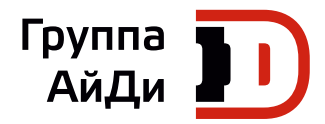

# **Серия CS710**

# Крановый привод переменного тока

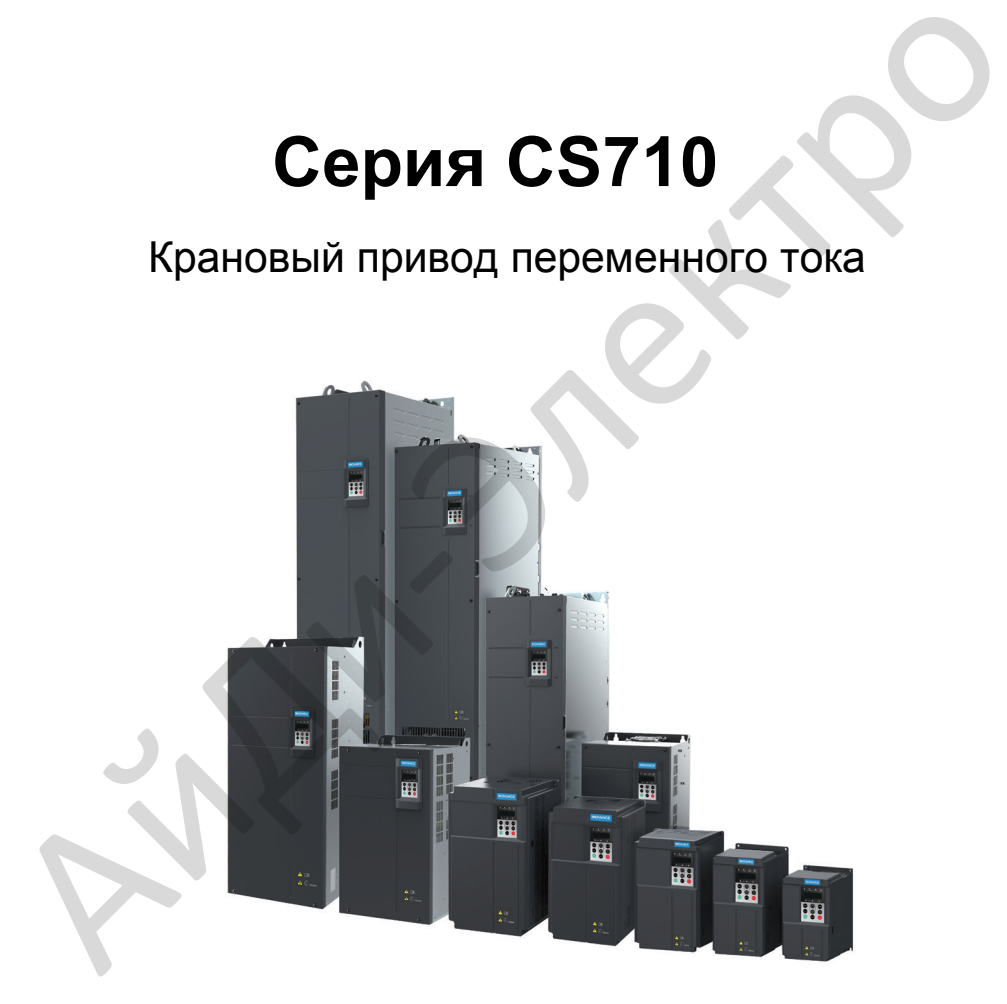

Руководство по эксплуатации

V2.0\_RU

# **Предисловие**

Спасибо за приобретение нашего привода переменного тока CS710 для кранов.

Это изделие представляет собой привод переменного тока нового поколения, которое разработано компанией Inovance для кранов. В сравнении с предыдущими приводами переменного тока это изделие обеспечивает более высокие эксплуатационные характеристики и большее число функций. Оно эффективно контролирует вектор тока асинхронного двигателя и может использовать карты процесса крана для выполнения комплексного контроля процесса крана таких, как встроенное устройство антираскачки и грейфер. Серия CS710 используется для привода и управления асинхронного двигателя для операций, выполняемых краном, таких как подъем, перемещение, поворот.

В руководстве по эксплуатации описывается, как правильно применять привод переменного тока CS710 для крана. До того как устанавливать, запускать, обслуживать или проверять этот привод, прочтите это руководство. Кроме того, использовать это изделие можно только с полным пониманием мер предосторожности в его отношении. краи для выполнения компьения полительство контроля процесса краи также, как етронное угройство выпользуется для<br>предлага, партии отношальство, так контроля при применение, полности для при отношения с полительно политель

#### ПРИМЕЧАНИЕ

- ◆ В целях наглядности, чертежи в руководстве иногда показаны без крышек или защитных ограждений. Обязательно устанавливайте крышки или защитные ограждения в соответствии с техническими данными и работайте с изделием в соответствии с инструкциями.
- ◆ Чертежи в руководстве только для иллюстрации. Сами изделия могут несколько отличаться.
- ◆ Инструкции могут меняться без уведомления в силу обновления продукции, изменений в спецификации и попытках сделать руководство точнее и удобнее.
- ◆ Если вам нужно новое руководство или у вас проблемы с использованием действующего, обратитесь к нашим агентам или в центр работы с клиентами.
- ◆ Если у вас есть вопросы об изделии, звоните в Центр работы с клиентами Inovance. Линия работы с клиентами: 400-777-1260

# **Информация о безопасности**

#### **Меры предосторожности**

- 1. Прочитайте и выполняйте меры предосторожности при установке, эксплуатации и техобслуживании изделия.
- 2. Для обеспечения безопасности людей и оборудования выполняйте указания маркировок на изделии и меры предосторожности из данного руководства при установке, эксплуатации и техобслуживании изделия.
- 3. Указания «ПРЕДУПРЕЖДЕНИЕ» , «ВНИМАНИЕ» и «ОПАСНОСТЬ» в этом руководстве не указывают на обязательные к выполнению меры предосторожности - они только дополняют их.
- 4. Используйте этот продукт в среде, отвечающей требованиям конструкции и техническим требованиям, иначе возможна неисправность. Неполадки или повреждения, вызванные несоответствием этому требованию, делает продукт не подпадающим под действие гарантии. 2. Для обеспечения безопласности и кареную сворделения пытолоните, итальных нариорожная и в соотдетствии и дело<br>подоблидания и предстретили и дело постоянности и соотдетств при установке, эксплуатации и технологических и
	- 5. Inovance не несет законной ответственности за несчастные случаи с работниками или утрату имущества, вызванные неправильной эксплуатацией этого продукта.

#### **Градации безопасности и определения**

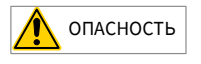

Указывает на большую вероятность летального исхода или серьезных травм в случае нарушений правил эксплуатации.

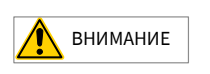

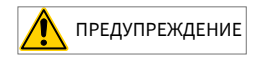

Указывает на возможность летального исхода или серьезных травм в случае нарушений правил эксплуатации.

Указывает на возможность незначительных травм или порчи оборудования в случае нарушений правил эксплуатации.

#### **Информация о безопасности**

Распаковка и приемка

ПРЕДУПРЕЖДЕНИЕ

- ◆ Перед распаковкой проверьте, что внешняя упаковка не повреждена, не намокла и не деформирована.
- ◆ Открывать упаковку в установленном порядке. Не наносить сильных ударов!
- ◆ При распаковке проверить изделие и его части на предмет повреждений, коррозии или коробления поверхности.
- Проверить количество продукта и его аксессуаров и полноту данных в соответствии с упаковочном листом.

◆ Не устанавливайте изделие и его детали, если вы обнаружили, что они повреждены или на них имеется коррозия, или они уже были в употреблении. ◆ Не устанавливайте изделие, если внутри него имеется вода или любая из его деталей повреждена или отсутствует. ◆ Не устанавливайте изделие, если наименование продукта не соответствует упаковочному листу. Хранение и транспортировка ◆ Хранить и транспортировать изделие в соответствии с его условиями хранения и транспортирования. Температура и влажность хранения должны отвечать соответствующим требованиям. ◆ Не хранить и не транспортировать изделие в местах с прямым солнечным светом, сильным электрическим полем, сильным магнитным полем или сильной вибрацией, а также в местах, где оно может намокнуть от брызг воды или дождя. ◆ Не хранить изделие свыше трех месяцев. Если срок хранения длительный, применяйте более строгие профилактические меры и выполняйте специальные проверки. ◆ Тщательно упаковать изделие перед транспортировкой. Оно должно располагаться в герметичном ящике (коробке) для перевозки на большие расстояния. ◆ Не перевозить изделие вместе с любым оборудованием или деталями, которые могут оказать негативное воздействие на него или вызвать его порчу. ◆ Обязательно используйте профессиональное оборудование для погрузки/разгрузки, если нужно поднимать и/или перемещать тяжелое оборудование и изделия! ◆ При перемещении изделия вручную крепко держите футляр с изделием, так как падение может привести к повреждению деталей и травме человека! ◆ Во избежание травм или порчи оборудования перемещайте изделие аккуратно, не допускайте своего падения под его весом или его выпадения из рук. ◆ Если для подъема оборудования используется подъемное приспособление, не стойте под поднятым грузом. ВНИМАНИЕ ВНИМАНИЕ ПРЕДУПРЕЖДЕНИЕ • • Не устанализайте изделие, если изименование продукта не соответствует улаковочному листу.<br>• • Храмение в транспортировка<br>• • Храмение в транспортировка<br>• • Храмение в провести использование после столиции с от услови

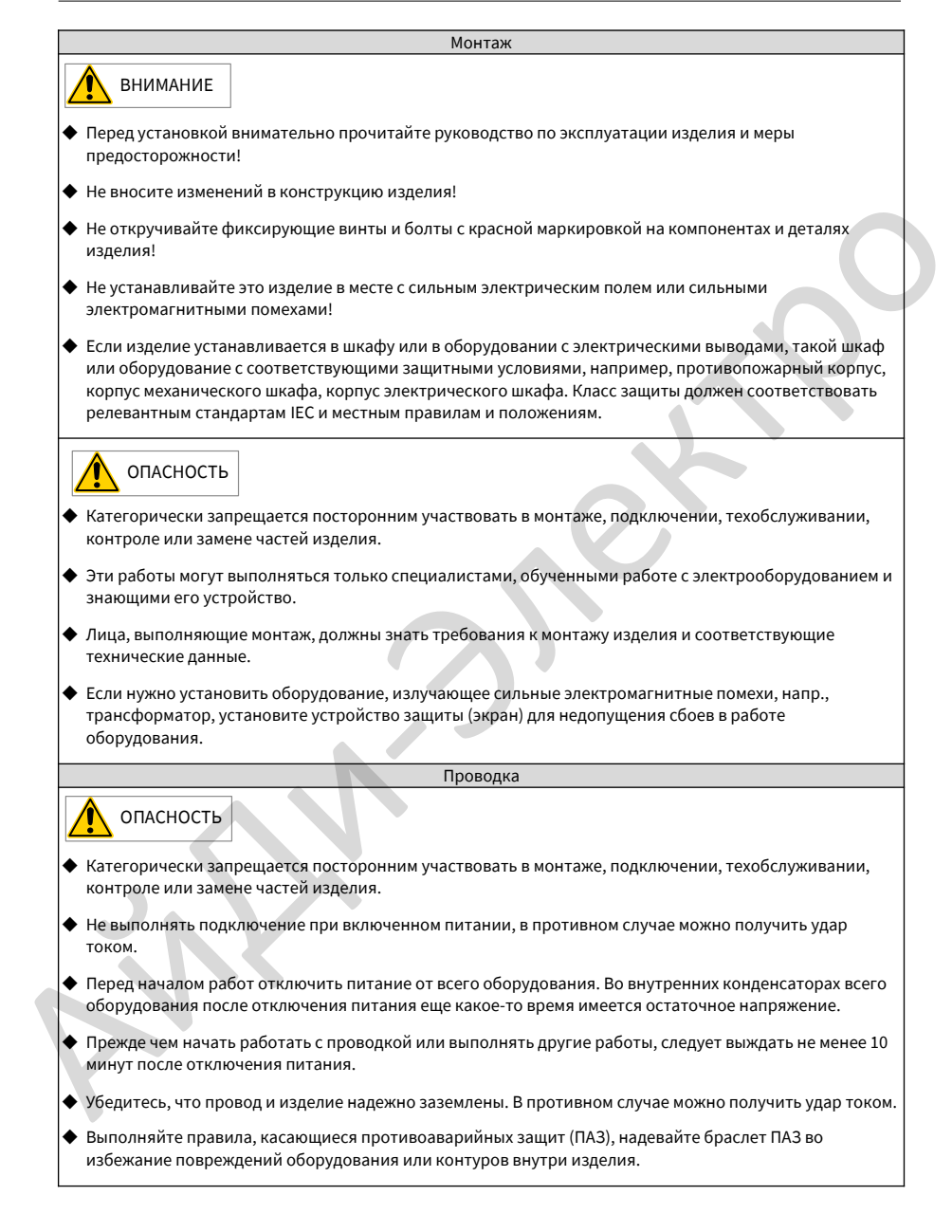

◆ Запрещается подключать входную мощность к выходным клеммам оборудования или изделия, иначе оборудование может быть повреждено или возникнет пожар. ◆ При подключении приводного оборудования к двигателю проверяйте, что последовательность фаз выводов привода и двигателя совпадают, чтобы не допустить обратного вращения двигателя. ◆ Кабели, используемые для проводки, должны быть соответствующего диаметра и отвечать требованиям экранирования, а экран экранированных кабелей должен быть надежно заземлен на один заземляющий вывод.  $\blacklozenge$  По окончании выполнения подключения проверить отсутствие винтов или остатков кабеля внутри оборудования или изделия. Включение питания ◆ Перед включением питания проверьте, что оборудование и продукт установлены правильно, проводка надежно закреплена, а блок двигателя может быть перезапущен. Перед включением питания проверьте, что питание в сети соответствует требованиям к оборудованию, во избежание повреждений оборудования или пожара. ◆ При включении питания механические устройства оборудования или изделия могут внезапно начать двигаться. Держитесь от них на расстоянии. ◆ После включения питания не открывайте дверцу шкафа с оборудованием или защитную крышку изделия, так как это может привести к удару электрическим током. ◆ Не касайтесь контактов оборудования при включенном питании, так как это может привести к удару электрическим током.  $\blacktriangleright$  Не разбирайте устройства или части оборудования и изделия при включенном питании, так как это может привести к удару электрическим током. Работа оборудования ◆ Не касайтесь контактов оборудования при работе оборудования, так как это может привести к удару электрическим током.  $\blacklozenge$  Не разбирайте устройства или части оборудования и изделия при работе оборудования, так как это может привести к удару электрическим током.  $\blacklozenge$  Не прикасаться к крышке оборудования, вентилятору или резистору, так как это может привести к ожогам рук. ◆ Не разрешается техникам, не имеющим специальной подготовки, определять сигнал при работающем оборудовании, так как это может привести к травмам работников или повреждению оборудования. ОПАСНОСТЬ ОПАСНОСТЬ ВНИМАНИЕ ◆ Кабели, используемые для проводом, должны быть соответствующего дажнетра и отвечать требования издания, а энран экранизования используемые и проводит экранизования и при соотверения или надежно завелия один и на при с

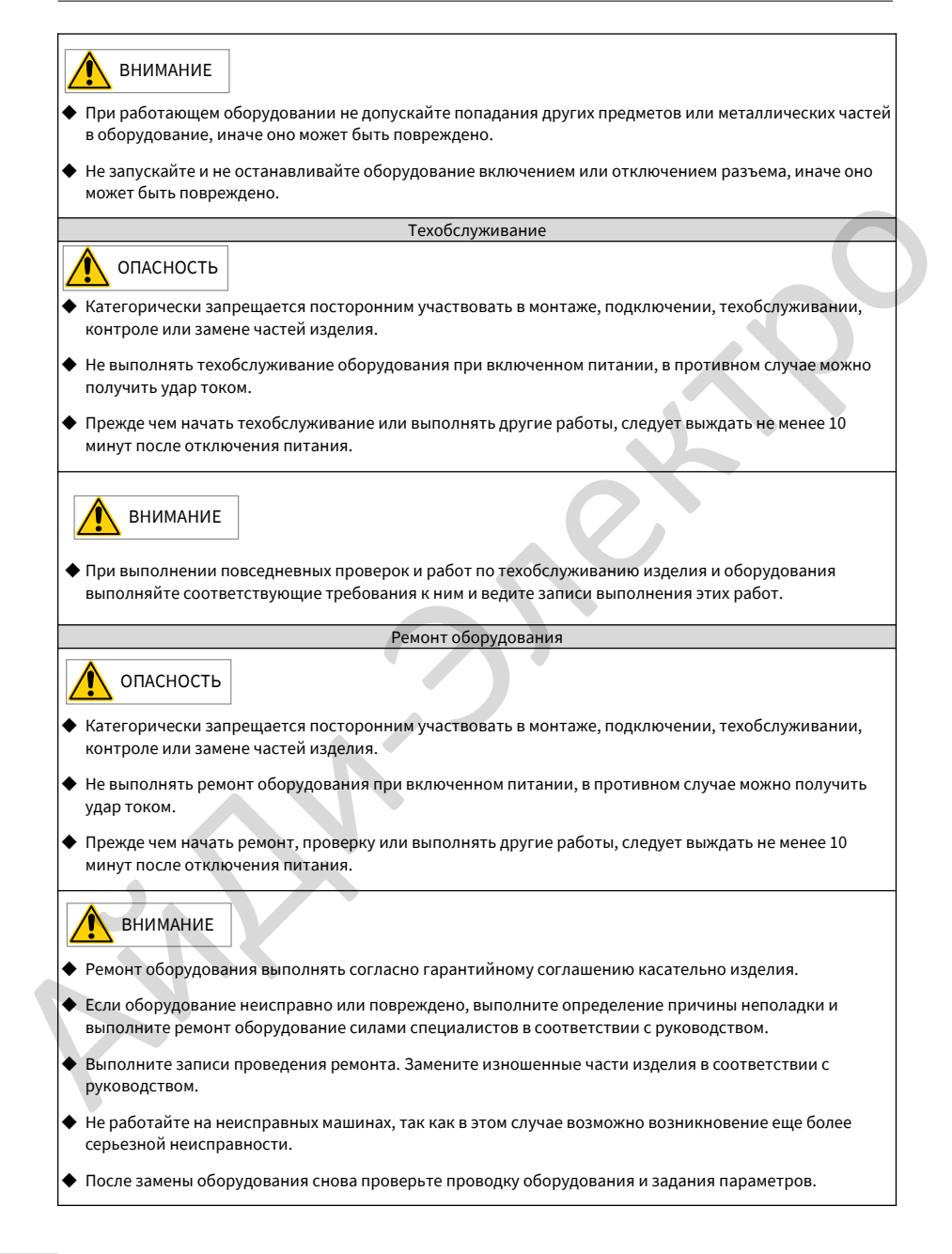

#### Утилизация

ВНИМАНИЕ

◆ Оборудование и изделия должны сдаваться в утилизацию в соответствии с национальными нормами и стандартами во избежание порчи оборудования и травм людей!

◆ Переработка утилизируемого оборудования и изделий должна осуществляться в соответствии со стандартами переработки промышленных отходов, без загрязнения окружающей среды.

#### **Метки безопасности**

Для обеспечения безопасной работы и техобслуживания оборудования обязательно обращайте внимание на метки (знаки) на оборудовании и изделии. Не повреждайте, не разрушайте и не отклеивайте их. См. их описание в таблице ниже:

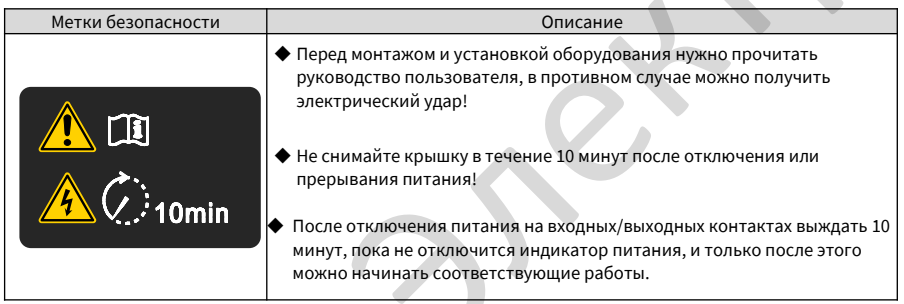

**CONSTRAIN REPROSIONS ПОСНИМАТЕЛЬ В СОБРАЗОВАНИЯ СОБРАЗОВАНИЯ СОБРАЗОВАНИЯ СОБРАЗОВАНИЯ СОБРАЗОВАНИЯ В СОБРАЗОВАНИЯ В СОБРАЗОВАНИЯ В СОБРАЗОВАНИЯ В СОБРАЗОВАНИЯ ПО СОБРАЗОВАНИЯ В СОБРАЗОВАНИЯ В ПОЛИМ В СОБРАЗОВАНИЯ И И Т** 

# Содержание

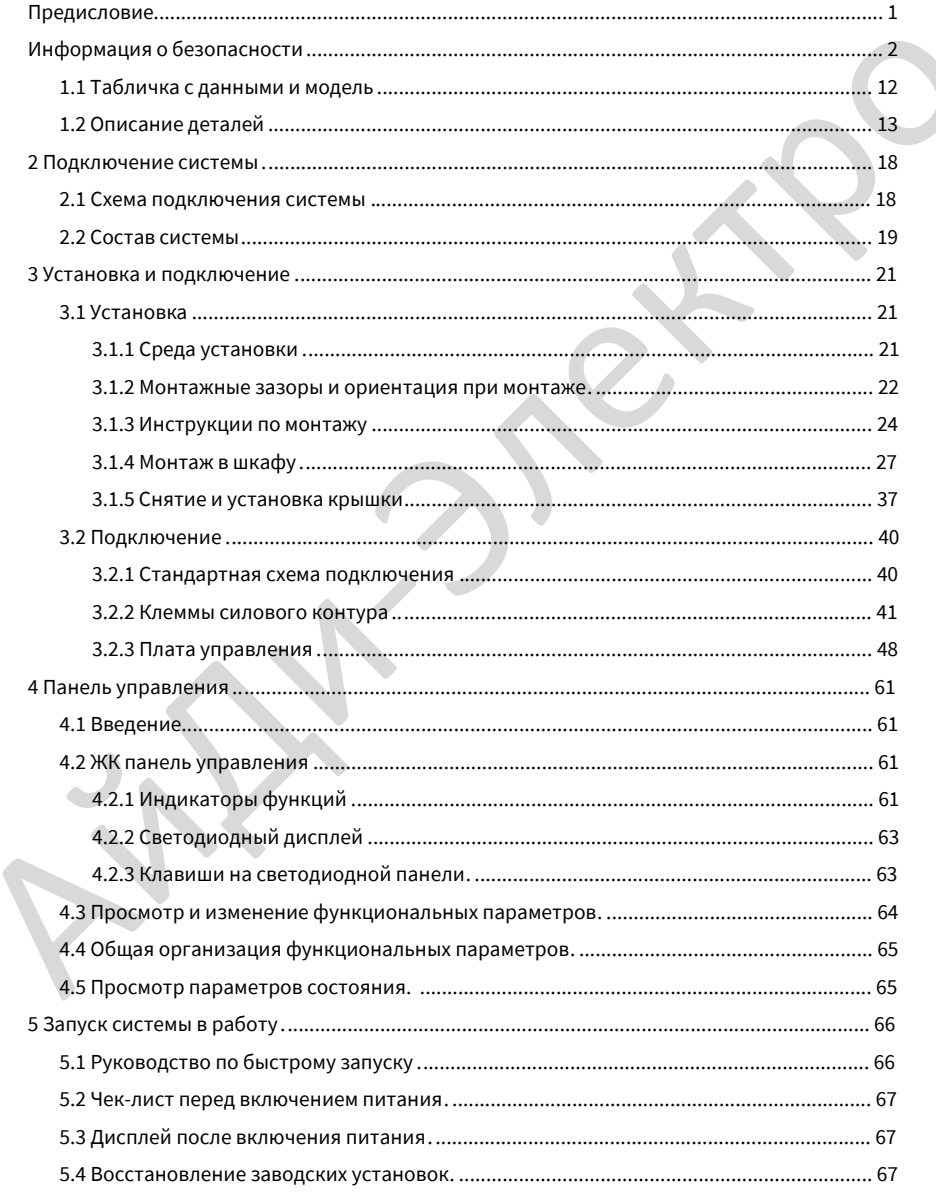

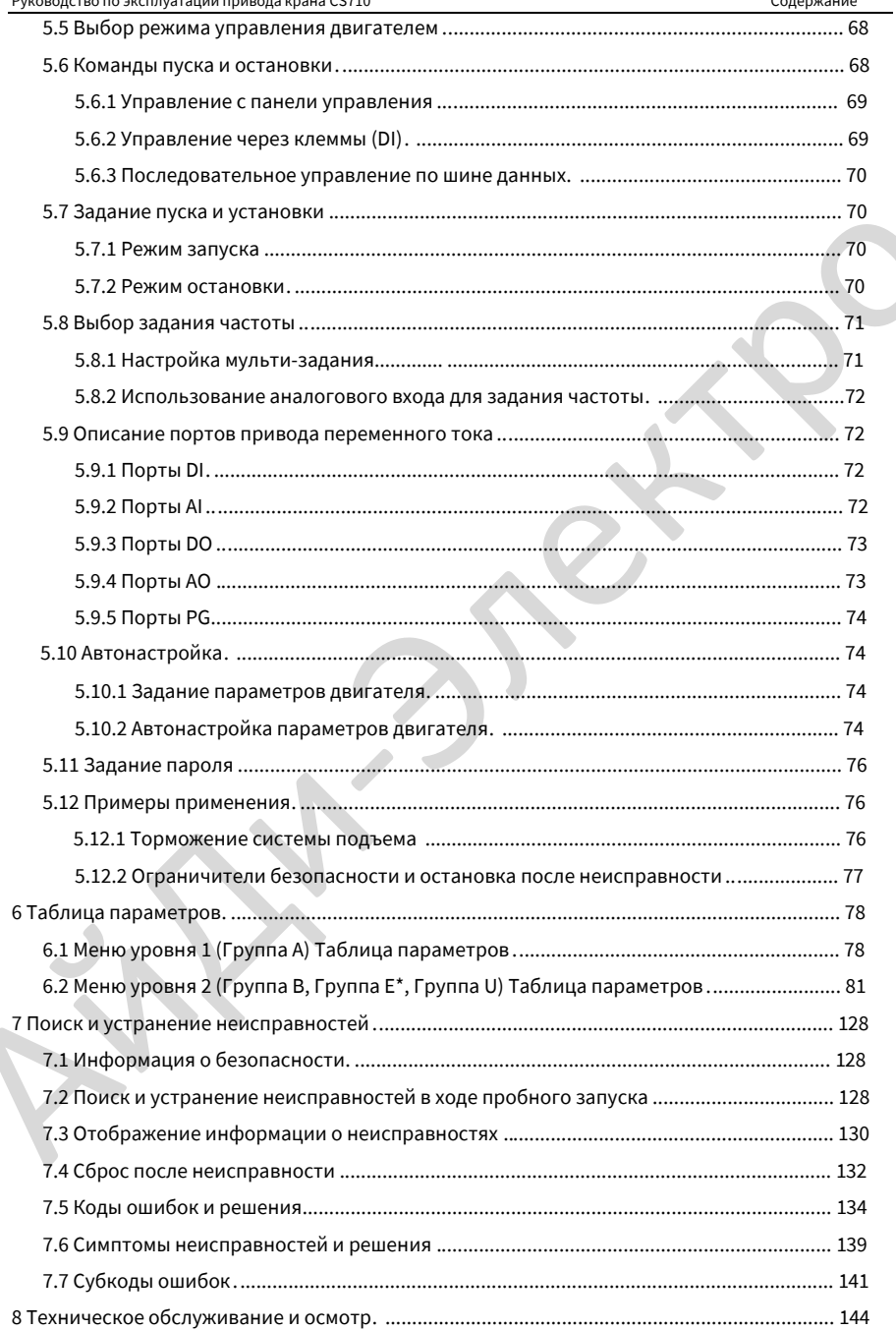

 $-10-$ 

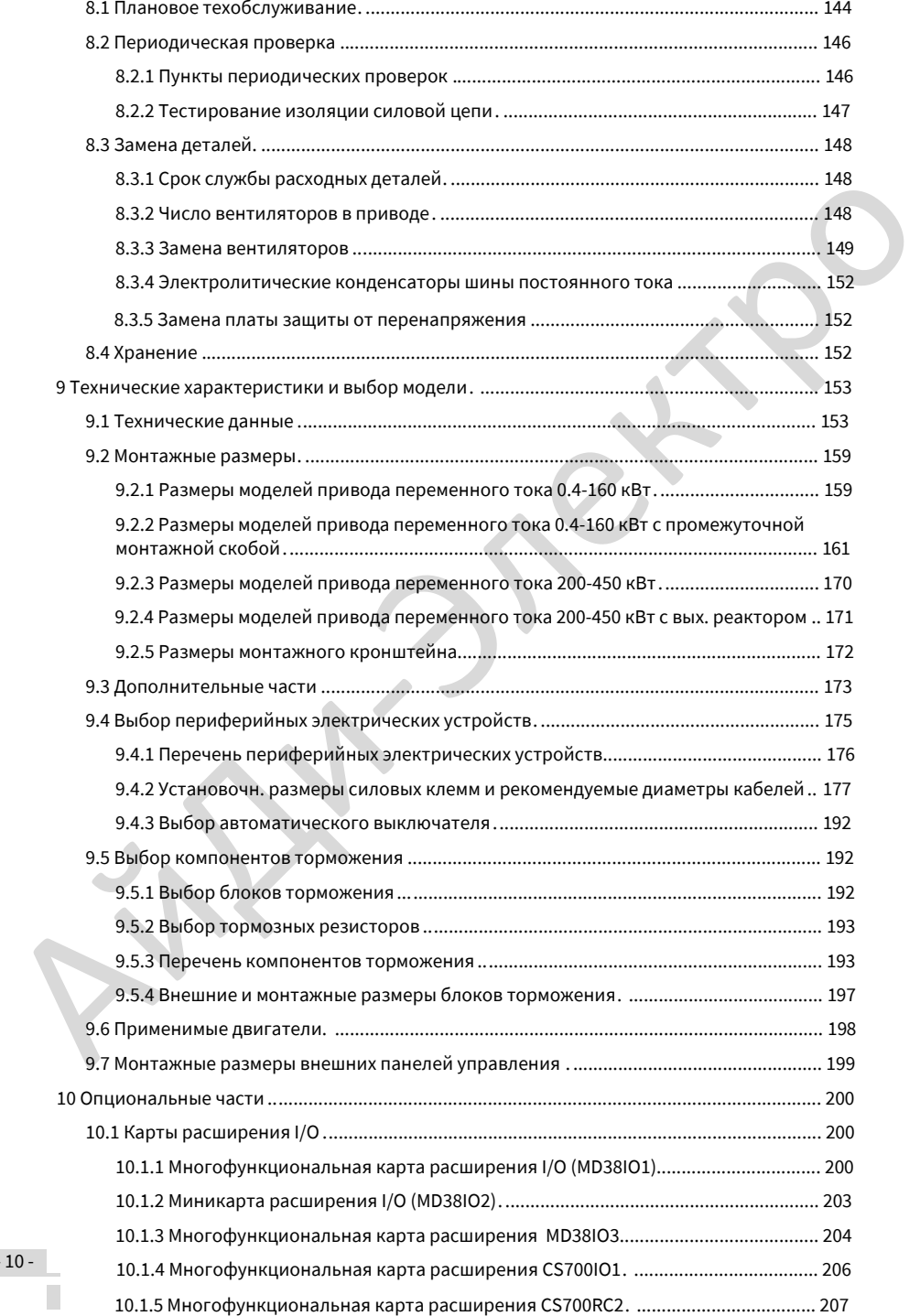

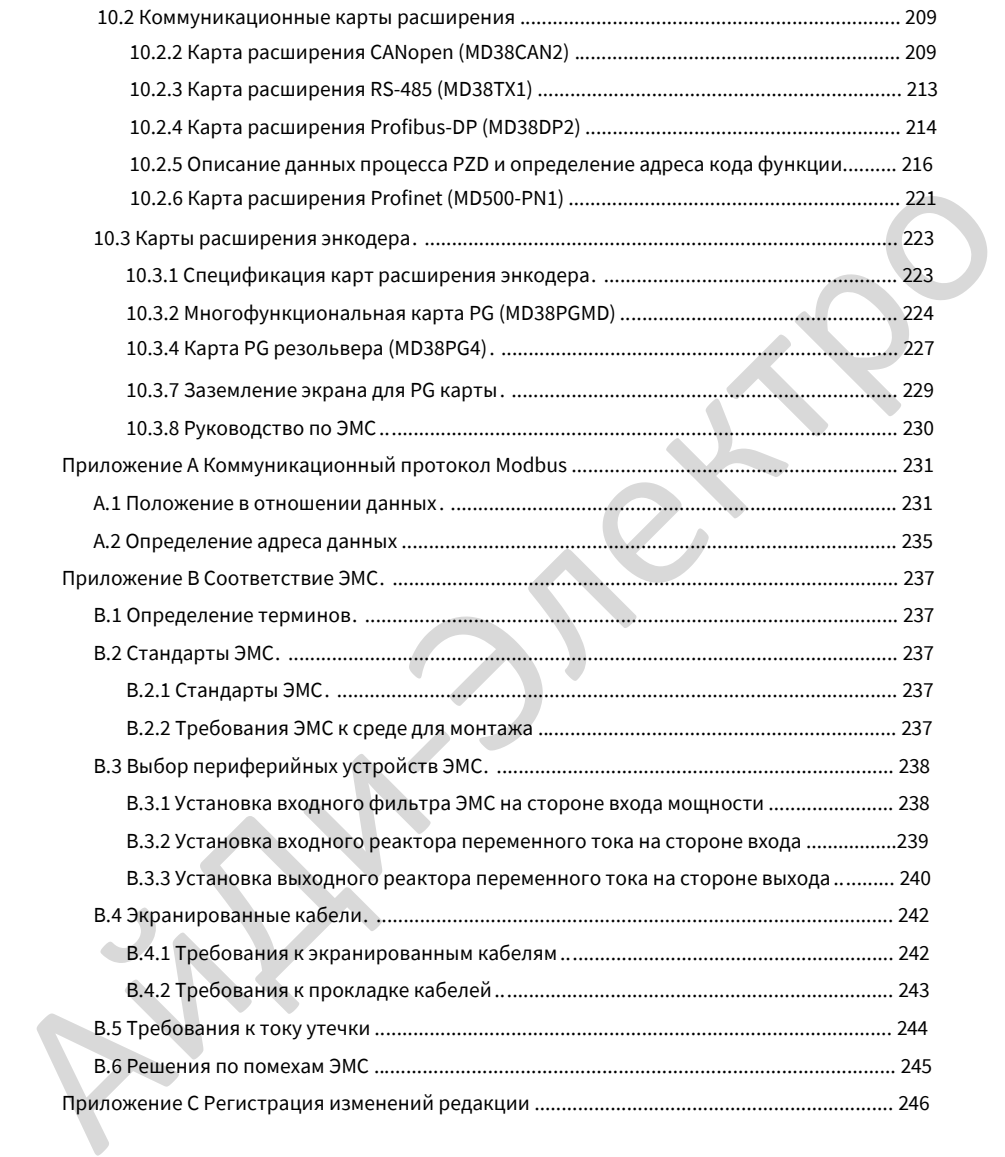

# **1 Информация об изделии**

#### **1.1 Табличка с данными и модель**

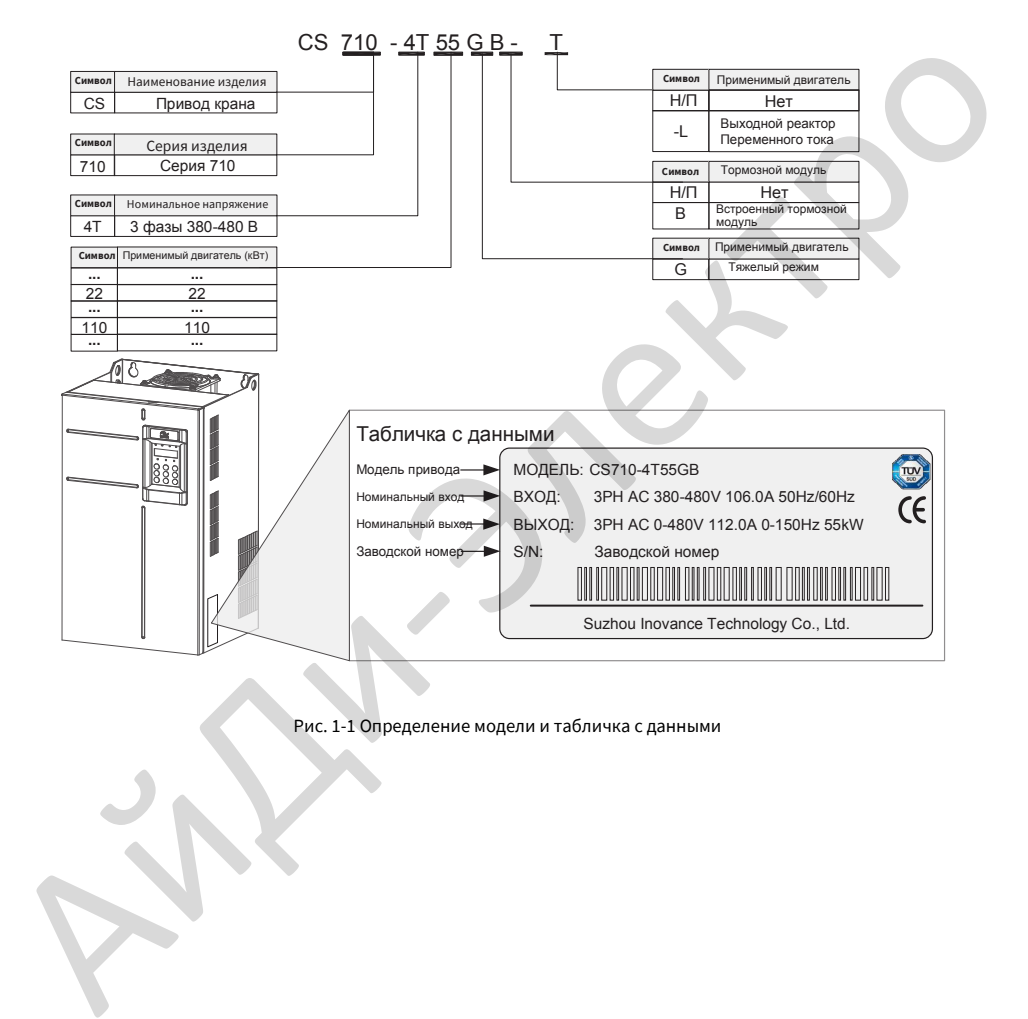

Рис. 1-1 Определение модели и табличка с данными

### **1.2 Описание деталей**

В зависимости от номинальных напряжения и мощности, привод переменного тока серии CS710 имеет либо пластмассовый, либо стальной корпус, как показано на следующих иллюстрациях.

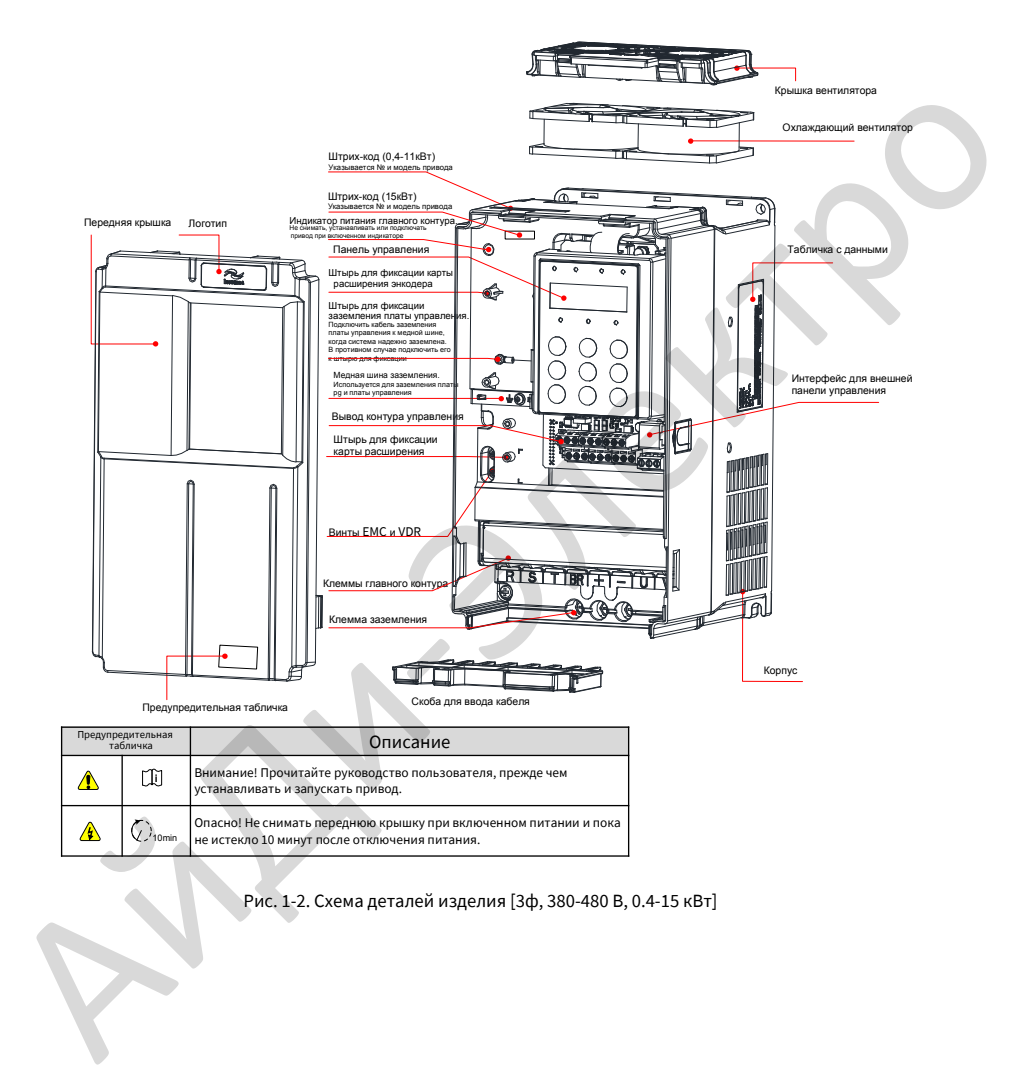

Рис. 1-2. Схема деталей изделия [3ф, 380-480 В, 0.4-15 кВт]

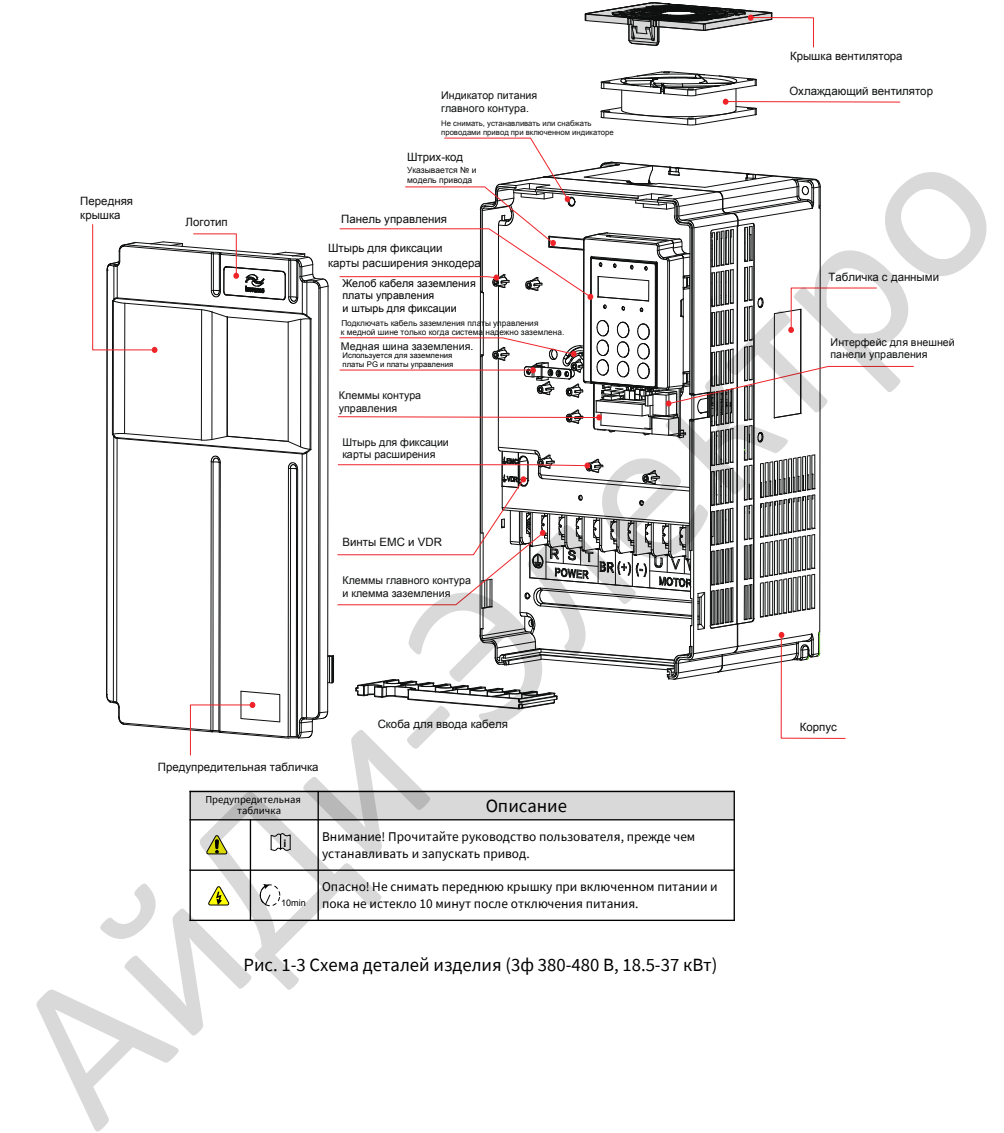

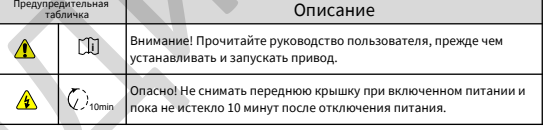

Рис. 1-3 Схема деталей изделия (3ф 380-480 В, 18.5-37 кВт)

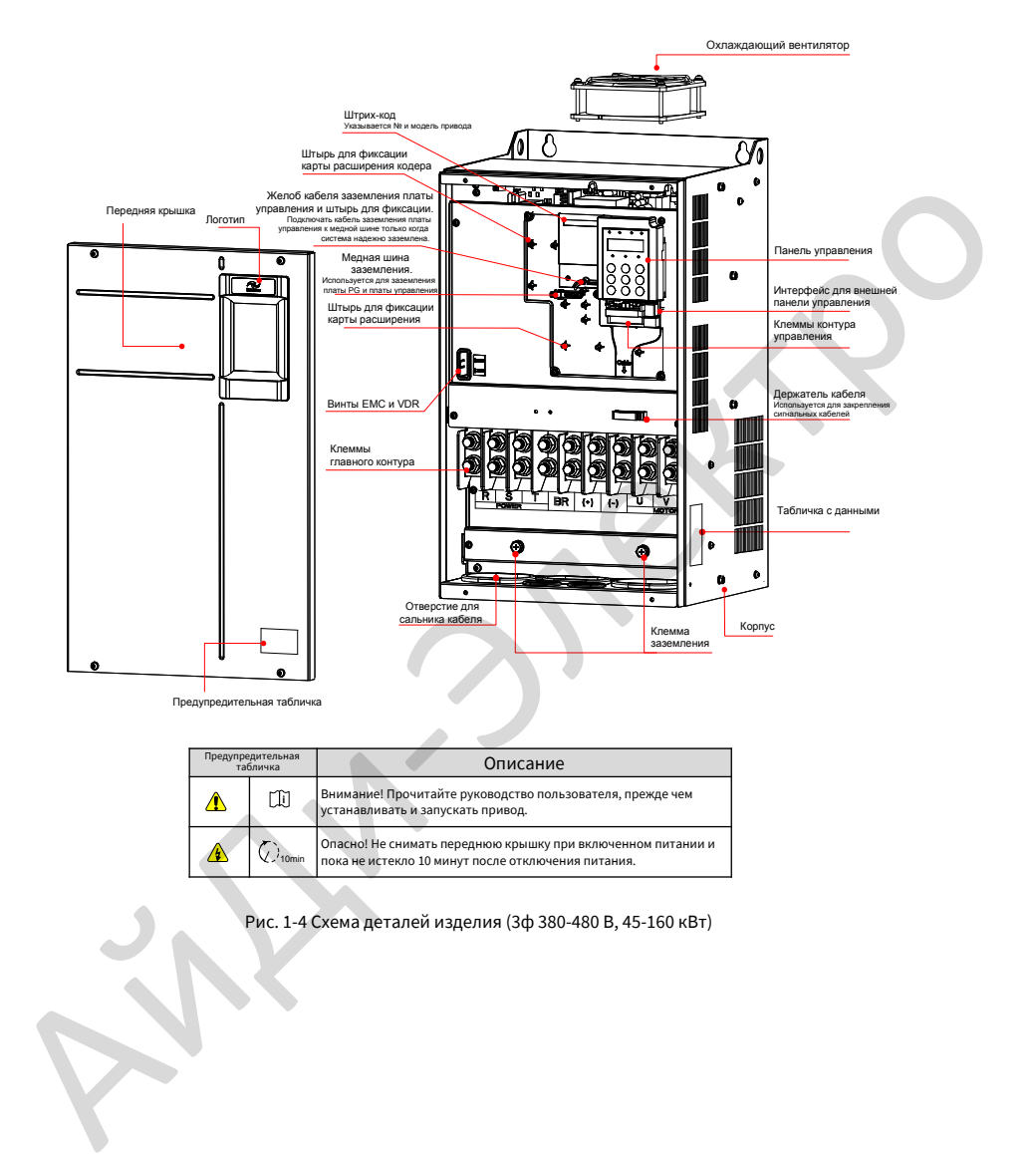

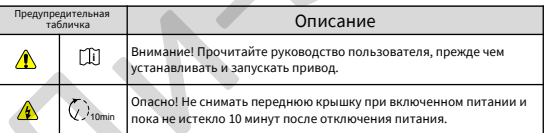

Рис. 1-4 Схема деталей изделия (3ф 380-480 В, 45-160 кВт)

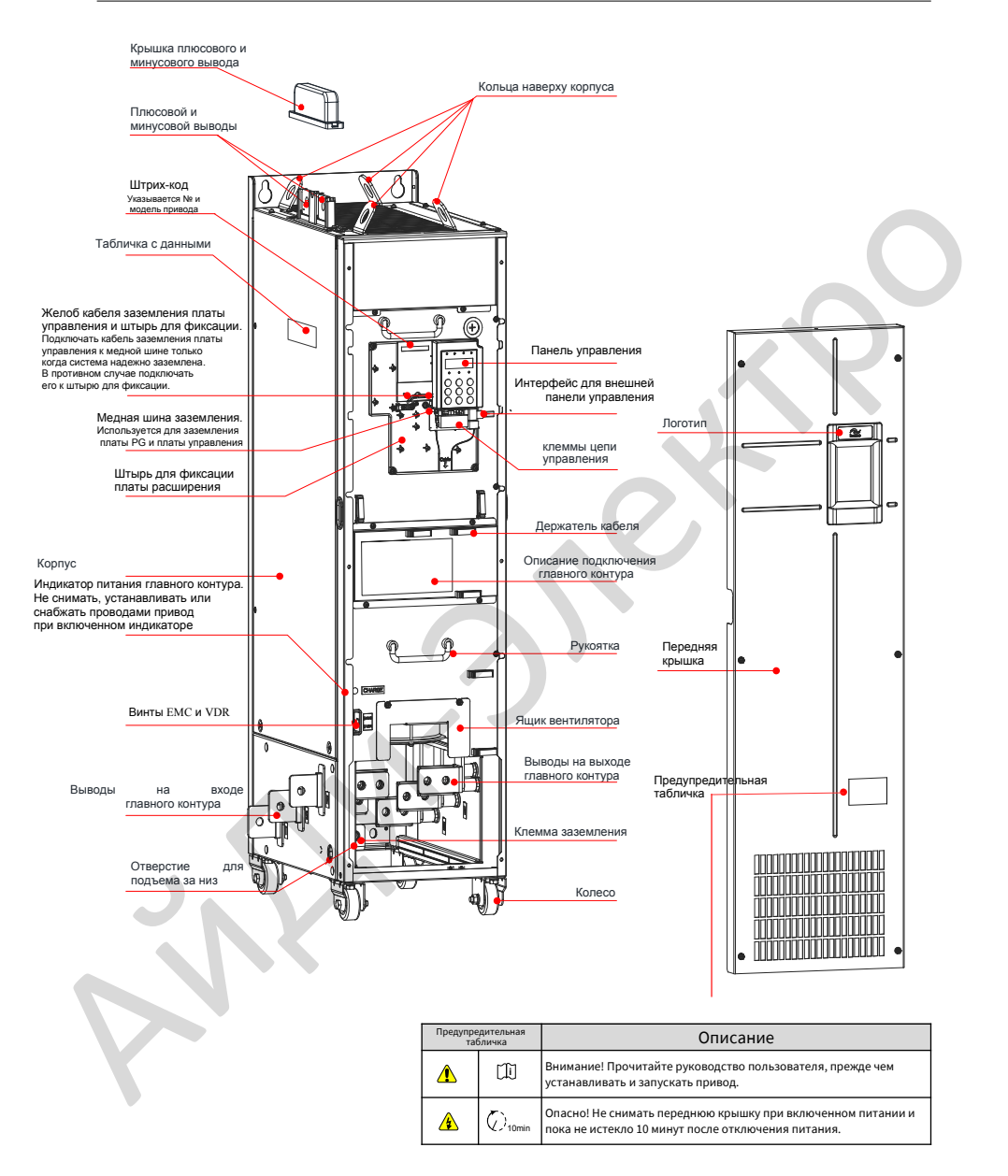

Рис. 1-5 Схема деталей изделия (3ф 380-480 В, 200-450 кВт)

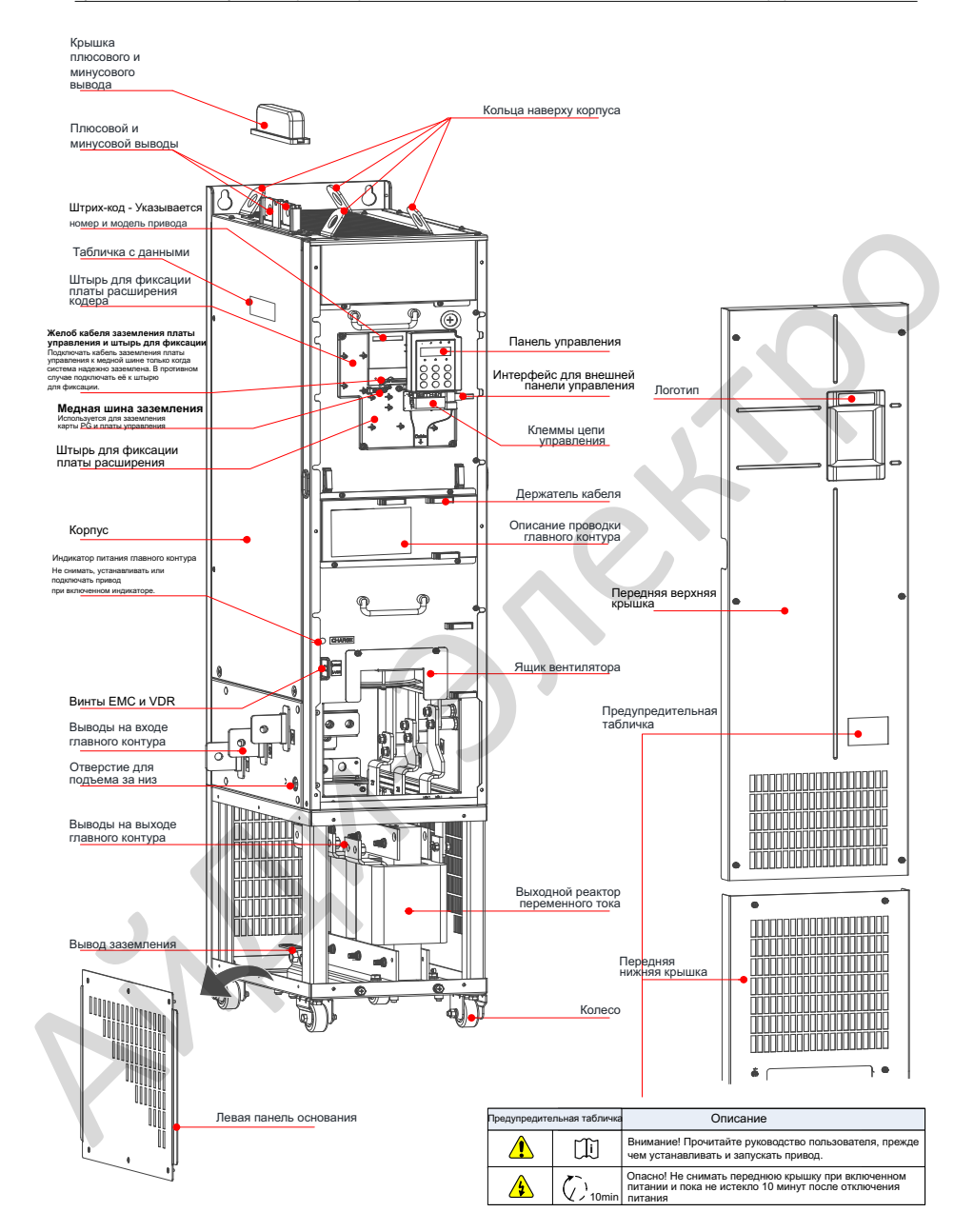

Рис. 1-6 Схема деталей изделия (3ф 380-480 В, 200-450 кВт-L)

# **2 Подключение системы**

#### **2.1 Схема подключения системы**

Чтобы применять привод переменного тока серии CS710 для управления асинхронным двигателем, нужно установить ряд электрических устройств на сторонах входа и выхода, с целью обеспечения безопасности и стабильности системы. Ниже показаны компоненты привода переменного тока серии CS710 с тремя фазами 380-480 В/18.5 кВт, либо с более высокими номинальными величинами.

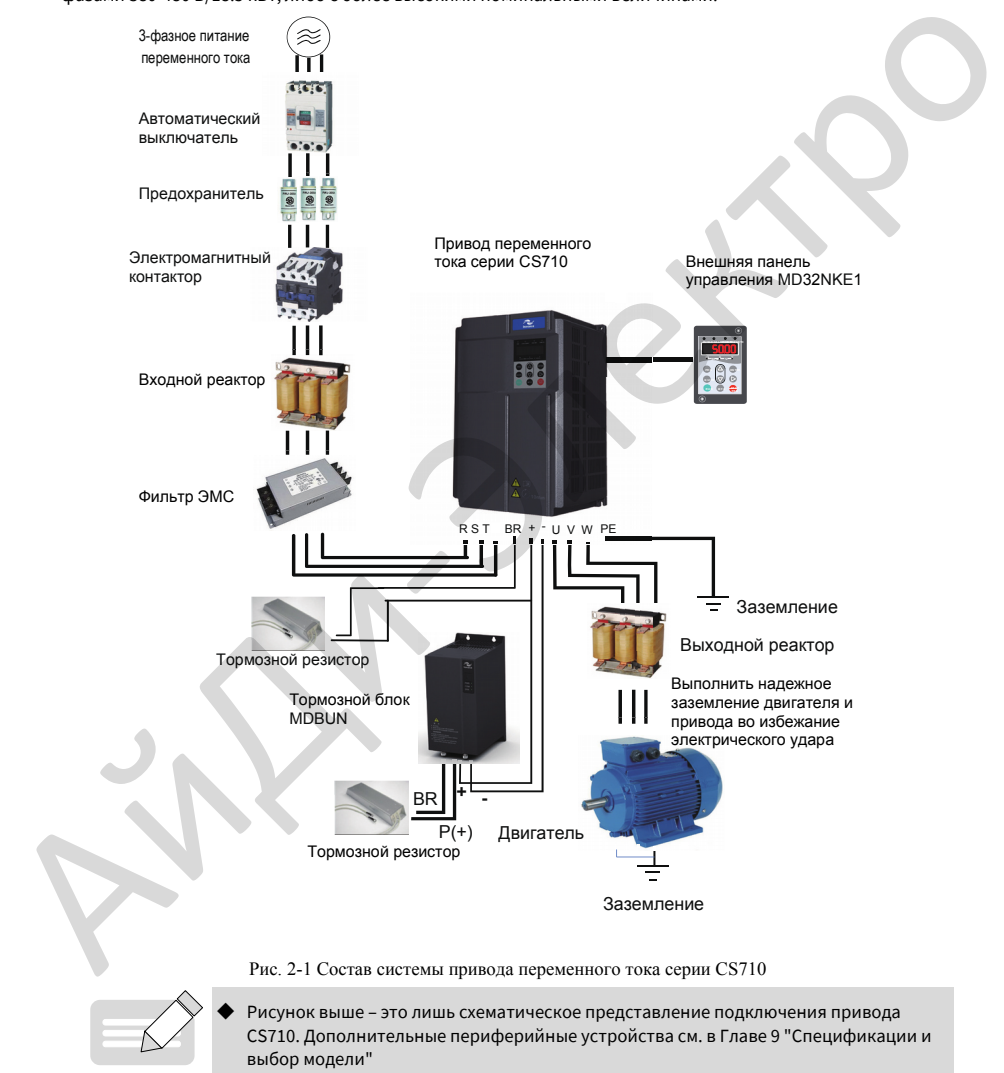

ПРИМЕЧАНИЕ

#### **2.2. Состав системы**

Tаблица 2-1 Описание периферийных электрических устройств в приводе переменного тока серии CS710

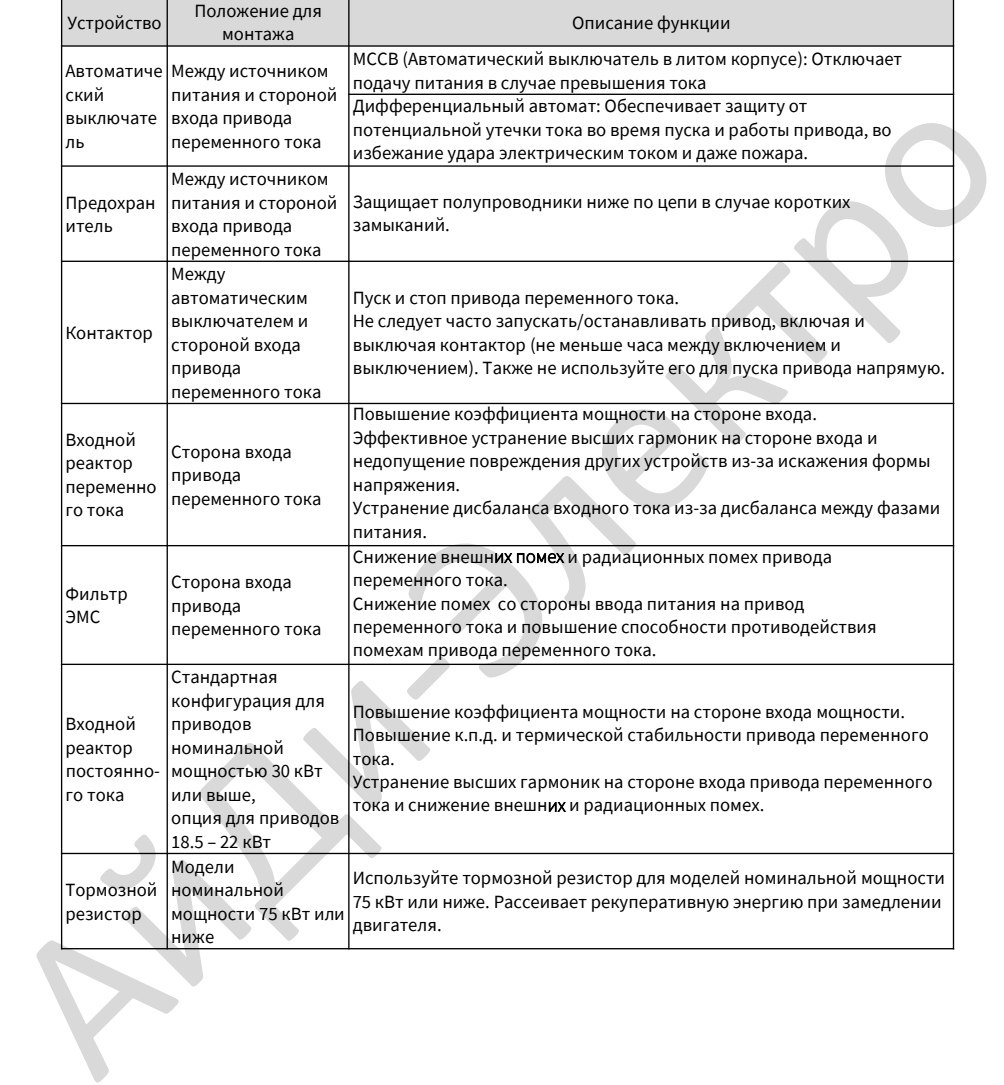

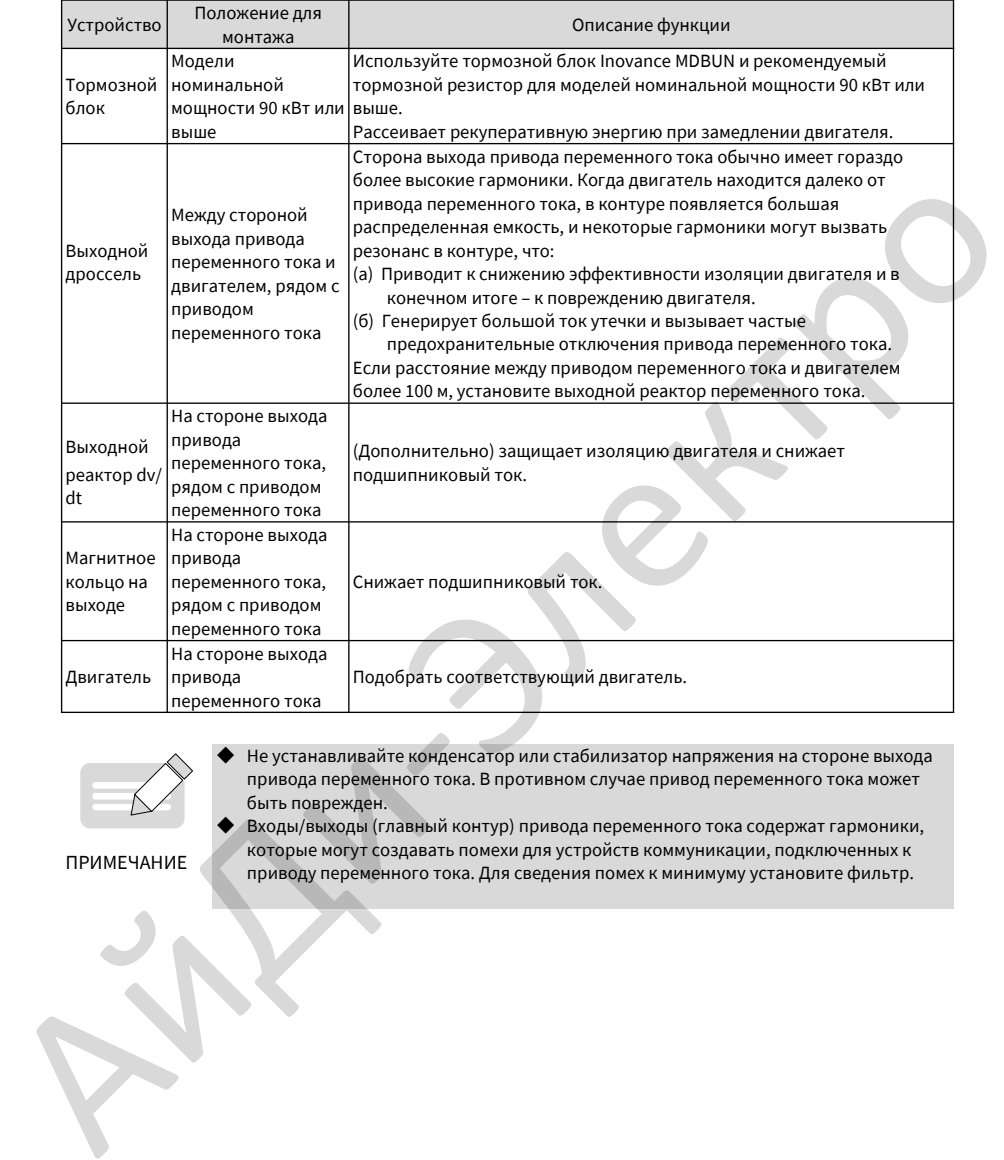

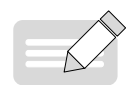

Не устанавливайте конденсатор или стабилизатор напряжения на стороне выхода привода переменного тока. В противном случае привод переменного тока может быть поврежден.

ПРИМЕЧАНИЕ

Входы/выходы (главный контур) привода переменного тока содержат гармоники, которые могут создавать помехи для устройств коммуникации, подключенных к приводу переменного тока. Для сведения помех к минимуму установите фильтр.

## **3 Установка и подключение**

#### **3.1 Установка**

#### **3.1.1 Среда установки**

- 1. Температура среды: Срок службы привода переменного тока сильно зависит от температуры окружающей среды. Не допускайте работу привода переменного тока при температурах за пределами допустимого диапазона (-10° C - +50° C).
- 2. Установить привод переменного тока на негорючюю поверхность и проверить, что вокруг его корпуса достаточно места, чтобы обеспечить нормальное рассеяние тепла. Привод переменного тока генерирует большое количество тепла во время работы. Для вертикальной установки привода переменного тока на поверхность применяйте винты.
- 3. Установить привод переменного тока на месте без присутствия сильной вибрации. Проверить, что на место установки действует вибрация не более 0.6G. Убрать привод от имеющихся вблизи ударных машин.
- 4. Проверить, что место установки находится в удалении от источников прямых солнечных лучей, влаги, капель воды.
- 5. Проверить, что место установки защищено от коррозийных, горючих или взрывоопасных газов и паров.
- 6. Проверить, что на месте установки нет масла и пыли.

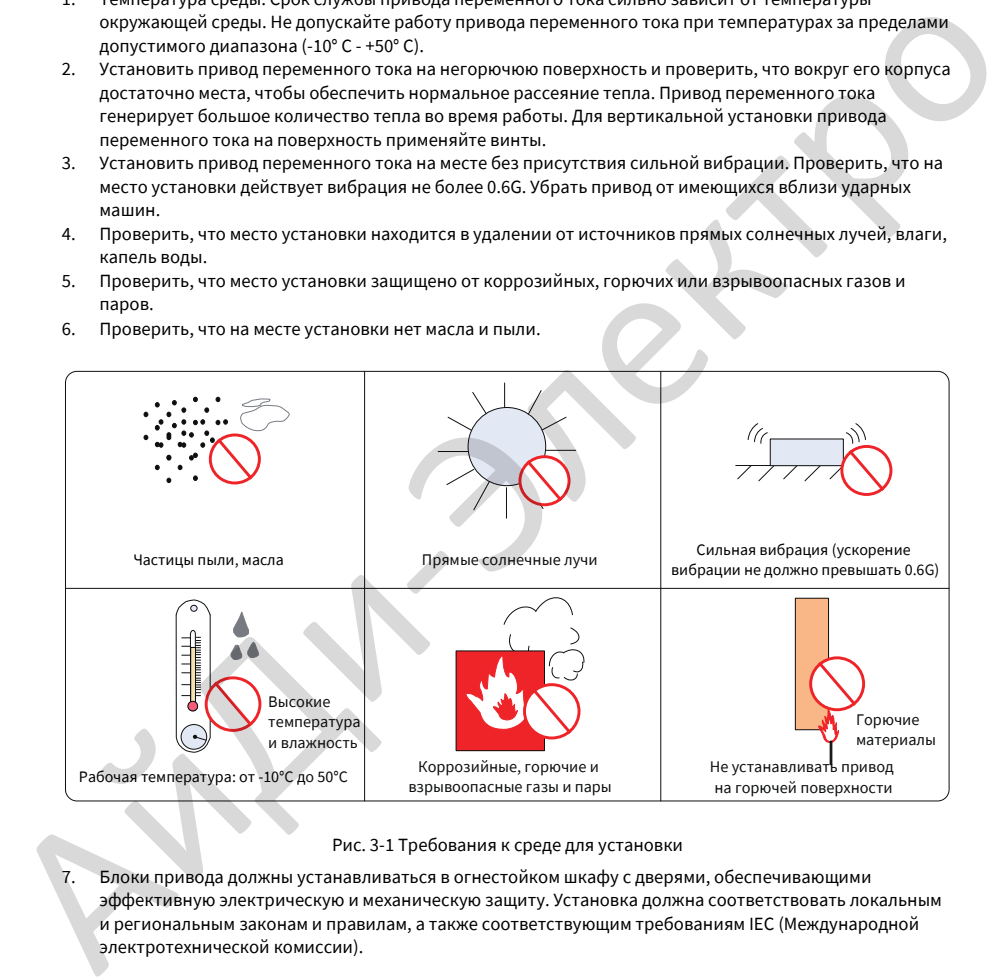

Рис. 3-1 Требования к среде для установки

7. Блоки привода должны устанавливаться в огнестойком шкафу с дверями, обеспечивающими эффективную электрическую и механическую защиту. Установка должна соответствовать локальным и региональным законам и правилам, а также соответствующим требованиям IEC (Международной электротехнической комиссии).

#### **3.1.2 Монтажные зазоры и ориентация при монтаже**

#### 1 Монтажный зазор

Монтажный зазор варьируется в зависимости от номинальной мощности привода переменного тока.

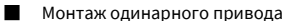

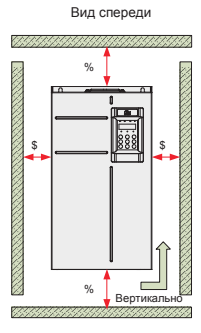

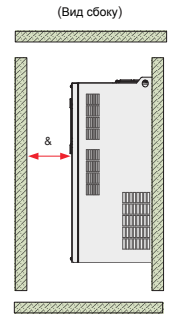

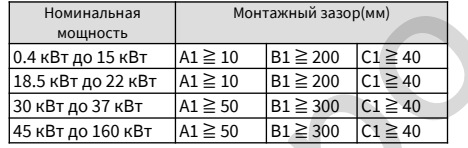

Рис. 3-2 Зазор установки для одинарного привода [3ф 380-480 В, 0.4-160 кВт]

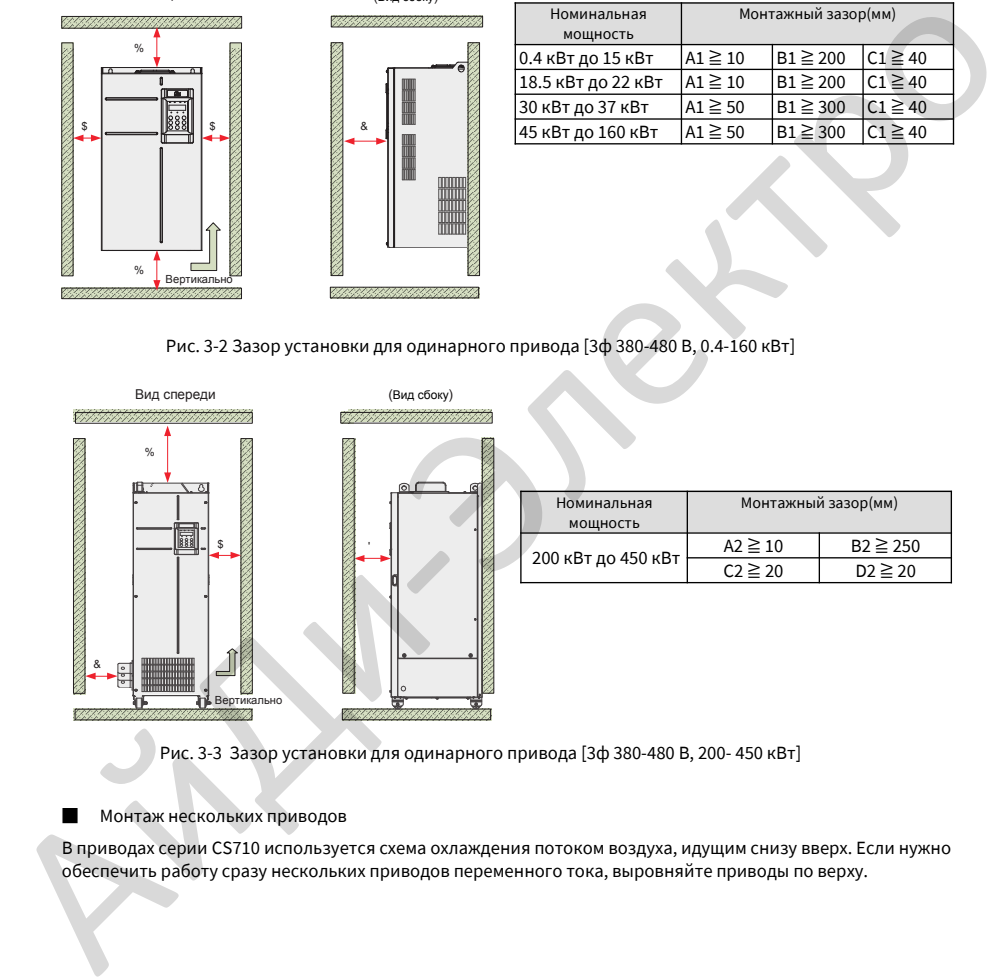

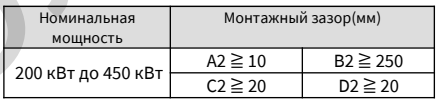

Рис. 3-3 Зазор установки для одинарного привода [3ф 380-480 В, 200- 450 кВт]

■ Монтаж нескольких приводов

В приводах серии CS710 используется схема охлаждения потоком воздуха, идущим снизу вверх. Если нужно обеспечить работу сразу нескольких приводов переменного тока, выровняйте приводы по верху.

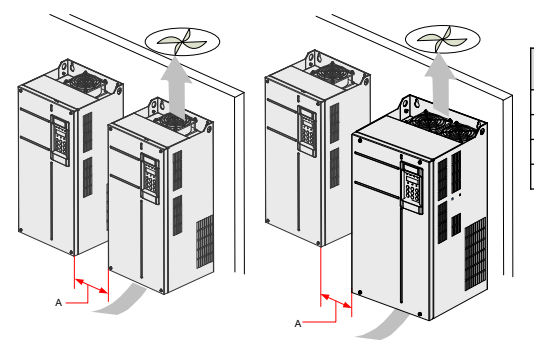

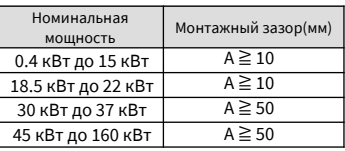

Рис. 3-4 Монтажный зазор для параллельной установки нескольких приводов

Если один ряд приводов переменного тока нужно установить над другим, между ними должна быть отводящая воздух пластина, чтобы один ряд приводов не нагревался от другого, что может привести к сбоям.

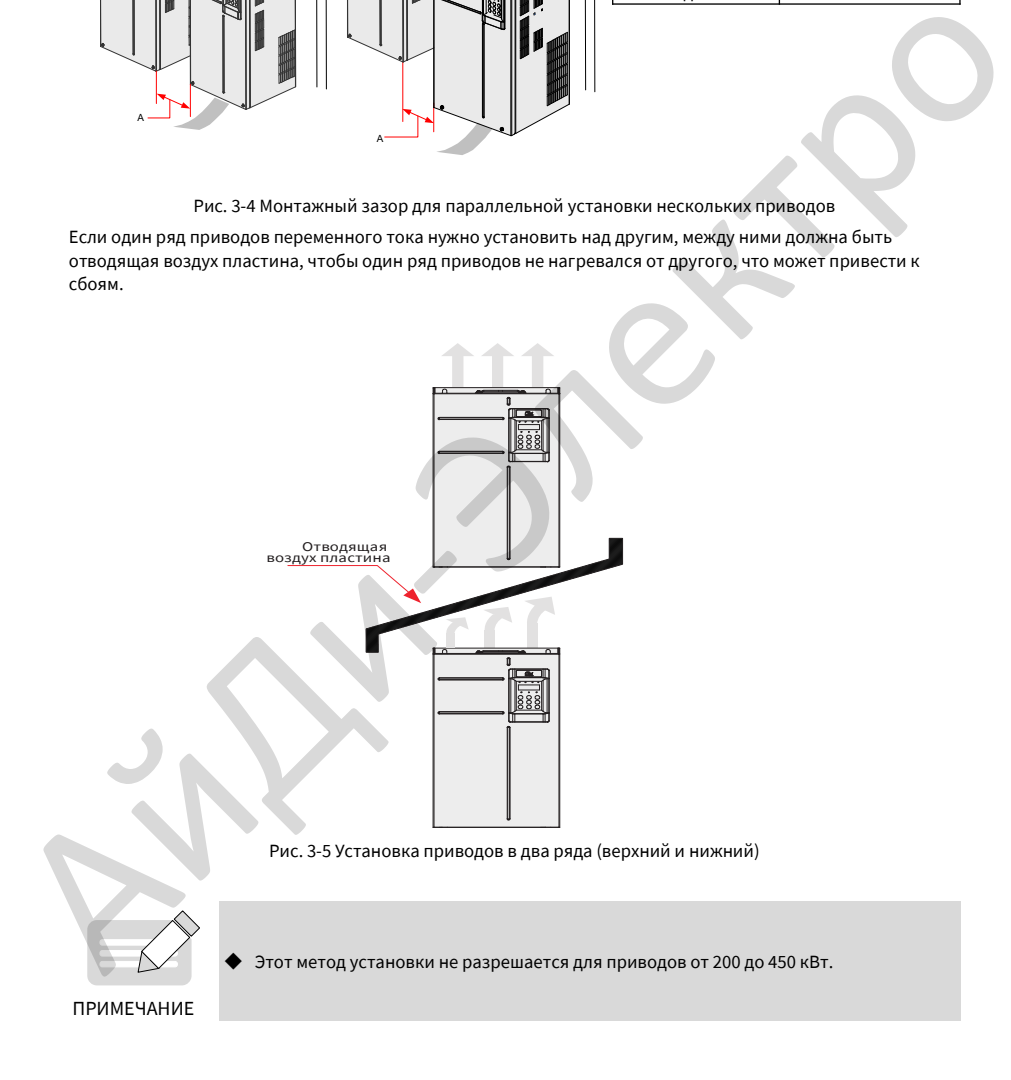

2 Ориентация монтажа

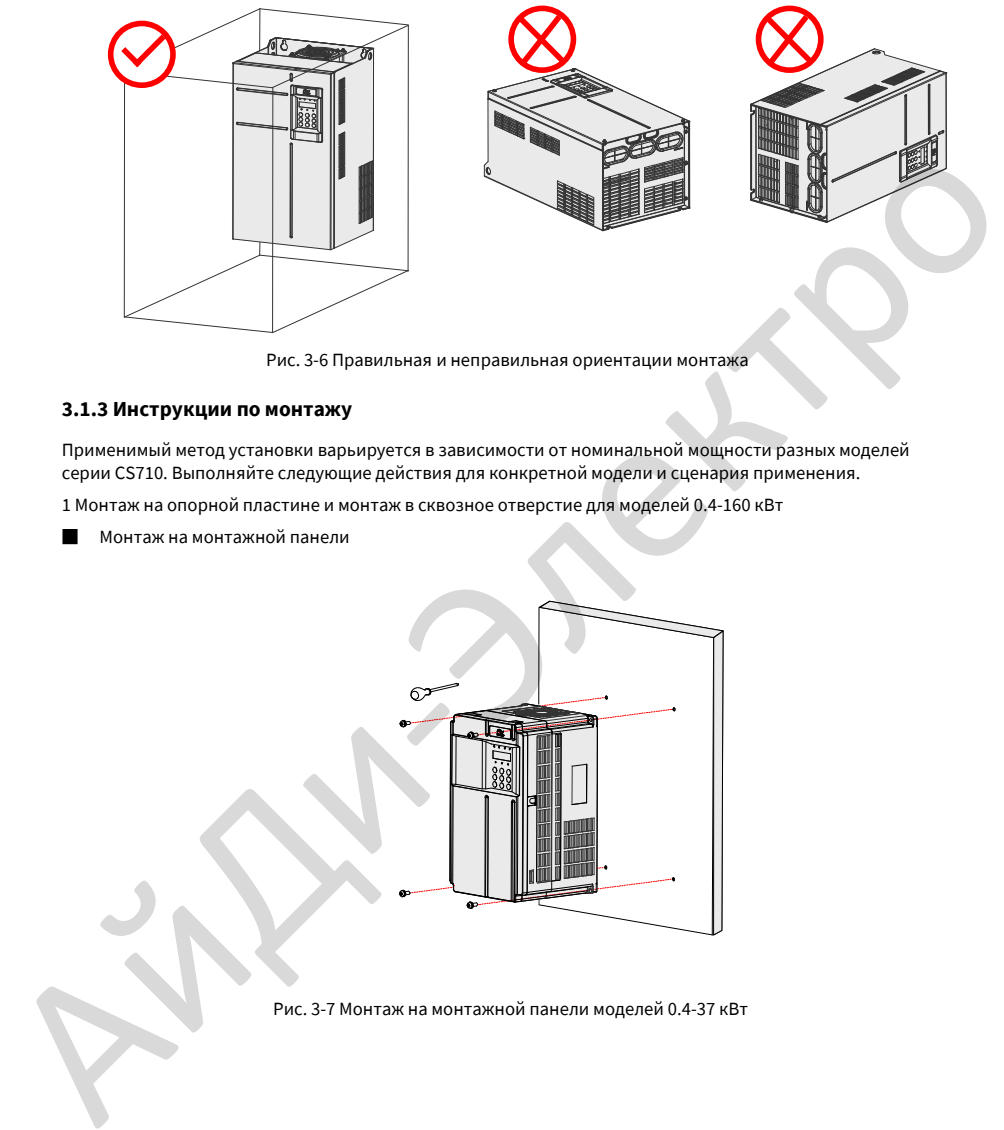

Рис. 3-6 Правильная и неправильная ориентации монтажа

#### **3.1.3 Инструкции по монтажу**

Применимый метод установки варьируется в зависимости от номинальной мощности разных моделей серии CS710. Выполняйте следующие действия для конкретной модели и сценария применения.

1 Монтаж на опорной пластине и монтаж в сквозное отверстие для моделей 0.4-160 кВт

■ Монтаж на монтажной панели

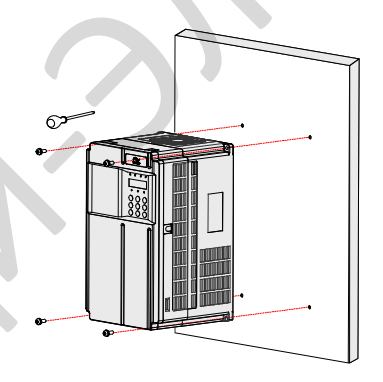

Рис. 3-7 Монтаж на монтажной панели моделей 0.4-37 кВт

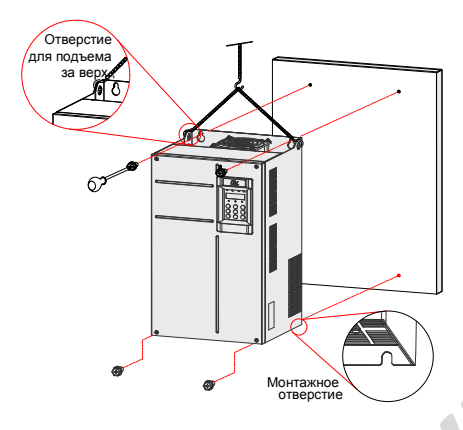

Рис. 3-8 Монтаж на монтажной панели моделей 45-160 кВт

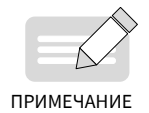

При использовании данного метода установки не фиксируйте привод всего двумя верхними винтами, так как в этом случае может произойти его падение из-за неравномерных усилий затяжки после работы в длительном режиме. Закрепляйте привод на все четыре винта.

Монтаж с использованием сквозных отверстий

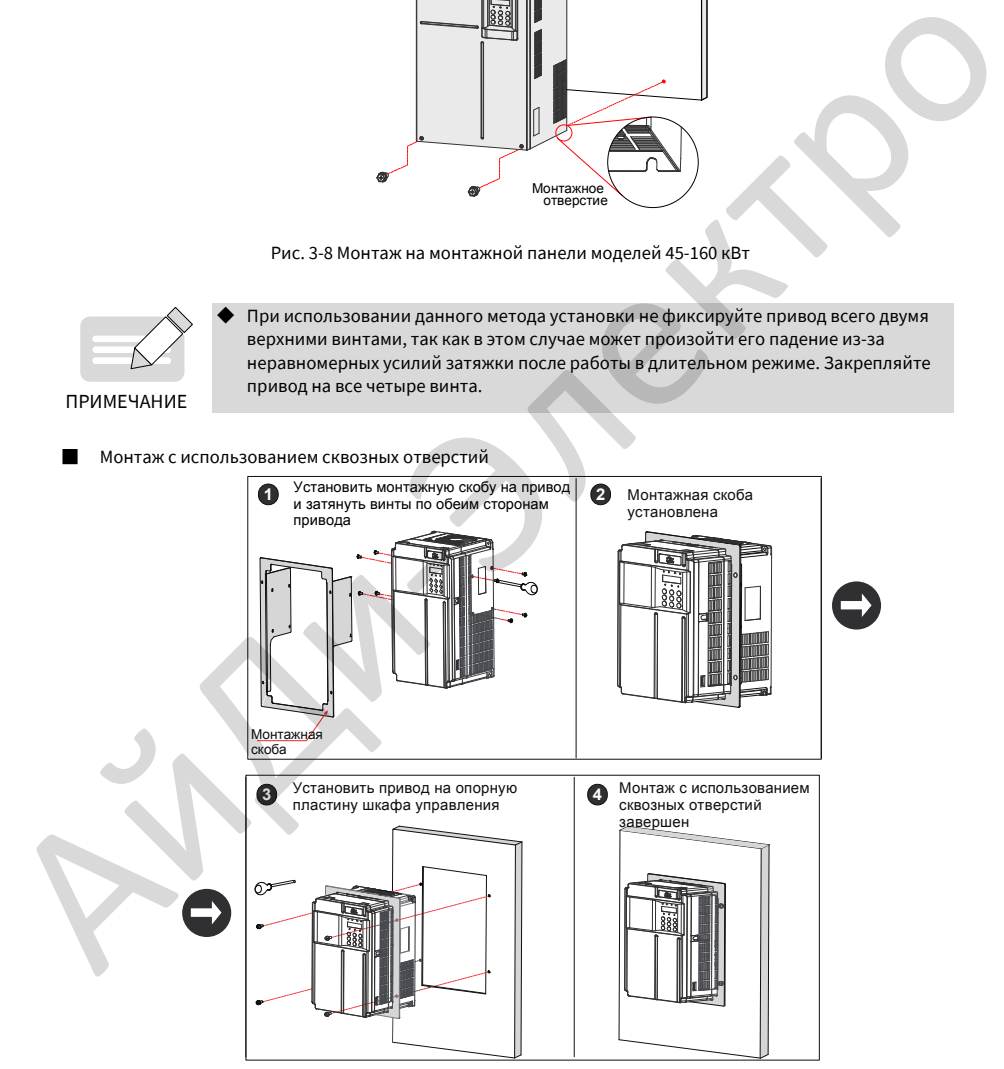

Рис. 3-9 Монтаж с использованием сквозных отверстий для моделей 0.4-37 кВт

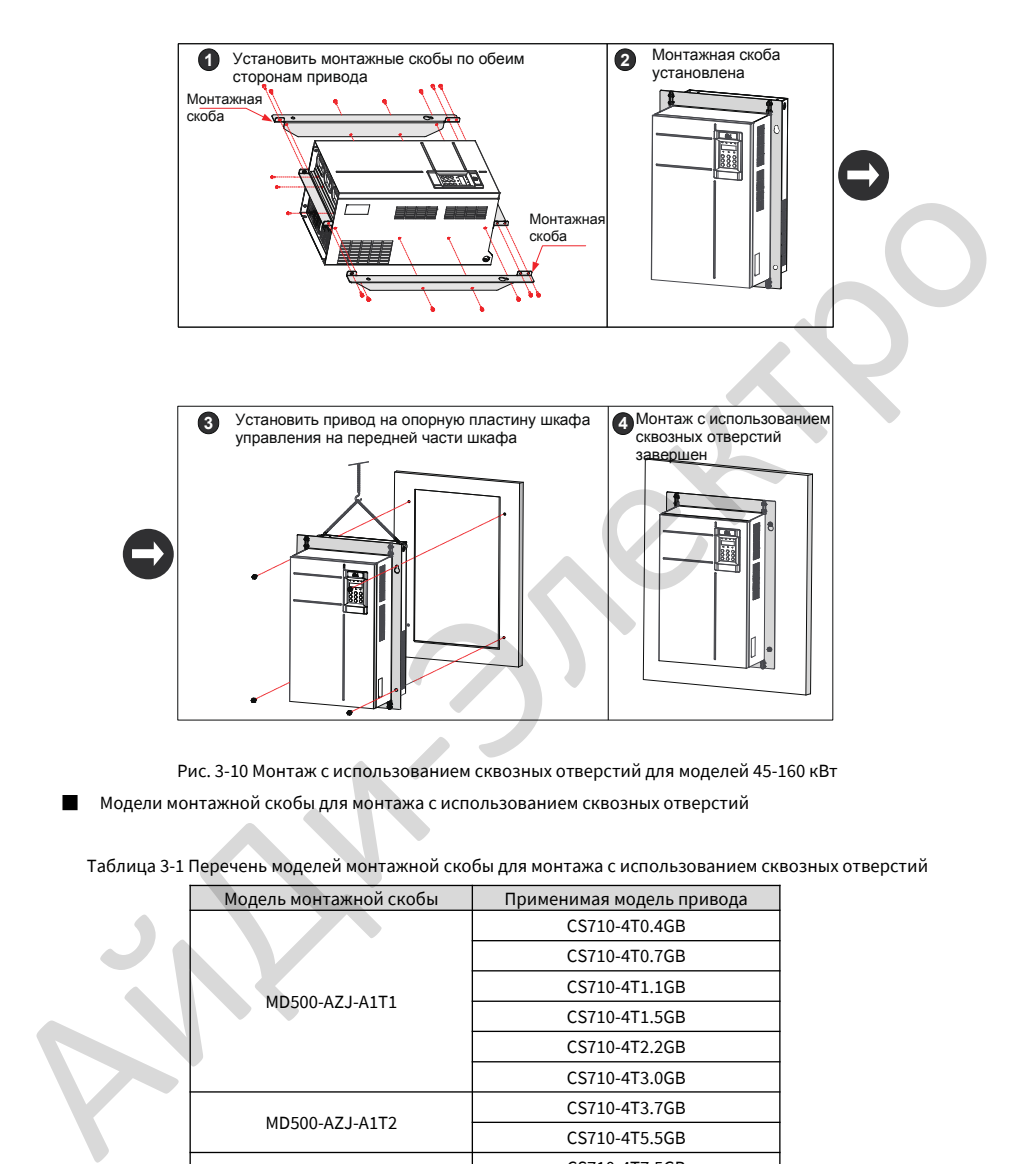

Рис. 3-10 Монтаж с использованием сквозных отверстий для моделей 45-160 кВт ■ Модели монтажной скобы для монтажа с использованием сквозных отверстий

Taблица 3-1 Перечень моделей монтажной скобы для монтажа с использованием сквозных отверстий

| Модель монтажной скобы | Применимая модель привода |
|------------------------|---------------------------|
| MD500-AZJ-A1T1         | CS710-4T0.4GB             |
|                        | CS710-4T0.7GB             |
|                        | CS710-4T1.1GB             |
|                        | CS710-4T1.5GB             |
|                        | CS710-4T2.2GB             |
|                        | CS710-4T3.0GB             |
| MD500-AZJ-A1T2         | CS710-4T3.7GB             |
|                        | CS710-4T5.5GB             |
| MD500-AZJ-A1T3         | CS710-4T7.5GB             |
|                        | CS710-4T11GB              |
| MD500-AZJ-A1T4         | CS710-4T15GB              |

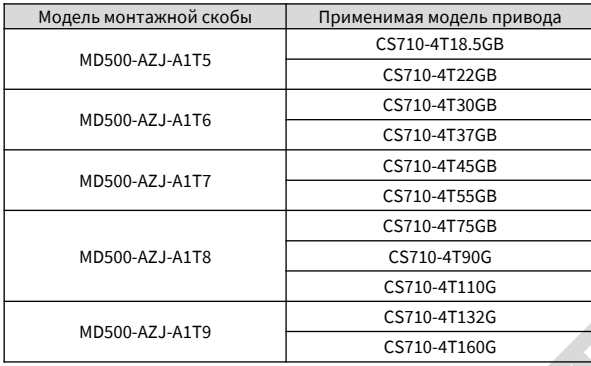

#### **3.1.4 Монтаж в шкафу**

#### 1 Вентиляция

В шкафу можно монтировать только одну из моделей CS710-4T200G - CS710-4T450G. Оставляйте достаточное пространство для вентиляции вокруг привода. Выполните следующие действия для конкретной модели и сценария применения.

■ Шкаф без вентиляторов наверху

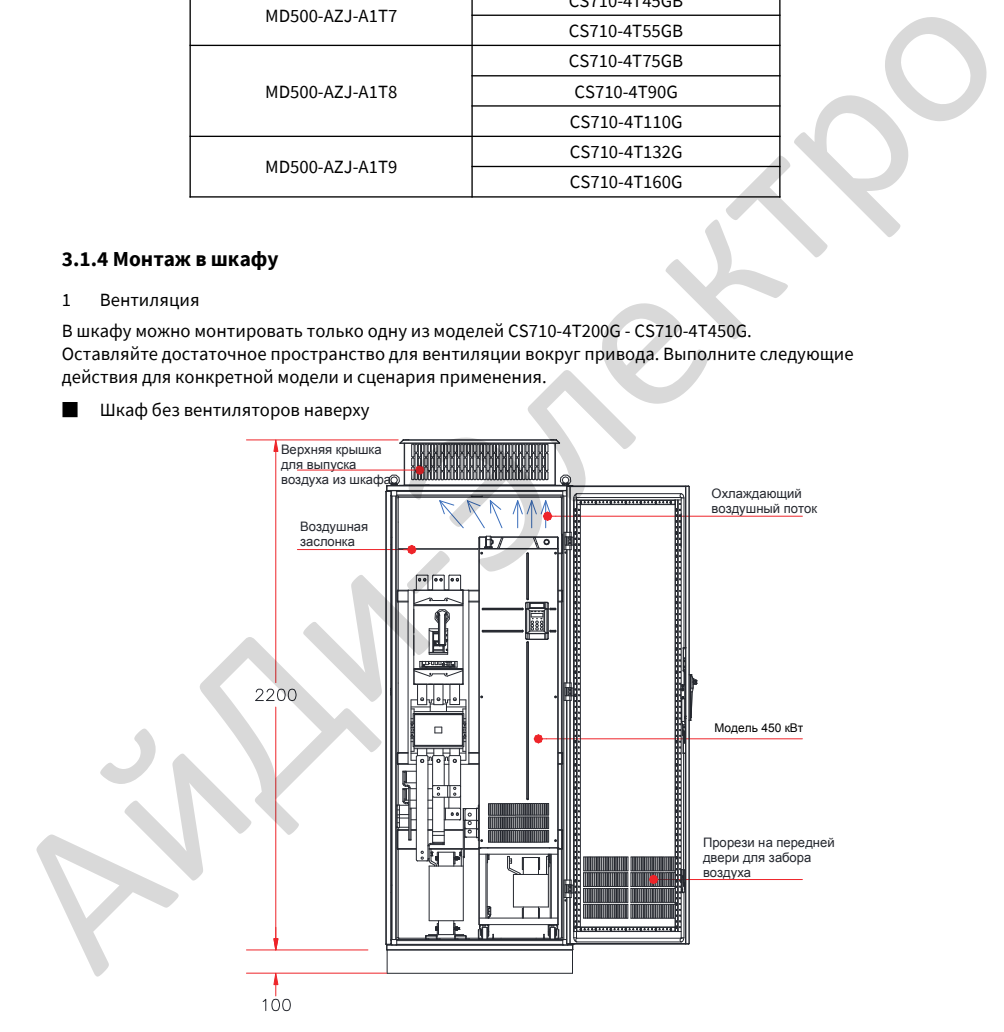

Рис. 3-11 Шкаф с самовентиляцией

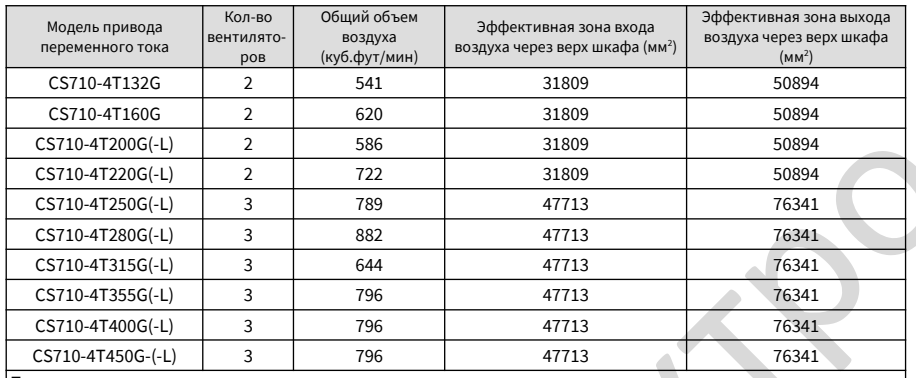

#### Tаблица 3-2 Спецификация самовентилируемого шкафа

Примечание:

Куб.фут в минуту = 0.0283 м<sup>3</sup>/мин

Эффективная зона = площадь сквозного отверстия.

Шкаф с вентиляторами наверху

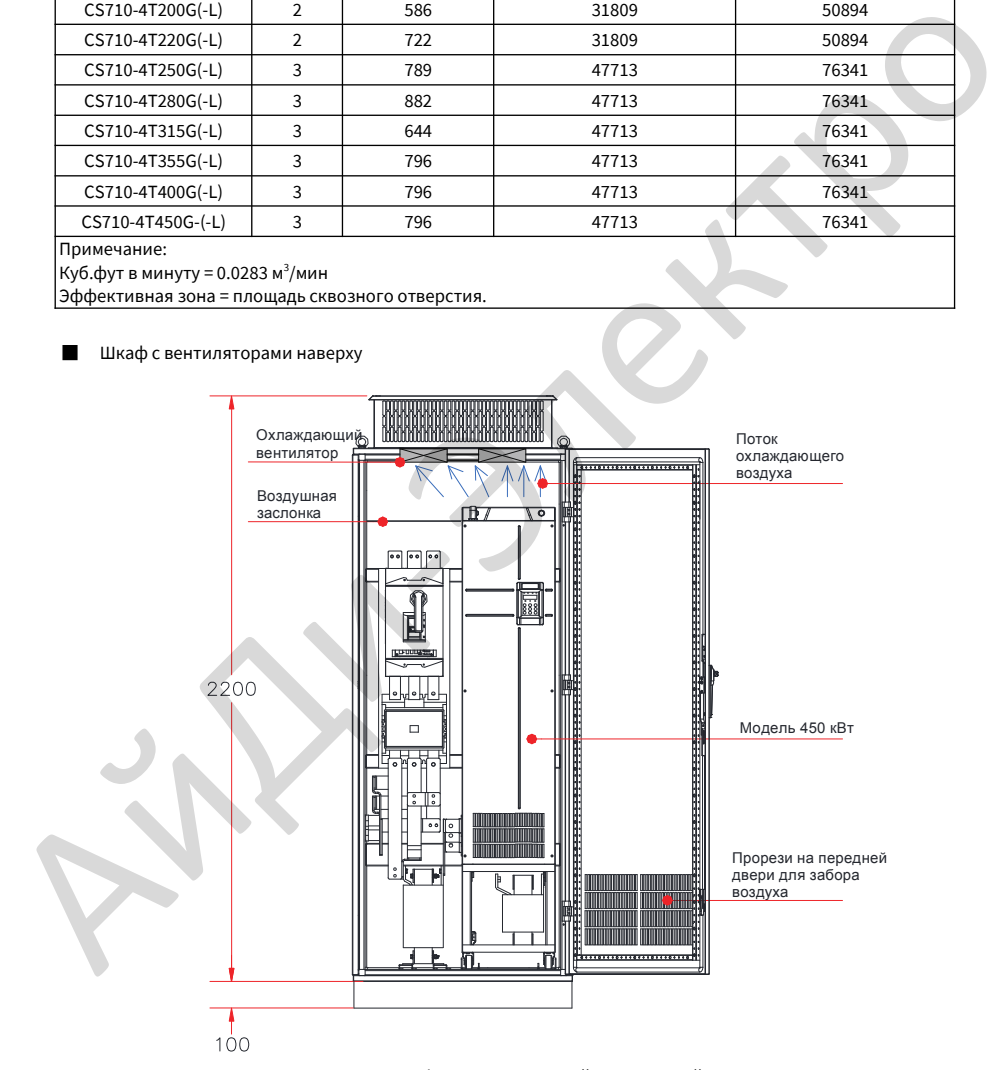

Рис. 3-12 Шкаф с принудительной вентиляцией

Руководство по эксплуатации привода крана CS710 3 Установка и подключение

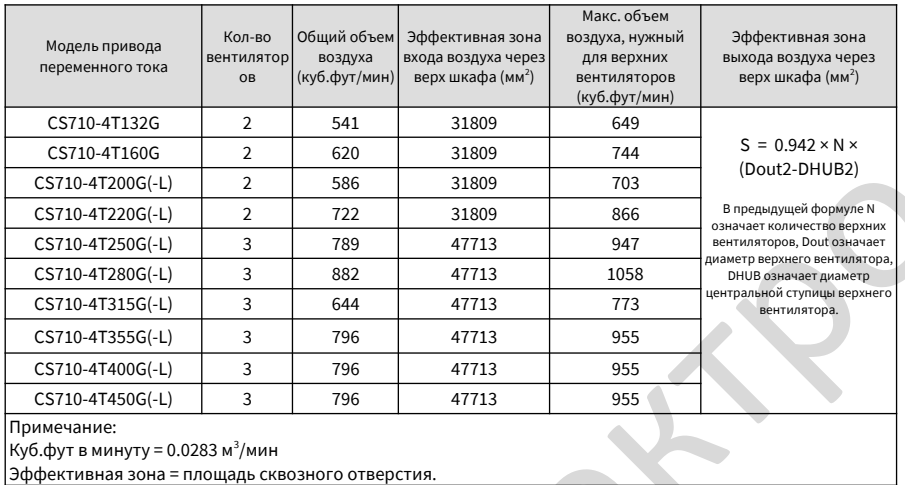

#### Таблица 3-3 Спецификация шкафа с принудительной вентиляцией

Как показано на предыдущей иллюстрации, требуется изоляционный барьер для недопущения циркуляции горячего воздуха внутри шкафа и гарантии того, что горячий воздух будет выходить из прорезей наверху.

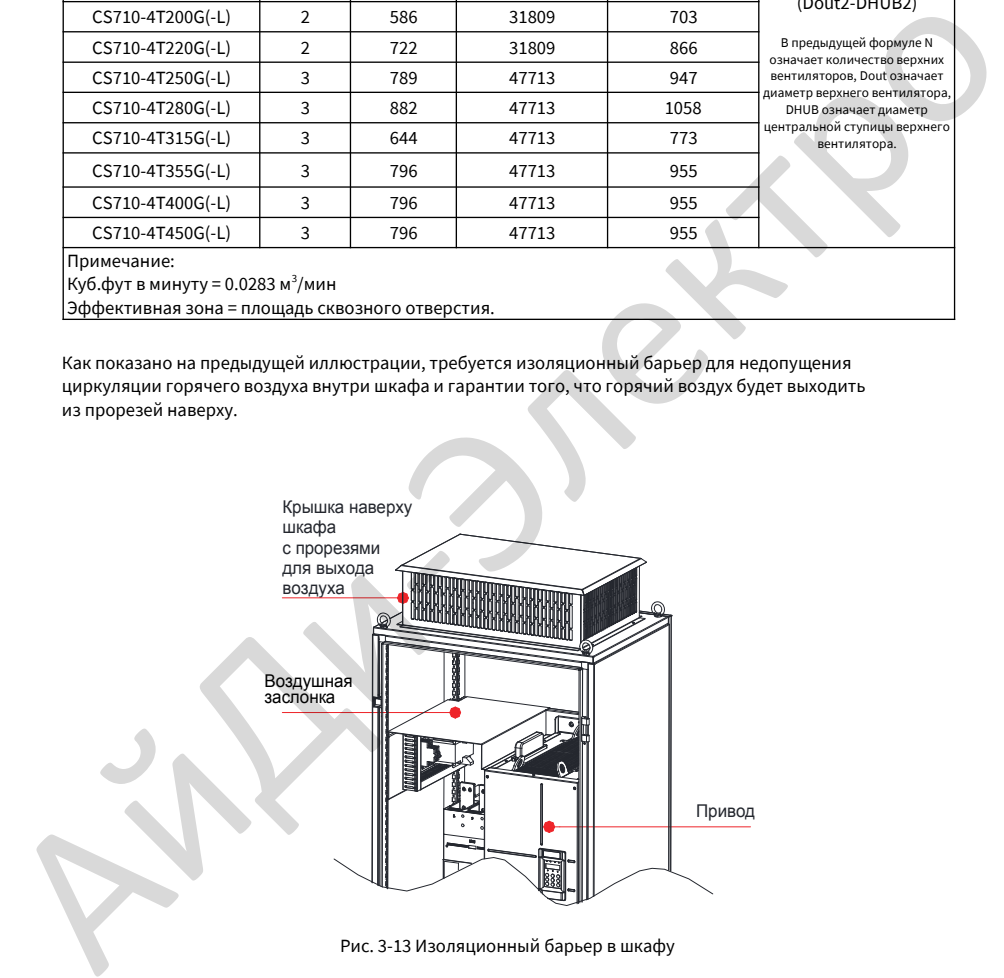

Рис. 3-13 Изоляционный барьер в шкафу

#### **2 Меры предосторожности**

Рекомендуется шкаф из алюминия (PS-шкаф). Перед установкой привода переменного тока проверить, правильно ли установлены на шкафу фиксирующие балки с крепежными отверстиями. Далее установите нижнюю монтажную скобу и направляющие рельсы. Оставить достаточно места внизу шкафа для заведения сбоку стыка медной шины и ее эксплуатации.

Вы можете задвигать привод переменного тока в шкаф и выдвигать его оттуда на колесиках по направляющим (рельсам). Выровняйте колесики на рельсах, прежде чем перемещать привод в шкаф или из шкафа. Привод переменного тока нужно перемещать силами двух человек, во избежание травм и повреждений.

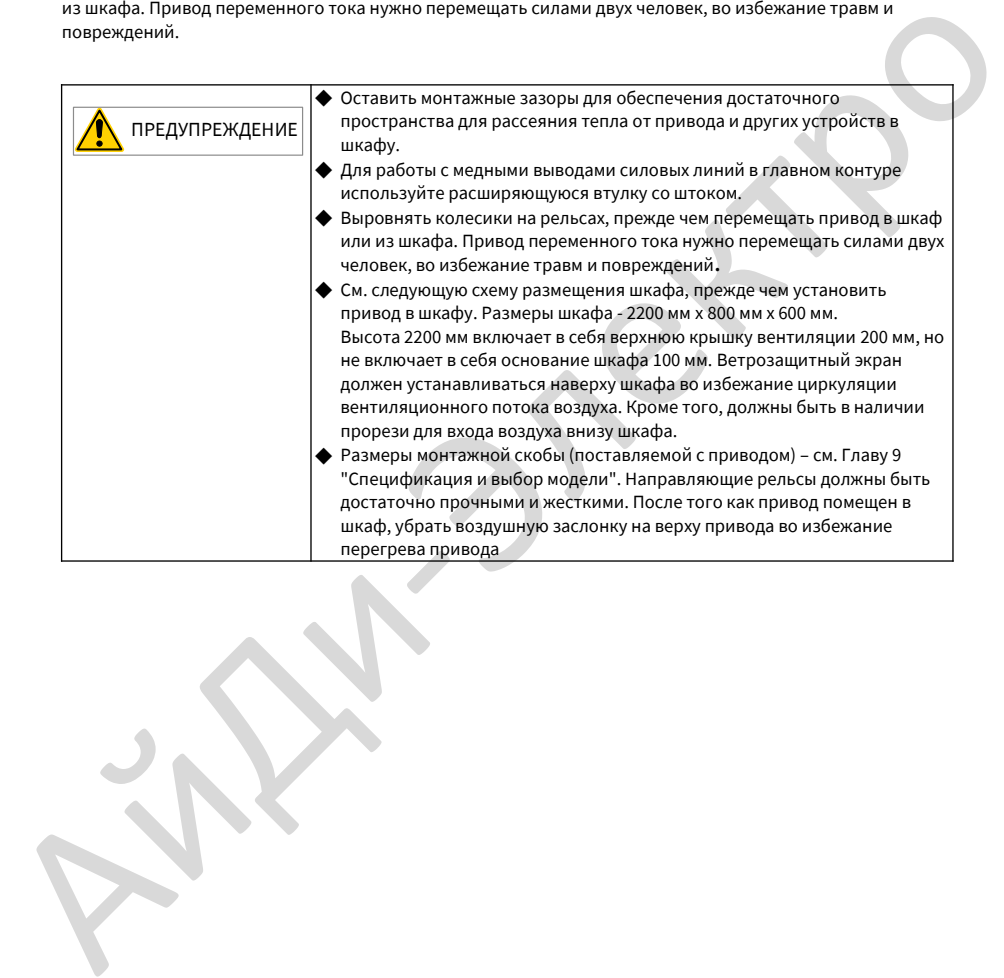

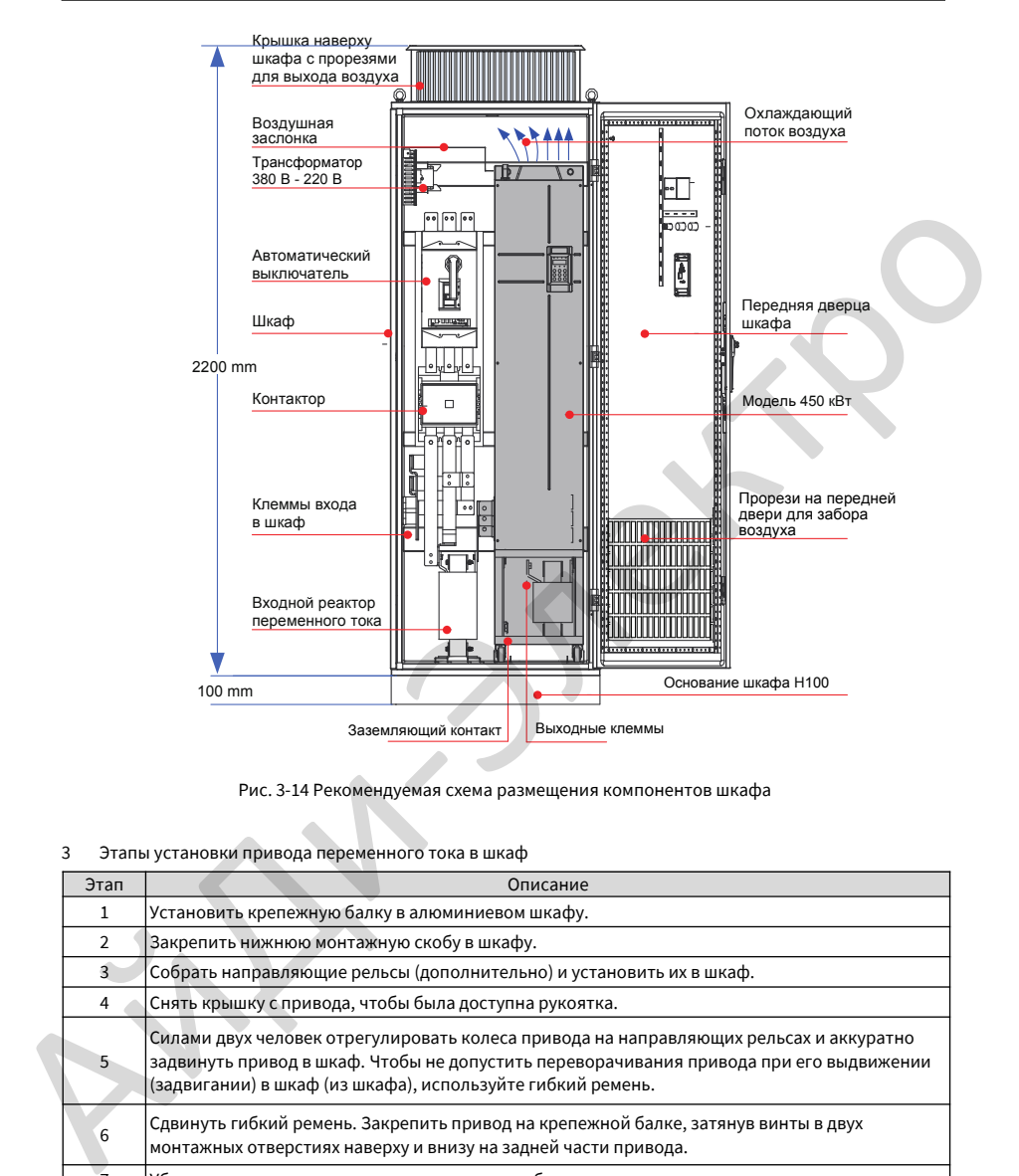

Рис. 3-14 Рекомендуемая схема размещения компонентов шкафа

#### 3 Этапы установки привода переменного тока в шкаф

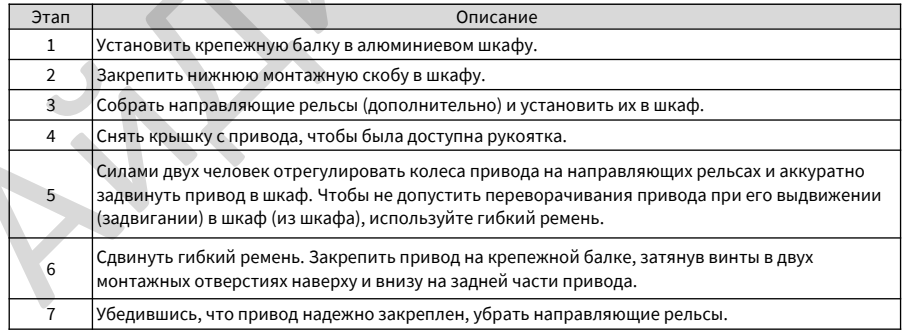

- Закрепить крепежную балку и оставить в резерве монтажные отверстия
- 1) Рекомендуется шкаф из алюминия (PS-шкаф). На рис. 3-15 показано поперечное сечение шкафа из алюминия.
- 2) Если привод CS710-4T200G(-L) CS710-4T450G(-L) монтируется в шкафу из алюминия глубиной 600 мм, крепежная балка должна складываться внутрь, чтобы оставлять больше места для привода, как показано на рис. 3-16. Это не потребуется, если привод устанавливается в шкафу глубиной 800 мм или более.

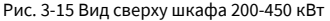

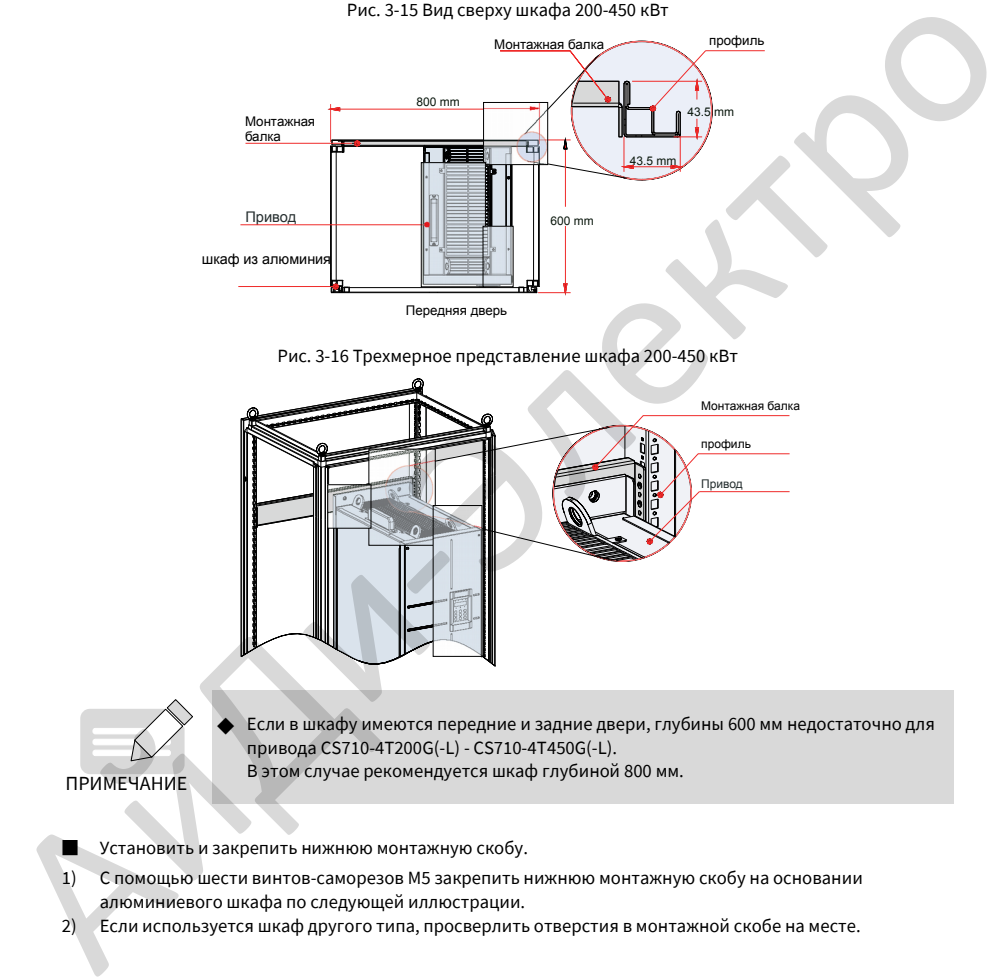

Рис. 3-16 Трехмерное представление шкафа 200-450 кВт

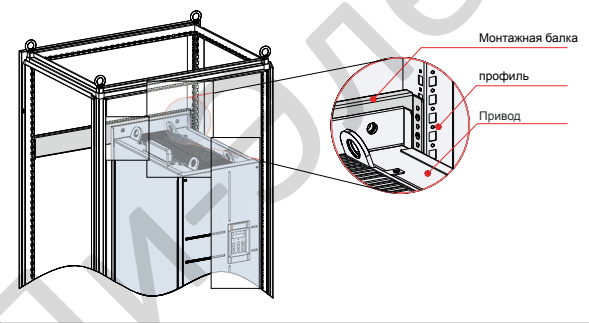

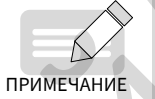

Если в шкафу имеются передние и задние двери, глубины 600 мм недостаточно для привода CS710-4T200G(-L) - CS710-4T450G(-L). В этом случае рекомендуется шкаф глубиной 800 мм. ПРИМЕЧАНИЕ

- Установить и закрепить нижнюю монтажную скобу.
- 1) С помощью шести винтов-саморезов M5 закрепить нижнюю монтажную скобу на основании алюминиевого шкафа по следующей иллюстрации.
- 2) Если используется шкаф другого типа, просверлить отверстия в монтажной скобе на месте.

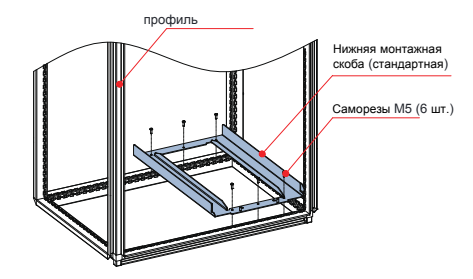

Рис. 3-17 Установка нижней монтажной скобы

- Собрать направляющие рельсы (модель: MD500-AZJ-A3T10, дополнительная позиция)
- 1) Собрать монтажные рельсы на нужной модели в соответствии с Рис. A. На рис. B показаны собранные направляющие рельсы.
- 2) Совместить два отверстия на передней части направляющих рельсов с помощью винтов на монтажной скобе, и зафиксировать их двумя гайками M6, см. рис. C.

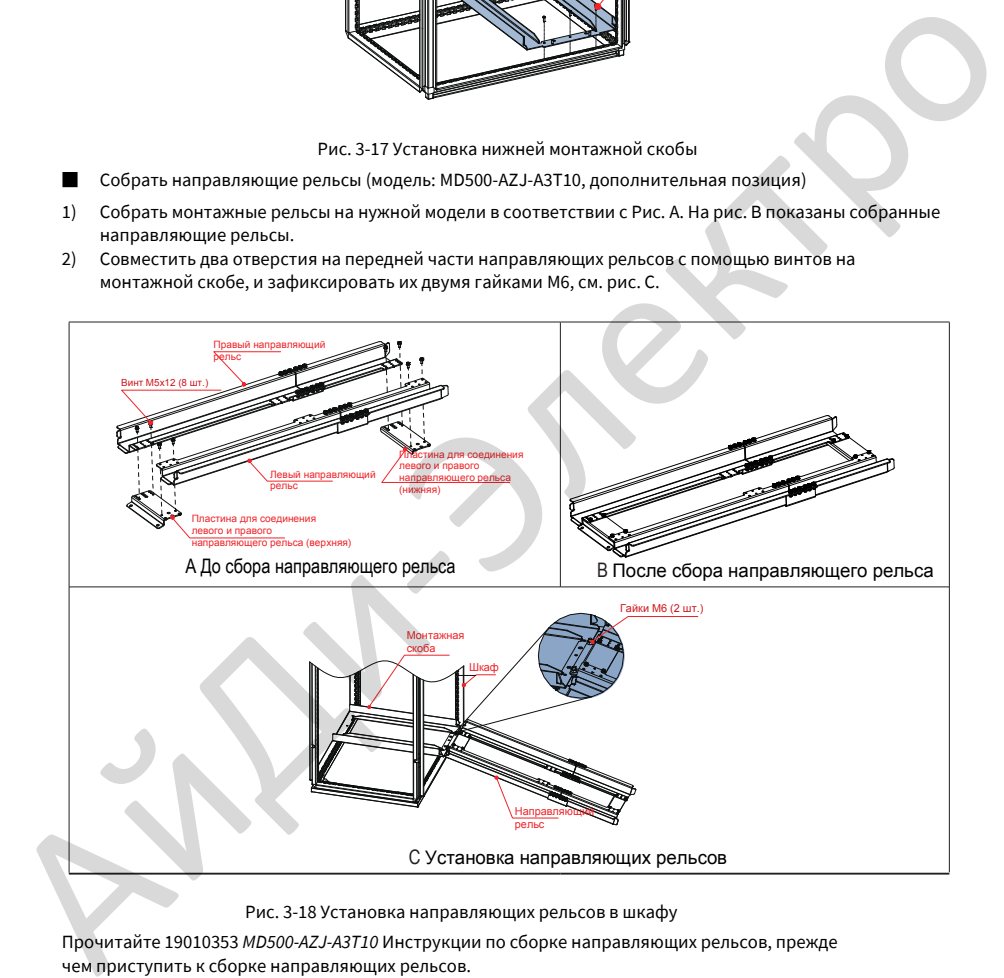

Рис. 3-18 Установка направляющих рельсов в шкафу

Прочитайте 19010353 MD500-AZJ-A3T10 Инструкции по сборке направляющих рельсов, прежде чем приступить к сборке направляющих рельсов.

■ Установка привода переменного тока в шкафу

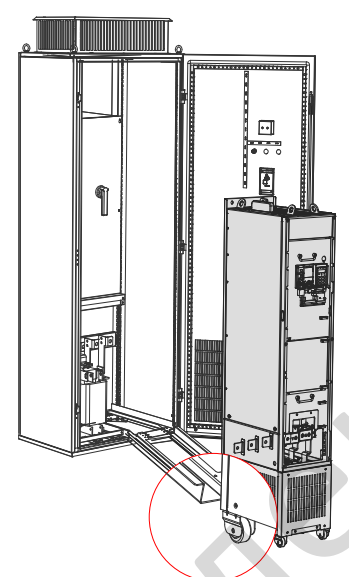

Рис. 3-19 Выравнивание колес привода по направляющим рельсам

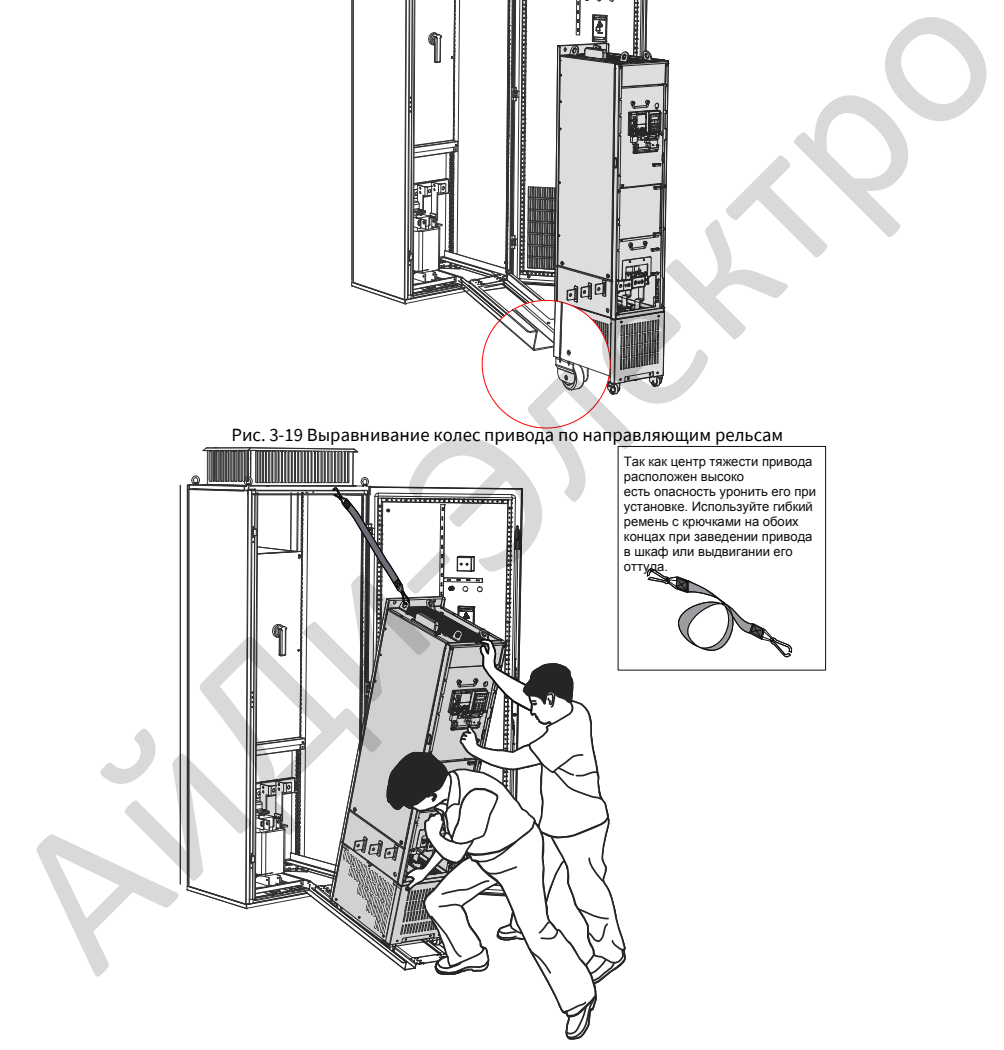

Рис. 3-20 Установка привода внутрь шкафа

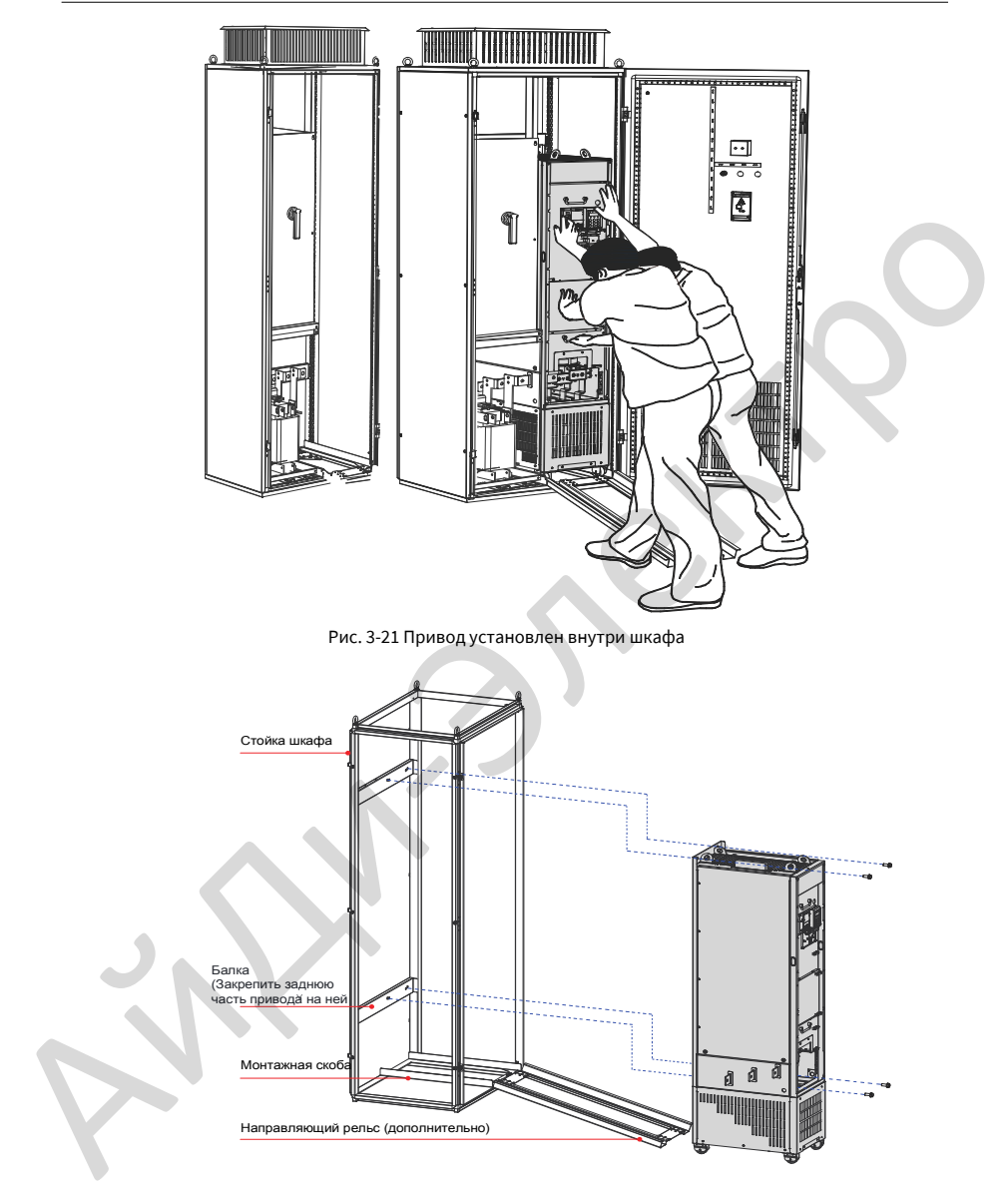

Рис. 3-22 Закрепить привод на балке на задней части шкафа через 4 монтажные отверстия на задней части привода
#### 4 Меры предосторожности

Вынуть привод из шкафа в обратном порядке (см. предшествующие этапы).

Проверьте, что четыре монтажные отверстия на задней части привода надежно закреплены на балке.

После установки привода снять воздушную заслонку наверху привода. Заслонка используется для недопущения попадания посторонних предметов (винтов и т.п.) в вентиляционный канал при монтаже привода в шкафу.

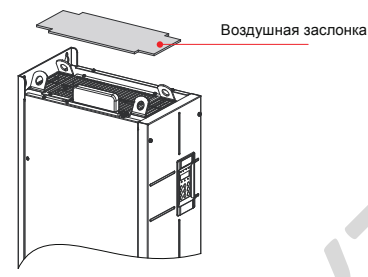

Для подъема или перемещения привода используйте подъемные кольца наверху. Если привод расположен горизонтально, используйте верхнее подъемное кольцо и нижнюю подъемную проушину при повторном поднятии привода. Не прилагайте усилие к выводам шины постоянного тока.

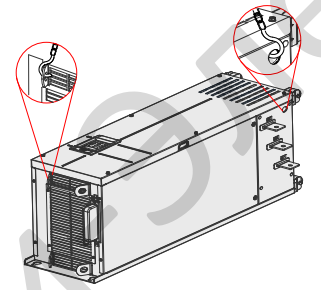

Если привод расположен вертикально, не применяйте усилие на две стороны привода, а также не размещайте привод внаклон. Привод весит около 200 кг и может упасть вниз, если наклон превысит 5°.

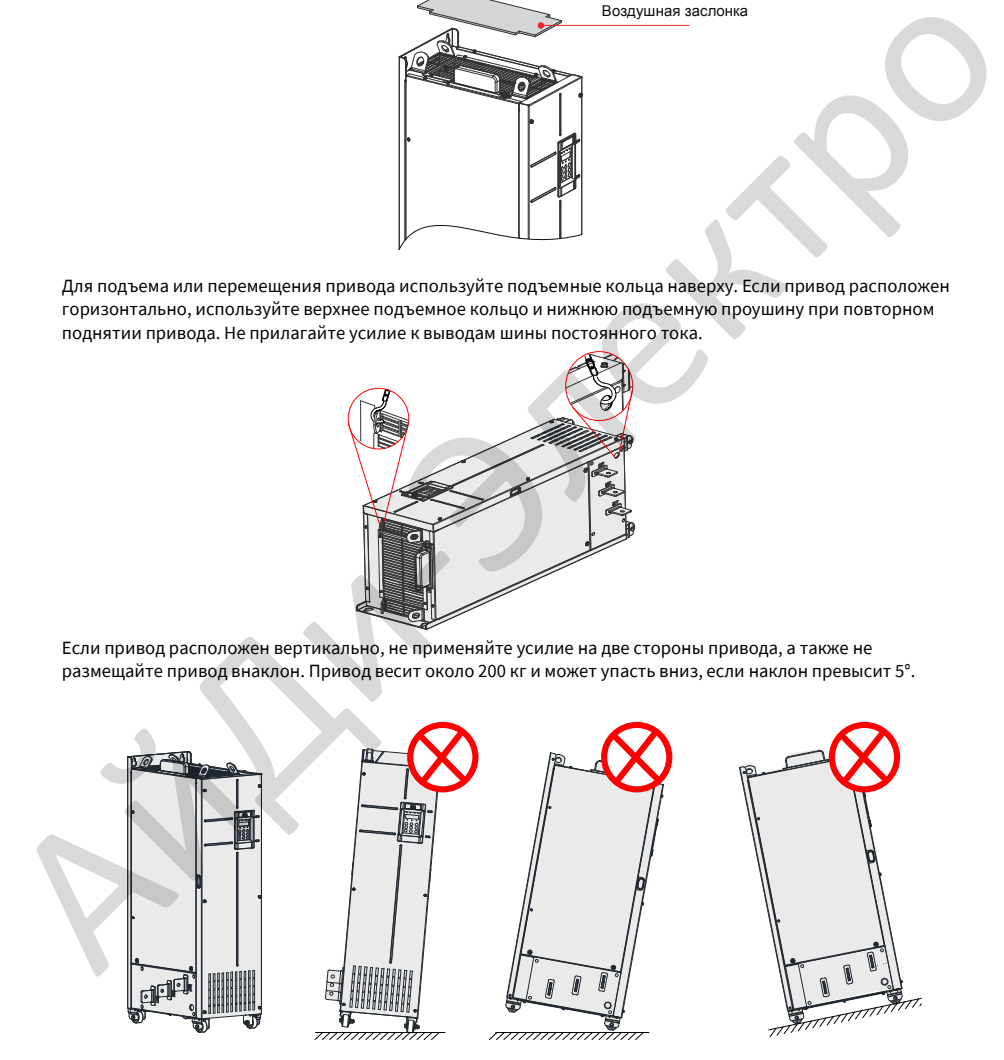

#### **3.1.5 Снятие и установка крышки**

Перед подключением главных контуров и контуров управления привода переменного тока нужно снять крышку.

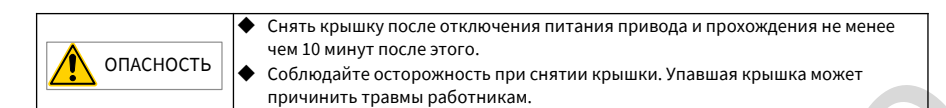

#### 1 Снятие и установка крышки приводов моделей 0.4-37 кВт

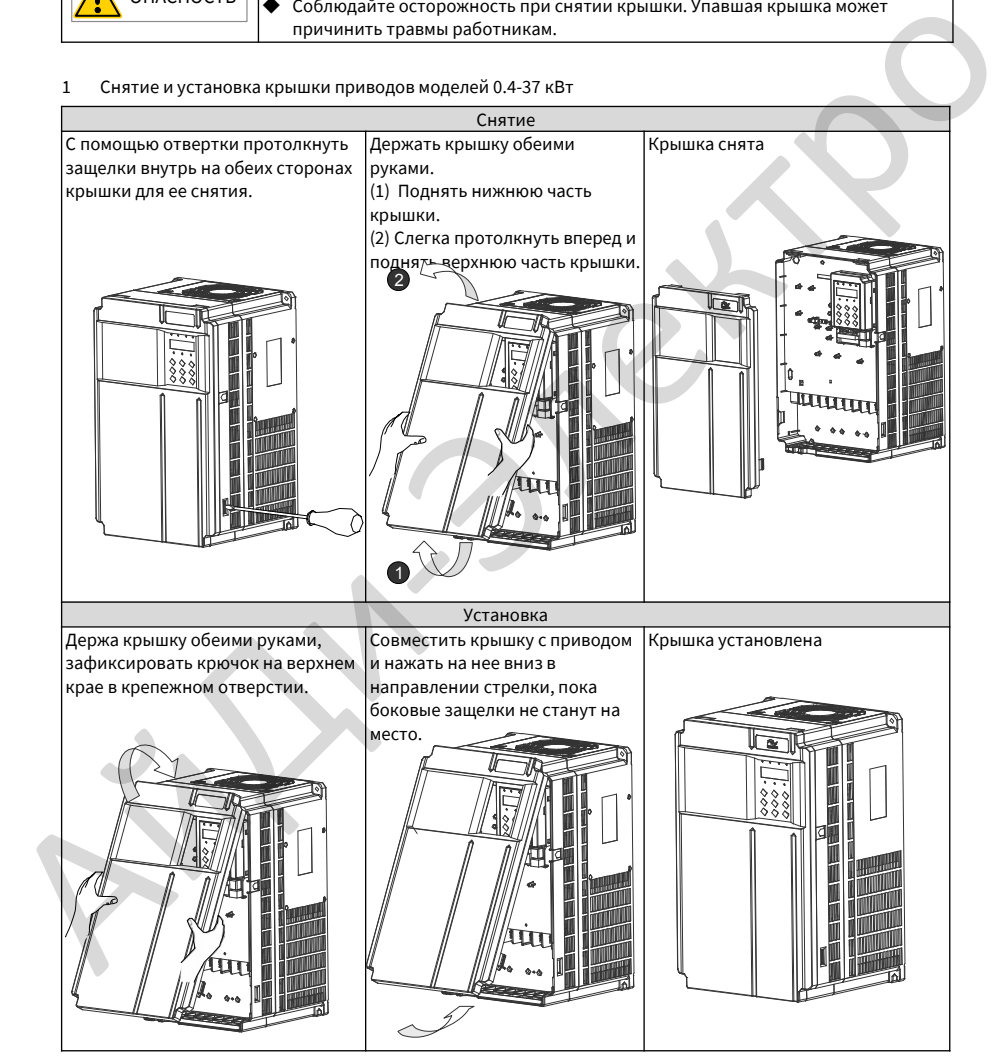

Рис. 3-23 Снятие и установка крышки приводов моделей 0.4-37 кВт

#### 2 Снятие и установка крышки приводов моделей 45-160 кВт

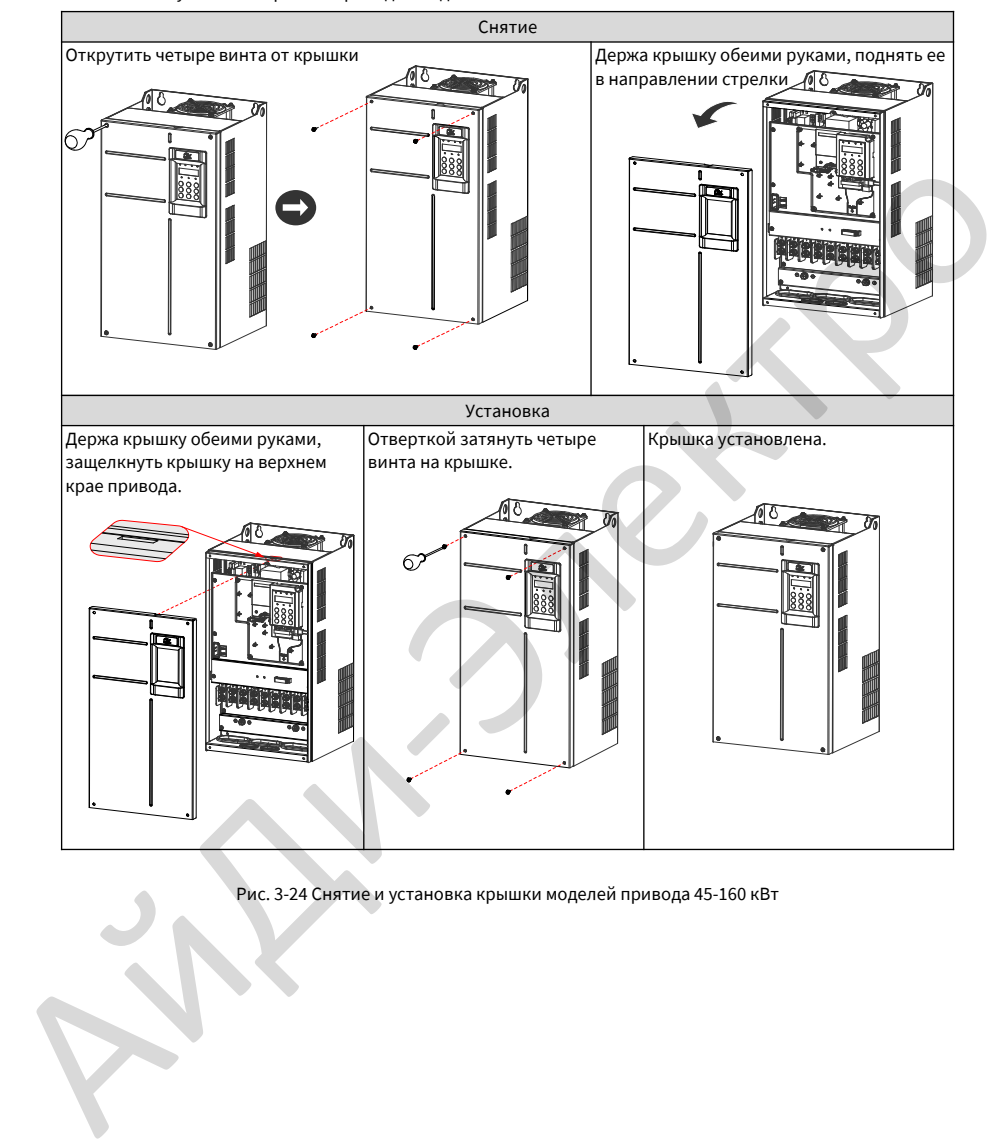

Рис. 3-24 Снятие и установка крышки моделей привода 45-160 кВт

3 Снятие и установка крышки приводов моделей 200-450 кВт

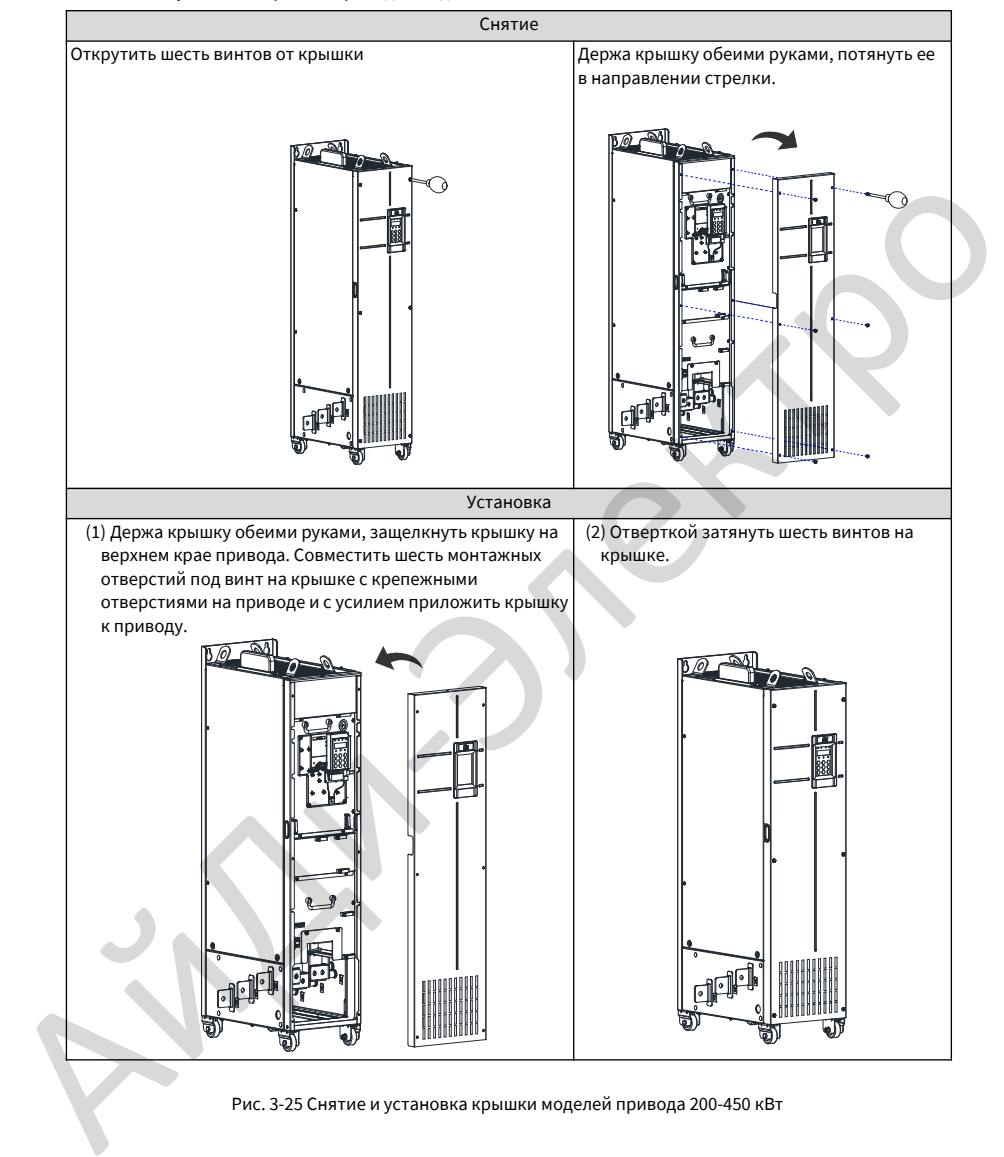

Рис. 3-25 Снятие и установка крышки моделей привода 200-450 кВт

#### **3.2 Подключение**

#### **3.2.1 Стандартная схема подключения**

Как показано на схеме ниже, схемы подключения, показанные двойной стрелкой, отличаются для моделей 0.4-75 кВт и 90-450 кВт. *Модель 90-450 кВт*

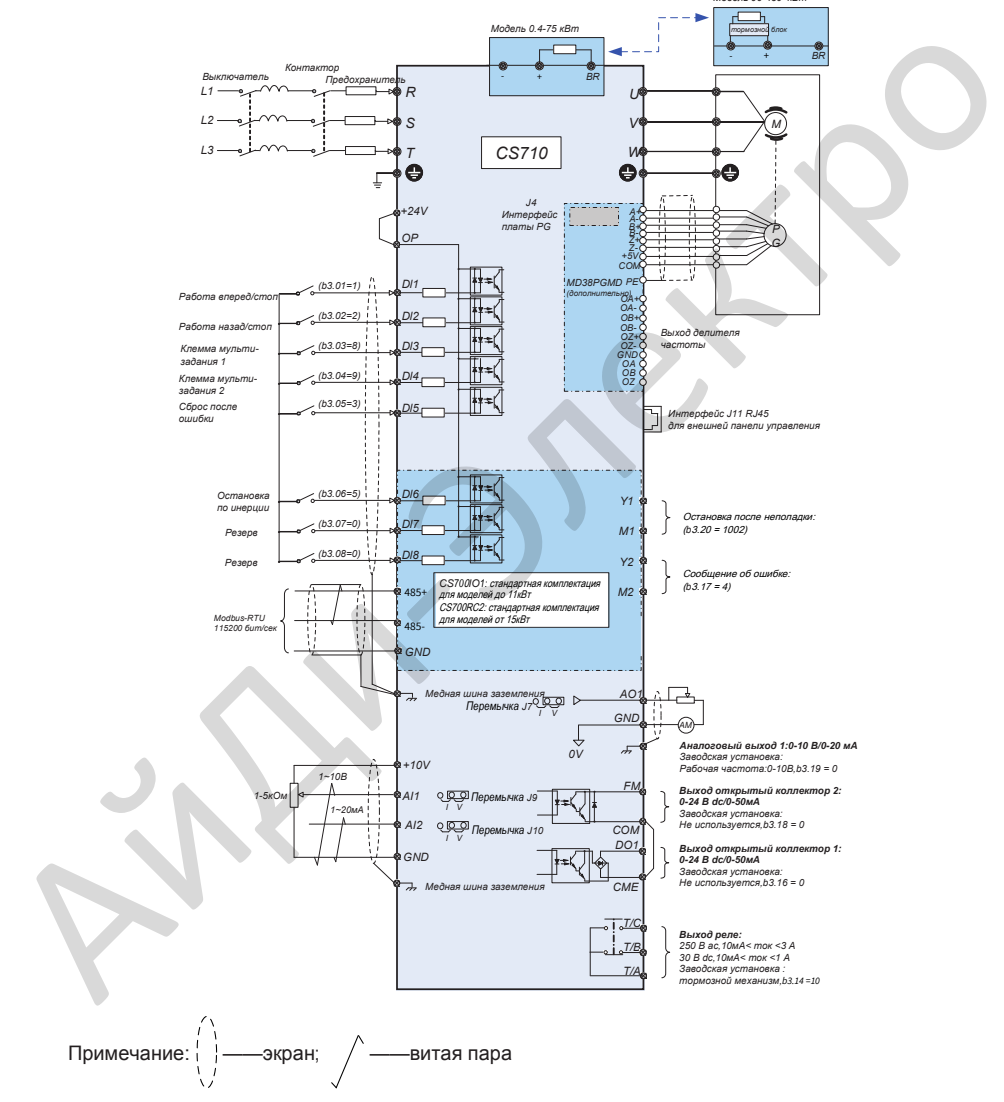

Рис. 3-26 Типовая схема подключения трехфазного привода 380-480 В

#### **3.2.2 Клеммы силового контура**

1 Клеммы силового контура привода переменного тока серии CS710

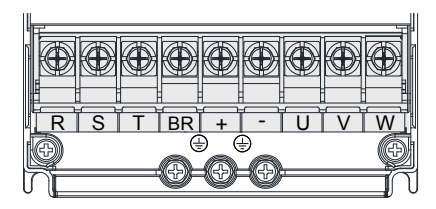

Рис. 3-27 Схема клемм силового контура на приводах 0.4-15 кВт

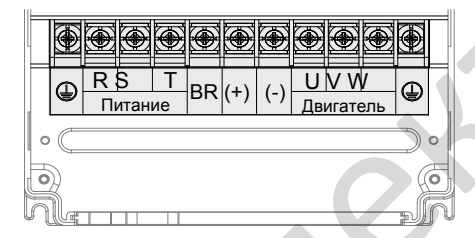

Рис. 3-28 Схема клемм силового контура на приводах 18.5-160 кВт

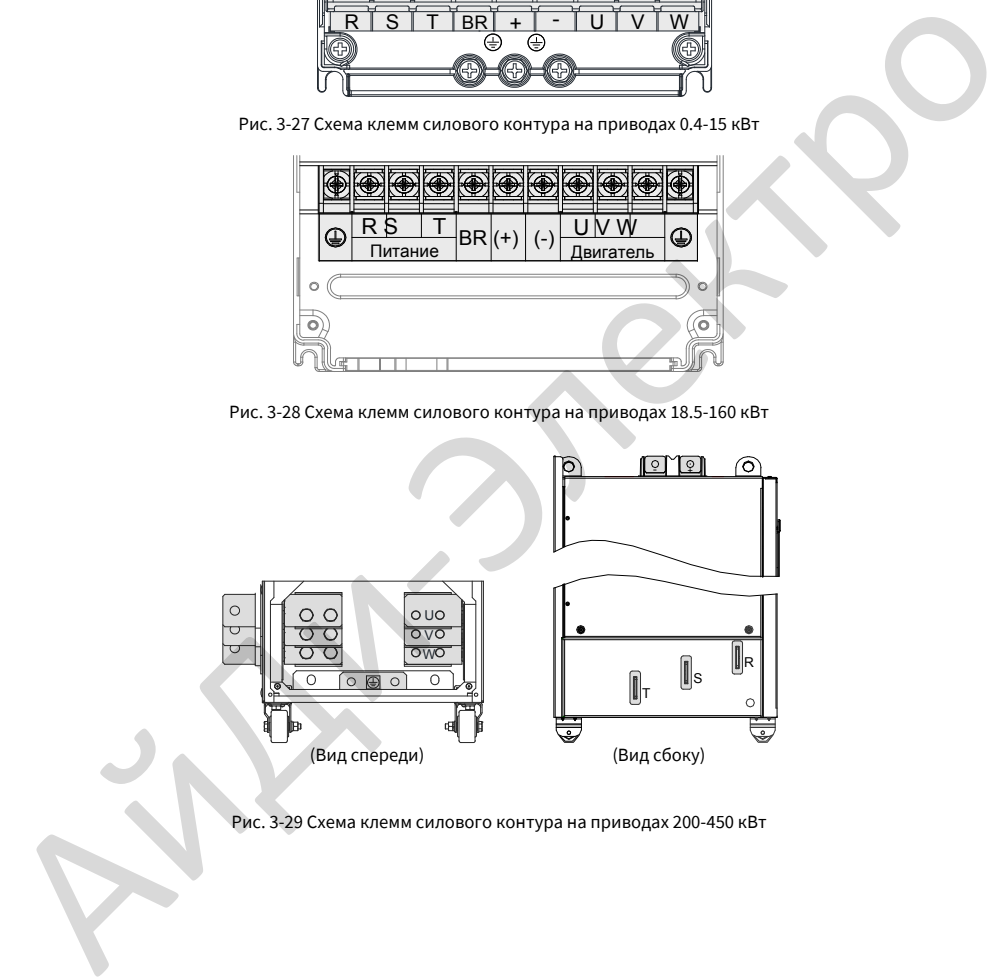

Рис. 3-29 Схема клемм силового контура на приводах 200-450 кВт

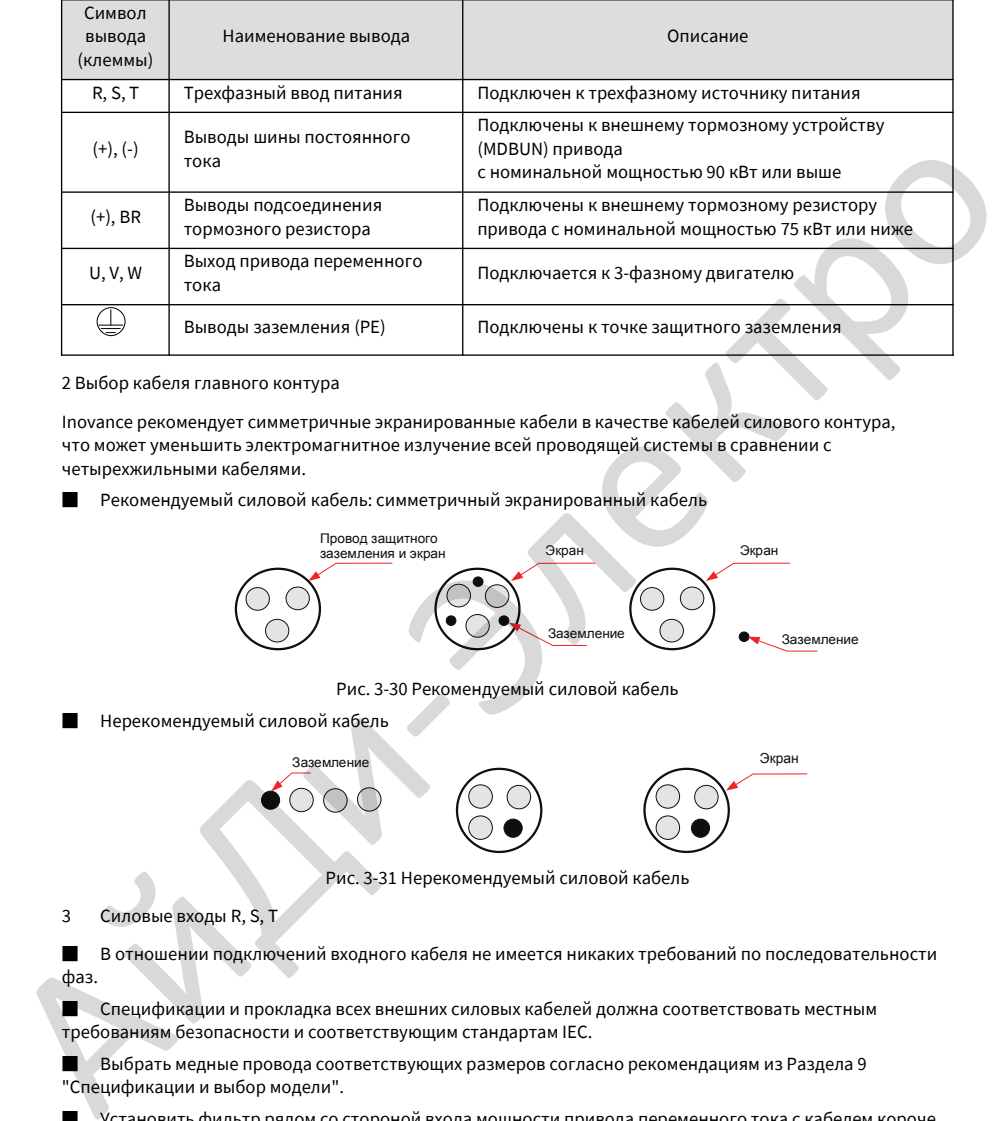

#### Таблица 3-4 Описание клемм силового контура на приводах серии CS710

2 Выбор кабеля главного контура

Inovance рекомендует симметричные экранированные кабели в качестве кабелей силового контура, что может уменьшить электромагнитное излучение всей проводящей системы в сравнении с четырехжильными кабелями.

Рекомендуемый силовой кабель: симметричный экранированный кабель

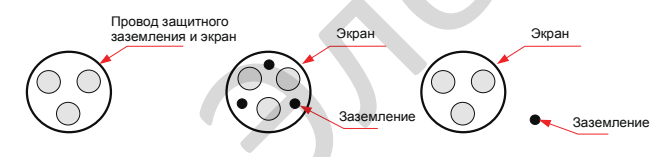

Рис. 3-30 Рекомендуемый силовой кабель

Нерекомендуемый силовой кабель

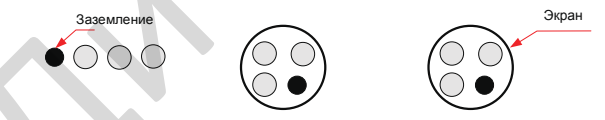

Рис. 3-31 Нерекомендуемый силовой кабель

3 Силовые входы R, S, T

■ В отношении подключений входного кабеля не имеется никаких требований по последовательности фаз.

■ Спецификации и прокладка всех внешних силовых кабелей должна соответствовать местным требованиям безопасности и соответствующим стандартам IEC.

■ Выбрать медные провода соответствующих размеров согласно рекомендациям из Раздела 9 "Спецификации и выбор модели".

■ Установить фильтр рядом со стороной входа мощности привода переменного тока с кабелем короче 30 см. Подключить вместе клемму заземления фильтра и клемму заземления привода к выводу главного заземления шкафа.

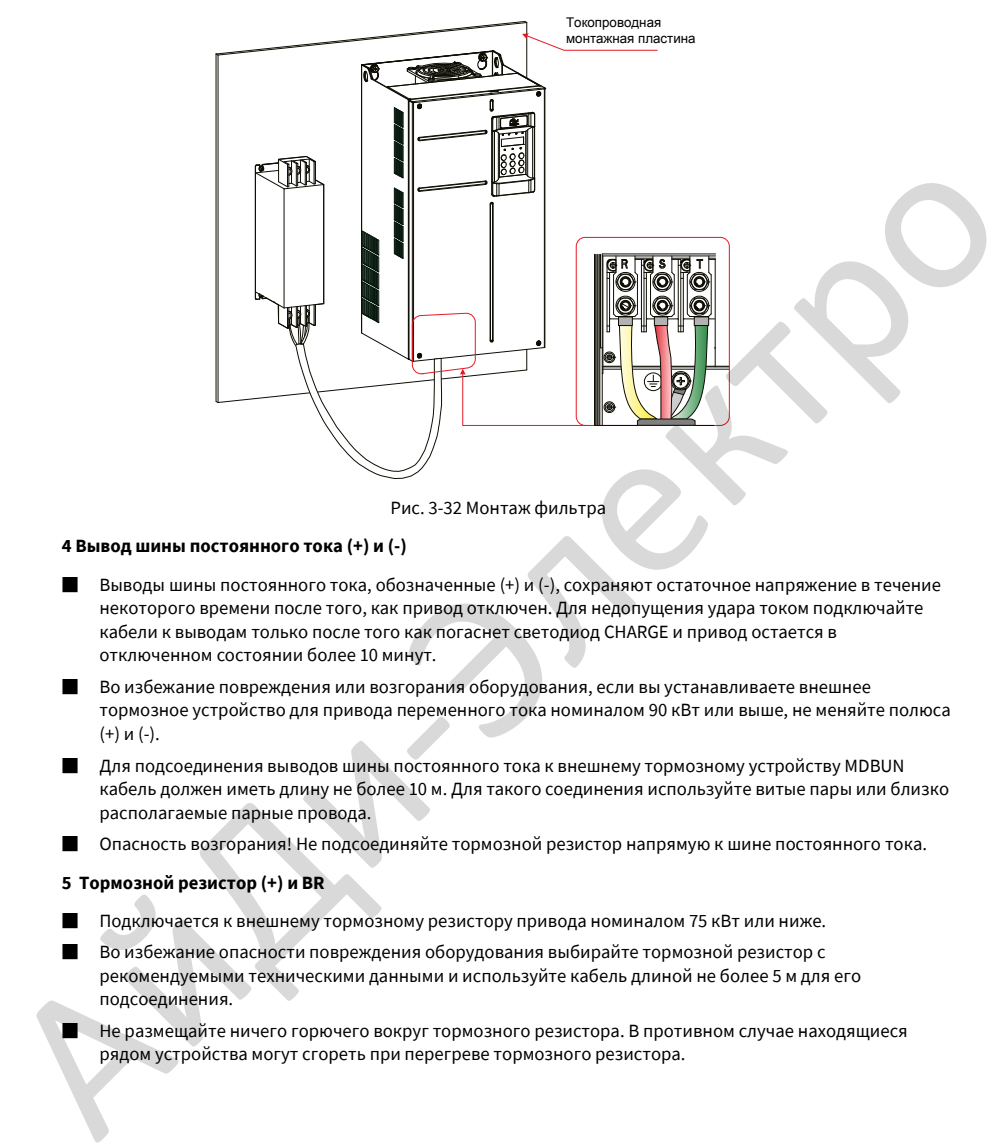

Рис. 3-32 Монтаж фильтра

#### **4 Вывод шины постоянного тока (+) и (-)**

- Выводы шины постоянного тока, обозначенные (+) и (-), сохраняют остаточное напряжение в течение некоторого времени после того, как привод отключен. Для недопущения удара током подключайте кабели к выводам только после того как погаснет светодиод CHARGE и привод остается в отключенном состоянии более 10 минут.
- Во избежание повреждения или возгорания оборудования, если вы устанавливаете внешнее тормозное устройство для привода переменного тока номиналом 90 кВт или выше, не меняйте полюса  $(+)$  и  $(-)$ .
- Для подсоединения выводов шины постоянного тока к внешнему тормозному устройству MDBUN кабель должен иметь длину не более 10 м. Для такого соединения используйте витые пары или близко располагаемые парные провода.
- Опасность возгорания! Не подсоединяйте тормозной резистор напрямую к шине постоянного тока.

#### **5 Тормозной резистор (+) и BR**

- Подключается к внешнему тормозному резистору привода номиналом 75 кВт или ниже.
- Во избежание опасности повреждения оборудования выбирайте тормозной резистор с рекомендуемыми техническими данными и используйте кабель длиной не более 5 м для его подсоединения.
	- Не размещайте ничего горючего вокруг тормозного резистора. В противном случае находящиеся рядом устройства могут сгореть при перегреве тормозного резистора.

#### **6 Выходы привода переменного тока U, V, W**

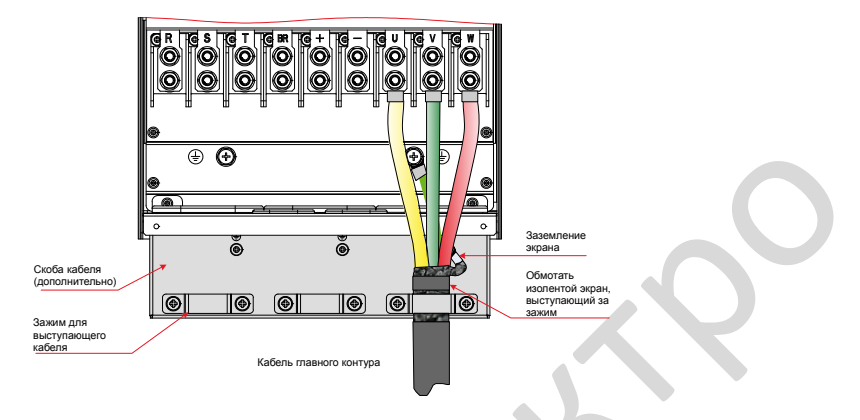

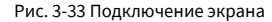

Поддерживающая скоба кабеля, показанная на этой иллюстрации, покупается отдельно для привода номиналом 160 кВт или ниже. Установить поддерживающую скобу кабеля, выполняя следующие инструкции:

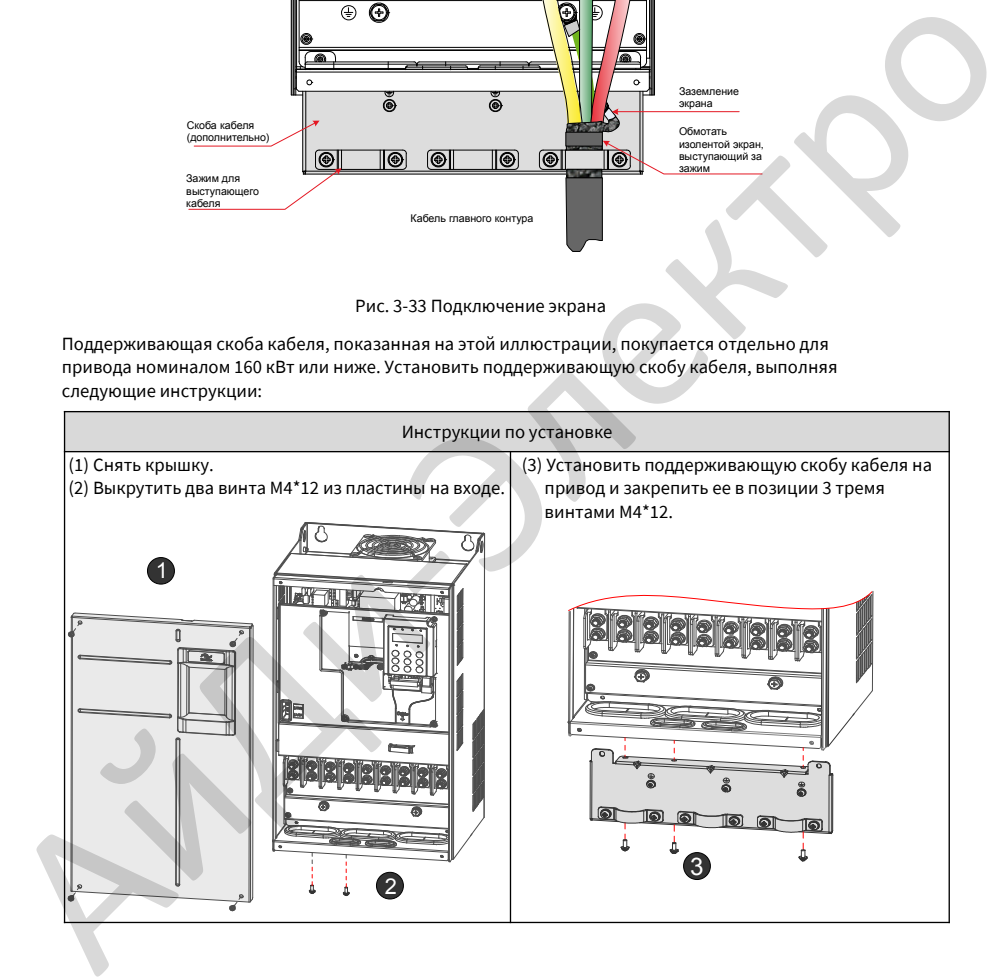

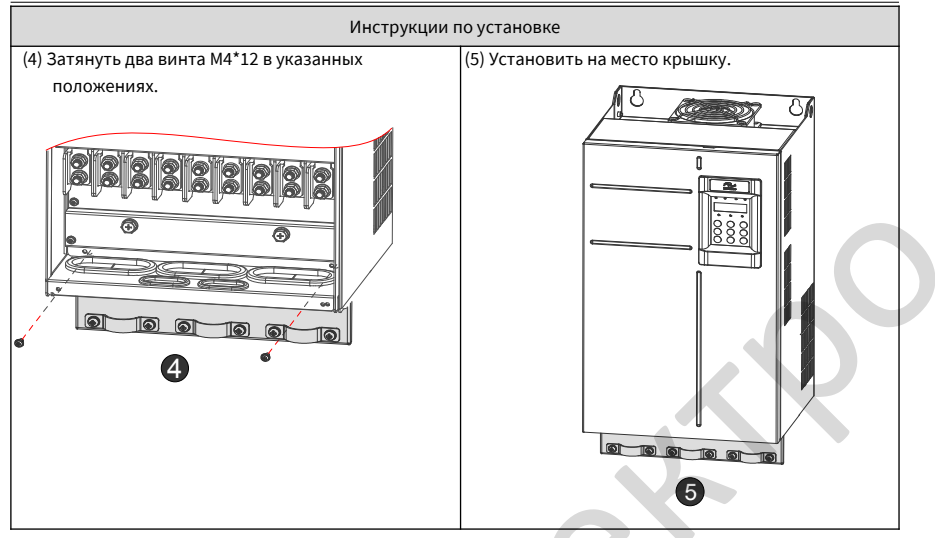

Рис. 3-34 Установка поддерживающей скобы кабеля

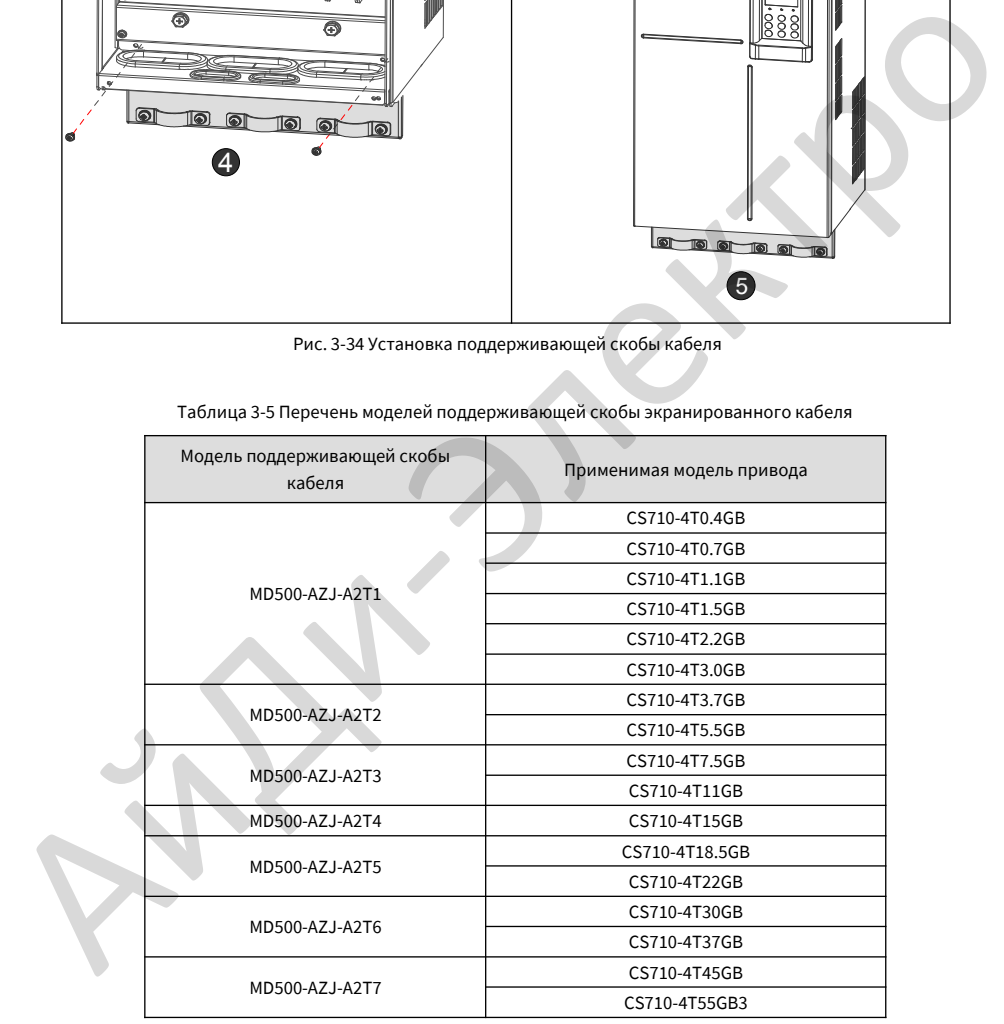

#### Таблица 3-5 Перечень моделей поддерживающей скобы экранированного кабеля

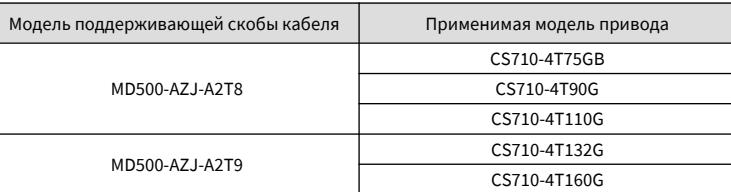

- Спецификации и характеристики всех кабелей, подсоединенных к выходам привода U, V и W, должны соответствовать местным правилам безопасности и соответствующим стандартам IEC (Международной электротехнической комиссии).
- Выбрать медные провода соответствующих размеров согласно рекомендациям из Раздела 9 "Спецификации и выбор модели".
- Не подсоединять любой конденсатор или стабилизатор напряжения к выходной стороне привода переменного тока, так как это может приводить к частым включениям защитного состояния или повредить привод.
- Длинные кабели двигателя могут вызвать электрический резонанс вследствие распределенной емкости и индуктивности. Электрический резонанс может повредить изоляцию двигателя или вызвать срабатывание защиты от превышения тока привода. Для недопущения этой проблемы установите выходной реактор переменного тока рядом с приводом, если длина кабеля превышает 100 м.  $\blacksquare$  Спецификации и характеристики исслебеней, подгодиненных квысодам приводи U.V и W, должны<br>
соответствлять ныбера ментрованиза (беоплексион), и соответствующих стандартам IEC<br>
(векариалования ныбера ментрования), от
	- Для двигателя рекомендуются экранированные кабели. Экран должен быть намотан на поддерживающую скобу кабеля. Дренажный провод должен быть заземлен на вывод заземления (PE).
	- Дренажный провод слоя экрана должен быть как можно короче. Проверьте, что его ширина составляет не менее 1/5 его длины.

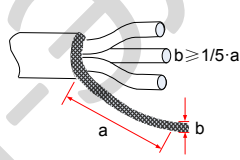

Рис. 3-35 Экран кабеля

7 Вывод защитного заземления (PE)

- Для обеспечения персональной защиты и надежности оборудования подсоединить вывод защитного заземления (PE) к земле. Величина сопротивления кабеля заземления должна быть менее 10 Ом.
- Не подсоединять вывод заземления (РЕ) к нейтральному проводу системы питания.
- Выберите заземляющий провод соответствующего размера в соответствии с разделом 9.4 «Выбор периферийных электрических устройств».
- Используйте желто-зеленый заземляющий кабель для подключения заземляющего провода.
- Заземлите экран
- Рекомендуется устанавливать привод на металлическую монтажную поверхность. Убедиться, что нижняя часть привода плотно прикреплена к монтажной поверхности.
- Установите фильтр и привод на одну монтажную поверхность, чтобы обеспечить эффект фильтрации.

8 Защита кабеля главного контура

■ Установить термоусаживаемую трубку на медную трубку кабельного наконечника и жилы кабелей главного контура; проверить, что термоусаживаемая трубка полностью закрывает жилу кабеля, как показано на илл. ниже.

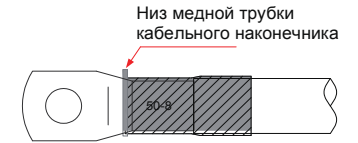

Рис. 3-36 Термоусаживаемая трубка, закрывающая провод кабеля

9 Защита входа питания

■ Установите защитные устройства на входе питания в привод. Защитные устройства должны обеспечивать защиту от превышения тока и короткого замыкания и быть способны полностью изолировать привод от входа электрического питания.

■ Кабели и защитные устройства на входе питания должны иметь соответствующие номинальные величины в соответствии с классом мощности и напряжения привода в нормальных условиях и в условиях возможной неисправности, например, при перегрузе системы и короткого замыкания на входе питания. Используйте рекомендуемые величины из Раздела 9 " Спецификации и выбор модели".

10 Требования к системе сети питания

■ Привод применяется с системой сети питания с заземленной нейтралью. Если привод используется в системе питания IT с незаземленной нейтралью, убрать винты VDR и EMC 1 и 2 (см. илл.). Не устанавливайте фильтр. Несоблюдение этого требования может привести к травмам людей или повреждению привода.

■ Если используется дифференциальный автоматический выключатель и он отключает подачу питания, выкрутите винт EMC 2, показанный на илл. 3-37

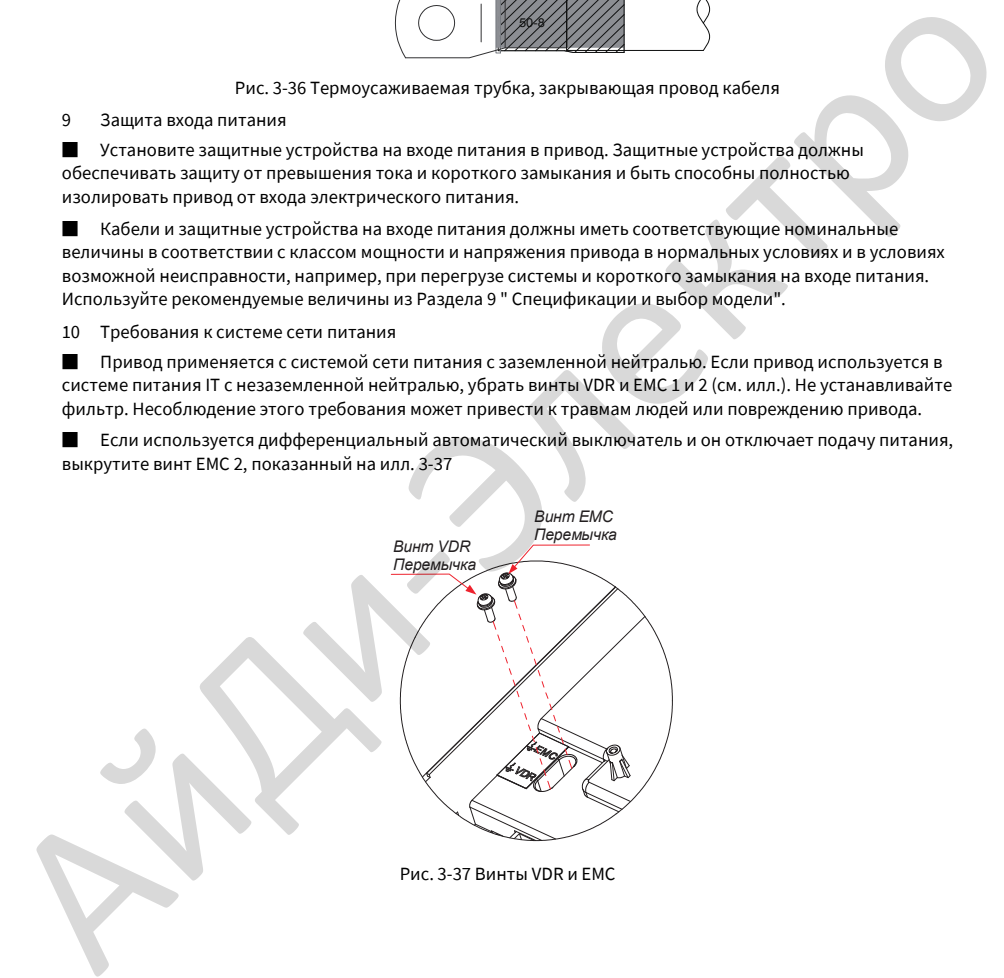

Рис. 3-37 Винты VDR и EMC

### **3.2.3 Плата управления**

Если вам нужно подсоединить перемычку, карту PG или карту расширения при подключении контура управления, снимите крышку привода переменного тока. На илл. ниже показаны места расположения платы управления, перемычки и карт расширения.

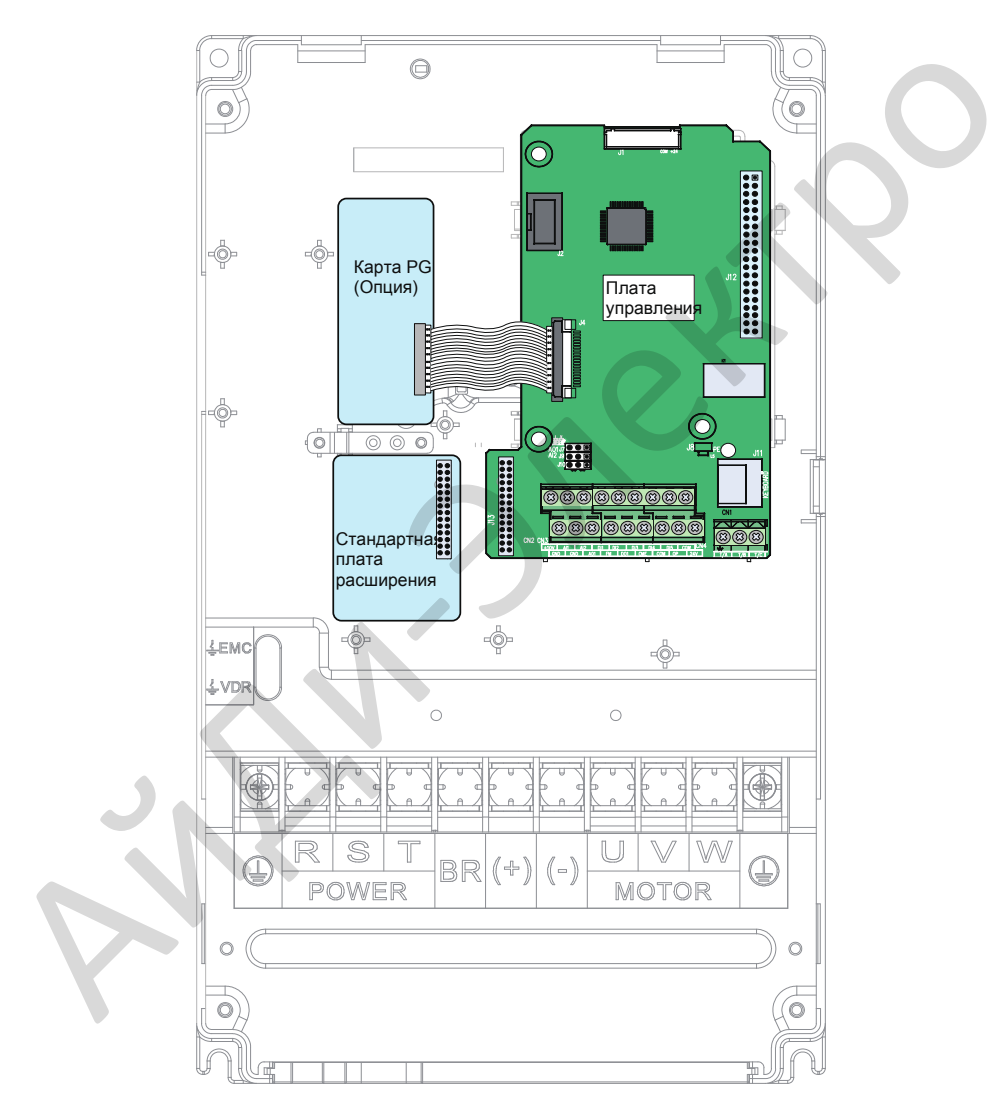

Рис. 3-38 Монтажное положение платы управления привода переменного тока CS710

■ Расположение клемм контура управления

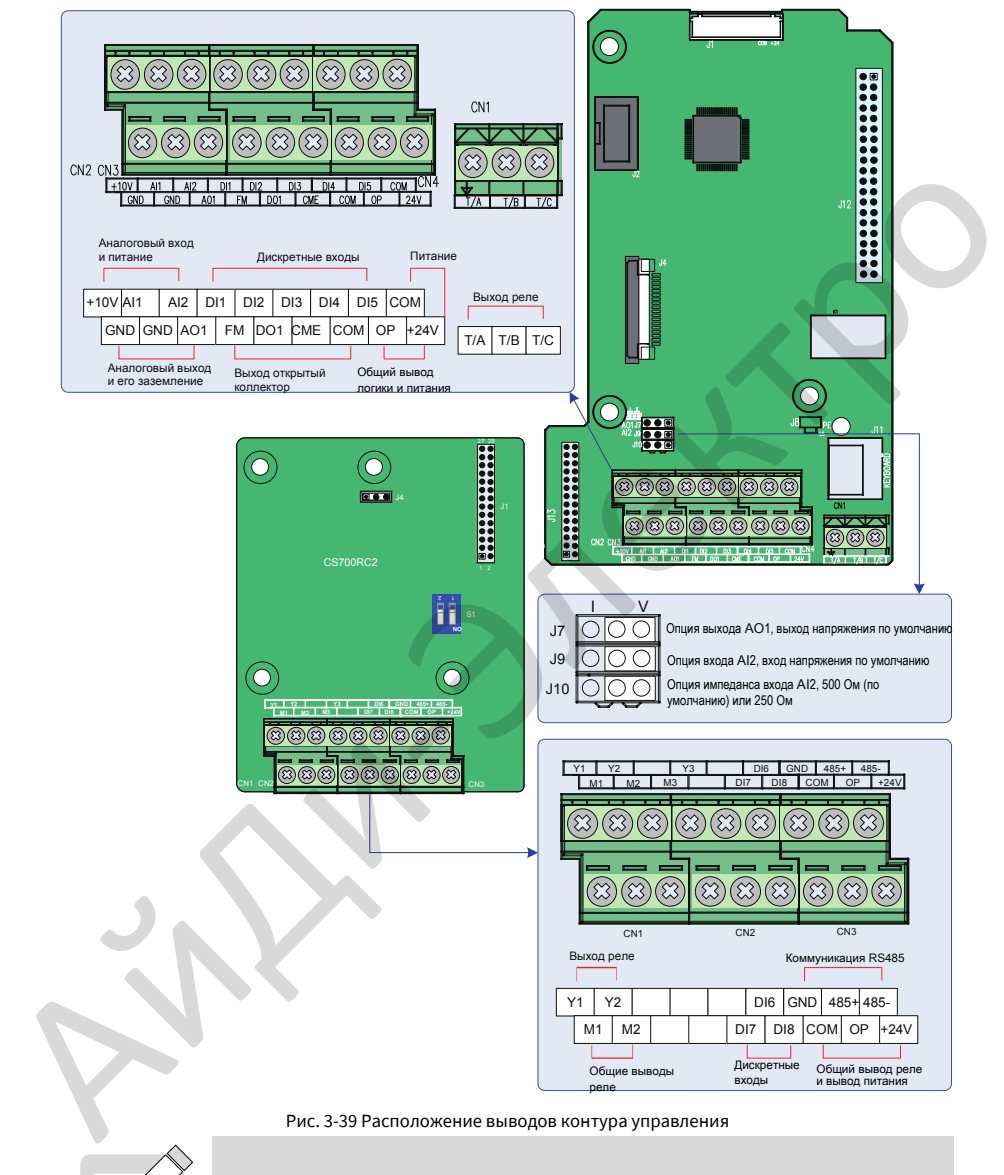

CS700IO1 - стандартная плата расширения для мощностей до 11кВт CS700RC2 - стандартная плата расширения для мощностей от 15кВт.

ПРИМЕЧАНИЕ

◆

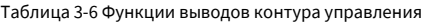

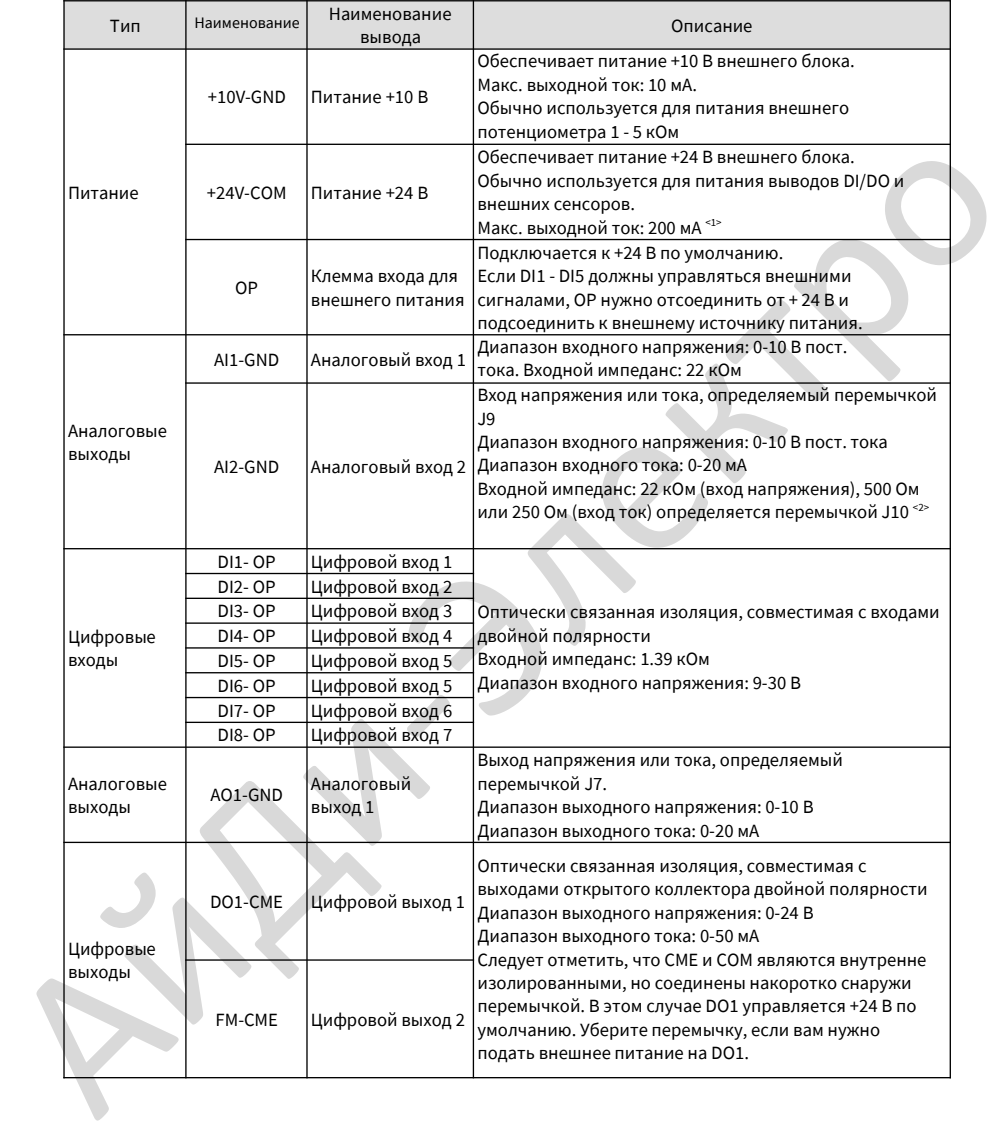

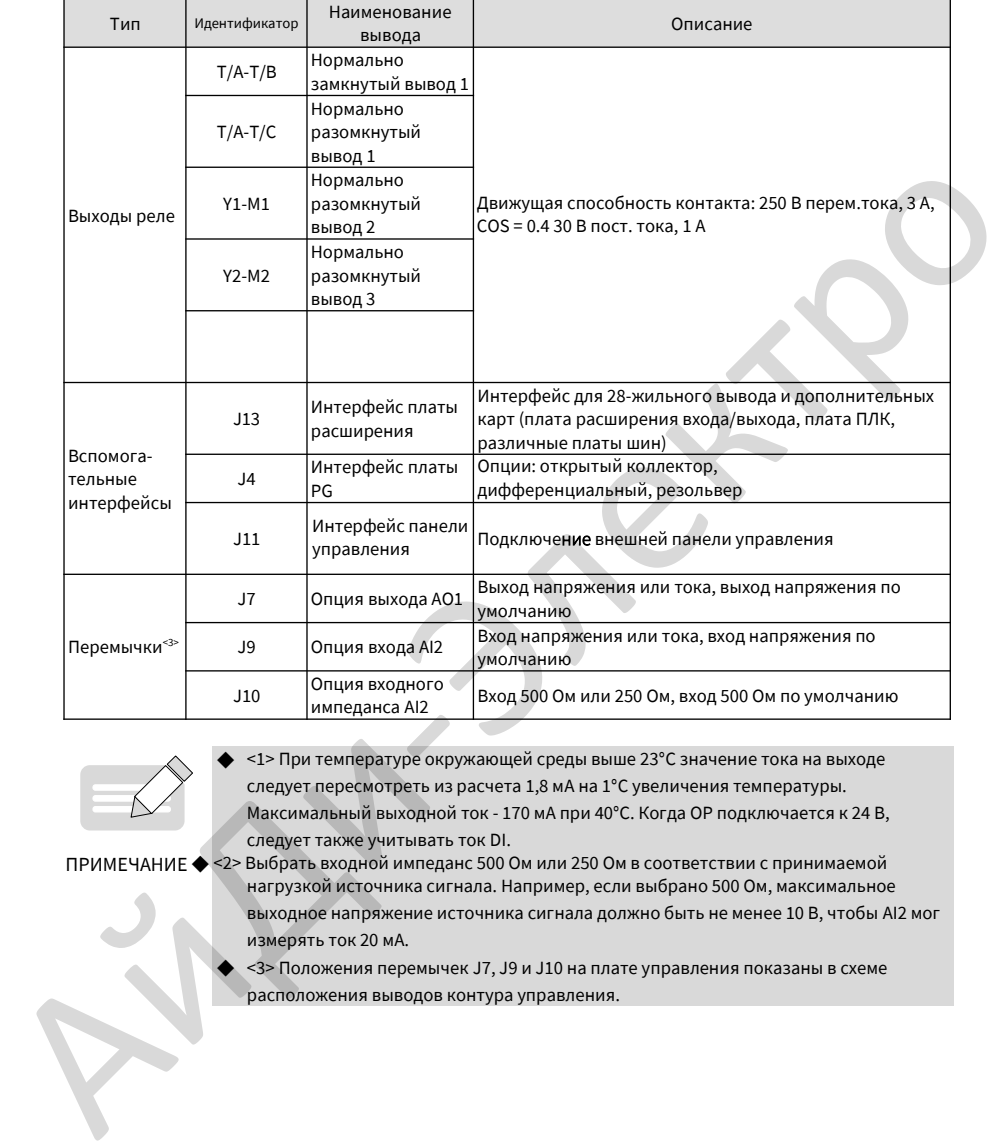

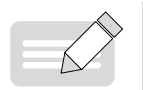

◆ <1> При температуре окружающей среды выше 23°C значение тока на выходе следует пересмотреть из расчета 1,8 мA на 1°C увеличения температуры. Максимальный выходной ток - 170 мA при 40°C. Когда OP подключается к 24 В, следует также учитывать ток DI.

ПРИМЕЧАНИЕ ◆ <2> Выбрать входной импеданс 500 Ом или 250 Ом в соответствии с принимаемой нагрузкой источника сигнала. Например, если выбрано 500 Ом, максимальное выходное напряжение источника сигнала должно быть не менее 10 В, чтобы AI2 мог измерять ток 20 мA.

> ◆ <3> Положения перемычек J7, J9 и J10 на плате управления показаны в схеме расположения выводов контура управления.

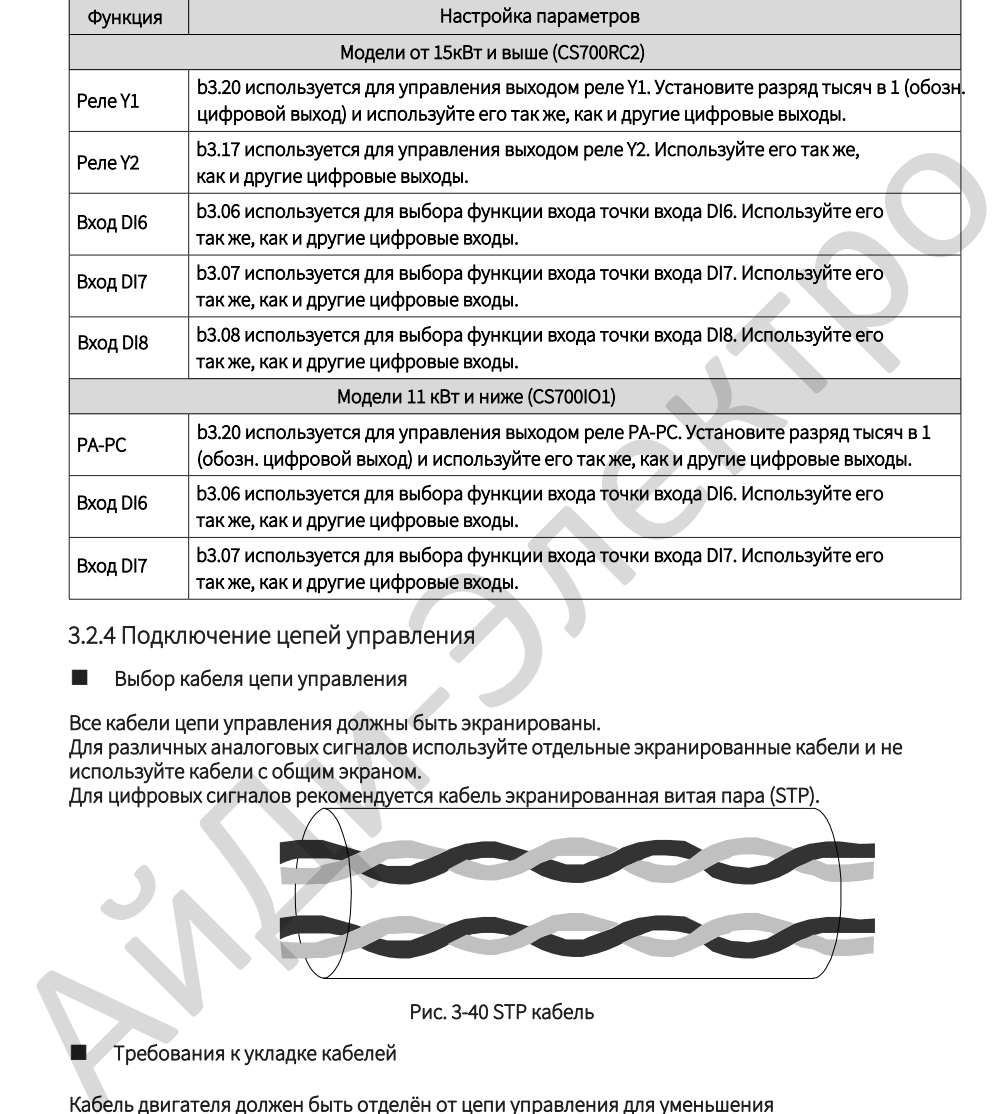

#### Таблица 3-7 Настройка параметров для стандартных плат расширения CS710

# 3.2.4 Подключение цепей управления

Выбор кабеля цепи управления

Все кабели цепи управления должны быть экранированы.

Для различных аналоговых сигналов используйте отдельные экранированные кабели и не используйте кабели с общим экраном.

Для цифровых сигналов рекомендуется кабель экранированная витая пара (STP).

Рис. 3-40 STP кабель

Требования к укладке кабелей

Кабель двигателя должен быть отделён от цепи управления для уменьшения

электрических помех от ШИМ модуляции.

Не располагайте кабель двигателя, кабель питания и кабеля цепи управления в одном

кабель-канале для предотвращения электромагнитных помех, вызванных

взаимодействием между кабелями.

Если кабели цепи управления должны располагаться около силовых кабелей,

убедитесь, что они расположены под углом 90° между собой.

Рекомендуемая схема подключения показана ниже:

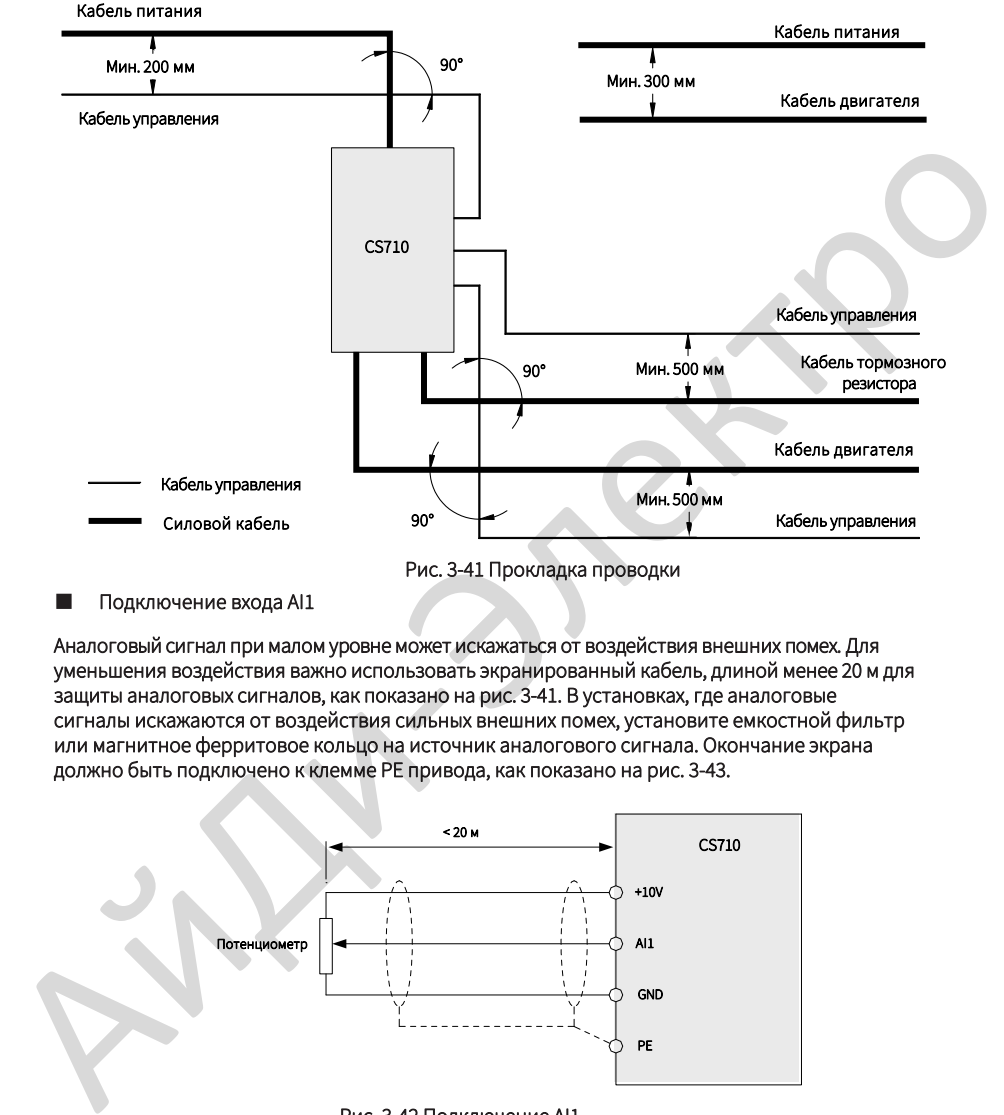

Рис. 3-41 Прокладка проводки

Аналоговый сигнал при малом уровне может искажаться от воздействия внешних помех. Для уменьшения воздействия важно использовать экранированный кабель, длиной менее 20 м для защиты аналоговых сигналов, как показано на рис. 3-41. В установках, где аналоговые сигналы искажаются от воздействия сильных внешних помех, установите емкостной фильтр или магнитное ферритовое кольцо на источник аналогового сигнала. Окончание экрана должно быть подключено к клемме PE привода, как показано на рис. 3-43.

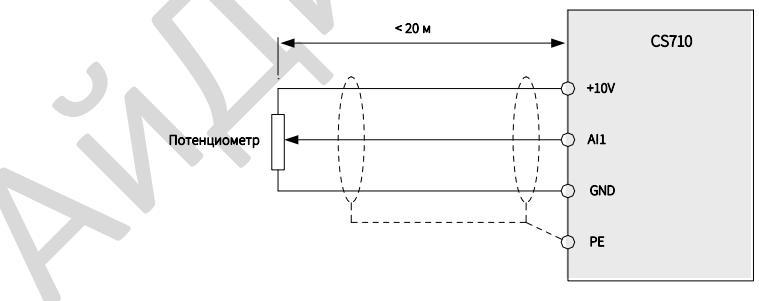

Рис. 3-42 Подключение AI1

Провод экрана должен быть подключен к клемме защитного заземления на

приводе переменного тока.

<sup>■</sup> Подключение входа AI1

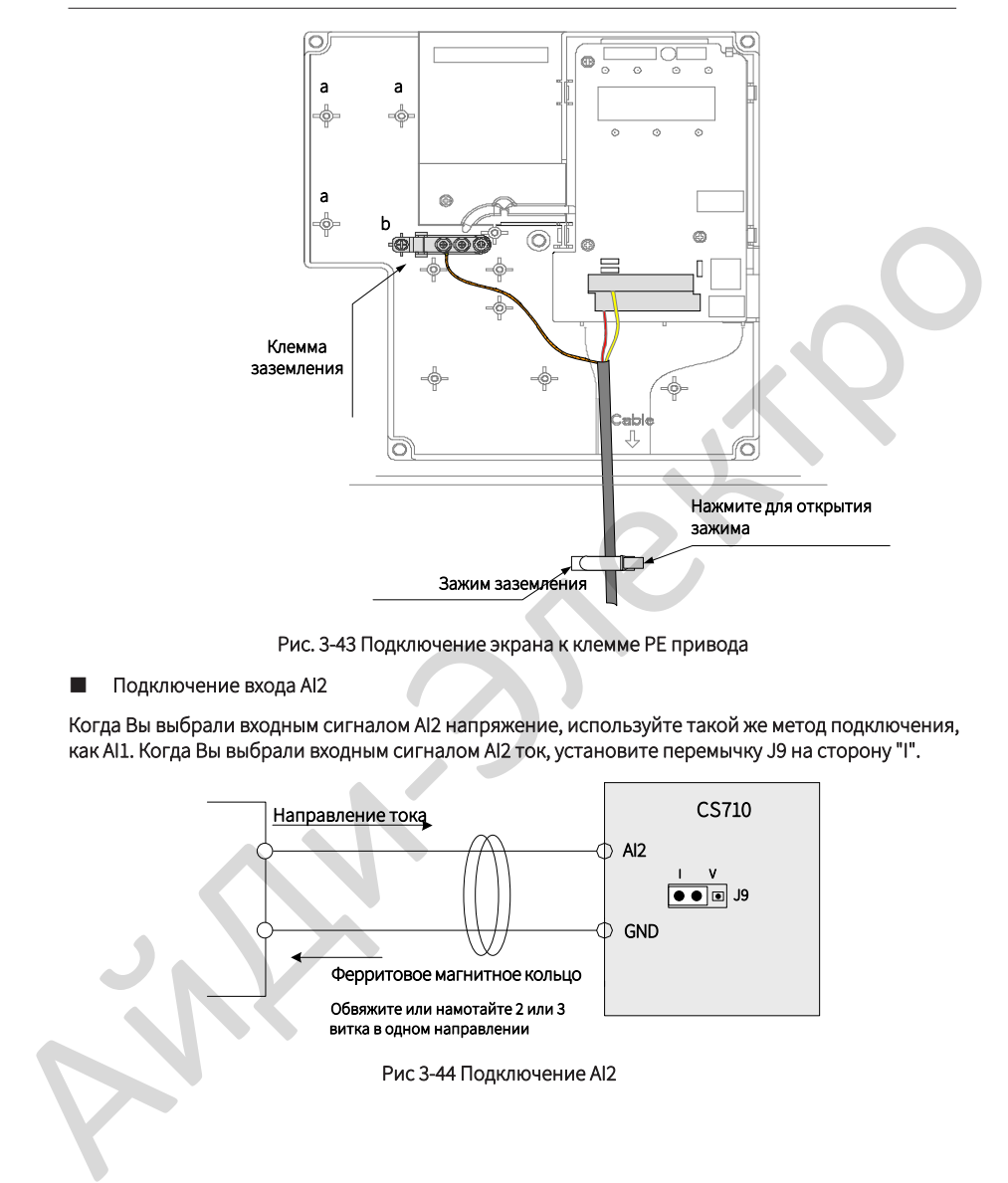

Рис. 3-43 Подключение экрана к клемме PE привода

■ Подключение входа AI2

Когда Вы выбрали входным сигналом AI2 напряжение, используйте такой же метод подключения, как AI1. Когда Вы выбрали входным сигналом AI2 ток, установите перемычку J9 на сторону "I".

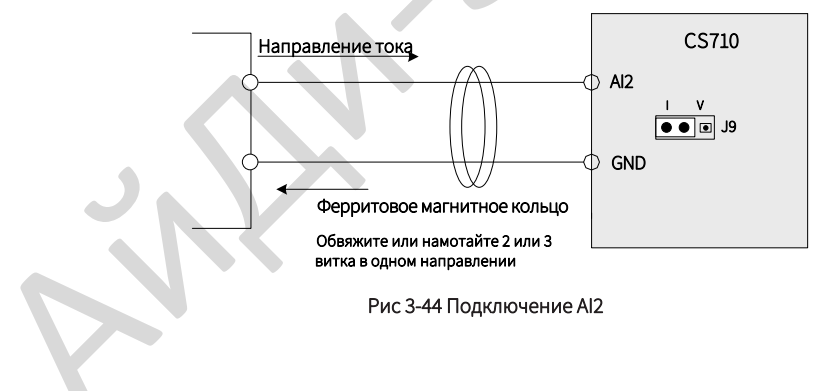

- Подключение входов DI1 ~ DI5
- 1) Подключение ПРИЕМНИКА

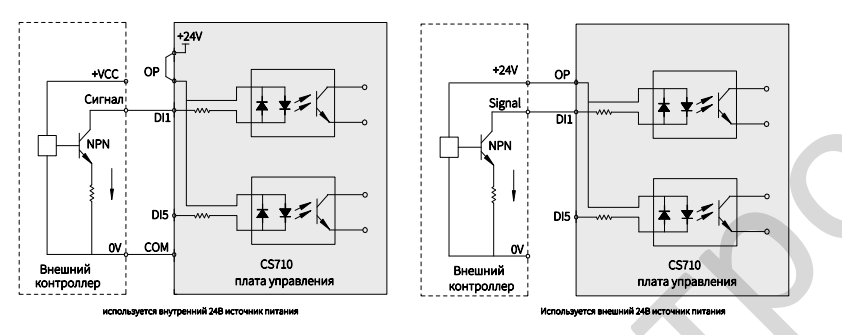

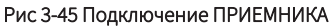

Наиболее часто используется подключение внутреннего источника питания +24В. В этом случае клеммы +24V и OP закорочены и клемма COM подключена к 0В внешнего источника. Для подключения внешнего источника питания +24В, удалите перемычку между клеммами +24В и OP, и между клеммами COM и CME. Подключите положительный полюс +24В внешнего источника к клемме OP, и 0В внешнего источника к соответствующей клемме DI через контакт или внешний контроллер.

# $\bigwedge$  ОСТОРОЖНО

В режиме ПРИЕМНИКА не подключайте клеммы DI различных приводов в параллель, иначе, возникнет неисправность цифрового входа. Если необходимо подключить в параллель клеммы DI различных приводов подключите последовательно к входу DI диод. Характеристики диода должны соответствовать следующим требованиям:

- $\blacklozenge$  IF: > 40 мА
- $VR: > 40 V$

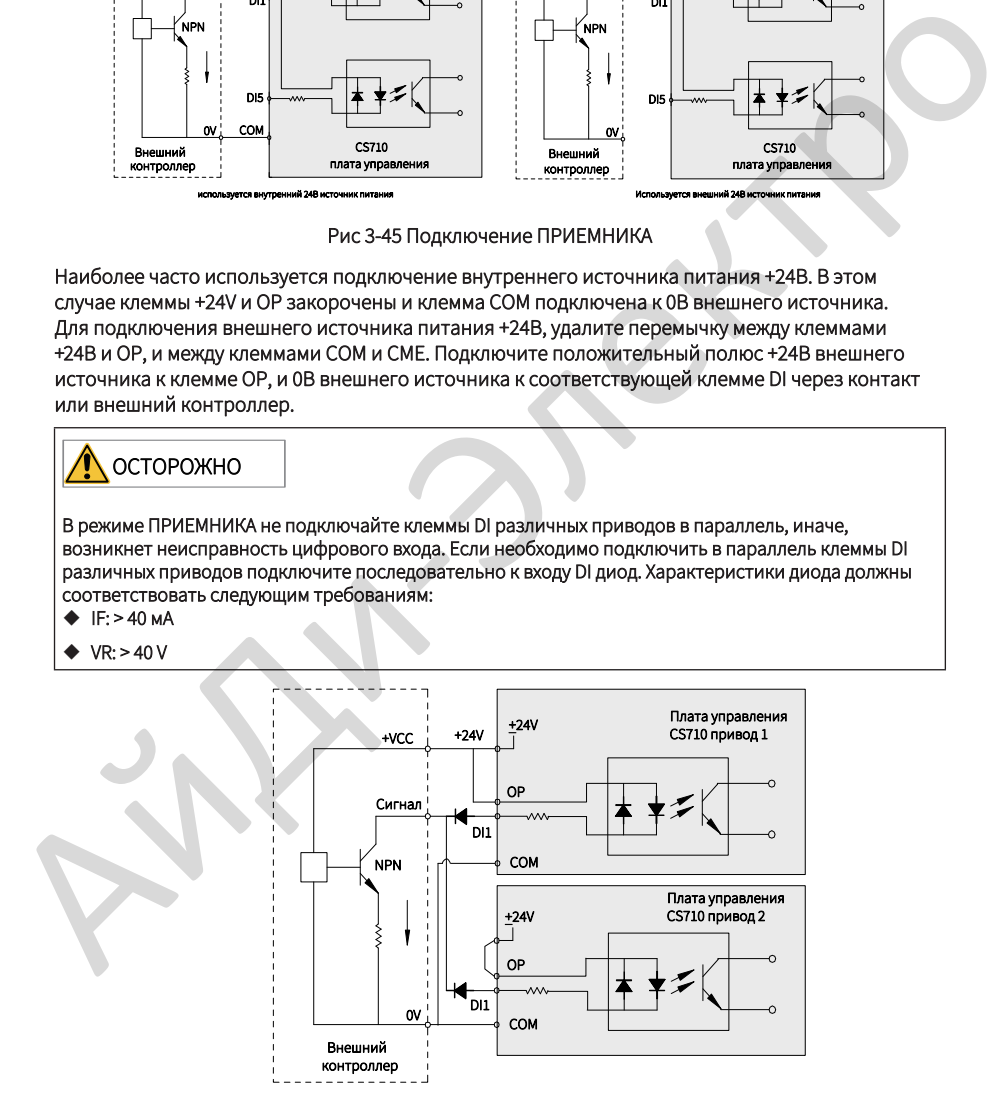

Рис 3-46 Параллельное соединение клемм DI в режиме ПРИЕМНИКА

#### 2) Подключение ИСТОЧНИКА

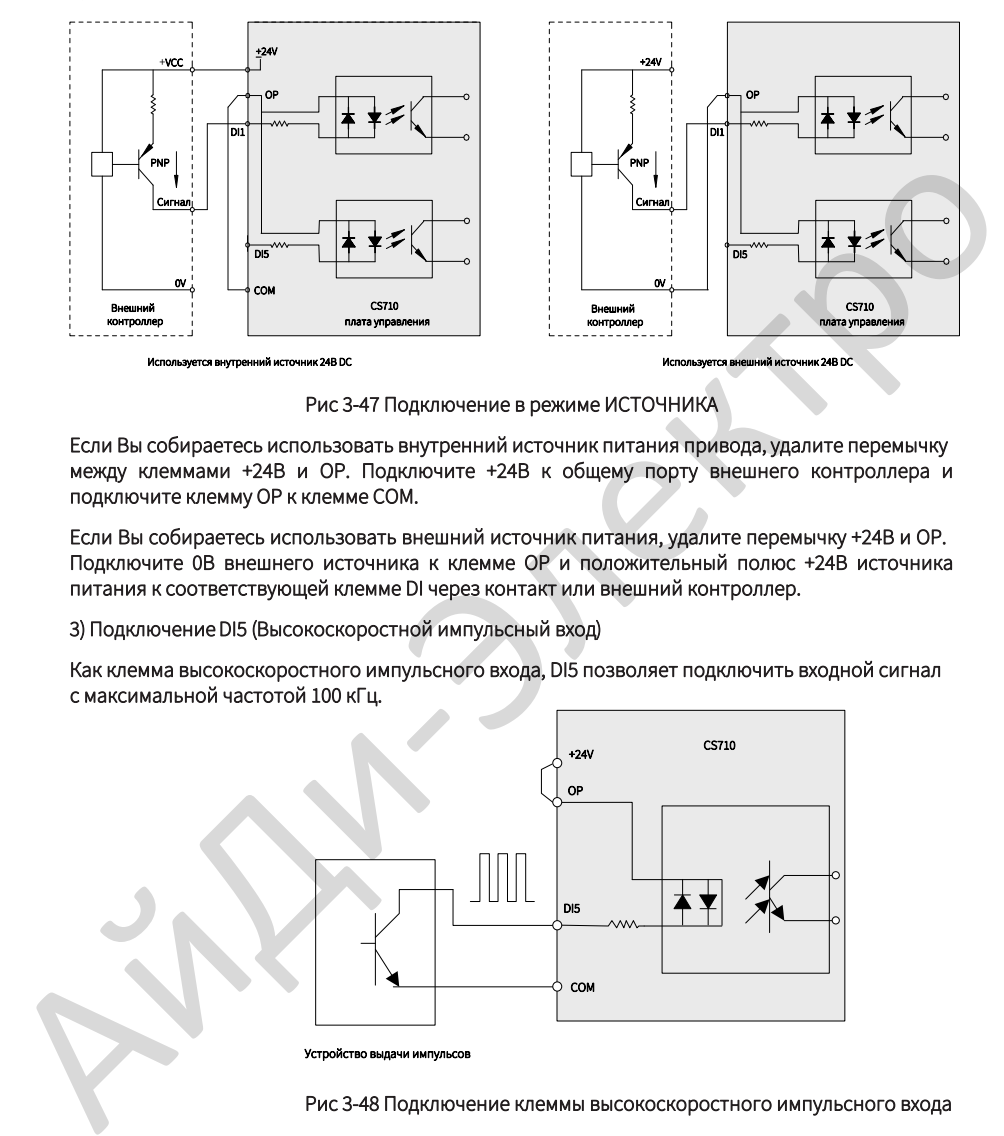

Рис 3-47 Подключение в режиме ИСТОЧНИКА

Если Вы собираетесь использовать внутренний источник питания привода, удалите перемычку между клеммами +24В и OP. Подключите +24В к общему порту внешнего контроллера и подключите клемму OP к клемме COM.

Если Вы собираетесь использовать внешний источник питания, удалите перемычку +24В и OP. Подключите 0В внешнего источника к клемме OP и положительный полюс +24В источника питания к соответствующей клемме DI через контакт или внешний контроллер.

3) Подключение DI5 (Высокоскоростной импульсный вход)

Как клемма высокоскоростного импульсного входа, DI5 позволяет подключить входной сигнал с максимальной частотой 100 кГц.

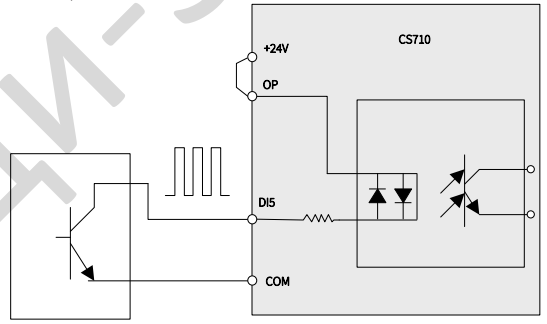

Устройство выдачи импульсов

Рис 3-48 Подключение клеммы высокоскоростного импульсного входа

#### ■ Подключение выхода DO

Когда клемма цифрового выхода должна управлять реле, необходимо установить поглощающий диод к катушке реле. Этот диод поглощает е.д.с. самоиндукции катушки при переходных процессах, которая может повредить источник питания +24В DC. Поглощающий диод должен иметь номинальный ток 50 мА..

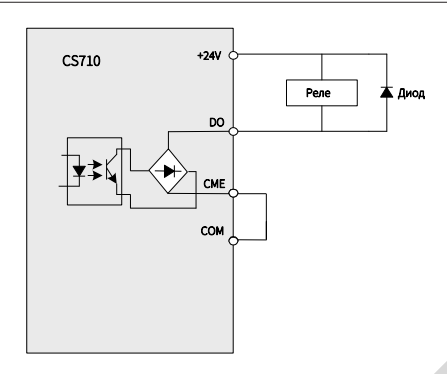

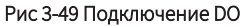

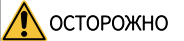

- При установке поглощающего диода соблюдайте полярность для предотвращения повреждения источника питания +24В DC.
- СМЕ и СОМ внутренне изолированы, но замкнуты накоротко внешне. В этом случае, DO1 питается от +24В по умолчанию. Удалите перемычку, если необходимо подключить DO1 к внешнему источнику питания.
- Подключение высокоскоростного выхода FM

Когда клемма FM используется для постоянной выдачи импульсов, максимальная выходная частота импульсов 100 кГц.

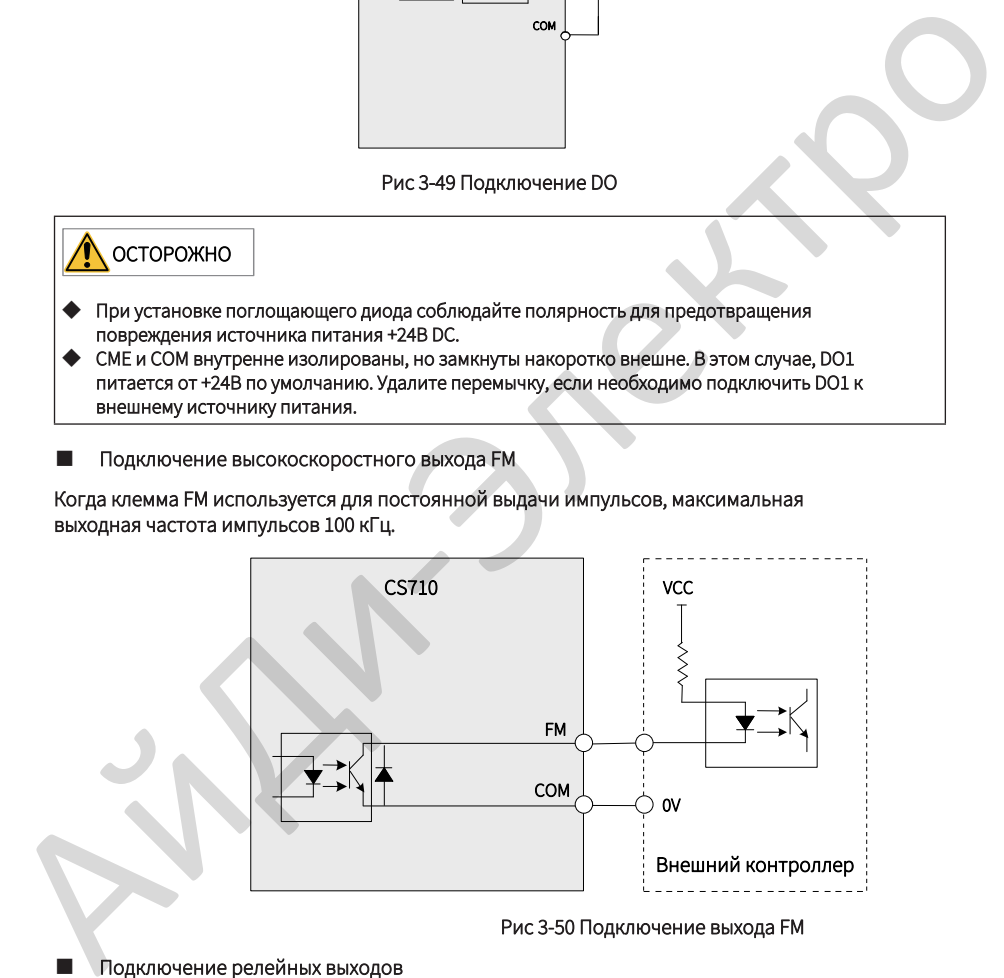

■ Подключение релейных выходов

Для сглаживания пиков напряжения, возникающих при отключении индуктивной нагрузки (реле, контактор, двигатель) используйте варистор (VDR) с контактами реле и цепи поглощения индукции, такие как RC цепочка или поглощающий диод.

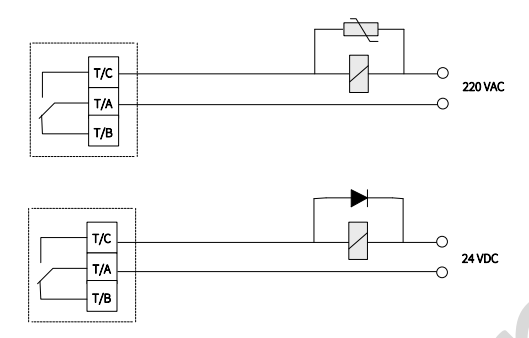

Рис 3-51 Подключение реле

3.2.5 Размер клемм и момент затяжки для клемм управления

■ Клемма под наконечники

Пожалуйста используйте изолированный кабельный наконечник штыревого типа длинной 6

мм. Опрессуйте концы кабеля перед подключением к приводу. Смотрите рисунок ниже.

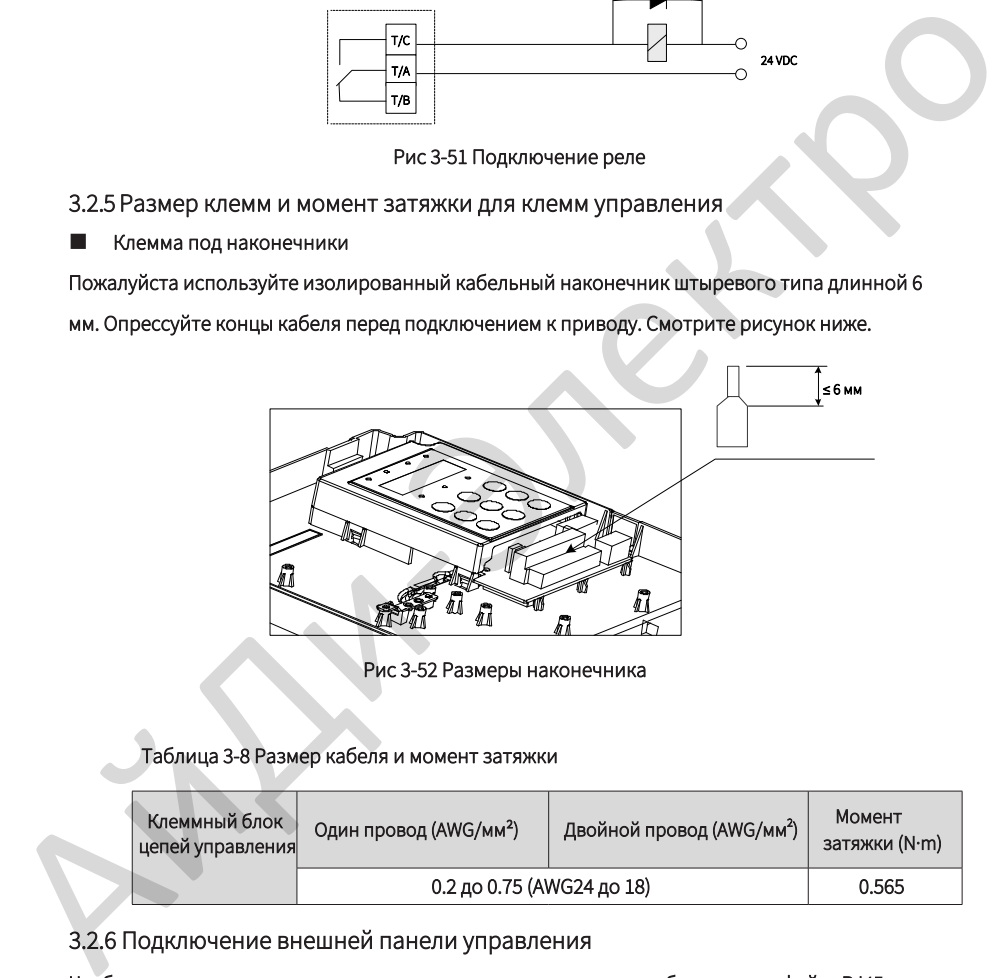

Рис 3-52 Размеры наконечника

### Таблица 3-8 Размер кабеля и момент затяжки

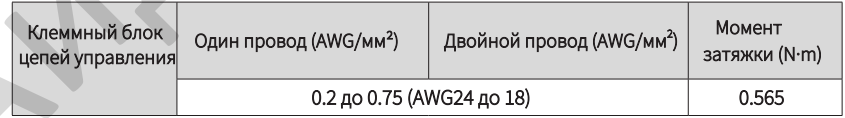

# 3.2.6 Подключение внешней панели управления

Чтобы подключить внешнюю панель управления, подключите кабель к интерфейсу RJ45 привода переменного тока и пропустите кабель через любую сторону привода переменного тока, как показано ниже.

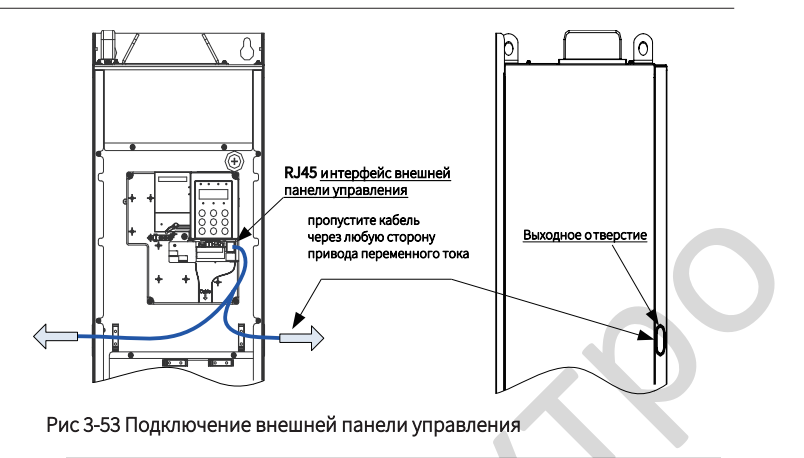

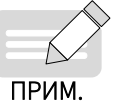

◆ Для получения подробной информации, см "4.2 LED панель управления" и "4.3 Просмотр и изменение параметров".

# 3.2.7 Лист проверки подключений

Таблица 3-9 Лист проверки подключения

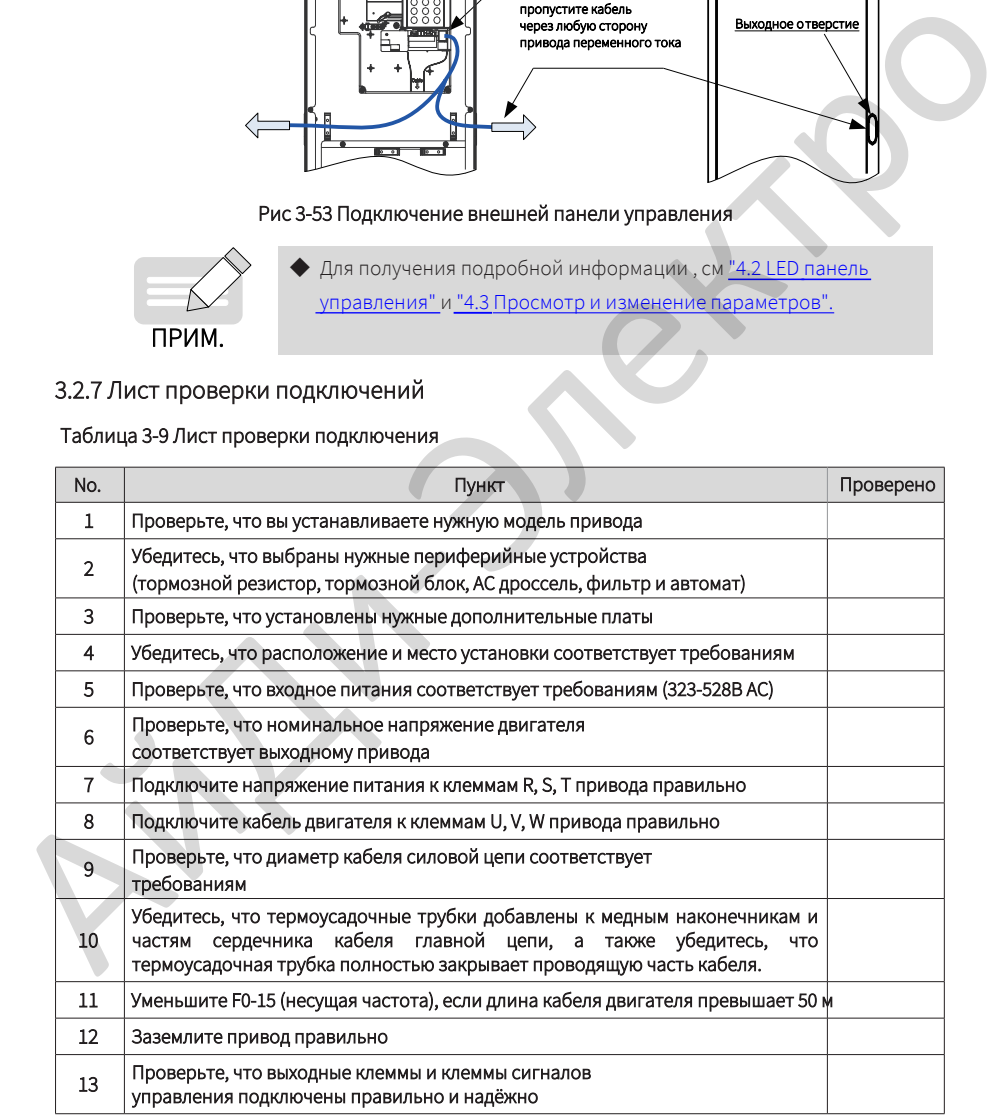

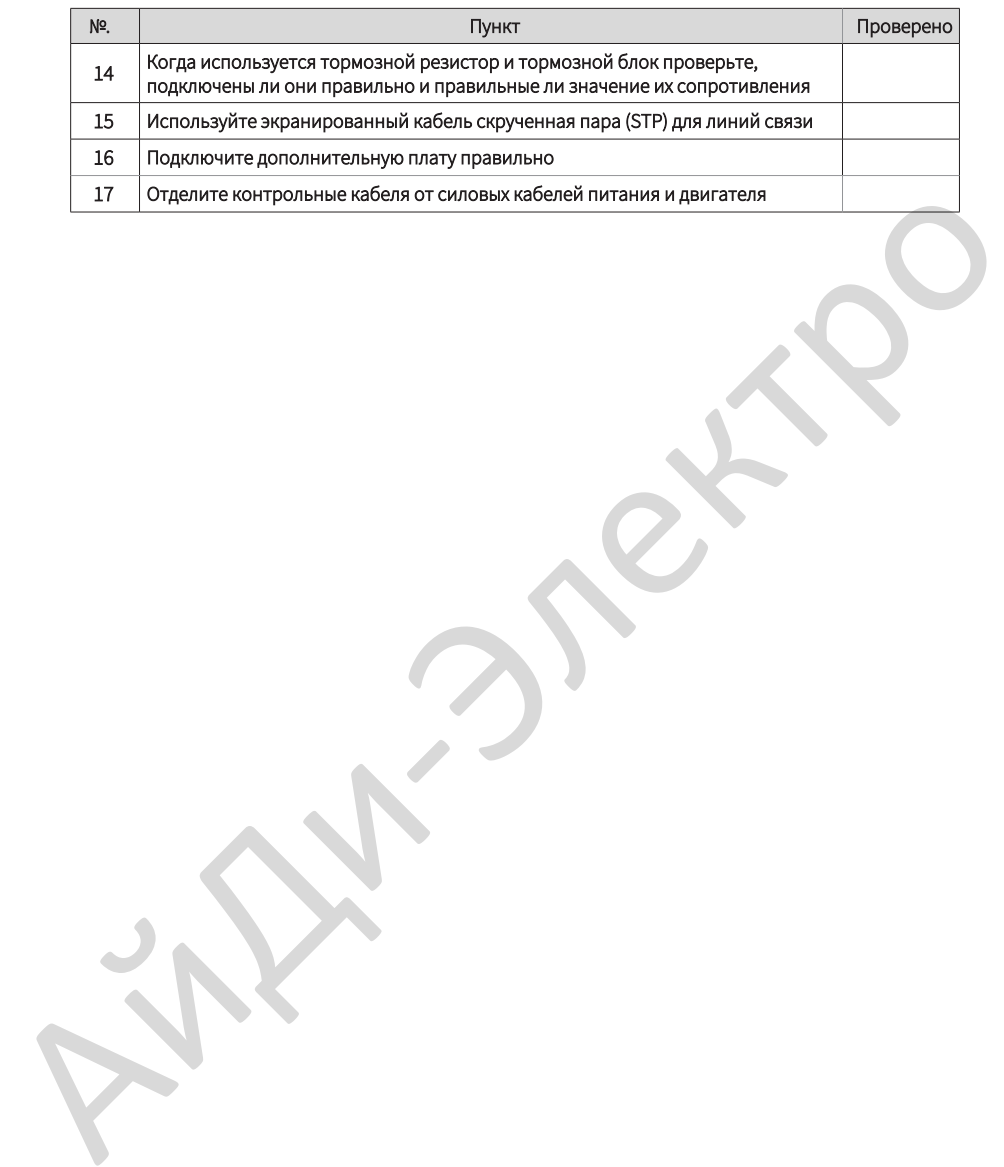

# **4 Панель управления**

#### **4.1 Вводная часть**

Привод переменного тока серии CS710 имеет встроенную панель управления на светодиодах или жидких кристаллах, что позволяет вам задать функциональные параметры и статус системы контроля/управления.

Удаленная/внешняя панель управления на светодиодах LED (MD32NKE1) или ЖК предоставляется в качестве опции. Светодиодная панель управления операциями позволяет изменять и просматривать параметры. Вызов и использование – см. Раздел 4.2. ЖК-панель управления операциями позволяет копировать, загружать и выгружать параметры.

#### **4.2 ЖК-панель управления**

ЖК-панель управления операциями позволяет задавать и модифицировать функциональные параметры, отслеживать статус системы и запускать либо останавливать привод переменного тока. На илл. ниже показан внешний вид панели управления операциями и ее клавиши.

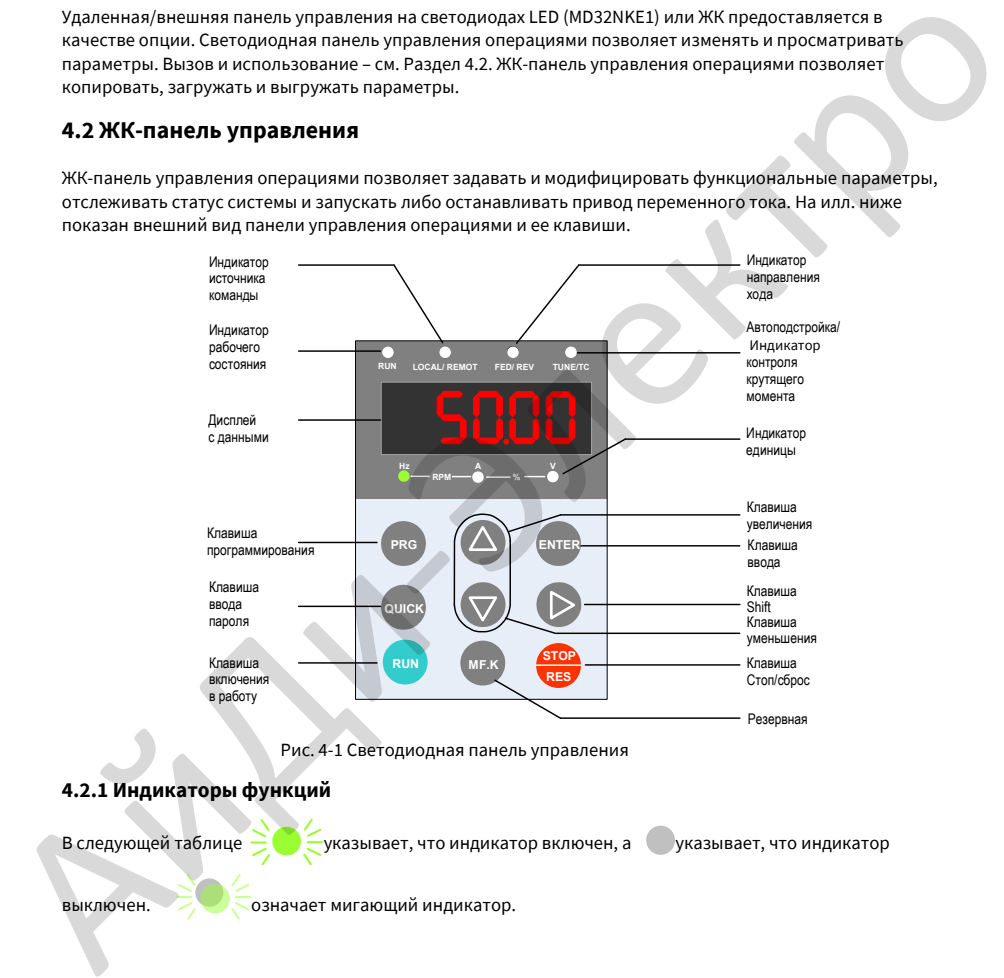

Рис. 4-1 Светодиодная панель управления

#### **4.2.1 Индикаторы функций**

В следующей таблице  $\geq$   $\geq$  указывает, что индикатор включен, а указывает, что индикатор

выключен. **Э. Созначает мигающий индикатор.** 

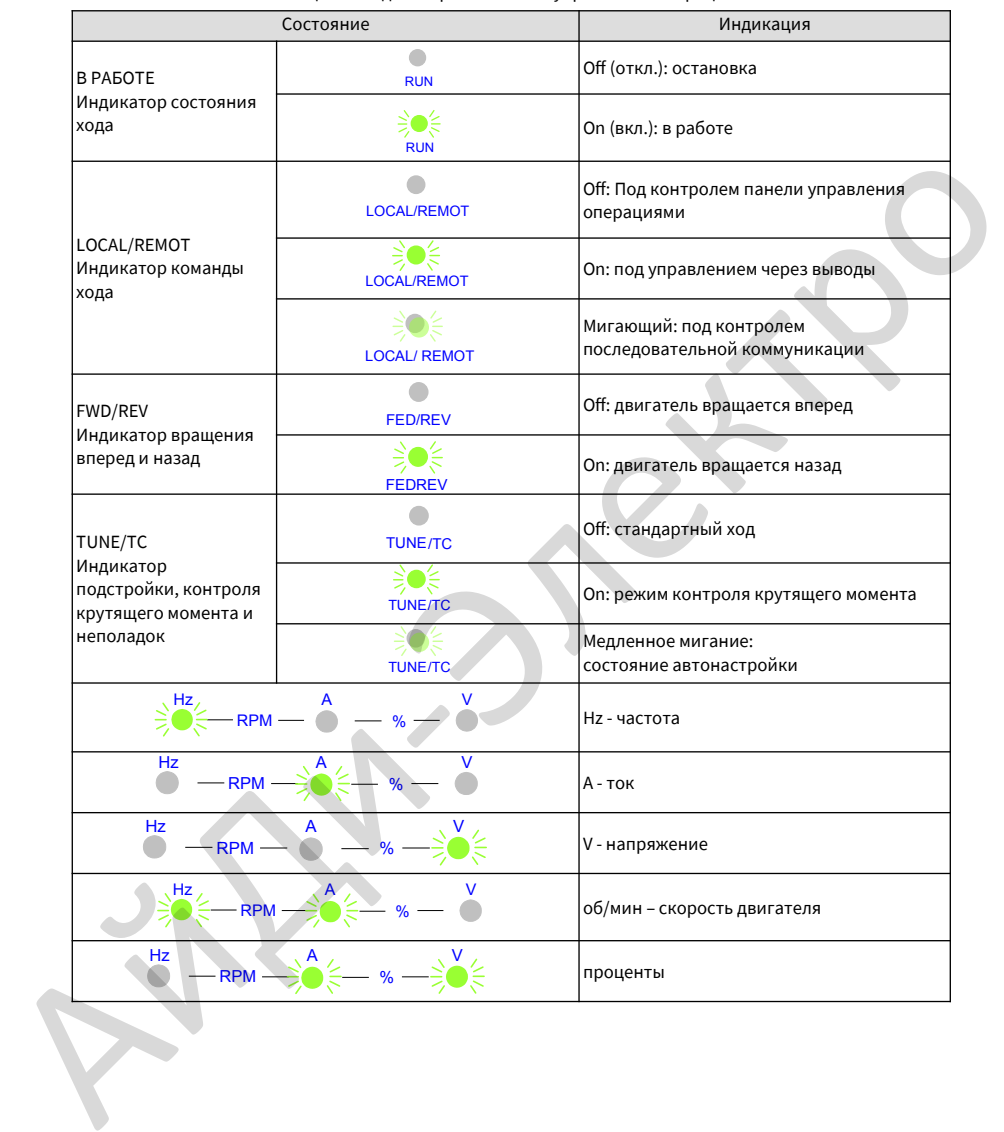

#### Taблица 4-1 Индикаторы на панели управления операциями

#### **4.2.2 Светодиодный дисплей**

На пятизначном светодиодном дисплее представления данных демонстрируются эталонная частота, выходная частота, информация о контроле и код ошибки.

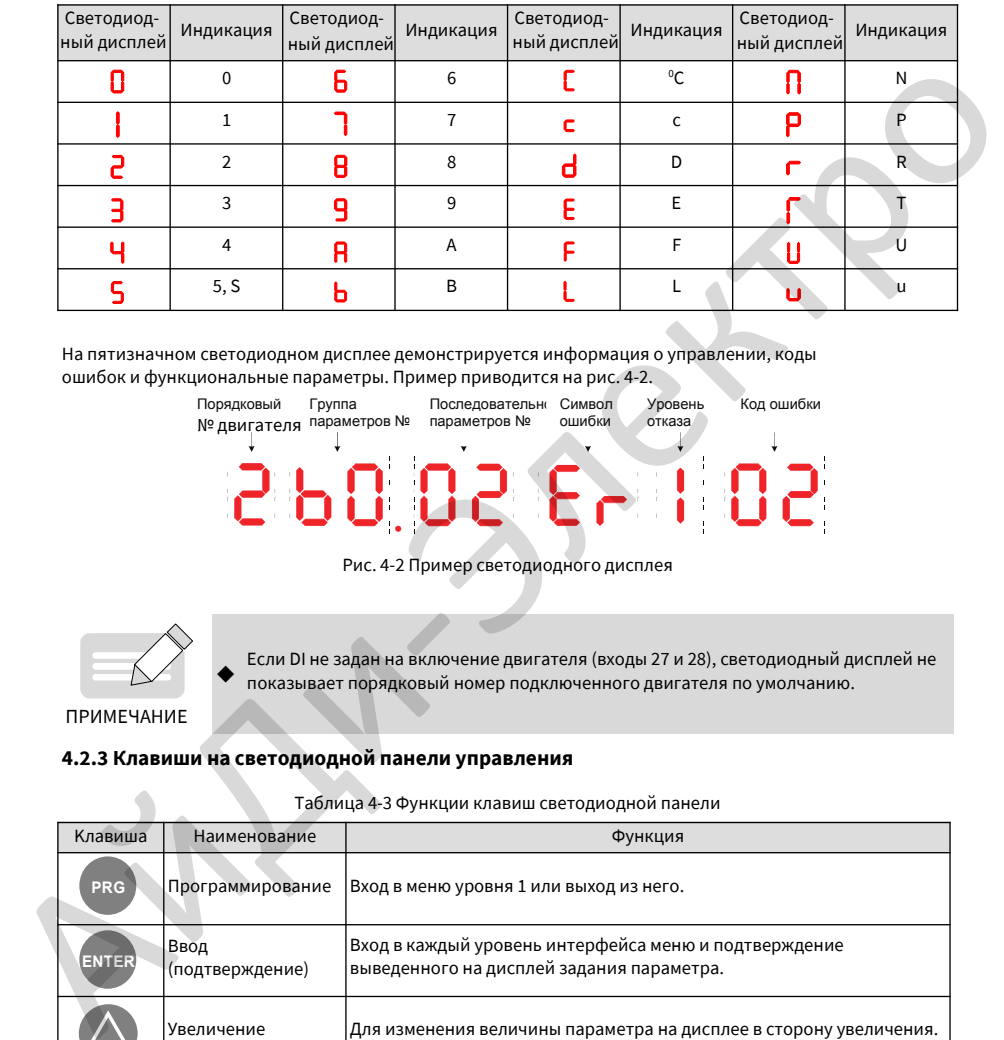

Taблица 4-2 Индикация на светодиодном дисплее

На пятизначном светодиодном дисплее демонстрируется информация о управлении, коды ошибок и функциональные параметры. Пример приводится на рис. 4-2.

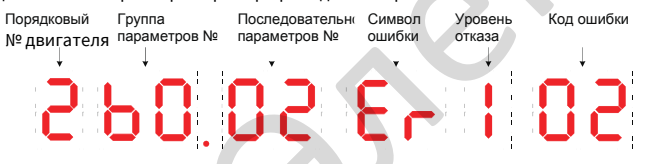

Рис. 4-2 Пример светодиодного дисплея

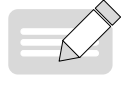

◆

Если DI не задан на включение двигателя (входы 27 и 28), светодиодный дисплей не показывает порядковый номер подключенного двигателя по умолчанию.

ПРИМЕЧАНИЕ

#### **4.2.3 Клавиши на светодиодной панели управления**

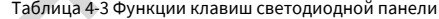

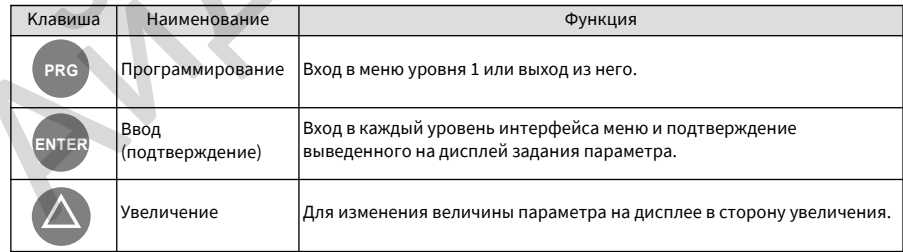

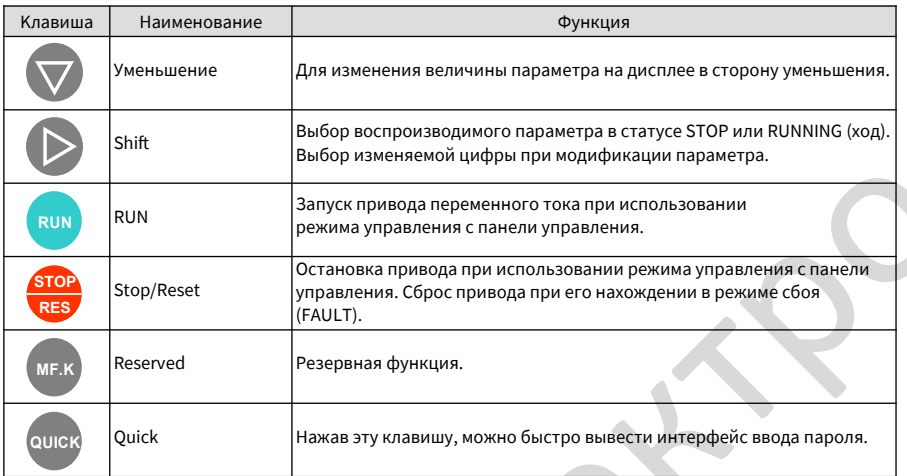

#### **4.3 Просмотр и изменение функциональных параметров**

Панель управления привода переменного тока CS710 имеет три окна: состояние → коды функциональных параметров → задание функционального параметра. Когда при вводе меню вы

видите мигающий дисплей, вы можете нажать клавиши  $\leftarrow$ , , , , или  $\leftarrow$  для переключения между окнами

Рис. 4-3 – см. схему операций.

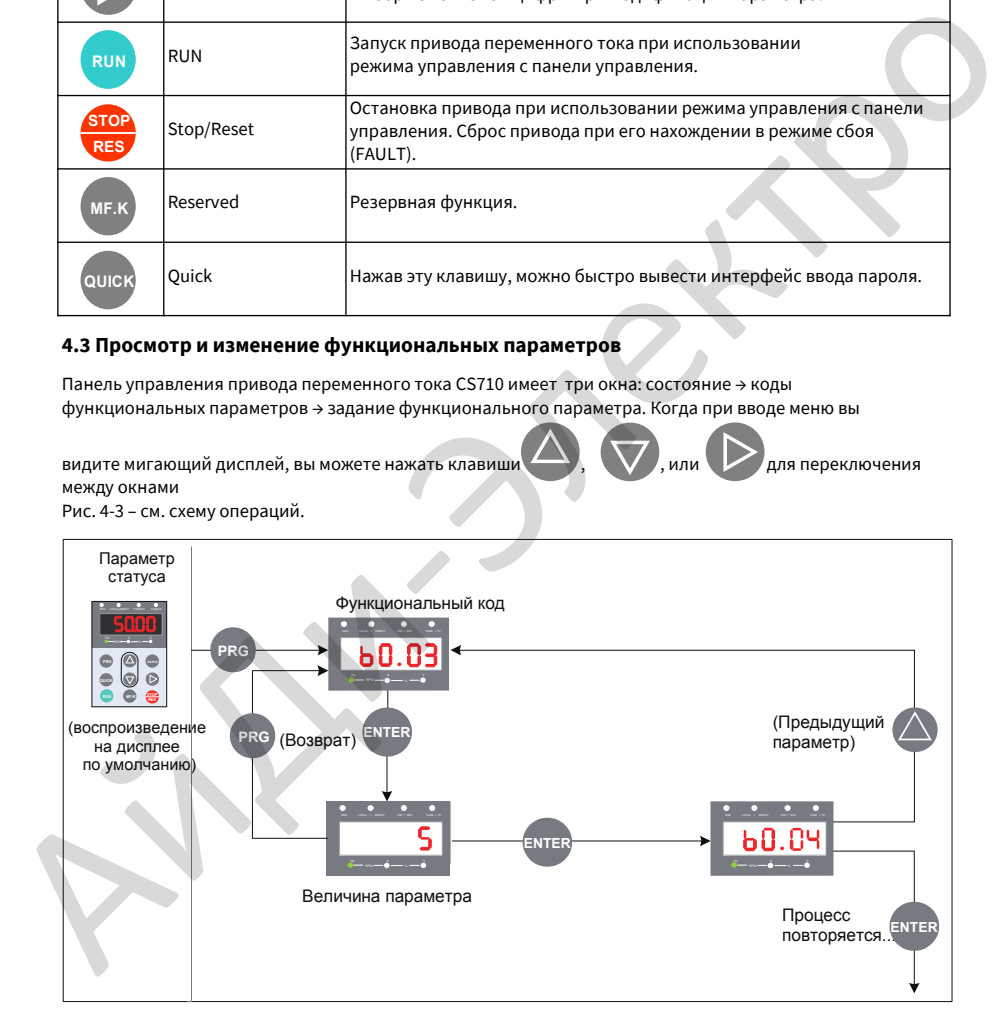

Рис. 4-3 Переключение между разными операционными окнами

Пример: Изменение величины кода функции b1.02 с 10.00 Гц на 15.00 Гц.

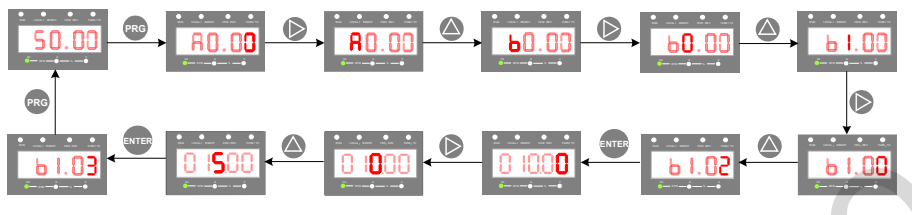

Рис. 4-4 Изменение величины кода функции

В окне задания параметров, если в параметре нет мигающей цифры, его нельзя изменить. Причины этого могут быть следующими:

- 1 Этот функциональный параметр только для чтения. Например, он предоставляет информацию о контроле и рабочий статус.
- 2 Функциональный параметр нельзя изменить при работающем приводе переменного тока. Его можно изменить только после остановки привода переменного тока.

#### **4.4 Общая организация функциональных параметров**

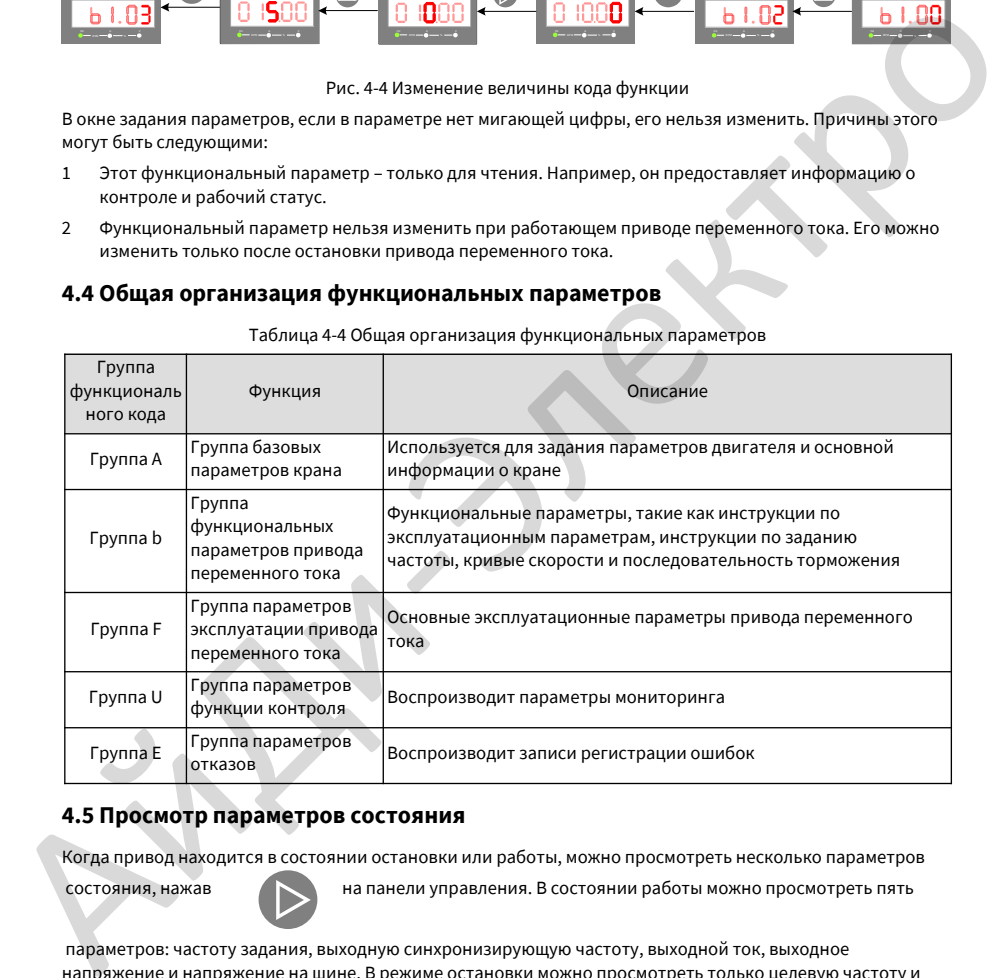

Таблица 4-4 Общая организация функциональных параметров

#### **4.5 Просмотр параметров состояния**

Когда привод находится в состоянии остановки или работы, можно просмотреть несколько параметров

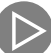

состояния, нажав на панели управления. В состоянии работы можно просмотреть пять

 параметров: частоту задания, выходную синхронизирующую частоту, выходной ток, выходное напряжение и напряжение на шине. В режиме остановки можно просмотреть только целевую частоту и напряжение на шине.

# **5 Запуск системы в работу**

В этой главе описываются основные операции по запуску в работу в ходе пробного прогона привода переменного тока крана, включая настройку задания частоты и остановку и запуск привода.

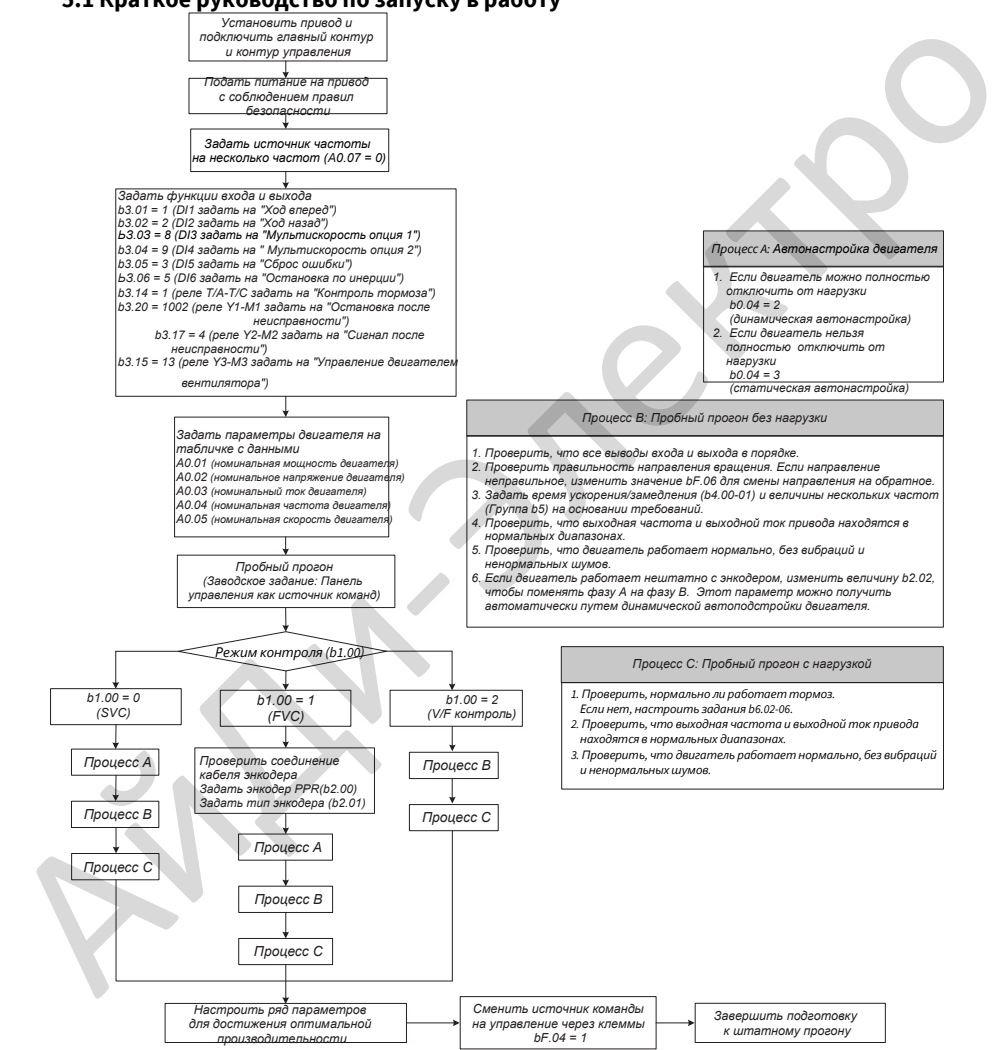

#### **5.1 Краткое руководство по запуску в работу**

Рис. 5-1 Краткое руководство по этапам запуска в работу

#### **5.2 Чек-лист перед включением питания**

Перед подачей питания на привод проверить следующие позиции.

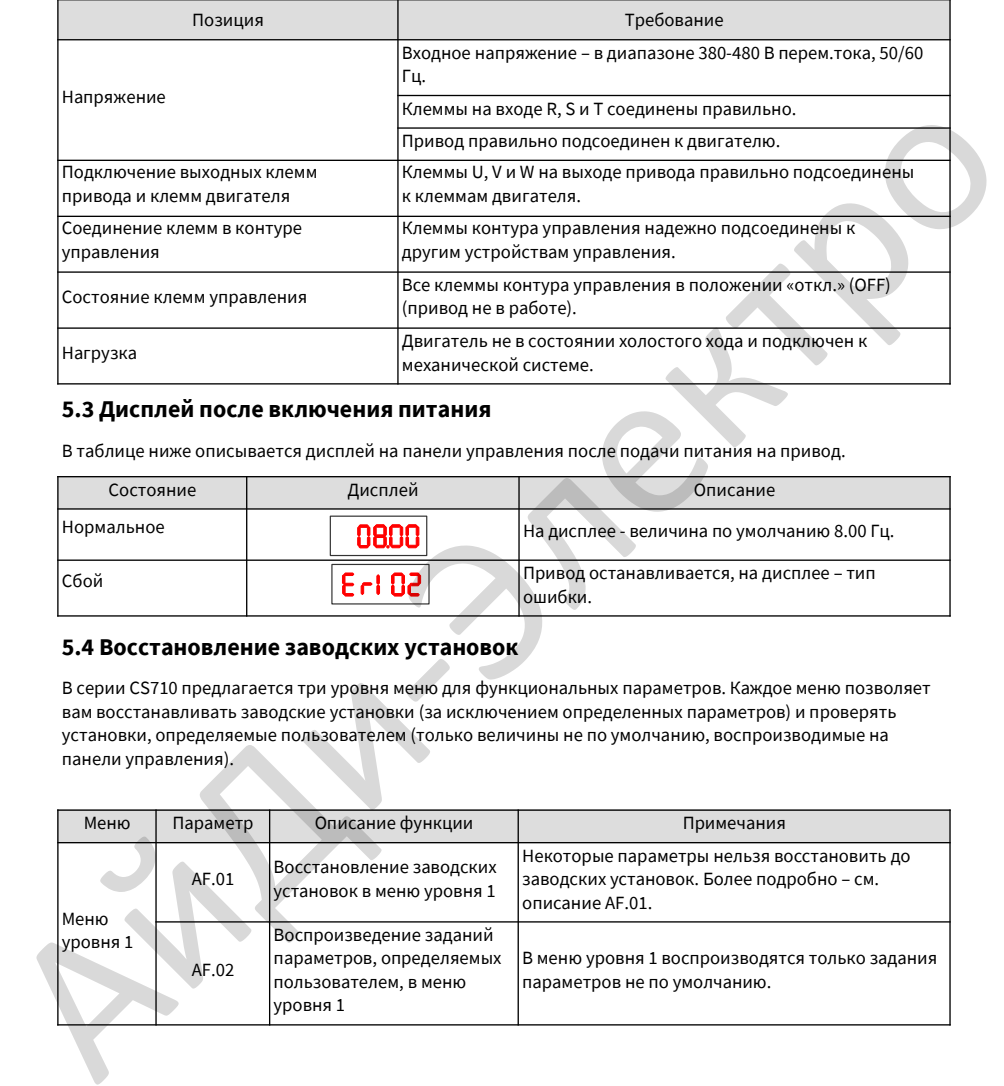

#### **5.3 Дисплей после включения питания**

В таблице ниже описывается дисплей на панели управления после подачи питания на привод.

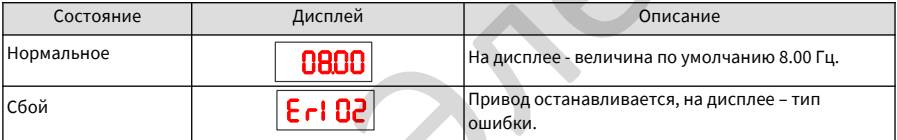

#### **5.4 Восстановление заводских установок**

В серии CS710 предлагается три уровня меню для функциональных параметров. Каждое меню позволяет вам восстанавливать заводские установки (за исключением определенных параметров) и проверять установки, определяемые пользователем (только величины не по умолчанию, воспроизводимые на панели управления).

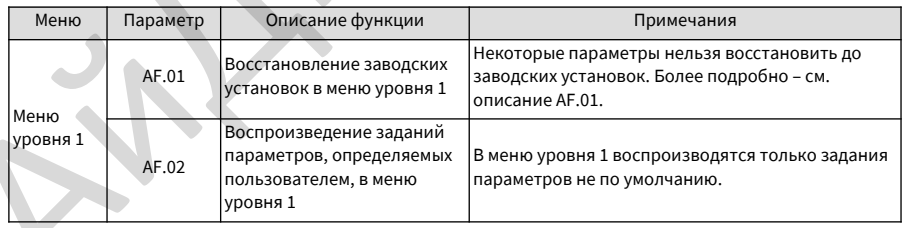

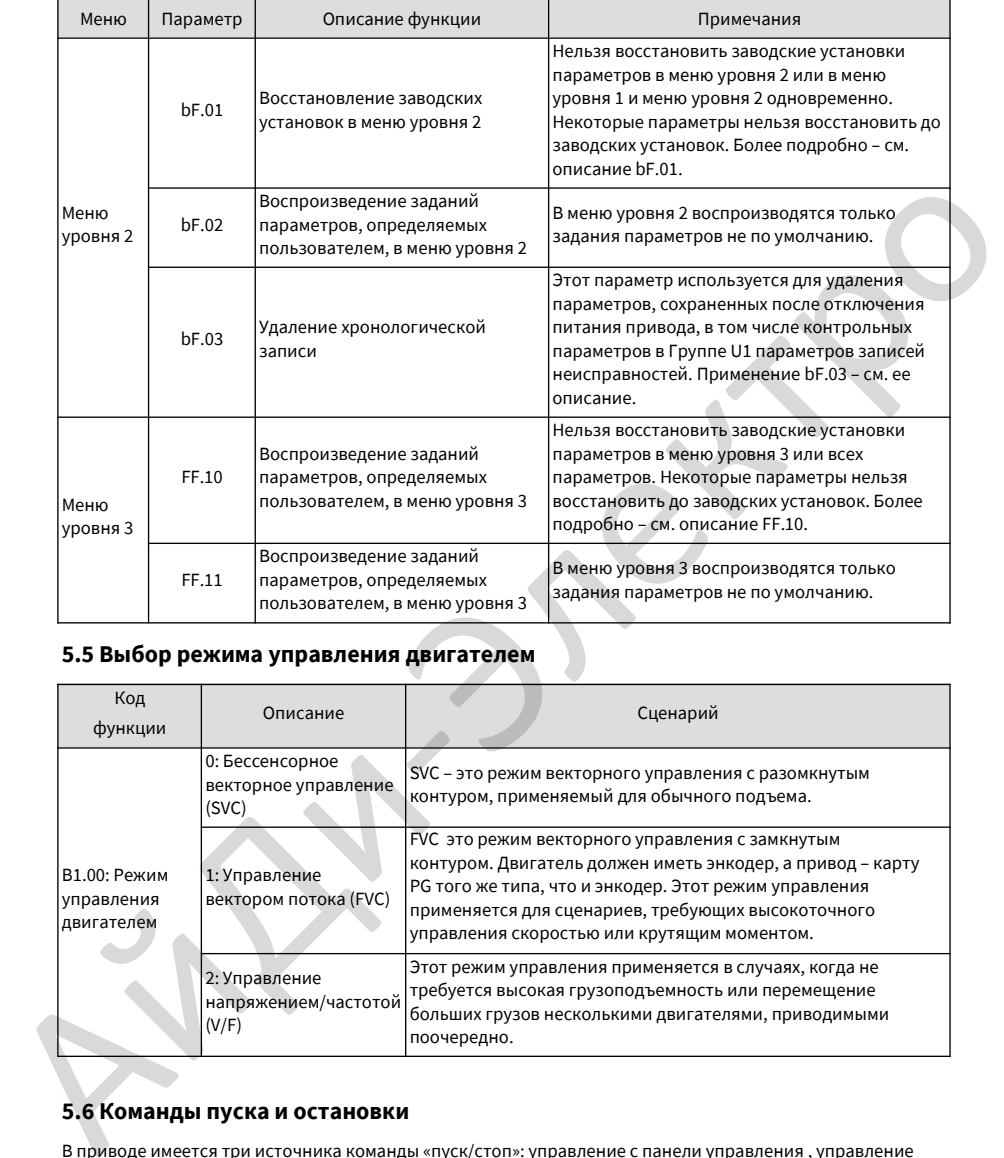

# **5.5 Выбор режима управления двигателем**

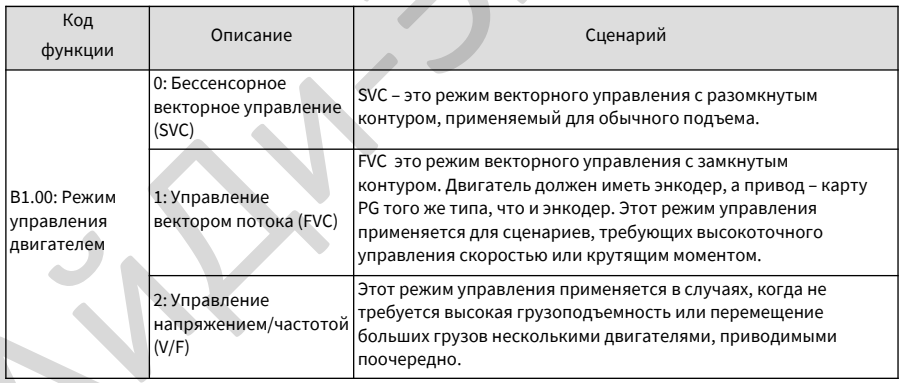

# **5.6 Команды пуска и остановки**

В приводе имеется три источника команды «пуск/стоп»: управление с панели управления , управление через клеммы и управление по шине данных. Можно выбрать источник команд с помощью функционального кода bF.04.

#### Руководство по эксплуатации привода крана CS710 5 Запуск системы в работу

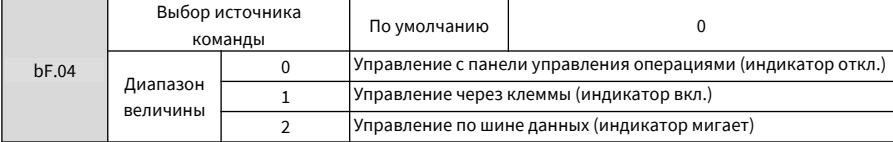

Можно использовать bF.04 для выбора входного канала команд управления приводом, включая пуск, стоп, вперед, назад и движение толчками.

0: Управление с панели управления операциями (индикатор LOCAL/REMOT откл.)

Команды даются нажатием клавиш RUN и STOP/RES на панели управления.

1: Управление через клеммы (индикатор LOCAL/REMOT вкл.)

Команды даются с использованием клемм многофункциональных входов.

2: Последовательное управление по шине данных (индикатор LOCAL/REMOT мигает)

#### **5.6.1 Управление с панели управления**

Задать bF.04 на 0 для выбора панели управления операциями в качестве входного канала для команд управления приводом. После нажатия RUN привод начинает работать (индикатор RUN вкл.). После нажатия STOP при работающем приводе, привод останавливается (индикатор RUN откл.).

#### **5.6.2 Управление через клеммы (DI)**

Этот режим управления применяется там, где DIP-переключатель или электромагнитная кнопка используются для пуска или остановки системы, или там, где используется сигнал сухого контакта для пуска или остановки привода переменного тока.

Управление приводом переменного тока серии CS710 может осуществляться с использованием клемм. Параметры b3.01 - b3.12 определяют входной функции для сигналов управления приводом. Более подробно – см. описание этих параметров.

Пример 1: Для использования DIP-переключателя для пуска и остановки привода и для использования сигнала вращения вперед на DI1 и сигнала вращения назад на DI2, выполните настройки в соответствии со следующей схемой.

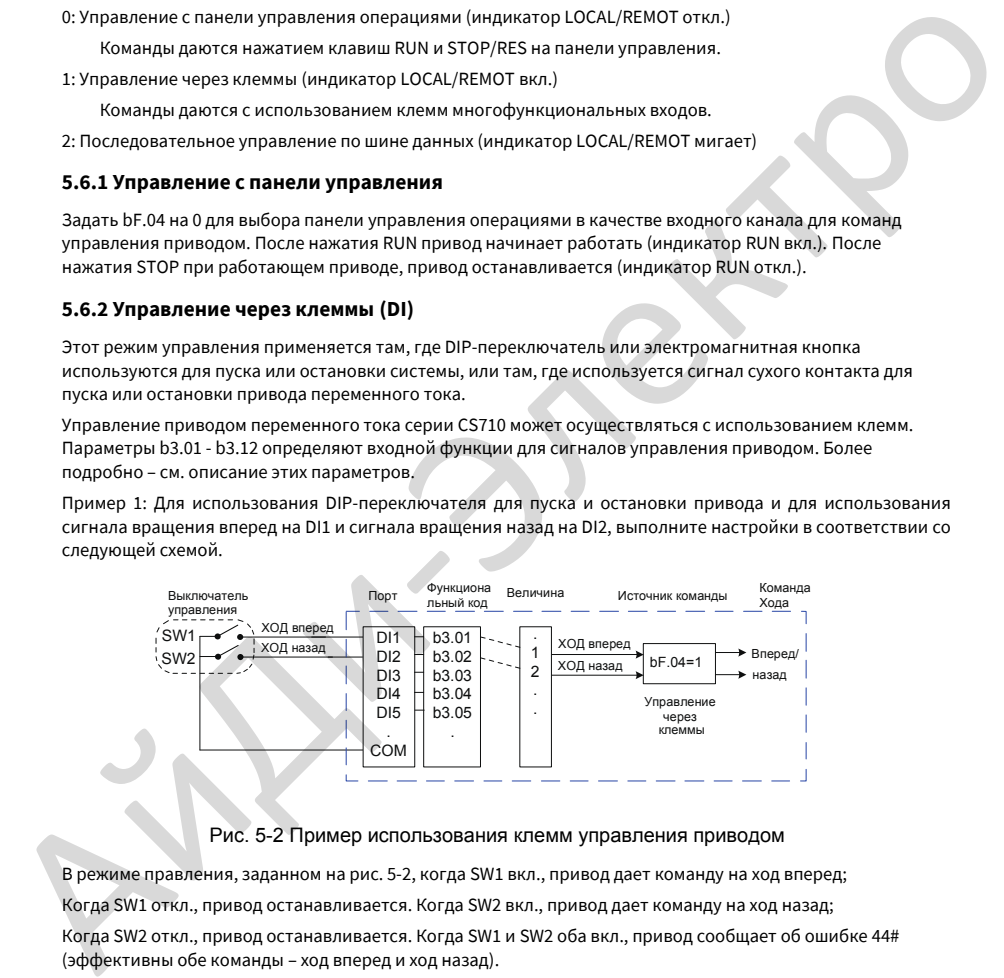

#### Рис. 5-2 Пример использования клемм управления приводом

В режиме правления, заданном на рис. 5-2, когда SW1 вкл., привод дает команду на ход вперед;

Когда SW1 откл., привод останавливается. Когда SW2 вкл., привод дает команду на ход назад;

Когда SW2 откл., привод останавливается. Когда SW1 и SW2 оба вкл., привод сообщает об ошибке 44# (эффективны обе команды – ход вперед и ход назад).

В режиме управления с панели управления, после нажатия RUN, двигатель начинает вращаться от привода в направлении вперед. Если направление вращения обратно направлению, которое требуется оборудованием, отключите питание от привода и поменяйте местами любые два выходных кабеля UVW (после полного разряжения главного конденсатора привода). Направление вращения двигателя можно также изменить заданием bF.06 = 1.

#### **5.6.3 Последовательное управление по шине данных**

Управление приводом через передачу данных при наличии компьютера находит все более широкое применение. После того как вы установили в привод плату интерфейса RS485 и выбрали последовательную передачу данных в качестве источника команд управления приводом (bF.04 = 2), вы можете управлять приводом через компьютер. На илл. ниже показано, как задавать функциональные коды для этого режима управления.

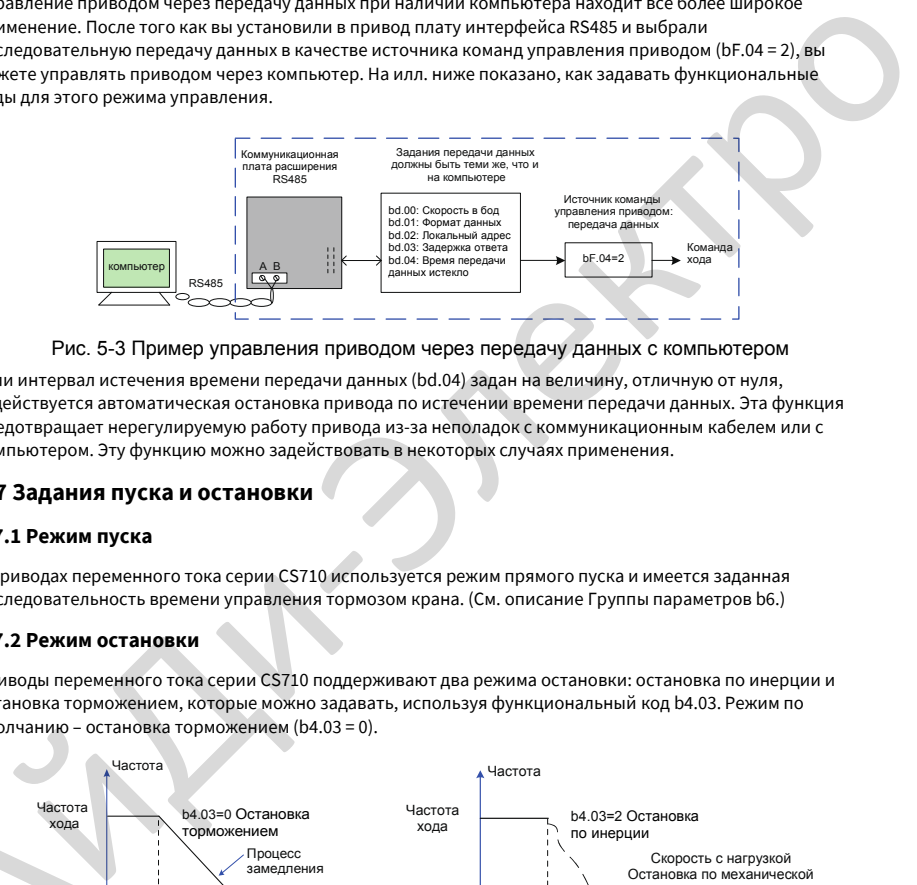

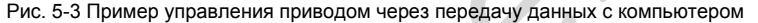

Если интервал истечения времени передачи данных (bd.04) задан на величину, отличную от нуля, задействуется автоматическая остановка привода по истечении времени передачи данных. Эта функция предотвращает нерегулируемую работу привода из-за неполадок с коммуникационным кабелем или с компьютером. Эту функцию можно задействовать в некоторых случаях применения.

#### **5.7 Задания пуска и остановки**

#### **5.7.1 Режим пуска**

В приводах переменного тока серии CS710 используется режим прямого пуска и имеется заданная последовательность времени управления тормозом крана. (См. описание Группы параметров b6.)

#### **5.7.2 Режим остановки**

Приводы переменного тока серии CS710 поддерживают два режима остановки: остановка по инерции и остановка торможением, которые можно задавать, используя функциональный код b4.03. Режим по умолчанию – остановка торможением (b4.03 = 0).

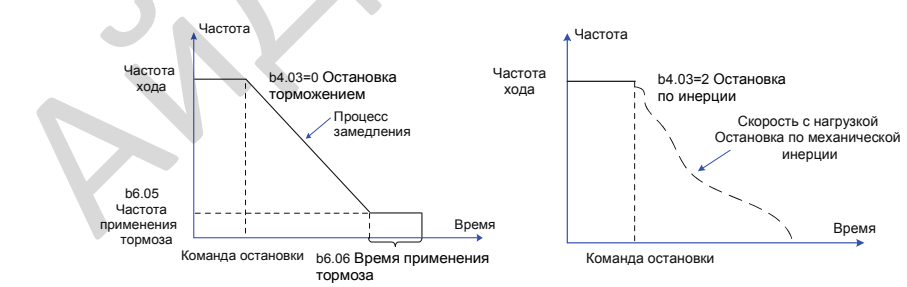

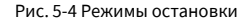

#### **5.8 Выбор задания частоты**

Приводы переменного тока серии CS710 поддерживают шесть источников задания частоты мультизадание, от аналогового входа AI1, аналогового входа AI2, от ускорения/замедления и через передачу данных.

Вы можете выбрать источник, используя A0.07 и b3.00. Более подробно - см. описание двух параметров.

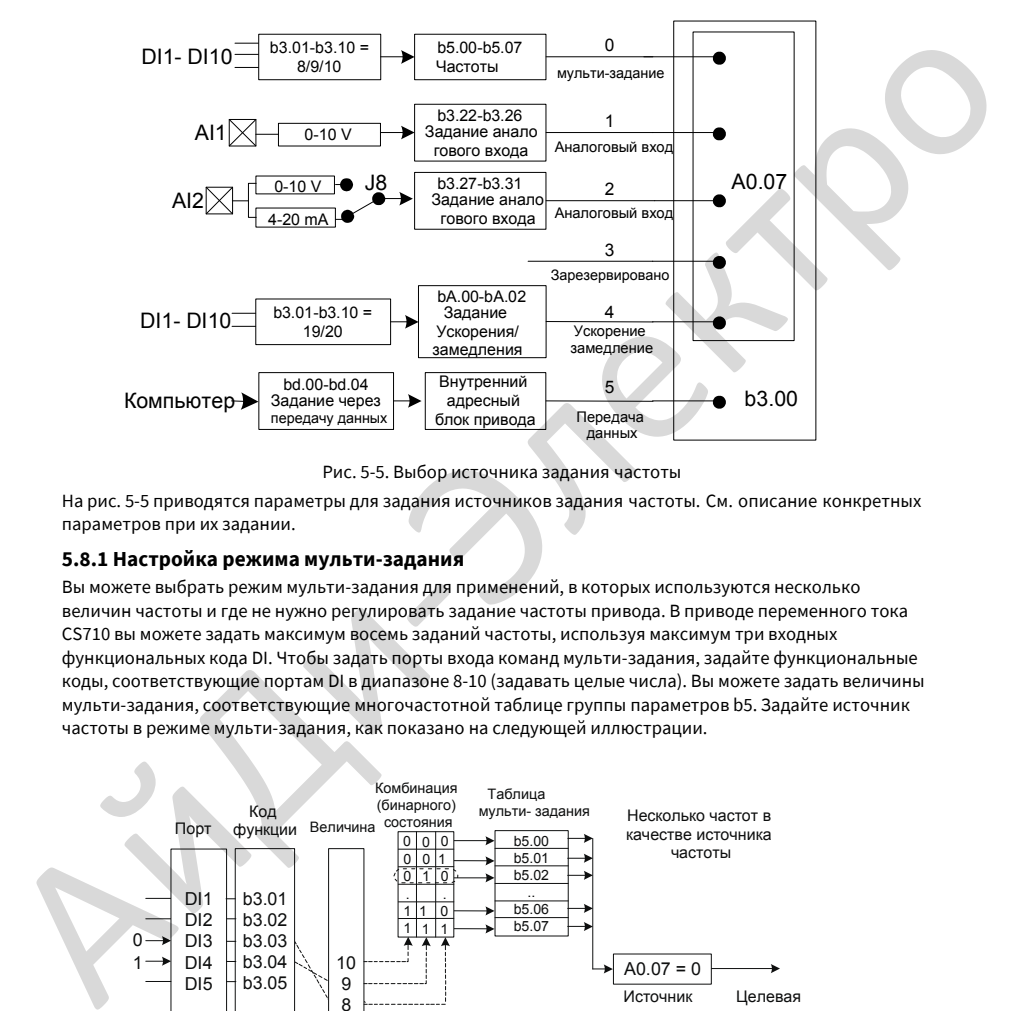

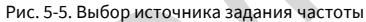

На рис. 5-5 приводятся параметры для задания источников задания частоты. См. описание конкретных параметров при их задании.

#### **5.8.1 Настройка режима мульти-задания**

Вы можете выбрать режим мульти-задания для применений, в которых используются несколько величин частоты и где не нужно регулировать задание частоты привода. В приводе переменного тока CS710 вы можете задать максимум восемь заданий частоты, используя максимум три входных функциональных кода DI. Чтобы задать порты входа команд мульти-задания, задайте функциональные коды, соответствующие портам DI в диапазоне 8-10 (задавать целые числа). Вы можете задать величины мульти-задания, соответствующие многочастотной таблице группы параметров b5. Задайте источник частоты в режиме мульти-задания, как показано на следующей иллюстрации.

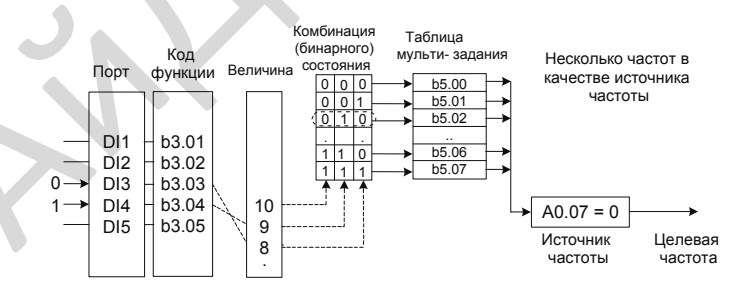

Рис. 5-6. Настройка режима мульти-задания
На предыдущей иллюстрации DI3 и DI4 используются как порты ввода нескольких частот, каждый из которых имеет битовое значение 1. Биты-заполнители устанавливаются на 0. Каждая комбинация состояния представляет собой 3-битовую бинарную величину. Вы можете выбрать комбинации нескольких состояний для задания нескольких частот. Если (DI3, DI4) = (0, 1), бинарная величина будет равна (010) и соответственно величина комбинации состояния равна 2. В этом случае используется величина частоты, задаваемая b5.02. Так как источник частоты - режим мульти-задания, величина b5.02 определяет целевую частоту.

Для привода переменного тока CS710 AC можно выбрать максимум три порта DI (или меньше, как показано на этом примере) в качестве портов ввода команд мульти-задания. Комбинации битовзаполнителей в этом состоянии задаются на 0.

#### **5.8.2 Использование аналогового входа для задания частоты**

На рис. 5-7 показано, как использовать потенциометр для настройки задания частоты привода. Если потенциометр регулируется в полном диапазоне, выходная частота работающего привода может меняться между 0 и максимальной величиной частоты.

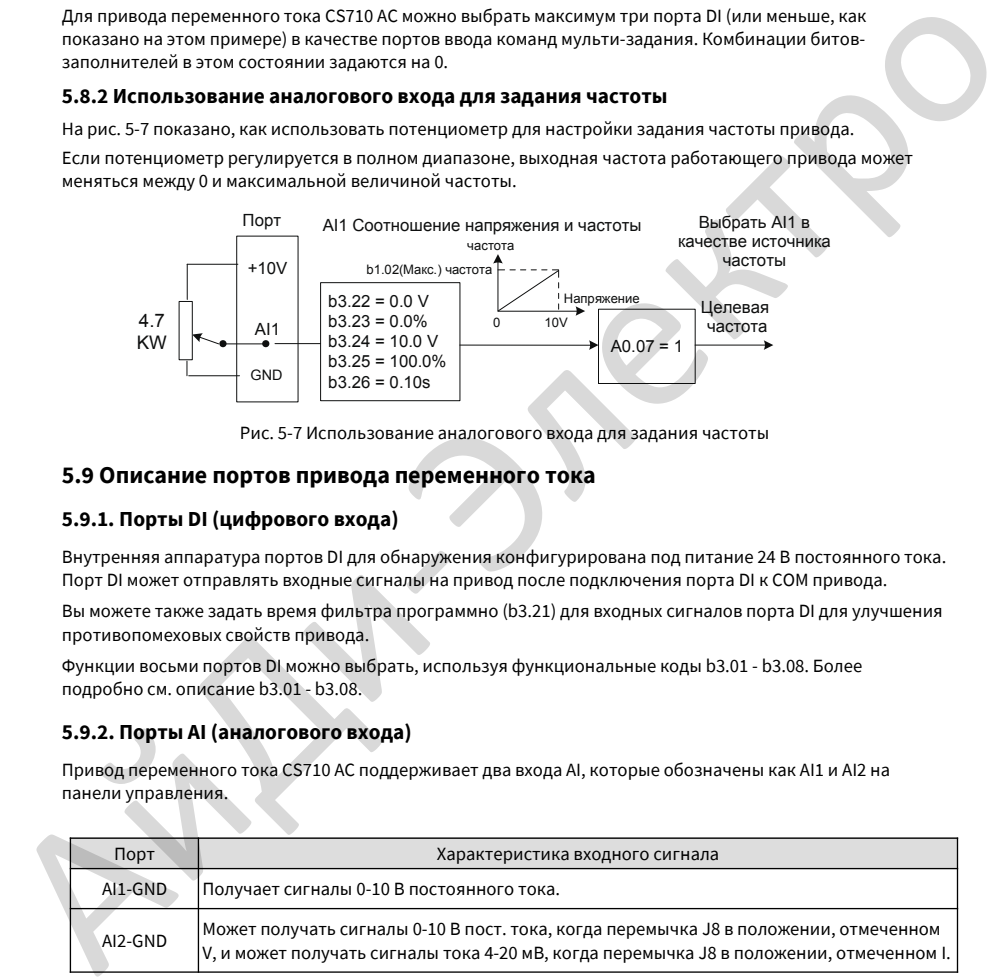

Рис. 5-7 Использование аналогового входа для задания частоты

### **5.9 Описание портов привода переменного тока**

#### **5.9.1. Порты DI (цифрового входа)**

Внутренняя аппаратура портов DI для обнаружения конфигурирована под питание 24 В постоянного тока. Порт DI может отправлять входные сигналы на привод после подключения порта DI к COM привода.

Вы можете также задать время фильтра программно (b3.21) для входных сигналов порта DI для улучшения противопомеховых свойств привода.

Функции восьми портов DI можно выбрать, используя функциональные коды b3.01 - b3.08. Более подробно см. описание b3.01 - b3.08.

### **5.9.2. Порты AI (аналогового входа)**

Привод переменного тока CS710 AC поддерживает два входа AI, которые обозначены как AI1 и AI2 на панели управления.

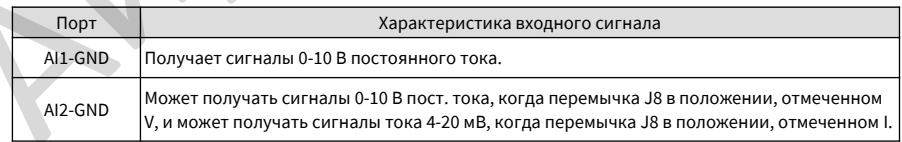

Порты AI могут использоваться, когда сигналы внешнего напряжения или тока используются для задания частоты и задания крутящего момента для привода. Соответствие между величинами напряжения или тока и фактическим заданием или обратной связью определяется b3.22 - b3.31.

Примерные значения портов AI можно получить из параметров U0.12 и U0.13. Расчетные величины используются для последующих расчетов в приводе и не открыты для пользователей.

# **5.9.3. Порты DO (цифровой выход)**

Плата управления содержит шесть портов цифровых выходов (DO): FM, DO1, T/A-T/B-T/C, Y1-M1, Y2-M2 и Y3- M3. FM и DO1 0 это транзисторные выходы, рассчитанные на низковольтный контур постоянного тока 24 В. T/A-T/B-T/C, Y1-M1, Y2-M2 и Y3-M3 – реле, рассчитанные на 250V AC.

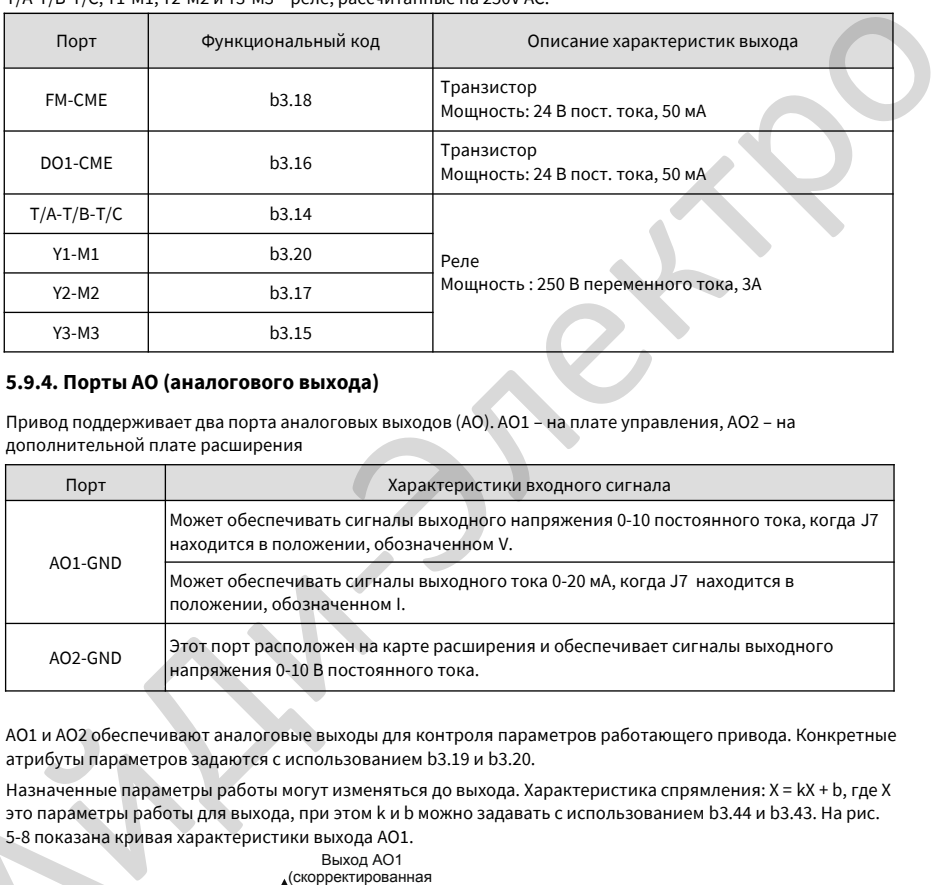

## **5.9.4. Порты AО (аналогового выхода)**

Привод поддерживает два порта аналоговых выходов (AO). AO1 – на плате управления, AO2 – на дополнительной плате расширения

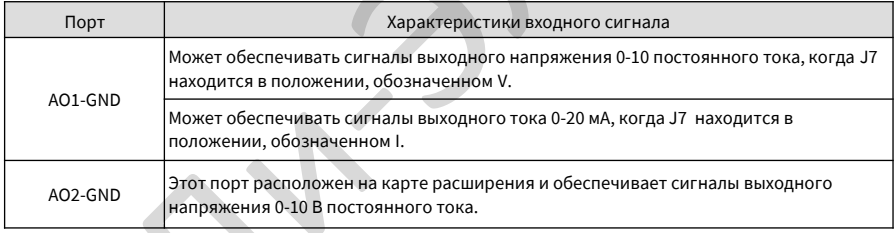

AO1 и AO2 обеспечивают аналоговые выходы для контроля параметров работающего привода. Конкретные атрибуты параметров задаются с использованием b3.19 и b3.20.

Назначенные параметры работы могут изменяться до выхода. Характеристика спрямления: X = kX + b, где X это параметры работы для выхода, при этом k и b можно задавать с использованием b3.44 и b3.43. На рис. 5-8 показана кривая характеристики выхода AO1. это параметрь<br>5-8 показана к

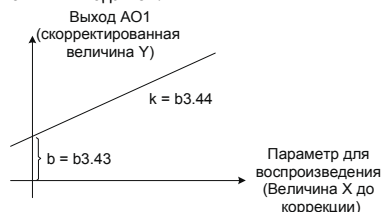

Рис. 5-8. Кривая характеристики выхода AO1

# **5.9.5. Порты PG**

Режим векторного управления замкнутого контура (b1.00 = 1) может улучшить характеристики настройки скорости привода. Чтобы использовать этот режим, вам нужно установить энкодер на вал двигателя. Сигналы, направляемые с энкодера, передаются на привод через карту PG (карта интерфейса сигнала энкодера). Приводы переменного тока серии CS710 поддерживают пять карт PG с разными характеристиками сигналов.

Можно использовать четыре типа энкодеров: дифференциальный энкодер, энкодер UVW, резольвер и энкодер с открытым коллектором.

Вам нужно задать параметры энкодера на основе фактического типа энкодера, который используется в приводе. Пример ниже описывает задание параметров двигателя Группы 1.

- 1. Если используется дифференциальный энкодер, используйте b2.00 для задания числа импульсов на оборот (PPR) и задайте b2.01 на 0 (инкрементный энкодер ABZ).
- 2. Если используется энкодер UVW, используйте b2.00 для задания PPR и задайте b2.01 на 1 (инкрементный энкодер).
- 3. Если используется резольвер, задайте b2.01 на 2 (резольвер).
- 4. Если используется энкодер с открытым коллектором или push-pull энкодер, используйте b2.00 для задания PPR и задайте b2.01 на 0 (инкрементный энкодер ABZ).
- 5. Более подробно об использовании энкодера см. приложение к данному руководству: Использование карты расширения общего энкодера.

# **5.10 Автонастройка**

## **5.10.1. Задание параметров двигателя**

Если привод работает в режиме векторного управления (b1.00 = 0 или 1), для удовлетворительной работы привода и его высокого к.п.д. требуются точные параметры двигателя. Это одно из главных отличий между режимом векторного управления и режимом V/F управления (b1.00 = 2).

## **5.10.2. Автоматическая настройка параметров двигателя**

Привод может получать внутренние электрические параметры управляемого двигателя следующими способами: динамическая автонастройка, статическая автонастройка, ручной ввод.

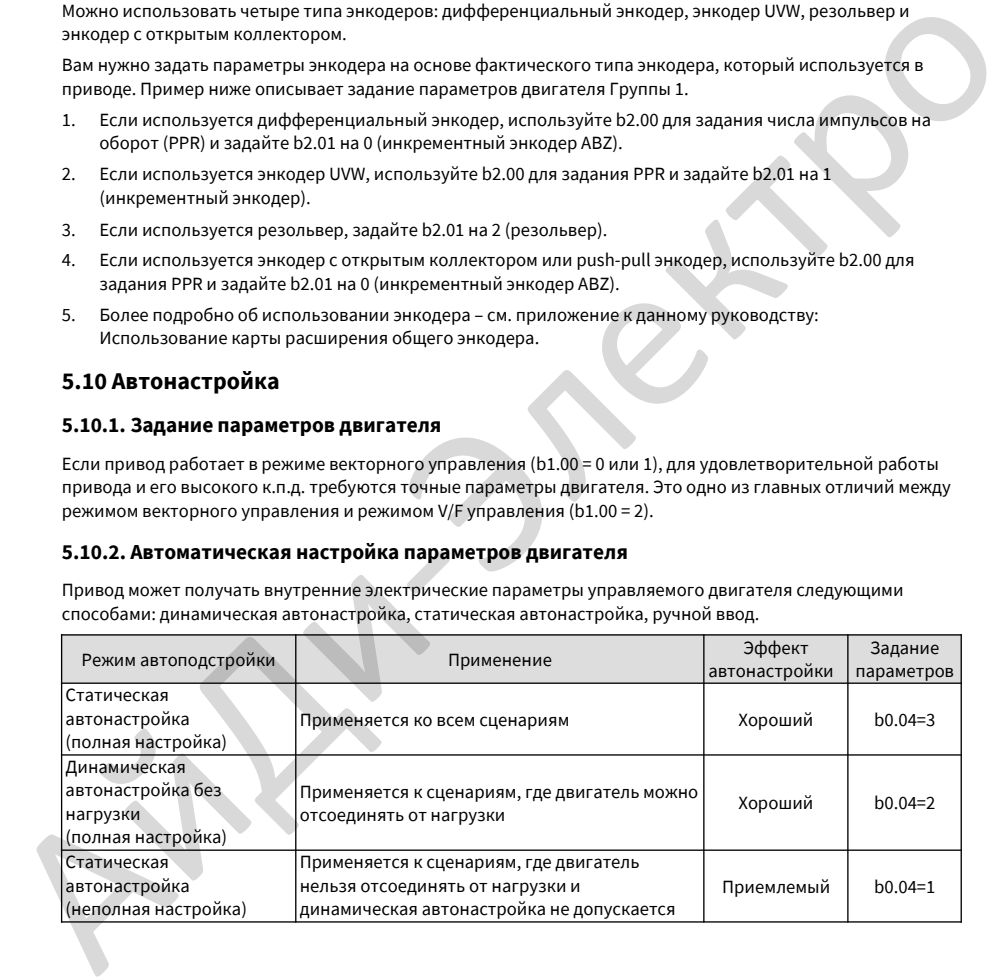

1. Процедура выполнения динамической автонастройки параметров двигателя:

Шаг 1: Если двигатель можно отсоединить от нагрузки, отключите питание и отсоедините двигатель от нагрузки, чтобы двигатель работал вхолостую.

Шаг 2: Подать питание на привод и далее задать источнику управления приводом команду (bF.04) на панели управления операциями.

Шаг 3: Ввести параметры с таблички данных двигателя (А0.01 – А0.05), соблюдая правильность ввода. Задать следующие параметры на основании типа двигателя:

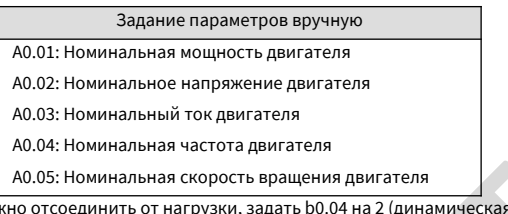

Шаг 4: Если двигатель можно отсоединить от нагрузки, задать b0.04 на 2 (динамическая автонастройка асинхронного двигателя), затем нажать ENTER для подтверждения выбора. На дисплее панели управления операциями появляется следующее:

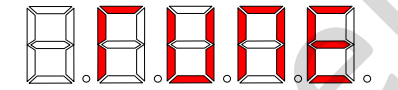

Нажать RUN на панели управления операциями. Привод после этого приводит в движение двигатель (время ускорения и замедления устанавливается параметрами b4.05 и b4.07 соответственно). Загорается индикатор RUN. Когда исчезает предыдущее сообщение и на панели управления операциями появляется стандартный дисплей параметров, процесс автоподстройки завершен.

После динамической автонастройки привод автоматически рассчитывает следующие параметры двигателя:

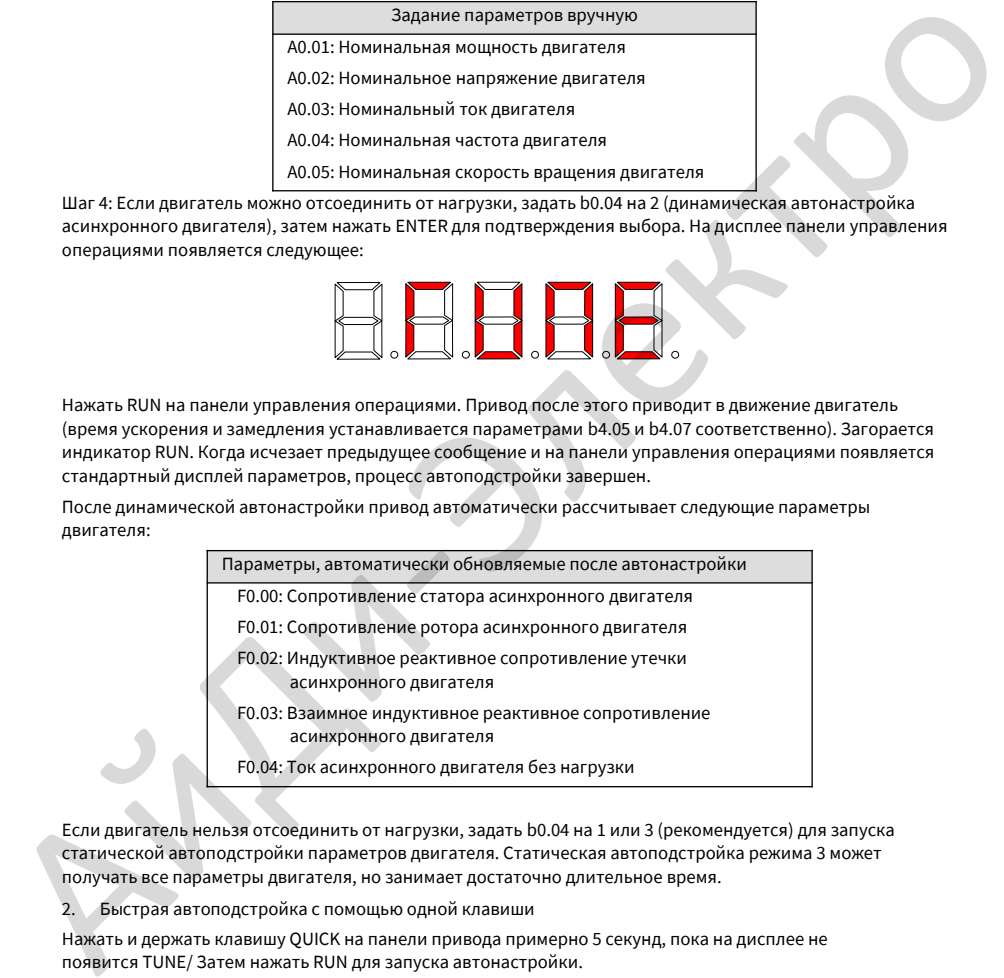

Если двигатель нельзя отсоединить от нагрузки, задать b0.04 на 1 или 3 (рекомендуется) для запуска статической автоподстройки параметров двигателя. Статическая автоподстройка режима 3 может получать все параметры двигателя, но занимает достаточно длительное время.

2. Быстрая автоподстройка с помощью одной клавиши

Нажать и держать клавишу QUICK на панели привода примерно 5 секунд, пока на дисплее не появится TUNE/ Затем нажать RUN для запуска автонастройки.

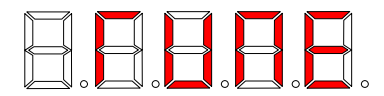

Функция быстрой автонастройки может использоваться там, где требуется новый цикл автонастройки после выставления параметров двигателя. Режим 3 автонастройки (полная статическая автонастройка) используется в этом случае по умолчанию. Вам не нужно отсоединять двигатель от нагрузки или изменять величину bF.04 или другого параметра.

# 5.11 Задание пароля

Привод переменного тока CS710 обеспечивает защиту паролем.

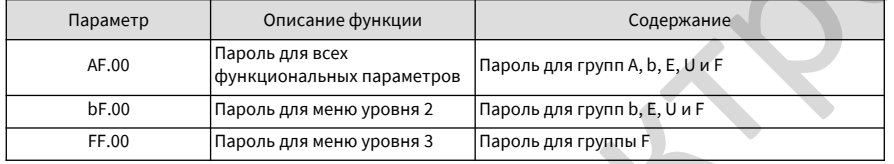

Функция пароля задействуется, когда АF.00, bF.00 и FF.00 установлены на величины, отличные от нуля. В этом случае поле QUICK на панели управления операциями воспроизводит -----. Входить в меню можно только после ввода правильного пароля. Если ввести неправильный пароль три раза подряд, система будет заблокирована. Для удаления пароля отключите питание привода, затем включите его снова, введите пароль и далее выставите AF.00, bF.00 и FF.00 на 0.

## 5.12 Примеры применения

#### 5.12.1. Торможение системы подъема

#### ■ Обзор временной последовательности торможения

Программное обеспечение CS710 обеспечивает функцию управления заранее заданной временной последовательностью торможения. Для использования этой функции задайте функцию выходного порта на функцию выхода 1 (управление торможением). На илл. ниже показана временная последовательность управления торможением.

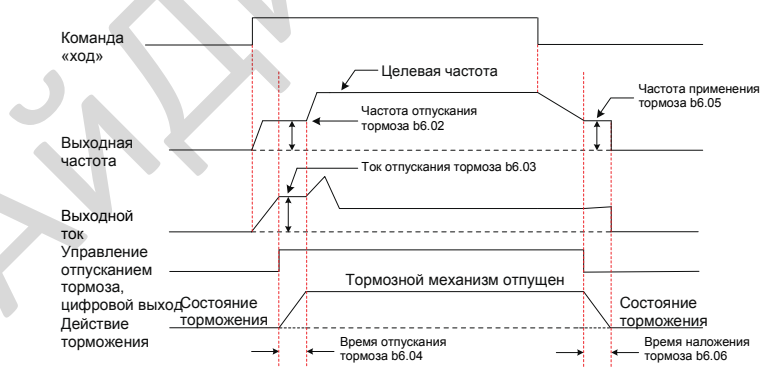

Рис. 5-9. Типовой процесс управления системой подъема и задание функции кода

Тормоз закрыт, когда на него не подается ток. При подаче тока он отпускается. Действия тормоза регулируются механическими операциями, поэтому имеется задержка между выходом сигнала тормоза и изменением состояния торможения. Задать время применения торможения (b6.04) и время отпускания тормоза (b6.06) в соответствии с задержкой механического срабатывания тормоза. Теоретически фактические величины этих двух параметров должны быть слегка больше задержки механической операции, во избежание скольжения крюка.

#### **5.12.2. Ограничители безопасности и остановка после неисправности**

На рис. 5-10 показан контур ограничителей безопасности и остановки после неисправности. Предельный выключатель устанавливается на каждом конце рельса. Когда механизм касается предельного выключателя, шкаф управления автоматически останавливает работу привода переменного тока в этом направлении. Работа привода в противоположном направлении этим не затрагивается, и вы можете нажать выключатель RUN для обратного направления для восстановления работы оборудования.

Когда на приводе переменного тока происходит неисправность уровня 1, вывод реле Y1-M1 на плате расширения входов/выходов направляет сигнал аварийной остановки на триггер для срабатывания контактора КМ в шкафу управления. (Например, контактор может отключить подачу питания на работающий контур. В этом случае оборудование может возобновить нормальную работу только после его сброса).

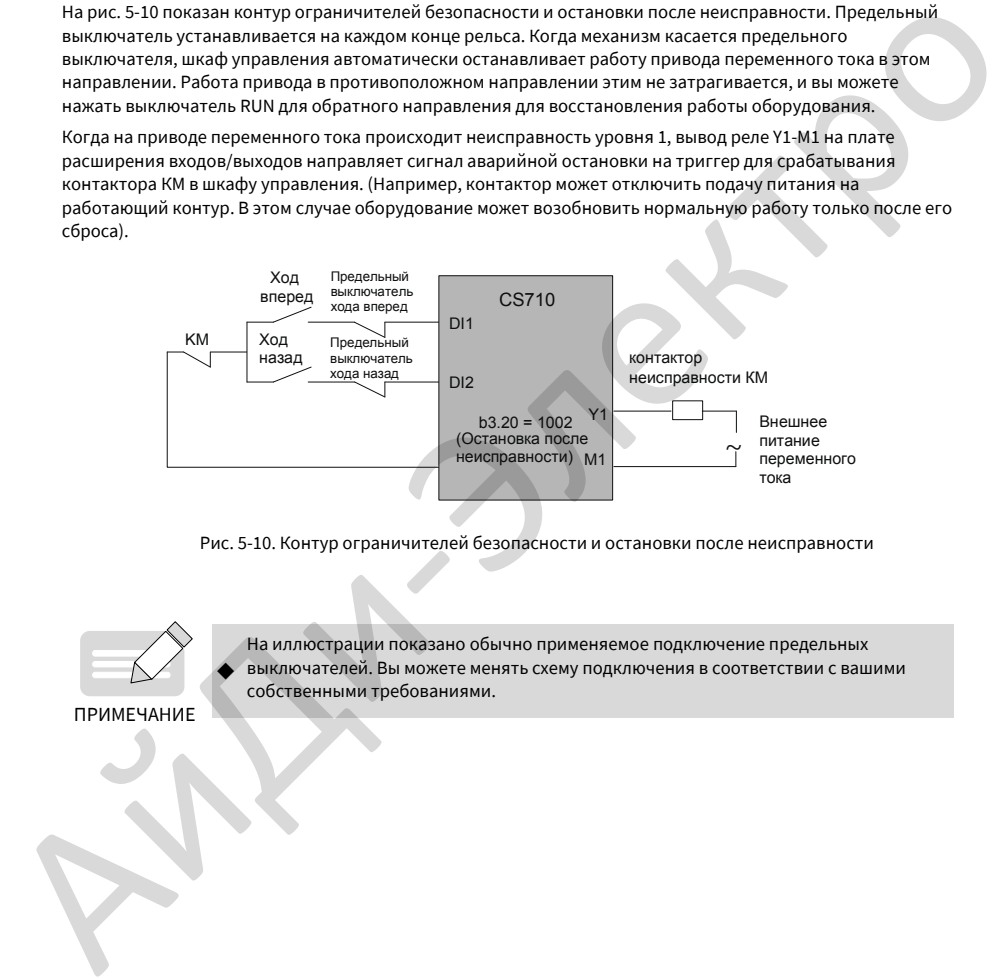

Рис. 5-10. Контур ограничителей безопасности и остановки после неисправности

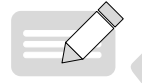

◆

На иллюстрации показано обычно применяемое подключение предельных выключателей. Вы можете менять схему подключения в соответствии с вашими собственными требованиями.

ПРИМЕЧАНИЕ

# **6. Таблица параметров**

Приводы переменного тока серии CS710 имеют ряд параметров, зарезервированных производителем, и их функциональные коды не указываются в таблицах параметров. Поэтому функциональные коды в таблицах параметров могут не иметь сквозной нумерации. Не вносите изменения в параметры, которые не описываются в настоящем руководстве, так как это может вызвать ошибки в работе оборудования.

Вы можете изменять функциональные параметры только после остановки привода переменного тока. Не изменяйте эти параметры во время работы привода переменного тока. Отслеживаемые параметры воспроизводятся на панели управления операциями только для просмотра и не могут быть изменены.

# **6.1 Таблица параметров меню уровня 1 (Группа А)**

Меню уровня 1 включает в себя параметры двигателя и параметры основных характеристик крана. Корректные задания параметров меню уровня 1 обеспечивают нормальную работу двигателя, приводимого приводом переменного тока. Параметры для улучшения функций привода переменного тока должны задаваться в меню уровня 2.

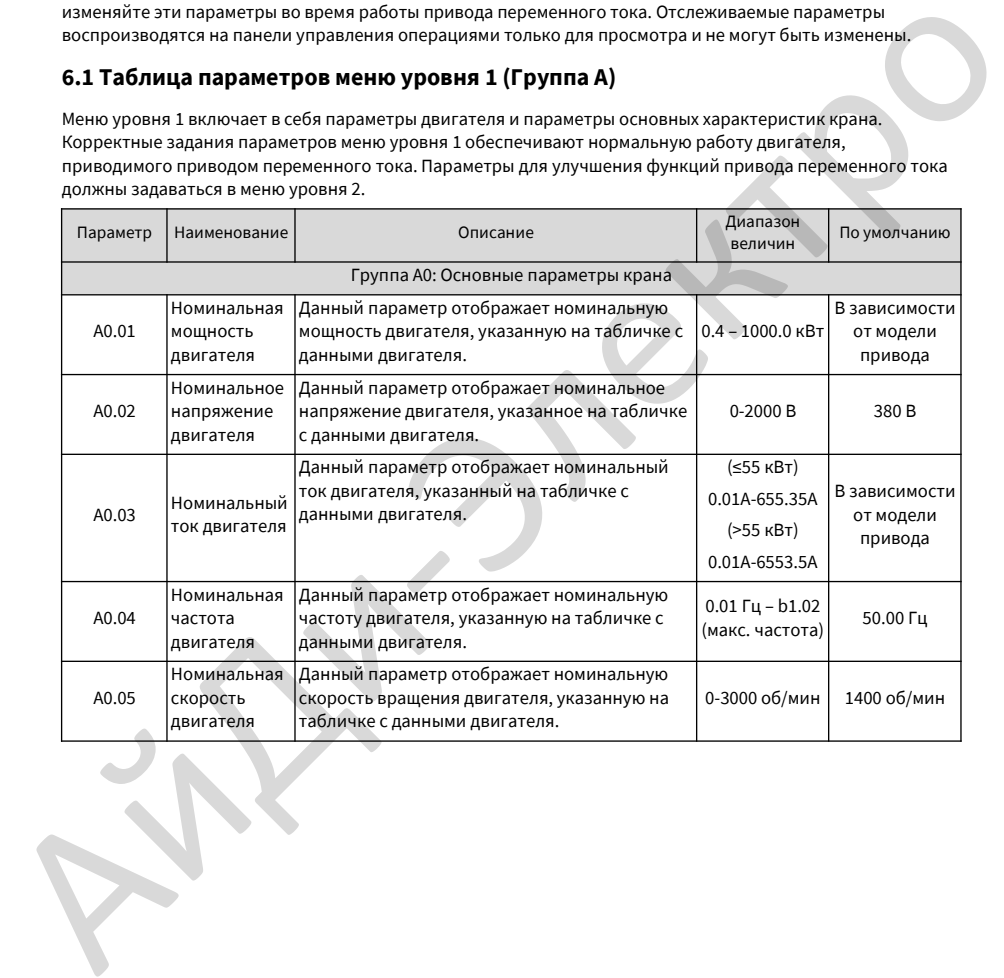

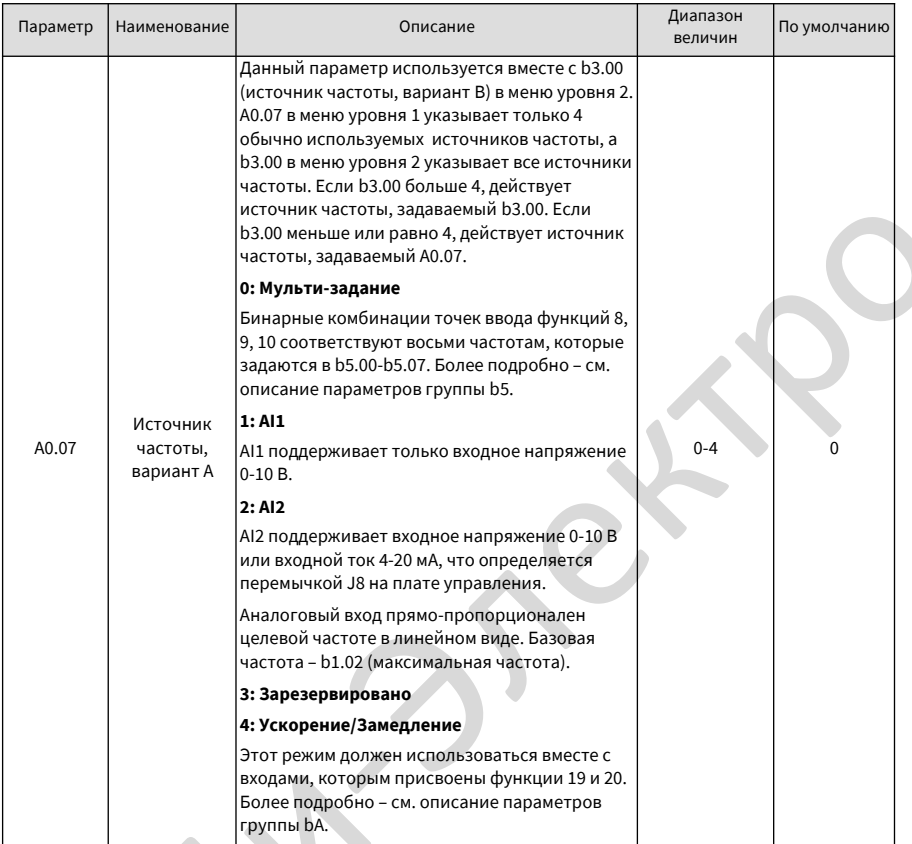

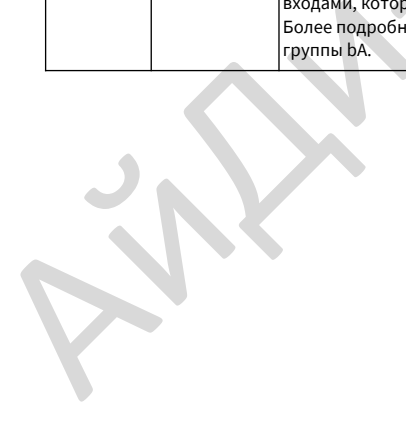

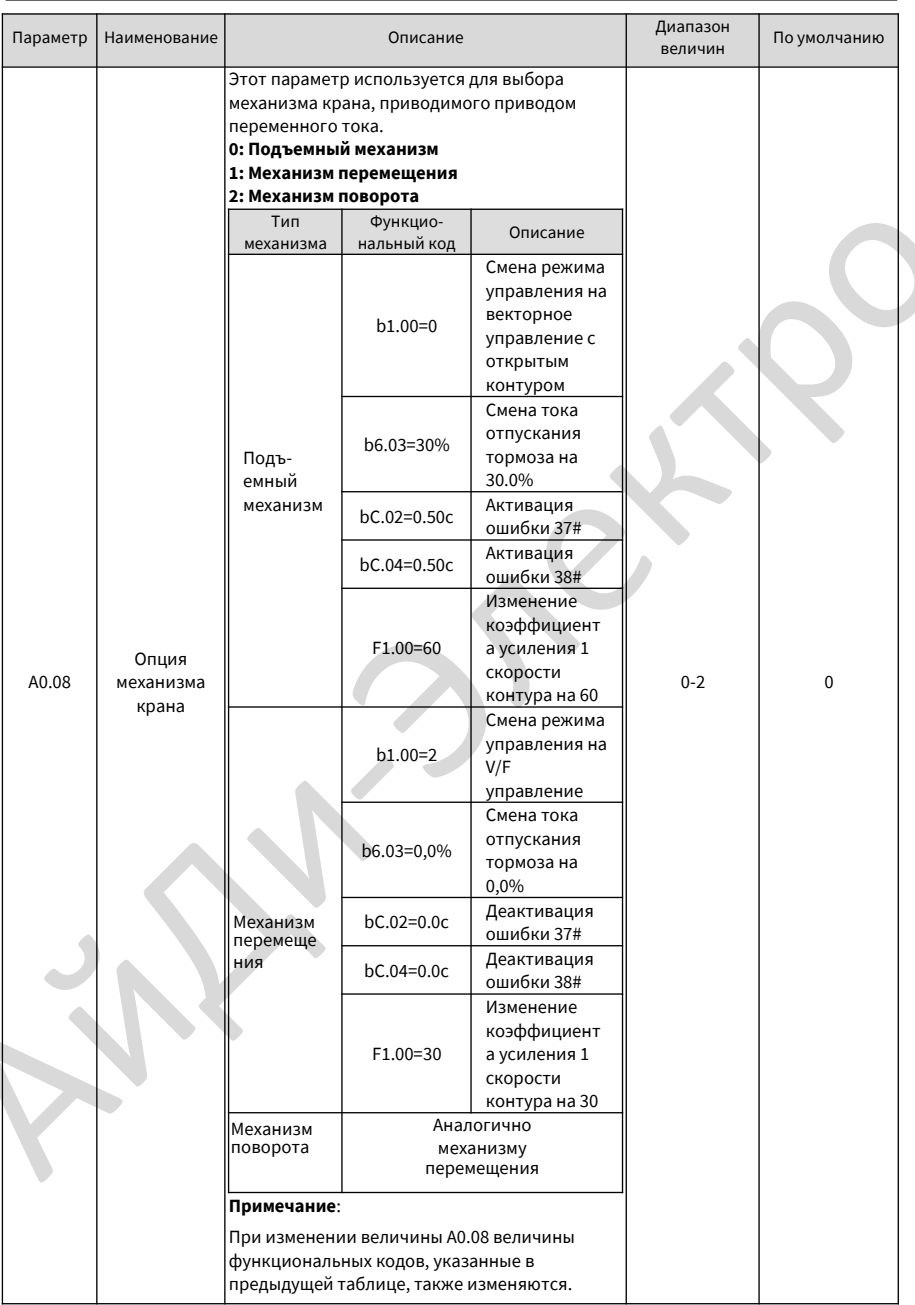

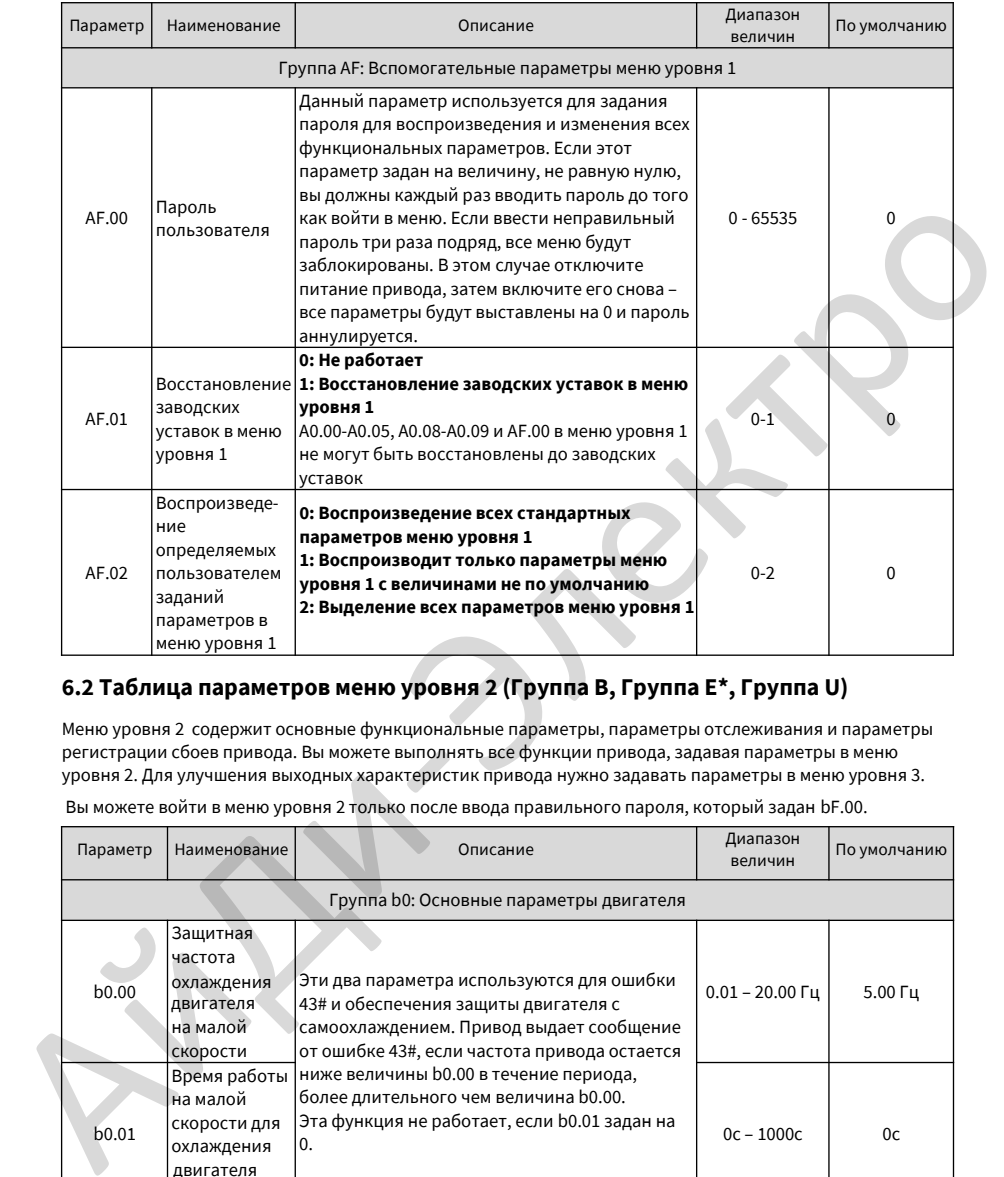

# **6.2 Таблица параметров меню уровня 2 (Группа В, Группа Е\*, Группа U)**

Меню уровня 2 содержит основные функциональные параметры, параметры отслеживания и параметры регистрации сбоев привода. Вы можете выполнять все функции привода, задавая параметры в меню уровня 2. Для улучшения выходных характеристик привода нужно задавать параметры в меню уровня 3.

Вы можете войти в меню уровня 2 только после ввода правильного пароля, который задан bF.00.

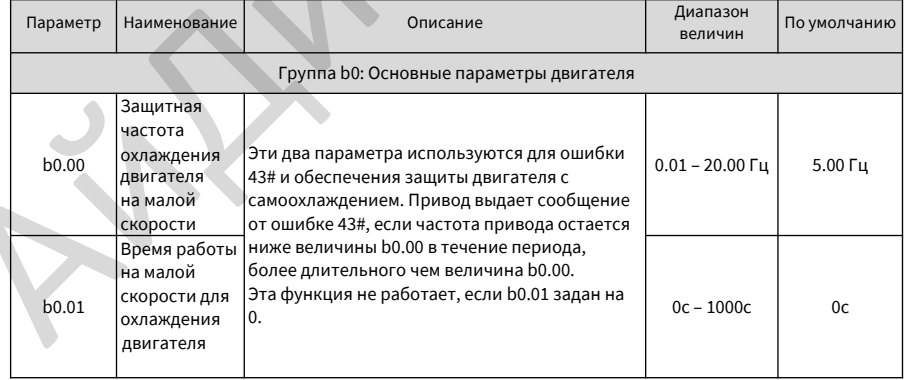

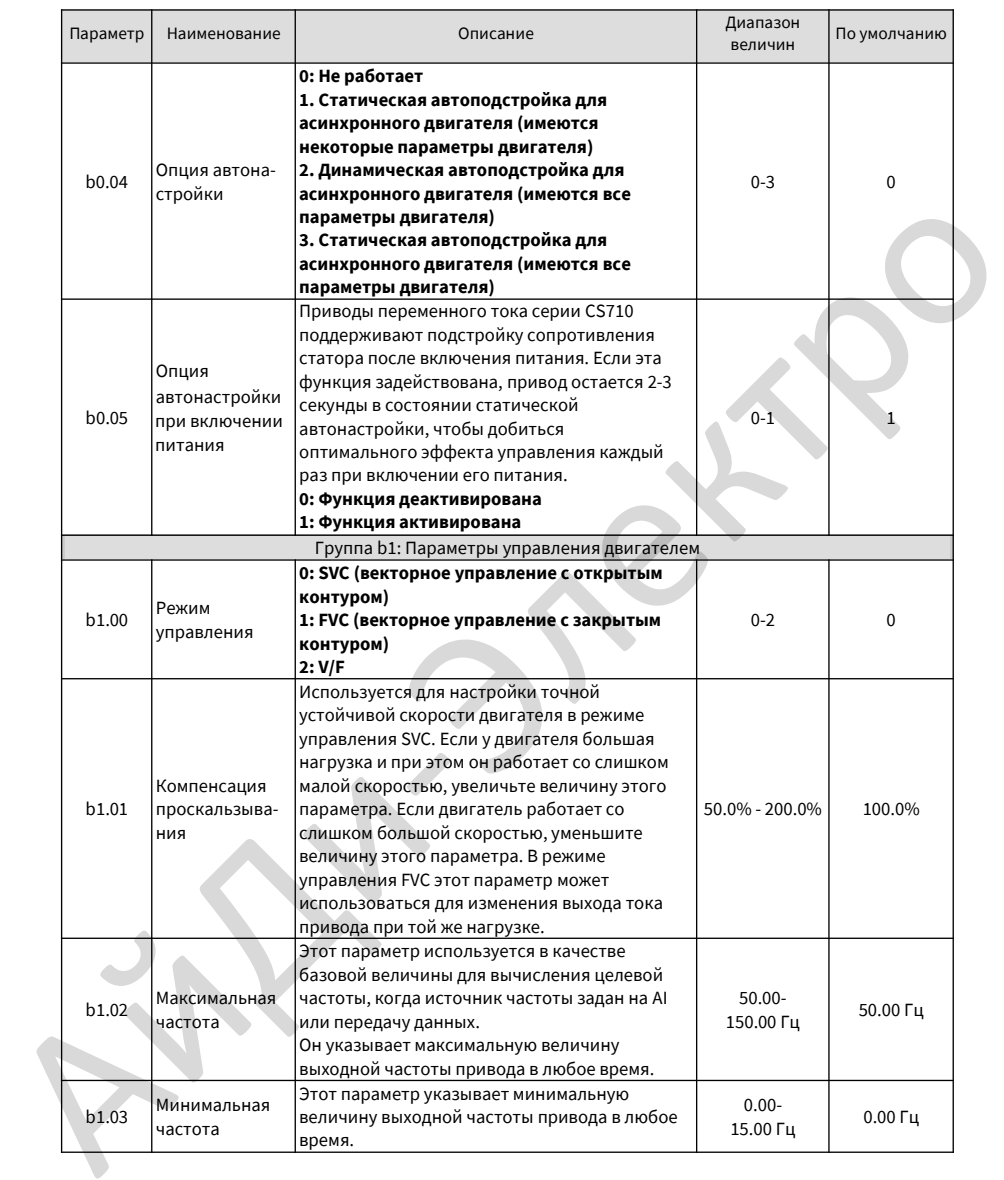

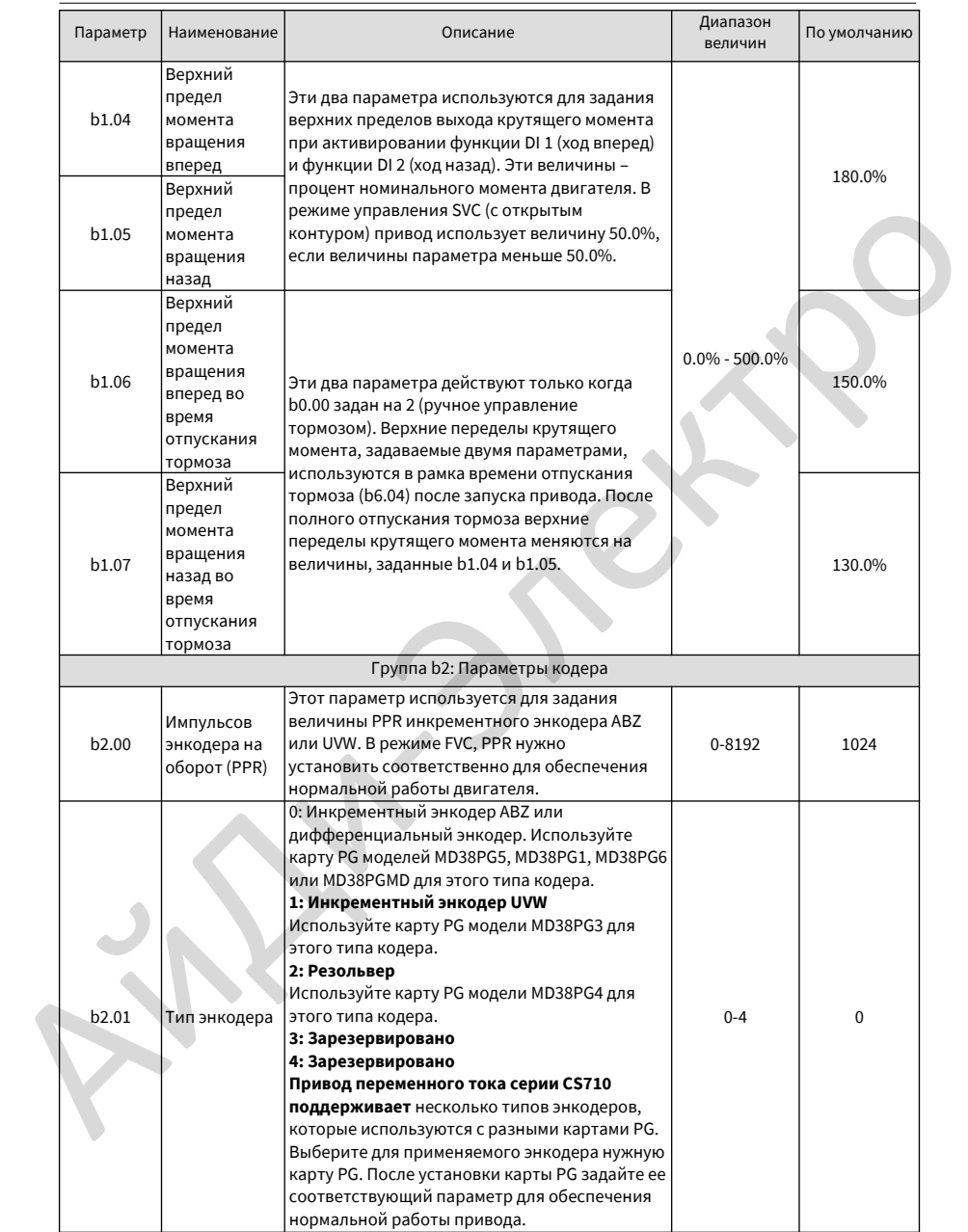

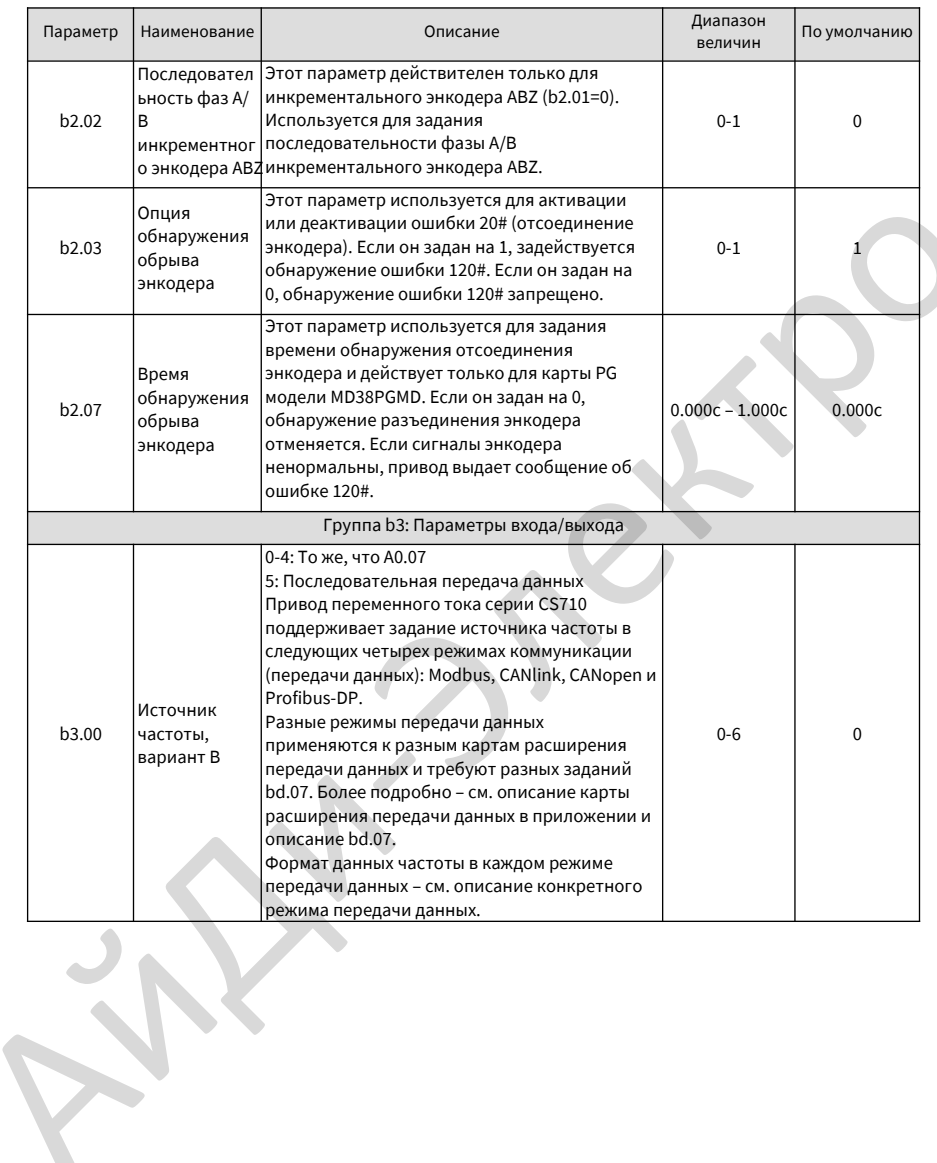

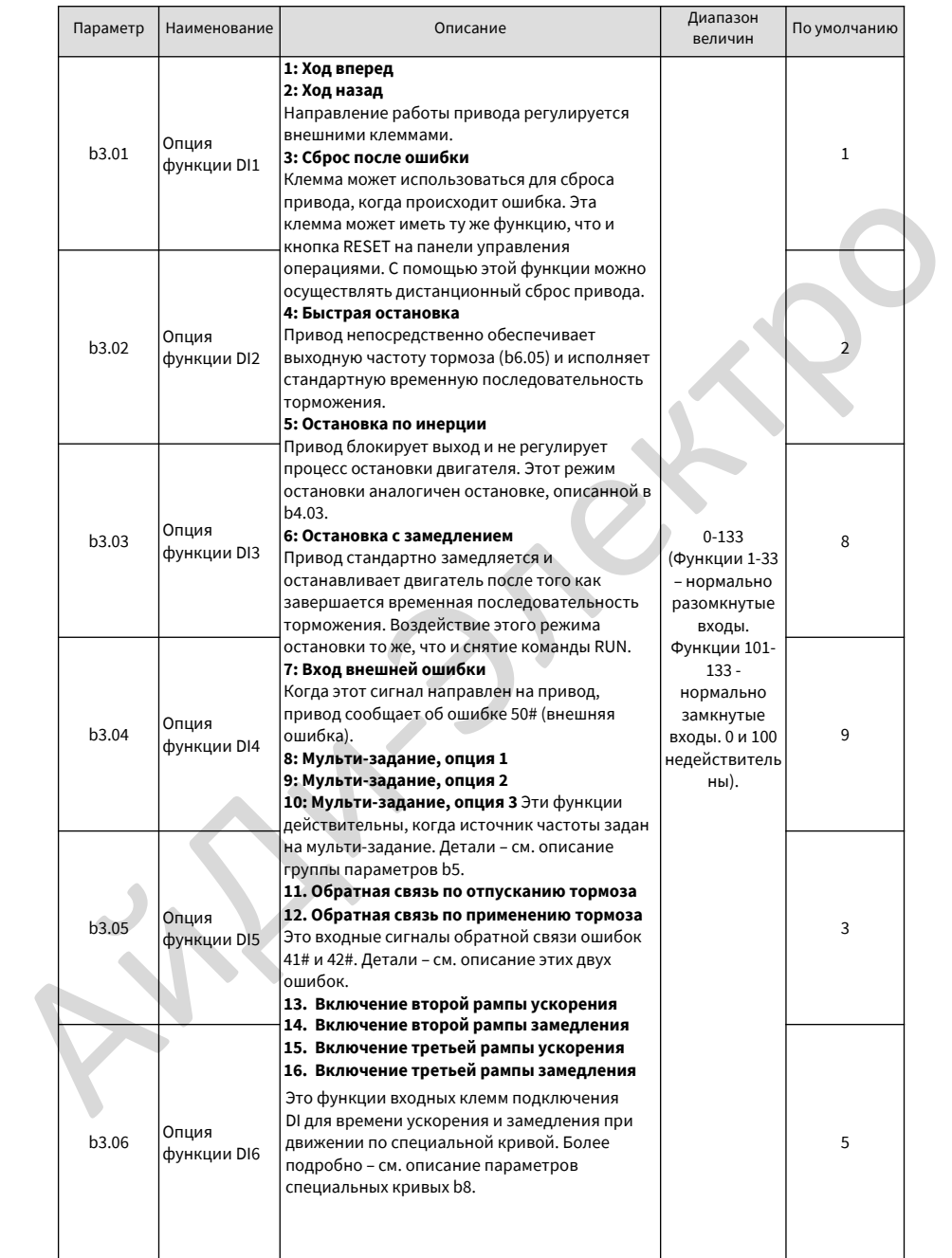

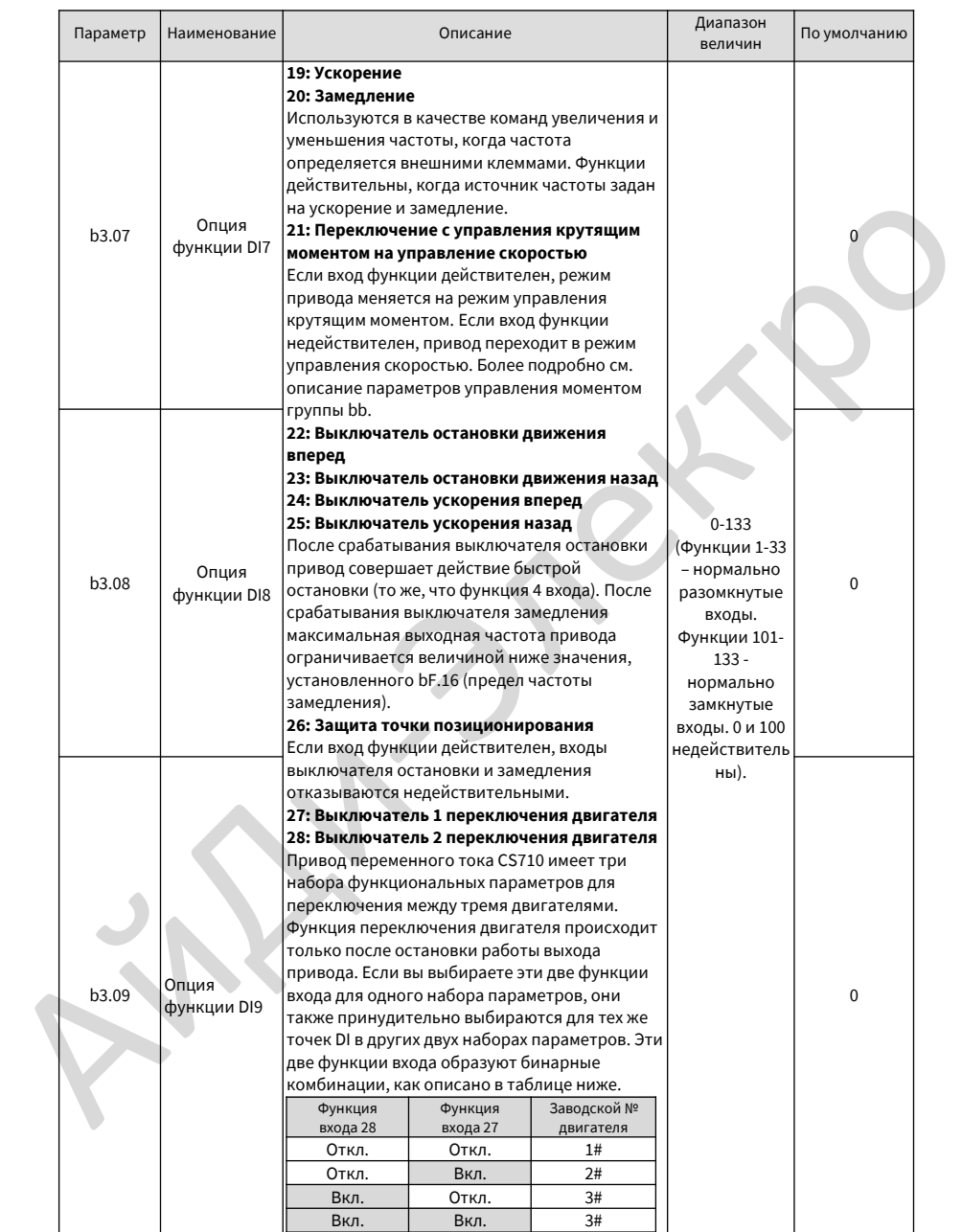

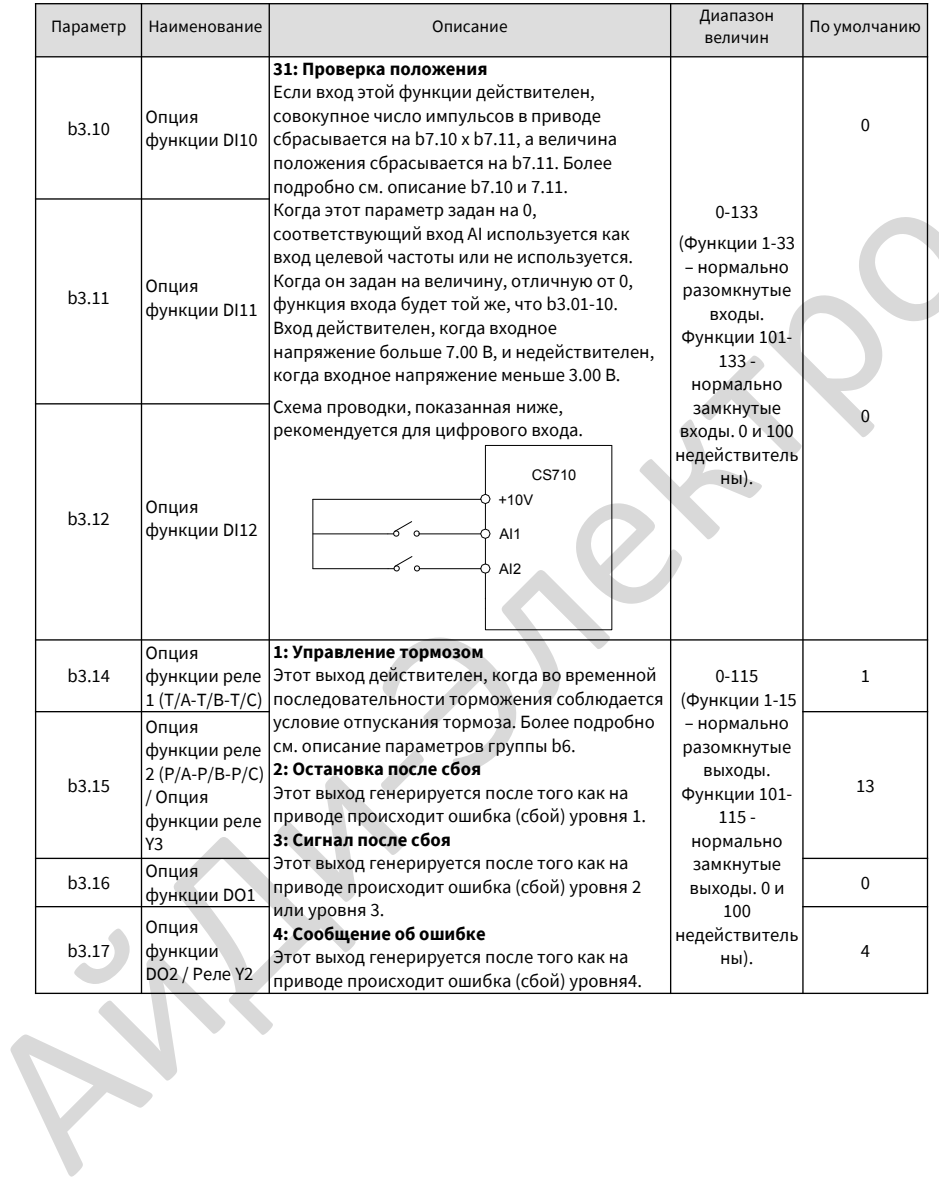

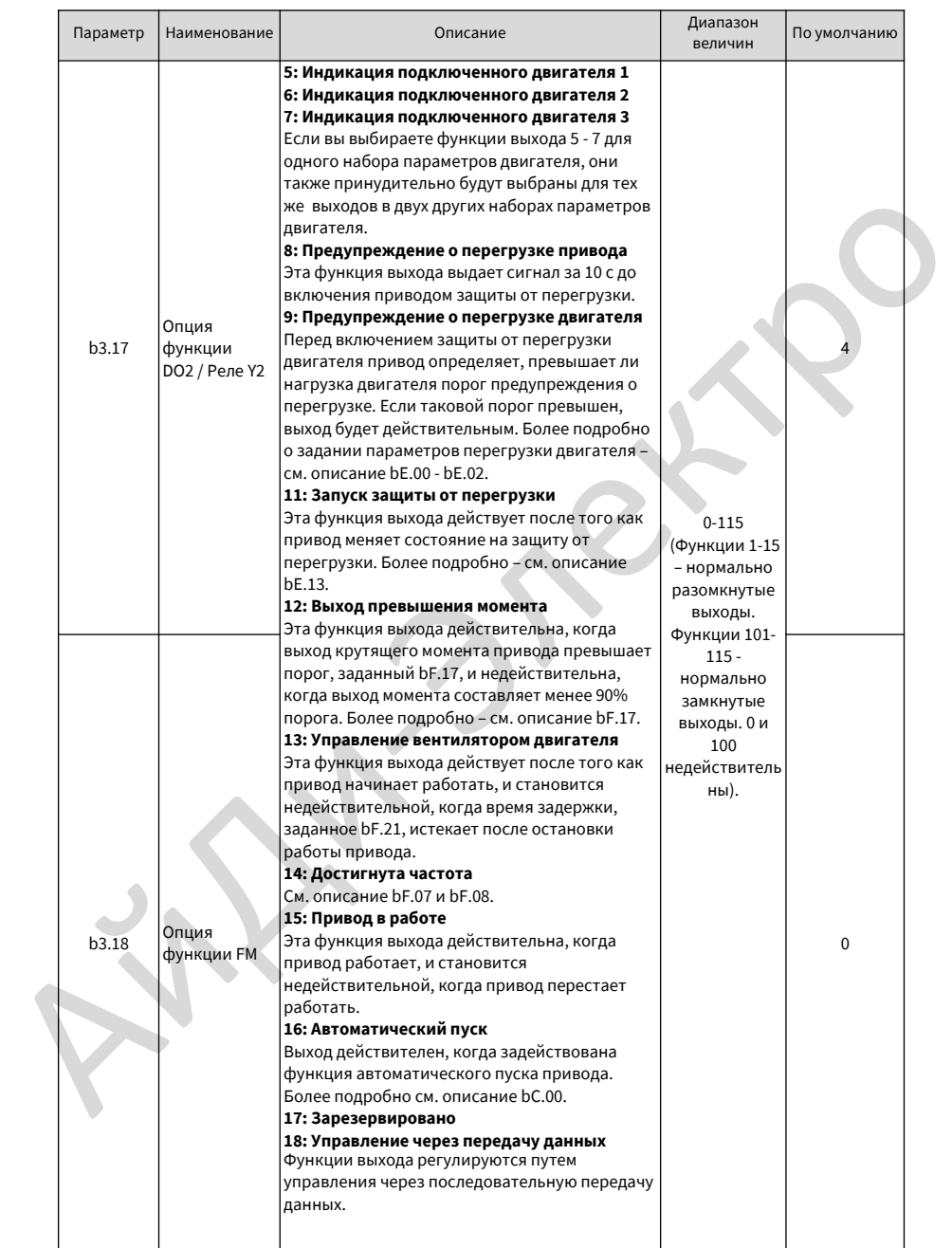

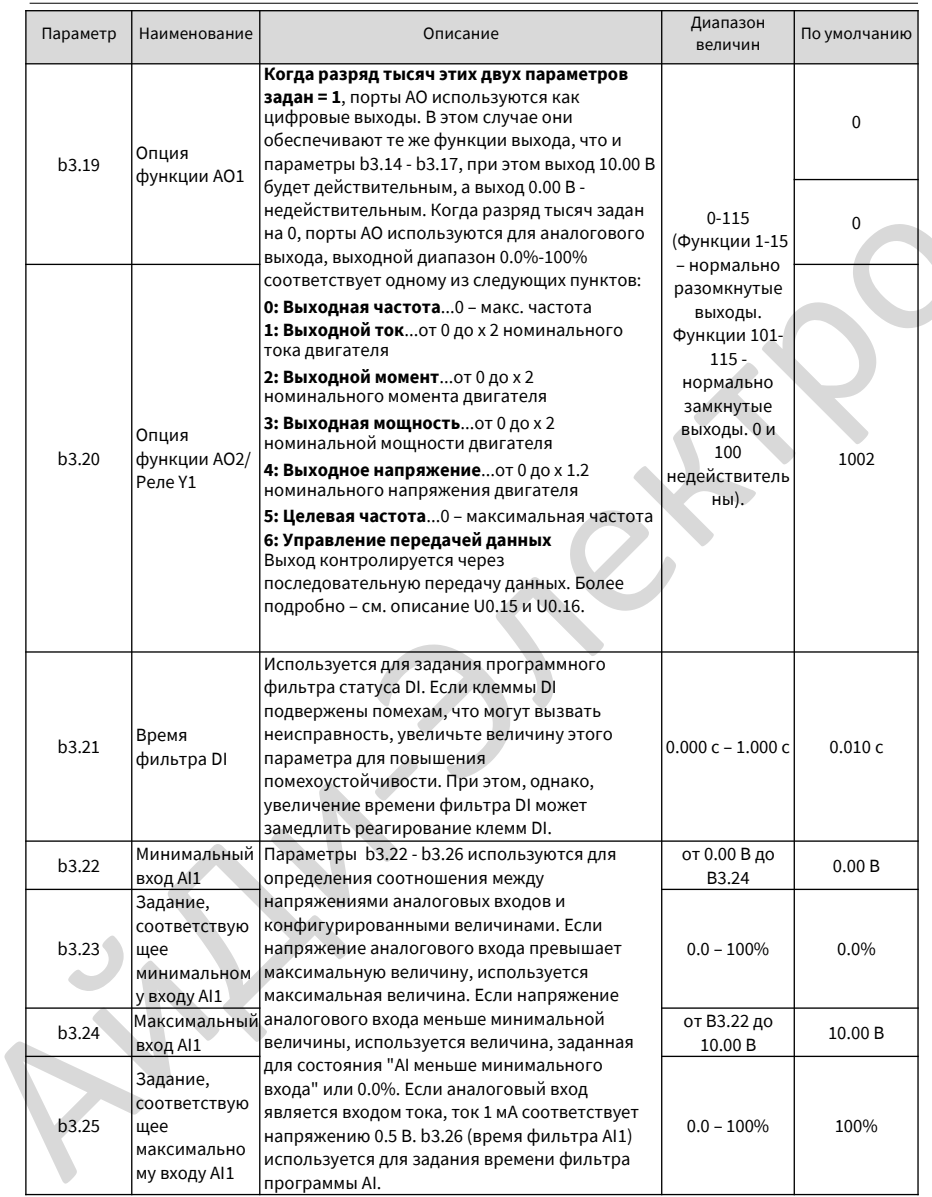

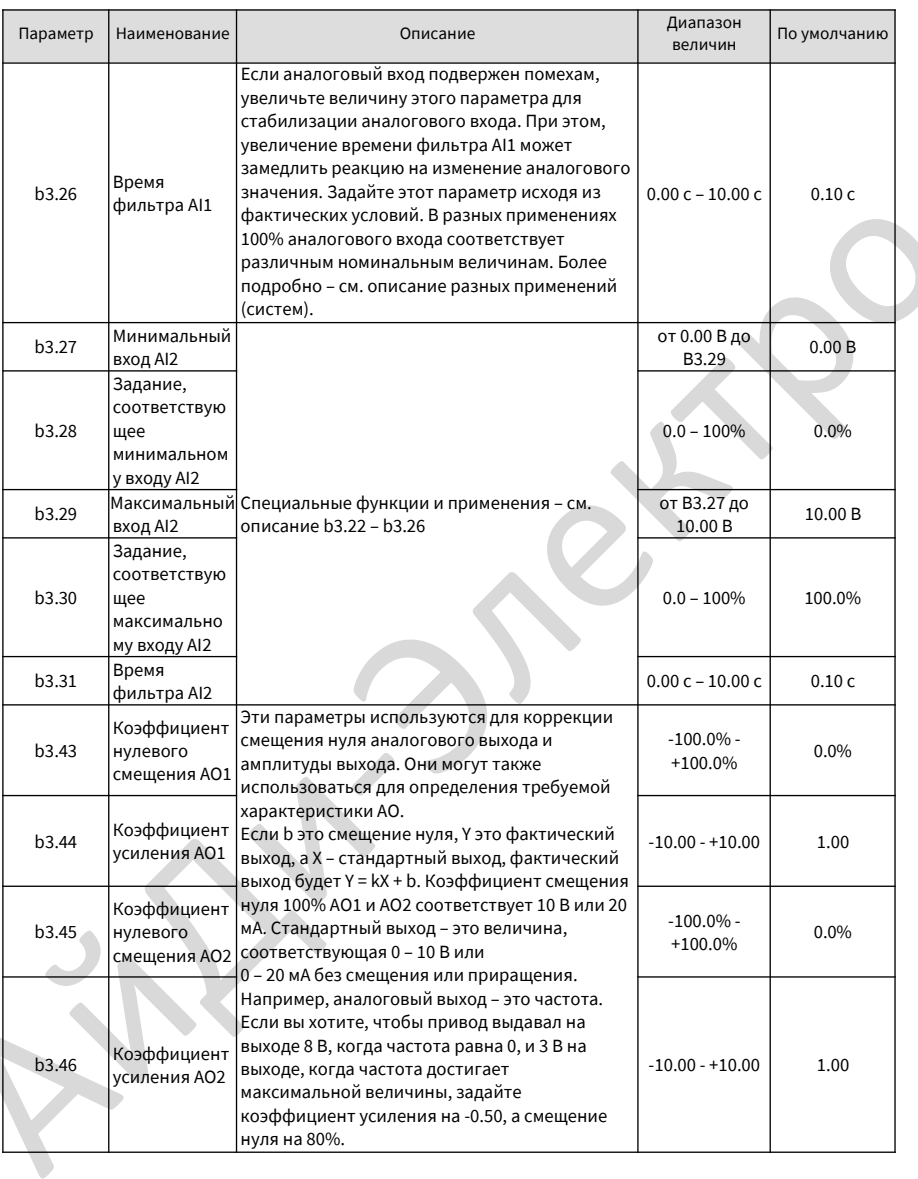

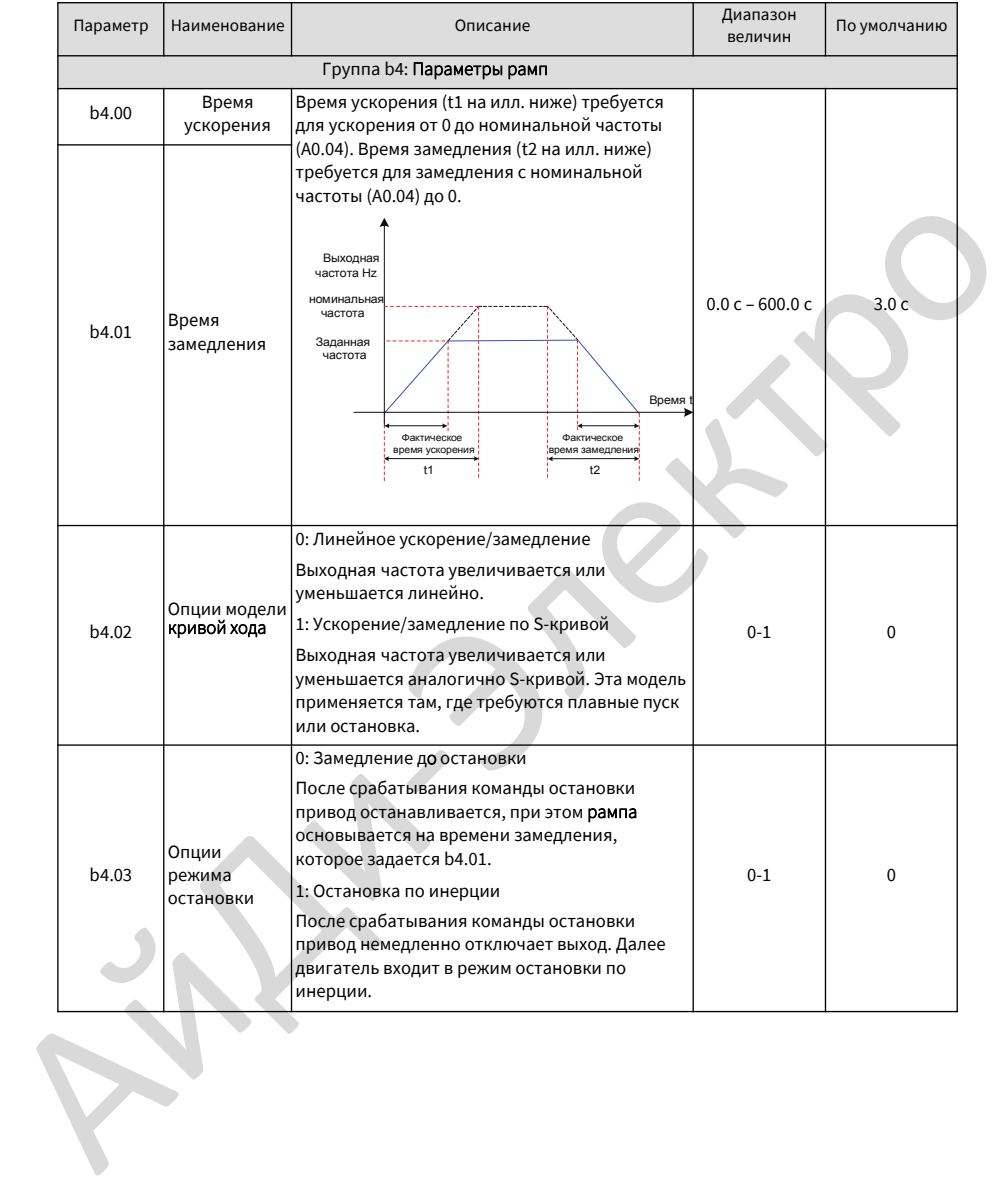

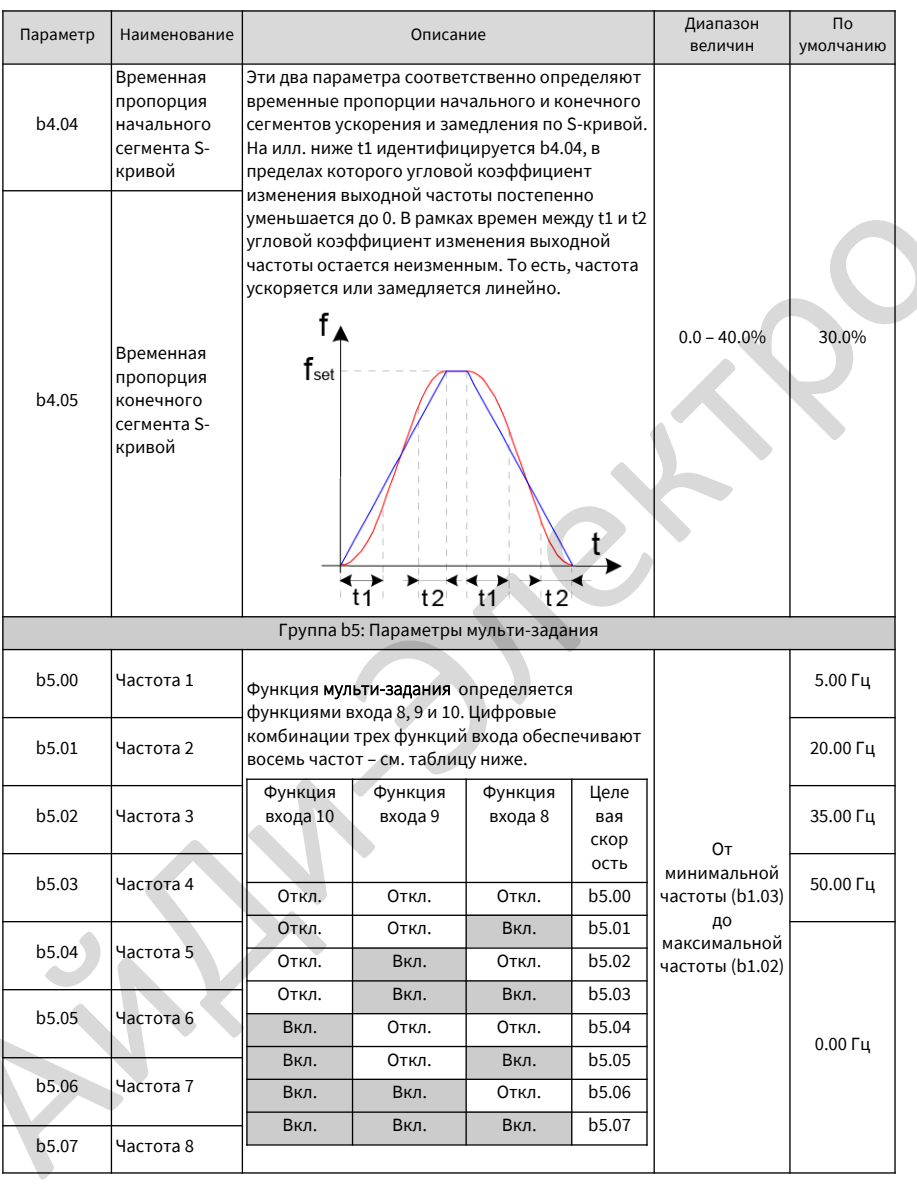

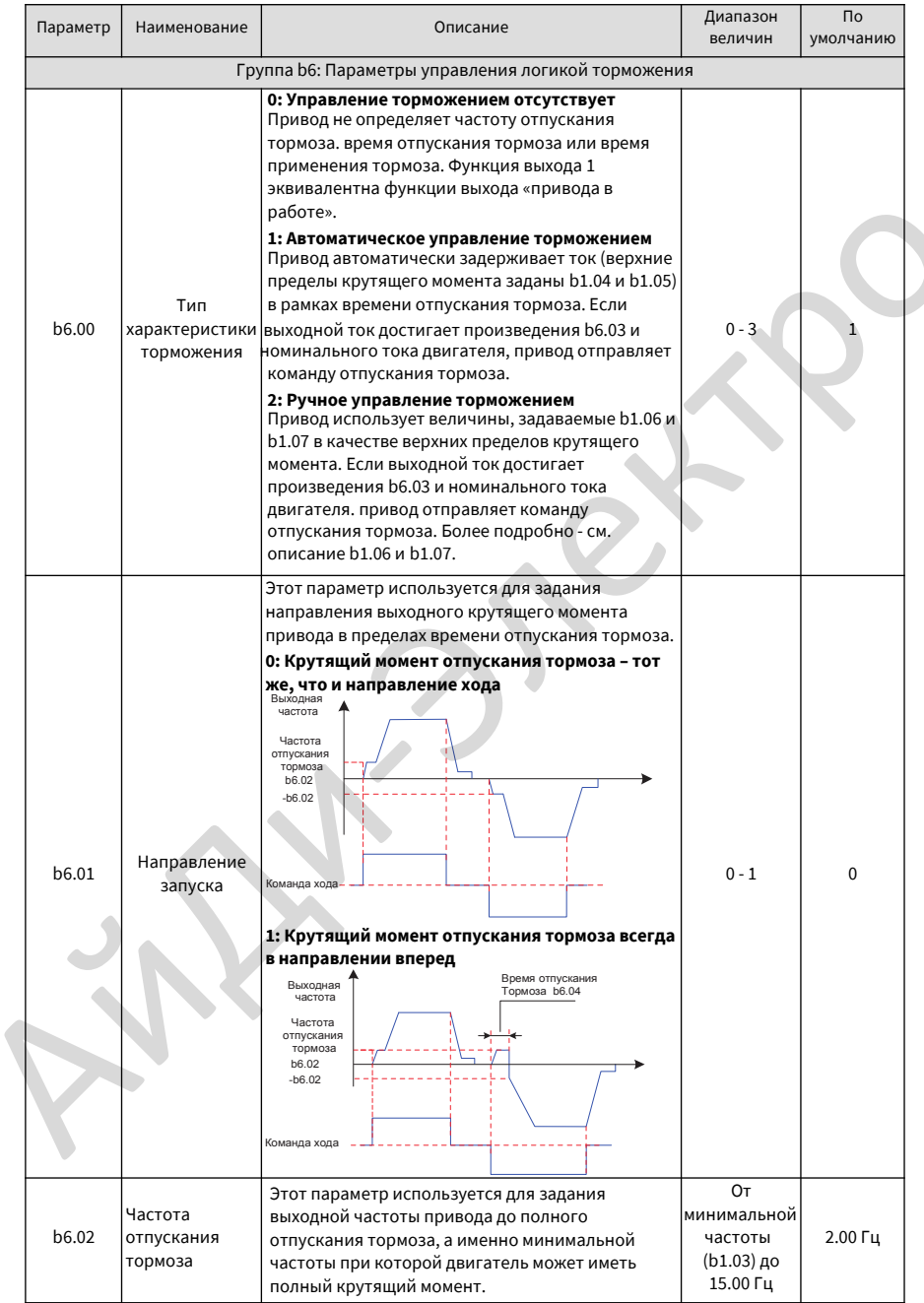

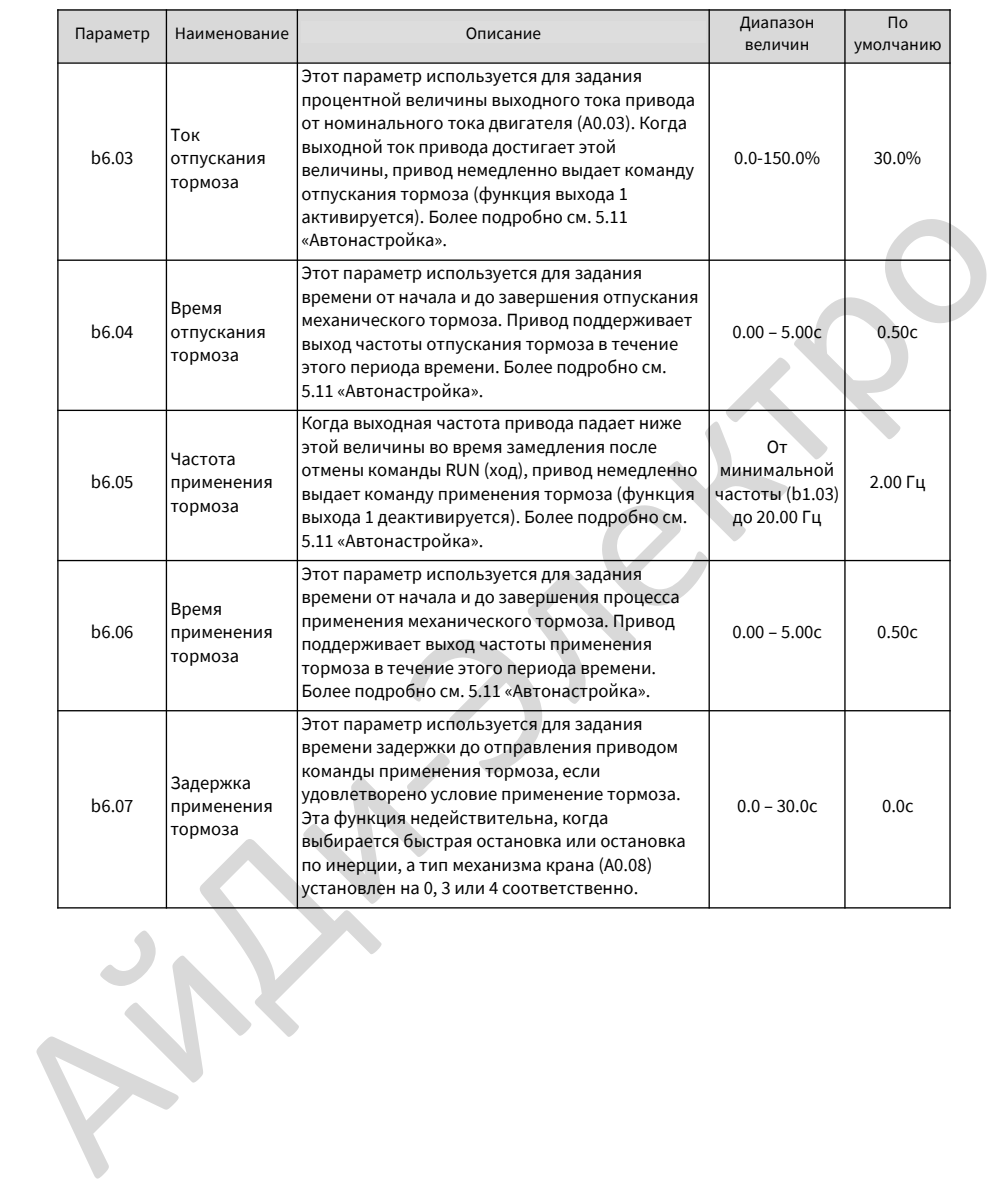

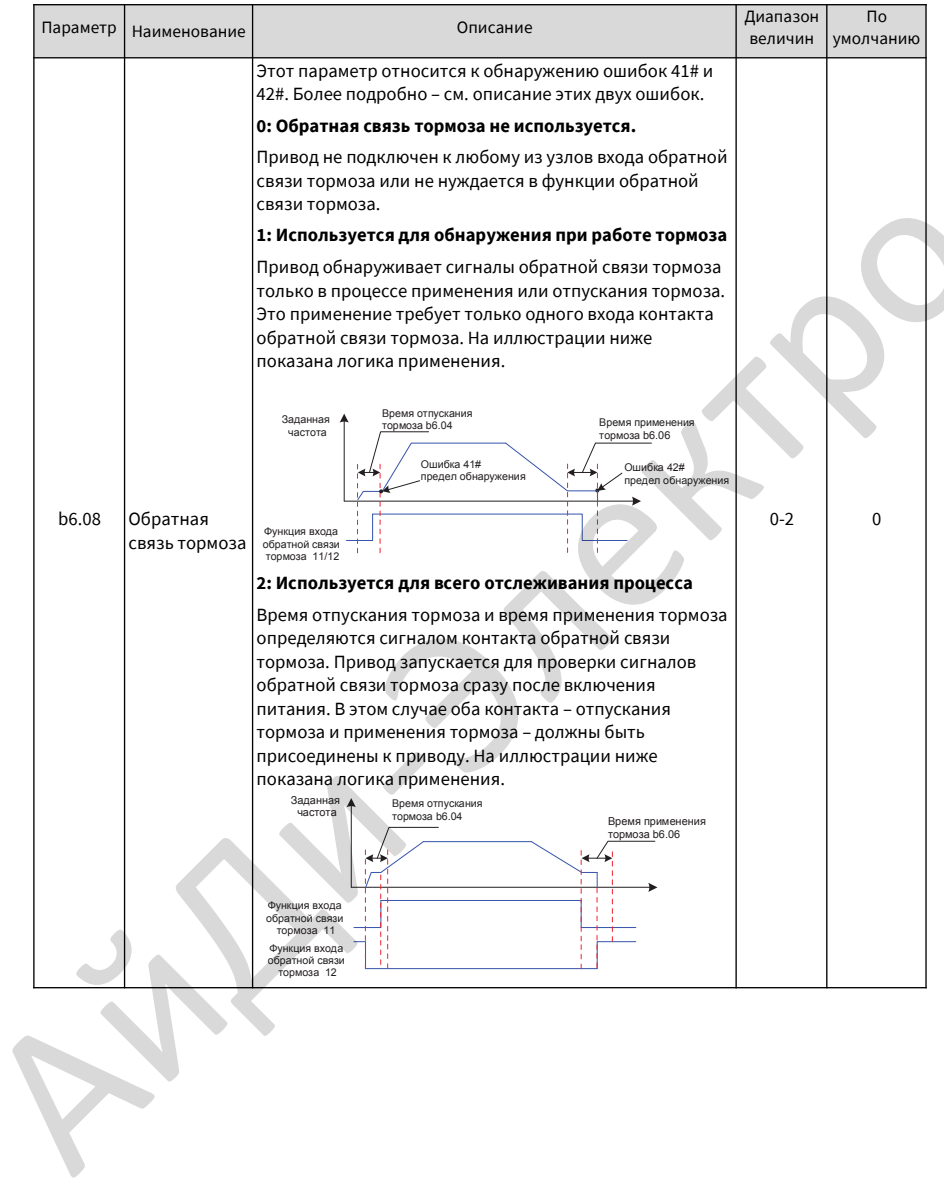

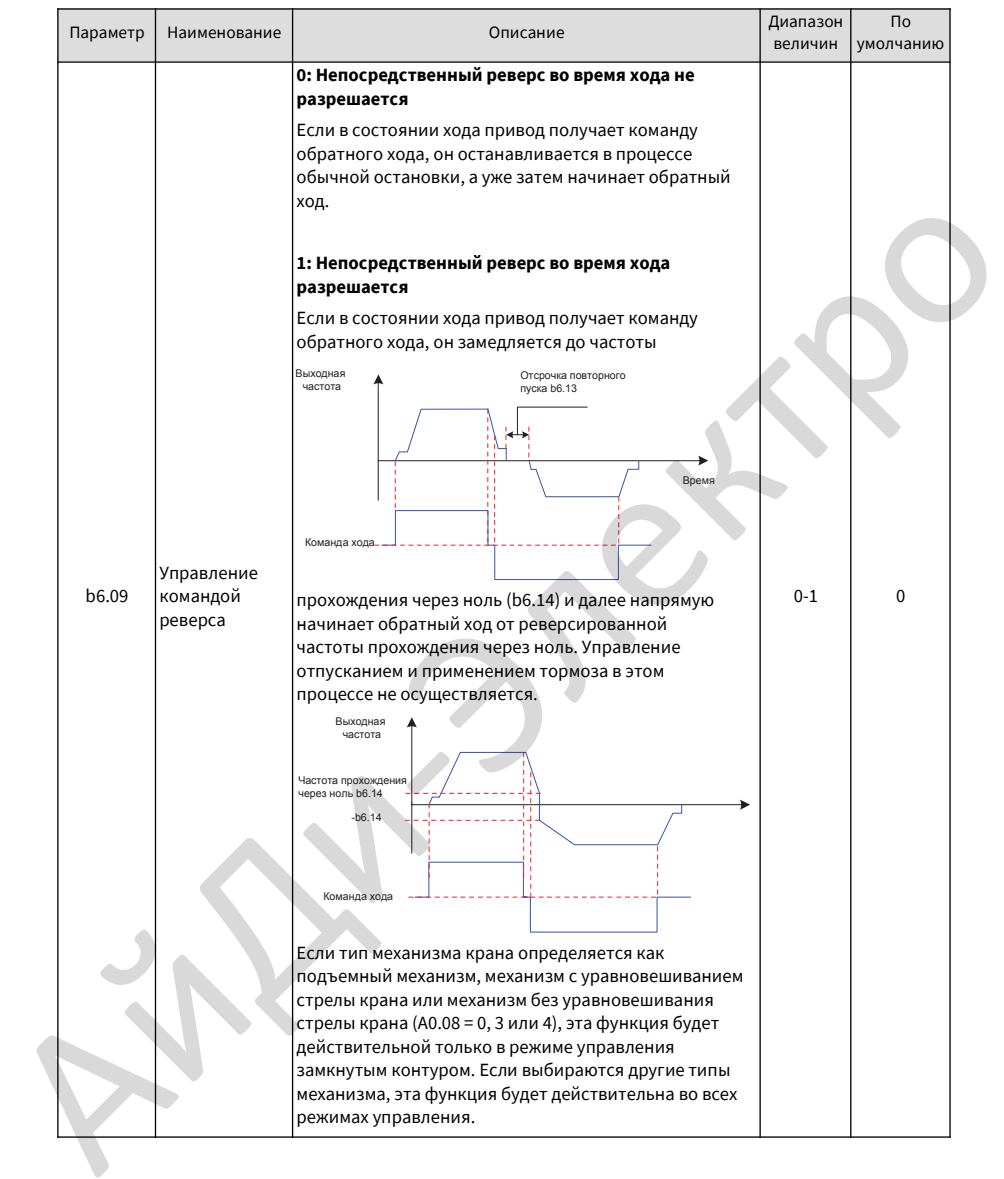

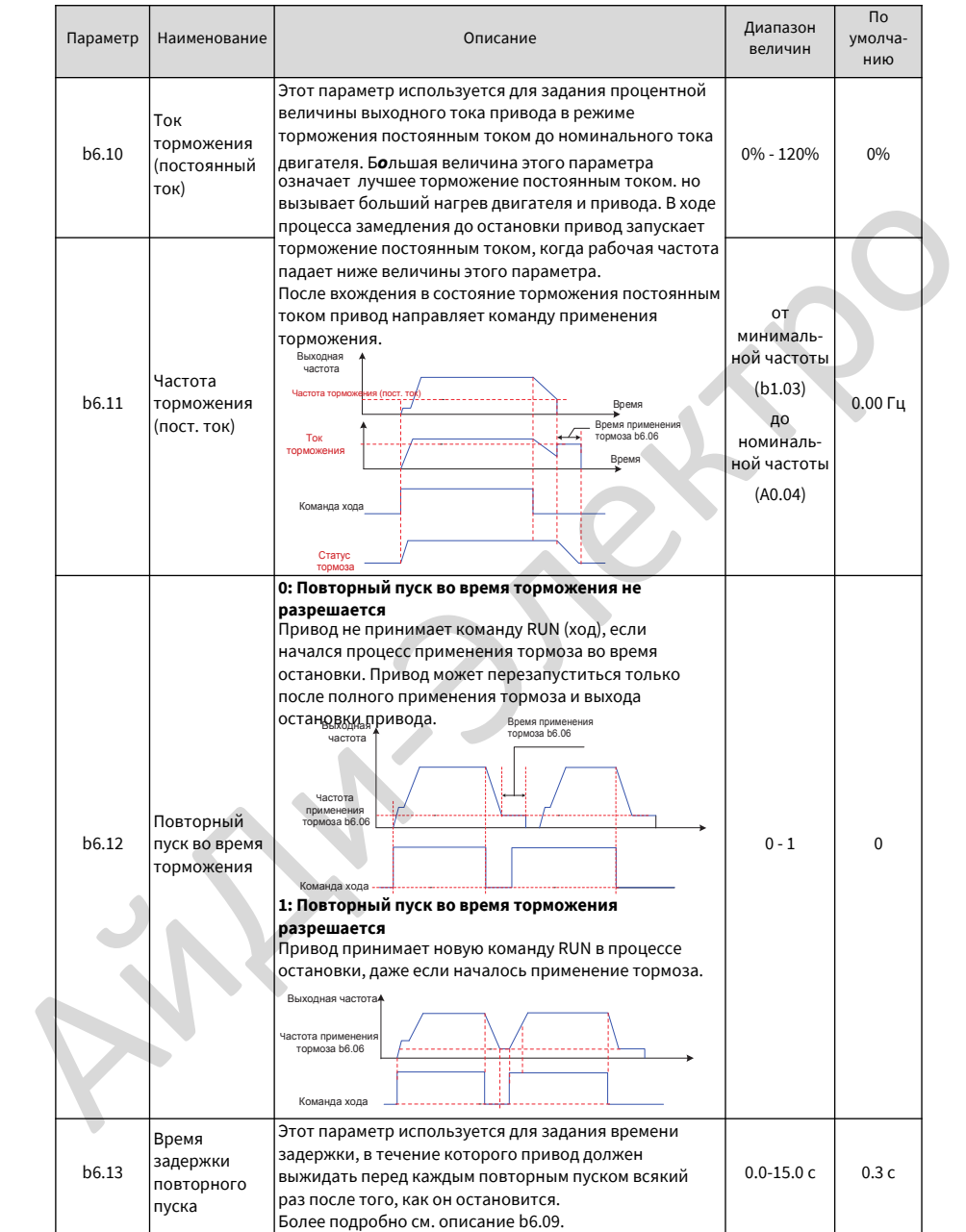

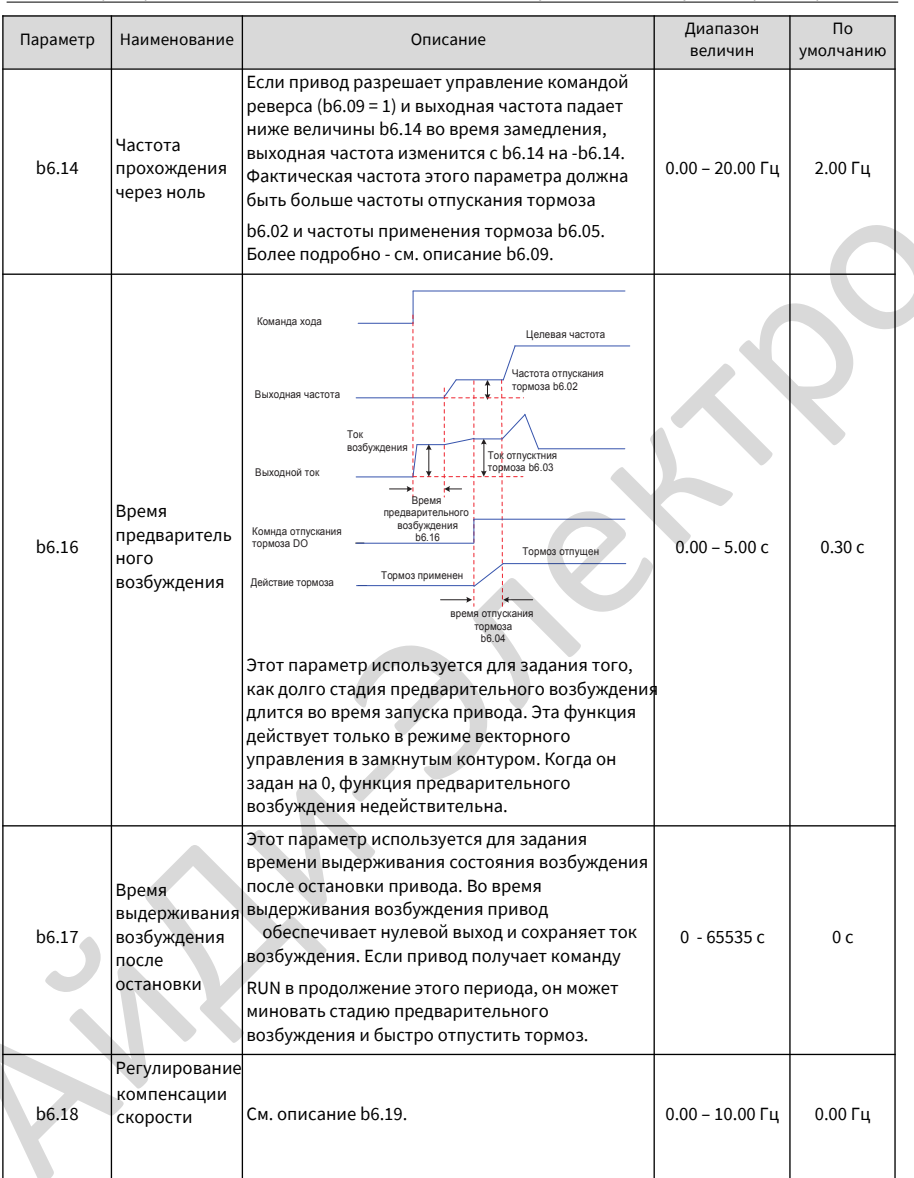

 $\mathbb{R}^3$ 

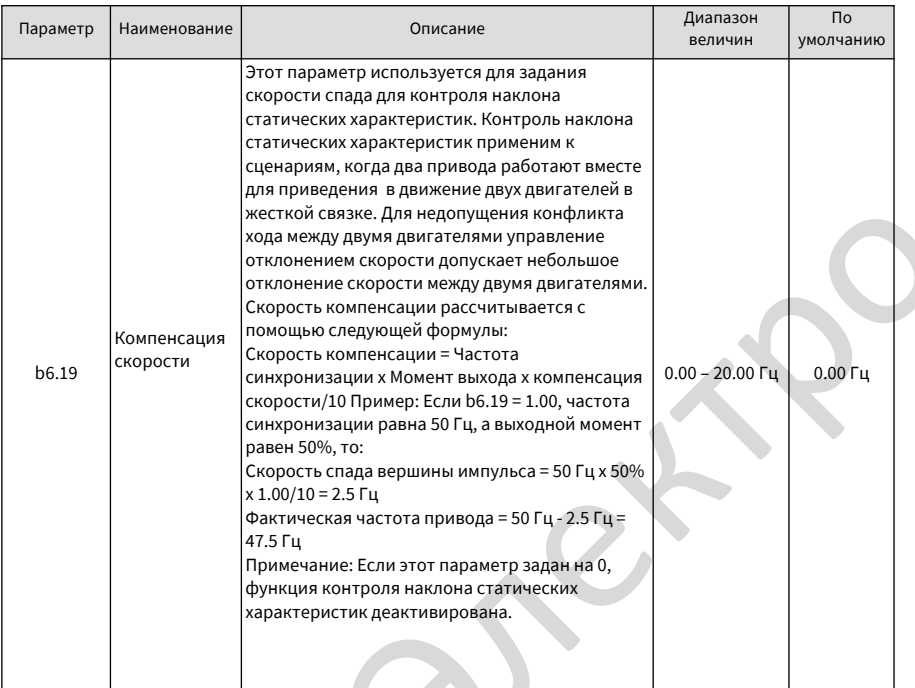

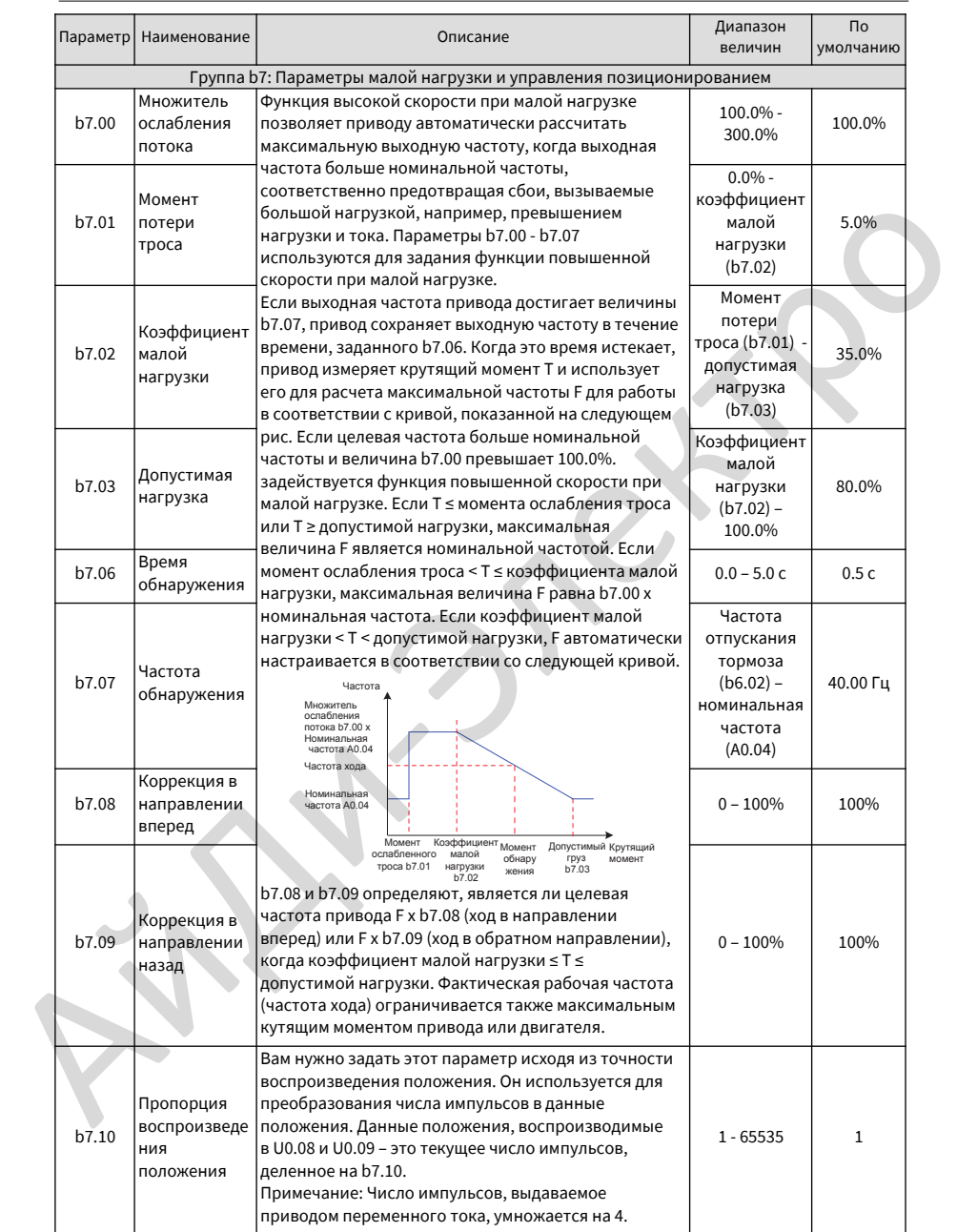

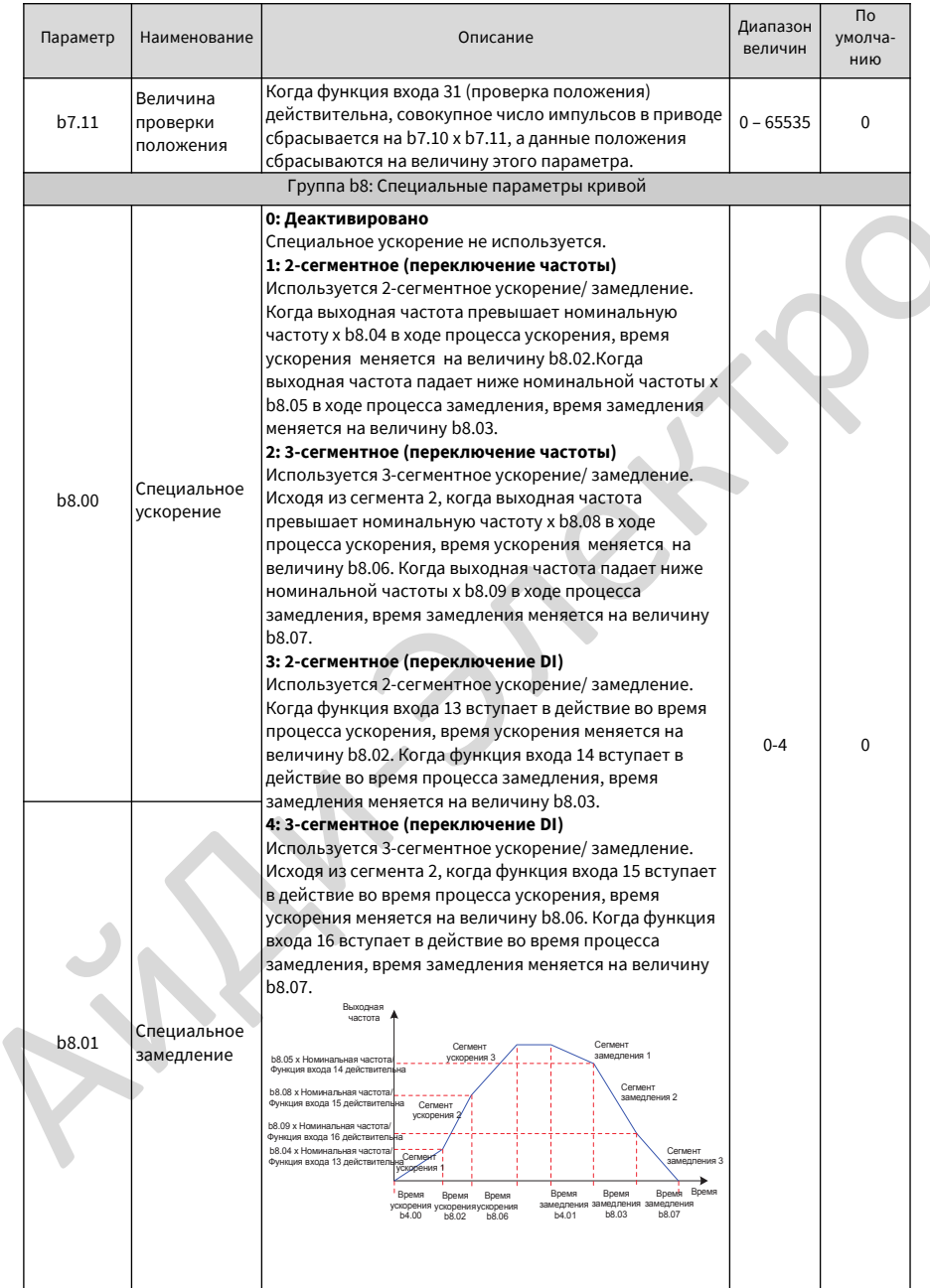

Руководство по эксплуатации привода крана CS710

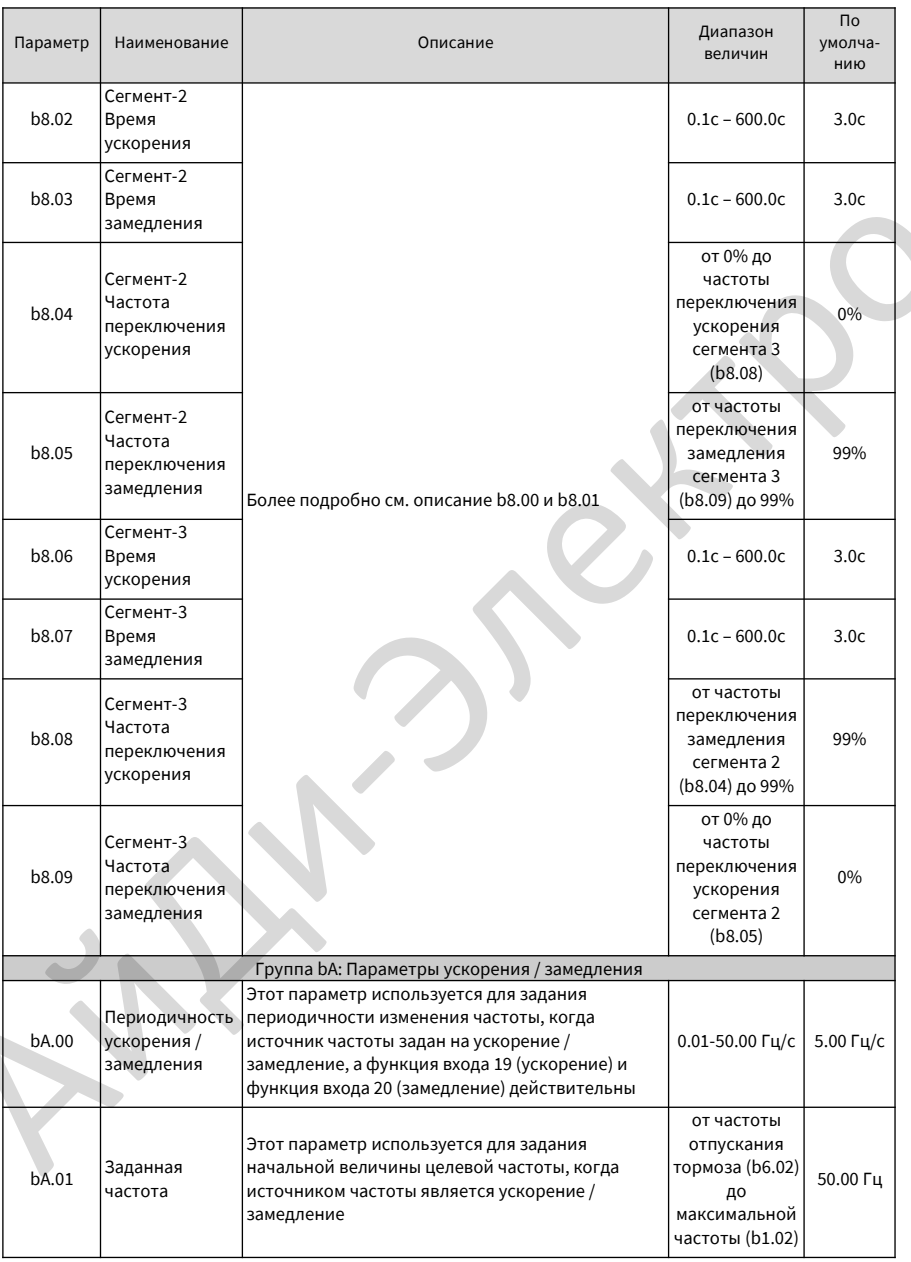

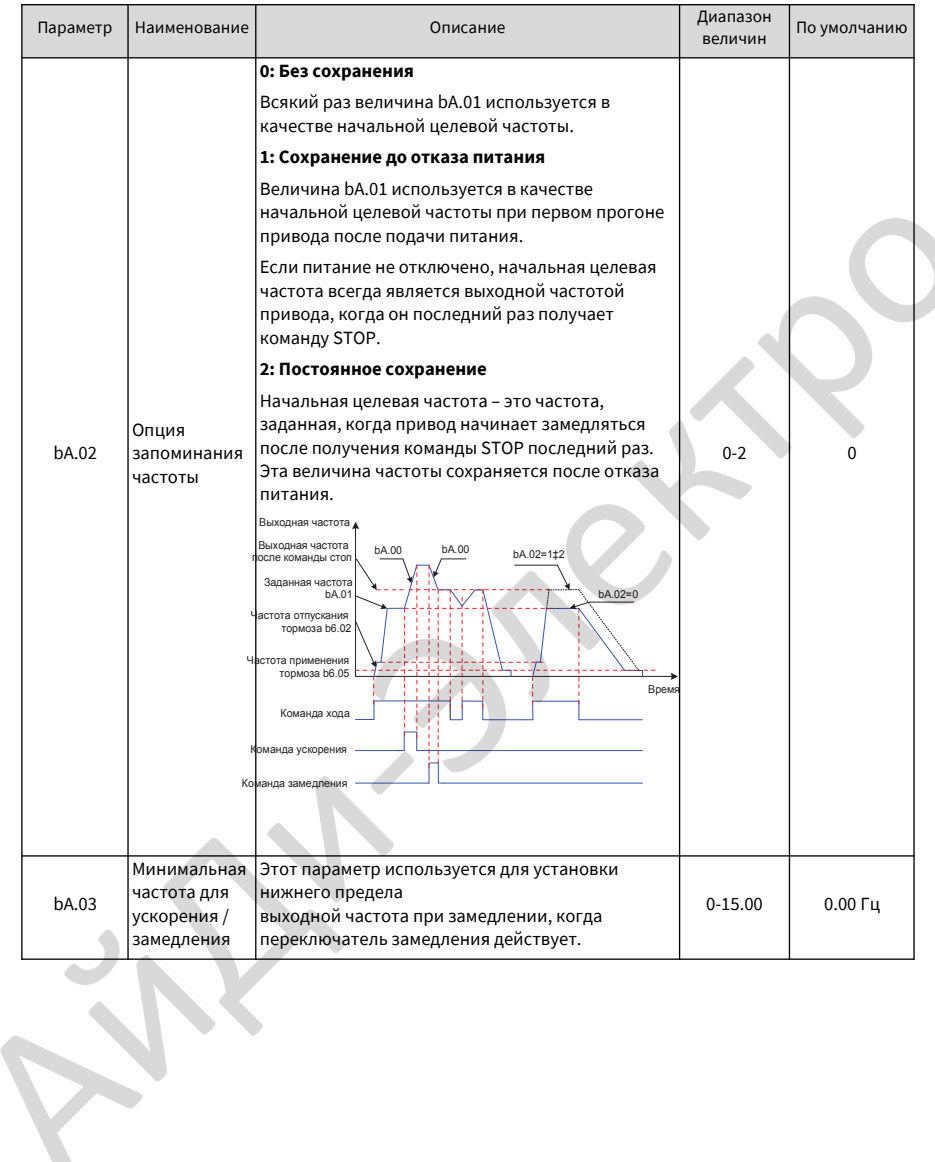

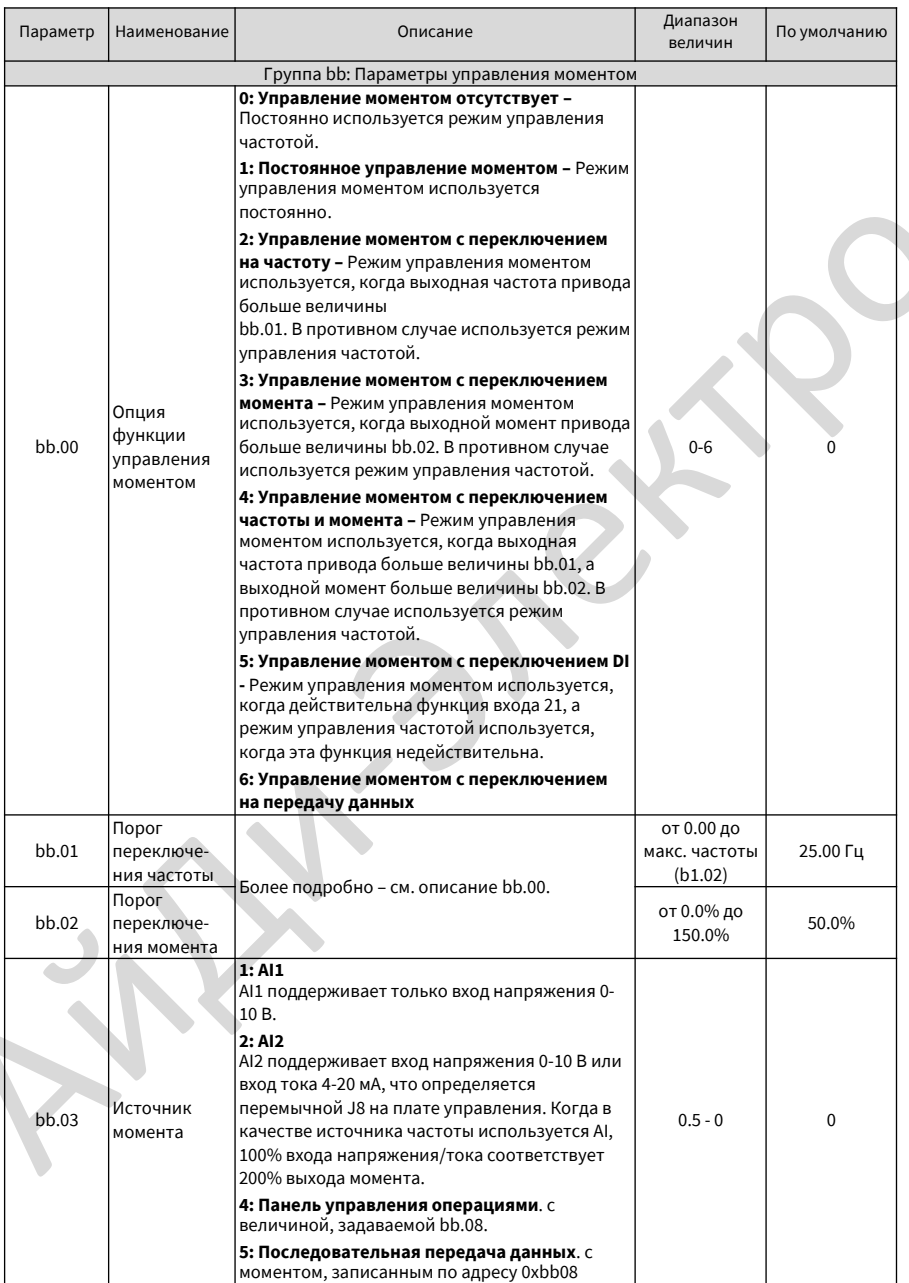

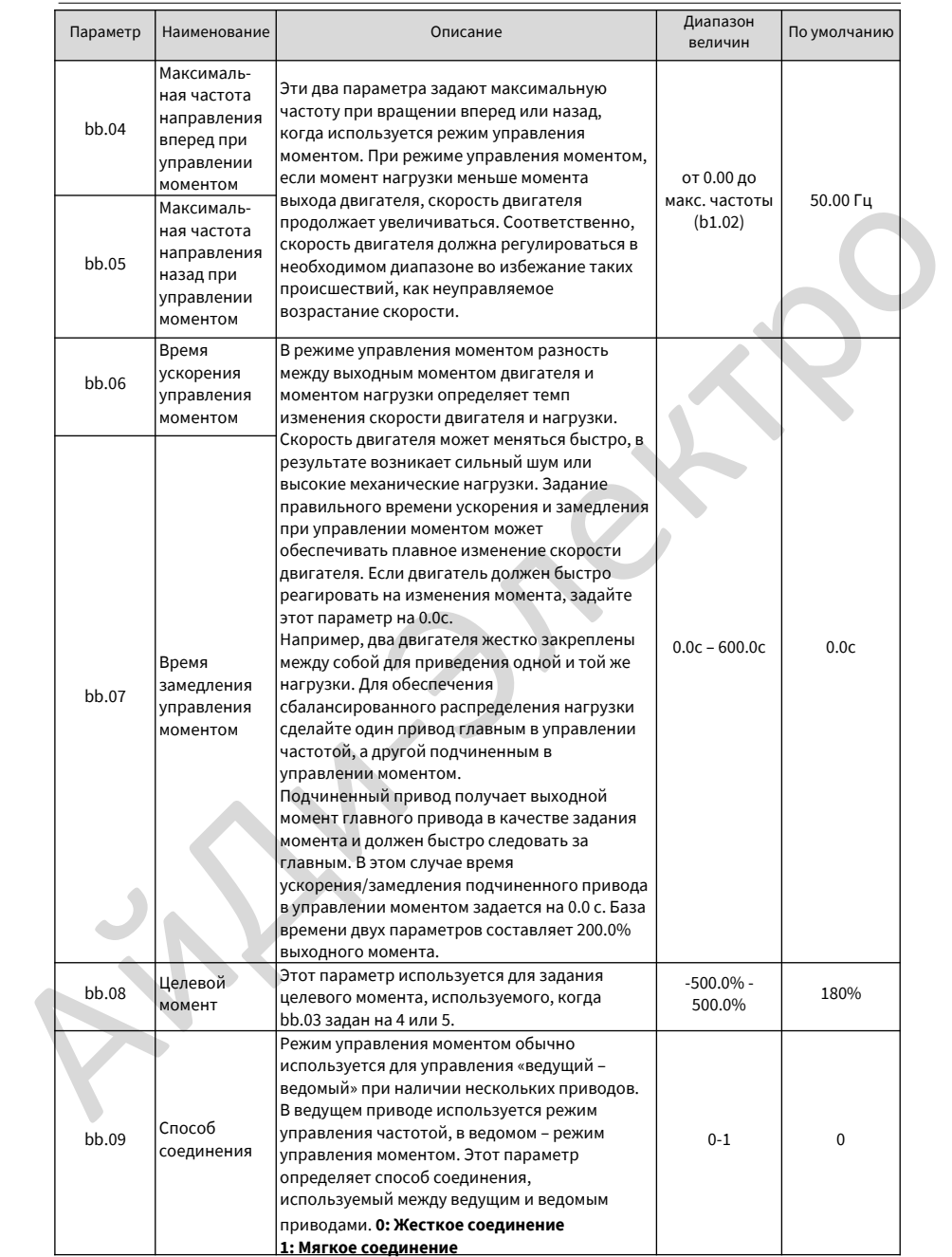

Руководство по эксплуатации привода крана CS710

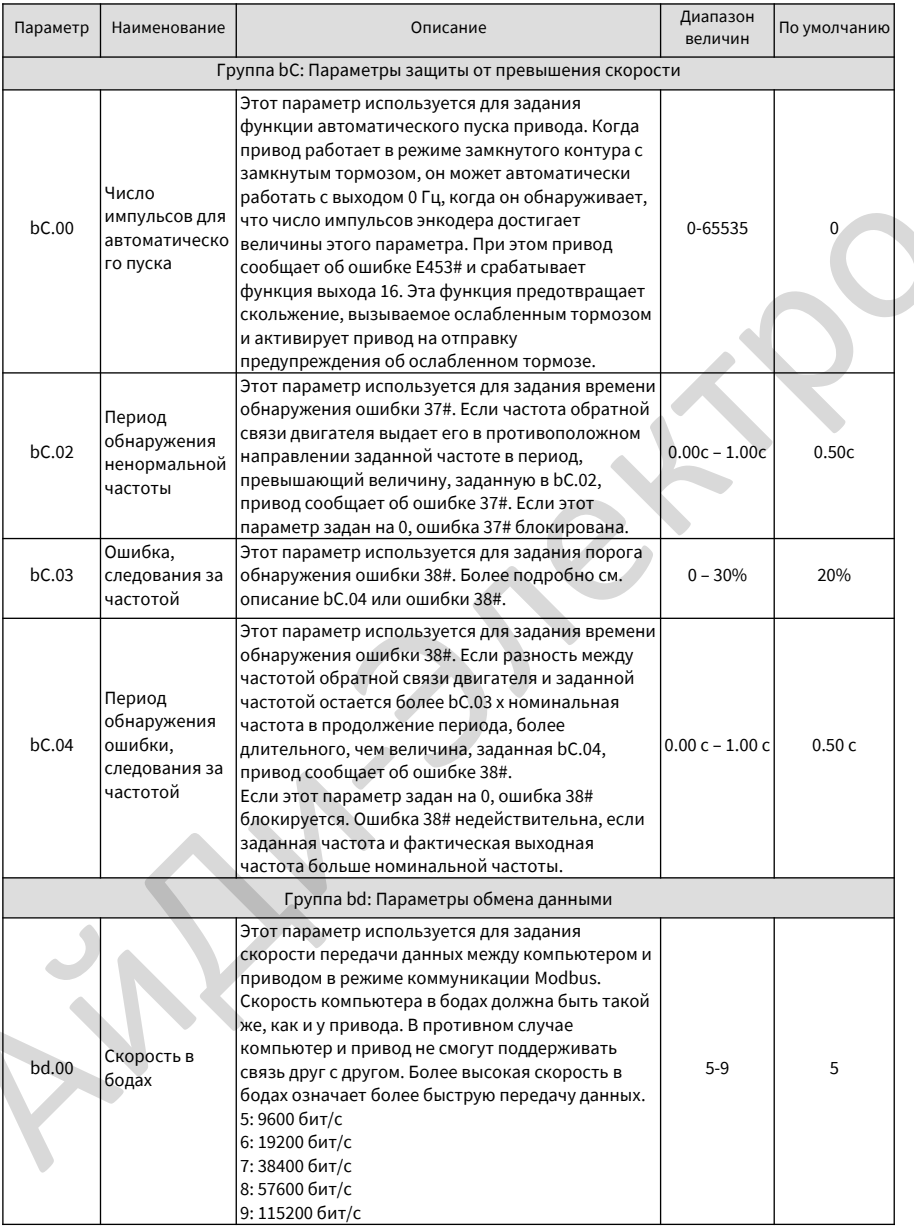

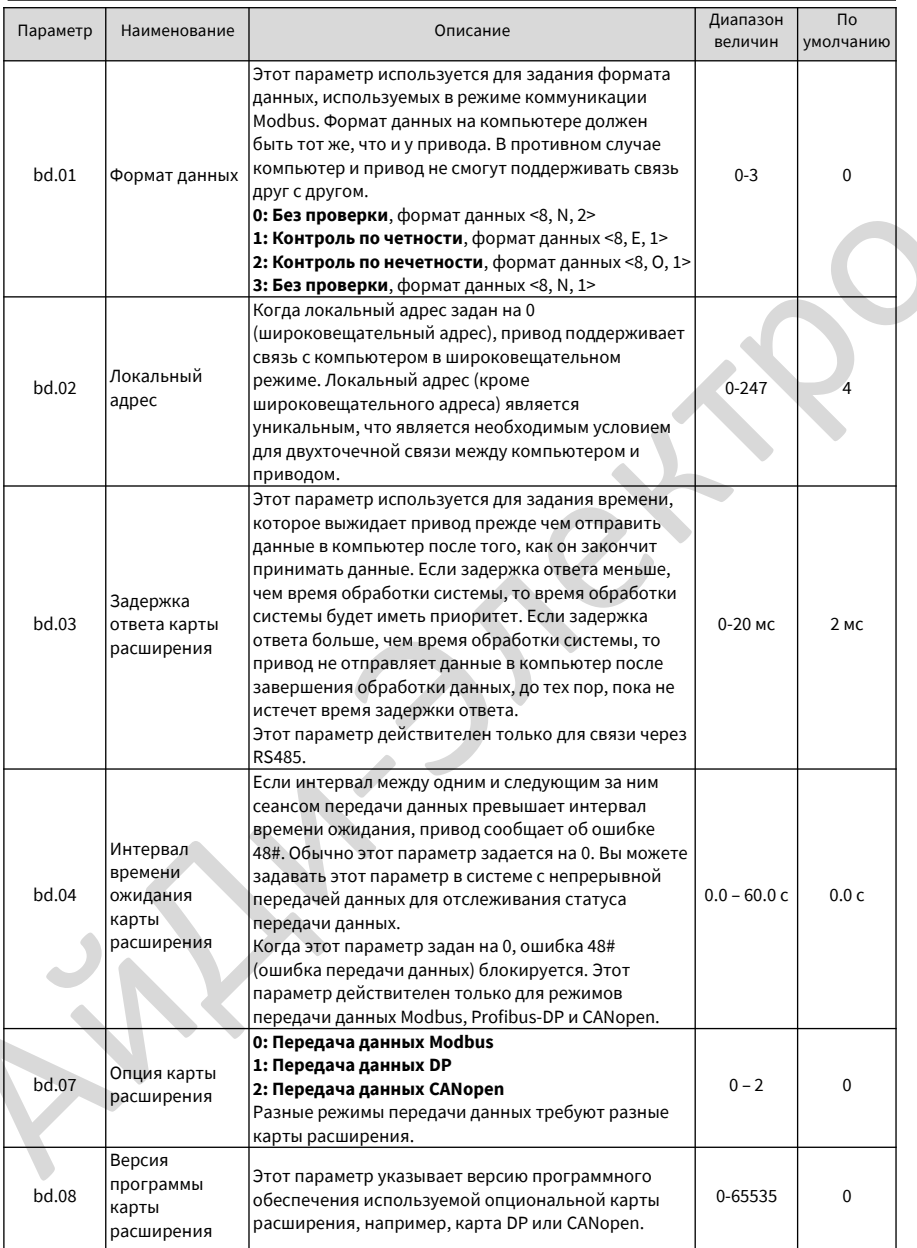
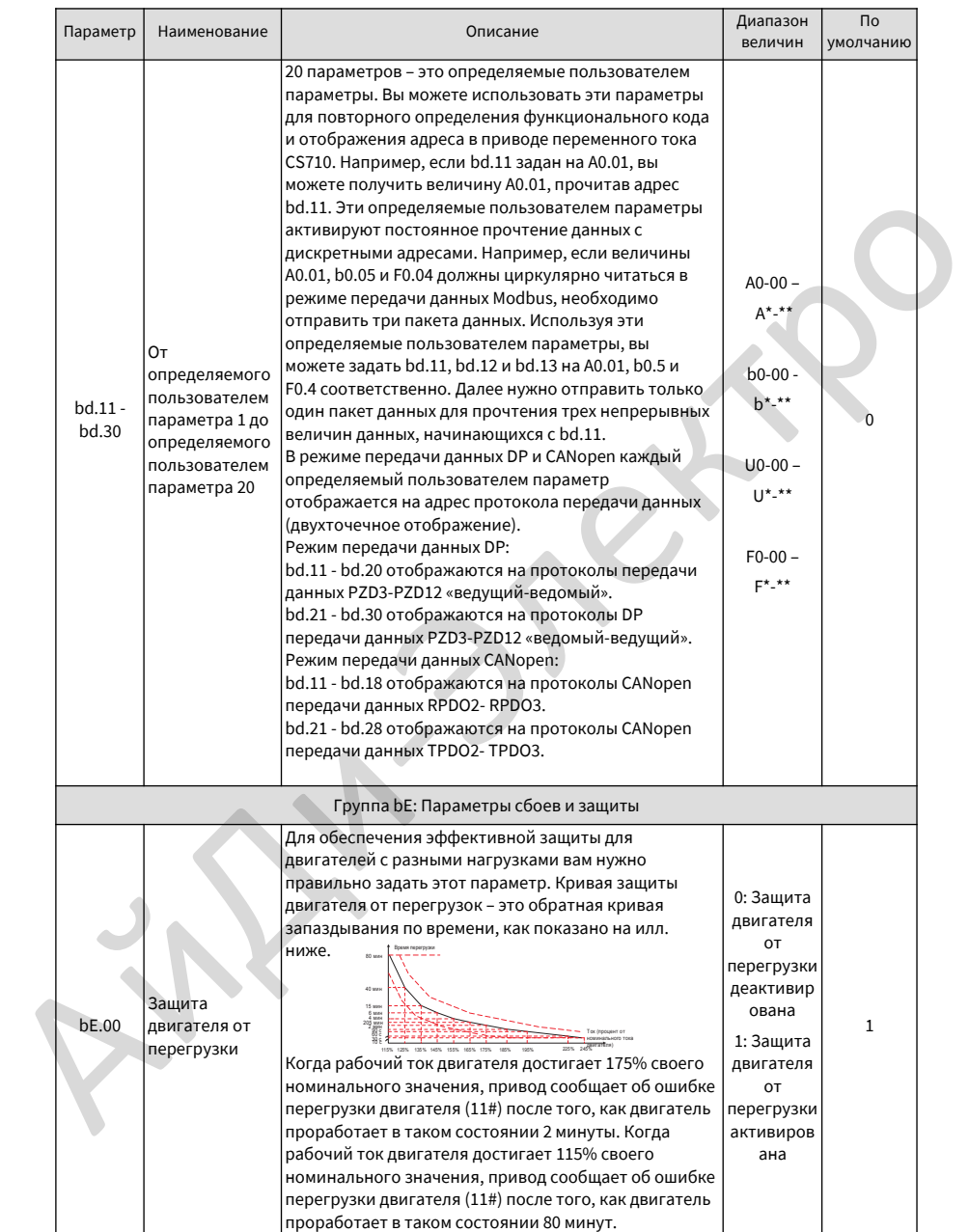

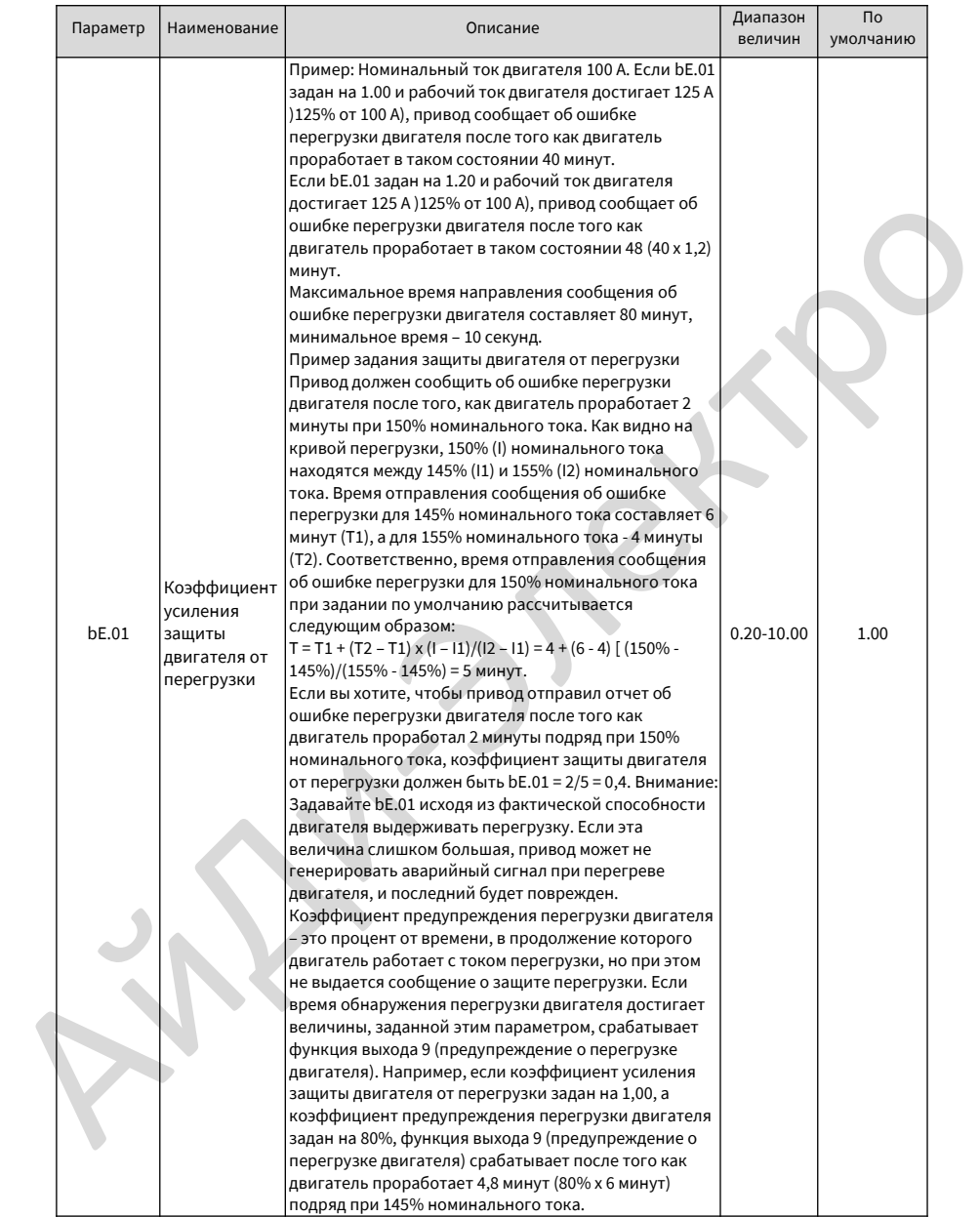

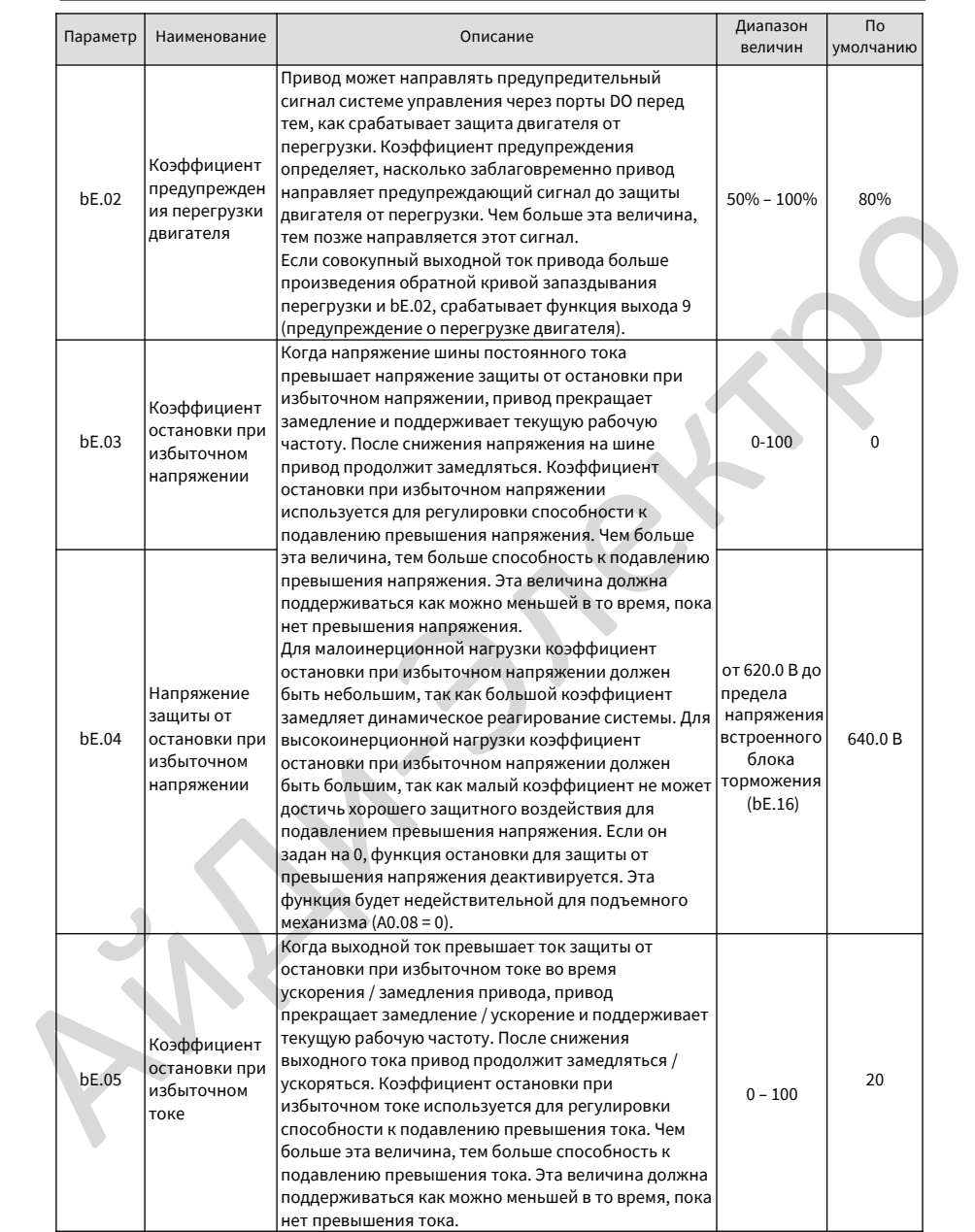

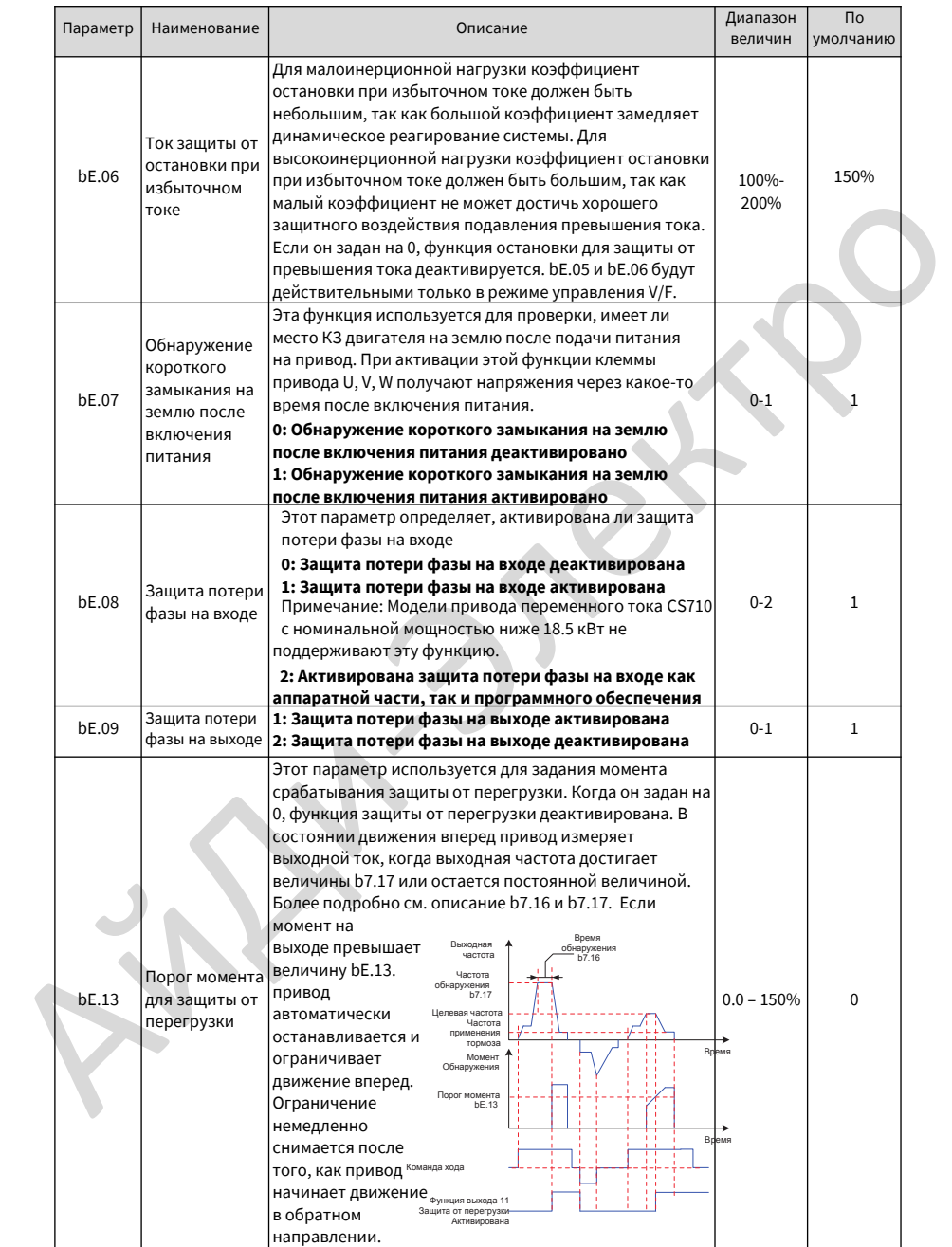

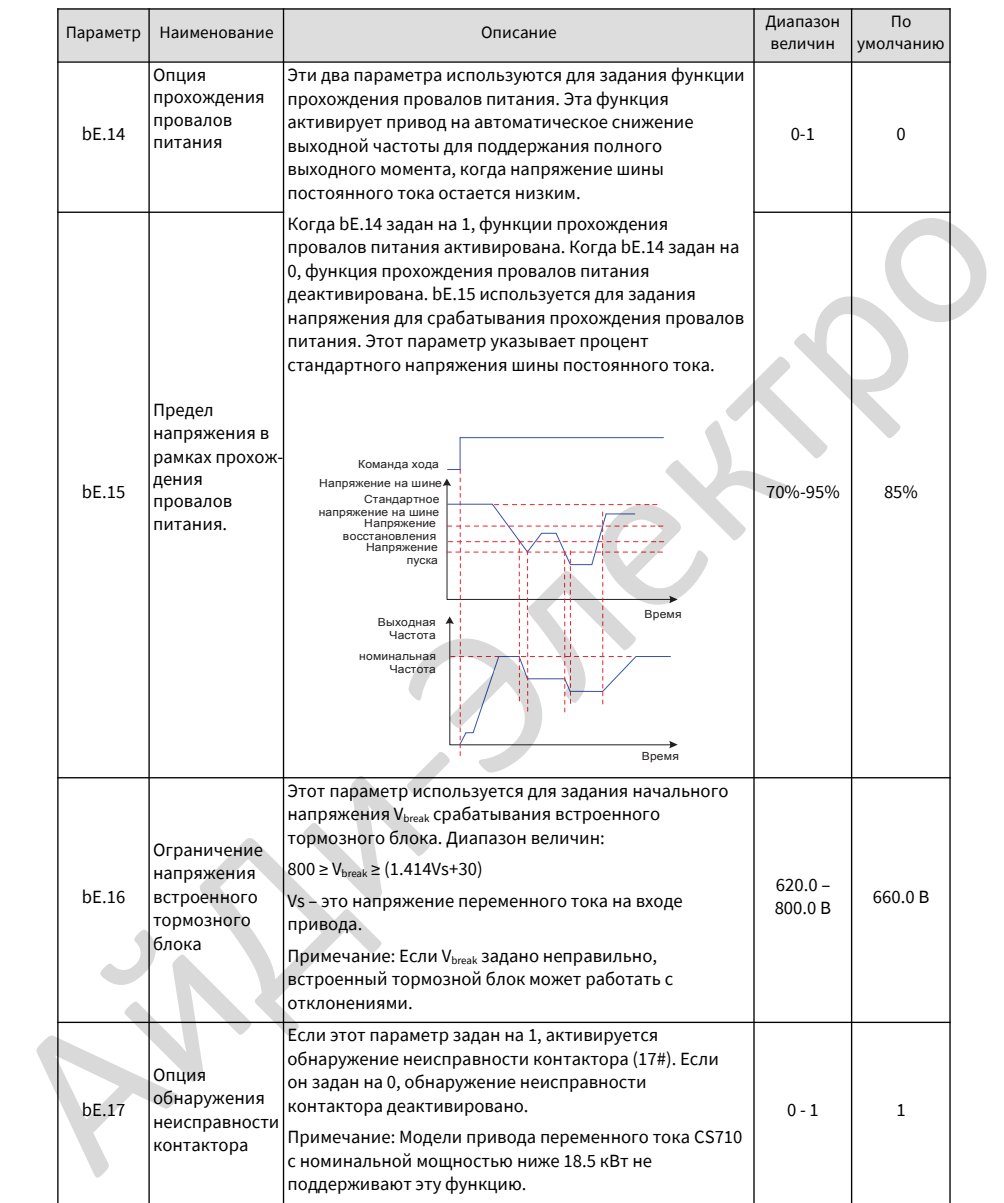

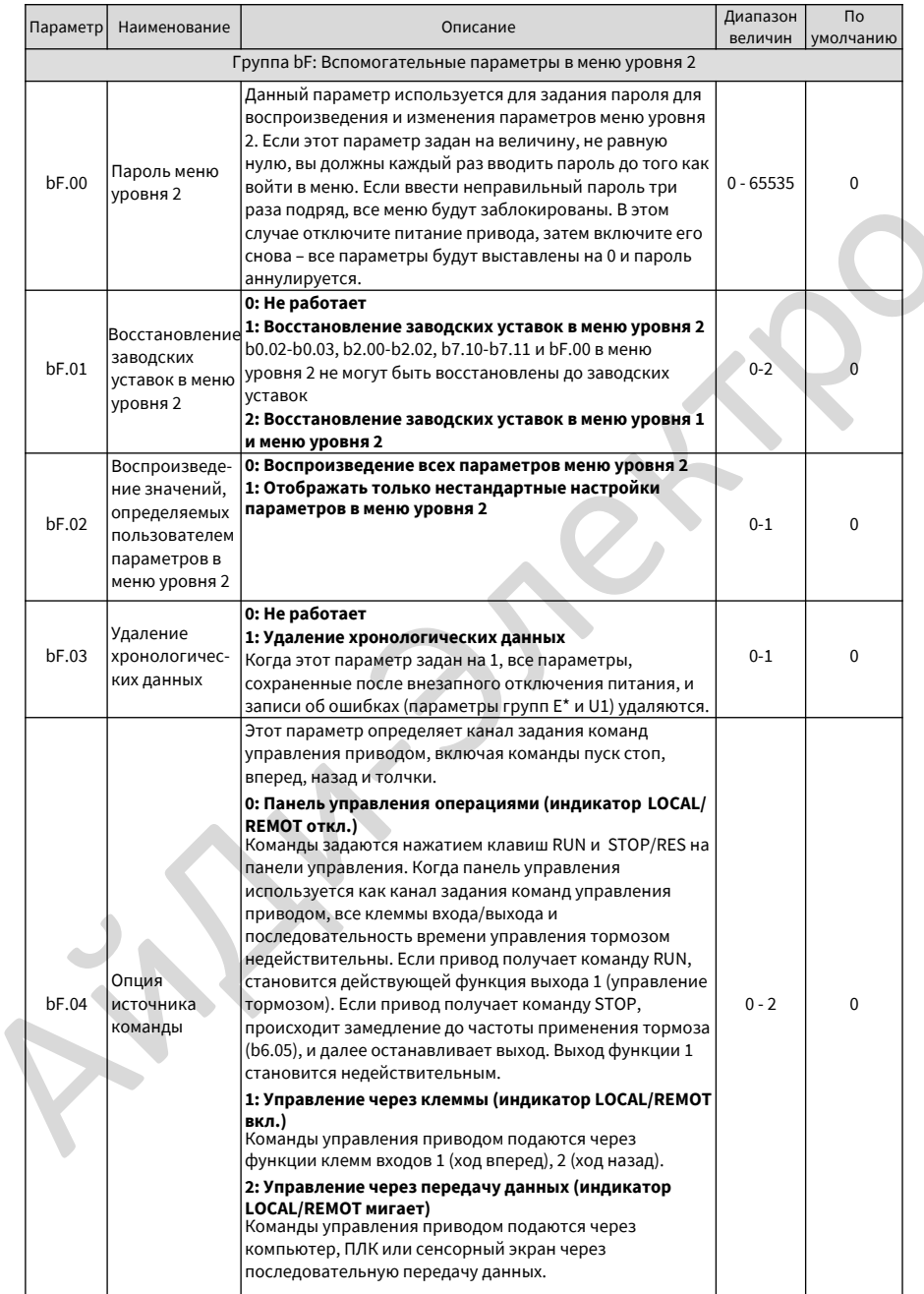

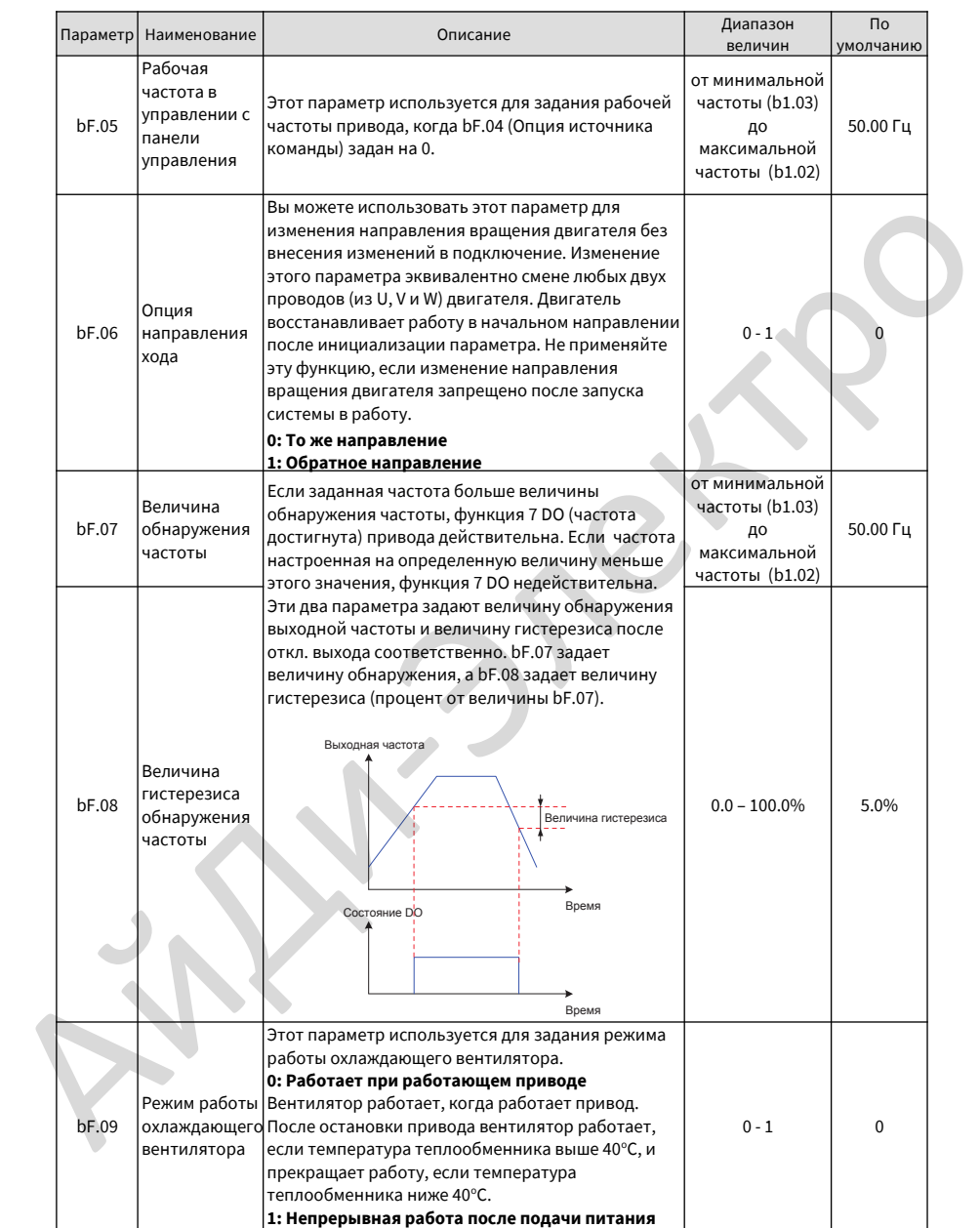

 $\overline{\phantom{0}}$ 

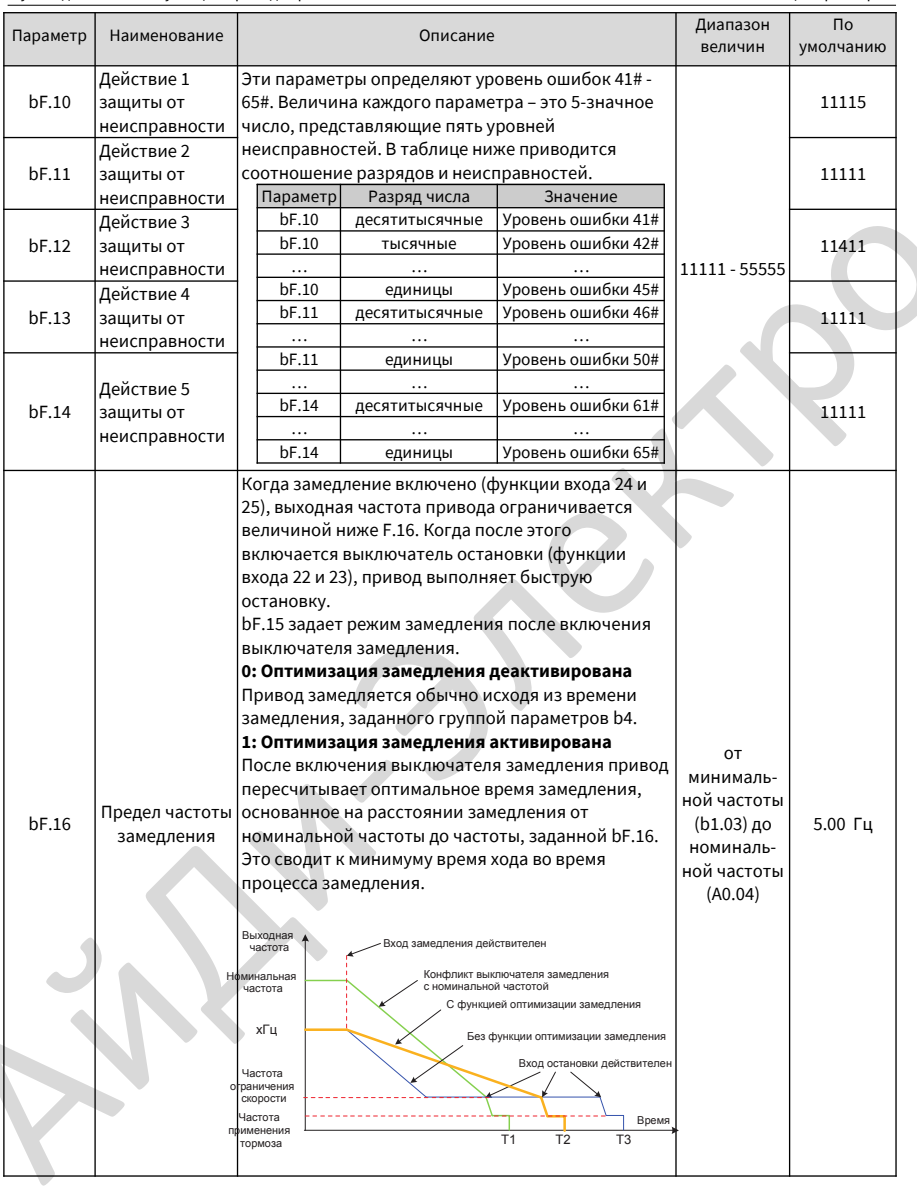

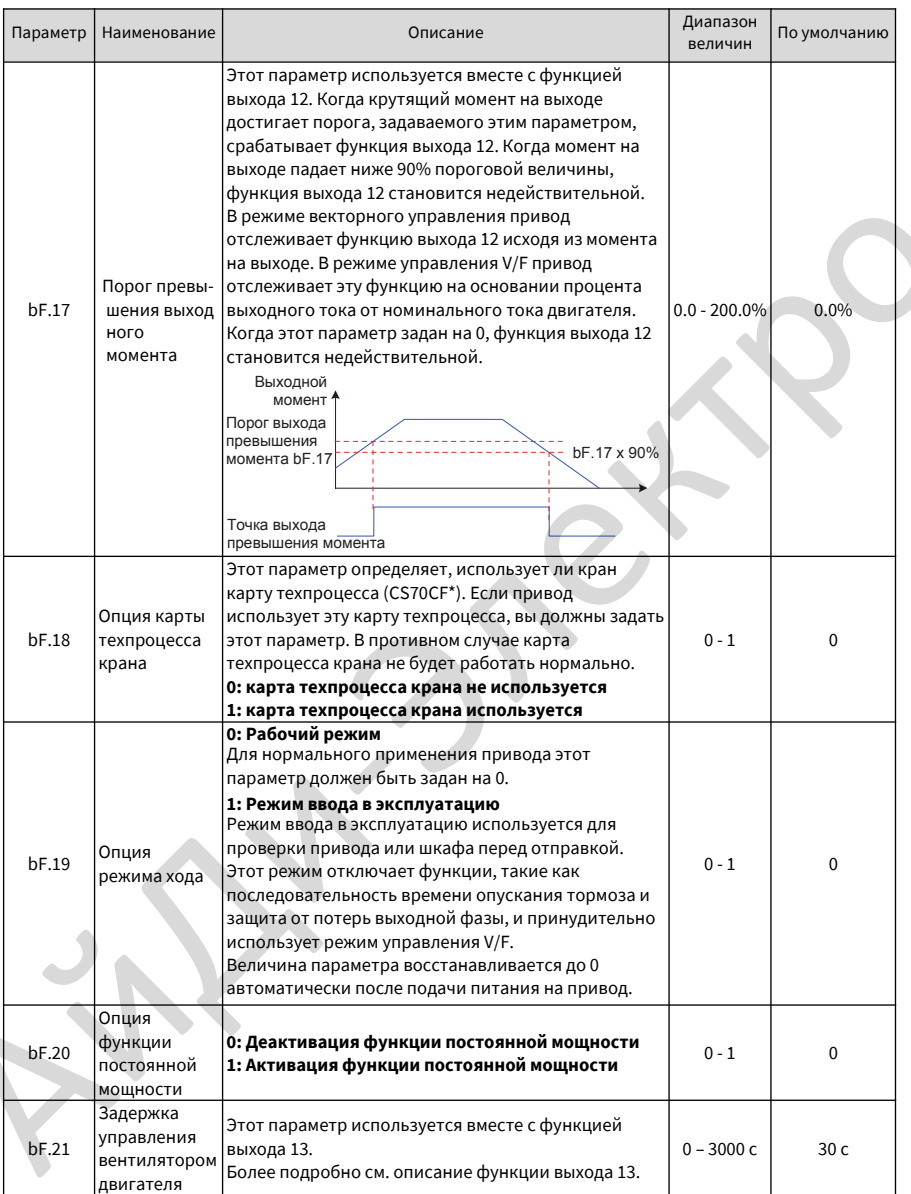

Группы Е0 – Е9 отображают информацию о неисправностях. Каждая группа параметров указывает на регистрацию неисправности. Группа Е0 воспроизводит информацию о последней по времени неисправности. группа Е9 воспроизводит информацию о самой ранней неисправности. Все группы воспроизводят одни и те же поля в информации о неисправностях. Параметры группы Е\* нельзя видоизменять, они сохраняются при отказах питания.

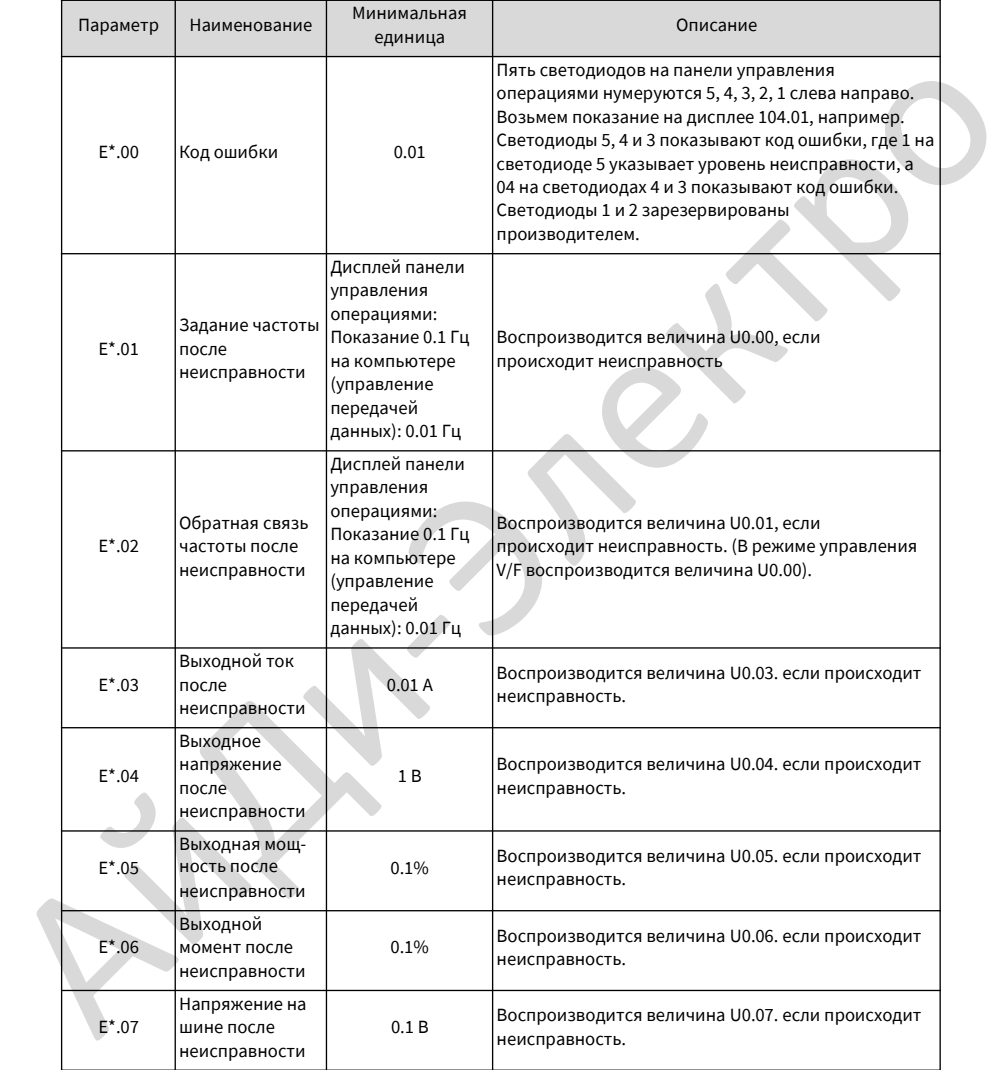

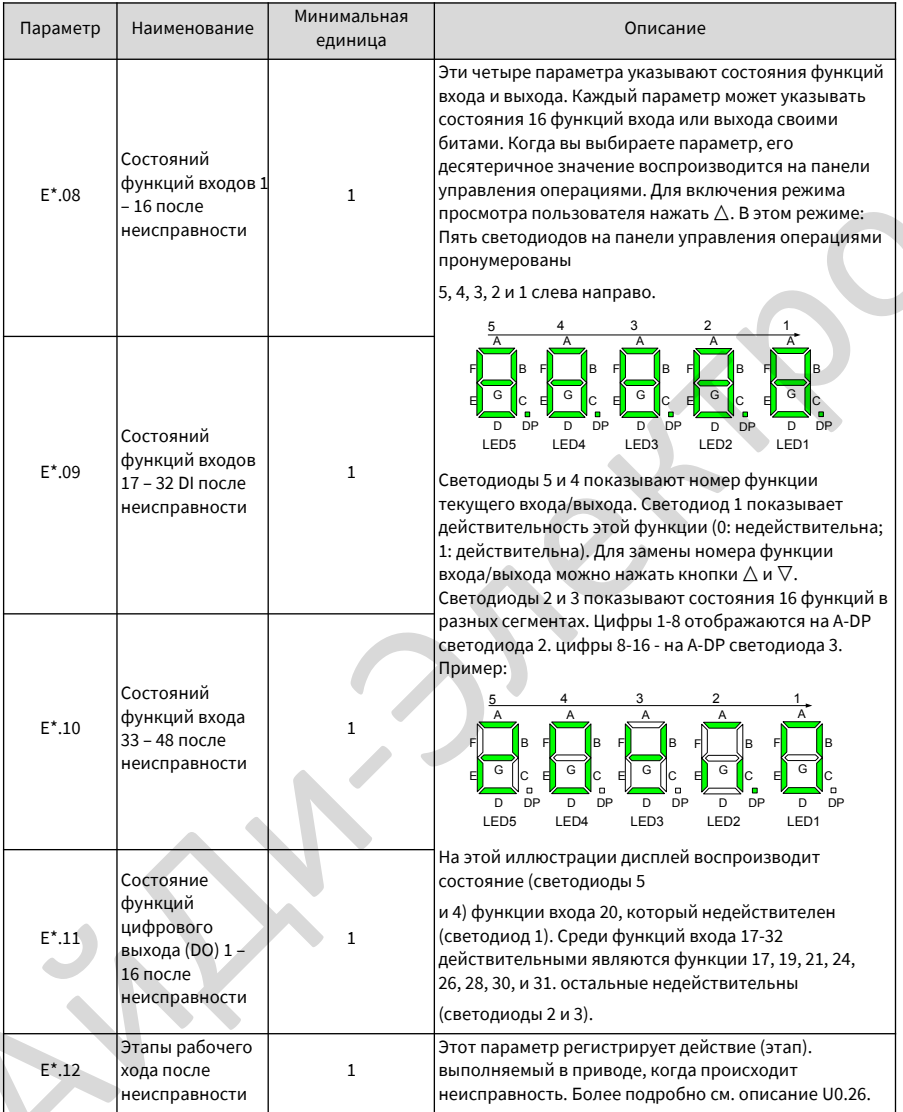

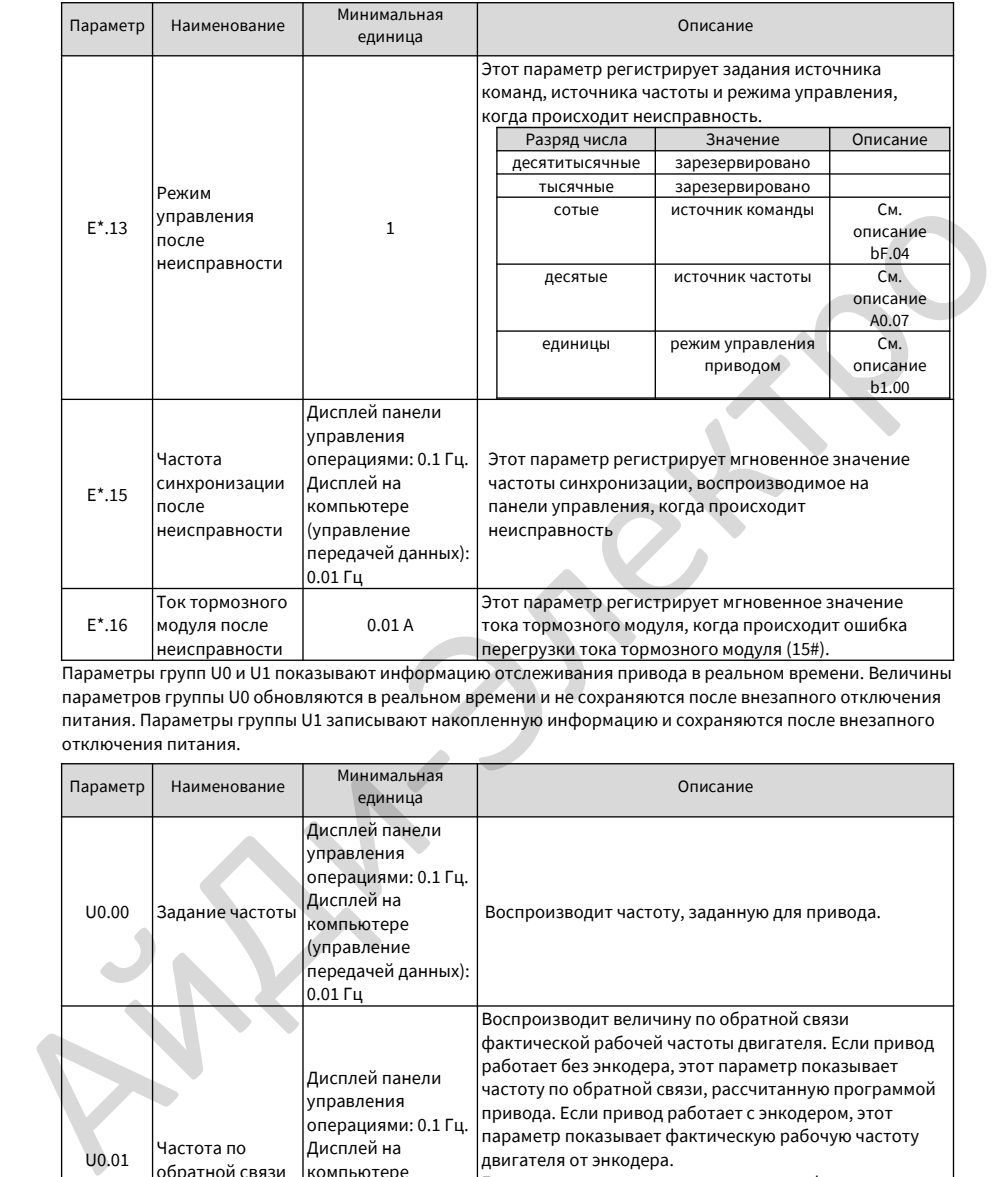

Параметры групп U0 и U1 показывают информацию отслеживания привода в реальном времени. Величины параметров группы U0 обновляются в реальном времени и не сохраняются после внезапного отключения питания. Параметры группы U1 записывают накопленную информацию и сохраняются после внезапного отключения питания.

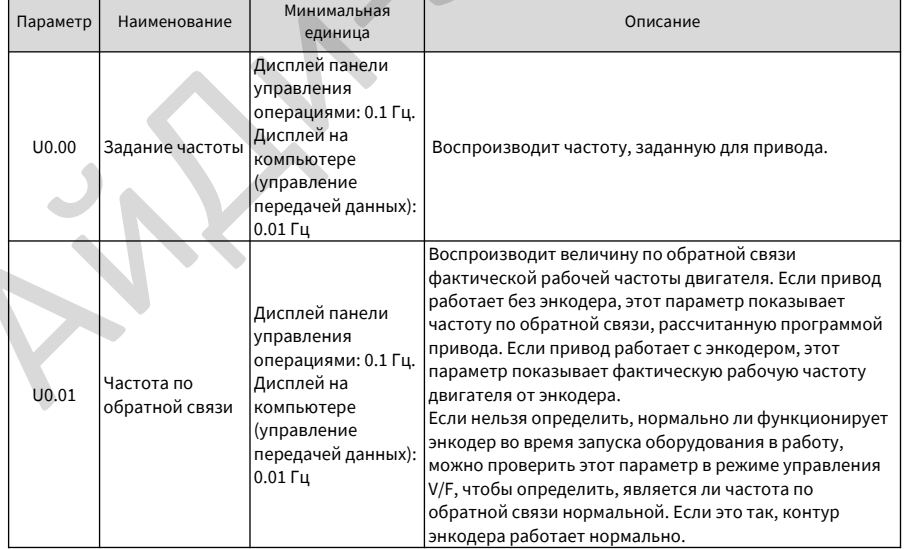

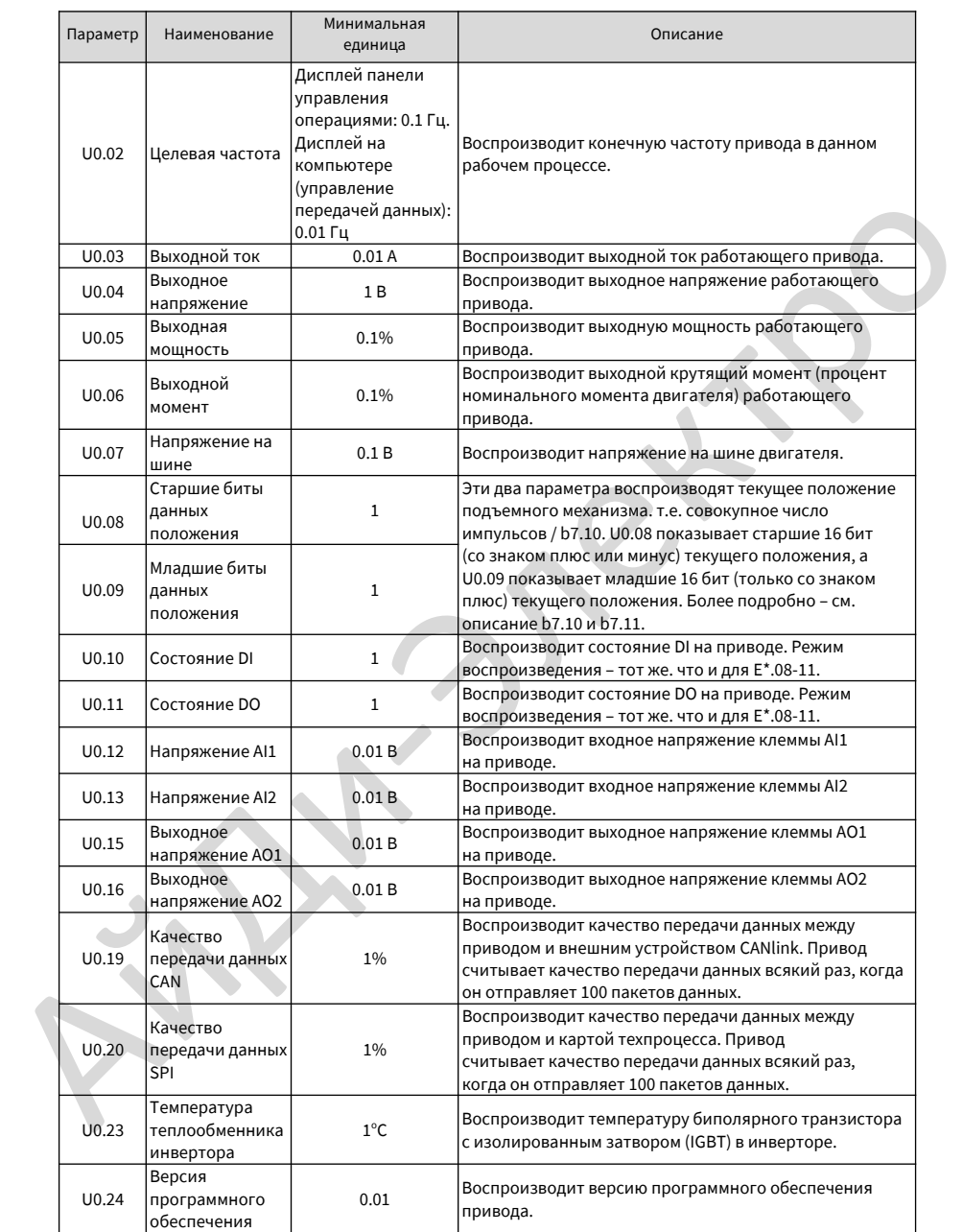

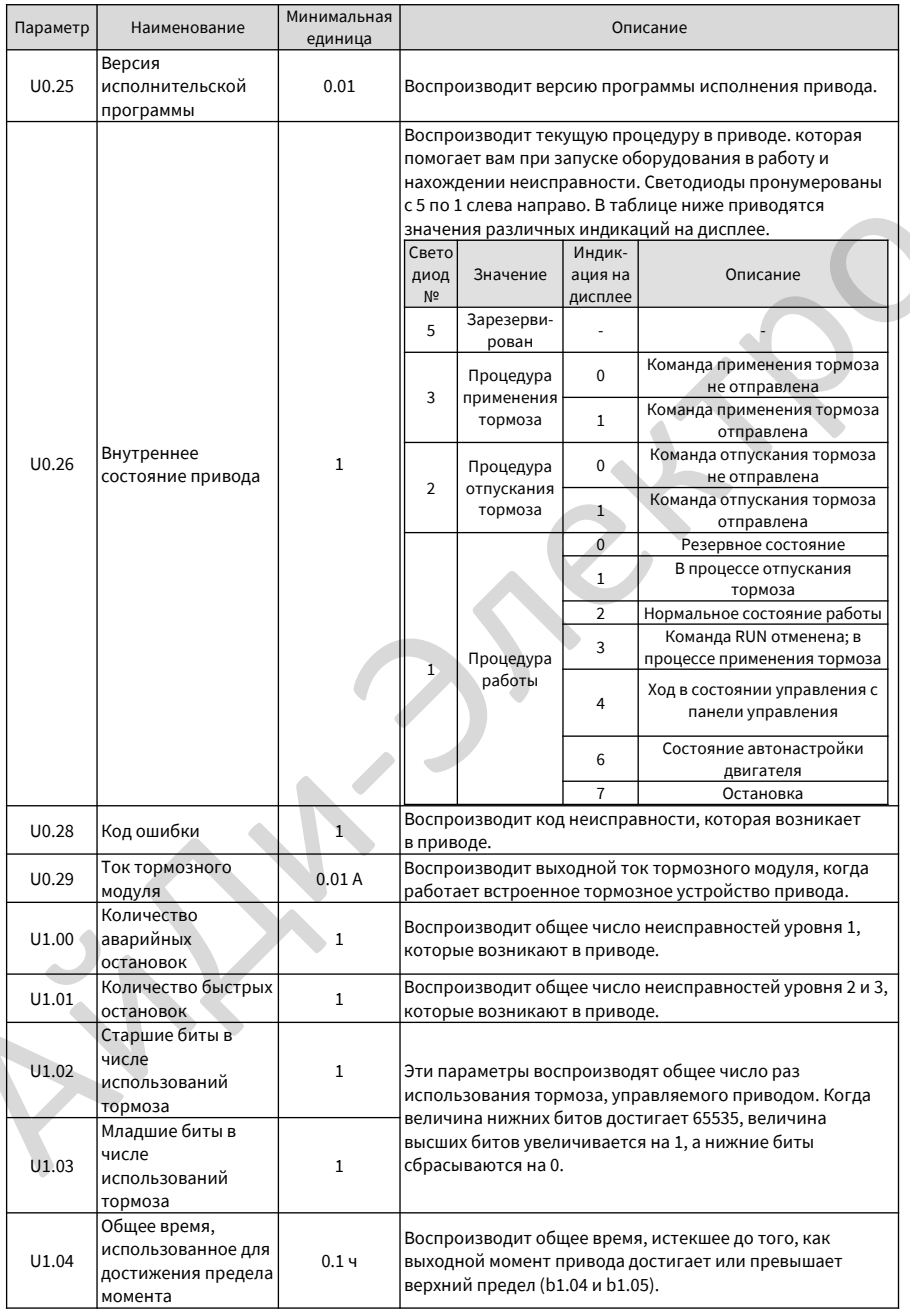

6 Таблица параметров Руководство по эксплуатации привода крана CS710

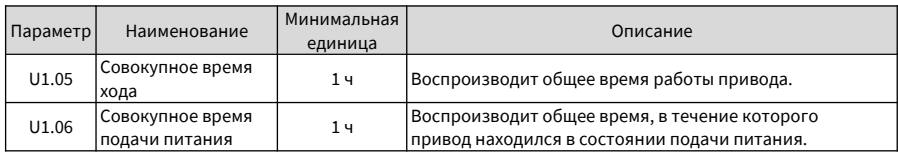

### **6.3 Таблица параметров меню уровня 3 (Группа F)**

Меню уровня 3 содержит выходные функциональные параметры привода и параметры производителя. Вы можете выполнять все функции привода, задавая параметры в меню уровня 2. Обычно для этого меню вам не нужно вносить изменения в параметры. Вы можете войти в меню уровня 3 только после ввода правильного пароля, который задан FF.00.

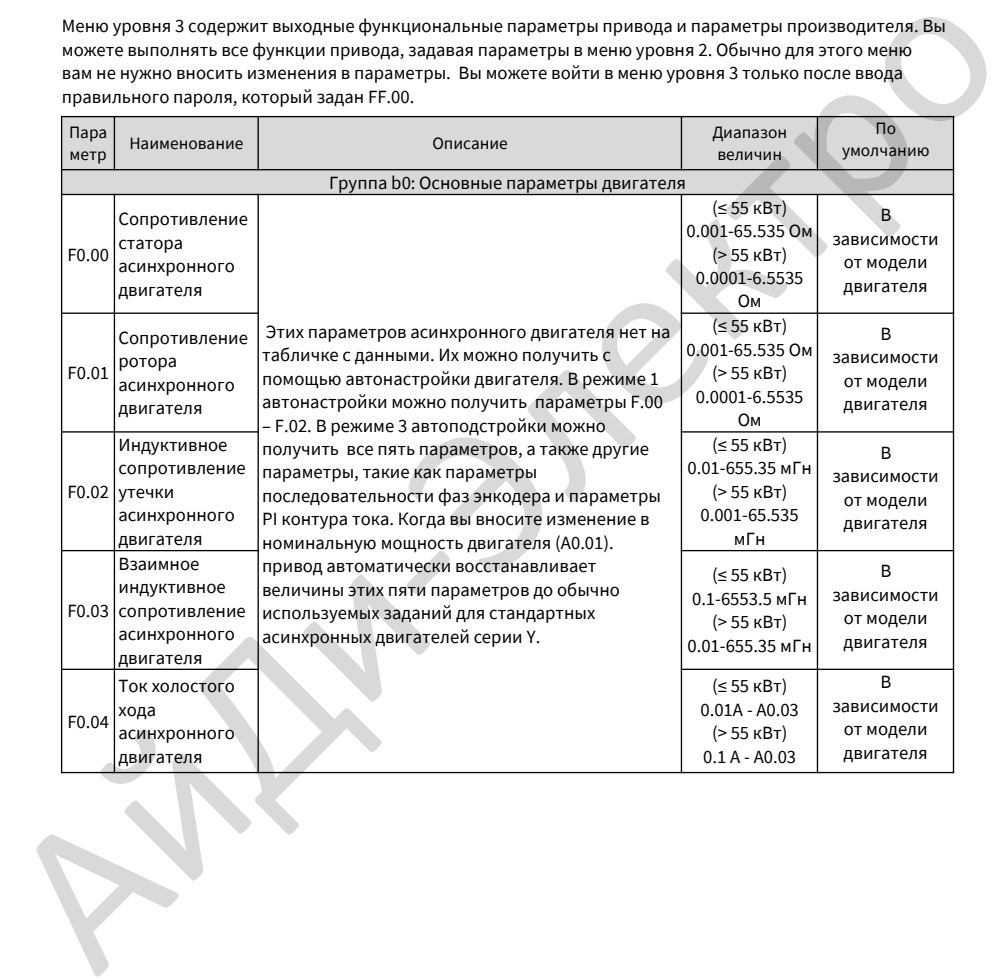

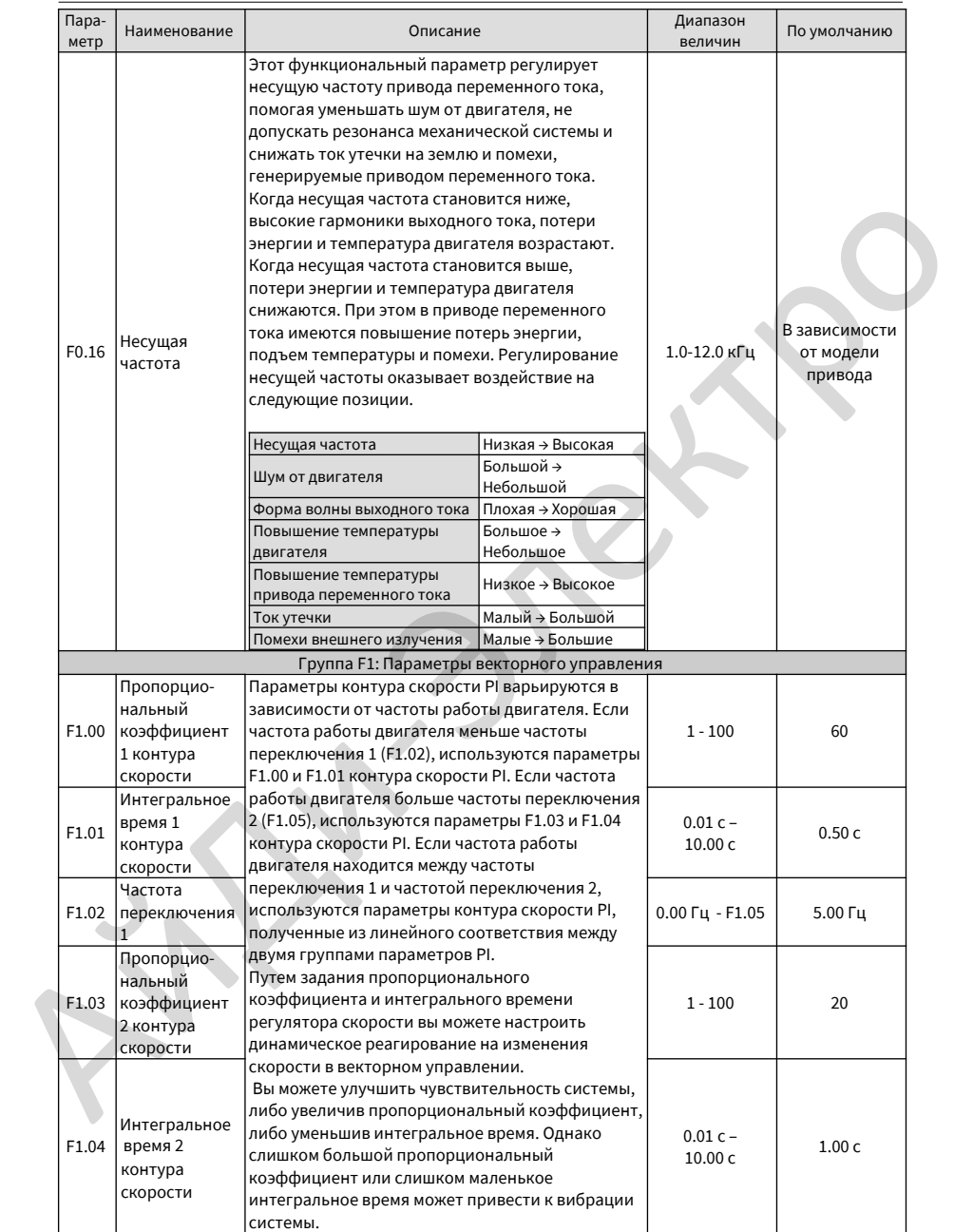

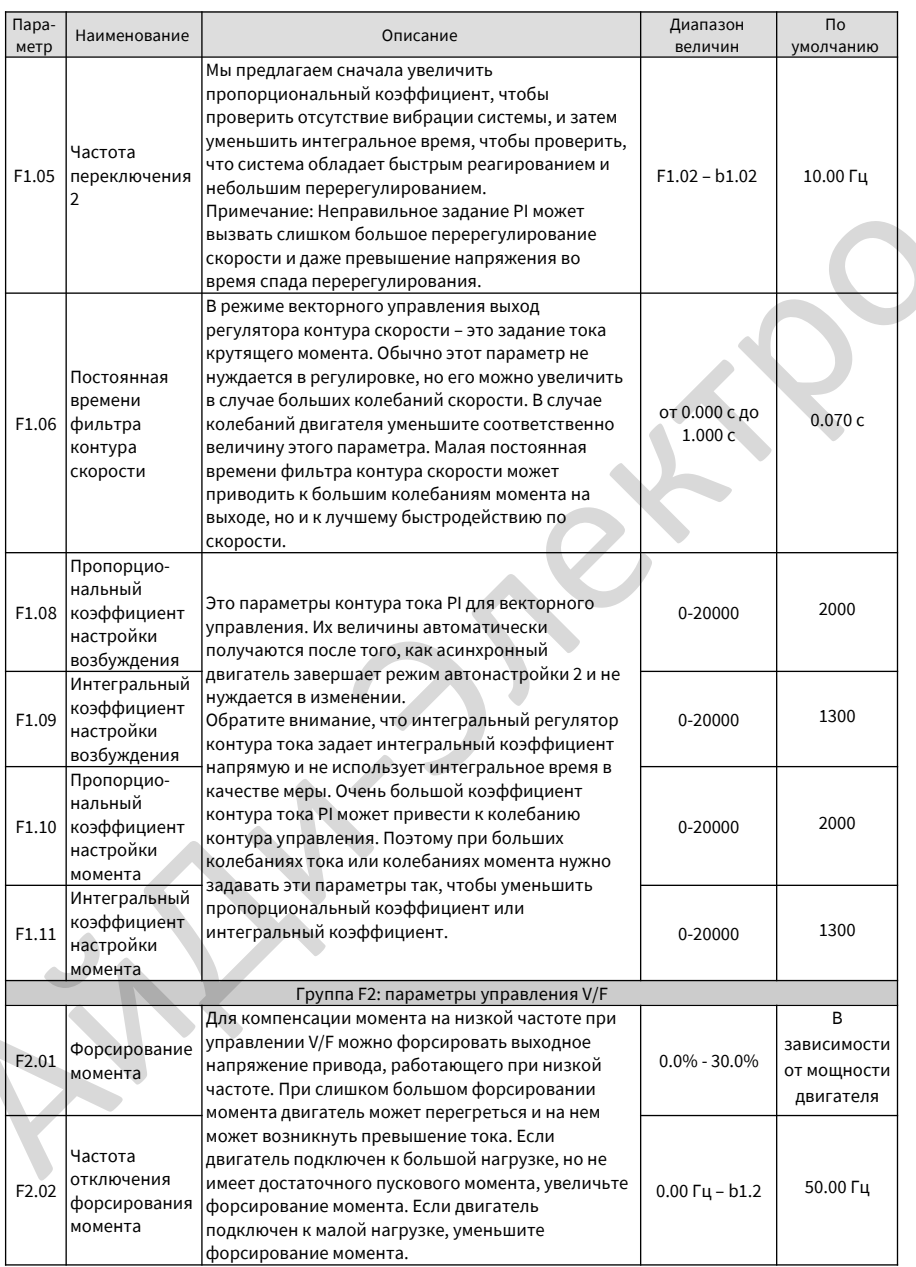

 $\overline{\phantom{0}}$ 

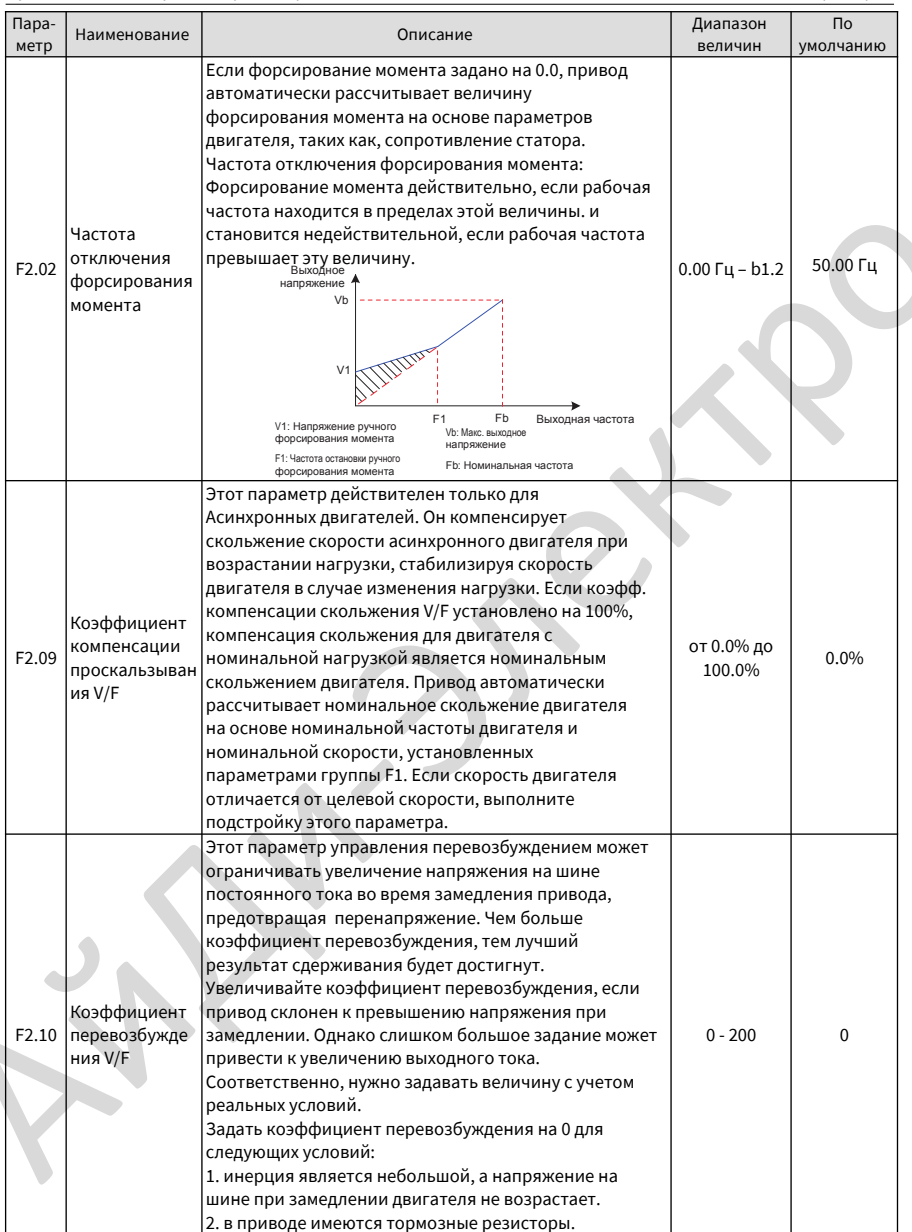

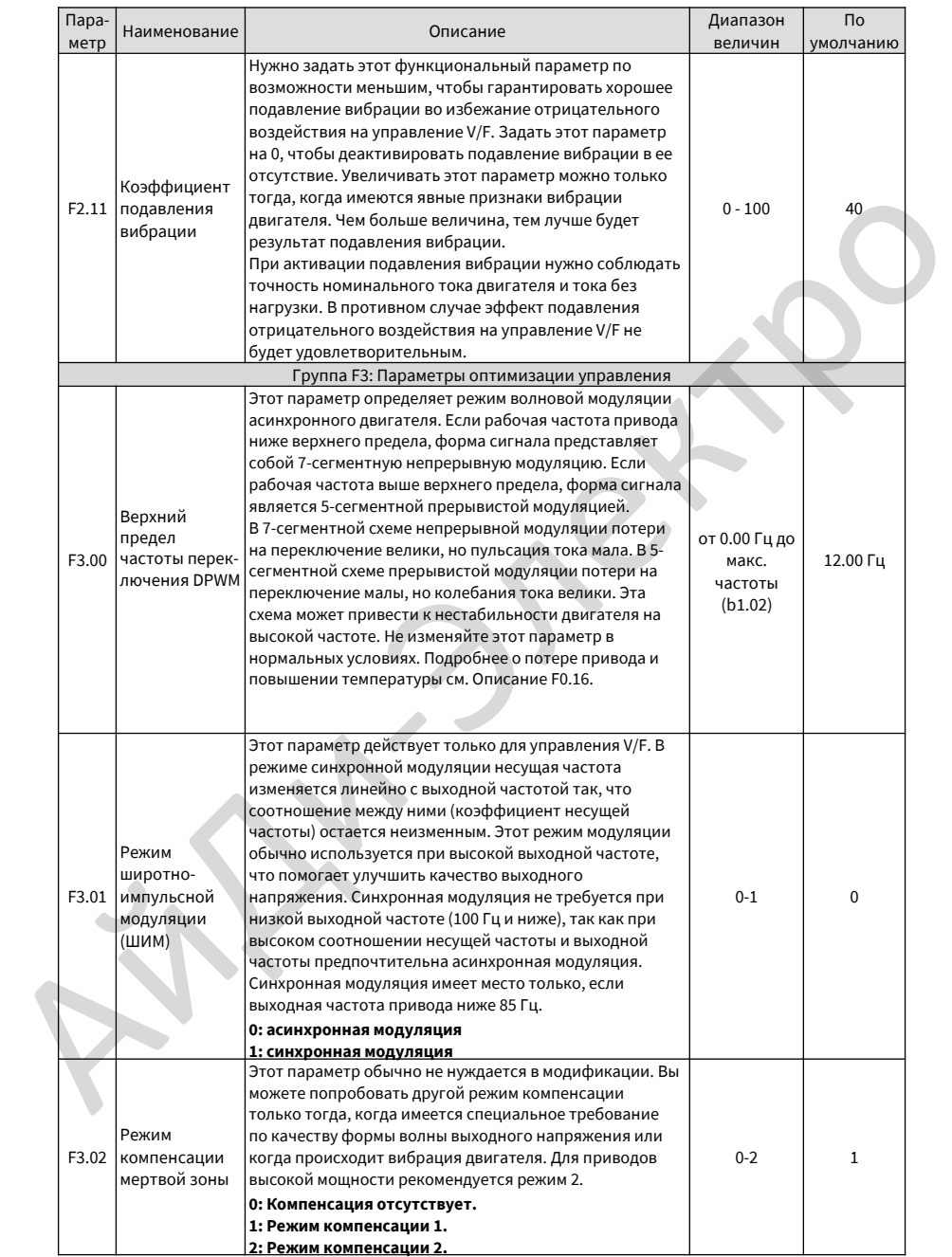

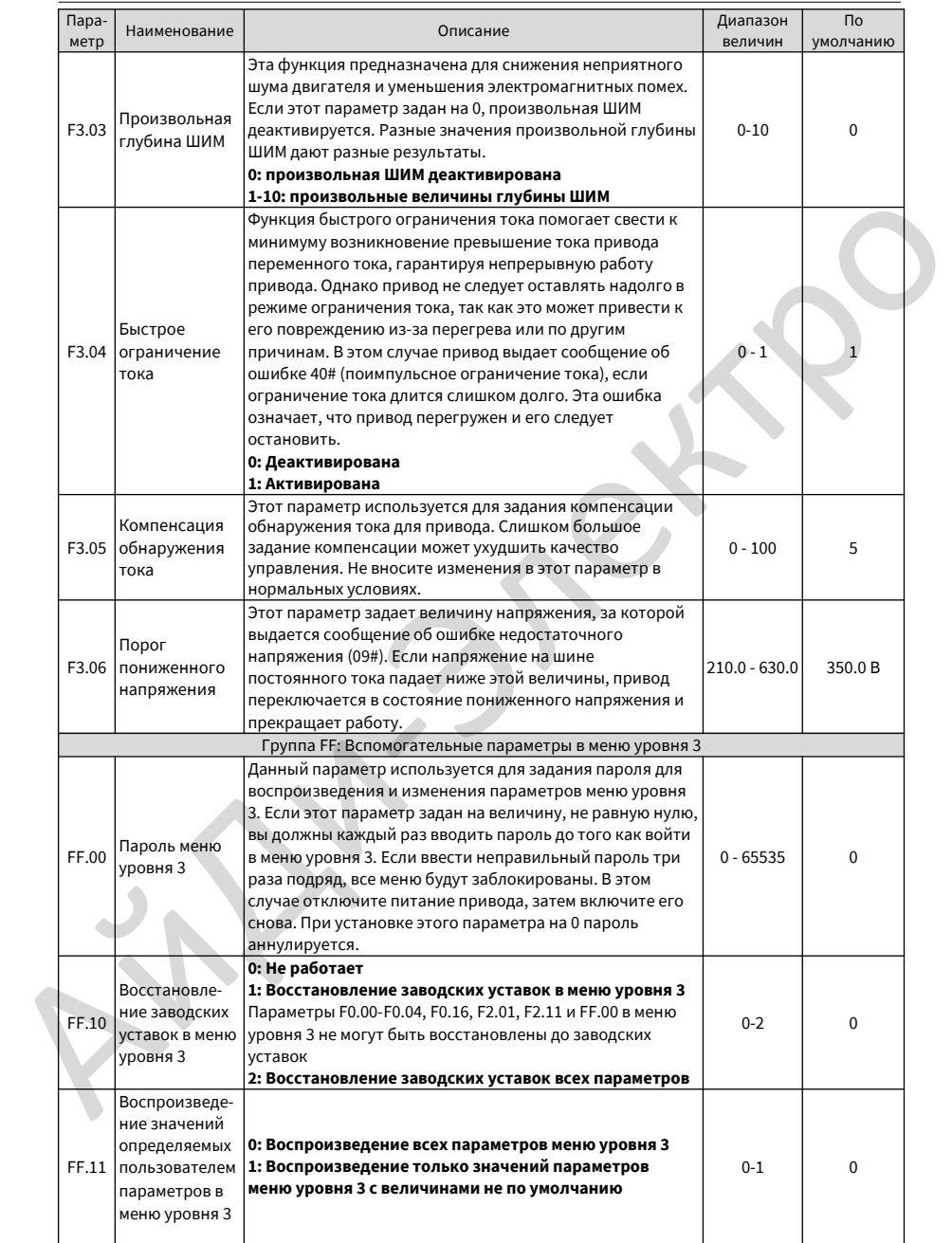

# **7 Устранение неисправностей**

#### **7.1 Информация по технике безопасности**

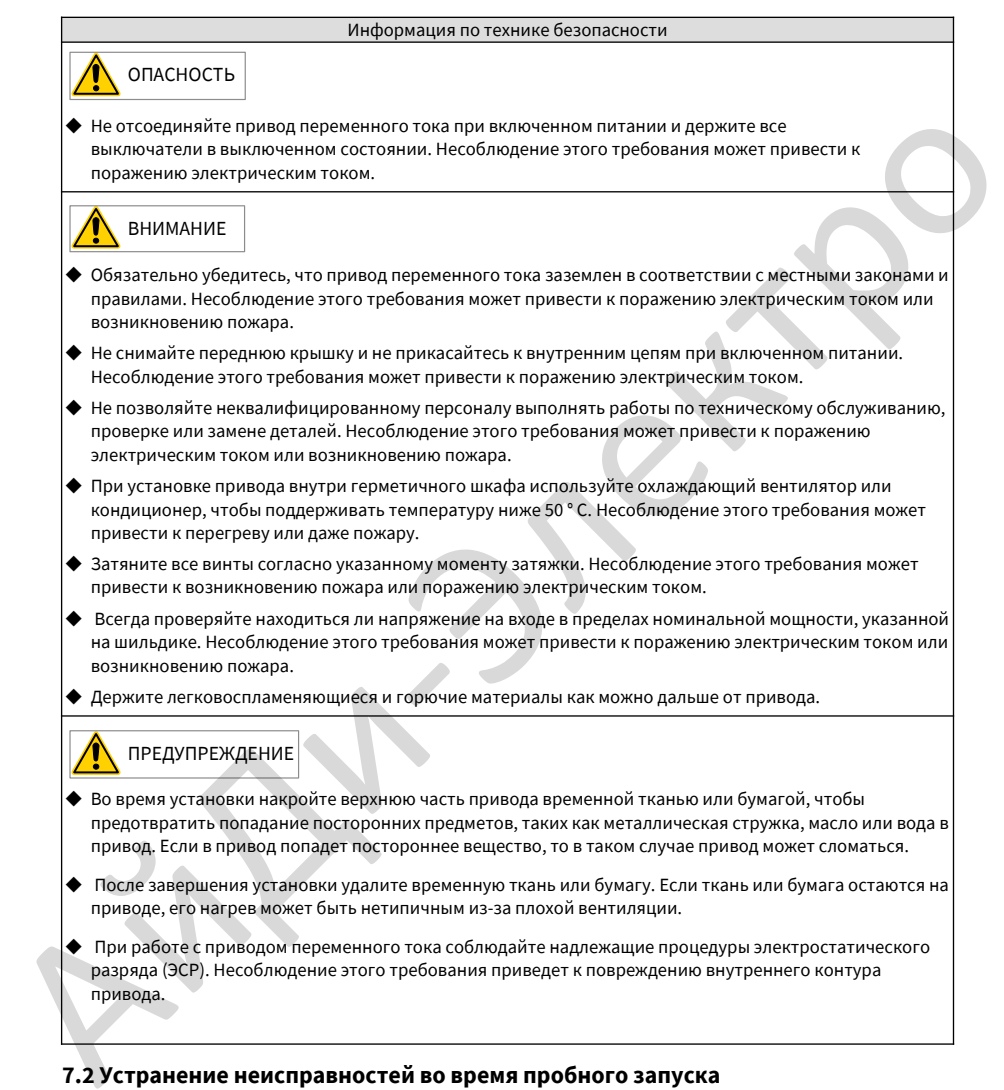

1 Векторное управление с разомкнутым контуром обратной связи (b1.00 = 0: Заводская настройка) В этом режиме управления привод контролирует скорость и крутящий момент двигателя без датчика обратной связи по скорости. Нужно получить параметры двигателя путем автонастройки.

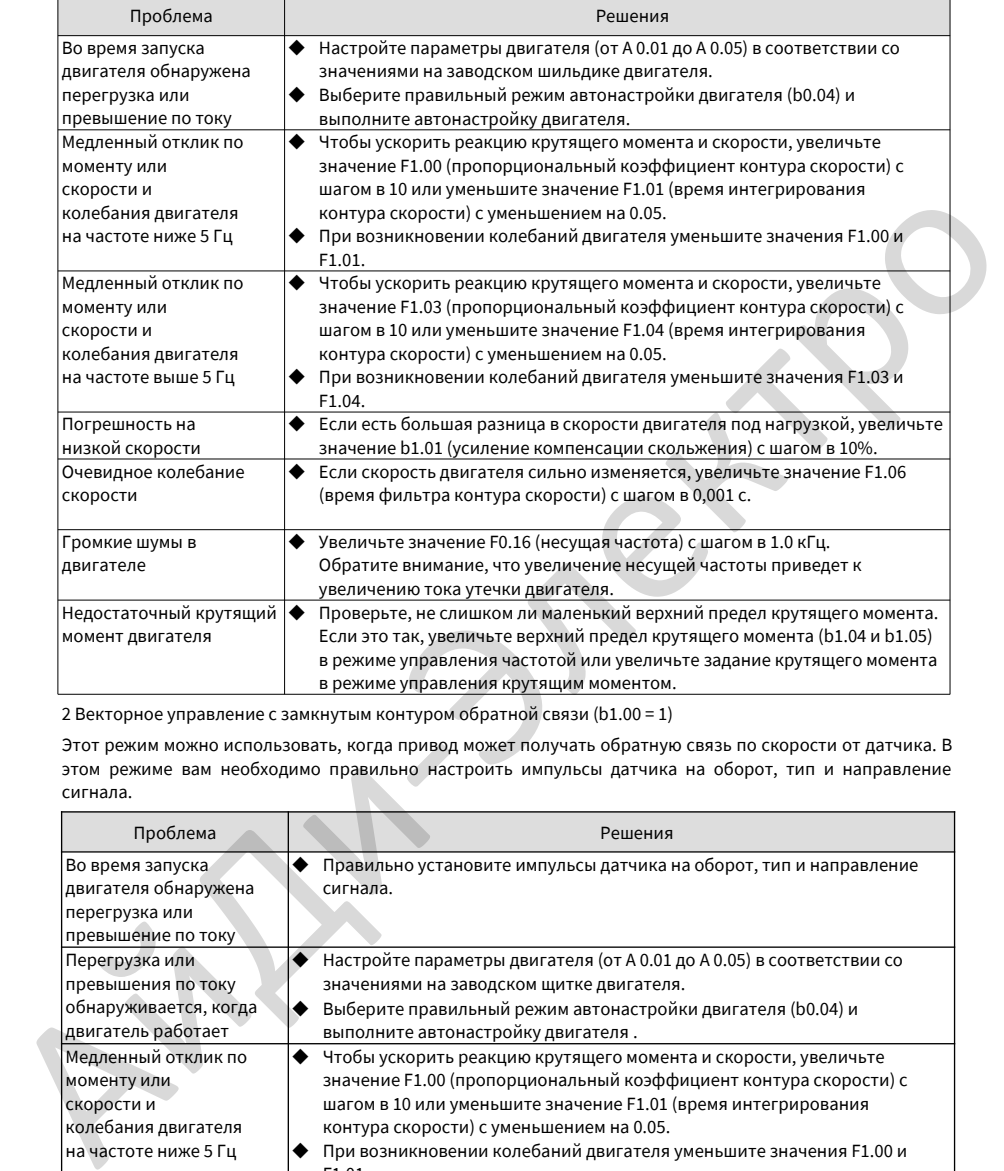

2 Векторное управление с замкнутым контуром обратной связи (b1.00 = 1)

Этот режим можно использовать, когда привод может получать обратную связь по скорости от датчика. В этом режиме вам необходимо правильно настроить импульсы датчика на оборот, тип и направление сигнала.

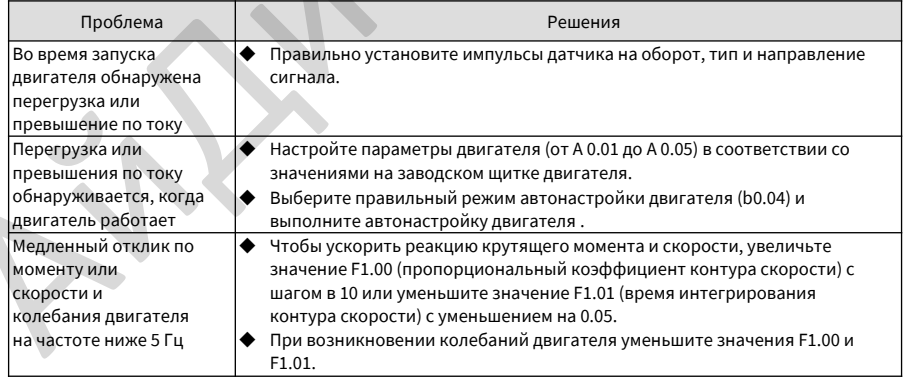

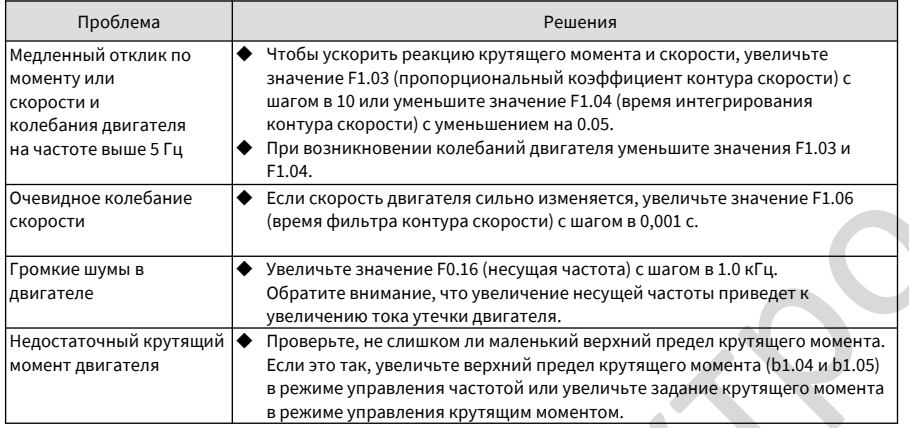

3 Управление напряжением/частотой (b1.00 = 2)

Этот режим используется, когда двигатель не имеет датчика для обеспечения обратной связи по скорости. Вам нужно только правильно установить номинальное напряжение и номинальную частоту двигателя.

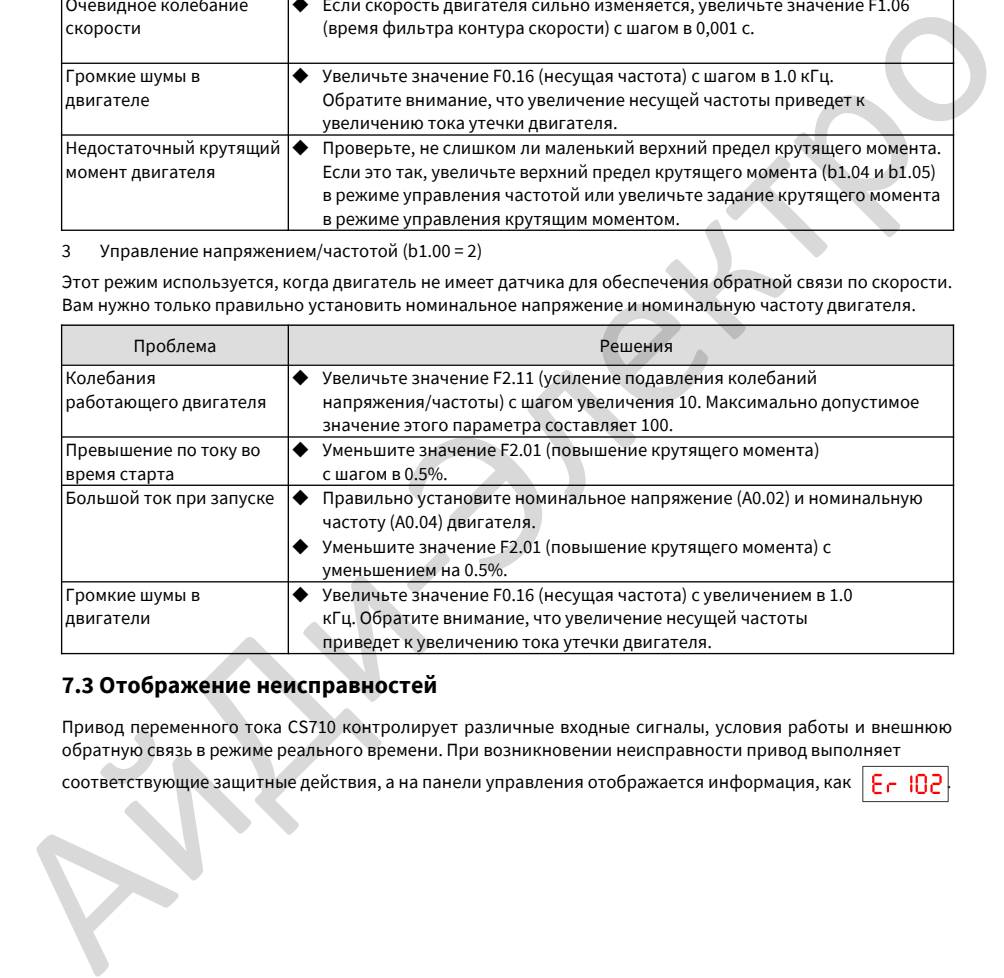

### **7.3 Отображение неисправностей**

Привод переменного тока CS710 контролирует различные входные сигналы, условия работы и внешнюю обратную связь в режиме реального времени. При возникновении неисправности привод выполняет соответствующие защитные действия, а на панели управления отображается информация, как  $F_{\text{C}}$  !

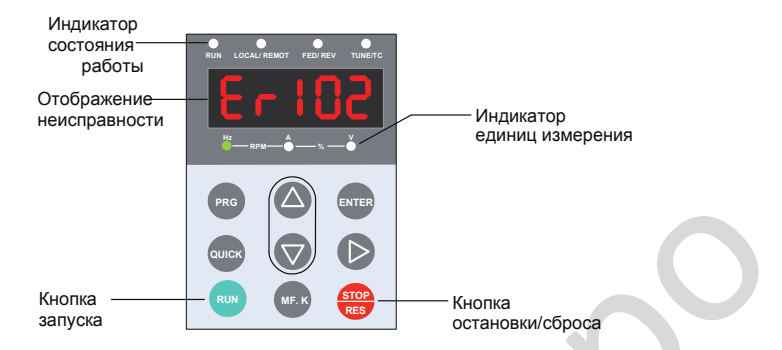

Рис. 7-1. Отображение неисправностей

Пять светодиодов на панели управления пронумерованы 5, 4, 3, 2 и 1 слева направо. Давайте возьмем дисплей 103.02 в качестве примера. Светодиоды 5, 4 и 3 показывают код ошибки, в котором 1 на светодиоде 5 указывает уровень неисправности, а 03 на светодиодах 4 и 3 указывает код ошибки, 02 на светодиодах 2 и 1 указывает на субкод ошибки, который зарезервирован производителем. Вы можете получить информацию об ошибках, проверив параметры группы E\*. На следующем рисунке показан дисплей по этому примеру.

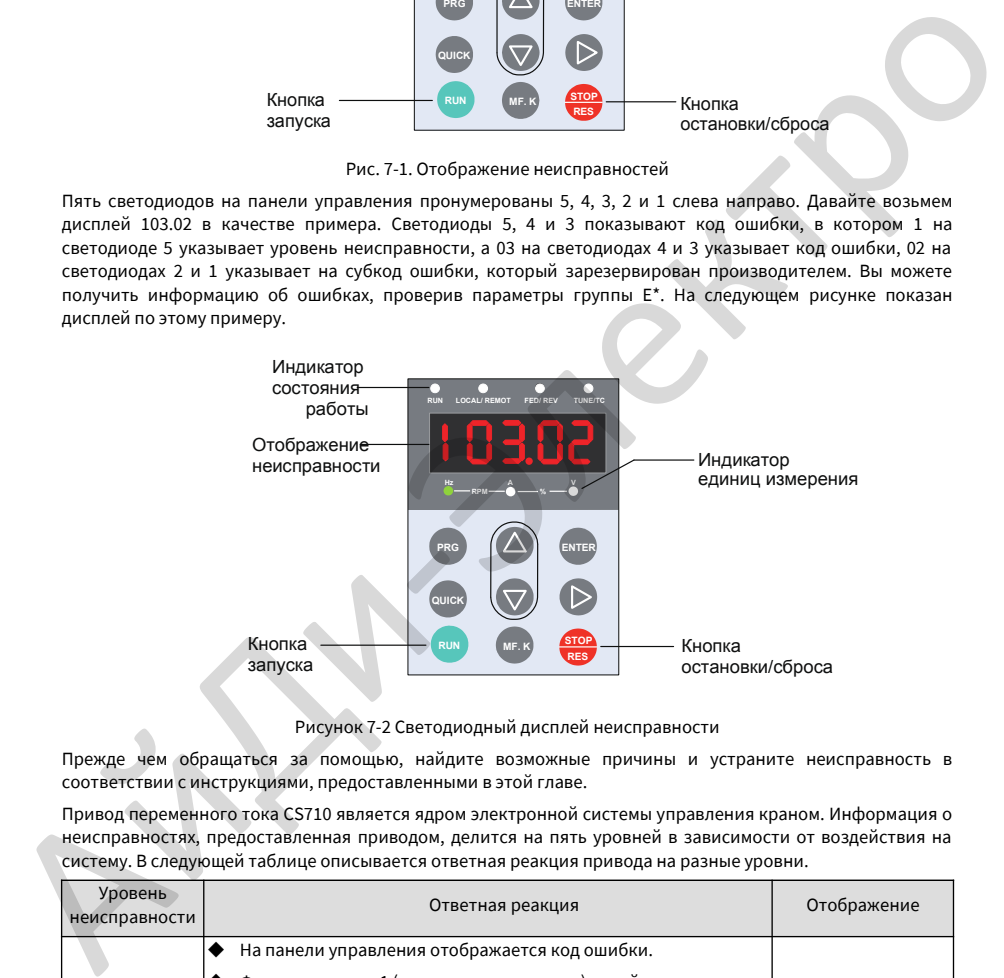

Рисунок 7-2 Светодиодный дисплей неисправности

Прежде чем обращаться за помощью, найдите возможные причины и устраните неисправность в соответствии с инструкциями, предоставленными в этой главе.

Привод переменного тока CS710 является ядром электронной системы управления краном. Информация о неисправностях, предоставленная приводом, делится на пять уровней в зависимости от воздействия на систему. В следующей таблице описывается ответная реакция привода на разные уровни.

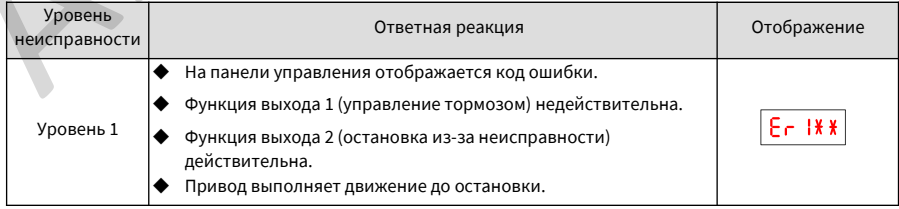

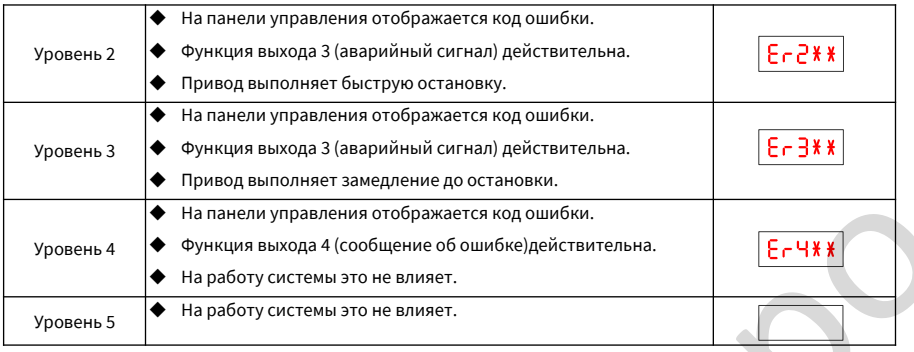

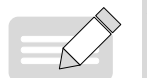

Неисправности с кодами ошибок от № 1 до № 40 являются ошибками при использовании привода и по умолчанию классифицируются как 1-й уровень. Их уровень неисправности не может быть изменен.

Неисправности с кодами ошибок № 41 - № 65 являются неисправностями функции привода. Вы можете изменить их уровни неисправности, установив параметры от bF.10 до bF.14. (См. описание с bF.10 до bF.14.) ПРИМЕЧАНИЕ

### **7.4 Сброс ошибки**

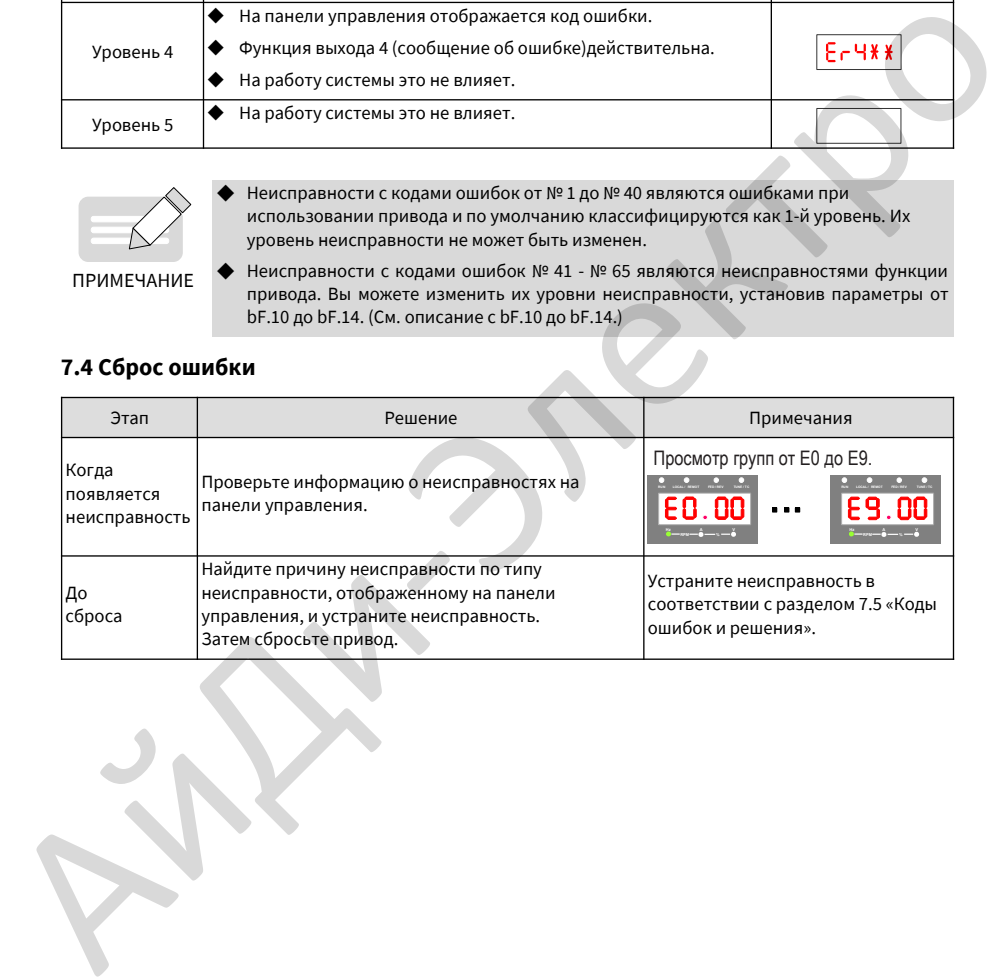

7 Устранение неисправностей

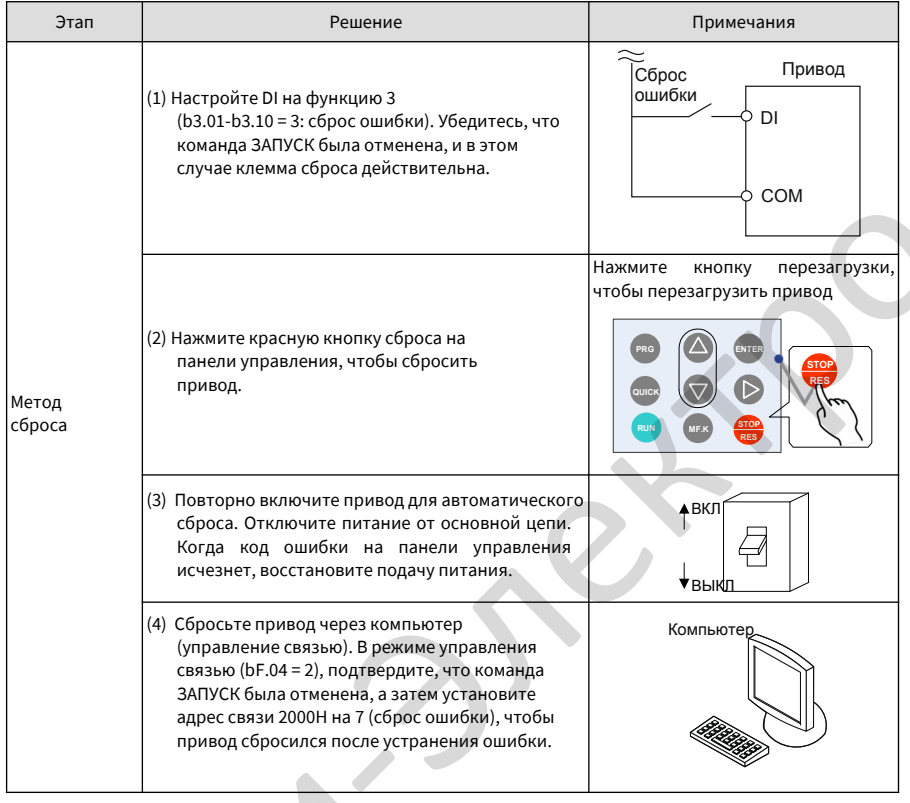

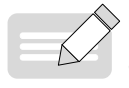

Подробнее см. «Приложение В Коммуникационный протокол Modbus».

ПРИМЕЧАНИЕ

## **7.5 Коды ошибок и решения**

В следующей таблице перечислены неисправности, которые могут возникнуть во время использования привода, а также способы их устранения.

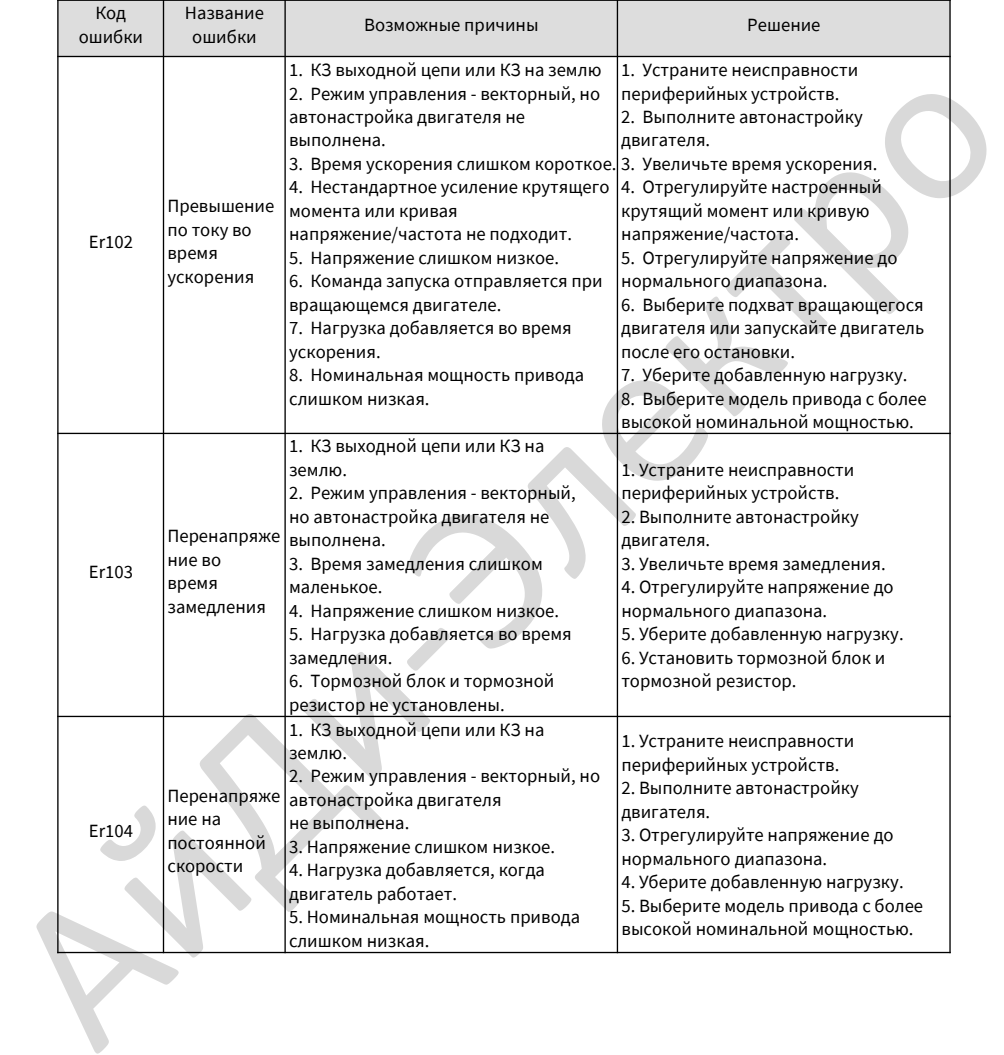

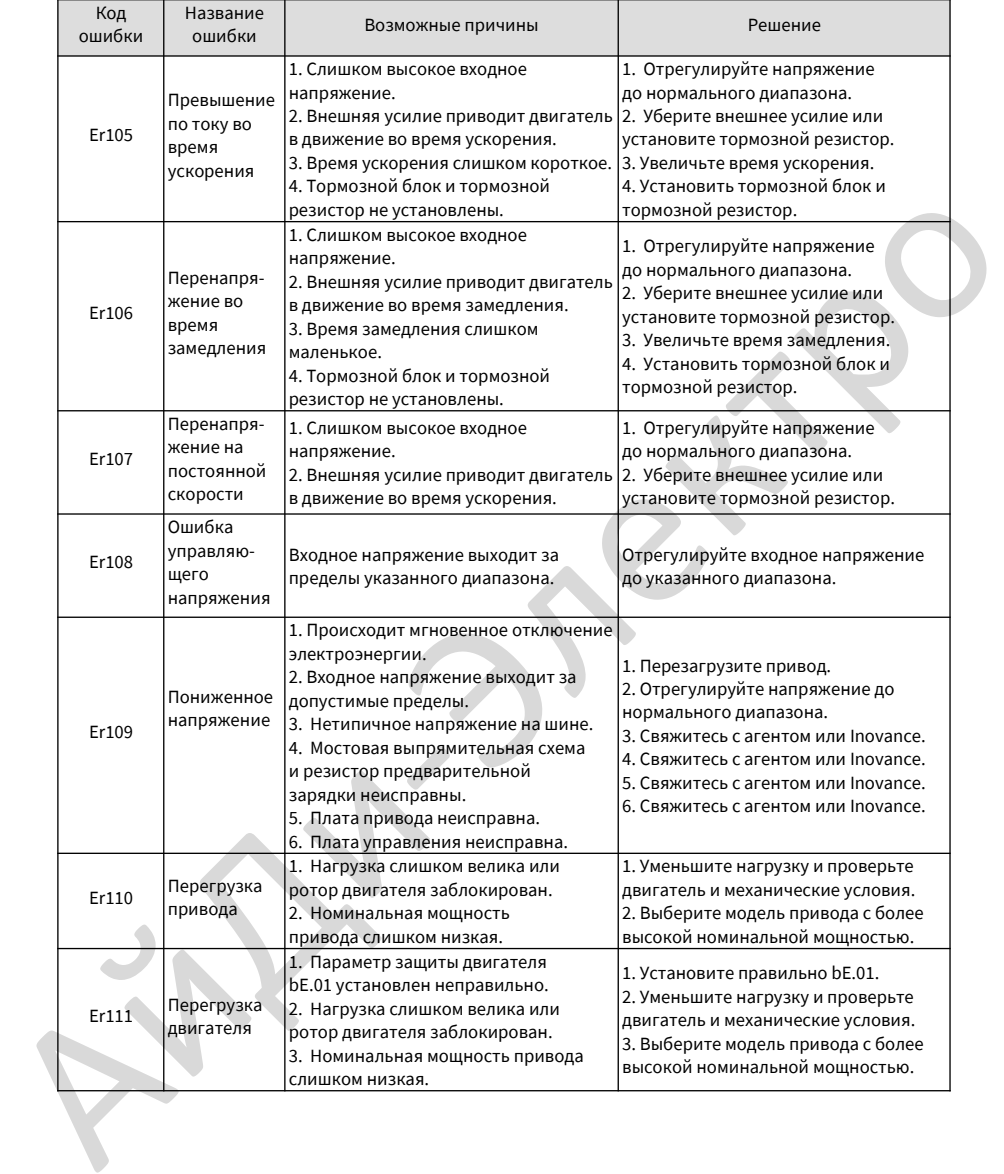

Руководство по эксплуатации привода крана CS710

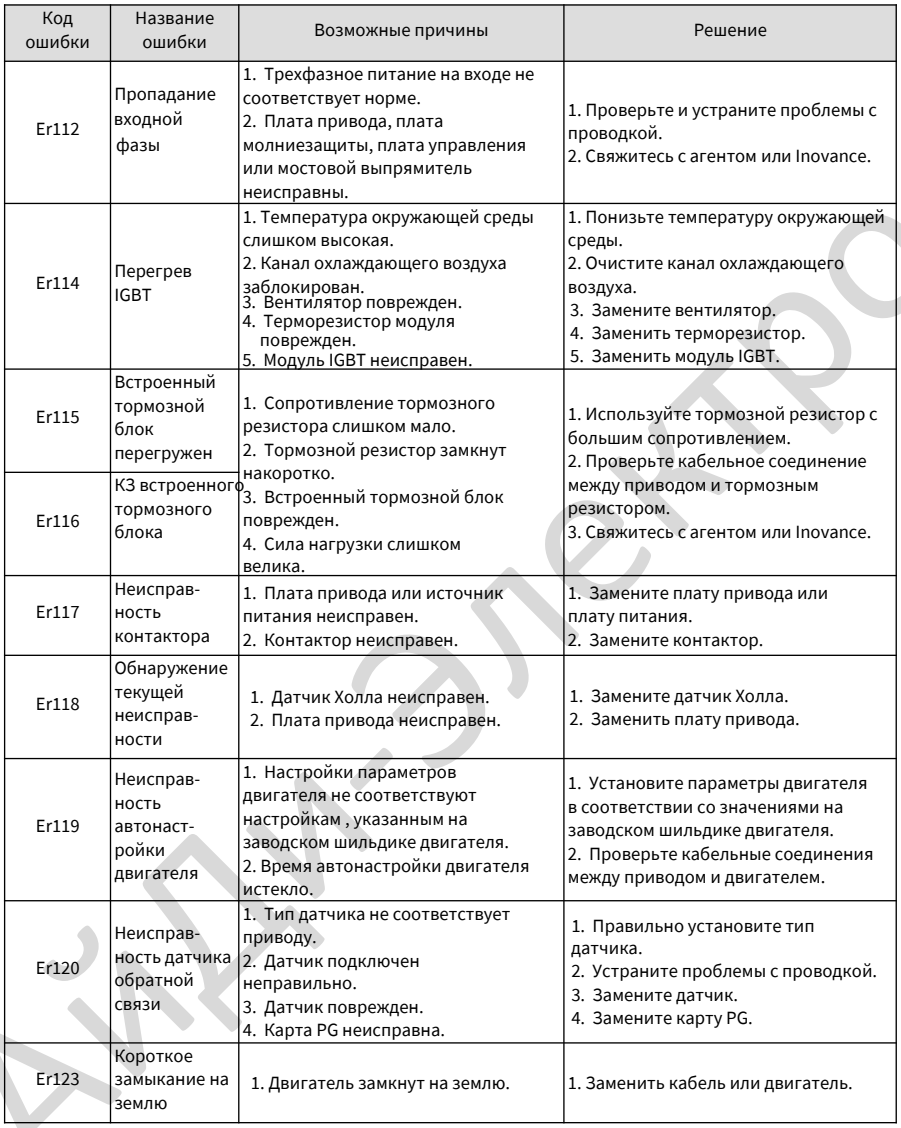

 $\overline{\phantom{0}}$ 

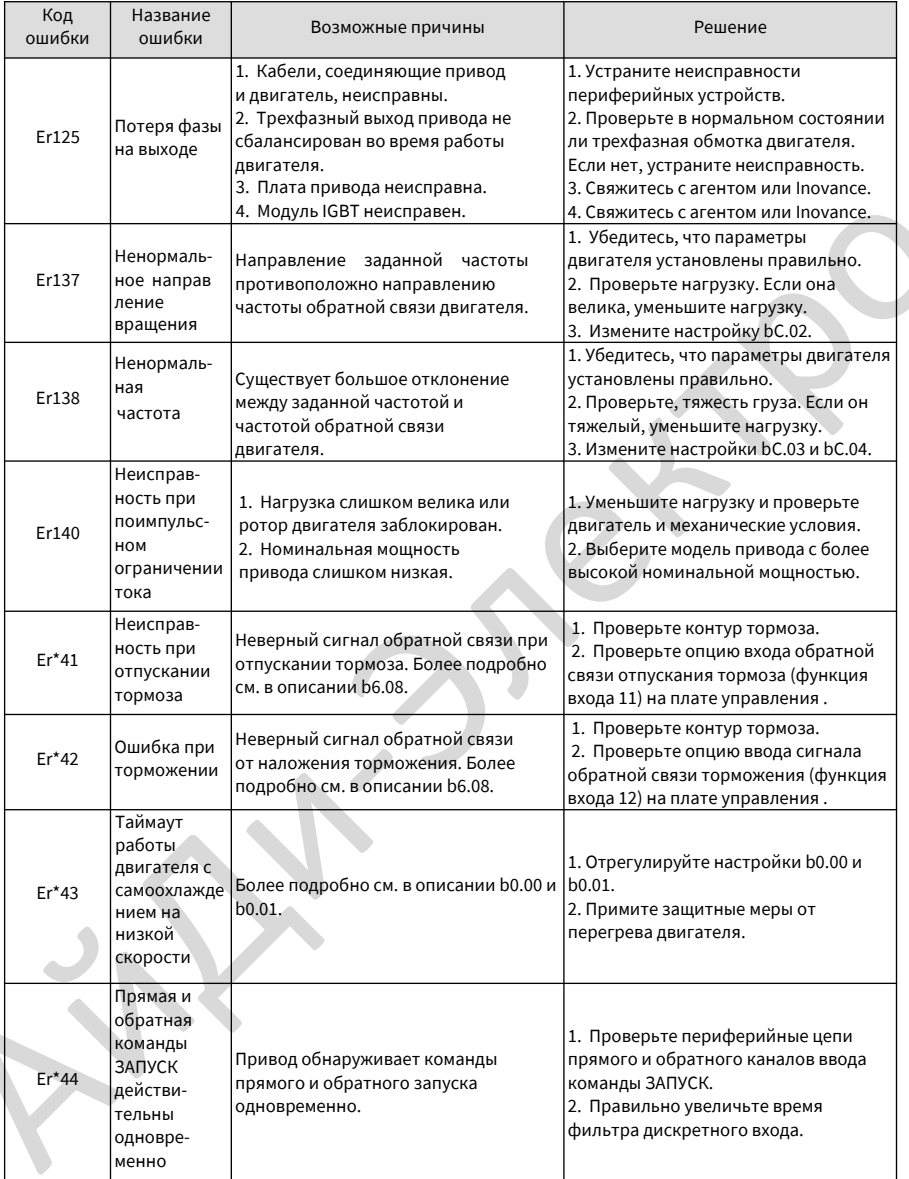

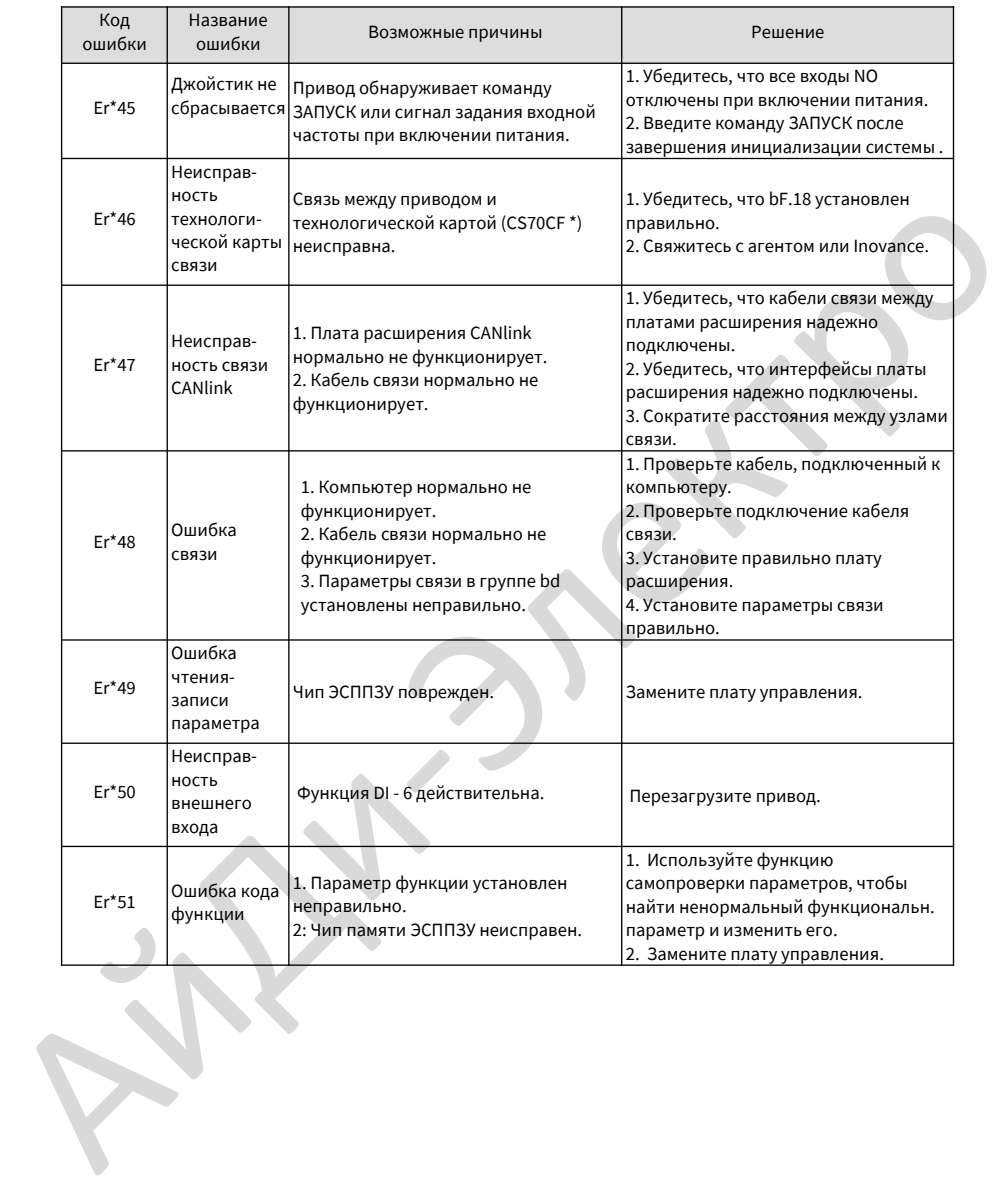

# **7.6 Признаки неисправности и решения**

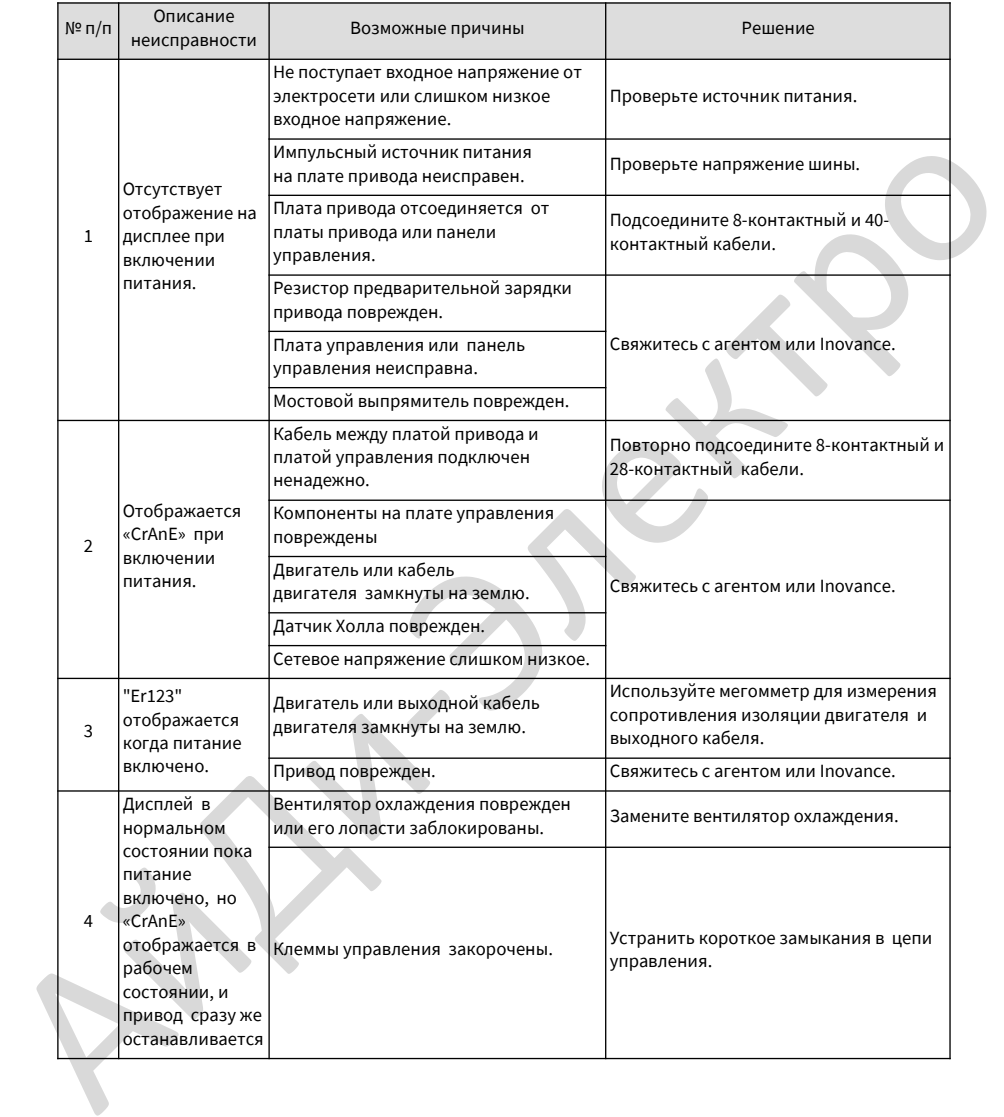

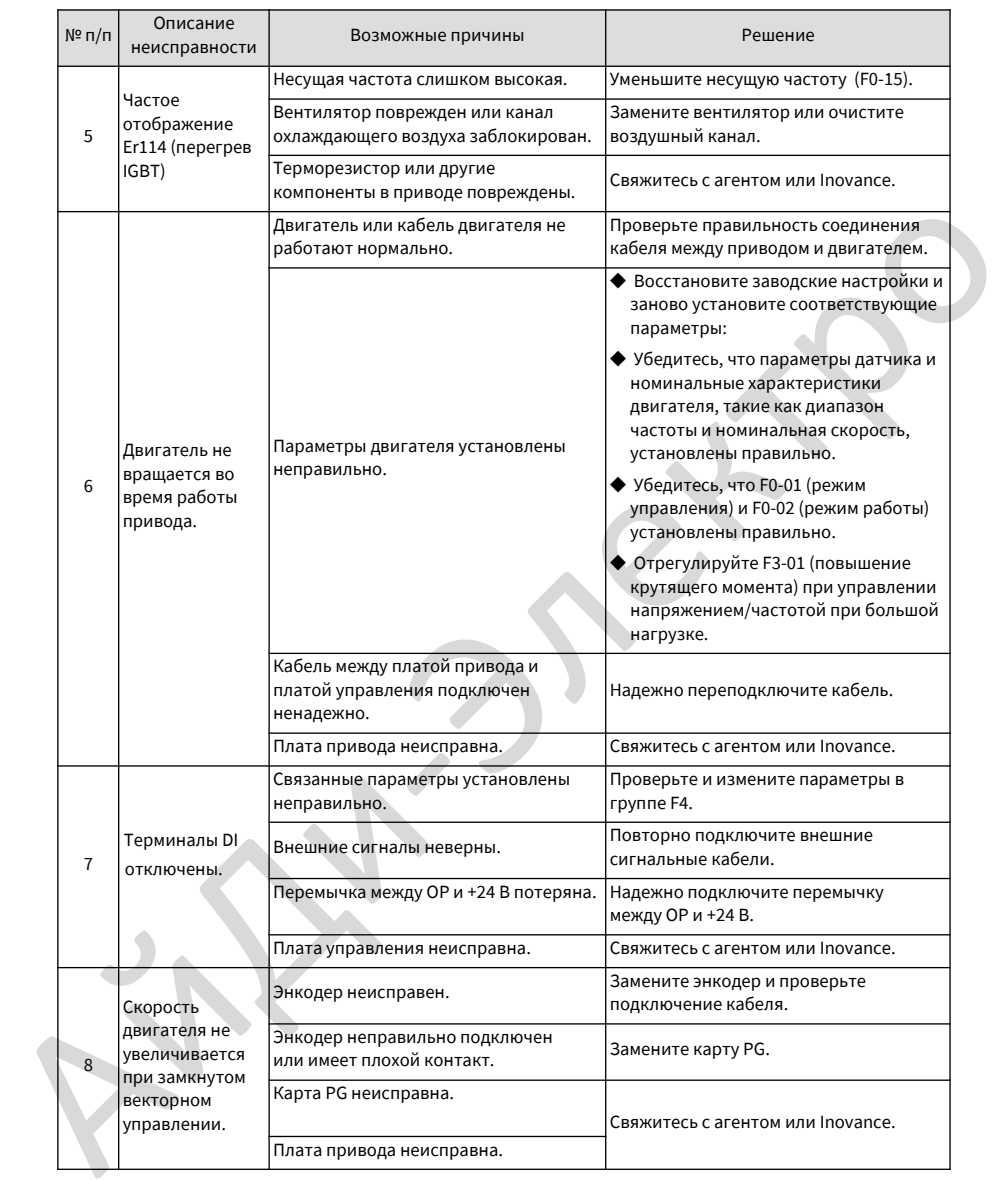

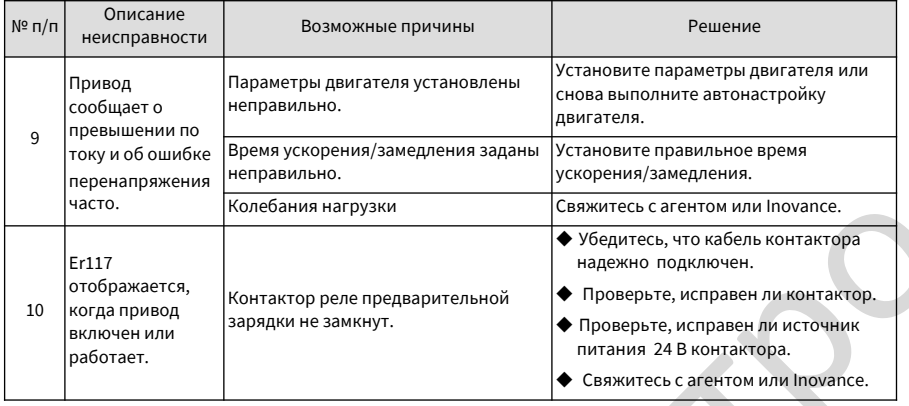

## **7.7 Субкоды ошибок**

Для приводов переменного тока серии CS710 предоставляются субкоды ошибок для облегчения анализа неисправностей и определения их местоположения. Две цифры после запятой в параметре группы Е\* указывает на субкод ошибки.

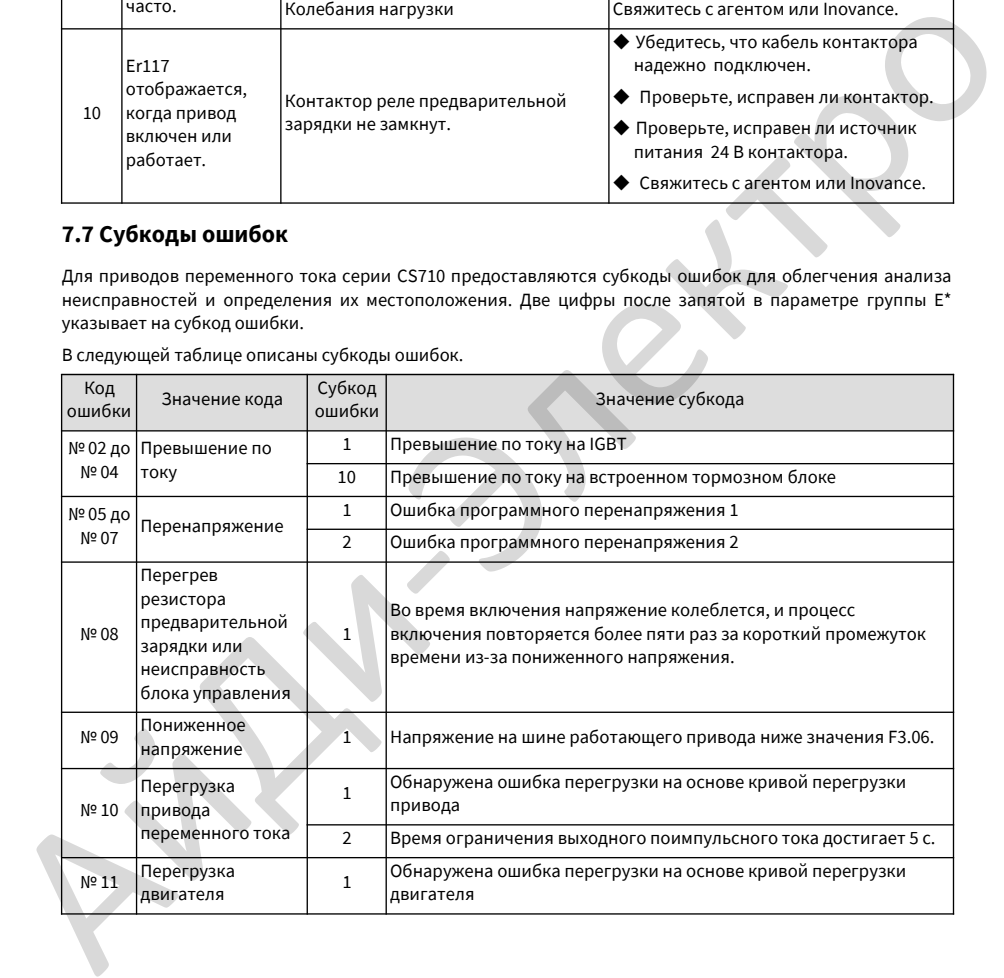

В следующей таблице описаны субкоды ошибок.

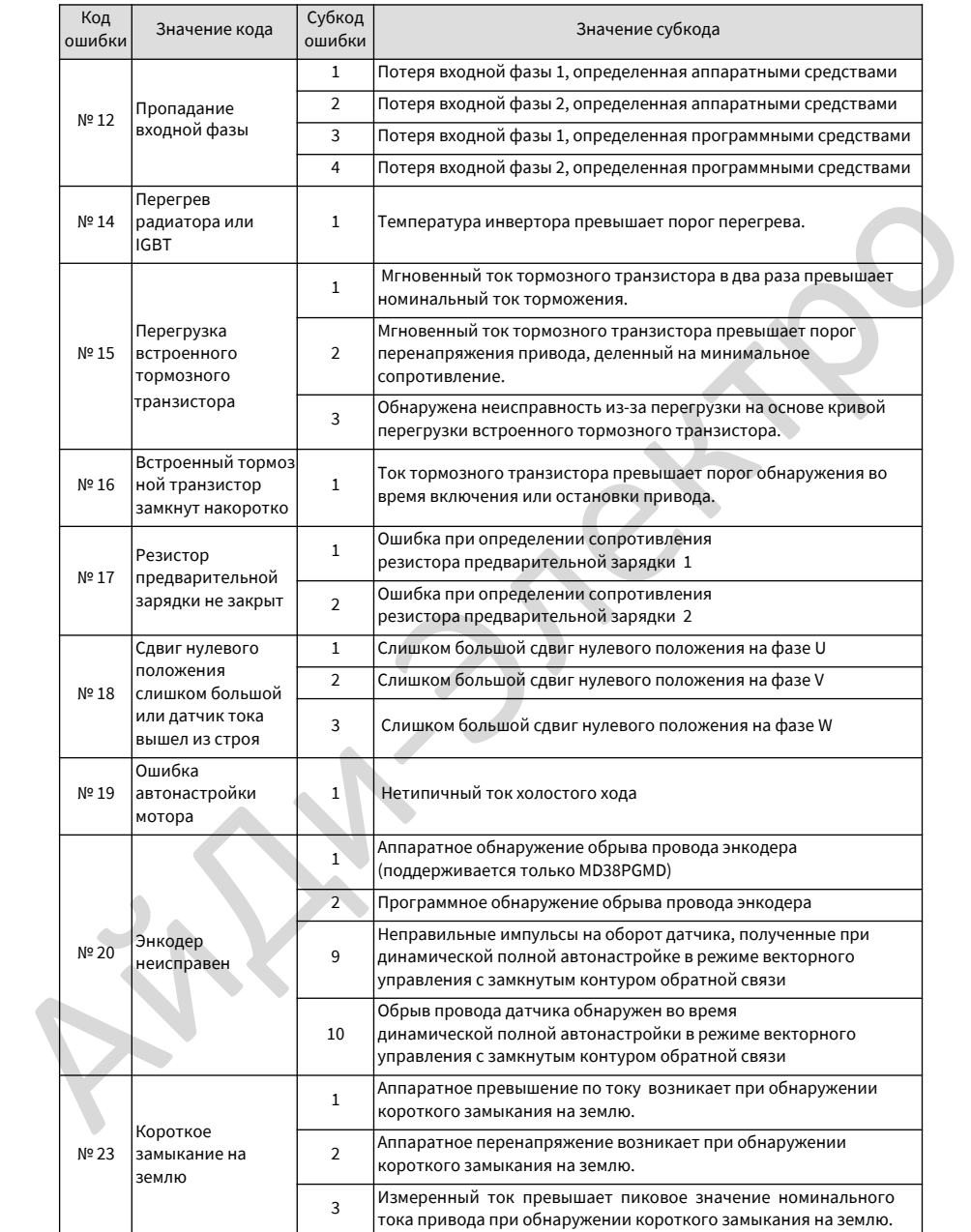

Руководство по эксплуатации привода крана CS710 7 Устранение неисправностей и привода и привода и при

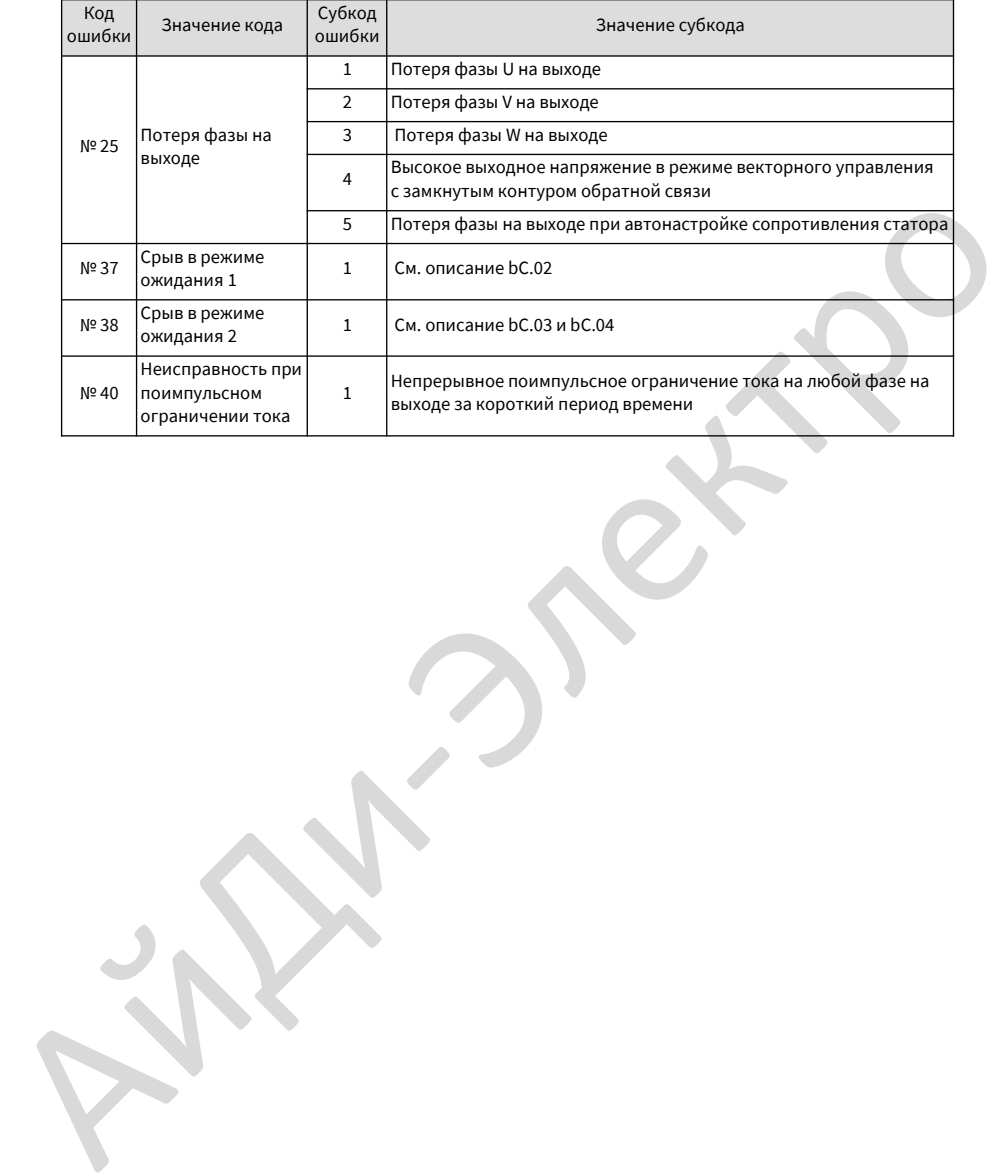
# **8 Техническое обслуживание и осмотр**

### **8.1 Плановое техническое обслуживание**

Информация по технике безопасности

◆ Не подключайте и не отключайте кабели при включенном питании. Перед осмотром отключите электропитание. Поскольку в конденсаторах постоянного тока в приводе есть остаточное напряжение, подождите несколько минут, пока индикатор питания не погаснет. Перед повторным включением привода выждите интервал, указанный на приводе. Не меняйте кабельные соединения, не отсоединяйте кабели, не снимайте дополнительные платы расширения и не заменяйте вентиляторы при включенном питании. ◆ Подключите заземляющий вывод со стороны двигателя. Несоблюдение этого требования может привести к поражению электрическим током путем прикосновения к корпусу двигателя. ◆ Не позволяйте неквалифицированному персоналу делать ремонт и проводить техническое обслуживание. ◆ Установка, подключение, ввод в эксплуатацию, ремонт и техническое обслуживание, а также замена компонентов должны выполняться только квалифицированными специалистами. ◆ Не запускайте привод переменного тока со снятой передней крышкой. ◆ Чертежи в руководстве иногда показаны без крышек или предохранительных щитков для отображения деталей. Не забудьте сначала установить крышки или предохранительные щитки, как указано, а затем выполнять операции в соответствии с инструкциями. ◆ Не запускайте привод переменного тока со снятой передней крышкой. ◆ Чертежи в руководстве иногда показаны без крышек или предохранительных щитков для отображения деталей. Не забудьте сначала установить крышки или предохранительные щитки, как указано, а затем выполнять операции в соответствии с инструкциями. Ватяните все контактные зажимы с указанным моментом затяжки. ◆ Убедитесь, что входное напряжение находится в допустимом диапазоне. Неправильное входное напряжение силовой цепи может привести к неправильной работе. Держите горючие материалы подальше от привода переменного тока или устанавливайте привод переменного тока на огнестойких поверхностях, таких как металлическая панель. ОПАСНОСТЬ ВНИМАНИЕ • Не подключайте и не отключайте кабели при вылюченном питании.<br>
• Перед осмотром потивочен знектропитание, Поскольку и конеческого командиалография по смотре и привод странения и потивочения и поточник и приводения и пр

#### ПРЕДУПРЕЖДЕНИЕ

- Правильно замените вентилятор охлаждения, как указано в этой главе.
- ◆ Убедитесь в правильности направления воздуха на выходе вентилятора. Неправильное направление воздуха уменьшит эффект от охлаждения.
- Не подключайте и не отключайте двигатель во время работы привода. Несоблюдение этого требования может привести к поражению электрическим током и повреждению привода переменного тока.
- Используйте экранированные кабели для монтажа схемы управления.
- Надежно заземлите экран на заземляющий вывод.
- Не изменяйте схему привода. Несоблюдение этого требования приведет к повреждению привода переменного тока.
- ◆ Убедитесь в правильности подключения выходных клемм привода переменного тока и клемм двигателя.
- Если необходимо изменить направление вращения двигателя, замените любые два кабеля U, V и W привода переменного тока.
- Не используйте привод переменного тока, который был поврежден. Это должно предотвратить дальнейшее повреждение внешнего оборудования.
- Пункты планового технического обслуживания:

Воздействие температуры окружающей среды, влажности, пыли и вибрации приводит к старению компонентов привода переменного тока, что может привести к потенциальным неисправностям или сокращению срока службы изделия. Поэтому необходимо проводить плановое и периодическое техническое обслуживание. Более частая проверка потребуется, если привод используется в тяжелых условиях, таких как: переменного тока.<br>
• Используйте экраннованные кабели для монтажа соемы управления.<br>
• Национно заземляют заран на заземляющий выпод.<br>
• Не наменайте соему привода. Несоблюдение этого требования привода переменного тока

- ◆ Высокая температура окружающей среды
- ◆ Частый запуск и остановка
- ◆ Колебания в источнике переменного тока или нагрузке
- ◆ Чрезмерная вибрация или ударная нагрузка
- ◆ Пыль, металлическая пыль, соль, серная кислота, хлорная атмосфера
- ◆ Плохие условия хранения.

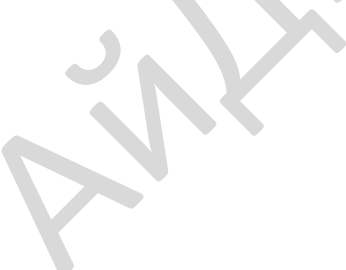

Ежедневно проверяйте следующие пункты, чтобы избежать ухудшения производительности или износа продукта. Скопируйте этот контрольный список и ставьте отметку «проверено» в столбце после каждой проверки.

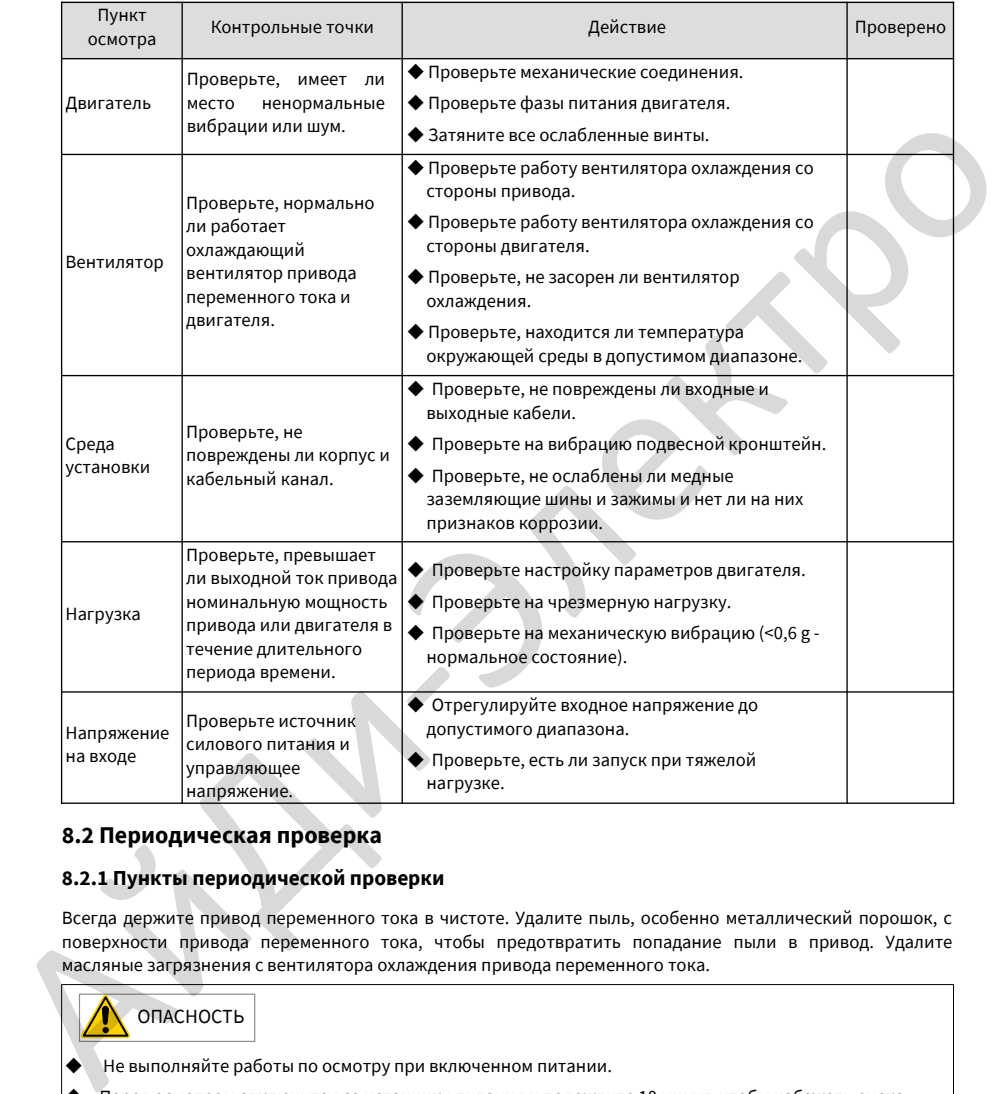

#### **8.2 Периодическая проверка**

#### **8.2.1 Пункты периодической проверки**

Всегда держите привод переменного тока в чистоте. Удалите пыль, особенно металлический порошок, с поверхности привода переменного тока, чтобы предотвратить попадание пыли в привод. Удалите масляные загрязнения с вентилятора охлаждения привода переменного тока.

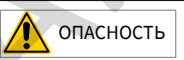

- ◆ Не выполняйте работы по осмотру при включенном питании.
- Перед осмотром отключите все источники питания и подождите 10 минут, чтобы избежать риска, вызванного остаточным напряжением на конденсаторах привода.

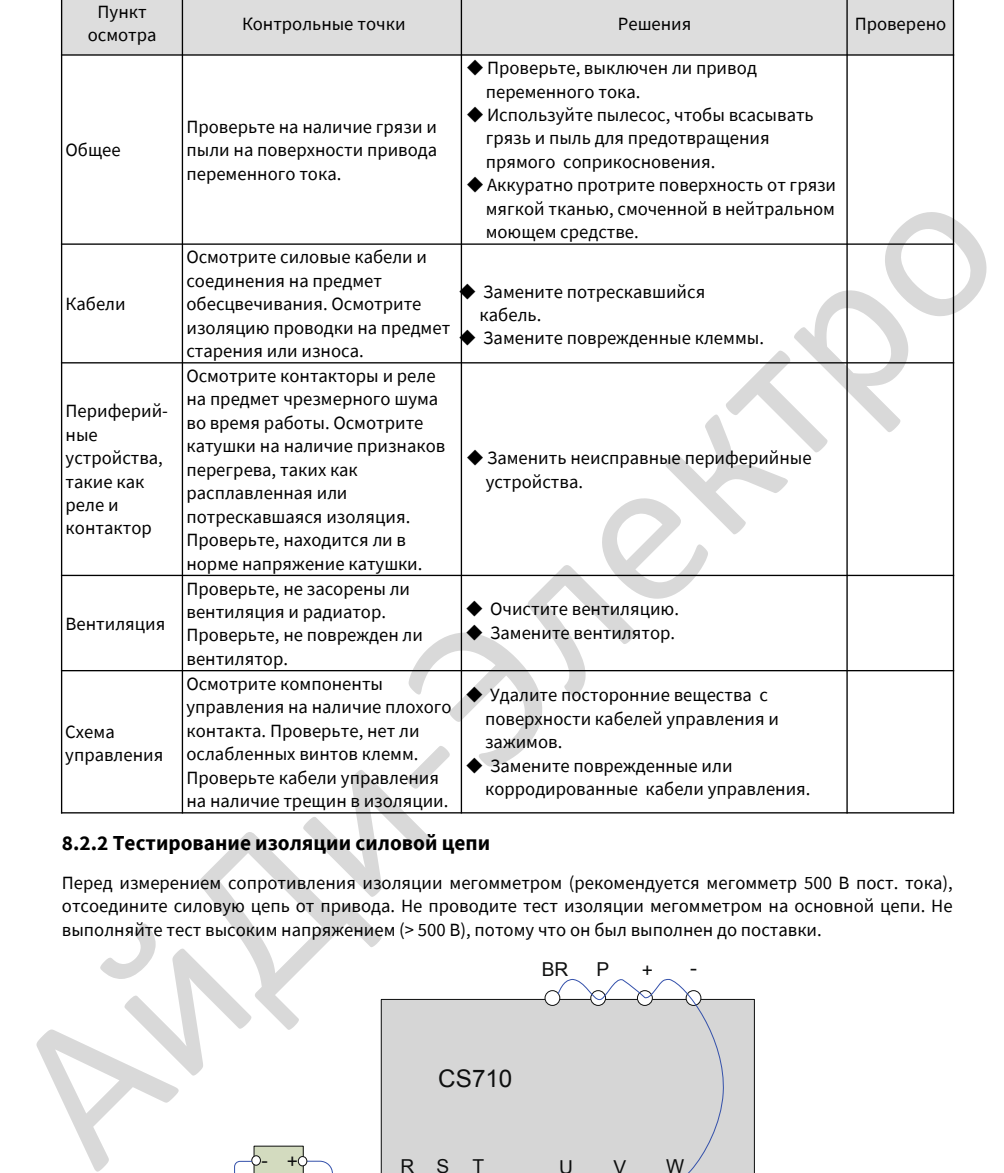

#### **8.2.2 Тестирование изоляции силовой цепи**

Перед измерением сопротивления изоляции мегомметром (рекомендуется мегомметр 500 В пост. тока), отсоедините силовую цепь от привода. Не проводите тест изоляции мегомметром на основной цепи. Не выполняйте тест высоким напряжением (> 500 В), потому что он был выполнен до поставки.

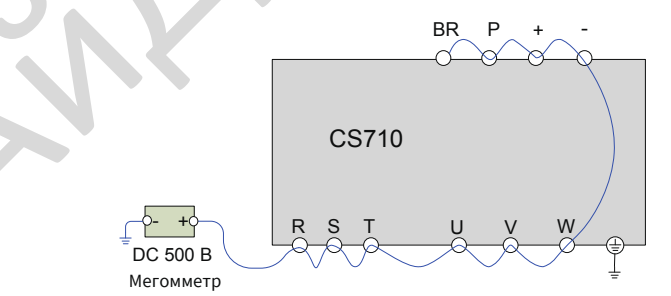

Рисунок 8-1 Проверка изоляции на силовой цепи

Измеренное сопротивление изоляции должно быть больше 5 МОм.

Перед тестом выкрутите винт варистора. Варистор (VDR) и предохранительный конденсатор (EMC)

# **8.3 Замена запчастей**

#### **8.3.1 Срок службы расходных деталей**

Срок службы вентиляторов и электролитических конденсаторов шины постоянного тока зависит от рабочей среды и состояния технического обслуживания.

В следующей таблице приведен общий срок службы деталей.

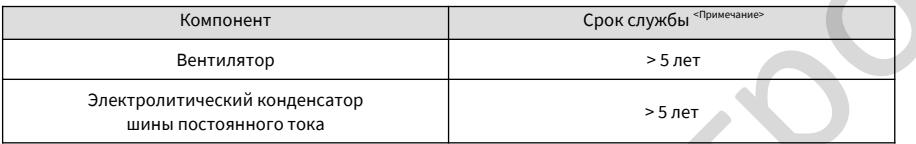

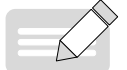

◆ <Примечание> Срок службы действителен при следующих условиях. Вы можете определить, когда заменить эти детали, исходя из фактического времени работы.

ПРИМЕЧАНИЕ

- ◆ Температура окружающей среды: 40°C
- ◆ Диапазон нагрузки: 80%
- Интенсивность эксплуатации: 24 часа в сутки

#### **8.3.2 Количество вентиляторов на привод**

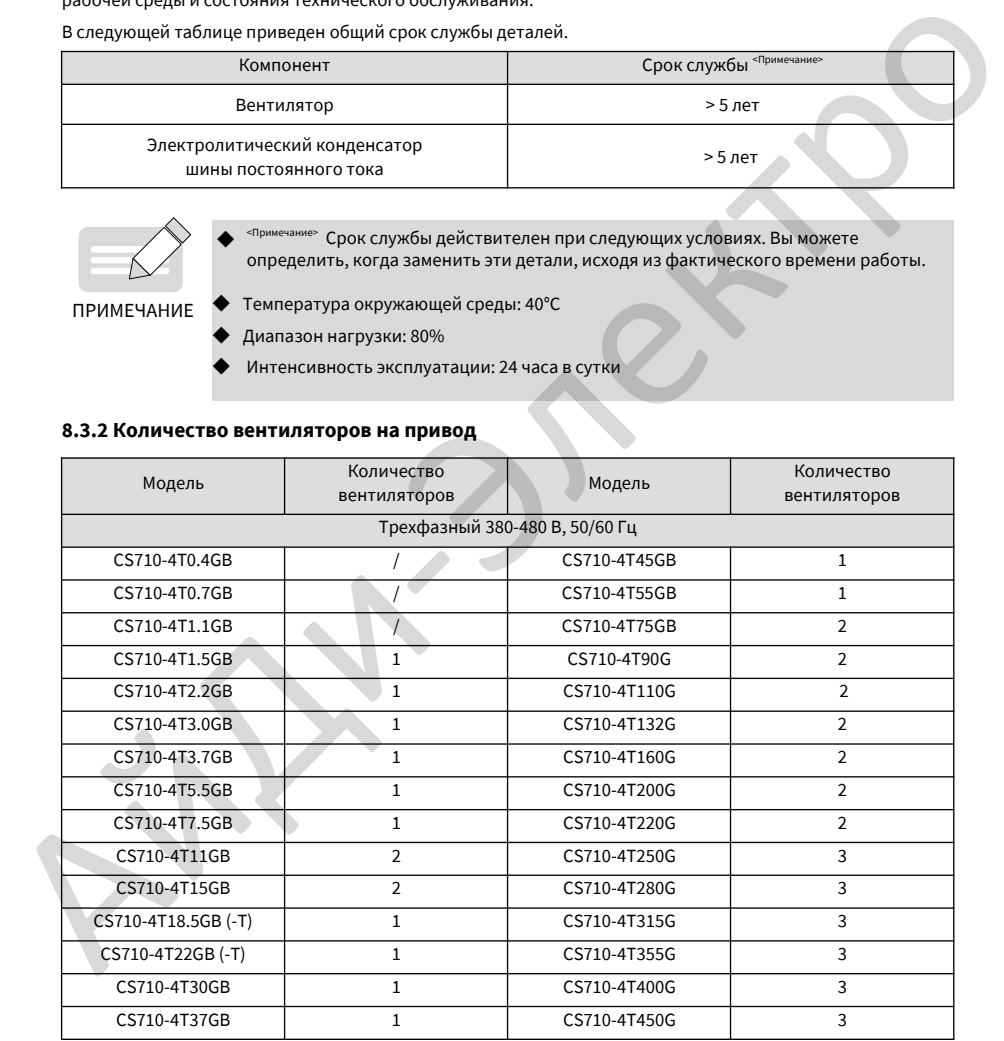

#### **8.3.3 Замена вентиляторов**

1 Возможные причины повреждения: износ подшипника и старение лопастей

2 Критерии оценки: Есть ли трещина на лопасти; есть ли аномальный шум вибрации при запуске; и работают ли лопасти нормально.

- 3 Метод замены:
- Разожмите крючок крышки вентилятора и снимите крышку.
	- Удерживайте направление воздушного потока вверх.

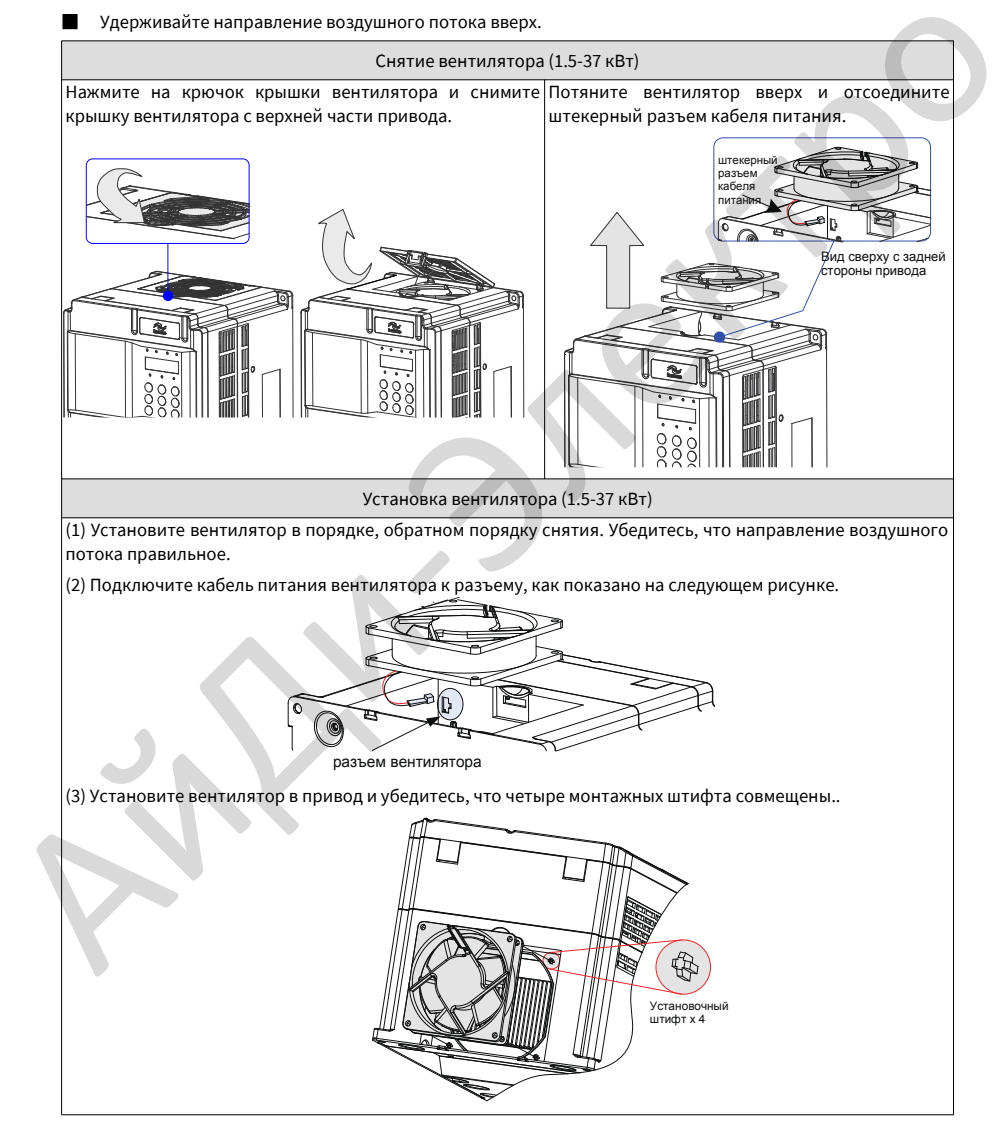

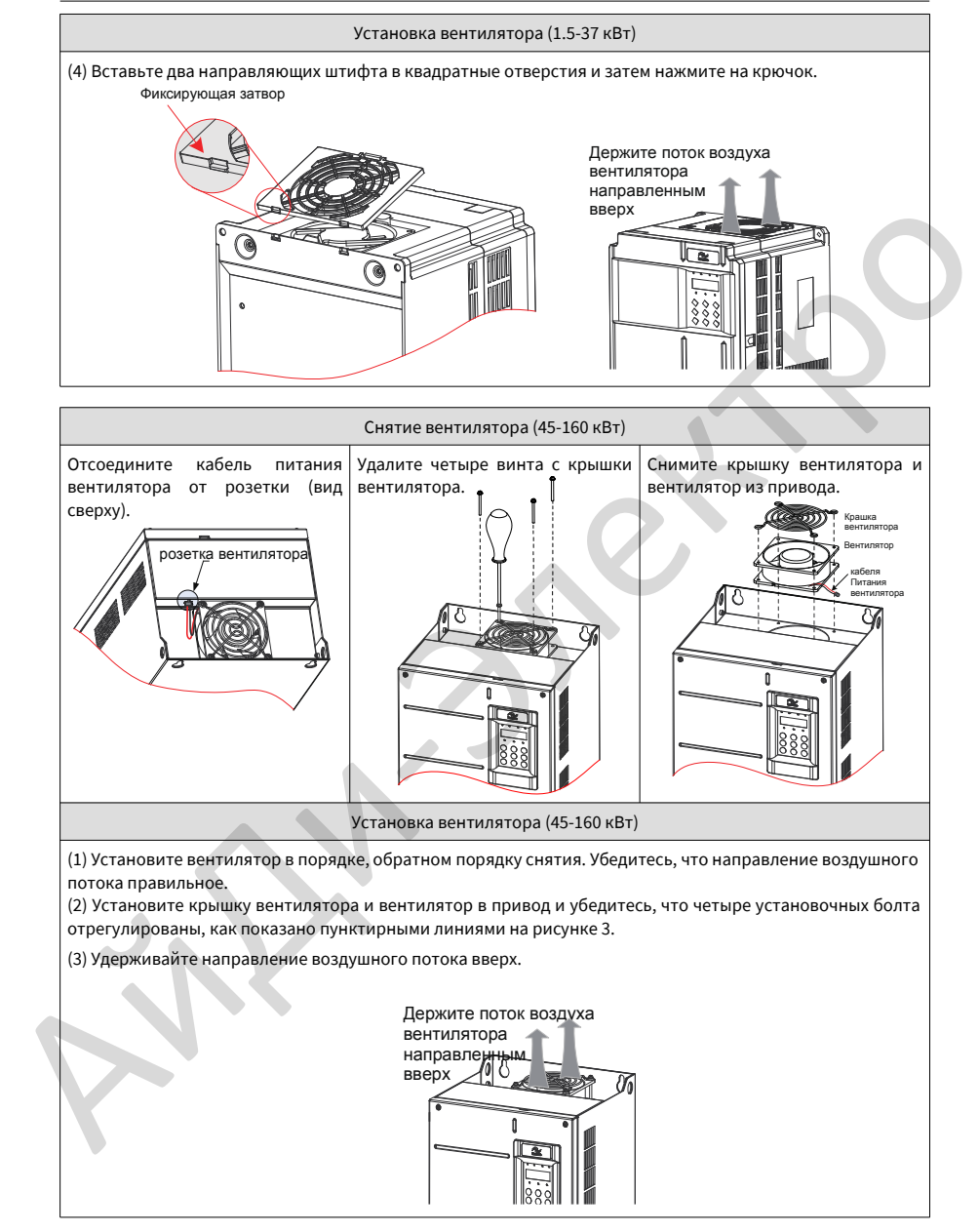

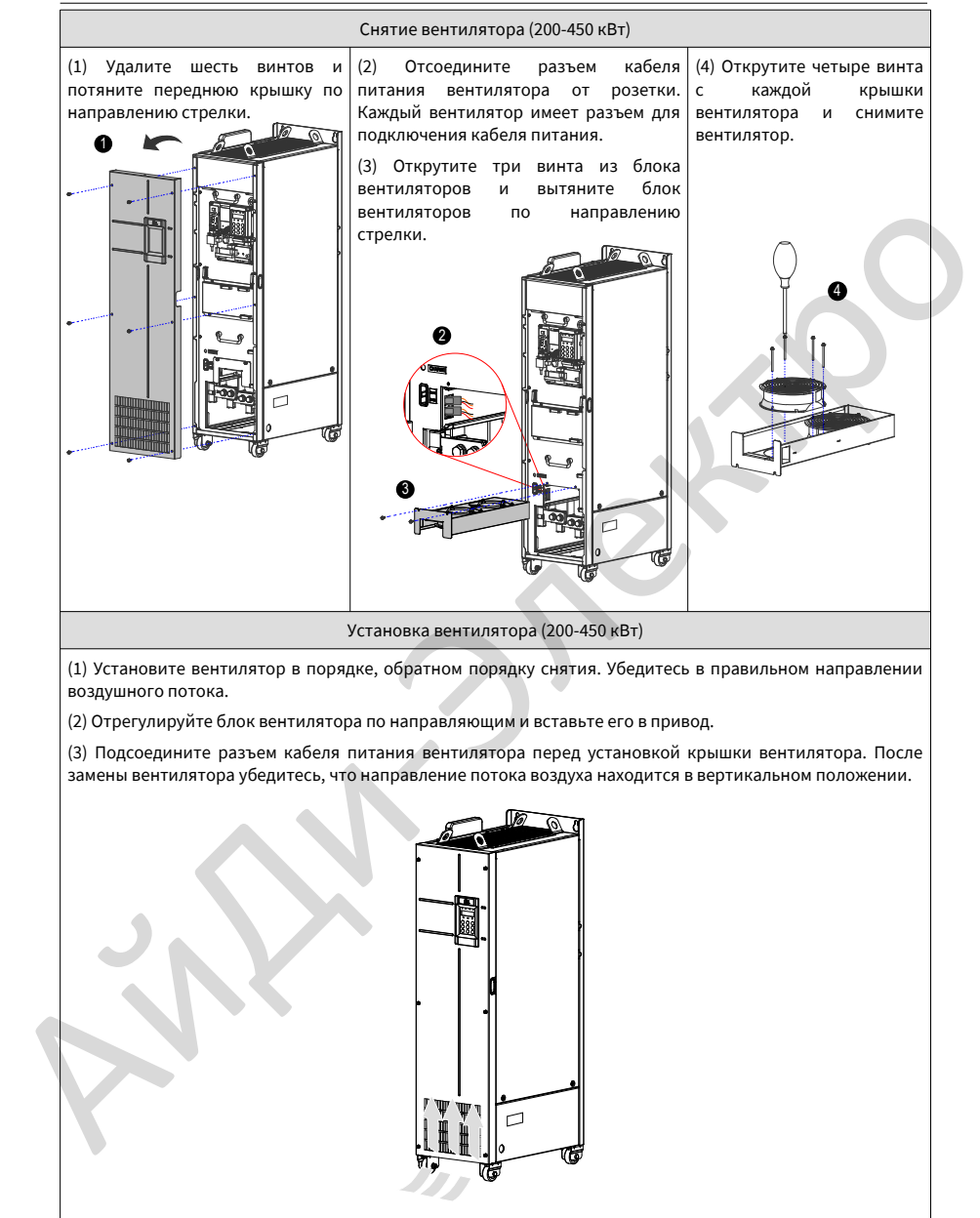

#### **8.3.4 Электролитические конденсаторы шины постоянного тока**

- 1 Возможные причины повреждения: входное питание низкого качества; высокая температура окружающей среды; частые скачки нагрузки; старение электролита.
- 2 Критерии оценки: Есть ли утечка жидкости; герметичен ли предохранительный клапан; измерьте статическую емкость; измерьте сопротивление изоляции.
- 3 Замена электролитического конденсатора: Поскольку замена влияет на внутренние компоненты привода, свяжитесь с агентом или Inovance для замены.

#### **8.3.5 Замена платы защиты от перенапряжения**

Независимой платой защиты от перенапряжения оборудованы приводы переменного тока мощностью 45 кВт и выше. Для приводов переменного тока мощностью 37 кВт и ниже плата защиты от перенапряжения интегрирована с платой привода.

1) Положение установки платы защиты от перенапряжения: плата защиты от перенапряжения должна быть подключена к клеммам R / S / T. Обычно плата защиты от перенапряжения устанавливается рядом с входными клеммами R / S / T, где установлены синие или желтые VDR. При наличии схемы обнаружения потери фазы на входе, плата защиты от перенапряжения подключается к плате привода с помощью 2 контактной клеммы, как показано на следующем рисунке.

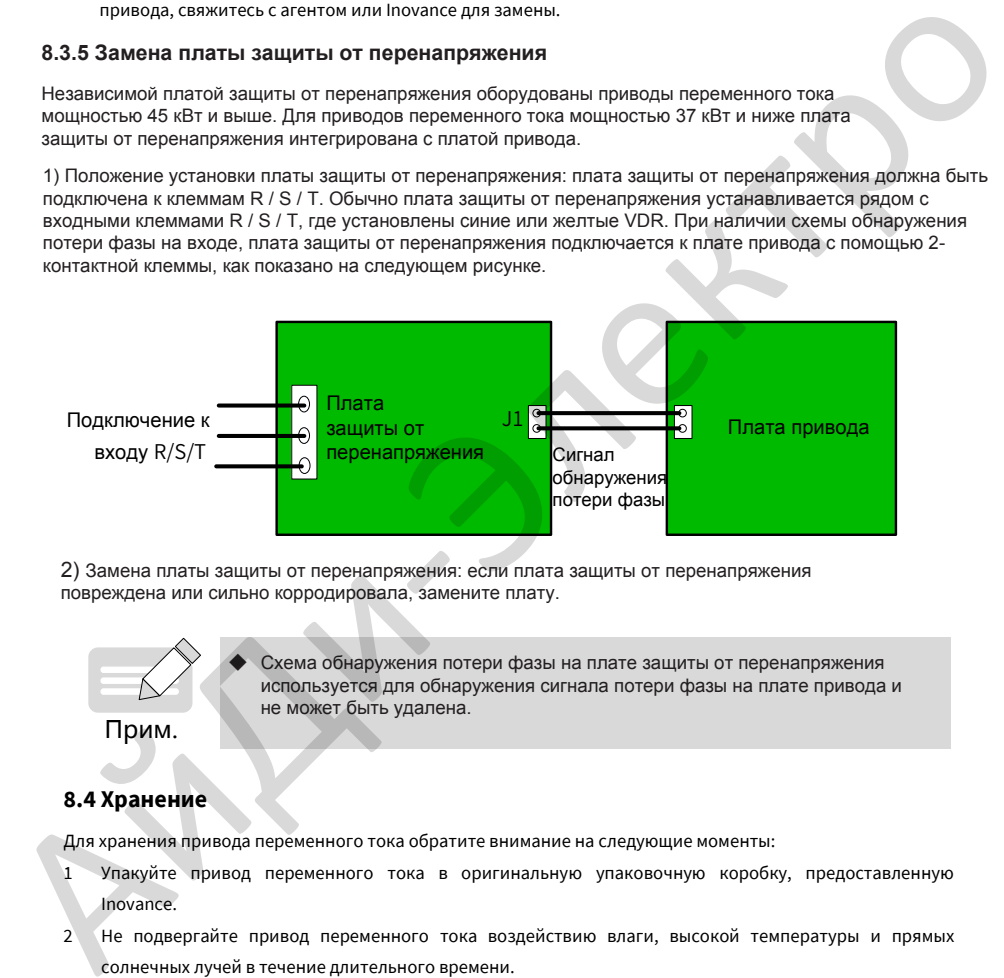

2) Замена платы защиты от перенапряжения: если плата защиты от перенапряжения повреждена или сильно корродировала, замените плату.

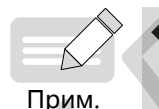

Схема обнаружения потери фазы на плате защиты от перенапряжения используется для обнаружения сигнала потери фазы на плате привода и не может быть удалена.

# **8.4 Хранение**

Для хранения привода переменного тока обратите внимание на следующие моменты:

- 1 Упакуйте привод переменного тока в оригинальную упаковочную коробку, предоставленную Inovance.
- 2 Не подвергайте привод переменного тока воздействию влаги, высокой температуры и прямых солнечных лучей в течение длительного времени.
- переменного тока должен включаться один раз каждые 6 месяцев, и он должен работать как минимум 5 часов каждый раз. Постепенно увеличивайте входное напряжение до номинального значения с помощью регулятора напряжения. 3 Электролитический конденсатор может испортится после длительного хранения. Поэтому привод

# **9 Технические характеристики и выбор модели**

# **9.1 Технические характеристики**

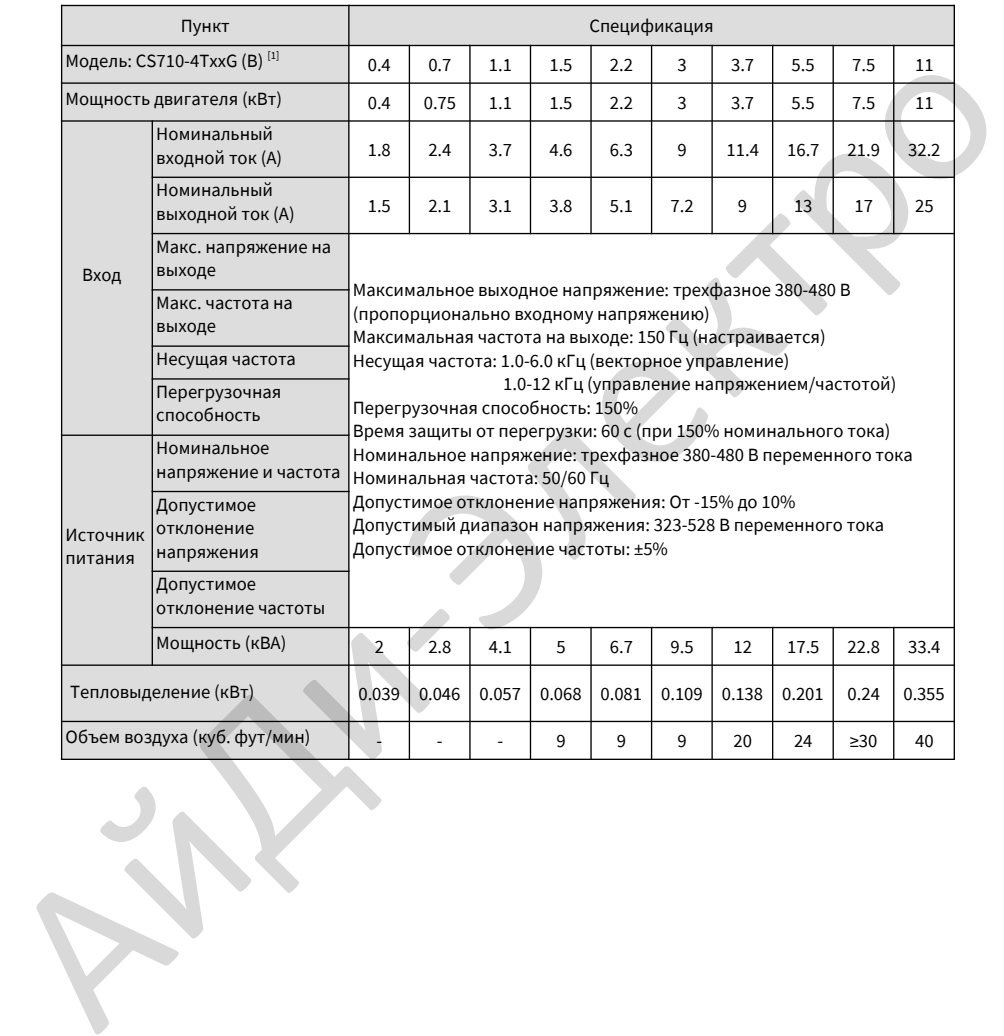

Таблица 9-1 Модели привода переменного тока CS710 и технические данные

9 Технические характеристики и выбор модели Руководство по эксплуатации привода крана CS710

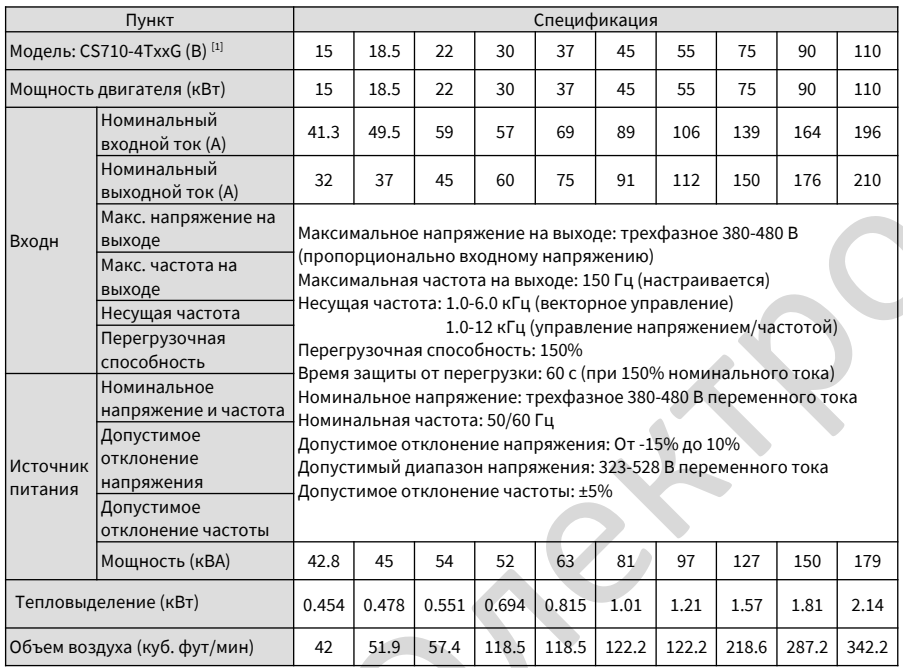

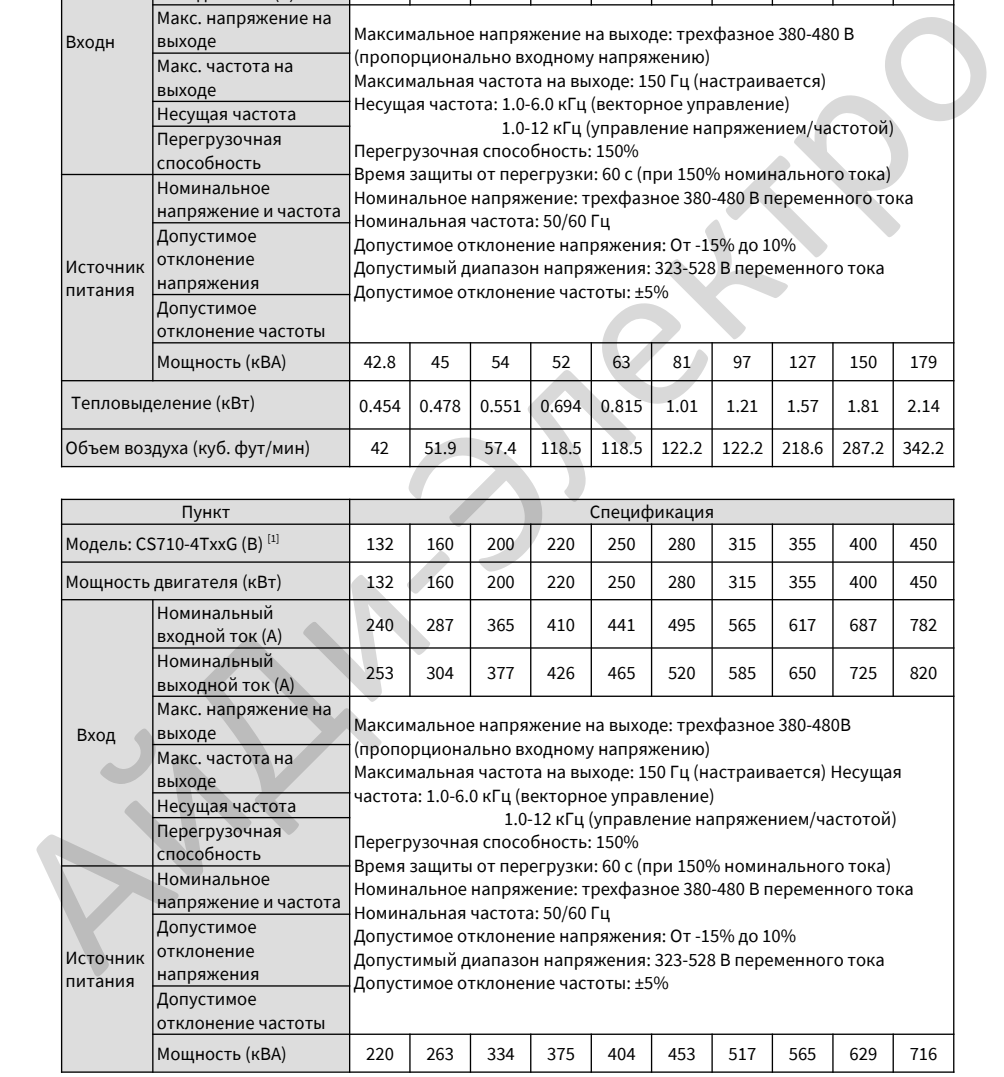

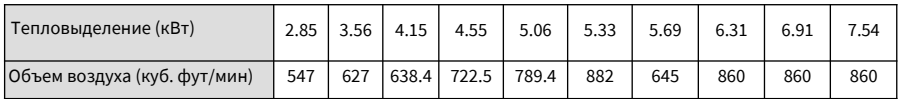

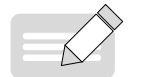

◆  $[1]$ Номинальная мощность привода измеряется при входном напряжении переменного тока 440 В.

#### ПРИМЕЧАНИЕ

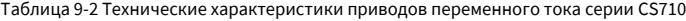

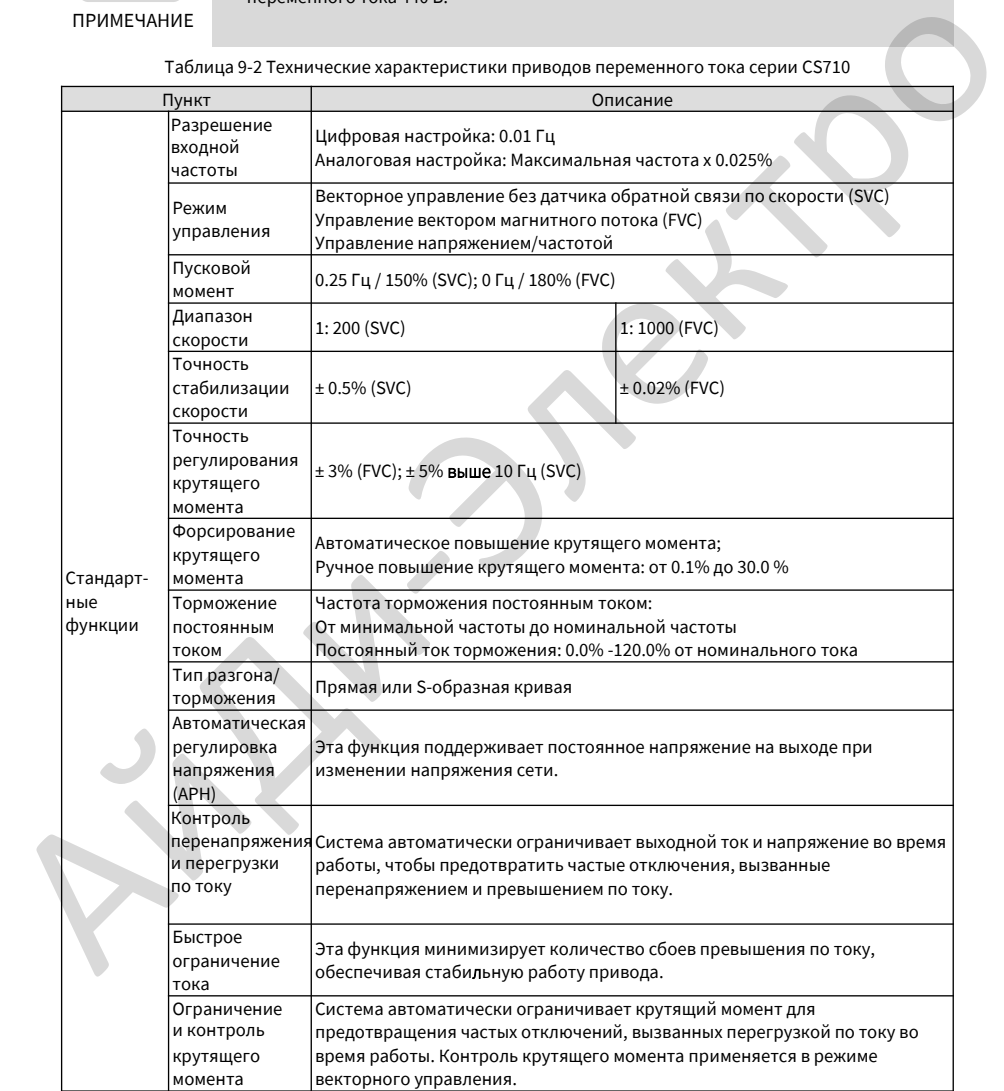

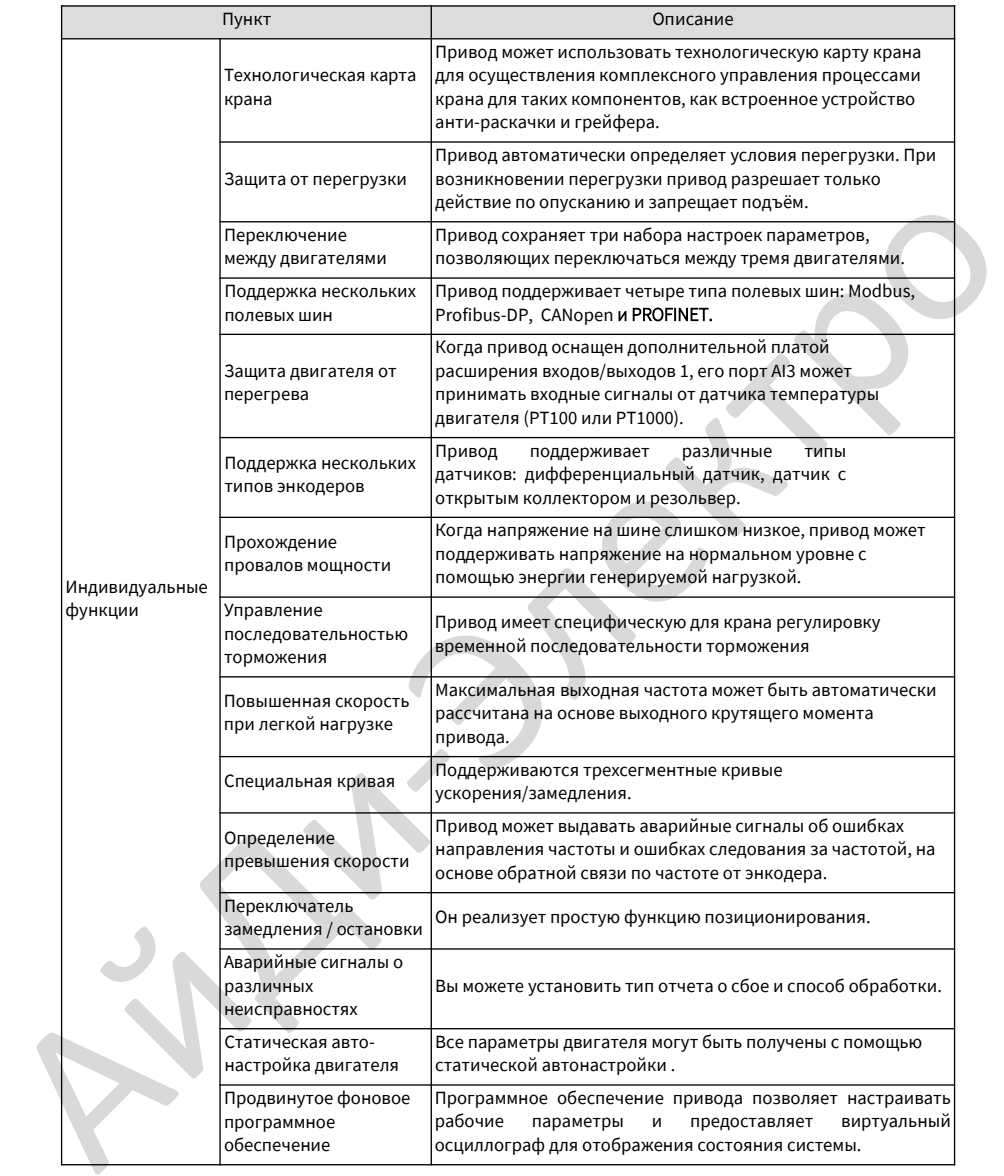

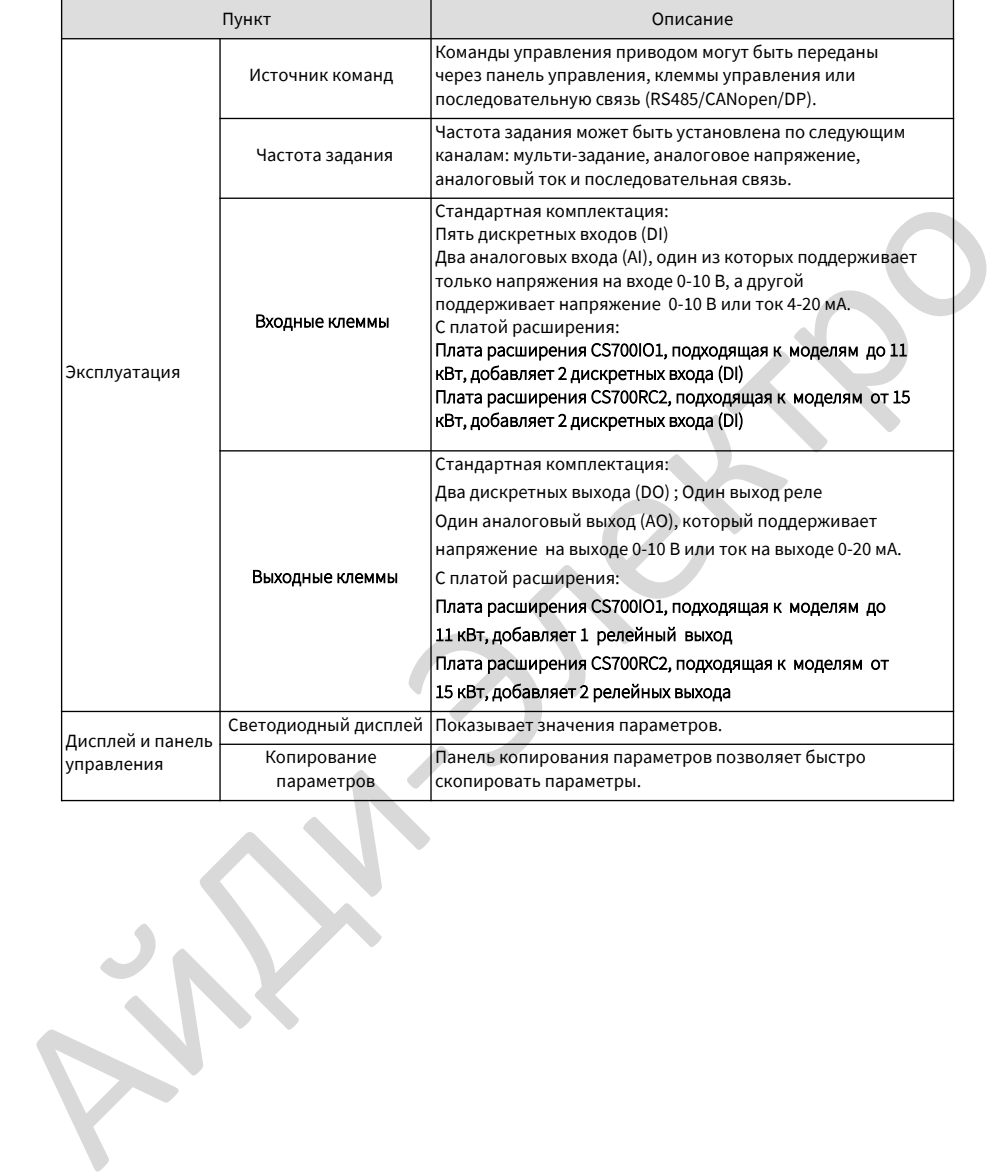

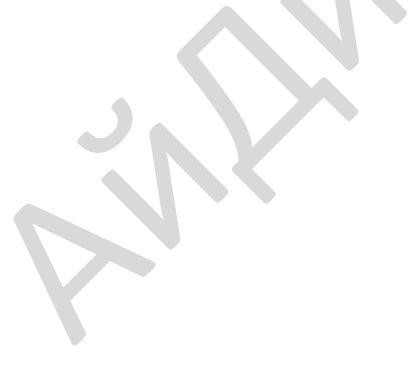

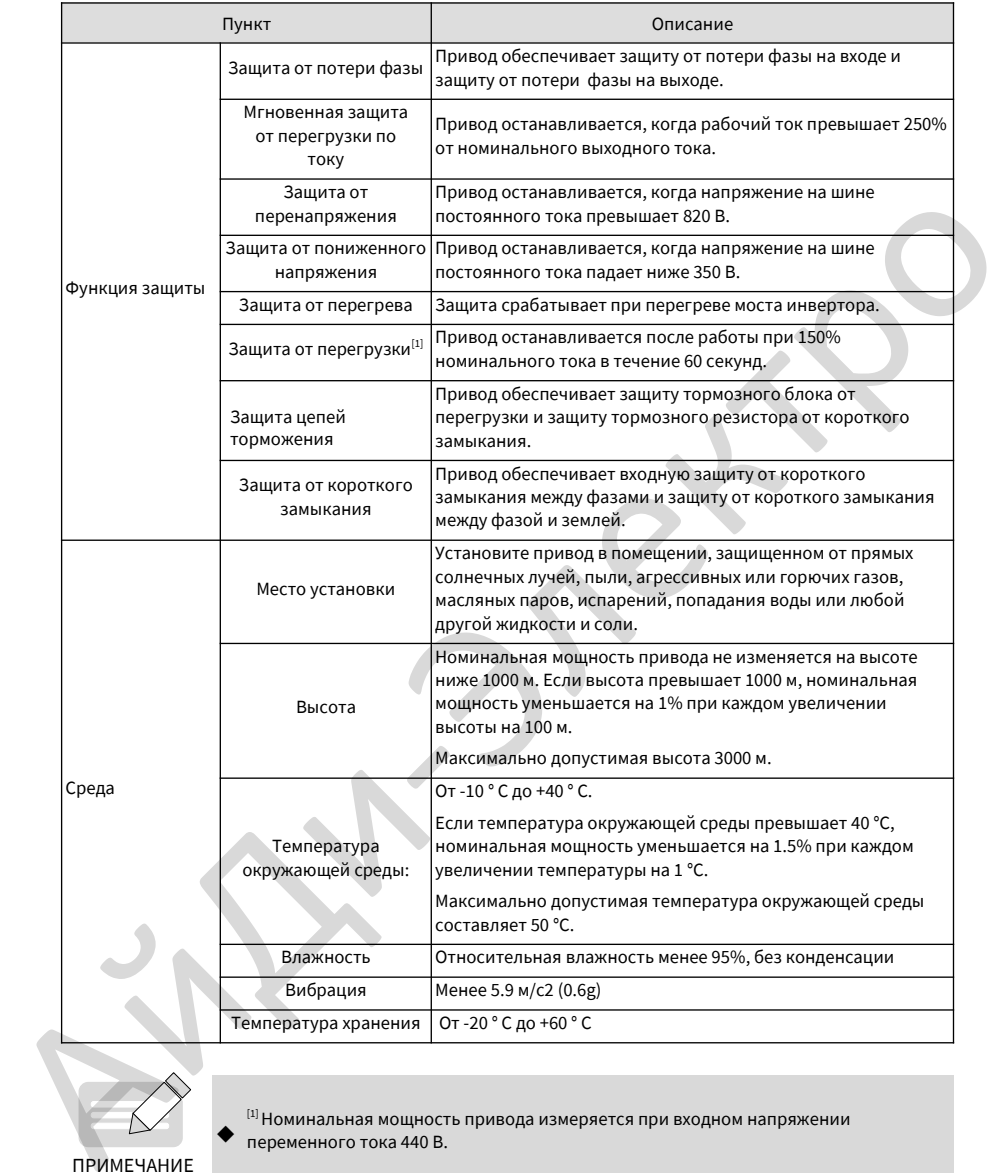

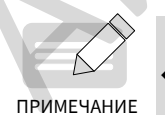

◆ [1] Номинальная мощность привода измеряется при входном напряжении переменного тока 440 В.

- 158 -

#### **9.2 Установочные размеры**

# **9.2.1 Размеры приводов переменного тока 0.4-160 кВт**

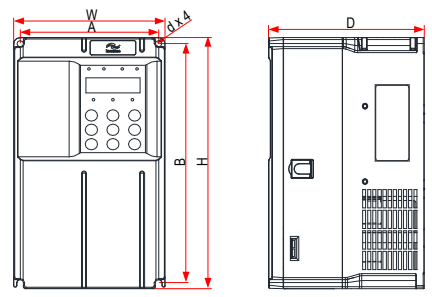

Рисунок 9-1 Габаритные и установочные размеры моделей приводов переменного тока 0.4-15 кВт

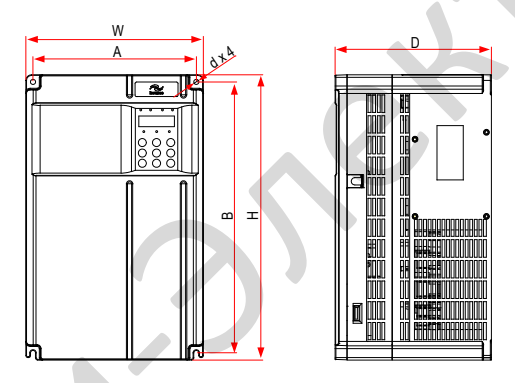

Рисунок 9-2 Габаритные и установочные размеры моделей приводов переменного тока 18.5-37 кВт

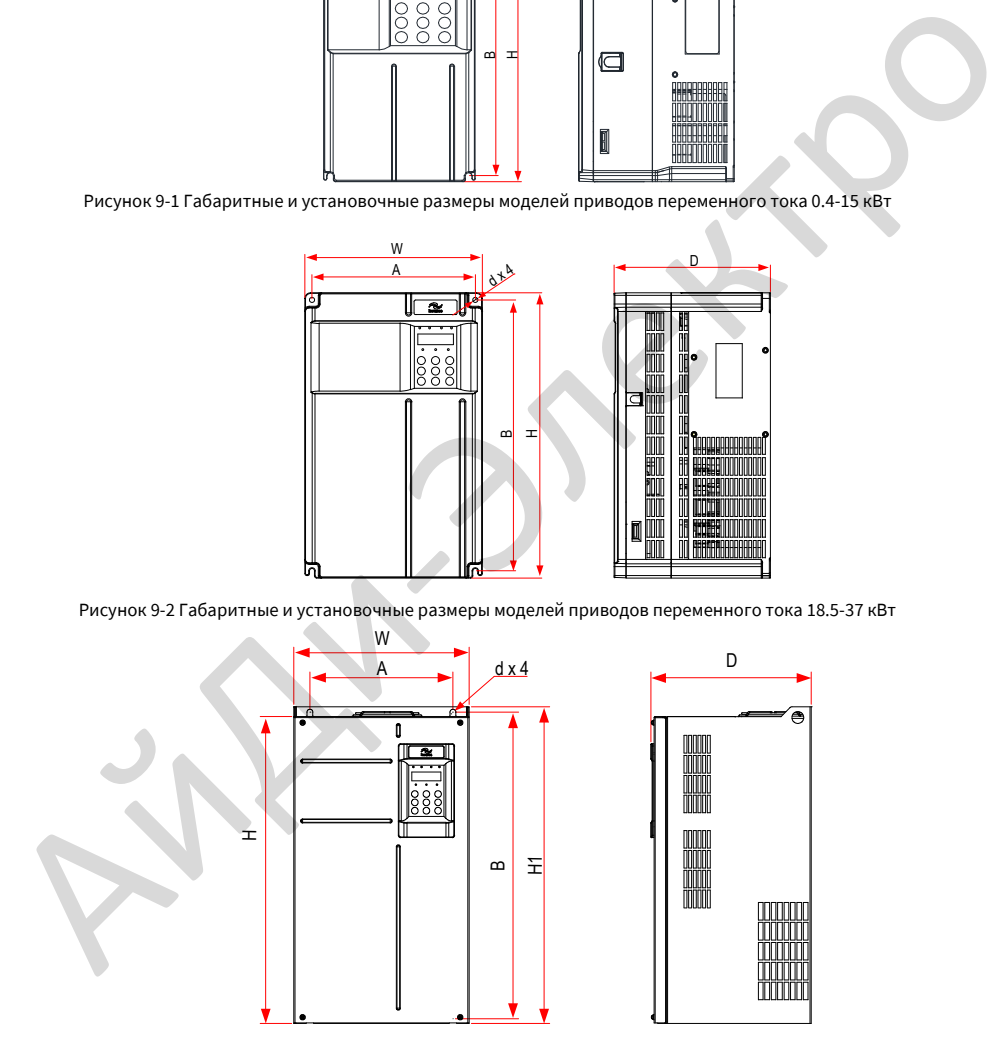

Рисунок 9-3 Габаритные и установочные размеры моделей приводов переменного тока 45-160 кВт

#### Таблица 9-3 Внешние размеры и расстояние между монтажными отверстиями

моделей приводов переменного тока 45–160 кВт

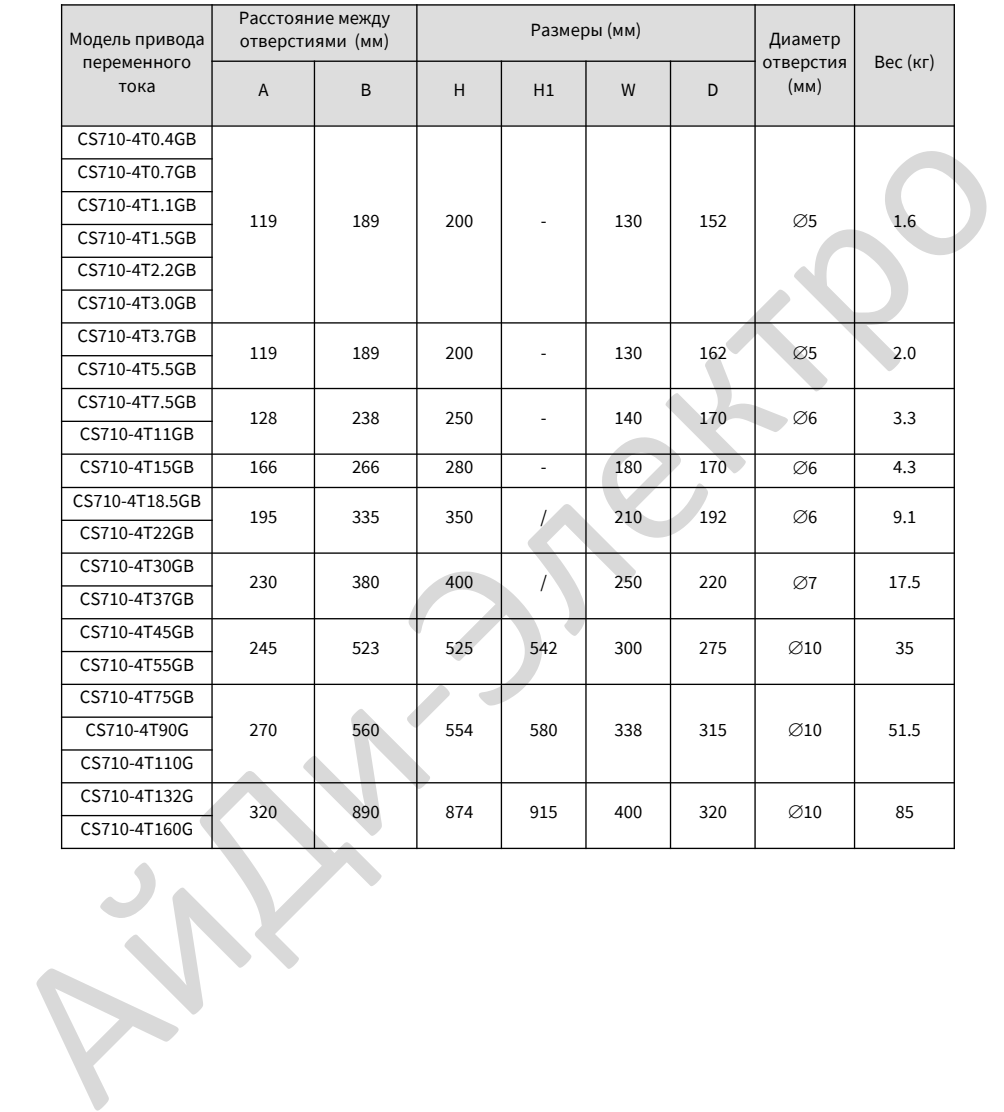

## **9.2.2 Размеры приводов переменного тока 0.4-160 кВт с промежуточным установочным кронштейном**

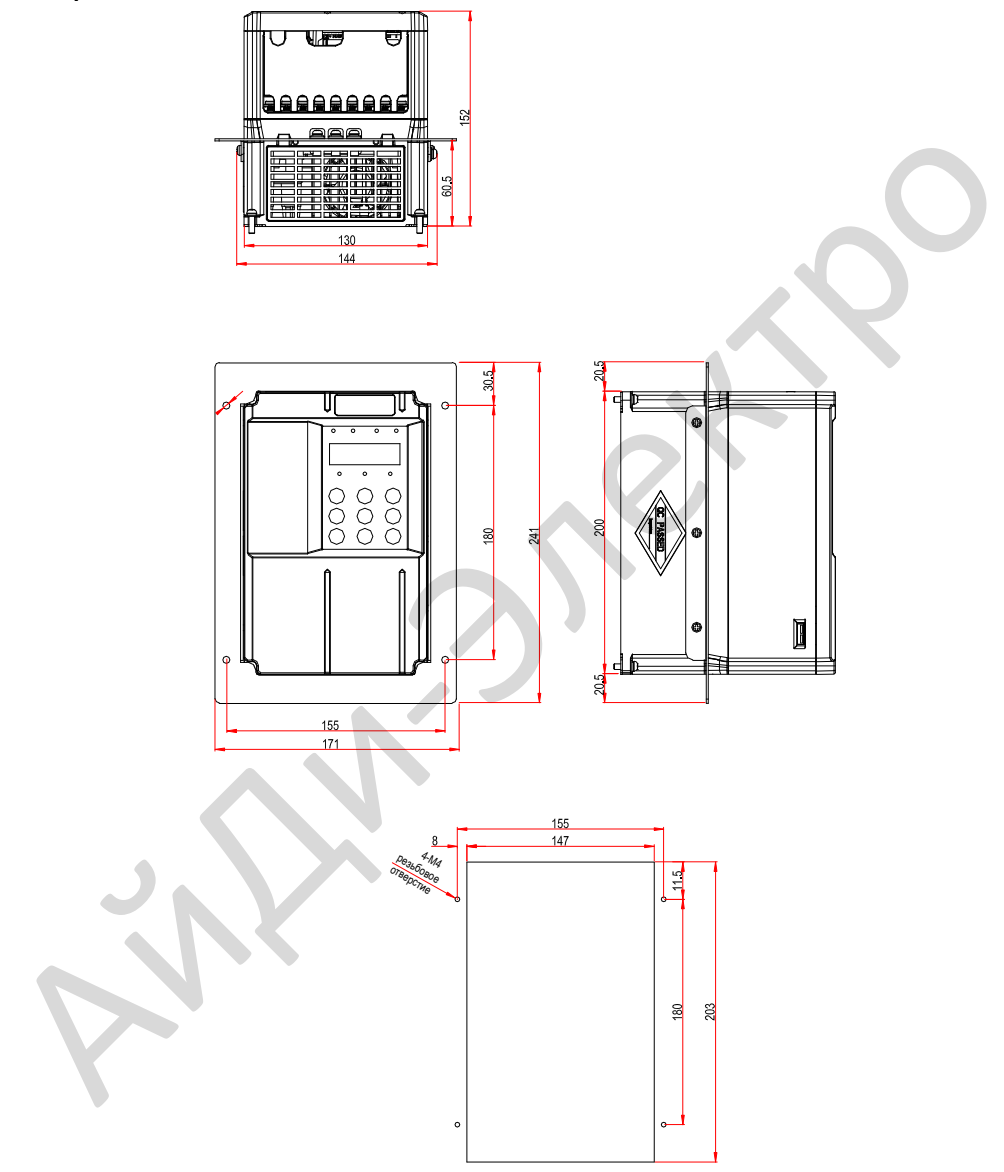

Рисунок 9 -4 Размеры промежуточного установочного кронштейна и расстояние между отверстиями для моделей привода переменного тока 0.4-3.0 кВт

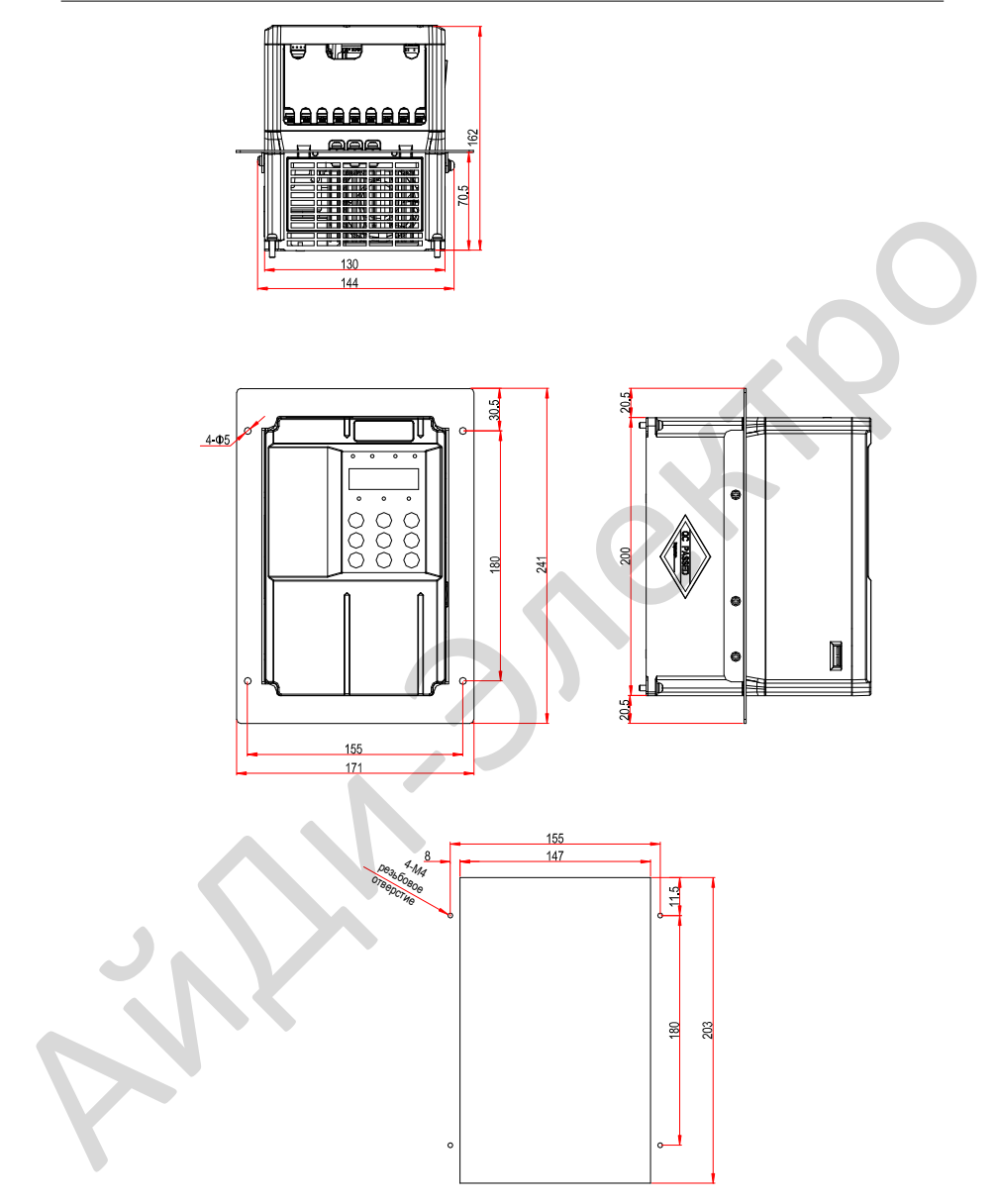

Рисунок 9 -5 Размеры промежуточного установочного кронштейна и расстояние между отверстиями для моделей привода переменного тока 3.7-5.5 кВт

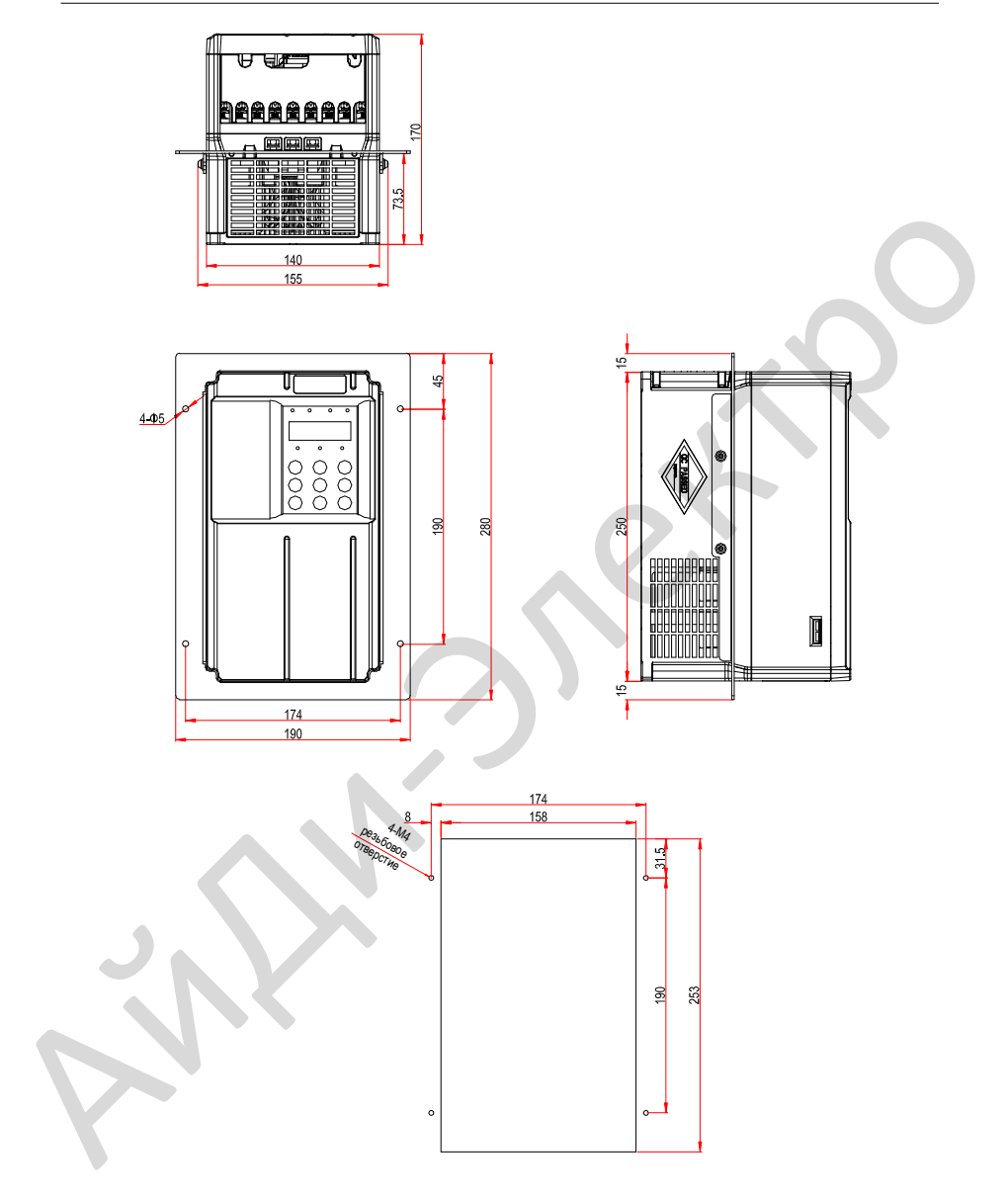

Рисунок 9 -6 Размеры промежуточного установочного кронштейна и расстояние между отверстиями для моделей привода переменного тока 7.5-11 кВт

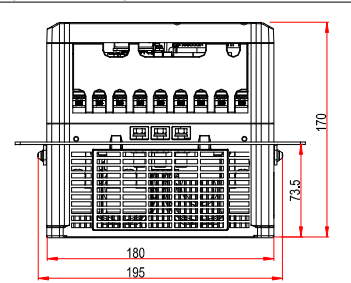

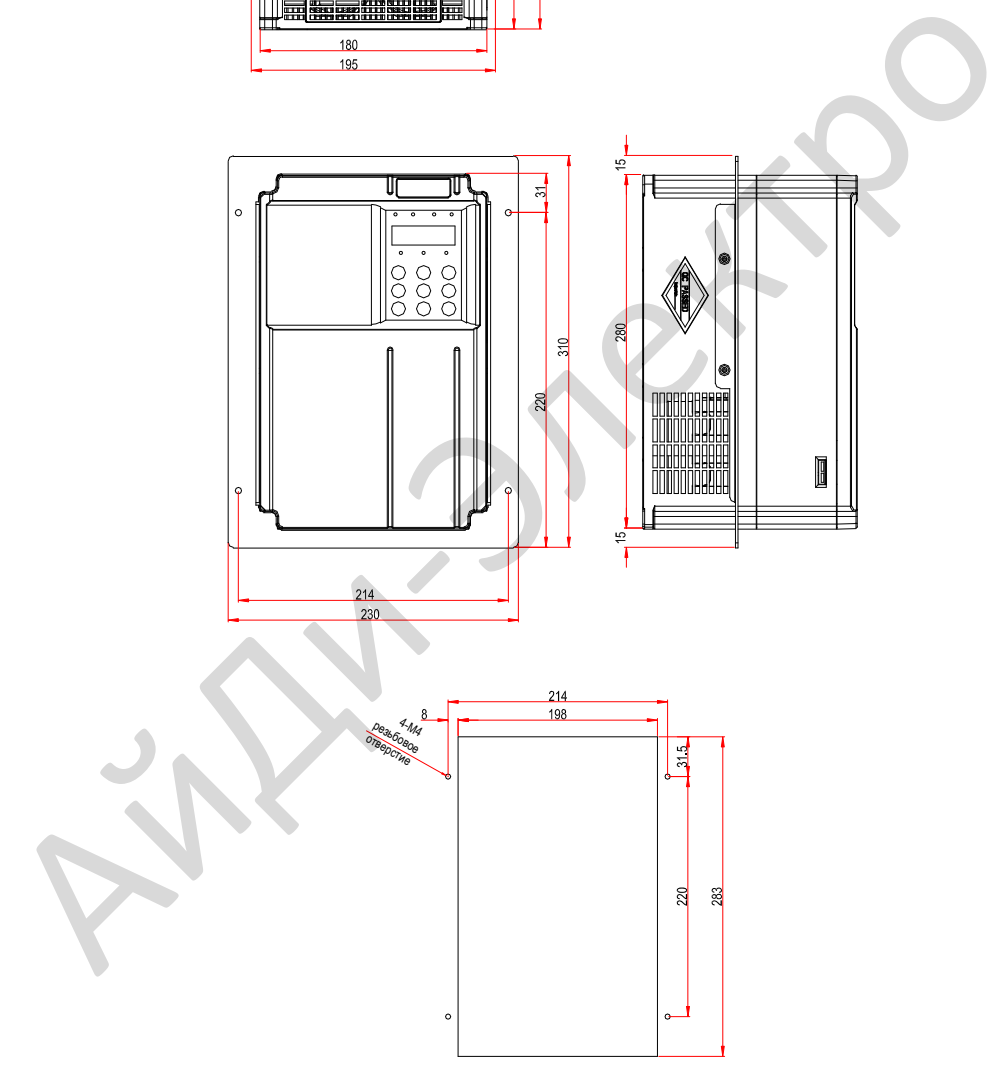

Рисунок 9-7 Размеры промежуточного установочного кронштейна и расстояние между отверстиями для моделей привода переменного тока 15 кВт

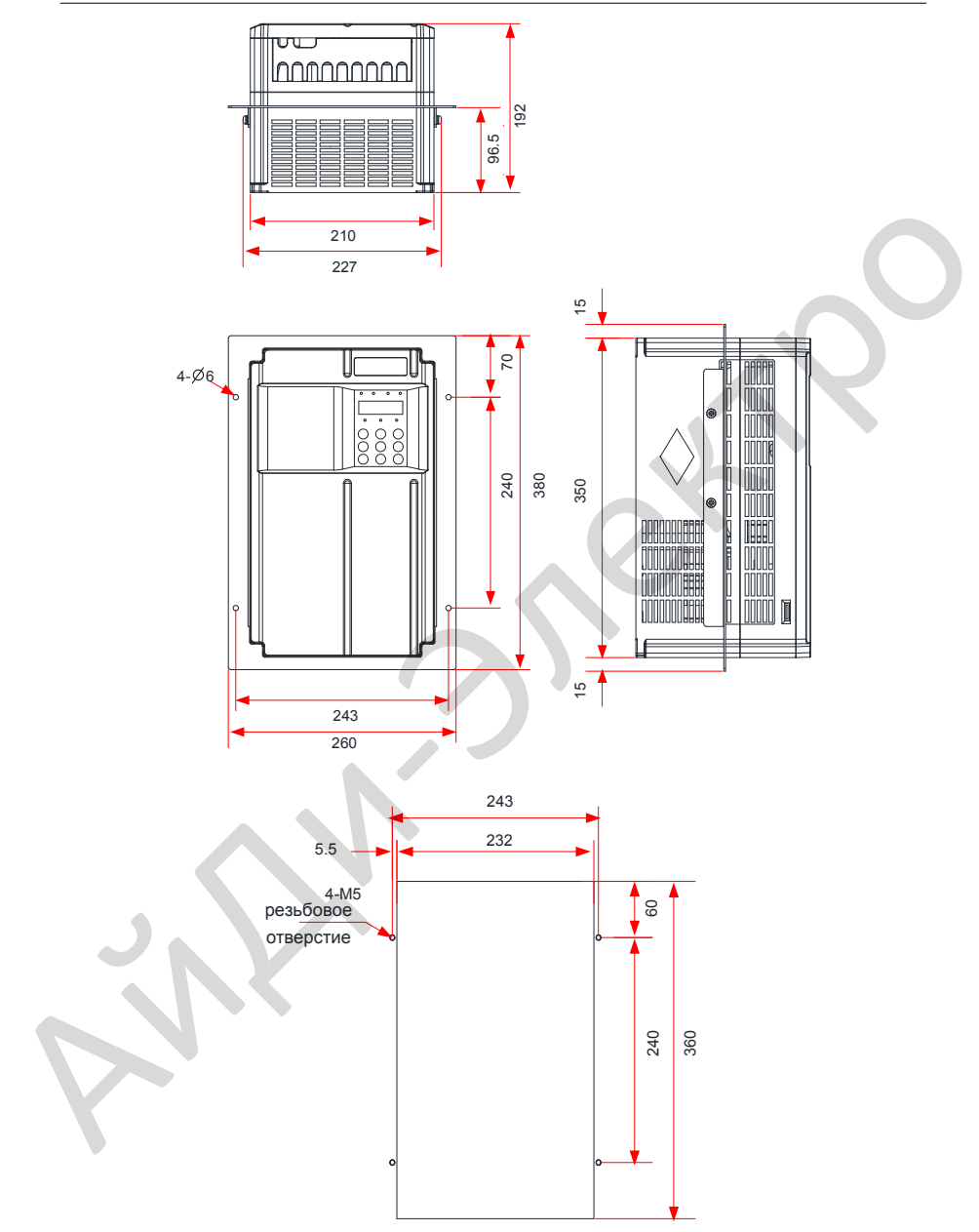

Рисунок 9-8 Размеры промежуточного установочного кронштейна и расстояние между отверстиями для моделей привода переменного тока 18.5-22 кВт

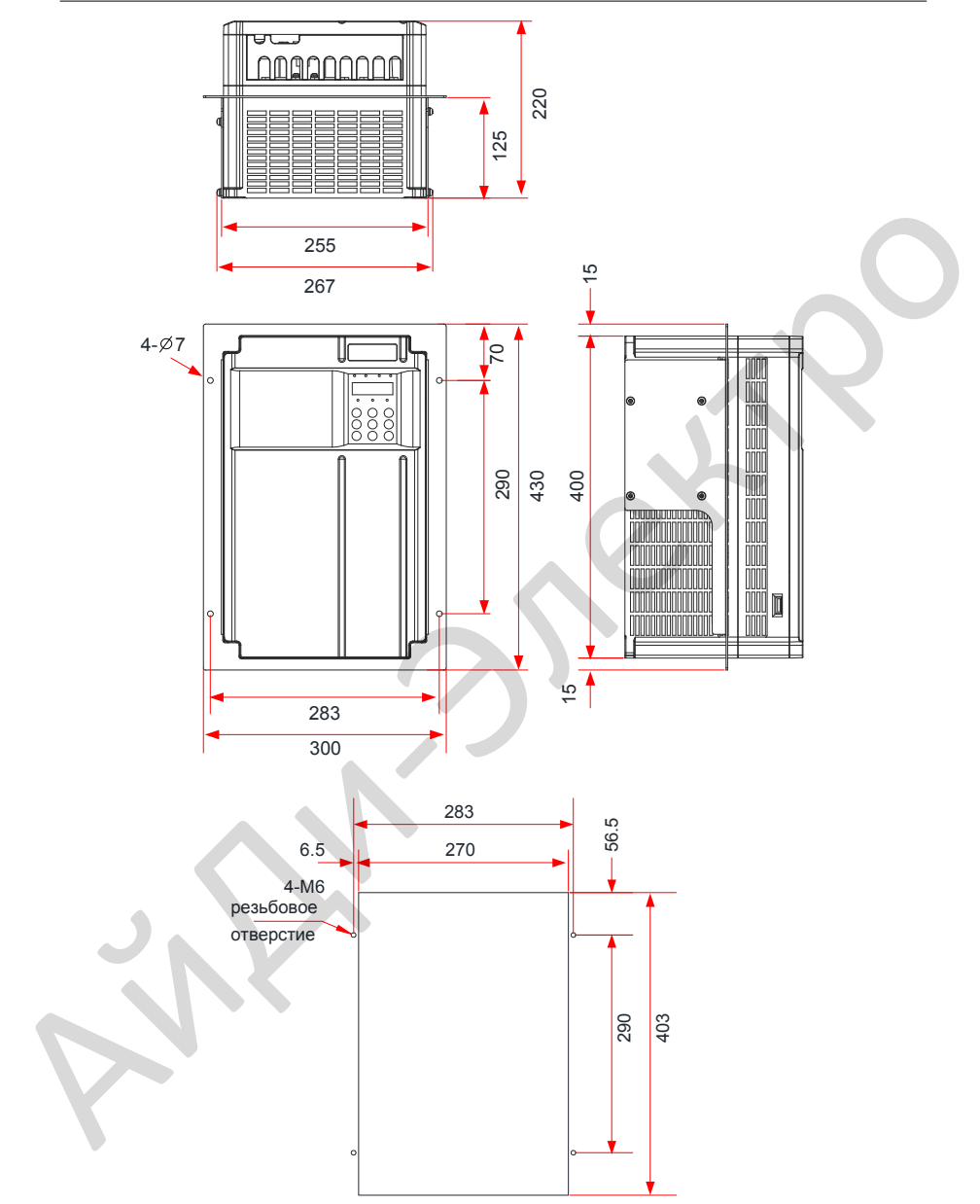

Рисунок 9-9 Размеры промежуточного установочного кронштейна и расстояние между отверстиями для моделей привода переменного тока 30-37 кВт

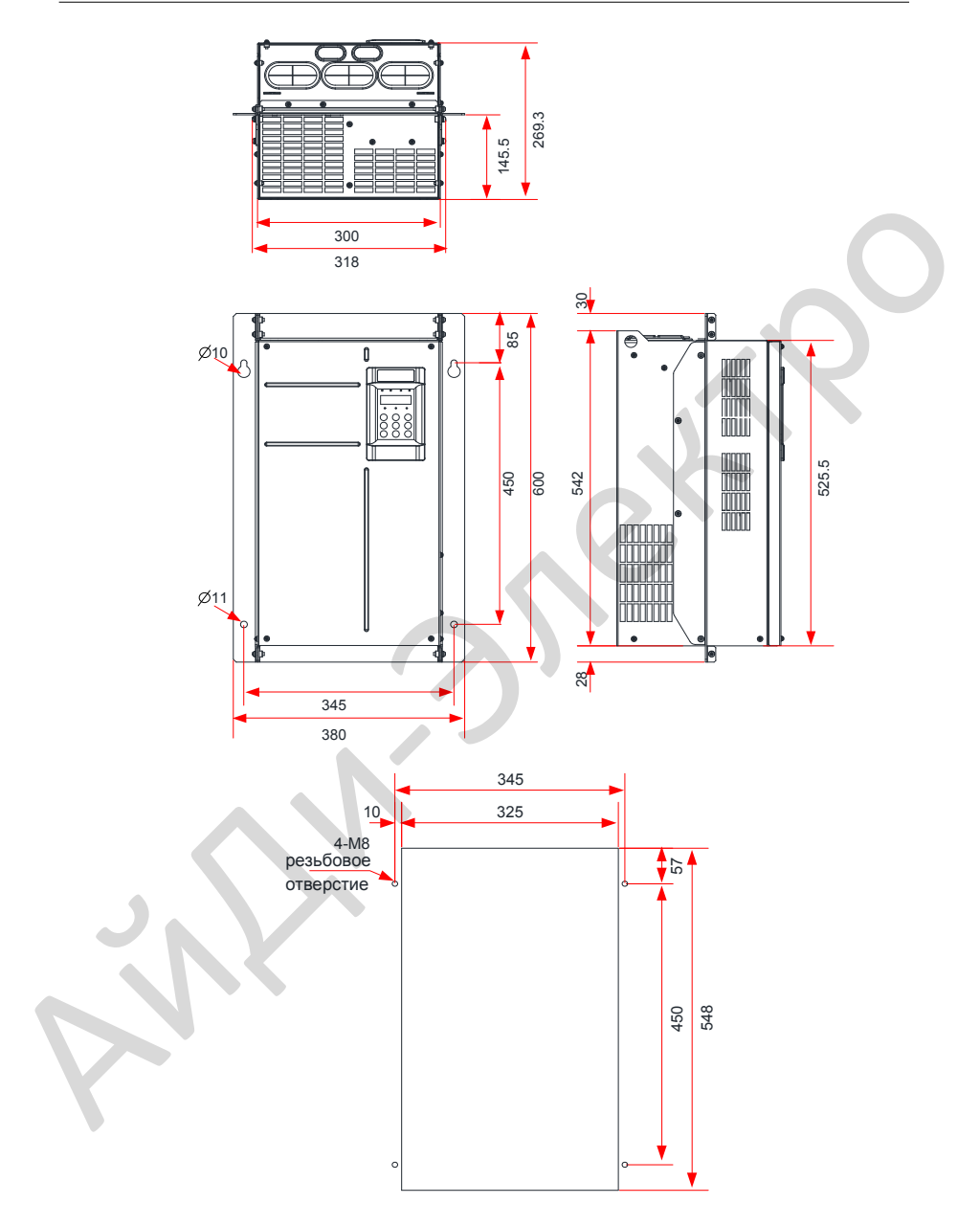

Рисунок 9-10 Размеры промежуточного установочного кронштейна и расстояние между отверстиями для моделей привода переменного тока 45-55 кВт

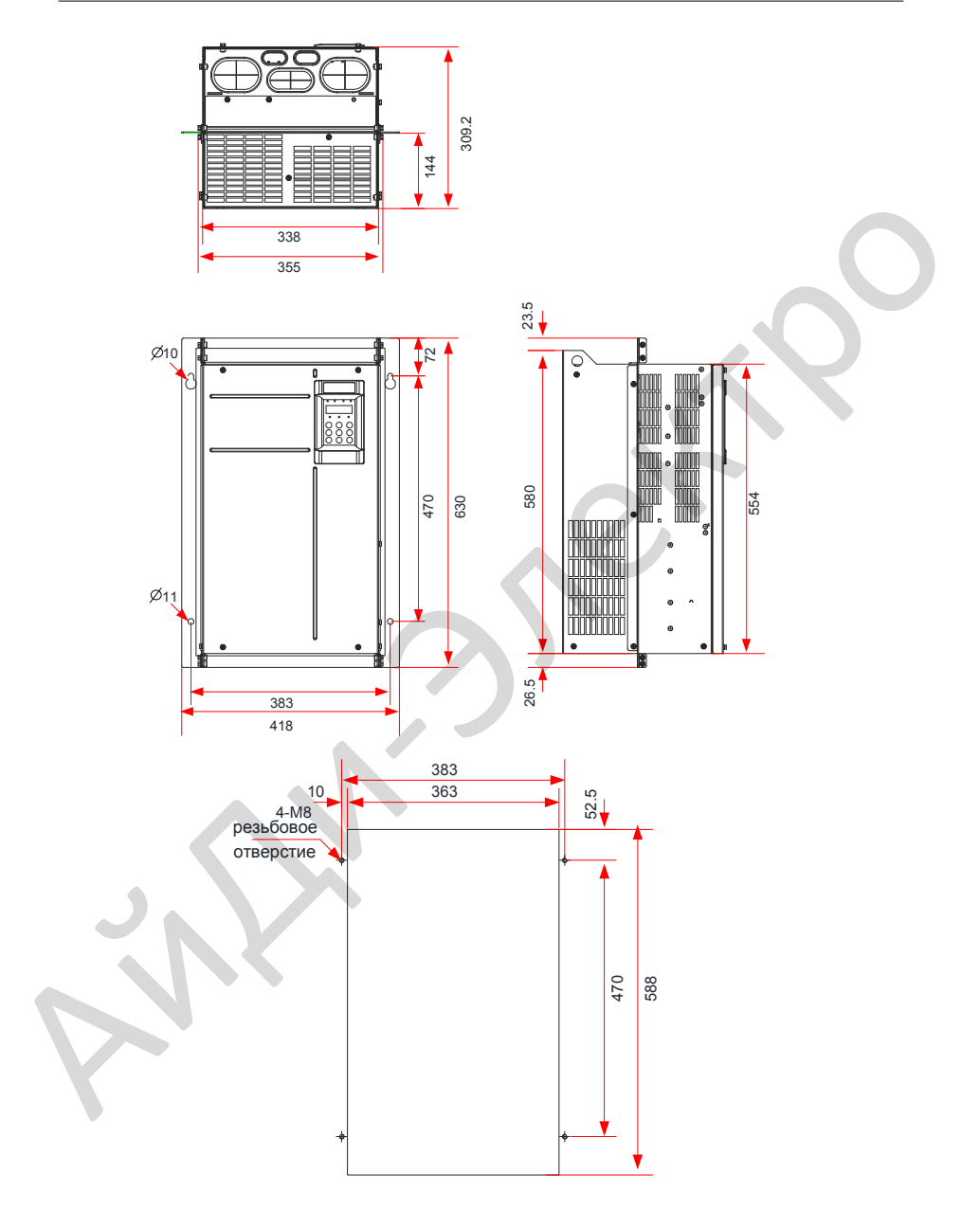

Рисунок 9-11 Размеры промежуточного установочного кронштейна и расстояние между отверстиями для моделей привода переменного тока 75-110 кВт

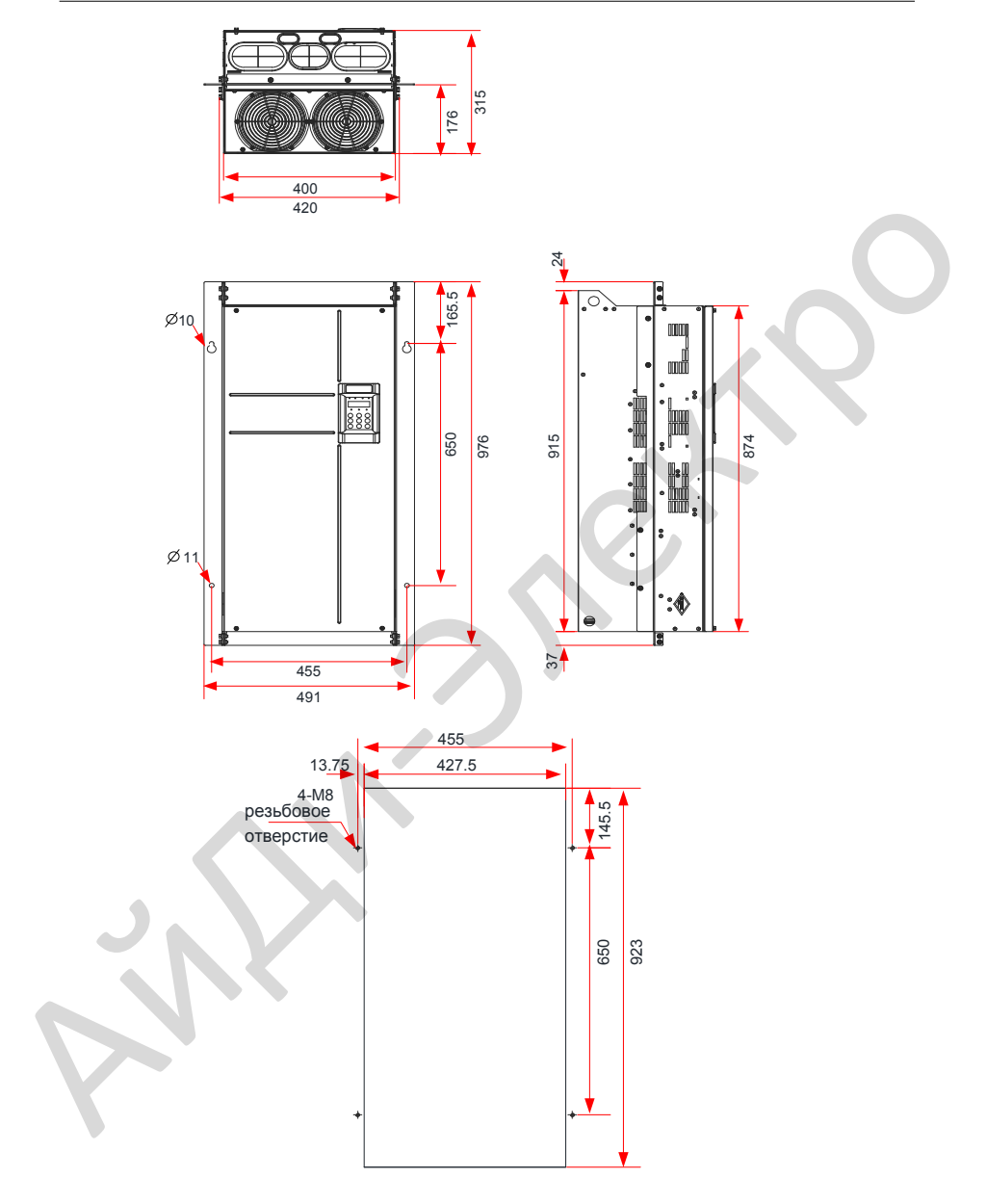

Рисунок 9-12 Размеры промежуточного установочного кронштейна и расстояние между отверстиями для моделей привода переменного тока 132-160 кВт

#### **9.2.3 Размеры приводов переменного тока 200-450 кВт**

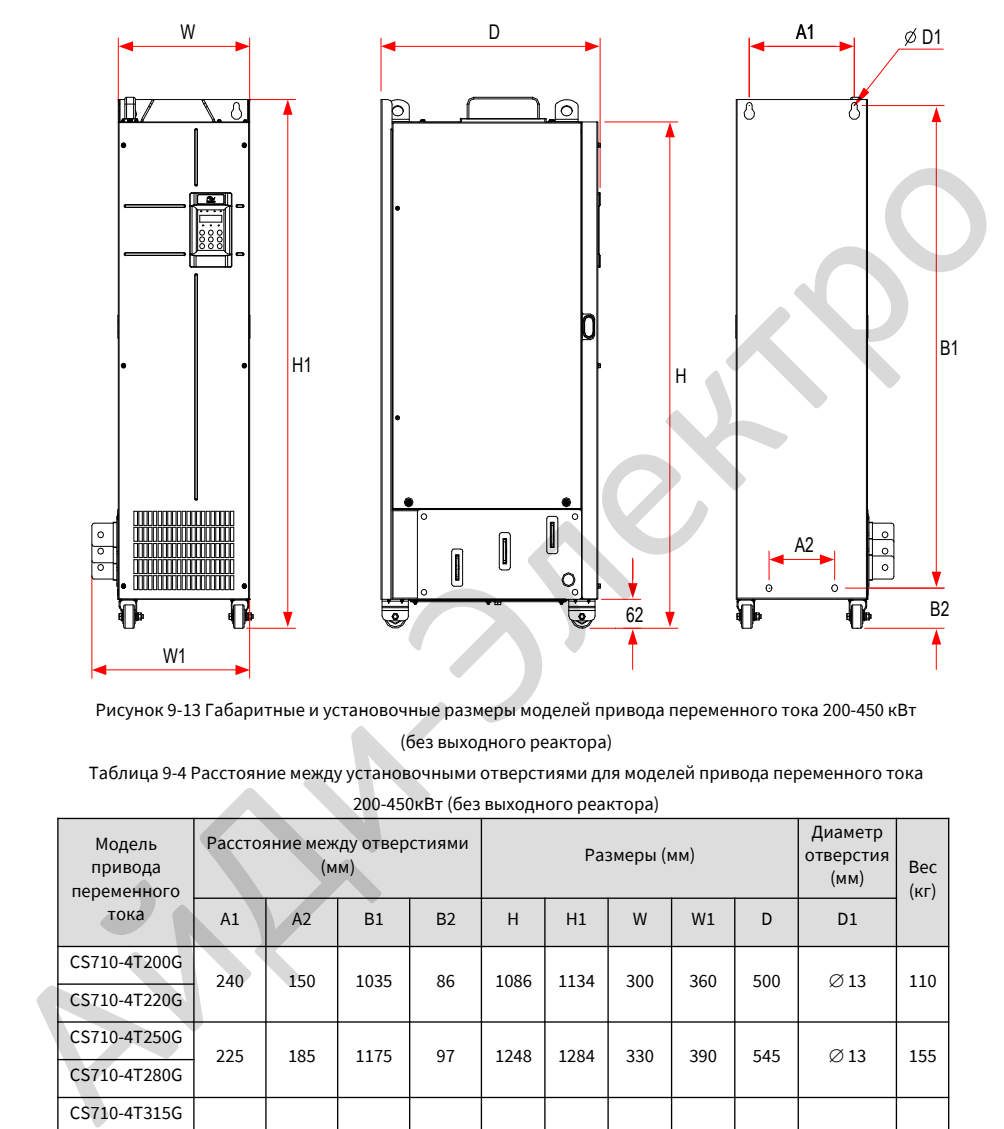

Рисунок 9-13 Габаритные и установочные размеры моделей привода переменного тока 200-450 кВт

(без выходного реактора)

Таблица 9-4 Расстояние между установочными отверстиями для моделей привода переменного тока

| Модель<br>привода<br>переменного<br>тока | Расстояние между отверстиями<br>(MM) |     |           |           | Размеры (мм) |      |     |     | Диаметр<br>отверстия<br>(MM) | <b>Bec</b><br>(K <sub>Γ</sub> ) |     |
|------------------------------------------|--------------------------------------|-----|-----------|-----------|--------------|------|-----|-----|------------------------------|---------------------------------|-----|
|                                          | A1                                   | A2  | <b>B1</b> | <b>B2</b> | H            | H1   | W   | W1  | D                            | D <sub>1</sub>                  |     |
| CS710-4T200G                             | 240                                  | 150 | 1035      | 86        | 1086         | 1134 | 300 | 360 | 500                          | $\varnothing$ 13                | 110 |
| CS710-4T220G                             |                                      |     |           |           |              |      |     |     |                              |                                 |     |
| CS710-4T250G                             | 225                                  | 185 | 1175      | 97        | 1248         | 1284 | 330 | 390 | 545                          | $\varnothing$ 13                | 155 |
| CS710-4T280G                             |                                      |     |           |           |              |      |     |     |                              |                                 |     |
| CS710-4T315G                             | 240                                  | 200 | 1280      | 101       | 1355         | 1405 | 340 | 400 | 545                          | $\varnothing$ 16                | 185 |
| CS710-4T355G                             |                                      |     |           |           |              |      |     |     |                              |                                 |     |
| CS710-4T400G                             |                                      |     |           |           |              |      |     |     |                              |                                 |     |
| CS710-4T450G                             |                                      |     |           |           |              |      |     |     |                              |                                 |     |

200-450кВт (без выходного реактора)

## **9.2.4 Р азмеры приводов переменного тока мощностью 2 00-450 кВт с выходным реактором**

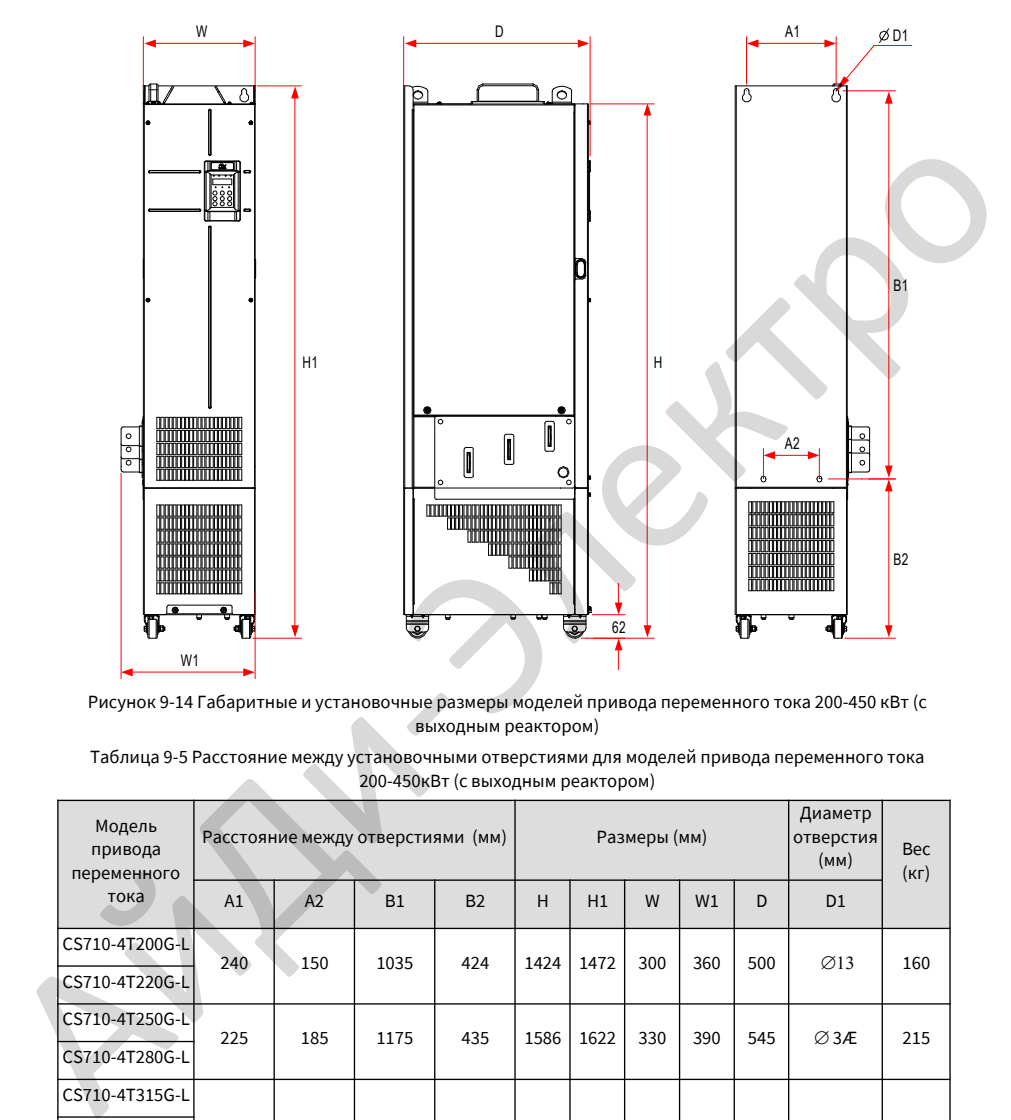

Рисунок 9-14 Габаритные и установочные размеры моделей привода переменного тока 200-450 кВт (с выходным реактором)

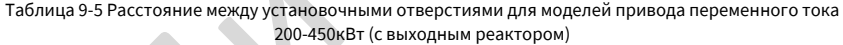

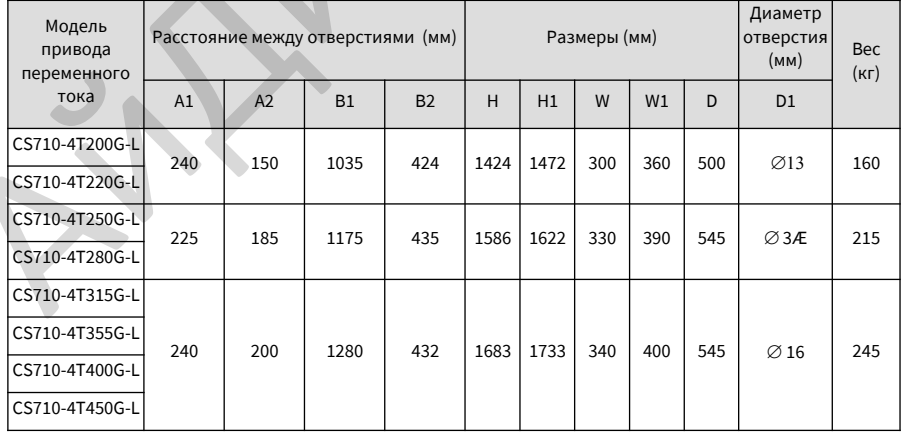

#### **9.2.5 Размеры установочного кронштейна**

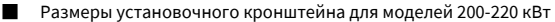

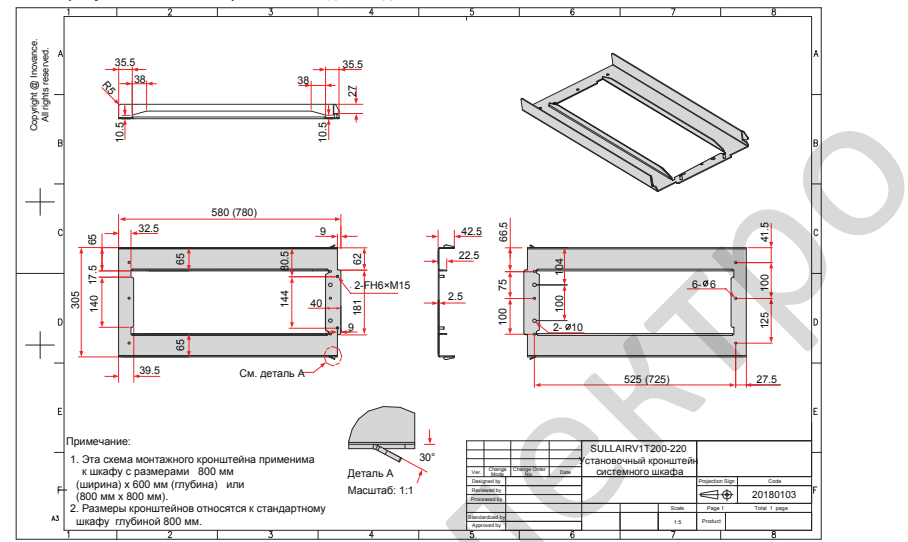

Рисунок 9-15 Размеры установочного кронштейна для моделей мощностью 200-220 кВт (стандартная конфигурация)

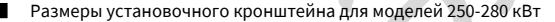

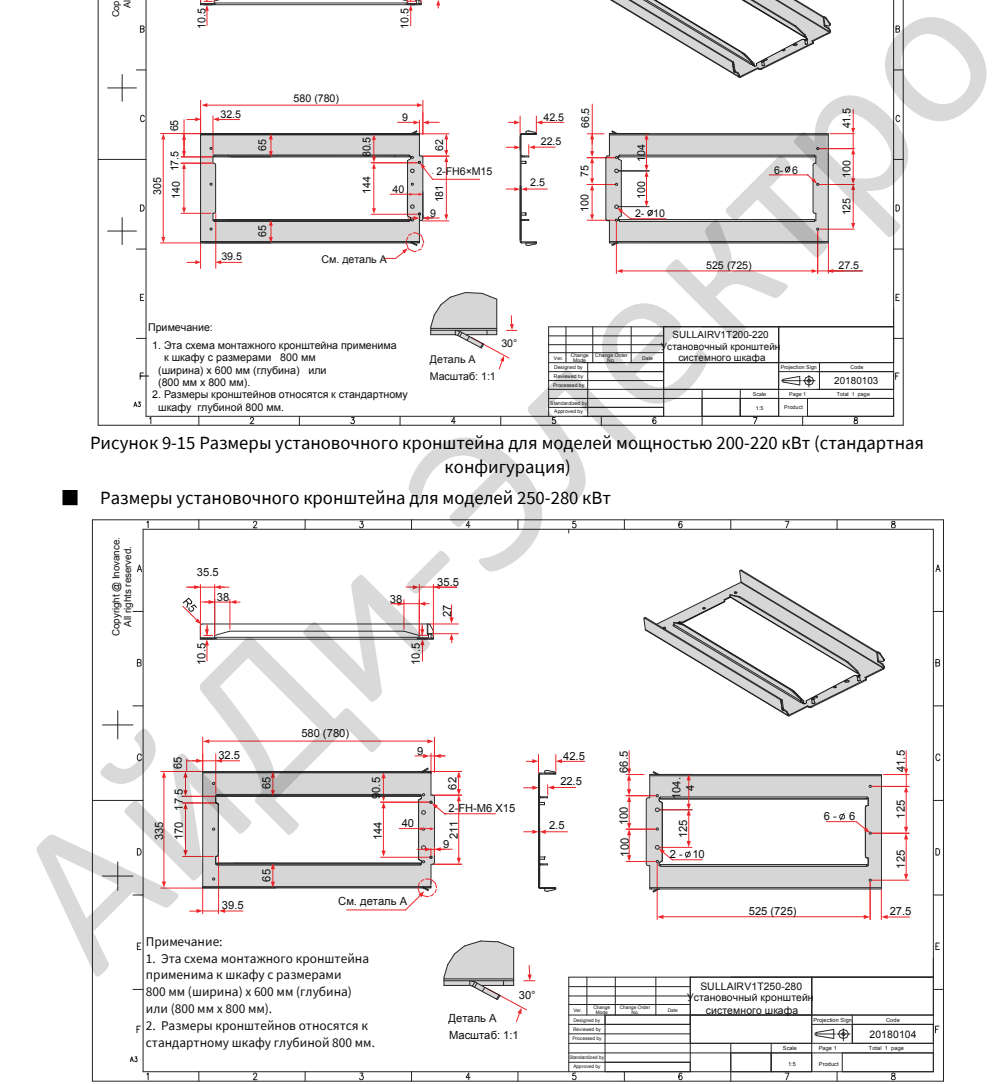

Рисунок 9-16 Установочные размеры кронштейна для моделей 250–280 кВт (стандартная конфигурация)

■ Установочные размеры кронштейна для моделей 315-450 кВт

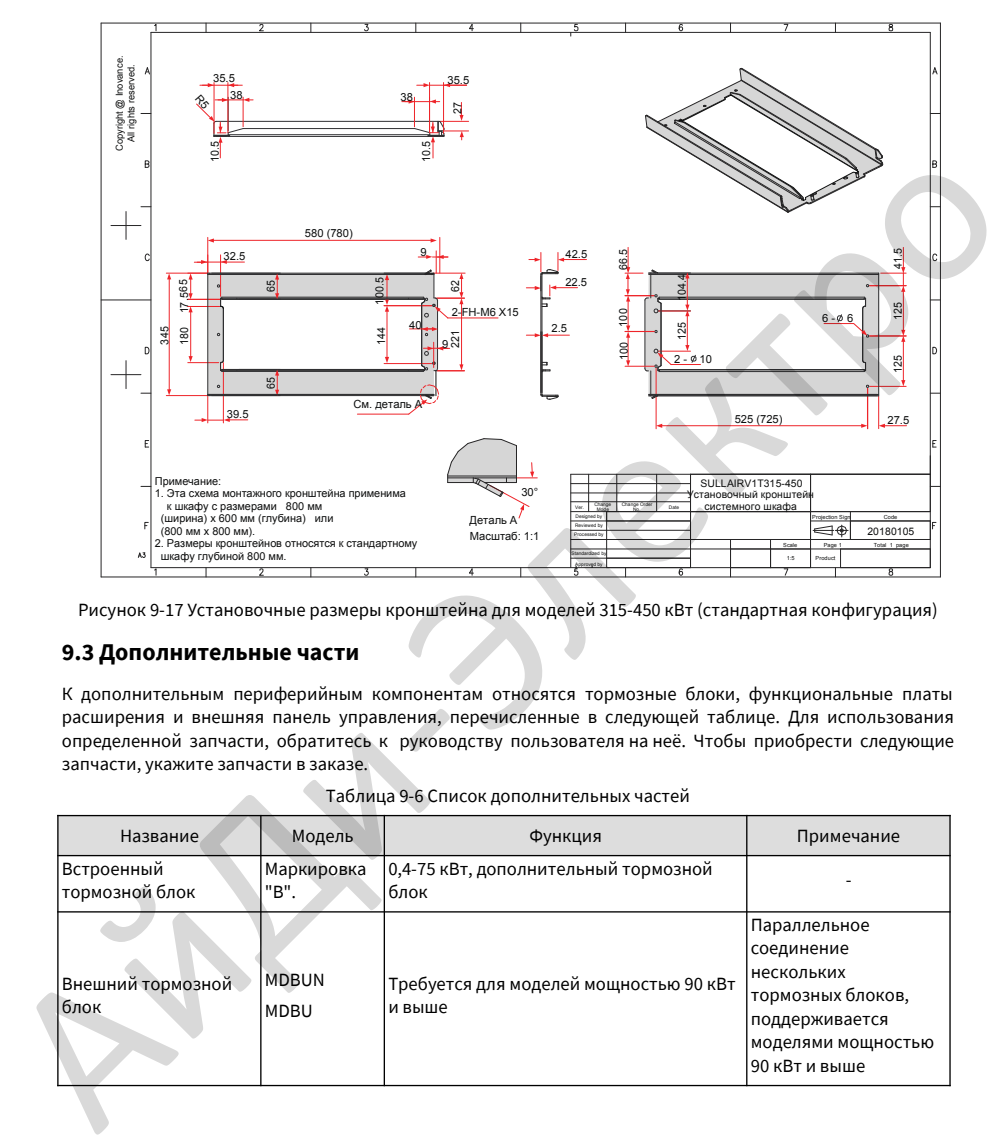

Рисунок 9-17 Установочные размеры кронштейна для моделей 315-450 кВт (стандартная конфигурация)

#### **9.3 Дополнительные части**

К дополнительным периферийным компонентам относятся тормозные блоки, функциональные платы расширения и внешняя панель управления, перечисленные в следующей таблице. Для использования определенной запчасти, обратитесь к руководству пользователя на неё. Чтобы приобрести следующие запчасти, укажите запчасти в заказе.

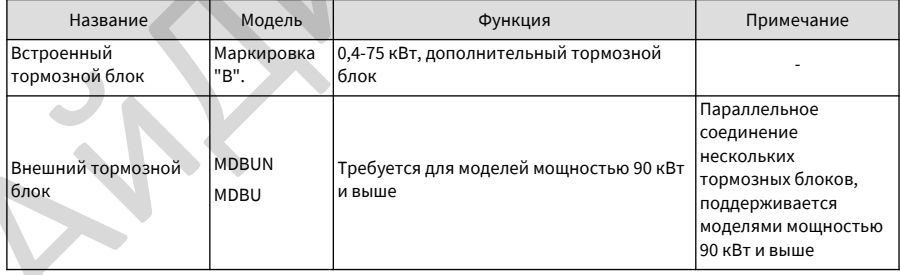

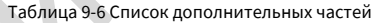

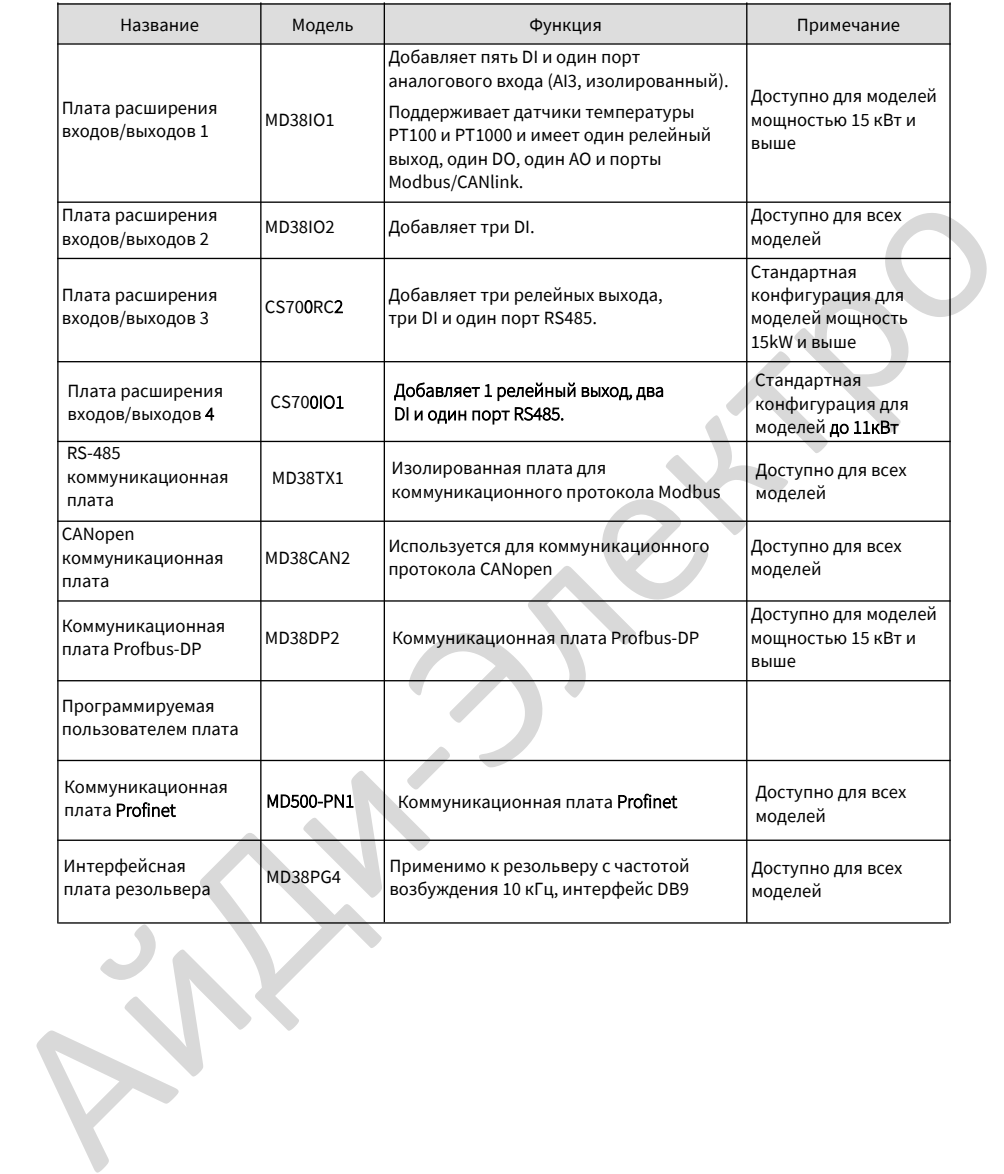

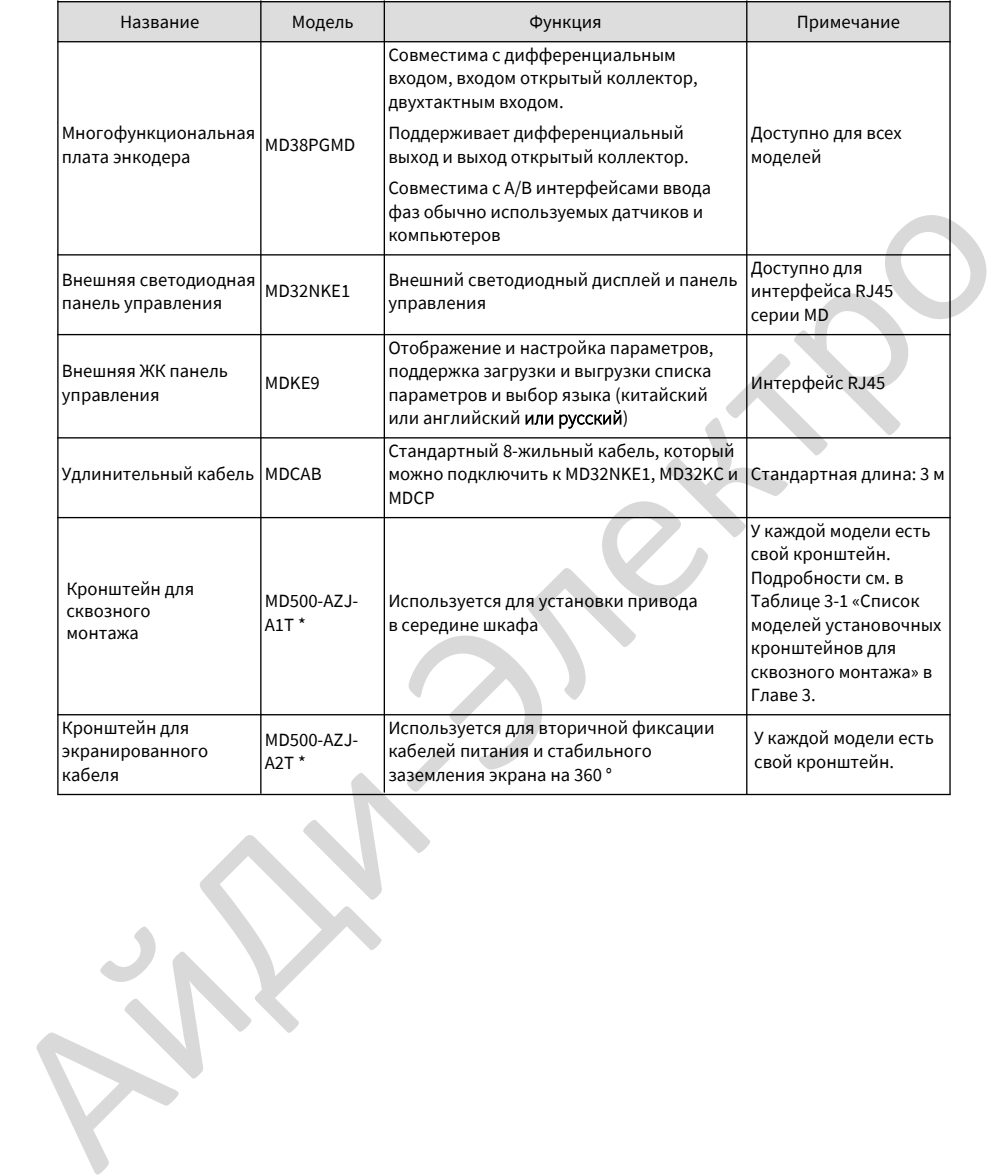

# **9.4 Выбор периферийных электрических устройств**

# **9.4.1 Список периферийных электрических устройств**

Таблица 9-7 Рекомендуемые периферийные электрические устройства для приводов переменного

тока CS710

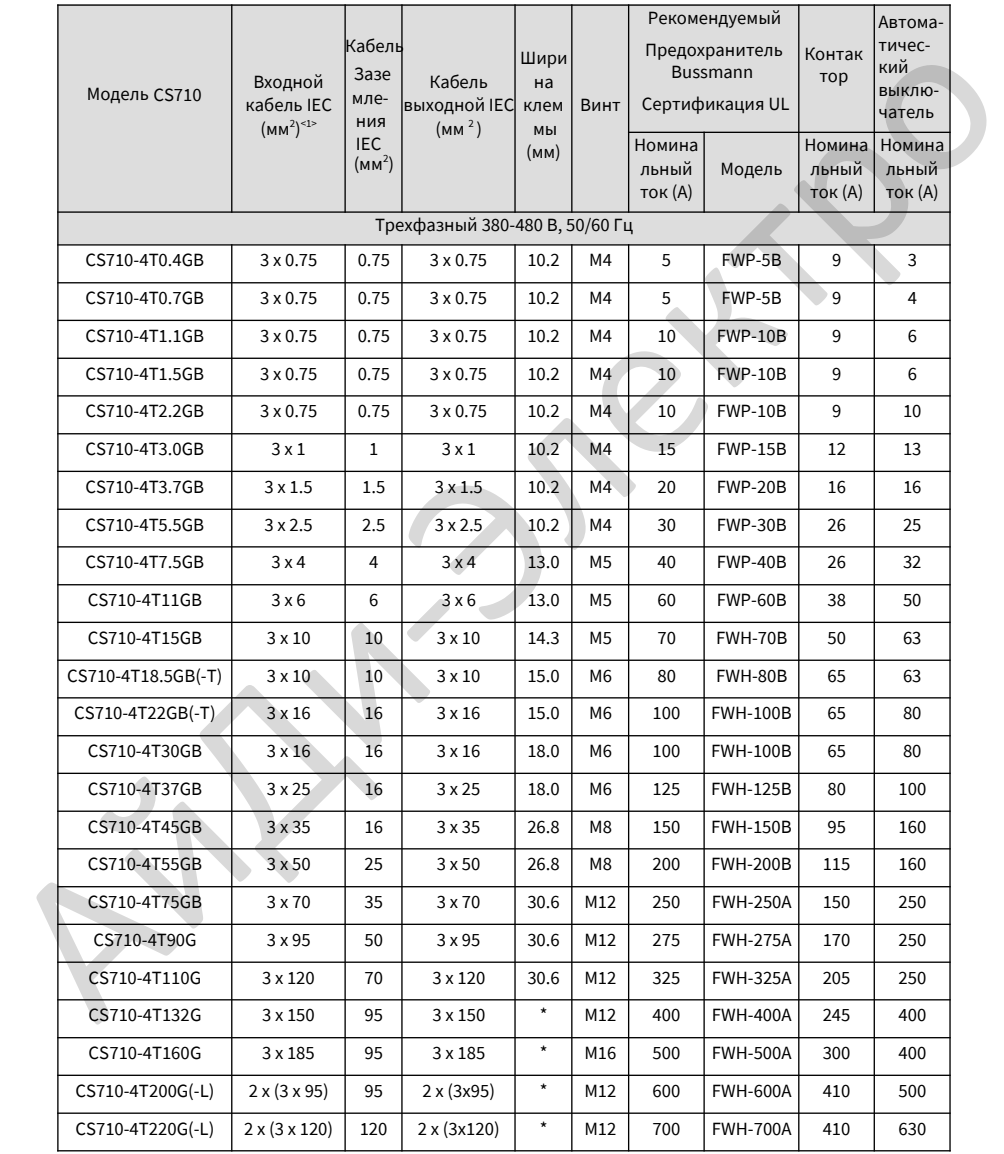

Руководство по эксплуатации привода крана CS710 9 Технические характеристики и выбор модели

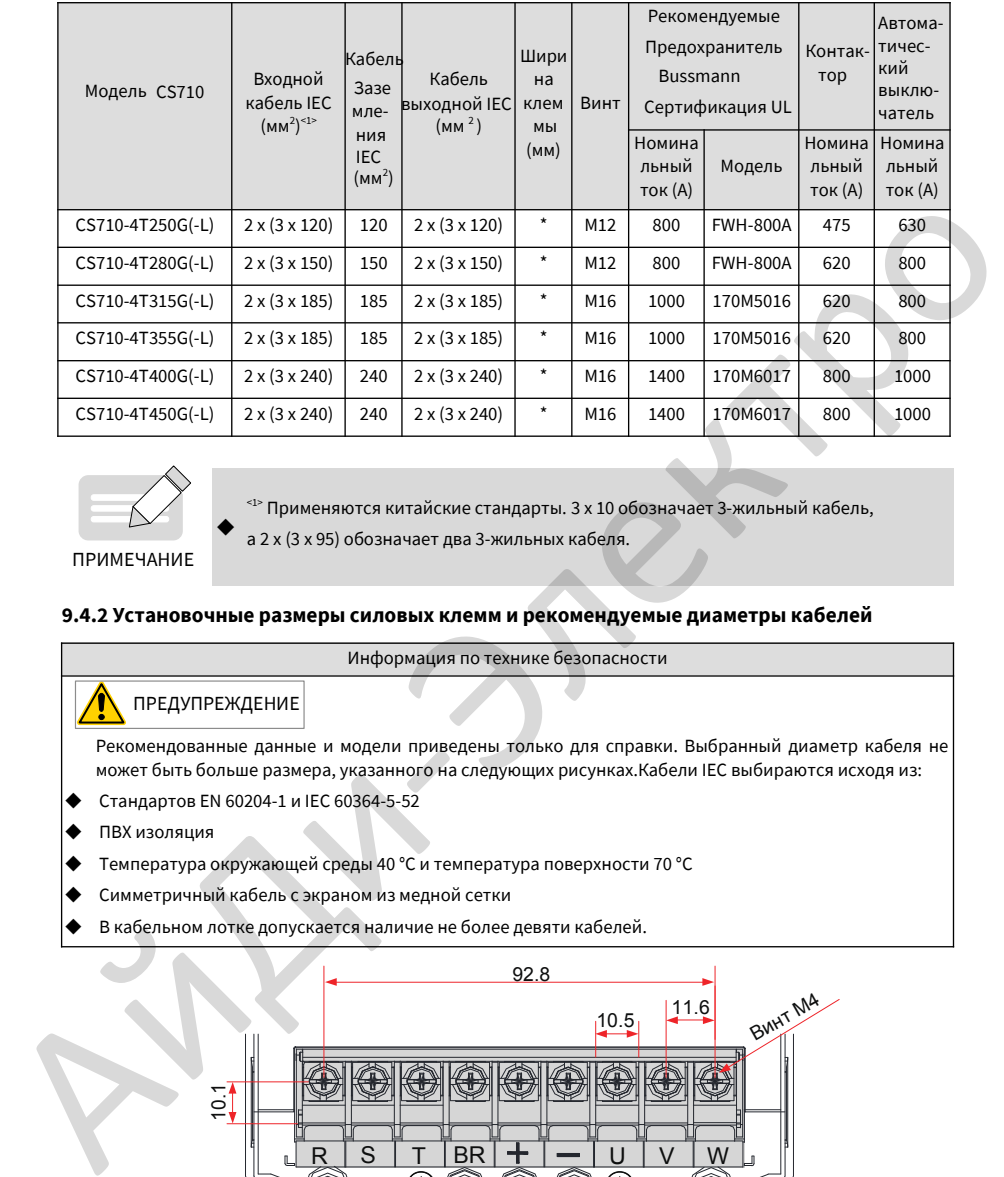

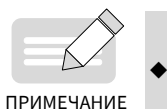

<1> Применяются китайские стандарты. 3 x 10 обозначает 3-жильный кабель,

а 2 x (3 x 95) обозначает два 3-жильных кабеля.

### **9.4.2 Установочные размеры силовых клемм и рекомендуемые диаметры кабелей**

#### Информация по технике безопасности

# ПРЕДУПРЕЖДЕНИЕ

Рекомендованные данные и модели приведены только для справки. Выбранный диаметр кабеля не может быть больше размера, указанного на следующих рисунках.Кабели IEC выбираются исходя из:

- ◆ Стандартов EN 60204-1 и IEC 60364-5-52
- ПВХ изоляция
- Температура окружающей среды 40 °С и температура поверхности 70 °С
- Симметричный кабель с экраном из медной сетки
- В кабельном лотке допускается наличие не более девяти кабелей.

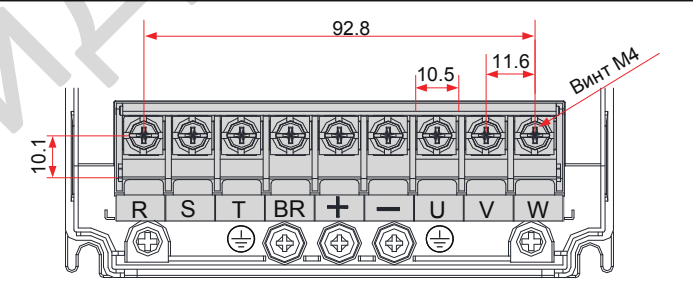

Рисунок 9-18 Размеры клеммной колодки для моделей 0.4-5.5 кВт

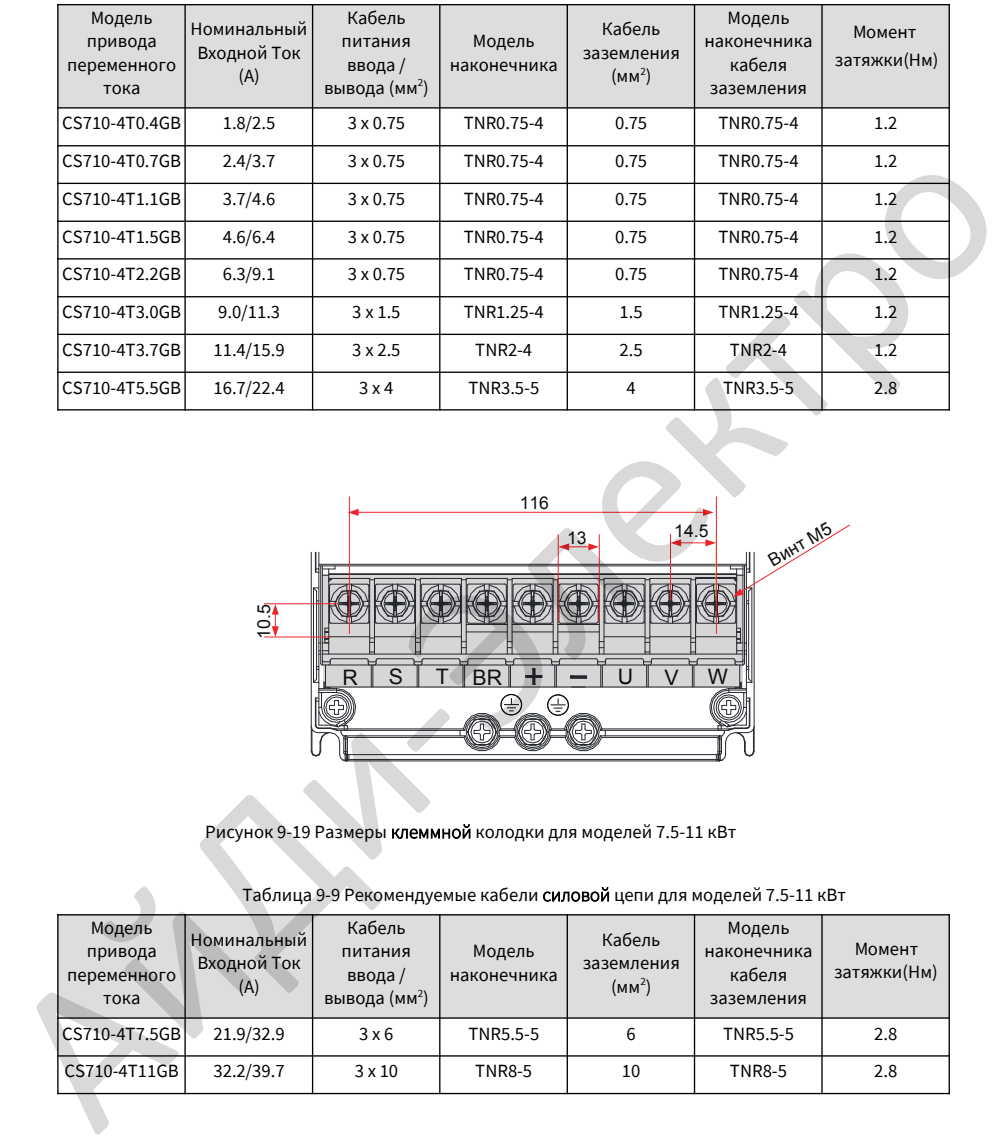

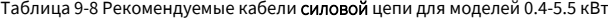

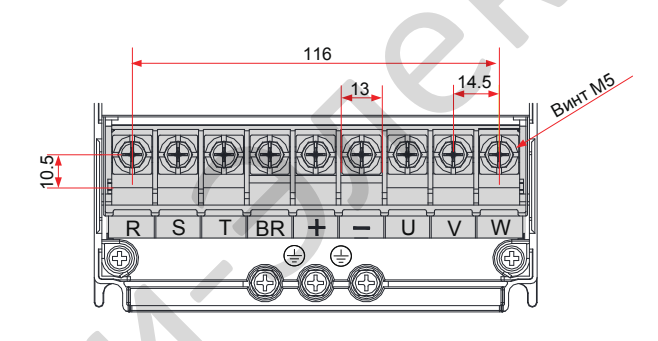

Рисунок 9-19 Размеры клеммной колодки для моделей 7.5-11 кВт

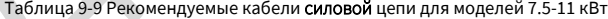

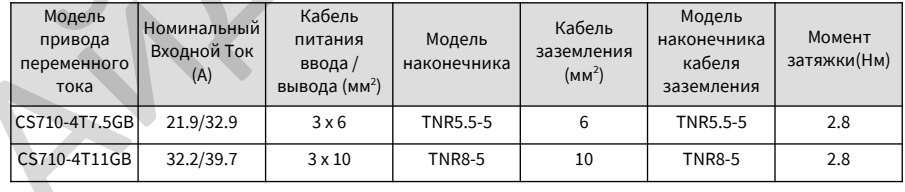

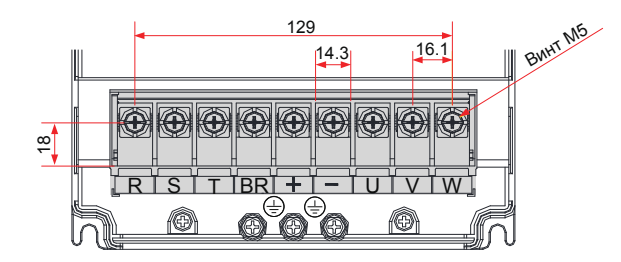

Рисунок 9-20 Размеры клеммной колодки основной цепи для модели 15 кВт

| Модель<br>привода<br>переменного<br>тока | Ч Номинальный І.<br>Входной Ток<br>(A) | Кабель<br>питания<br>ввода<br>вывода (мм <sup>2</sup> ) | Модель<br>наконечника | Кабель<br>заземление<br>(MM <sup>2</sup> ) | Модель<br>наконечника<br>кабеля<br>заземления | Момент<br>затяжки(Нм) |
|------------------------------------------|----------------------------------------|---------------------------------------------------------|-----------------------|--------------------------------------------|-----------------------------------------------|-----------------------|
| CS710-4T15GB                             | 41.3                                   | $3 \times 10$                                           | <b>TNR8-5</b>         | 10                                         | <b>TNR8-5</b>                                 | 2.8                   |

Таблица 9-10 Рекомендуемые кабели силовой цепи для модели 15 кВт

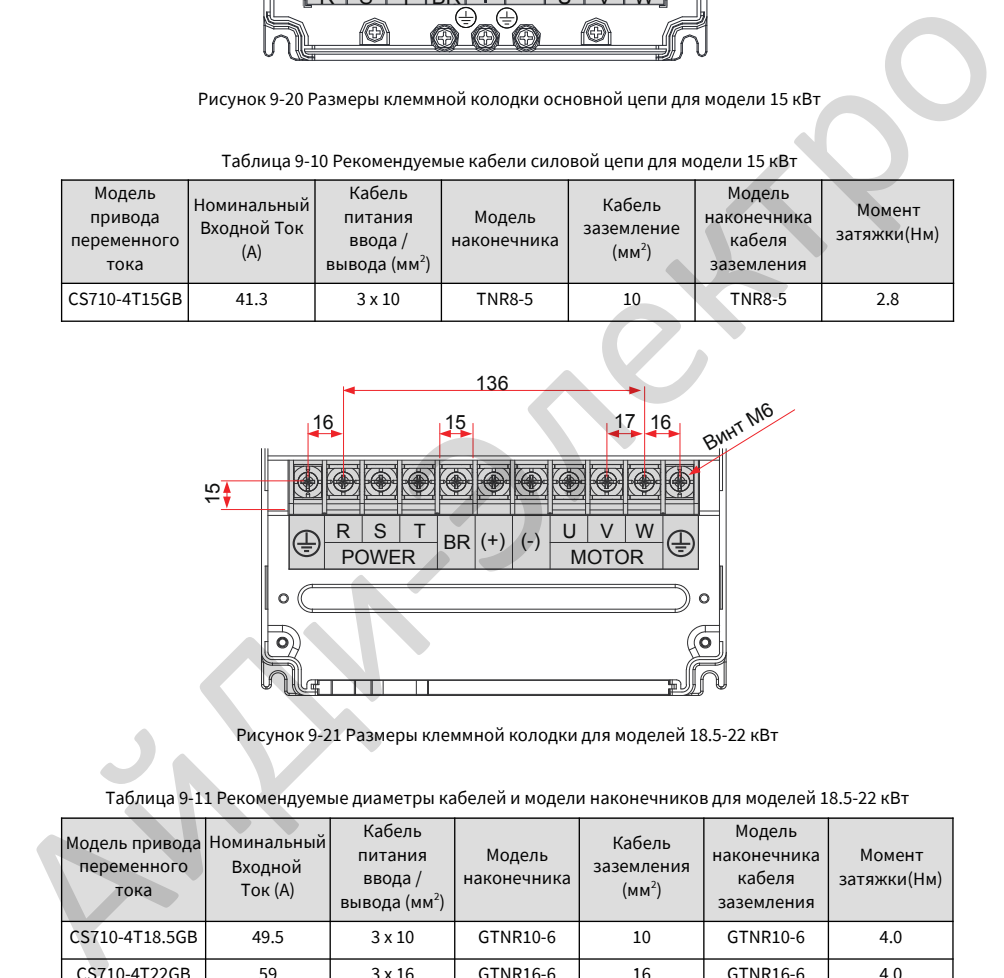

Рисунок 9-21 Размеры клеммной колодки для моделей 18.5-22 кВт

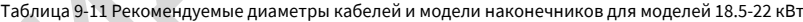

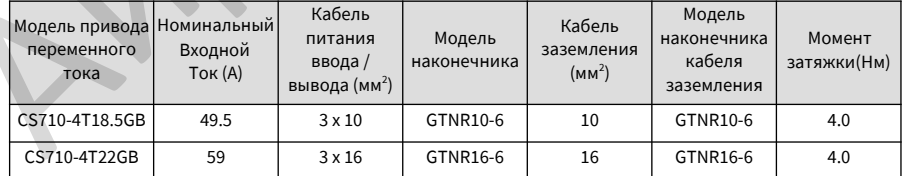
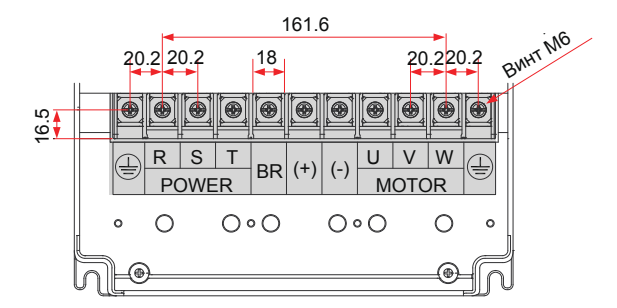

Рисунок 9-22 Размеры клеммной колодки для моделей 30-37 кВт

Таблица 9-12 Рекомендуемые диаметры кабелей и модели наконечников для моделей 30–37 кВт

| Модель<br>привода<br>переменного<br>тока | Номинальный І<br>Входной Ток<br>(A) | Кабель<br>питания<br>ввода/<br>вывода (мм <sup>2</sup> ) | Модель<br>наконечника | Кабель<br>заземления<br>(MM <sup>2</sup> ) | Модель<br>наконечника<br>кабеля<br>заземления | Момент<br>затяжки(Нм) |
|------------------------------------------|-------------------------------------|----------------------------------------------------------|-----------------------|--------------------------------------------|-----------------------------------------------|-----------------------|
| CS710-4T30GB                             | 57                                  | $3 \times 16$                                            | GTNR16-6              | 16                                         | GTNR16-6                                      | 4.0                   |
| CS710-4T37GB                             | 69                                  | 3x25                                                     | GTNR25-6              | 16                                         | GTNR16-6                                      | 4.0                   |

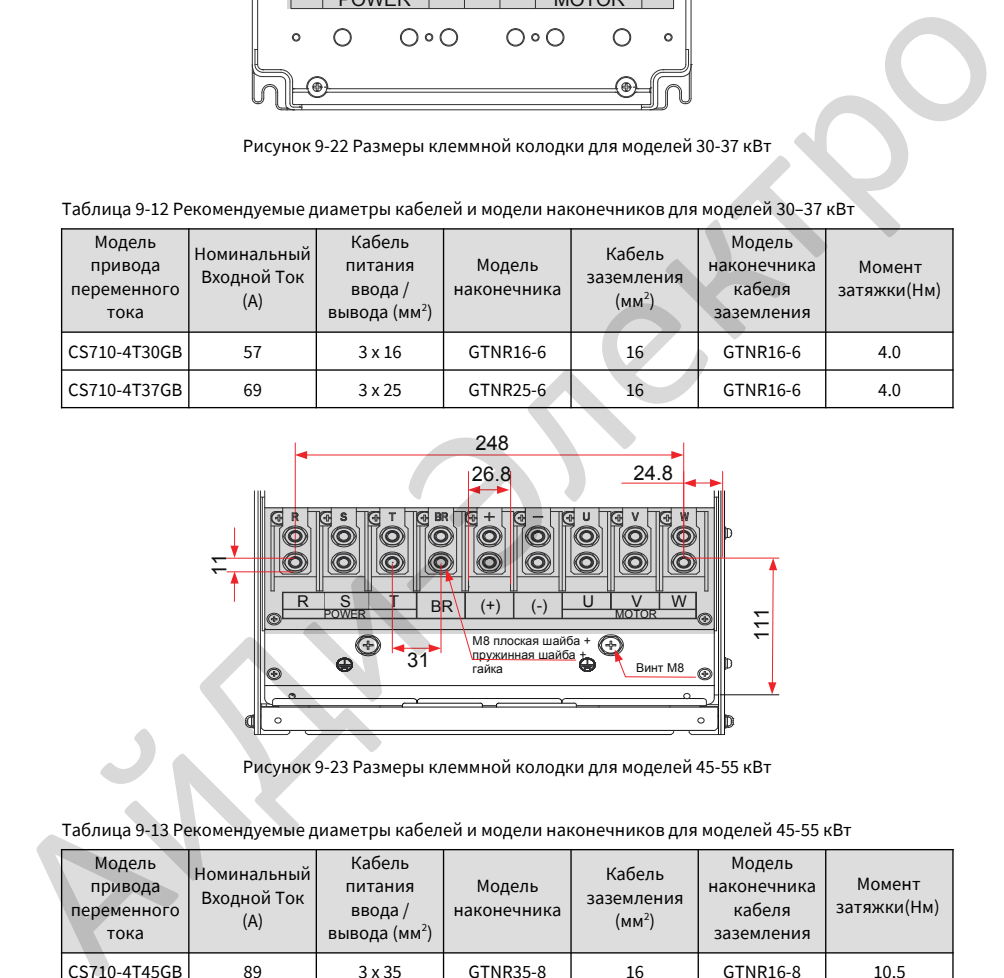

Рисунок 9-23 Размеры клеммной колодки для моделей 45-55 кВт

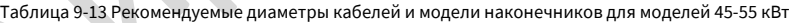

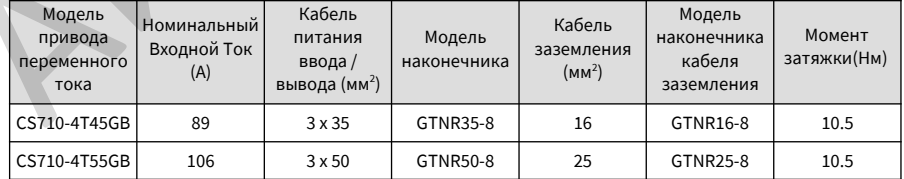

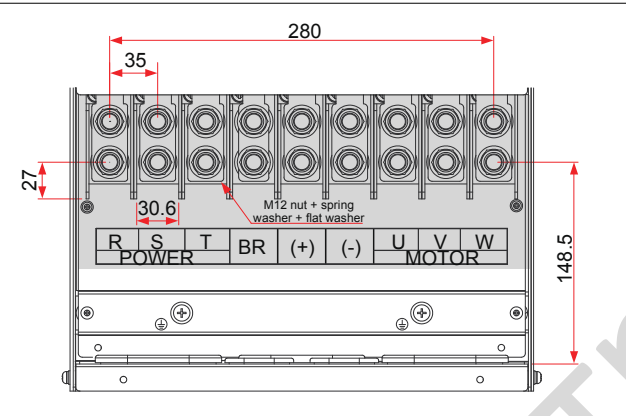

Рисунок 9-24 Размеры клеммной колодки для моделей 75-110 кВт

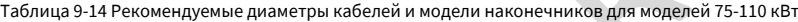

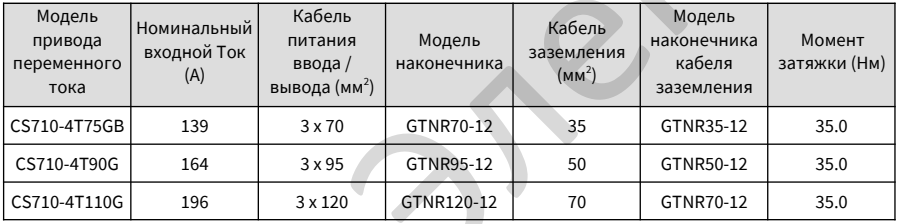

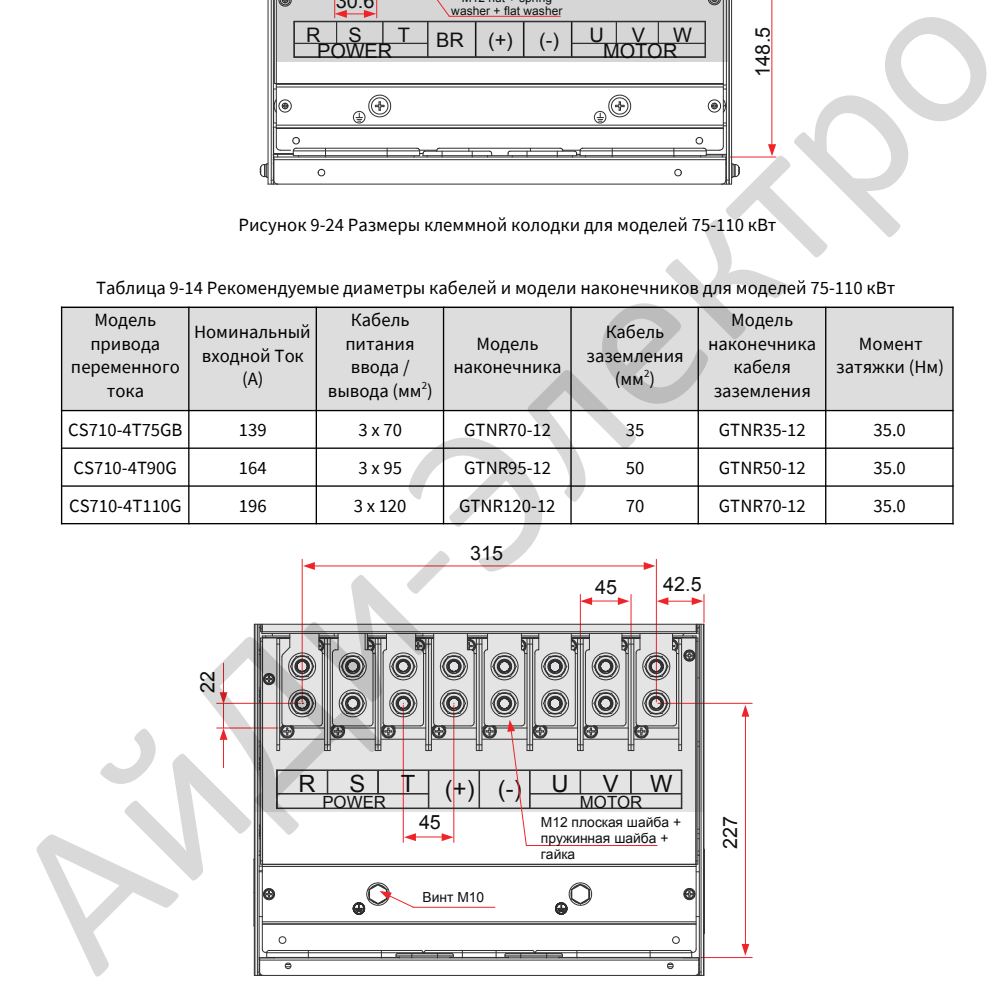

Рисунок 9-25 Размеры клеммной колодки для моделей 132-160 кВт

9 Технические характеристики и выбор модели Руководство по эксплуатации привода крана CS710

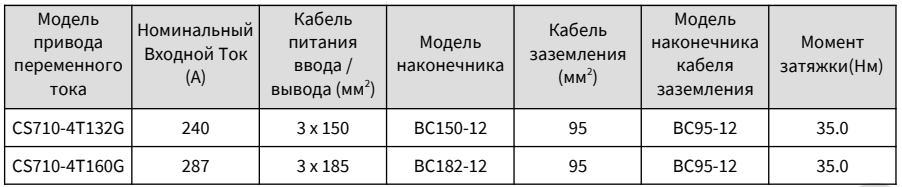

Таблица 9-15 Рекомендуемые диаметры кабелей и модели наконечников для моделей 132-160кВт

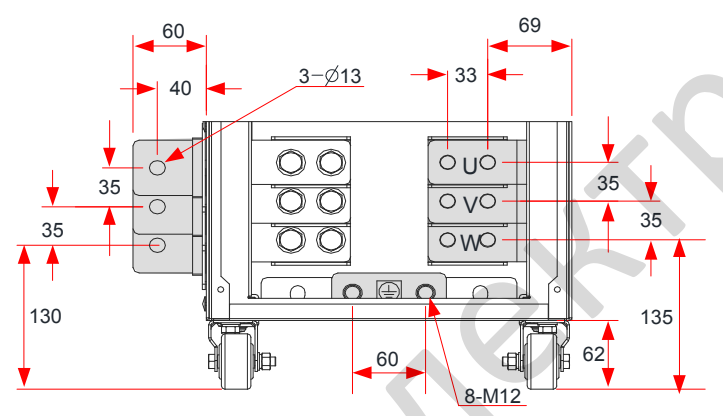

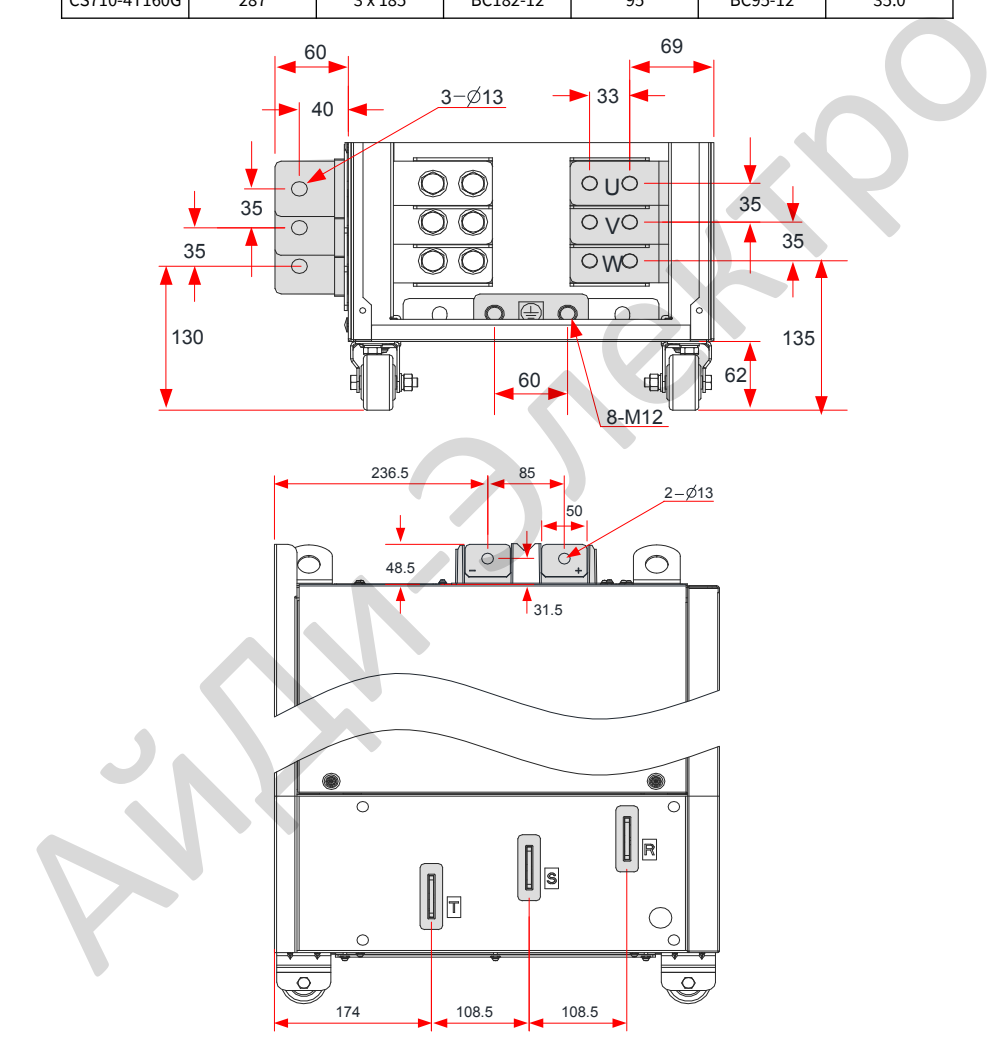

Рисунок 9-26 Размеры клемм для моделей мощностью 200-220 кВт (без выходного реактора)

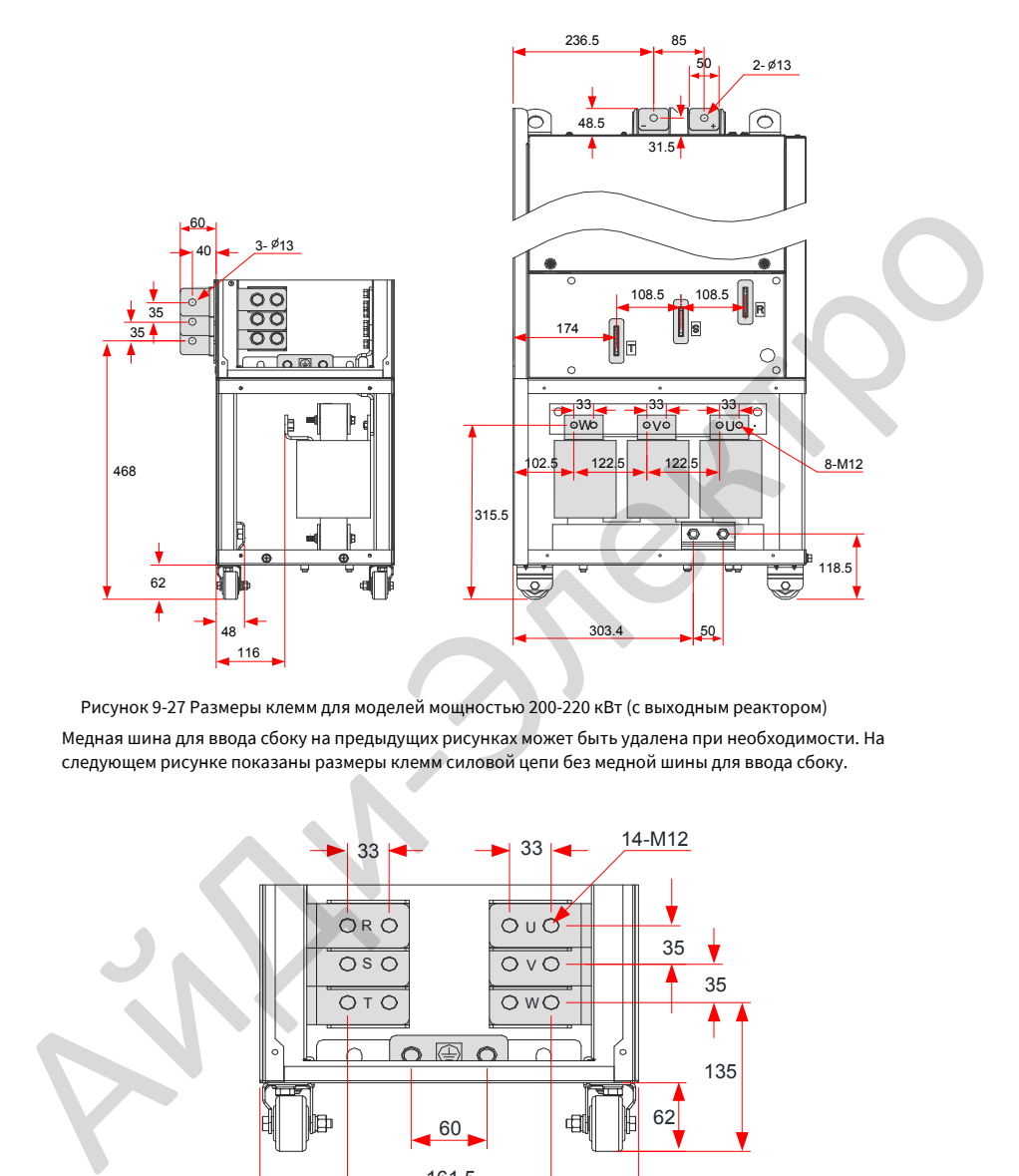

Рисунок 9-27 Размеры клемм для моделей мощностью 200-220 кВт (с выходным реактором) Медная шина для ввода сбоку на предыдущих рисунках может быть удалена при необходимости. На следующем рисунке показаны размеры клемм силовой цепи без медной шины для ввода сбоку.

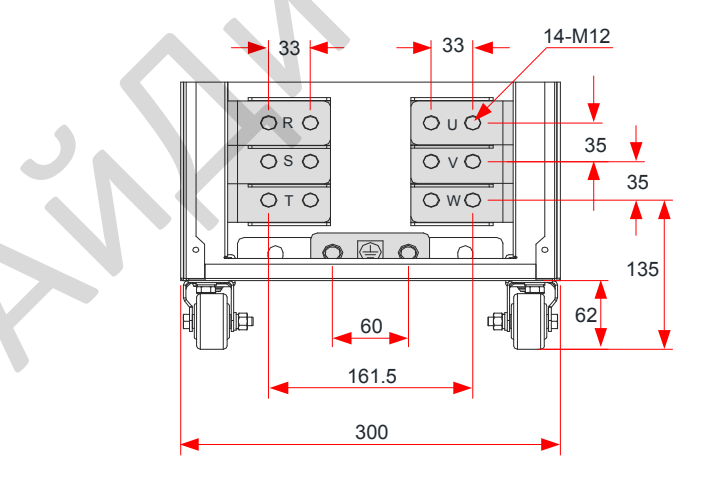

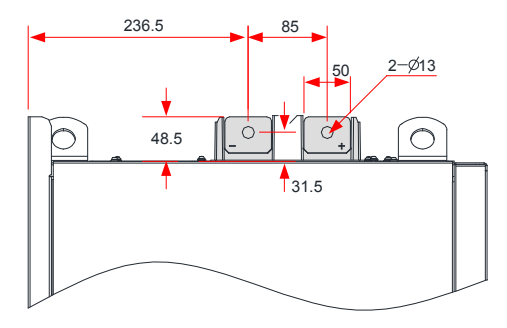

# Рисунок 9-28 Размеры клемм для моделей мощностью 250-280 кВт (без медной шины для ввода сбоку и выходного реактора)

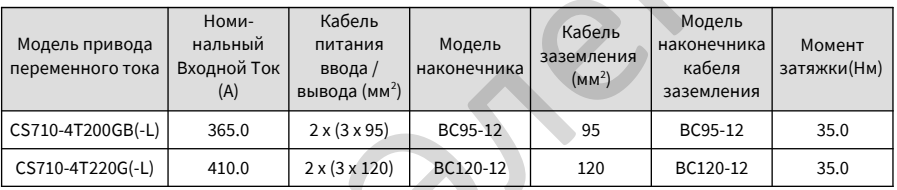

## Таблица 9-16 Рекомендуемые кабели силовой цепи для моделей 200-220 кВт (-L)

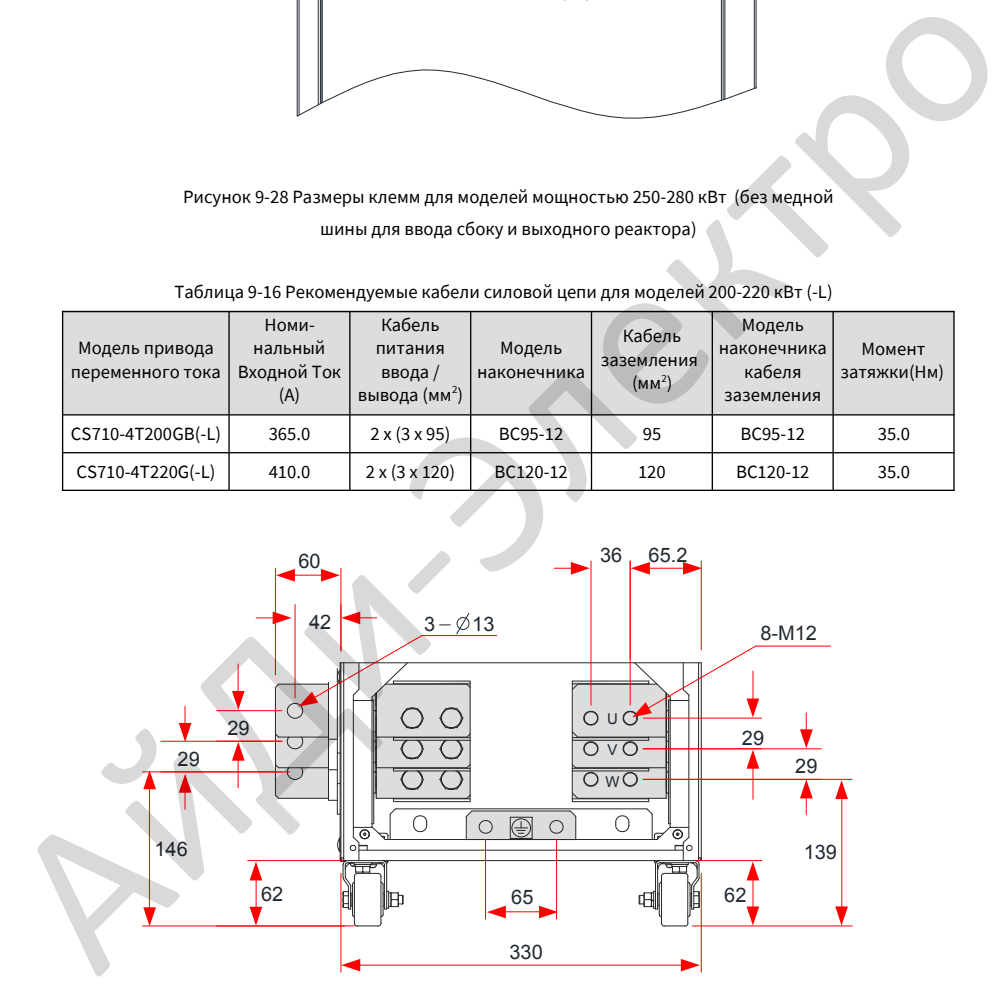

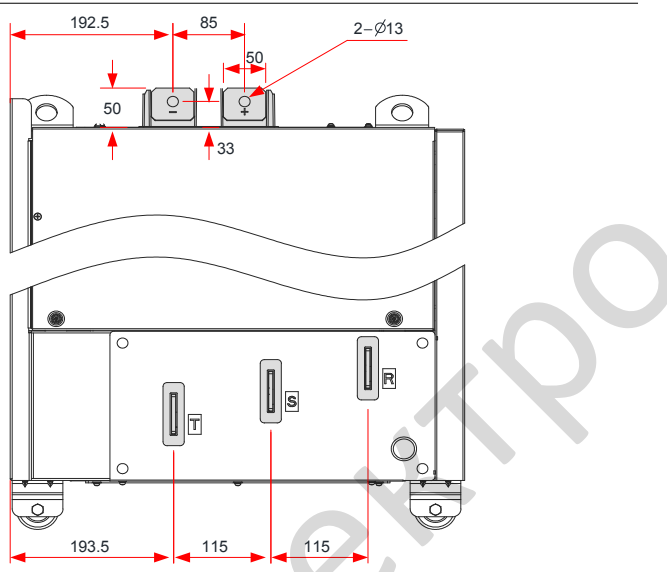

Рисунок 9-29 Размеры клемм для моделей мощностью 250-280 кВт (без выходного реактора)<br>1925 - 85 أورج من 1935 والمحافظة

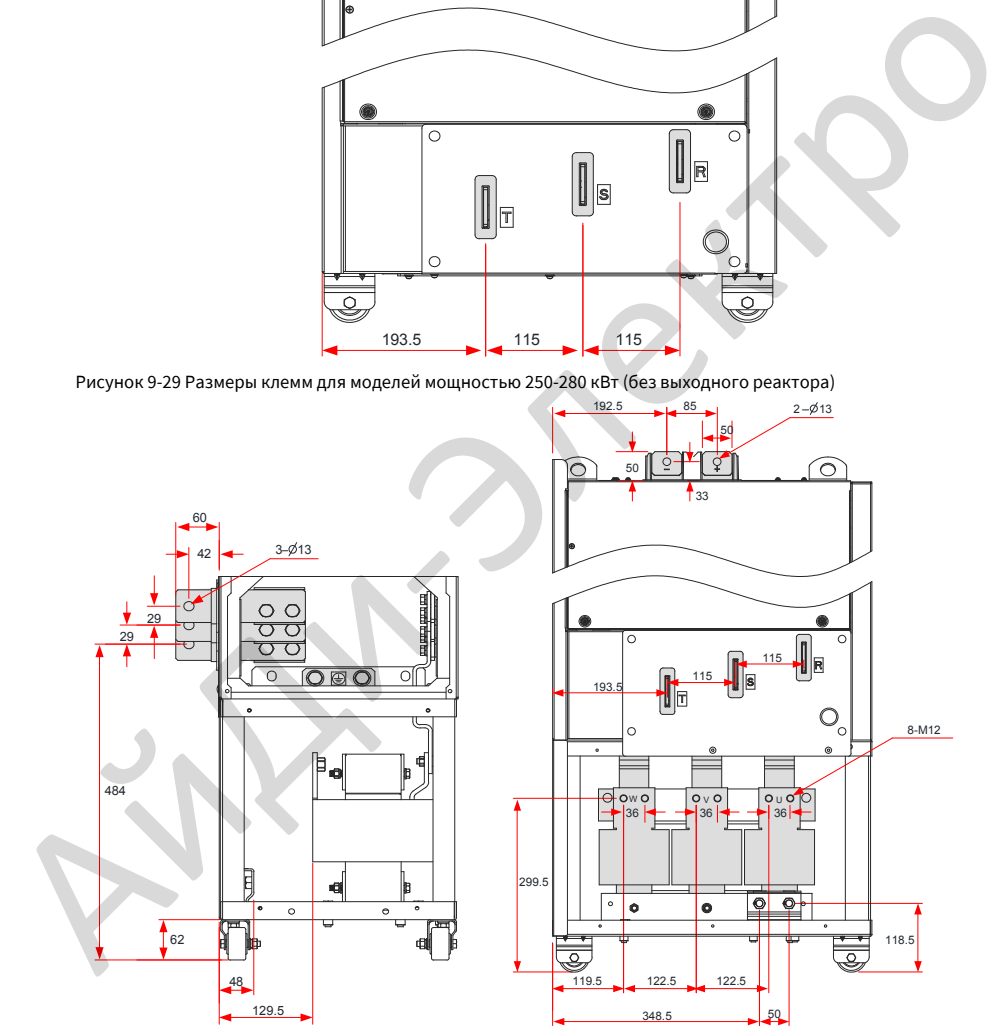

Рисунок 9-30 Размеры клемм для моделей мощностью 250-280 кВт (с выходным реактором)

Медная шина для ввода сбоку на предыдущих рисунках может быть удалена при необходимости. На следующем рисунке показаны размеры клемм силовой цепи без медной шины для ввода сбоку.

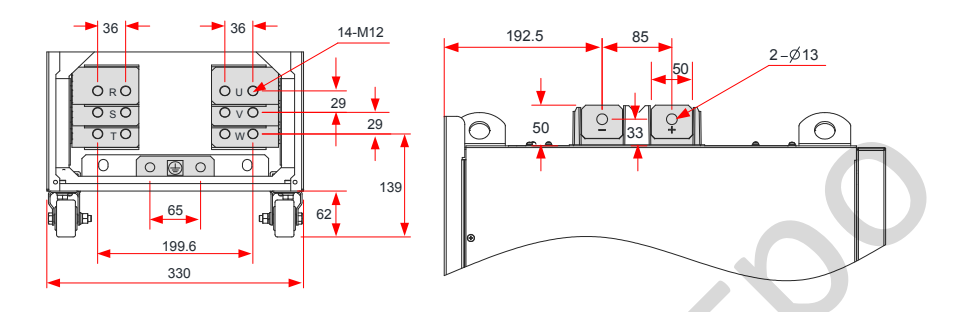

Рисунок 9-31 Размеры клемм для моделей мощностью 250-280 кВт (без медной шины для ввода сбоку и выходного реактора)

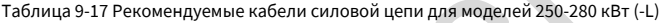

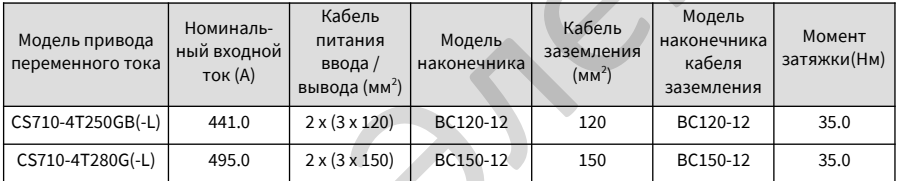

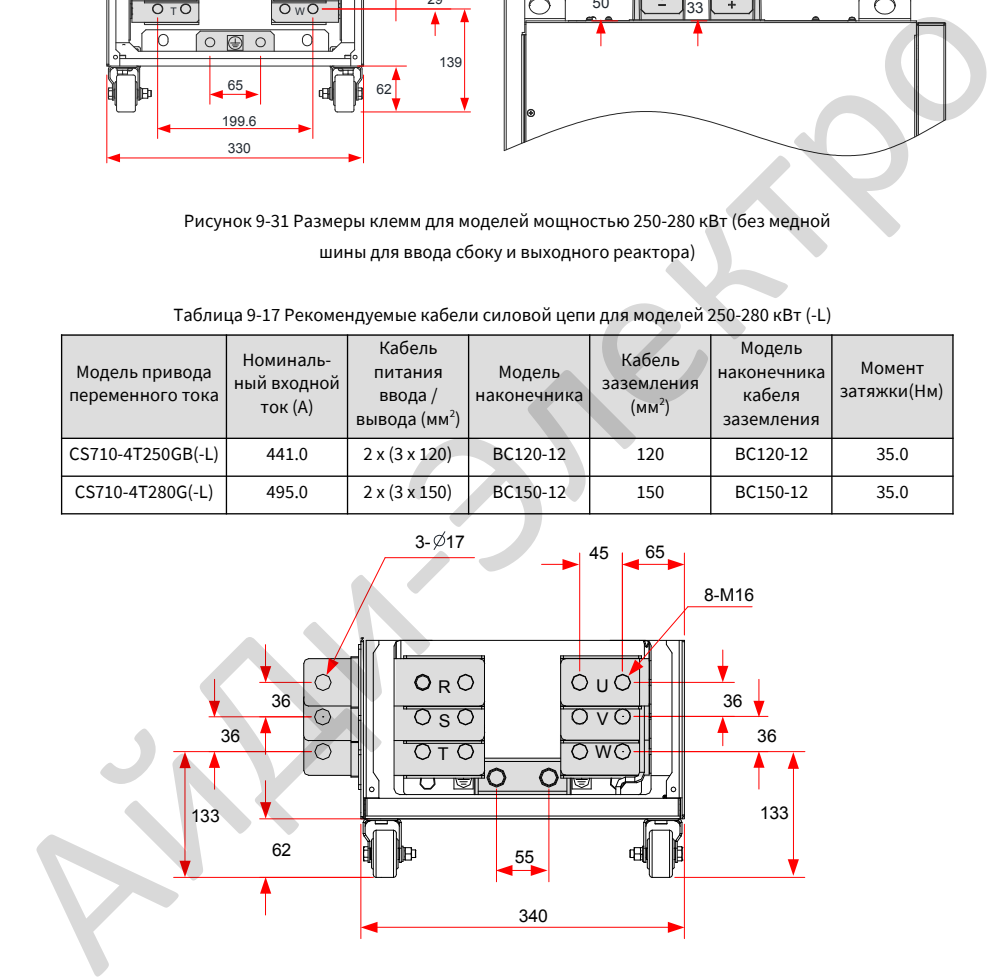

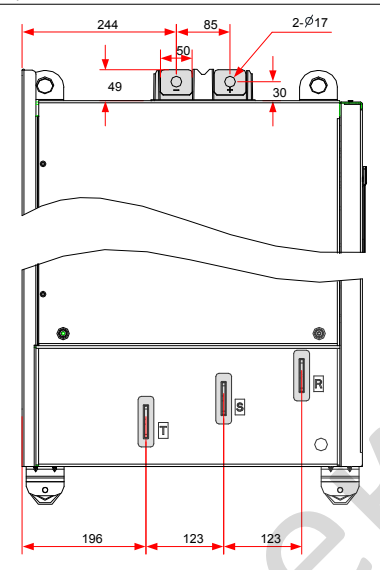

Рис. 9-32 Размеры клемм для моделей 315-450 кВт (без выходного реактора)

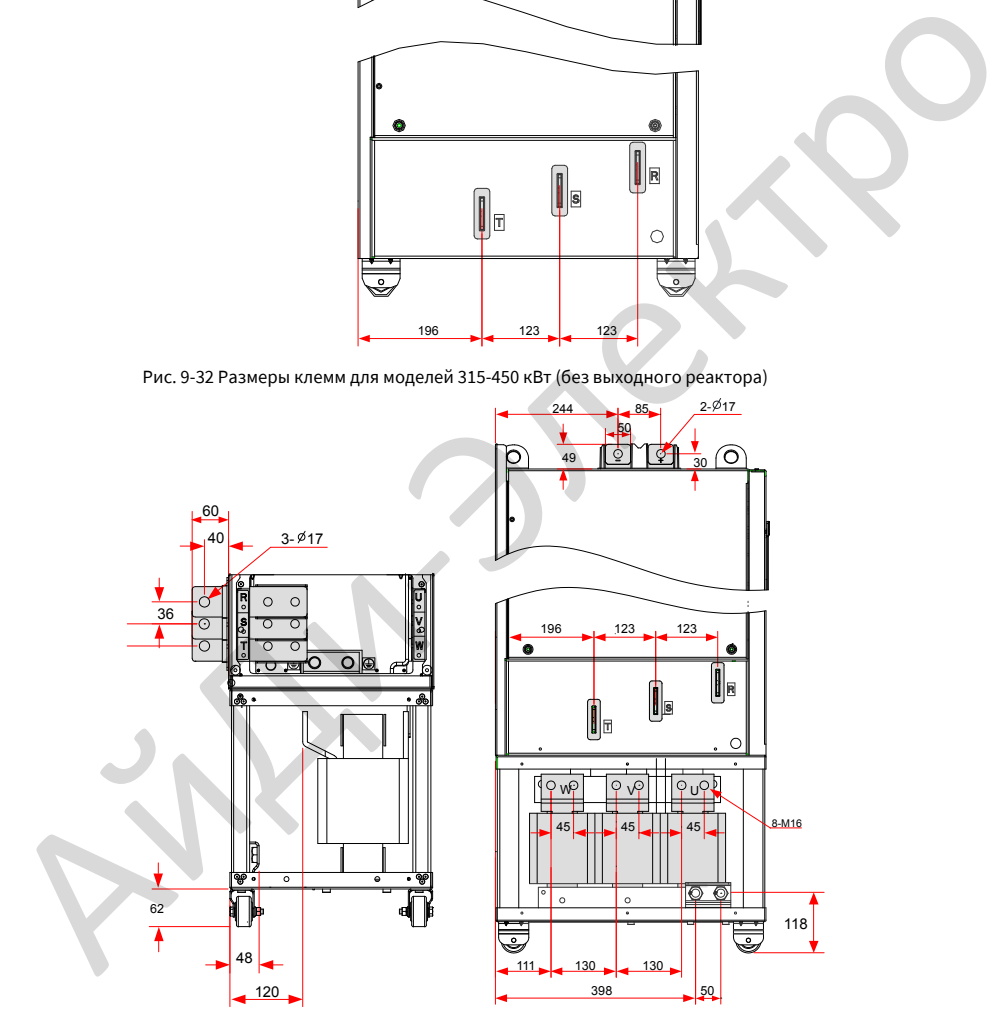

Рис. 9-33 Размеры клемм для моделей 315-450 кВт (с выходным реактором)

Медная шина для ввода сбоку на предыдущих рисунках может быть удалена при необходимости. На следующем рисунке показаны размеры клемм силовой цепи без медной шины для ввода сбоку.

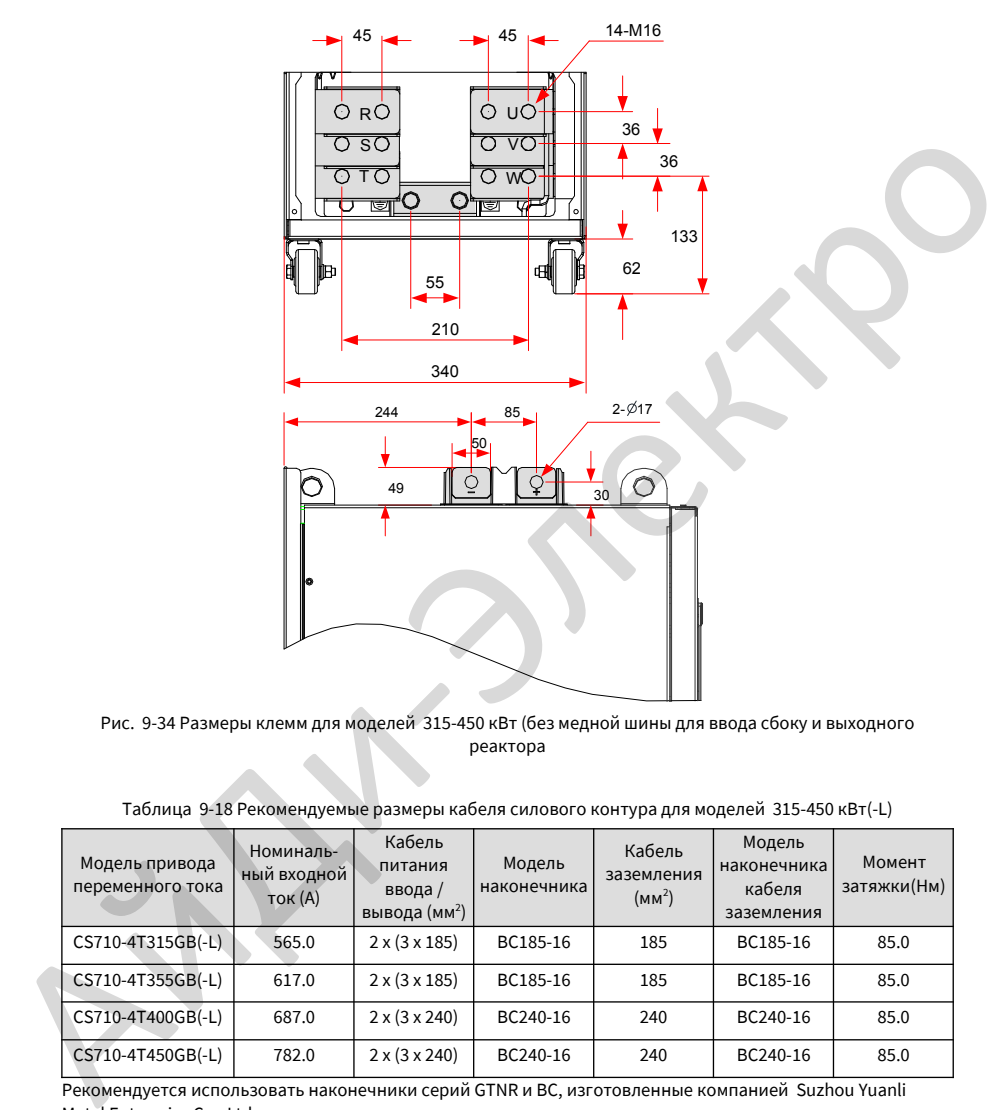

Рис. 9-34 Размеры клемм для моделей 315-450 кВт (без медной шины для ввода сбоку и выходного реактора

Таблица 9-18 Рекомендуемые размеры кабеля силового контура для моделей 315-450 кВт(-L)

| Модель привода<br>переменного тока | Номиналь-<br>ный входной<br>ток (A) | Кабель<br>питания<br>ввода/<br>вывода (мм <sup>2</sup> ) | Модель<br>наконечника | Кабель<br>заземления<br>(MM <sup>2</sup> ) | Модель<br>наконечника<br>кабеля<br>заземления | Момент<br>затяжки(Нм) |
|------------------------------------|-------------------------------------|----------------------------------------------------------|-----------------------|--------------------------------------------|-----------------------------------------------|-----------------------|
| CS710-4T315GB(-L)                  | 565.0                               | $2 \times (3 \times 185)$                                | BC185-16              | 185                                        | BC185-16                                      | 85.0                  |
| CS710-4T355GB(-L)                  | 617.0                               | $2 \times (3 \times 185)$                                | BC185-16              | 185                                        | BC185-16                                      | 85.0                  |
| CS710-4T400GB(-L)                  | 687.0                               | $2 \times (3 \times 240)$                                | BC240-16              | 240                                        | BC240-16                                      | 85.0                  |
| CS710-4T450GB(-L)                  | 782.0                               | $2 \times (3 \times 240)$                                | BC240-16              | 240                                        | BC240-16                                      | 85.0                  |

Рекомендуется использовать наконечники серий GTNR и BC, изготовленные компанией Suzhou Yuanli Metal Enterprise Co., Ltd.

Информация о рекомендуемых наконечниках (изготовленных компанией Suzhou Yuanli Metal Enterprise Co., Ltd.)

Руководство по эксплуатации привода крана CS710 9 Технические характеристики и выбор модели

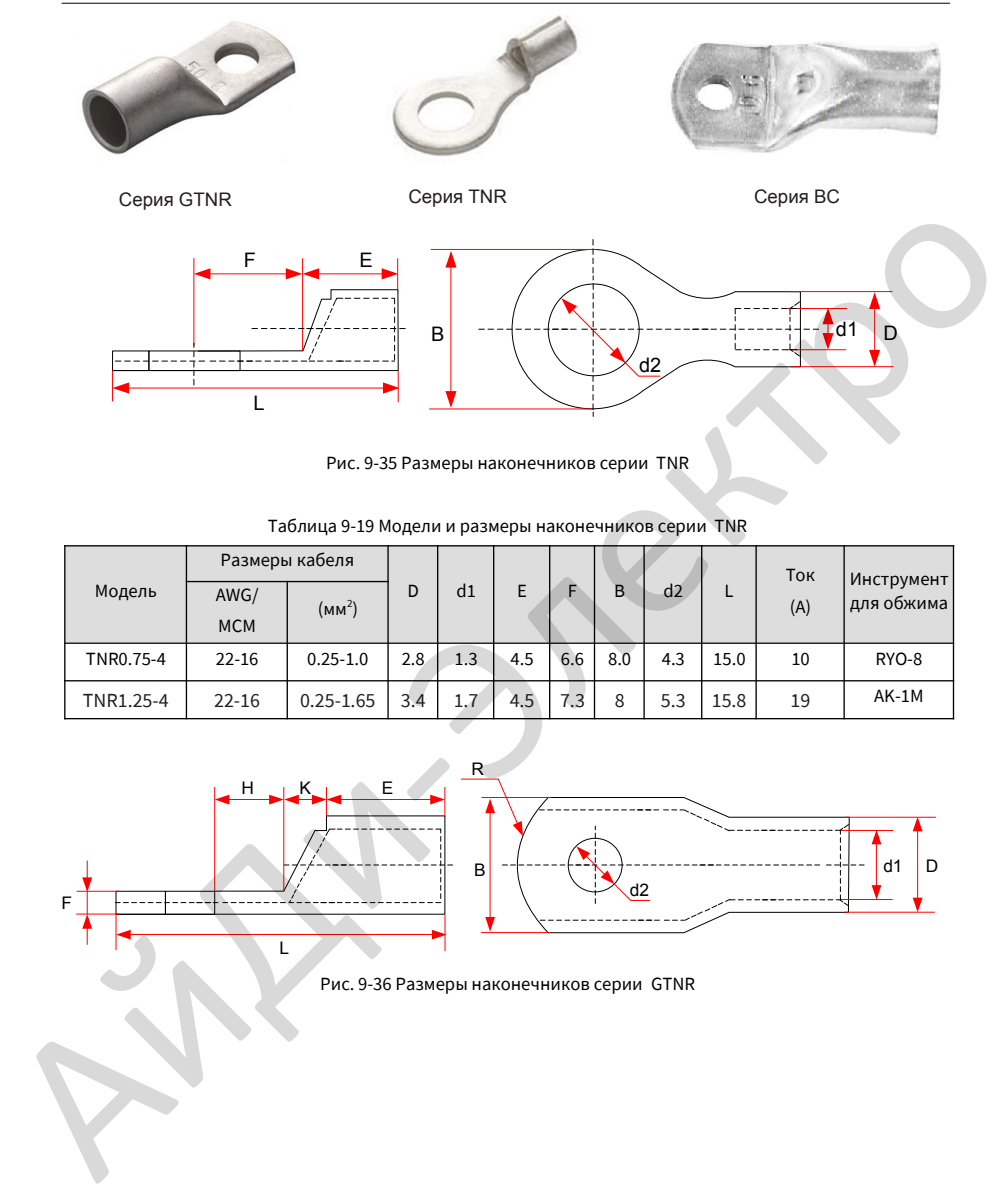

Рис. 9-35 Размеры наконечников серии TNR

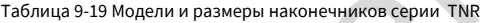

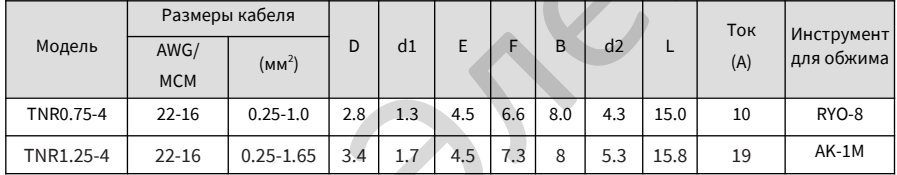

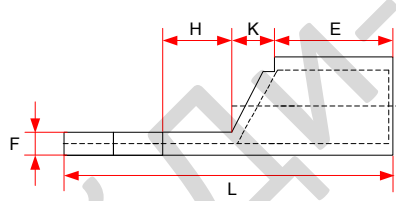

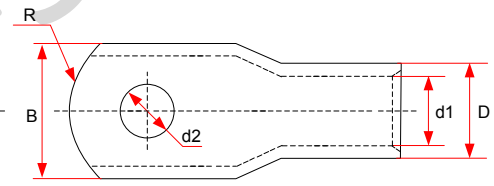

Рис. 9-36 Размеры наконечников серии GTNR

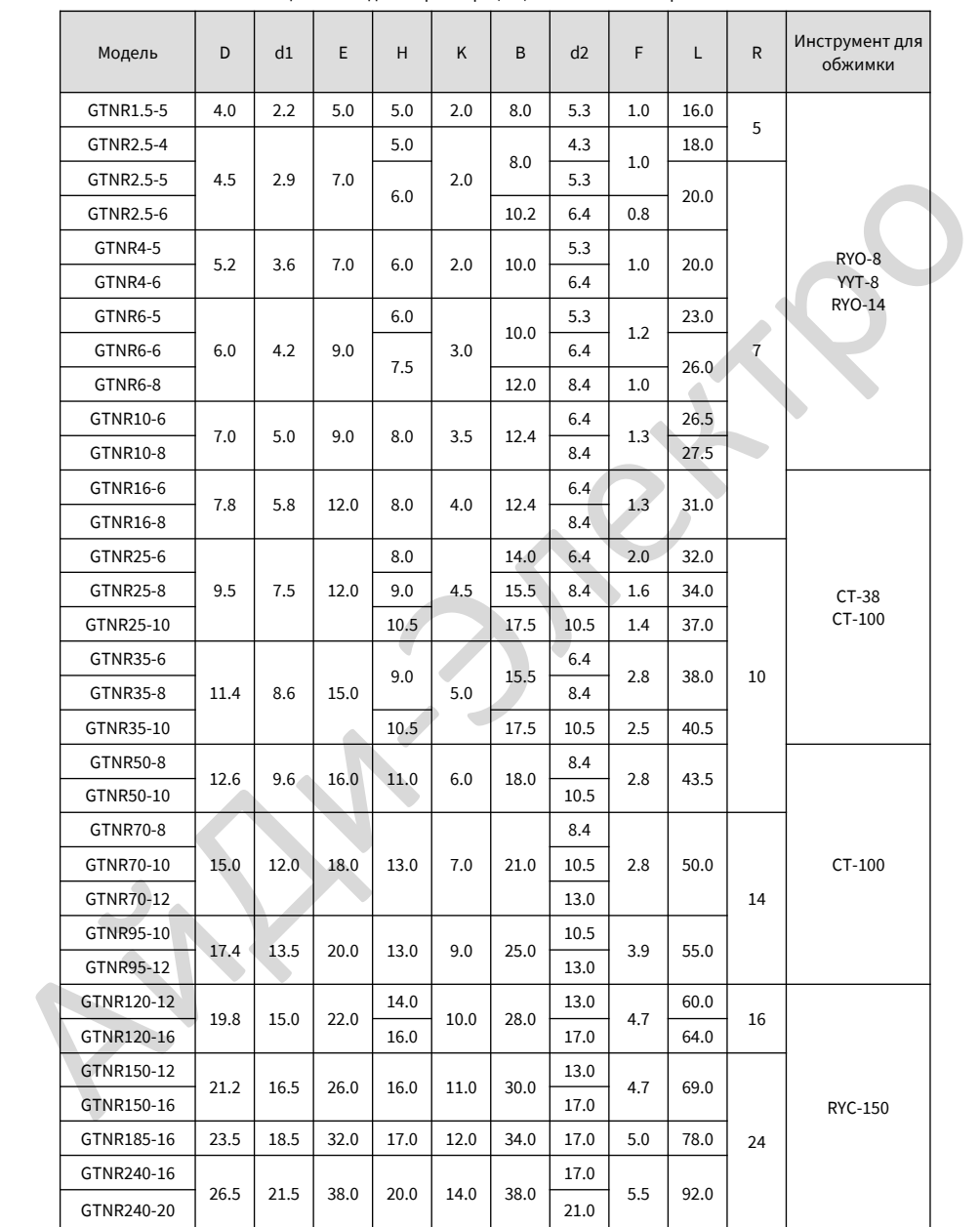

## Таблица 9-20 Модели и размеры(мм) наконечников серии GTNR

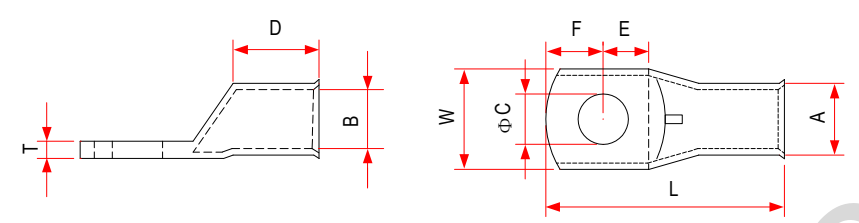

Рис. 9-37 Размеры наконечников серии BC

| Таблица 9-21 Модели и размеры(мм) наконечников серии ВС |              |      |           |      |             |      |         |              |      |
|---------------------------------------------------------|--------------|------|-----------|------|-------------|------|---------|--------------|------|
| Модель                                                  | $\mathsf{A}$ | B    | ${\sf W}$ | E    | $\mathsf D$ | L    | $\sf T$ | $\mathsf{C}$ | F    |
| 120-8                                                   |              |      |           |      |             |      |         | 8.5          |      |
| 120-10                                                  |              |      |           |      |             |      |         | 10.5         |      |
| 120-12                                                  |              | 15.0 | 27.2      | 16.5 | 27.0        | 73.0 | 4.0     | 12.8         | 16.5 |
| 120-14                                                  | 19.0         |      |           |      |             |      |         | 14.7         |      |
| 120-16                                                  |              |      |           |      |             |      |         | 16.7         |      |
| 120-20                                                  |              |      |           | 18.8 |             |      |         | 20.7         | 14.3 |
| 150-8                                                   |              |      |           |      |             |      |         | 8.5          |      |
| 150-10                                                  | 21.0         | 16.5 | 30.0      | 16.5 | 27.0        | 78.0 | 4.5     | 10.5         | 16.5 |
| 150-12                                                  |              |      |           |      |             |      |         | 12.8         |      |
| 150-14                                                  |              |      |           |      |             |      |         | 14.7         |      |
| 150-16                                                  |              |      |           |      |             |      |         | 16.7         |      |
| 150-20                                                  |              |      |           | 18.8 |             |      |         | 20.7         | 14.3 |
| 185-10                                                  |              |      |           |      |             |      |         | 10.5         |      |
| 185-12                                                  | 23           |      |           | 16.5 | $\geq 30$   | 82   | 4.5     | 12.8         | 16.5 |
| 185-14                                                  |              | 18.5 | 33.5      |      |             |      |         | 14.7         |      |
| 185-16                                                  |              |      |           |      |             |      |         | 16.7         |      |
| 185-20                                                  |              |      |           | 18.8 |             |      |         | 20.7         | 14.3 |
| 240-10                                                  |              |      |           |      |             |      |         | 10.5         |      |
| $240 - 12$                                              |              |      |           |      |             |      |         | 12.8         |      |
| 240-14                                                  | 26           | 21   | 37.7      | 18.0 | 32.0        | 88.0 | 5.0     | 14.7         | 17.0 |
| 240-16                                                  |              |      |           |      |             |      |         | 16.7         |      |

Таблица 9-21 Модели и размеры(мм) наконечников серии BC

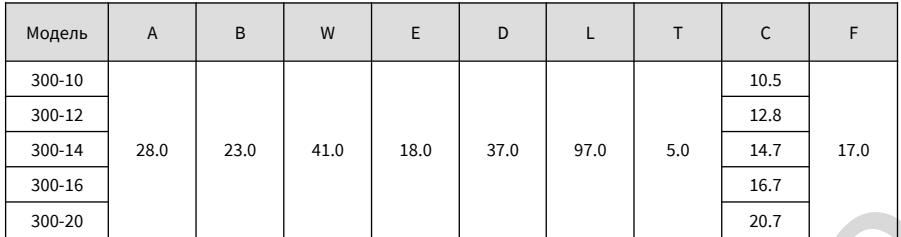

### **9.4.3 Выбор автомата защиты**

Каждый привод производит ток утечки более 3.5 мA. Поэтому он должен быть заземлен. Привод AC образует ток утечки DC в защитном проводнике. В этом случае необходимо использовать автомат защиты с характеристикой В с задержкой времени.

Если ток утечки вызывает срабатывание автомата защиты, необходимо выполнить следующее:

- Использовать автомат защиты с более высоким номинальным током или автомат защиты с задержкой.
- Снижать несущую частоту.
- Сокращать длину выходного кабеля.
- Увеличивать ток чувствительности автомата защиты.
- Рекомендуемые производители дифференциальных автоматов: Chint Electric и Schneider.

### **9.5 Выбор компонентов торможения**

#### **9.5.1 Выбор блоков торможения**

При выборе блока торможения для механизма перемещения, который находится в помещении, вам нужно учесть допустимую кратковременную тормозную способность блока торможения.

$$
P_{\text{zmax}} = 0.8 \times P_{\text{Bmax}} \tag{φopmyna 1}
$$

В формуле 1 Pzmax представляет кратковременную допустимую мощность блока торможения,

PBmax – это кратковременная допустимая мощность привода, выраженная в кВт.

Эта формула показывает, что кратковременная допустимая мощность тормозного устройства равна 0,8 от кратковременной допустимой мощности двигателя привода. Константа 0,8 получается на основании следующего предварительного условия: максимальная мощность торможения не будет превышать максимальную мощность двигателя, умноженную на квадрат механической эффективности (КПД) механизма перемещения (при условии, что КПД равен 0,9).

При выборе блока торможения для подъемного механизма вам нужно учитывать допустимую кратковременную тормозную способность и постоянную тормозную способность.

Если высота подъема мала, номинальная скорость подъема высокая, а общее время спуска меньше, чем время, разрешенное допустимой кратковременной перегрузочной способностью блока торможения, вы по-прежнему можете выбрать блок торможения на основе формулы 1. Тем не менее, для мощности торможения рекомендуется оставить резерв 15%-25% на случай, если подъемный механизм должен выполнять постоянно два спуска при полной нагрузке. **30.20**<br> **30.20**<br> **30.4.3 Выбор автомата защиты**<br>
важдый привод произведент окуденно более 3.5 мА. Поэтому он должен быть заземлен. Привод АК<br>
болеует го кутечно Бол защитном проводные, в 3 том случае необходимо использо Если высота подъёма большая, номинальная скорость подъема низкая, и общее время спуска дольше, чем время, разрешенное допустимой кратковременной перегрузочной способностью блока торможения, выберите блок торможения на основе длительной тормозной способности.

$$
P_z = 0.8 \times P_D
$$
 (формула 2)

В формуле 2 P<sup>z</sup> – это постоянная мощность торможения блока торможения, выраженная в кВт.

P<sub>p</sub> – это мощность двигателя, выраженная в кВт.

Если вы выбираете блок торможения на основе формулы 1, вам нужно проверить перегрузочную способность блока на основе формулы 2.

#### **9.5.2 Выбор резистора торможения**

Как правило, резисторы торможения выбирают с сопротивлением несколько большим, чем минимальное сопротивление, разрешенное приводом.

При выборе резисторов торможения для механизма перемещения необходимо рассчитать необходимую мощность при помощи формулы 2, после чего проверить максимальный ток, разрешенный выбранным резистором торможения при помощи формулы 3.

$$
I_{zmax} = \frac{1.15 \times V_{bz}}{R_{sc}}
$$
 (Формула 3)

В этой формуле Izmax – максимальный ток, разрешенный резистором торможения, выраженный в А.

Vbz – пороговое напряжение торможения, выраженное в В.

 $R_{sc}$  – сопротивление резистора торможения, выраженное в Ω (Ом).

При выборе резистора торможения для механизма подъема необходимо рассчитать требуемую мощность при помощи формулы 2, после чего проверить выбор при помощи формулы 1.

### **9.5.3 Перечень компонентов торможения**

#### Таблица 9-22 Рекомендуемые компоненты торможения

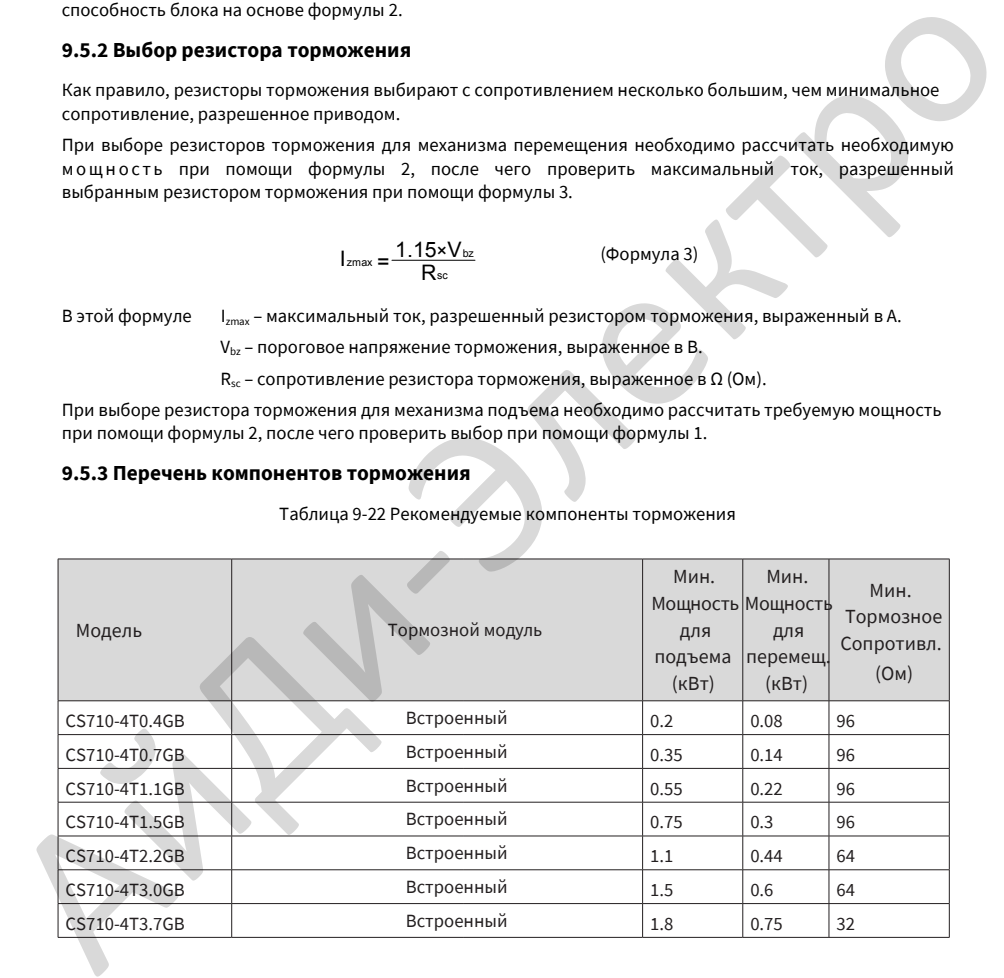

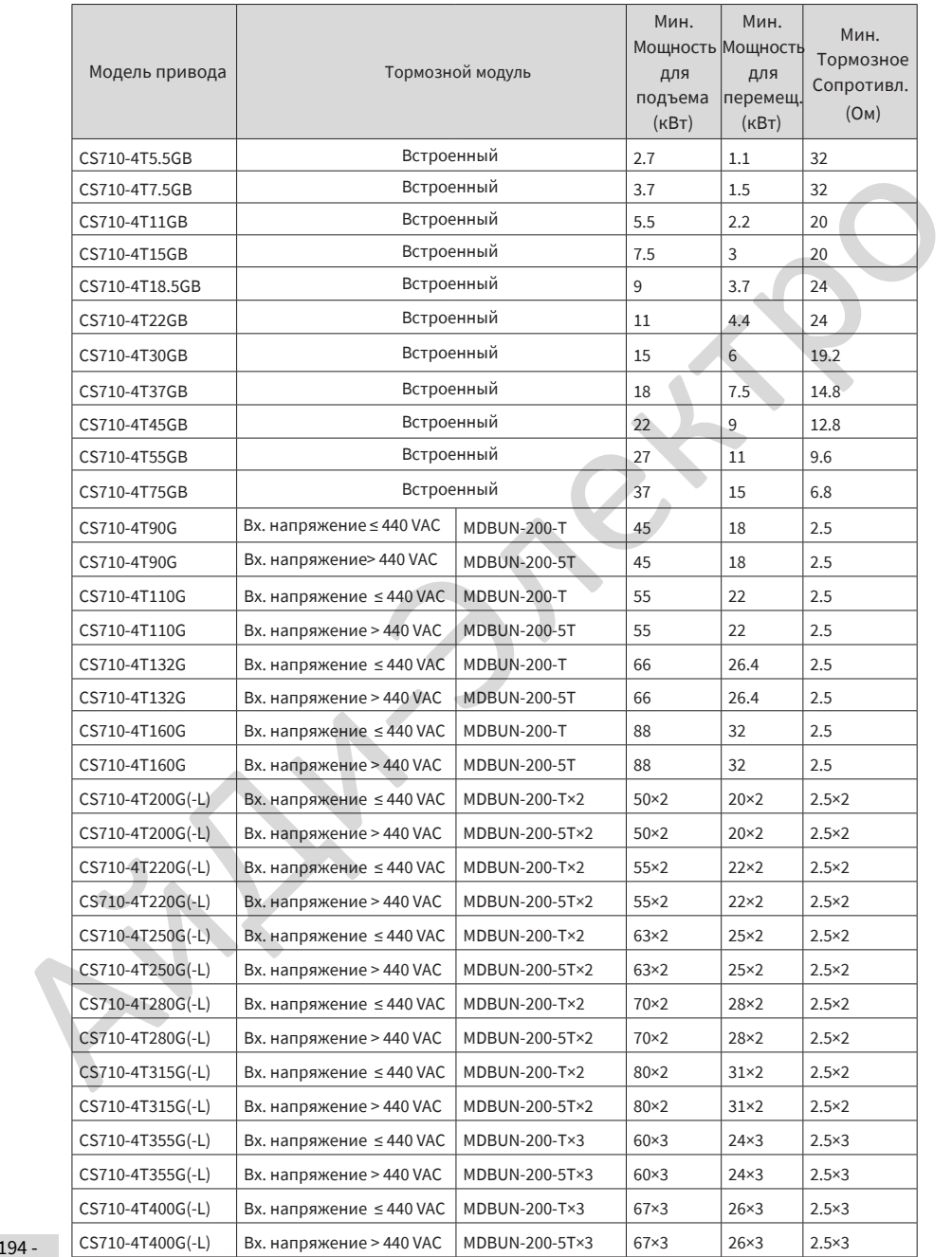

**Air** Sherto

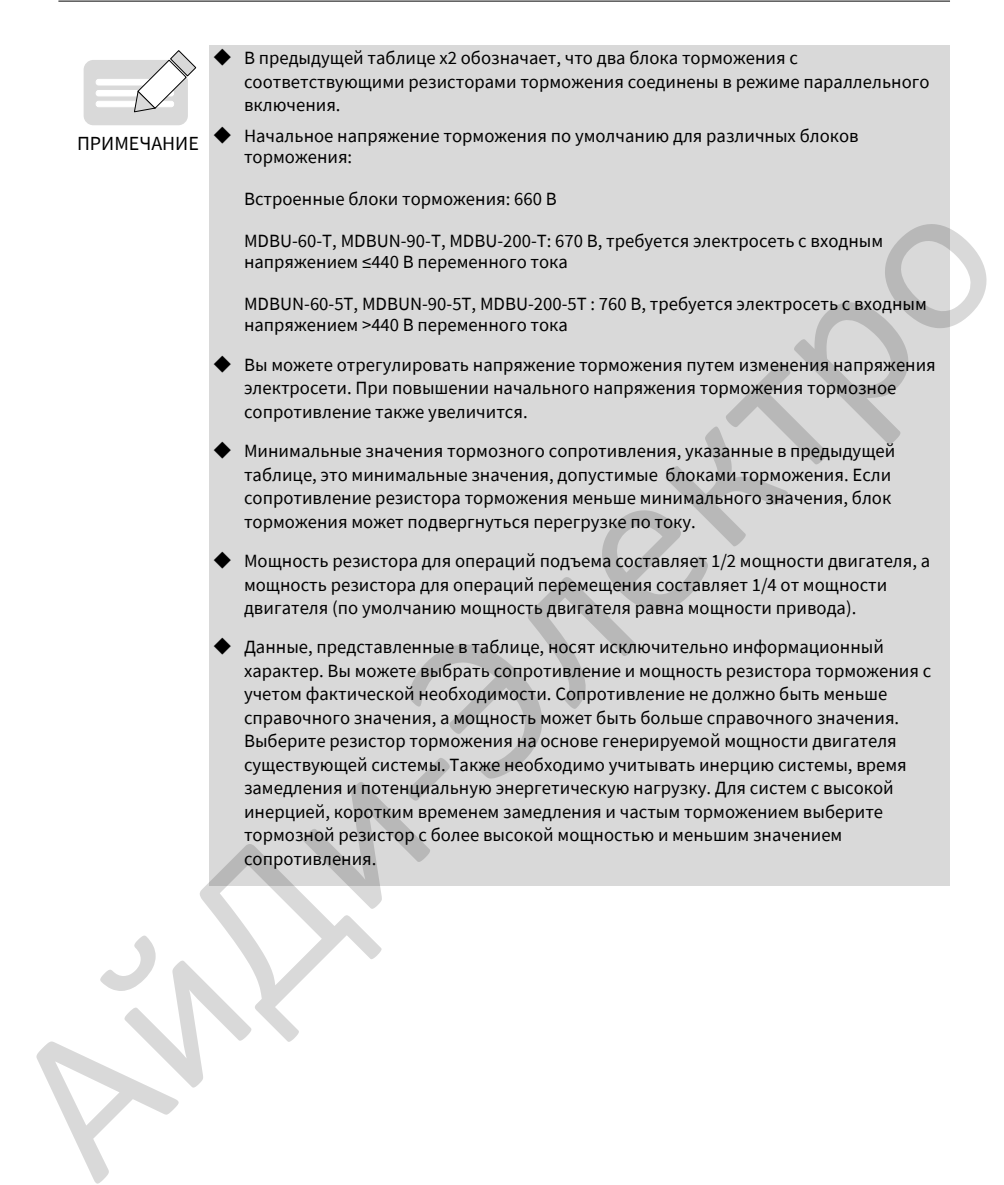

### **9.5.4 Внешний вид и монтажные размеры блоков торможения**

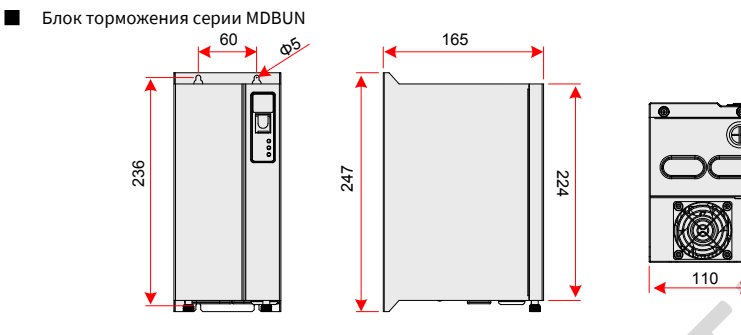

Рис. 9-38 Внешние размеры блока торможения серии MDBUN (мм)

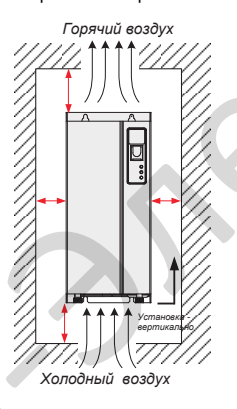

Рис. 9-39 Монтажные размеры блока торможения серии MDBUN (мм)

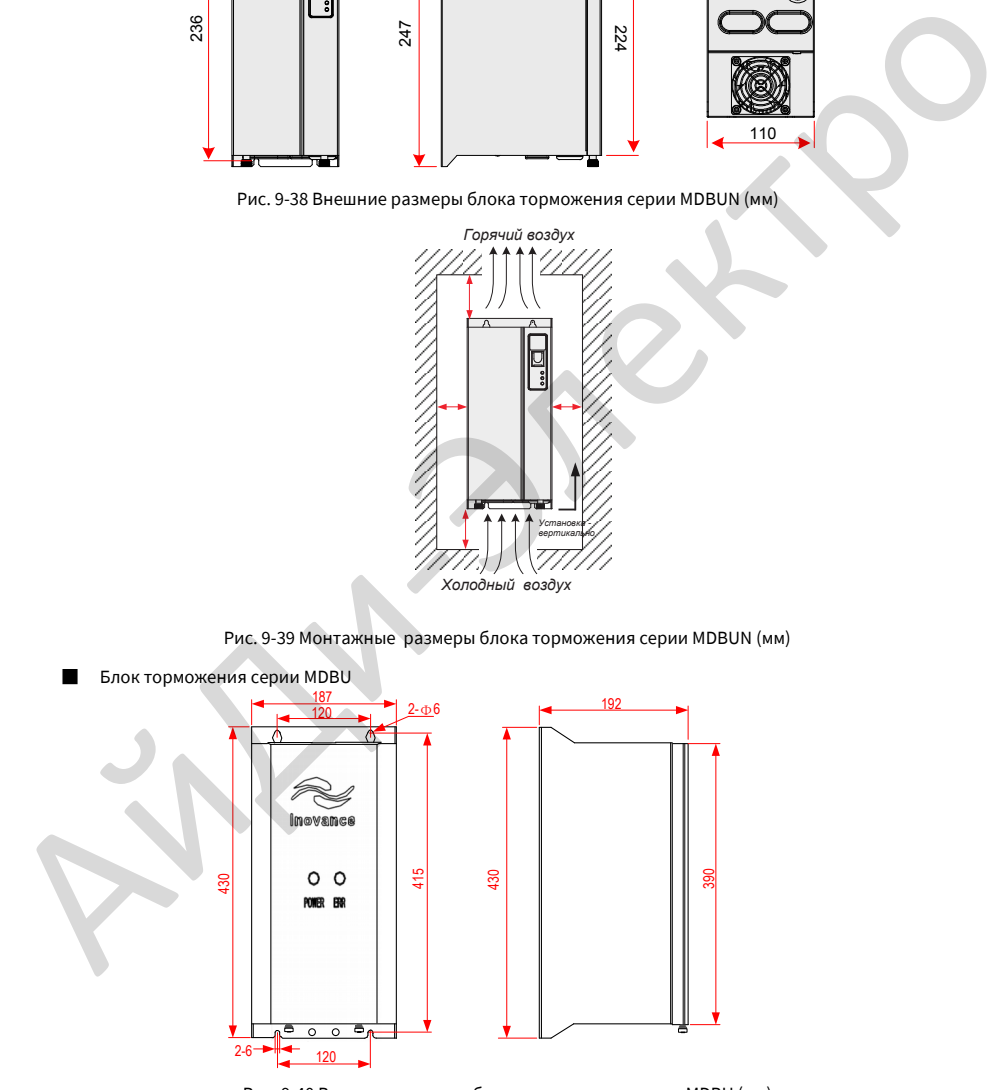

Рис. 9-40 Внешние размеры блока торможения серии MDBU (мм)

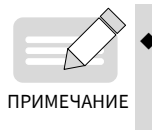

Более подробная информация об использовании и монтаже блоков торможения серии MDBUN представлена в руководстве по эксплуатации блока торможения серии MDBUN.

### **9.6 Применяемые двигатели**

- 1. Четырехполюсный короткозамкнутый асинхронный электродвигатель является стандартно применяемым двигателем. Для нестандартного двигателя выберите подходящую модель привода на основе номинального тока двигателя.
- 2. Вентилятор охлаждения и вал ротора асинхронного электродвигателя являются соосными, охлаждающий эффект вентилятора снижается при снижении скорости двигателя. Поэтому при перегреве двигателя следует добавить более мощный вентилятор, или заменить двигатель на двигатель для частотного регулирования.
- 3. Стандартные параметры для применяемых двигателей настроены в приводе. Вам просто нужно выполнить автоматическую настройку двигателя или изменить значения по умолчанию с учетом фактических условий, поскольку настройками по умолчанию можно не достигнуть оптимального режима работы и безопасного функционирования.
- 4. Привод может выдавать аварийные сигналы или даже быть поврежден при наличии короткого замыкания в кабелях или внутри двигателя. Поэтому проводите испытания на сопротивление изоляции для новых двигателей и кабелей или во время текущего обслуживания. Во время теста убедитесь, что привод полностью отсоединен от тестируемых частей.

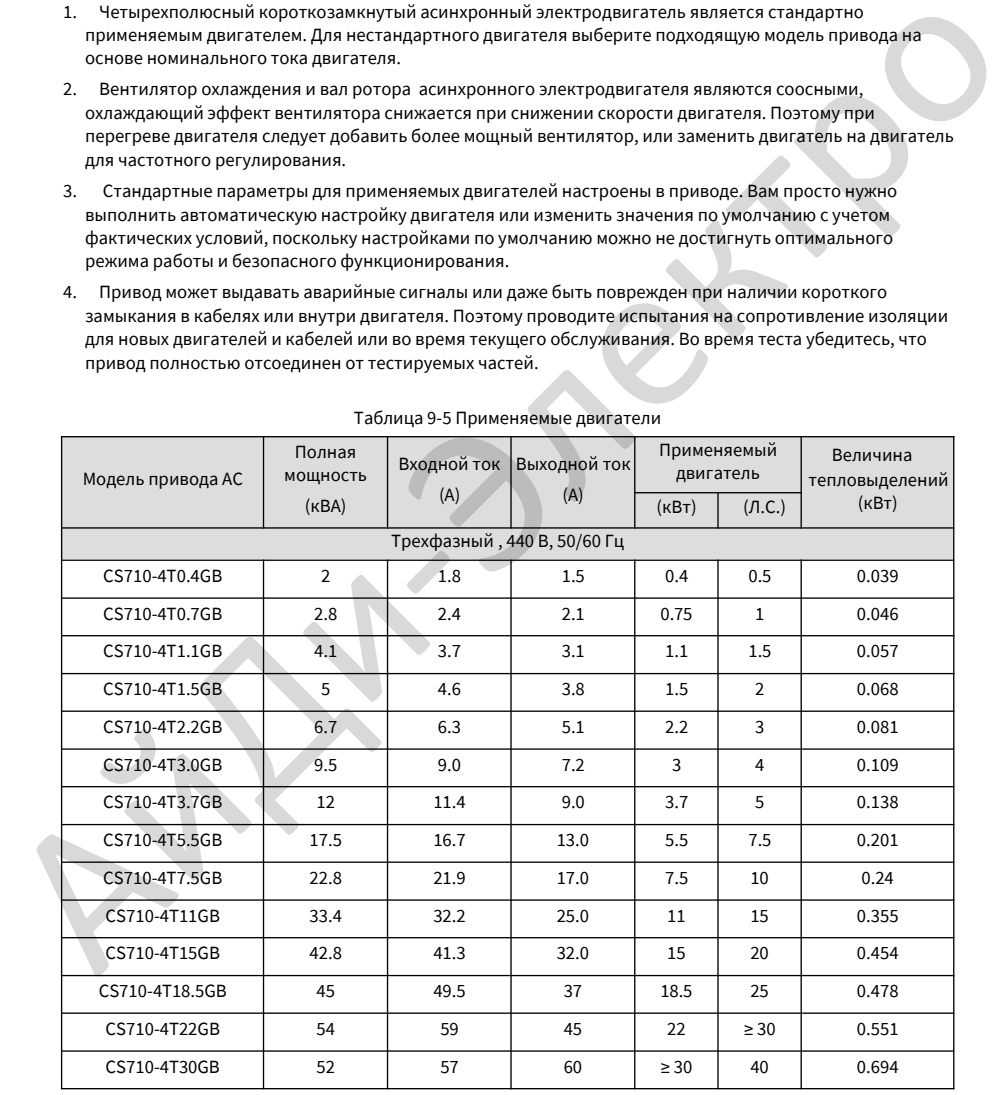

Таблица 9-5 Применяемые двигатели

Руководство по эксплуатации привода крана CS710 9 Технические характеристики и выбор модели

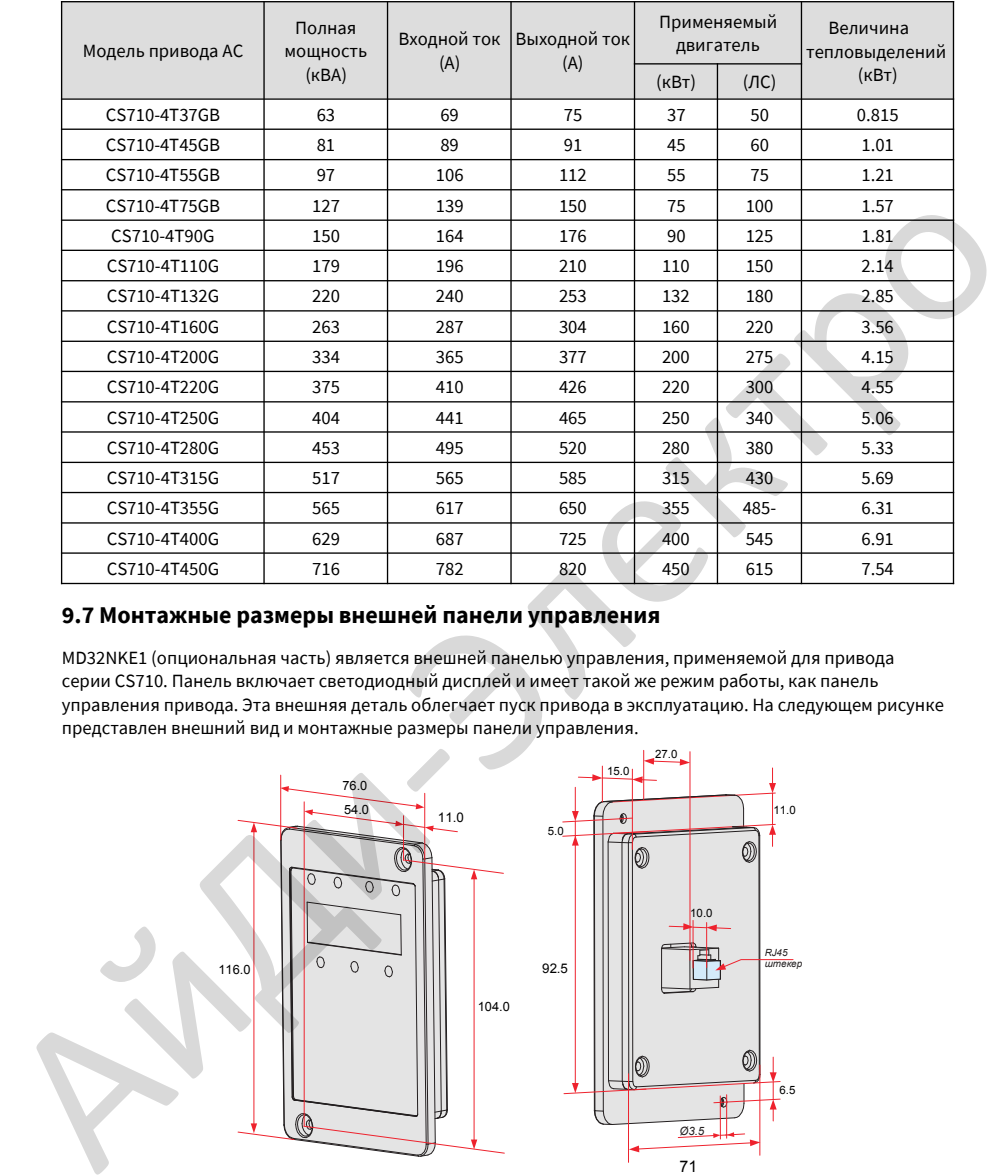

# **9.7 Монтажные размеры внешней панели управления**

MD32NKE1 (опциональная часть) является внешней панелью управления, применяемой для привода серии CS710. Панель включает светодиодный дисплей и имеет такой же режим работы, как панель управления привода. Эта внешняя деталь облегчает пуск привода в эксплуатацию. На следующем рисунке представлен внешний вид и монтажные размеры панели управления.

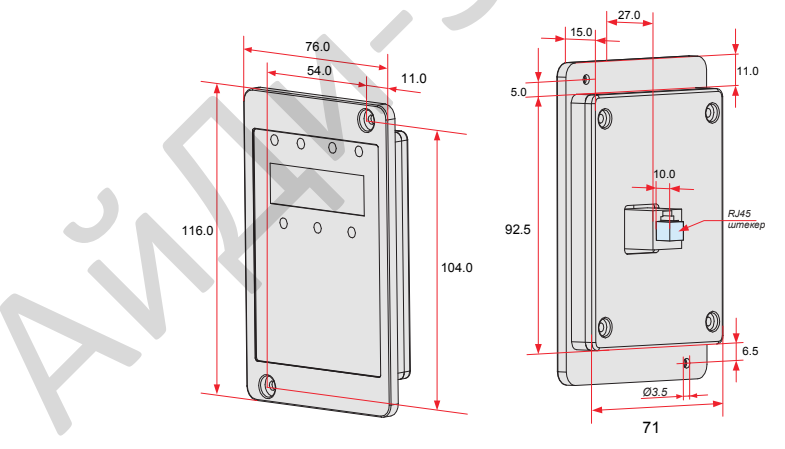

Рис. 9-42 Размеры панели управления MD32NKE1 (мм)

# **10. Опциональные части**

### **10.1 Платы расширения входов/выходов**

### **10.1.1 Многофункциональная плата расширения входов/выходов (MD38IO1)**

(применяется для моделей от 15 кВт и выше)

MD38IO1 – это многофункциональная плата расширения входов/выходов, предназначенная для приводов серии CS710. Плата включает пять дискретных входов, один аналоговый вход, один аналоговый выход, один релейный выход, а также порты CAN и RS-485 для управления по полевой шине.

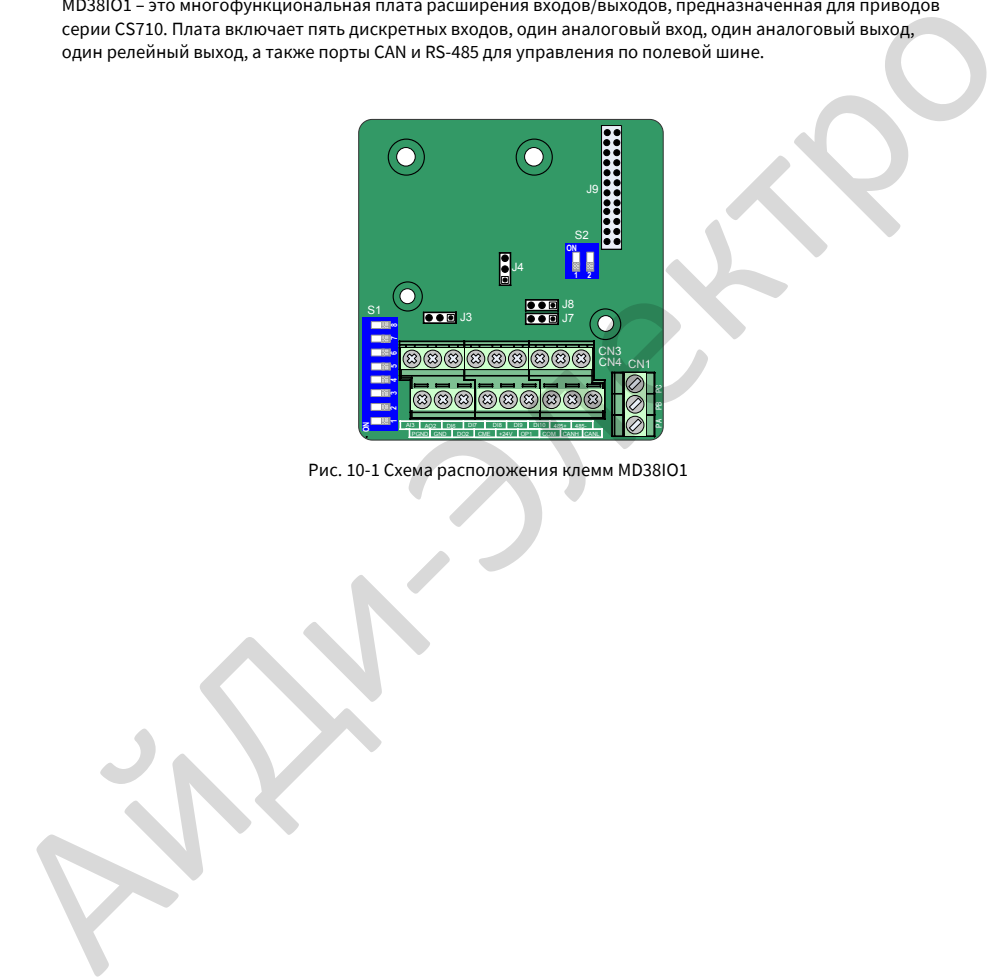

Рис. 10-1 Схема расположения клемм MD38IO1

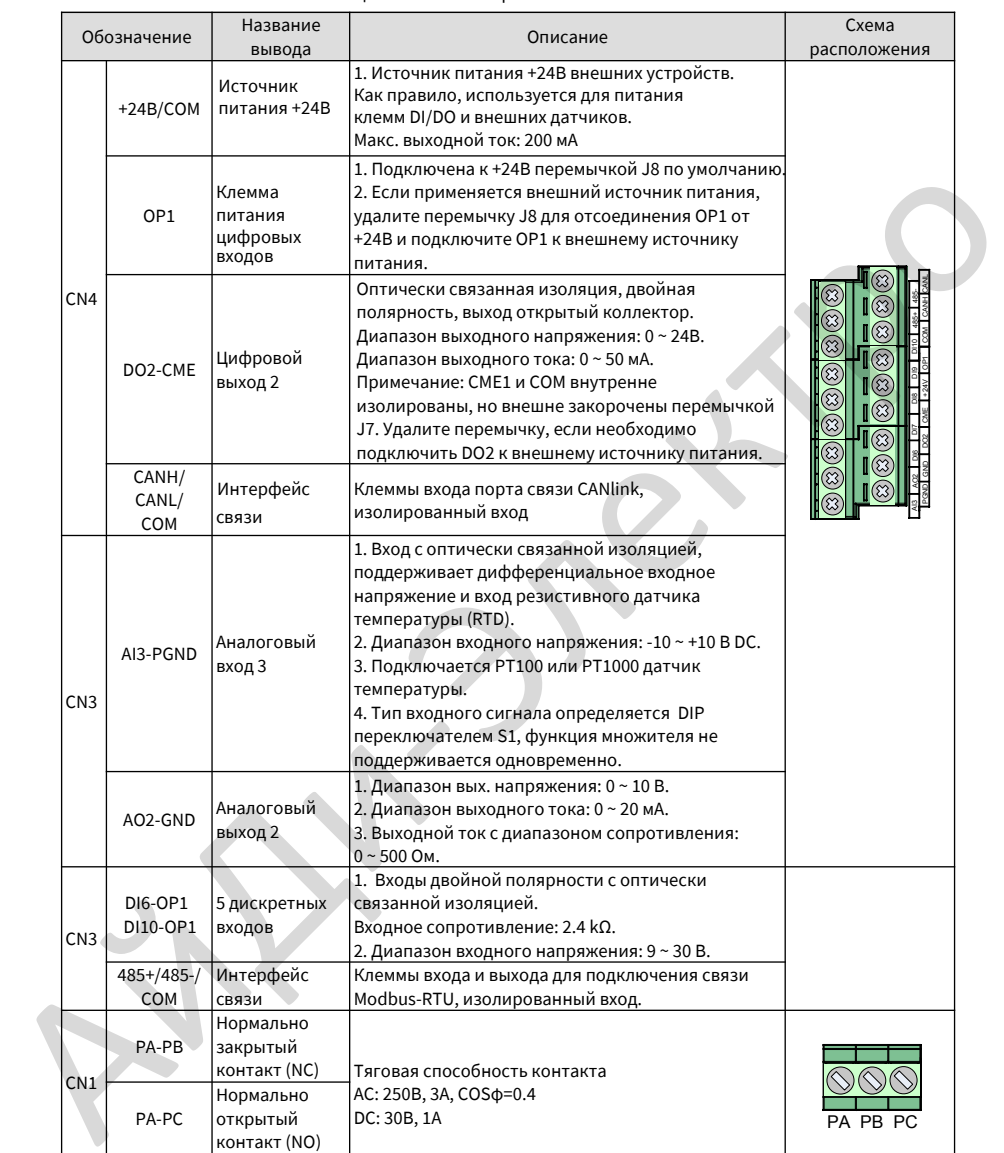

### Таблица 10-1 Описание разъемов платы MD38IO1

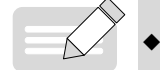

Клеммы 485+/485-/COM канала связи RS485 и клеммы CANH/CANL/COM канала связи CANlink полностью независимые и могут использоваться одновременно.

ПРИМЕЧАНИЕ

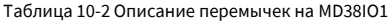

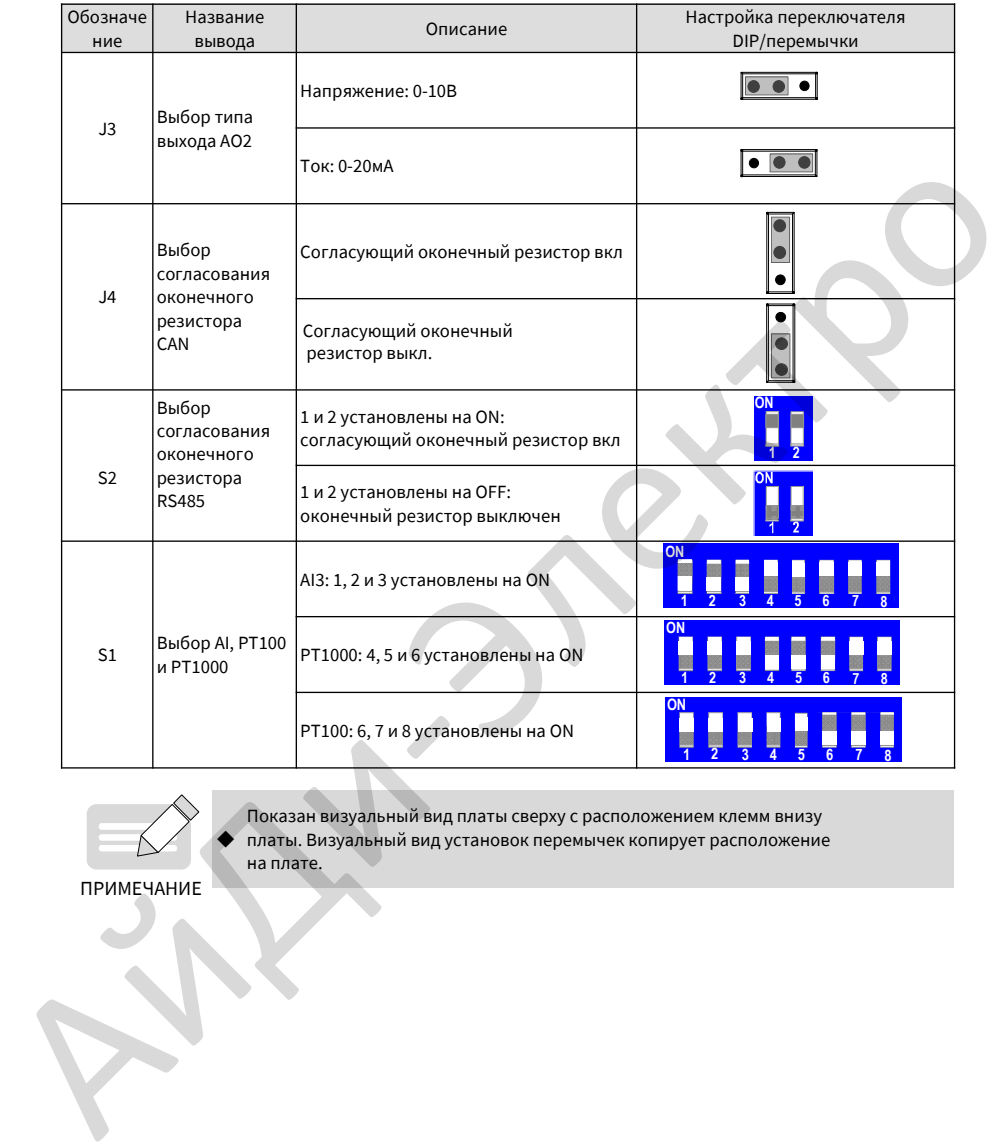

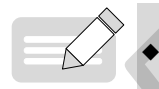

Показан визуальный вид платы сверху с расположением клемм внизу платы. Визуальный вид установок перемычек копирует расположение на плате.

ПРИМЕЧАНИЕ

### **10.1.2 Миниплата расширения входов/выходов (MD38IO2)**

(Доступна для всех моделей)

MD38IO2 представляет собой упрощенную версию MD38IO1 и обеспечивает три дискретных входа.

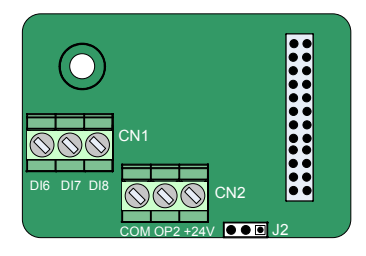

Рис. 10-2 Схема расположения клемм на MD38IO2

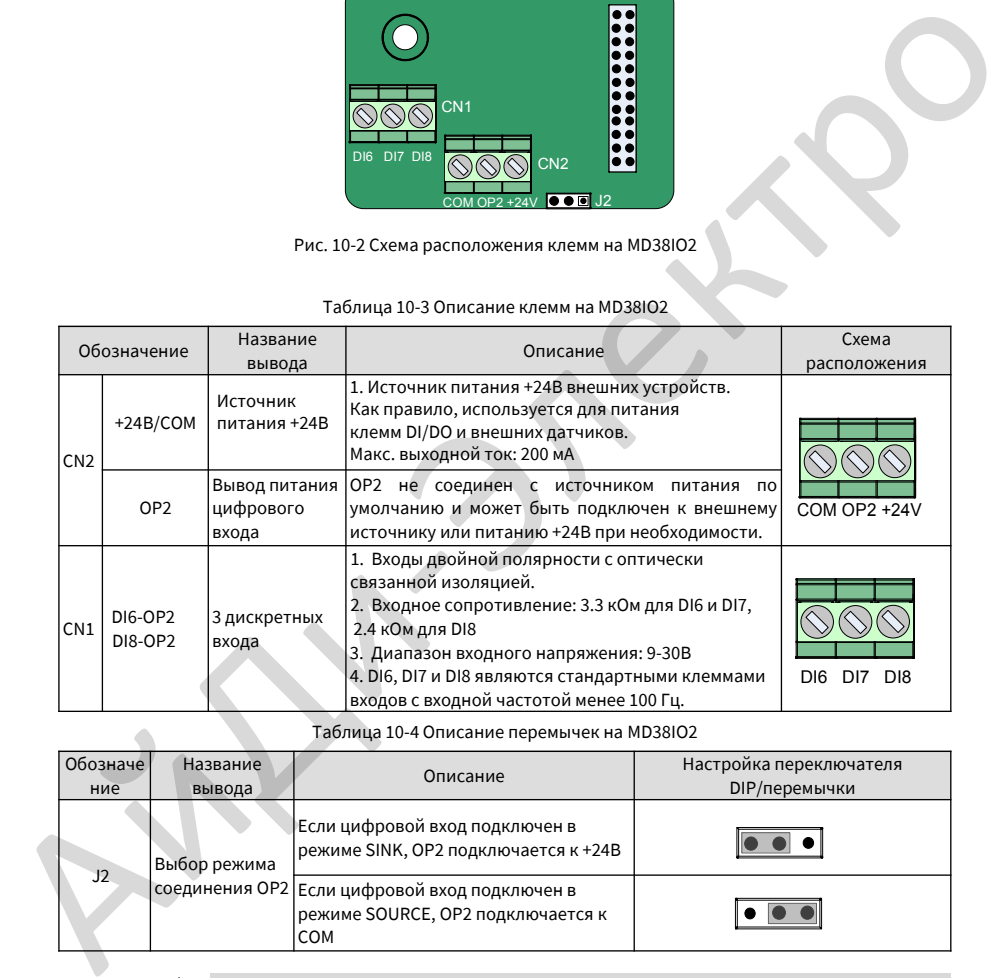

#### Таблица 10-3 Описание клемм на MD38IO2

Таблица 10-4 Описание перемычек на MD38IO2

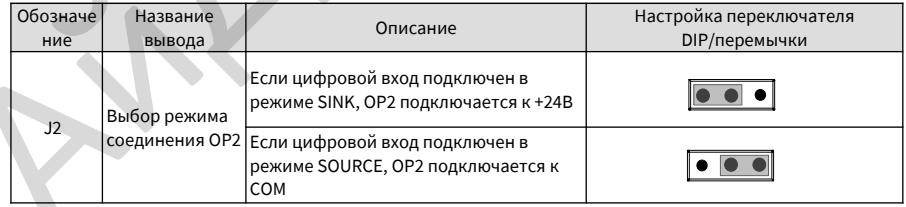

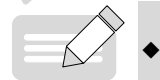

Показан визуальный вид платы сверху с расположением клемм внизу платы. Визуальный вид установок перемычек копирует расположение на плате.

ПРИМЕЧАНИЕ

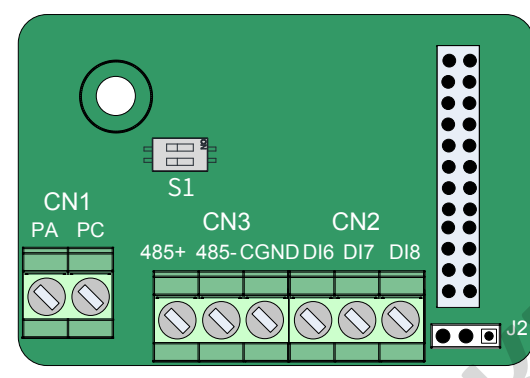

# 10.1.3 Описание клеммников и функций MD38IO3

Рис 10-3 Раположение клемм MD38IO3

# Таблица 10-5 Описание функций MD38IO3

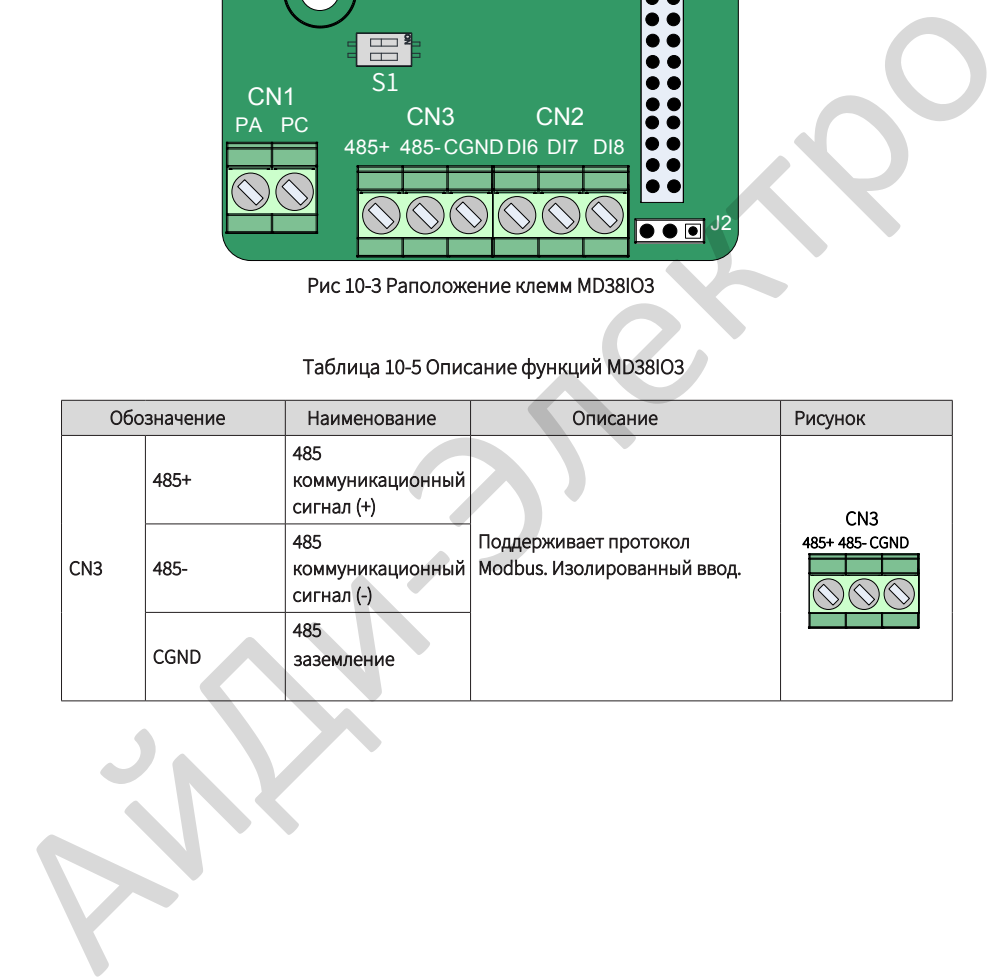

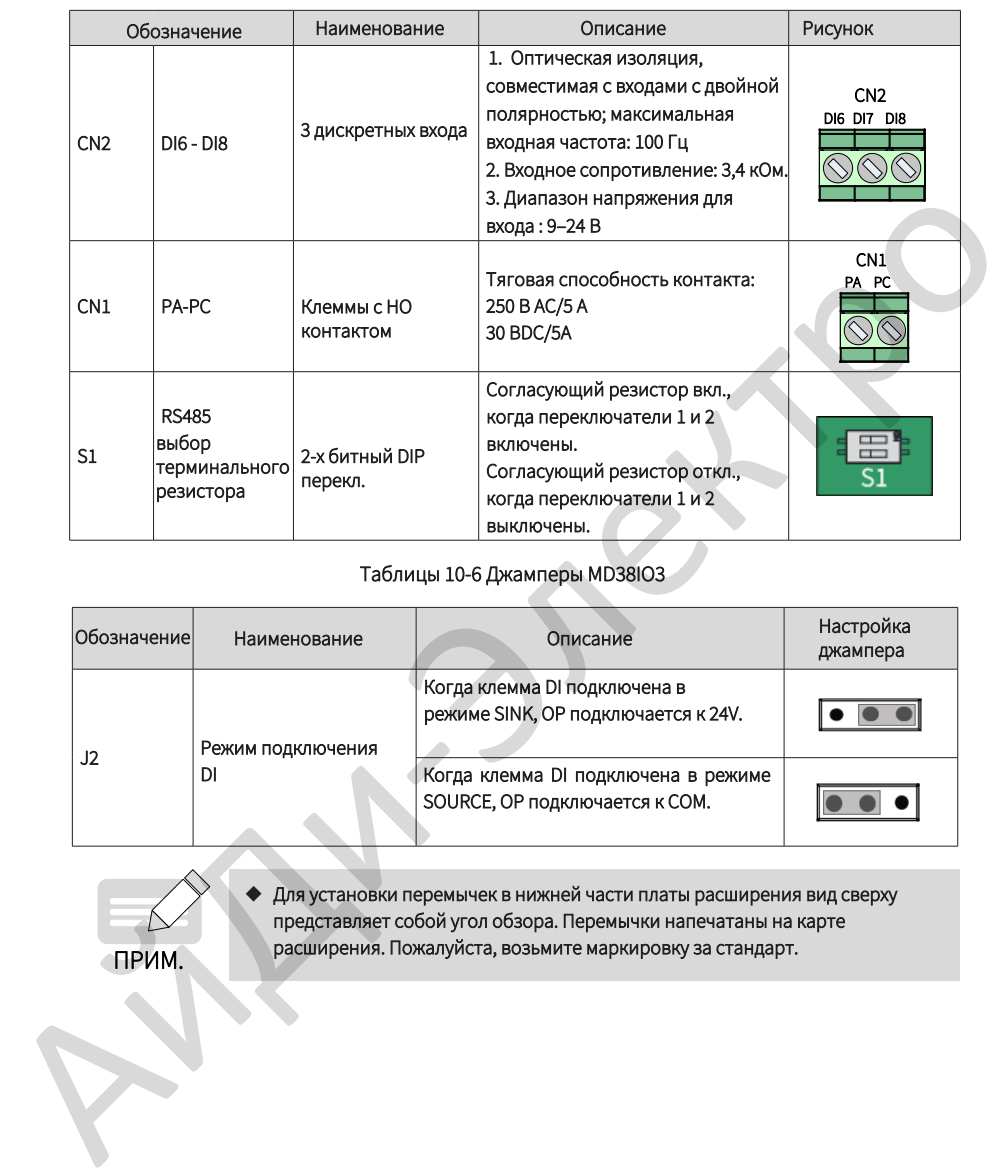

# Таблицы 10-6 Джамперы MD38IO3

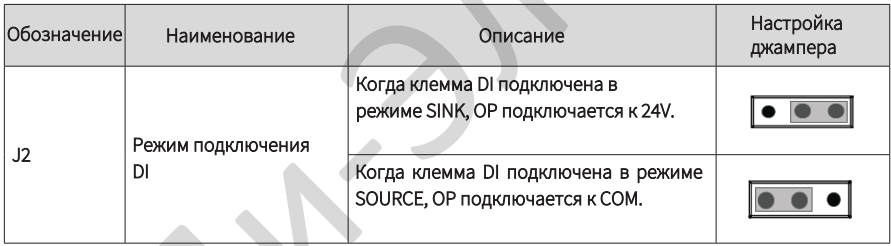

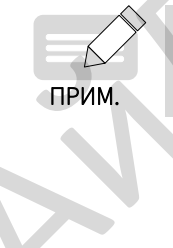

◆ Для установки перемычек в нижней части платы расширения вид сверху представляет собой угол обзора. Перемычки напечатаны на карте расширения. Пожалуйста, возьмите маркировку за стандарт.

# 10.1.4 Многофункциональная плата I/O (CS700IO1)

# (Применима для моделей до 11 кВт)

CS700IO1 имеет две клеммы DI, одну клемму релейного выхода и одну клемму связи RS-485.

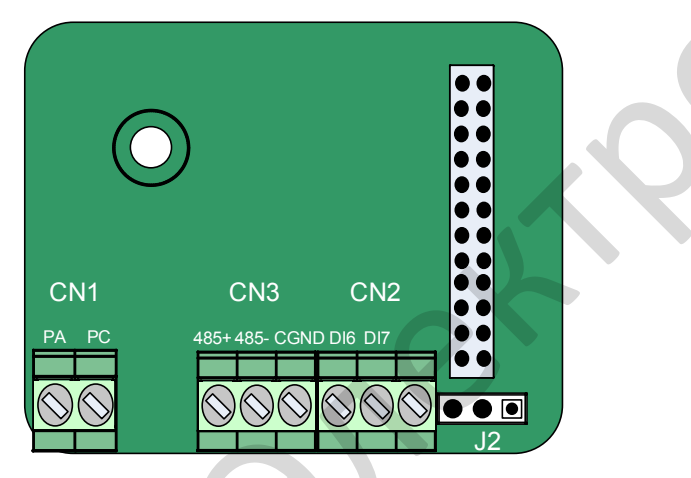

Рис 10-4 Расположение клемм CS700IO1

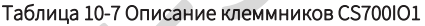

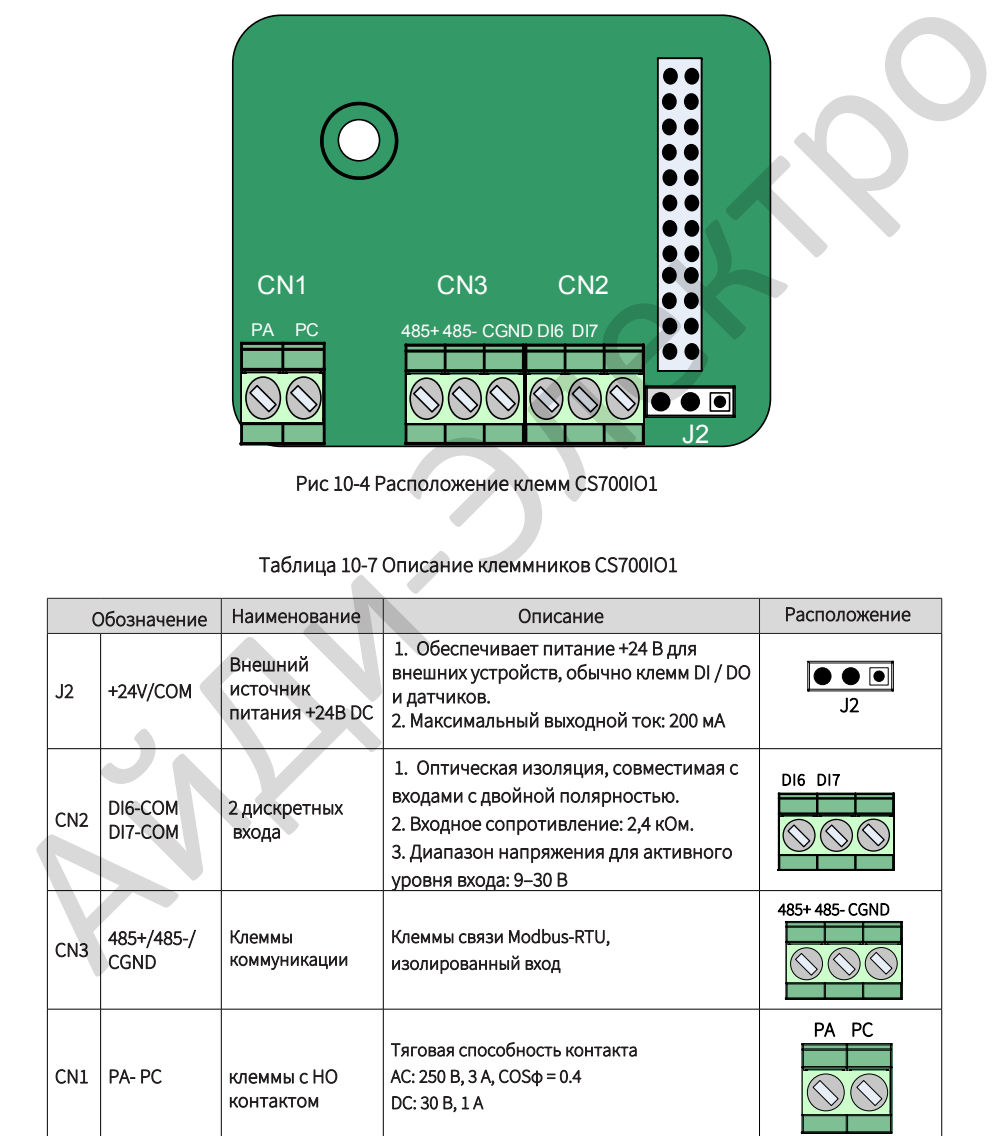

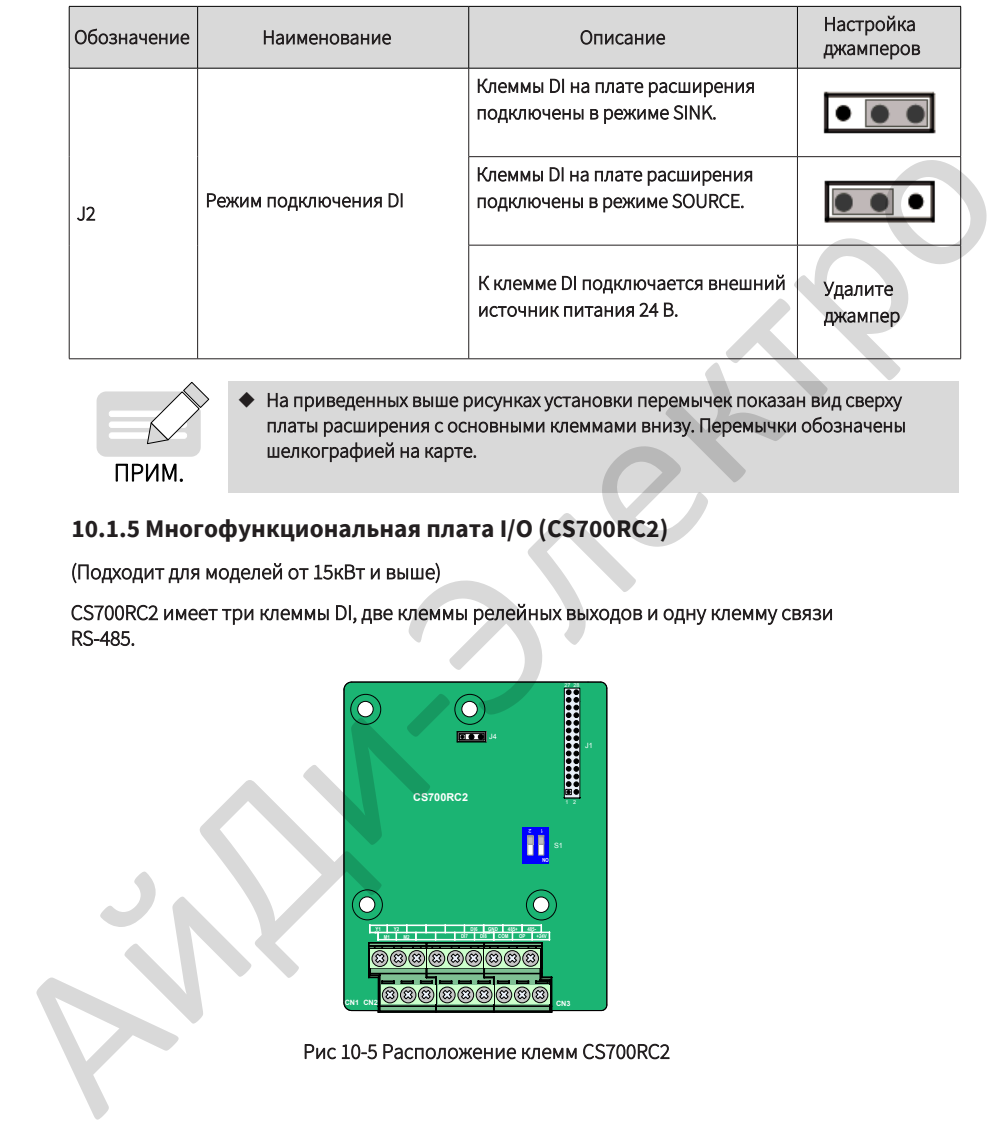

## Таблица 10-8 Описание джамперов CS700IO1

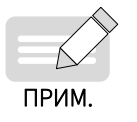

На приведенных выше рисунках установки перемычек показан вид сверху платы расширения с основными клеммами внизу. Перемычки обозначены шелкографией на карте.

# **10.1.5 Многофункциональная плата I/O (CS700RC2)**

(Подходит для моделей от 15кВт и выше)

CS700RC2 имеет три клеммы DI, две клеммы релейных выходов и одну клемму связи RS-485.

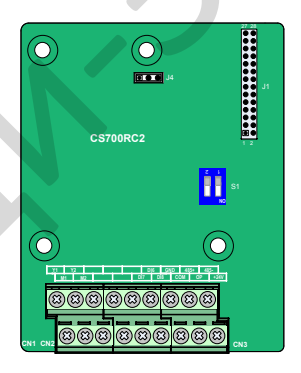

Рис 10-5 Расположение клемм CS700RC2

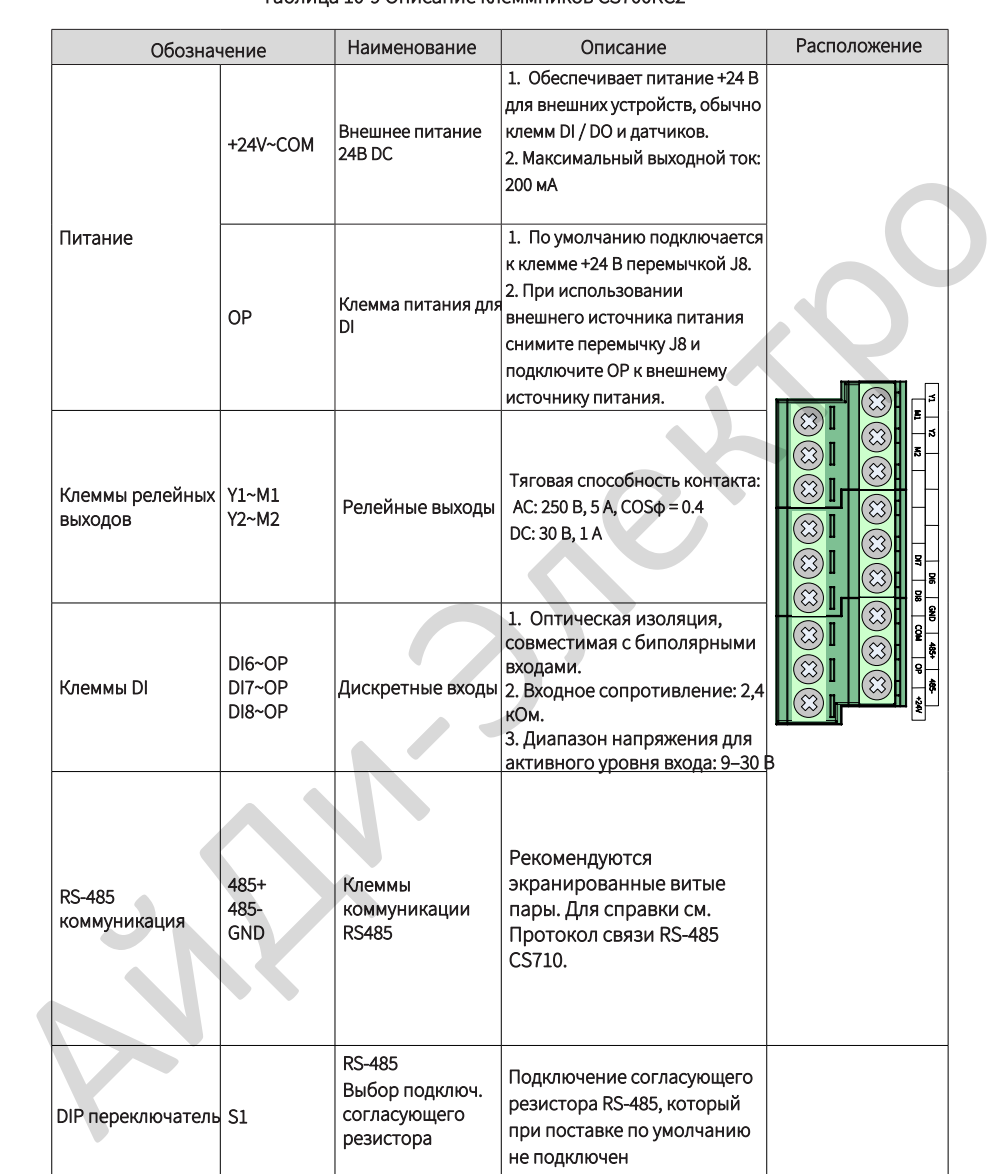

# Таблица 10-9 Описание клеммников CS700RC2

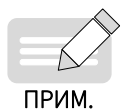

На приведенных выше рисунках установки перемычек показан вид сверху платы расширения с основными клеммами внизу. Перемычки обозначены шелкографией на карте.

- 208 -

# **10.2 Платы расширения связи**

### **10.2.2 Плата расширения CANopen (MD38CAN2)**

(Доступна для всех моделей)

MD38CAN2 предназначена для связи CANopen и имеет следующие характеристики:

- Поддержка протокола Node Guard, который позволяет основной станции получить состояние оборудования.
- Имеет четыре канала ввода объекта рабочих данных (PDO) и четыре канала вывода объекта рабочих данных (PDO). Каналы выхода PDO поддерживают синхронную и асинхронную передачу.
- Поддерживает ускоренную передачу объекта служебных данных (SDO) и позволяет каждый раз передавать не более 4 байтов.
- Определяет COB-идентификаторы объектов связи, включая TPDO, RPDO и SDO в программном обеспечении, которые связаны с идентификаторами устройств и не требуют изменения при использовании.
- Не поддерживает критические объекты и обеспечивает соответствие электрических параметров для связи CANopen международным стандартам.
- 1. Установка и монтаж проводки

Способ установки совпадает со способом установки миниплаты расширения входа/выхода (MD38IO2).

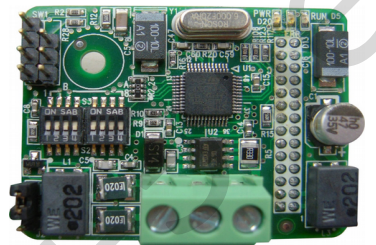

Рис. 10-6 Вид MD38CAN2

2. Описание функций клемм

### Таблица 10-10 Описание функций клемм

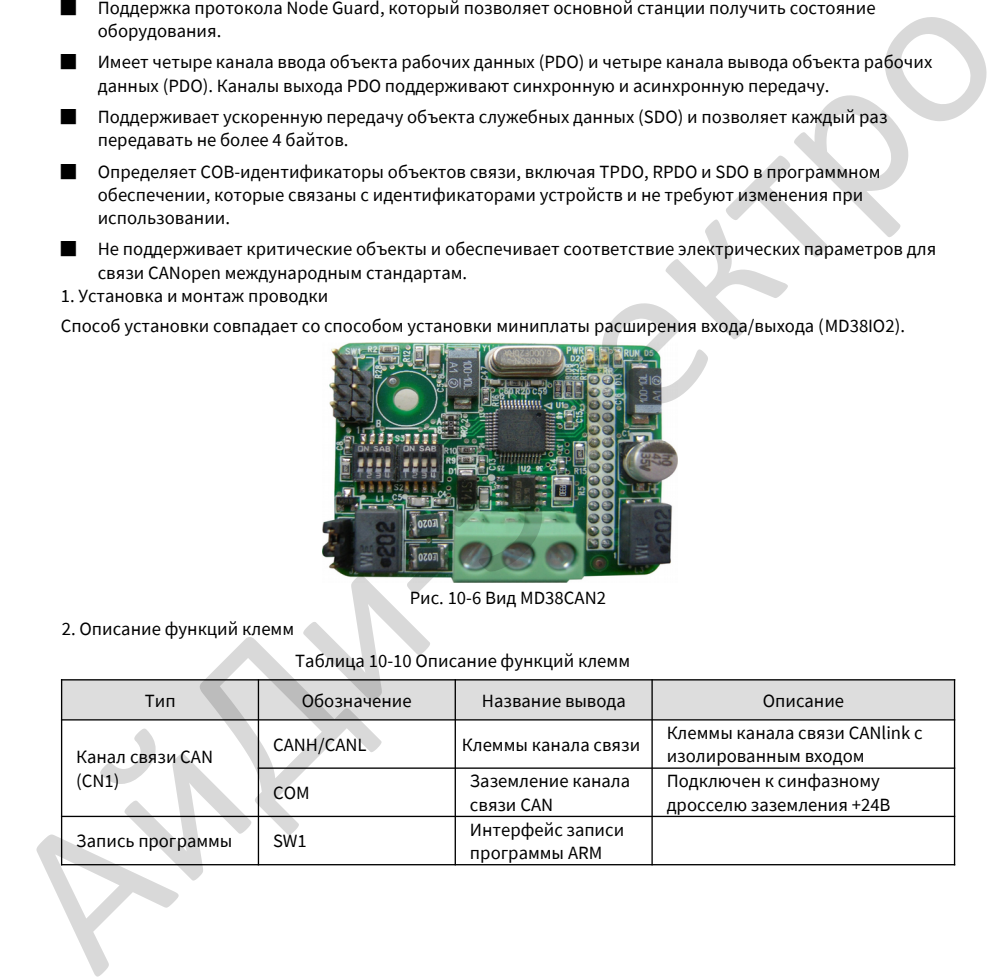

#### 3. Описание перемычек

Таблица 10-11 Описание перемычек

| J2 | Соединение               | Оконечный резистор |  |  |
|----|--------------------------|--------------------|--|--|
| l3 | Перемычка между<br>2n3   | Не используется    |  |  |
|    | Перемычка между<br>1 и 2 | используется       |  |  |

Внимание: в режиме связи CANopen конечный привод должен быть подключен к оконечному резистору (подключена перемычка J2).

4. Описание DIP-переключателя

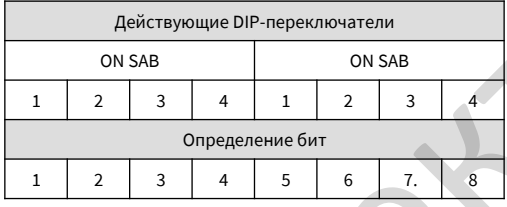

Таблица 10-12 Описание DIP-переключателей на коммуникационной плате CANopen

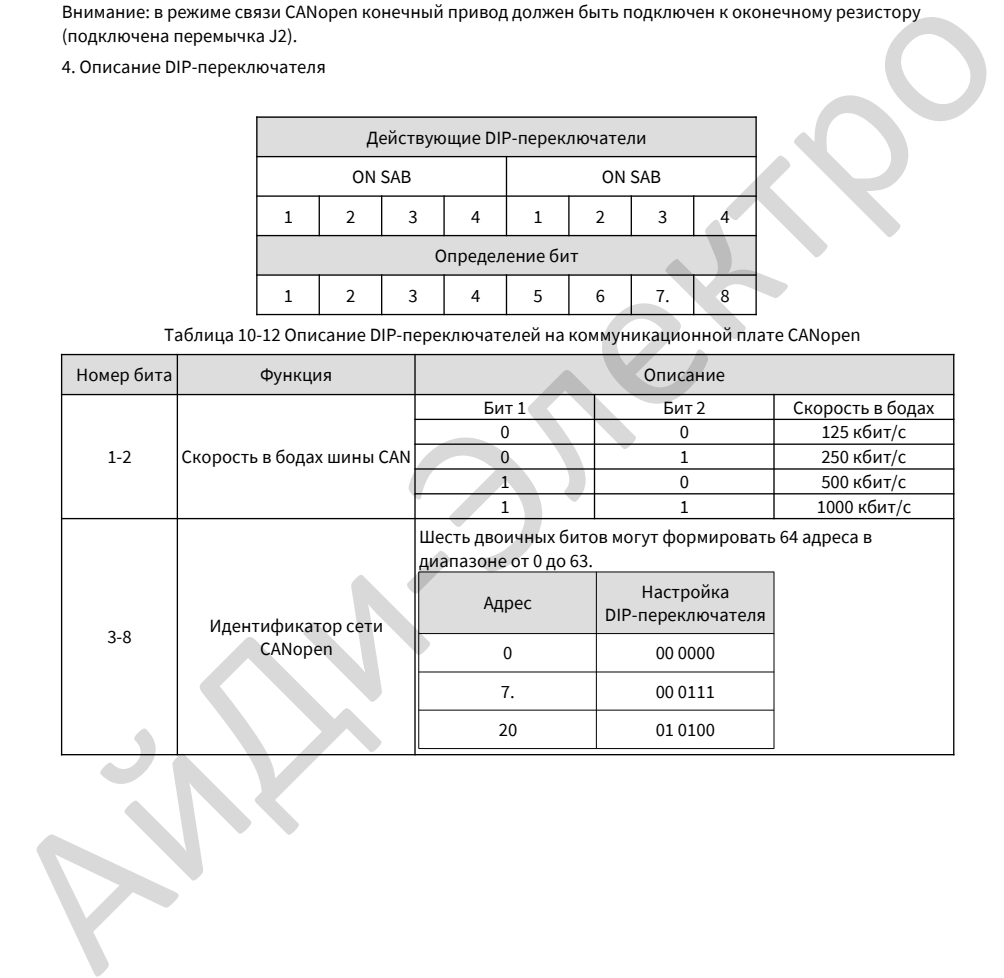

### 5. Определение данных PDO и адресов кодов функций

### 1) Определение данных RPDO

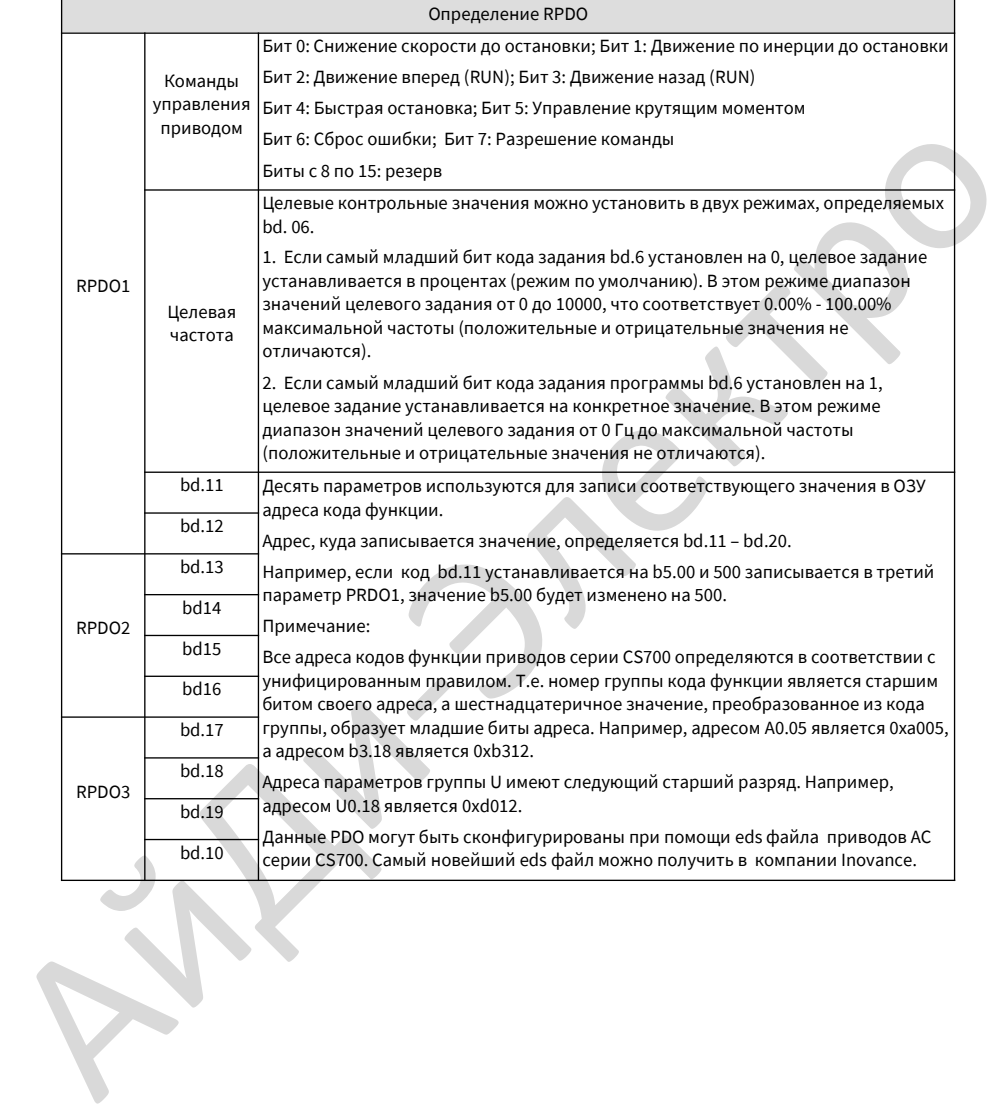

# 2) Определение данных TPDO

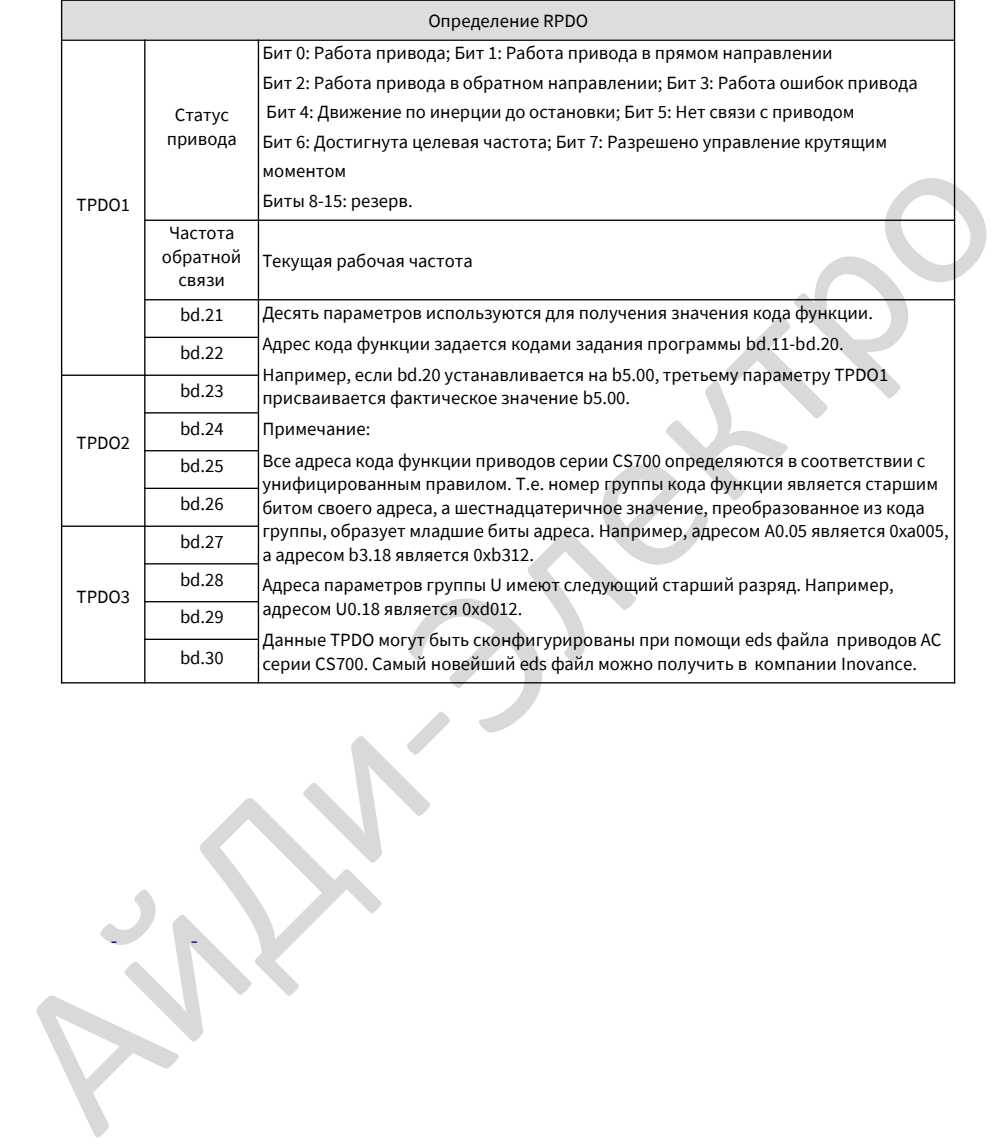

- 212 -

### **10.2.3. Плата расширения RS-485 (MD38TX1)**

### (Доступна для всех моделей)

MD38TX1 предназначена для обеспечения функции связи RS485 для приводов АС серии CS710. Она содержит изолированную конструкцию и электрические параметры в соответствии с международными стандартами. Вы можете использовать плату расширения для управления приводом и удаленной настройки параметров через серийный порт RS485 на плате.

Более подробная информация о плате расширения представлена в Руководстве о протоколе последовательной передачи CS710. Этот документ можно просмотреть на веб-сайте компании Inovance www . inovance . cn или получить в местном офисе или у агента компании Inovance.

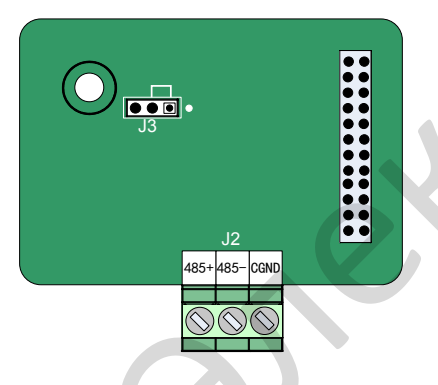

Рис. 10-7 Схема расположения клемм на плате MD38TX1

### Таблица 10-13 Описание клемм платы MD38TX1

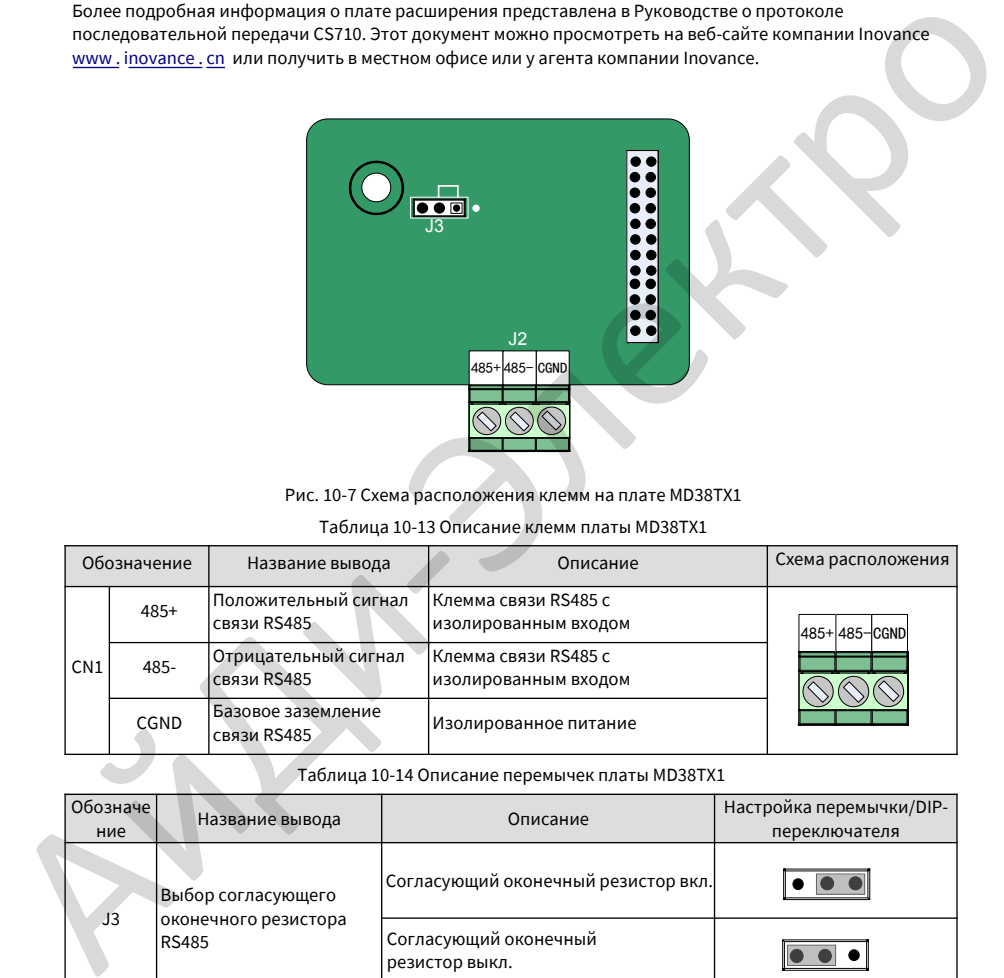

#### Таблица 10-14 Описание перемычек платы MD38TX1

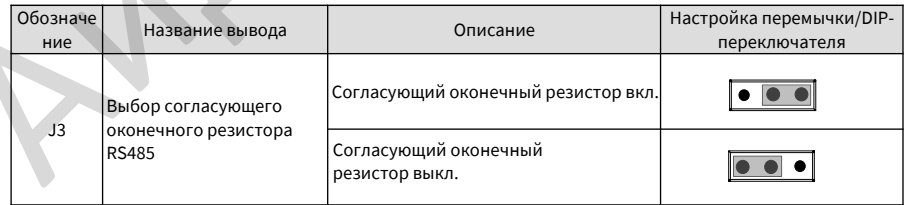

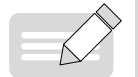

В режиме связи RS485 конечный привод АС должен быть подключен к оконечному резистору (подключена перемычка J3).

ПРИМЕЧАНИЕ

Во избежание внешних помех канала связи необходимо использовать экранированный кабель с витой парой в качестве кабеля связи RS485. Для данного режима связи не рекомендуется использовать обычный кабель.  $213 - 213$ 

### **10.2.4 Плата расширения Profibus-DP (MD38DP2)**

Плата расширения MD38DP2 Inovance используется для соединения привода CS710 с шиной Profibus-DP. Она обеспечивает коммутацию данных для реализации всех функций привода, включая конфигурацию функций, обновление параметров, передачу управляющих сигналов, контроль и диагностику.

Эта плата совместима со стандартными шинами Profibus и может использоваться для управления приводом Inovance через шину Profibus.

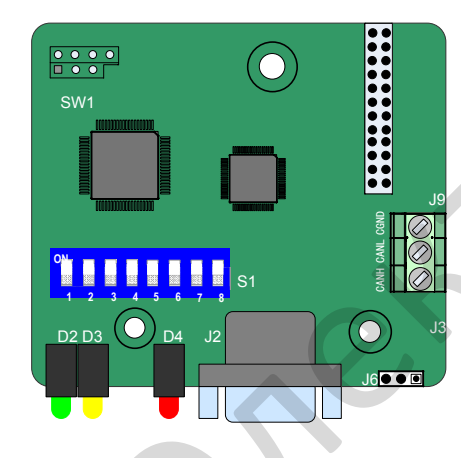

Рис. 10-8 Схема расположения клемм на плате MD38DP2

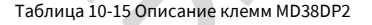

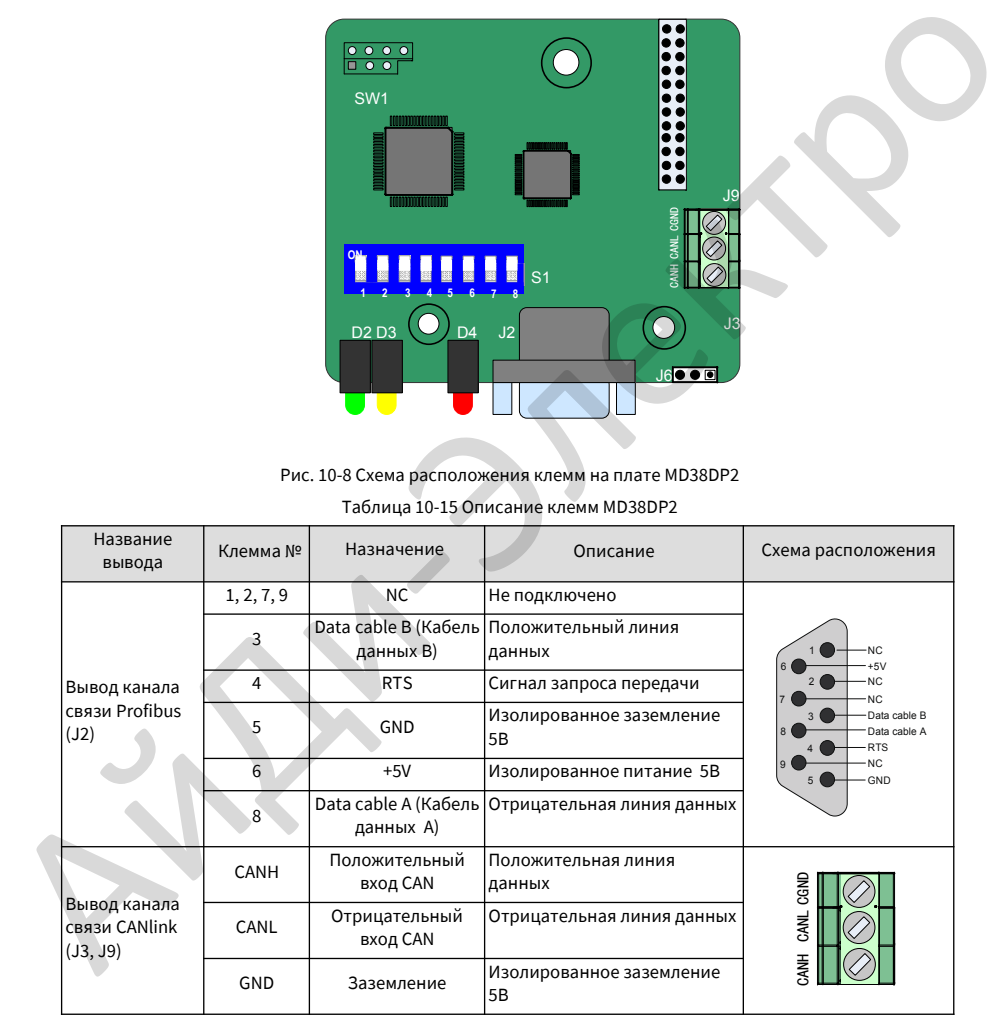

### Таблица 10-16 Описание перемычек MD38DP2

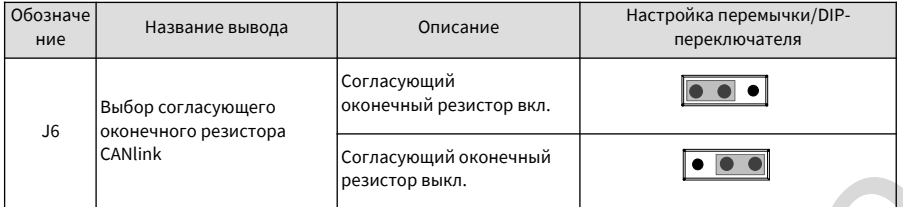

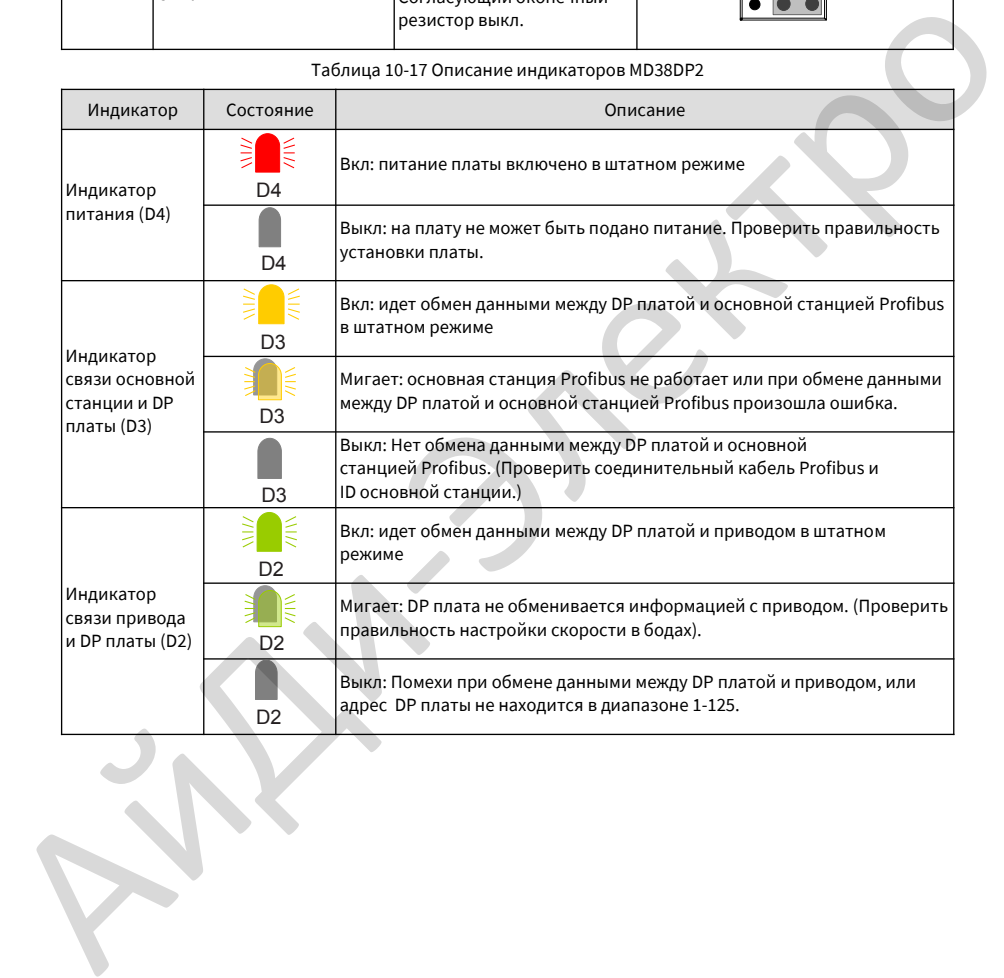

### Таблица 10-17 Описание индикаторов MD38DP2
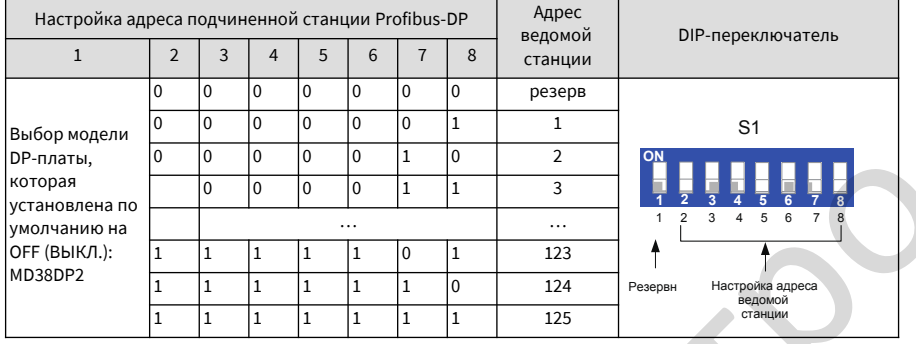

### Таблица 10-18 DIP-переключатель на MD38DP2

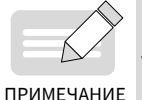

Если бит 1 DIP установлен на ON, модель платы MD38DP1. Изменение этого бита возможно после повторной подачи питания на плату. Изменения битов DIP адреса подчиненной станции сразу начинают действовать.

### 10.2.5 Описание рабочих данных PZD и определение адреса кода функции

1. Определение данных зоны PZD

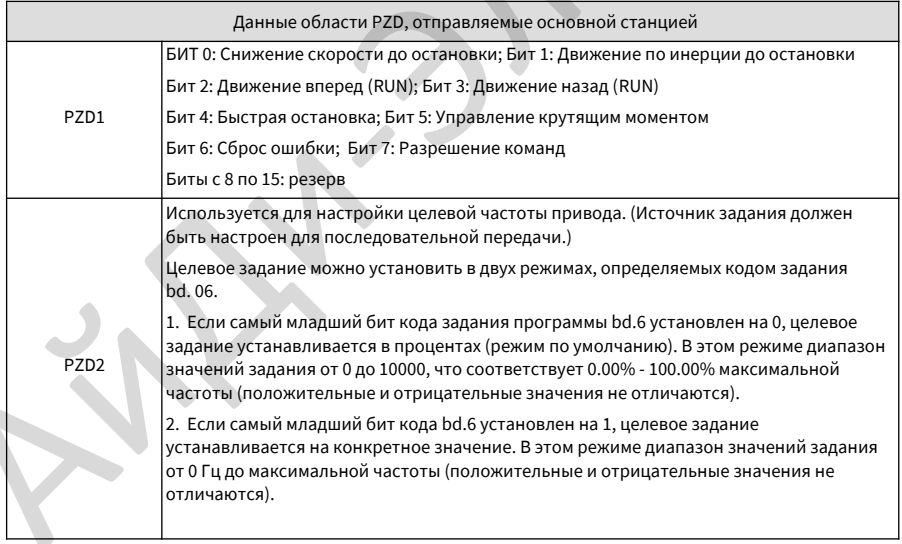

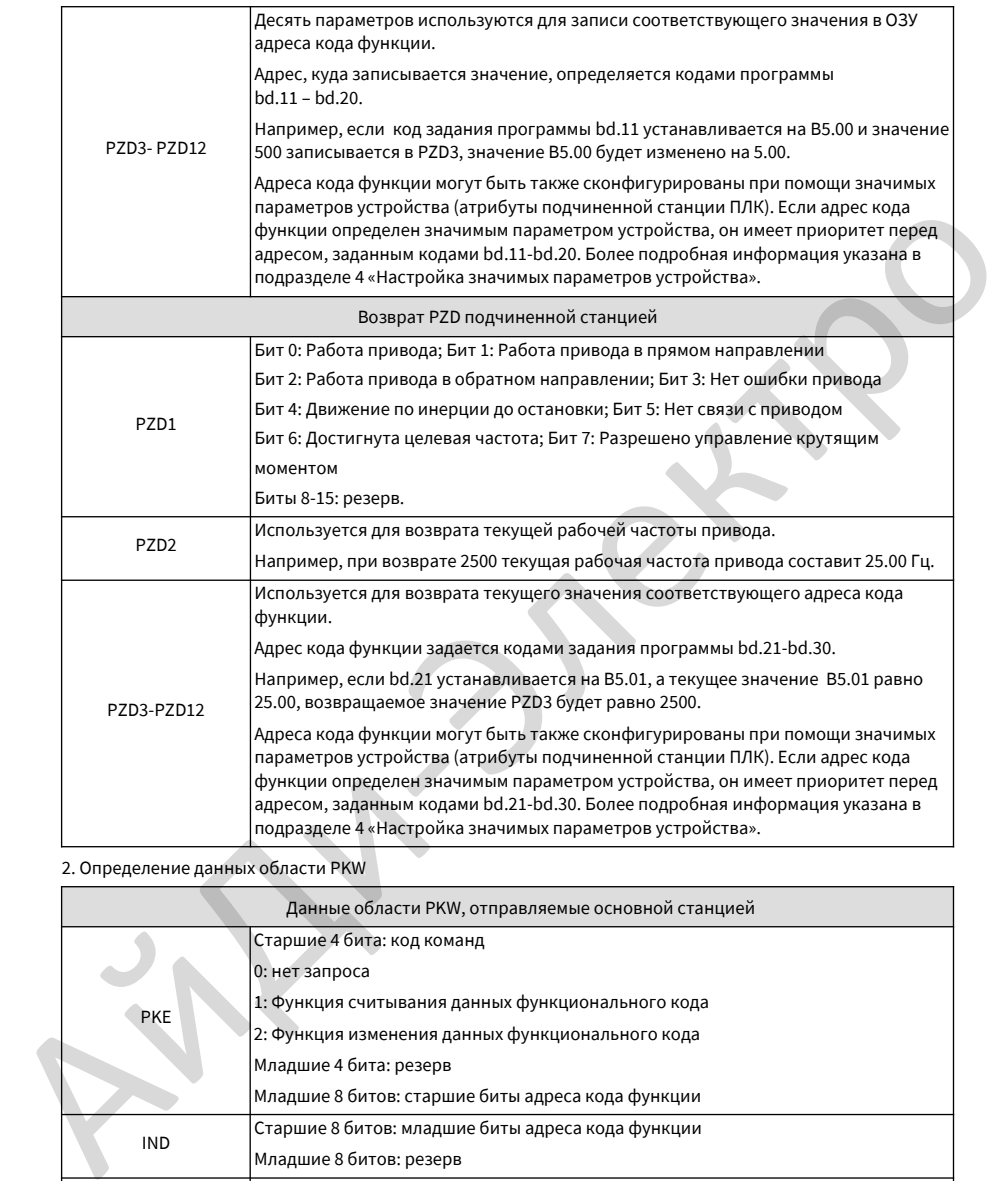

2. Определение данных области PKW

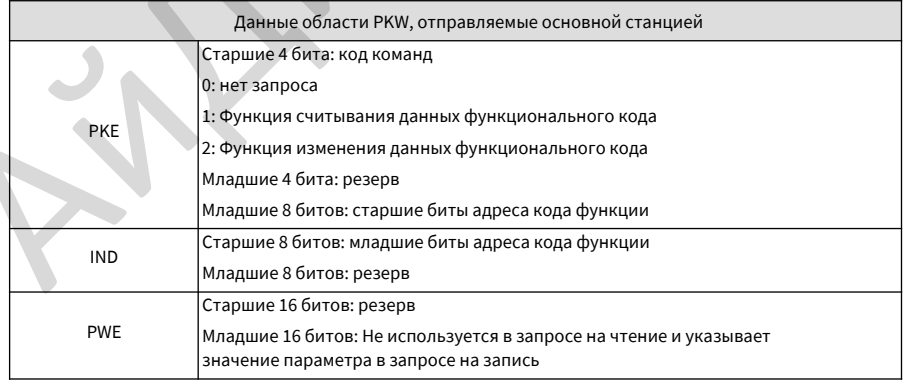

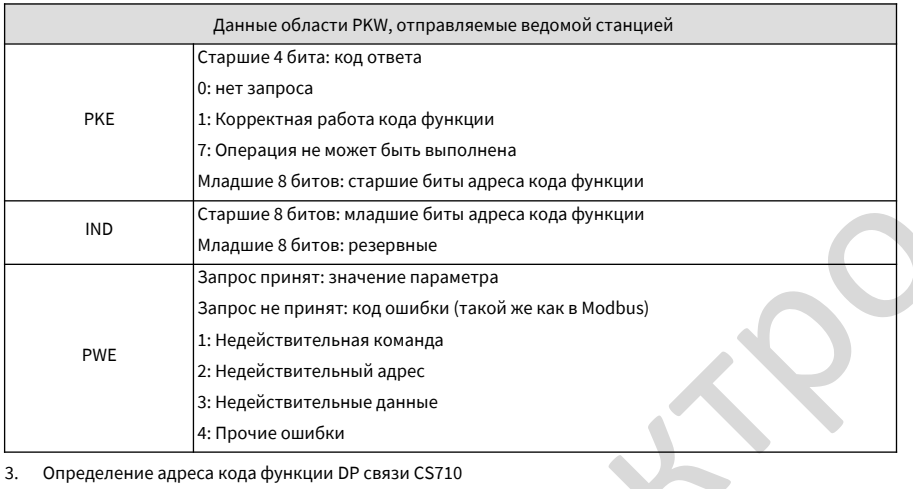

### 3. Определение адреса кода функции DP связи CS710

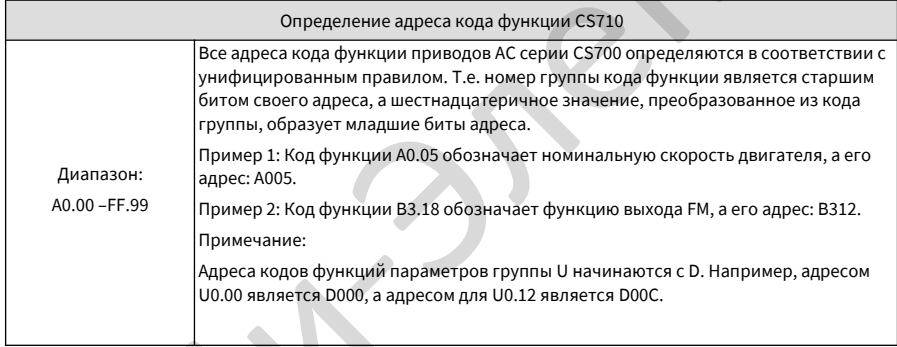

### 4. Настройка значимых параметров устройства

Значимые параметры устройства включены в атрибуты подчиненной станции, как представлено на следующем рисунке. Вы можете использовать эти параметры для настройки адресов PZD3-PZD12.

Более подробная информация об адресах кода функций представлена в подразделе 2 «Определение адреса кона функции CS710». По умолчанию адреса всех кодов функций 65535, т.е. 0xffff в шестнадцатеричной системе. После того, как вы настроите эти параметры, их значение будет отображено в шестнадцатеричной системе.

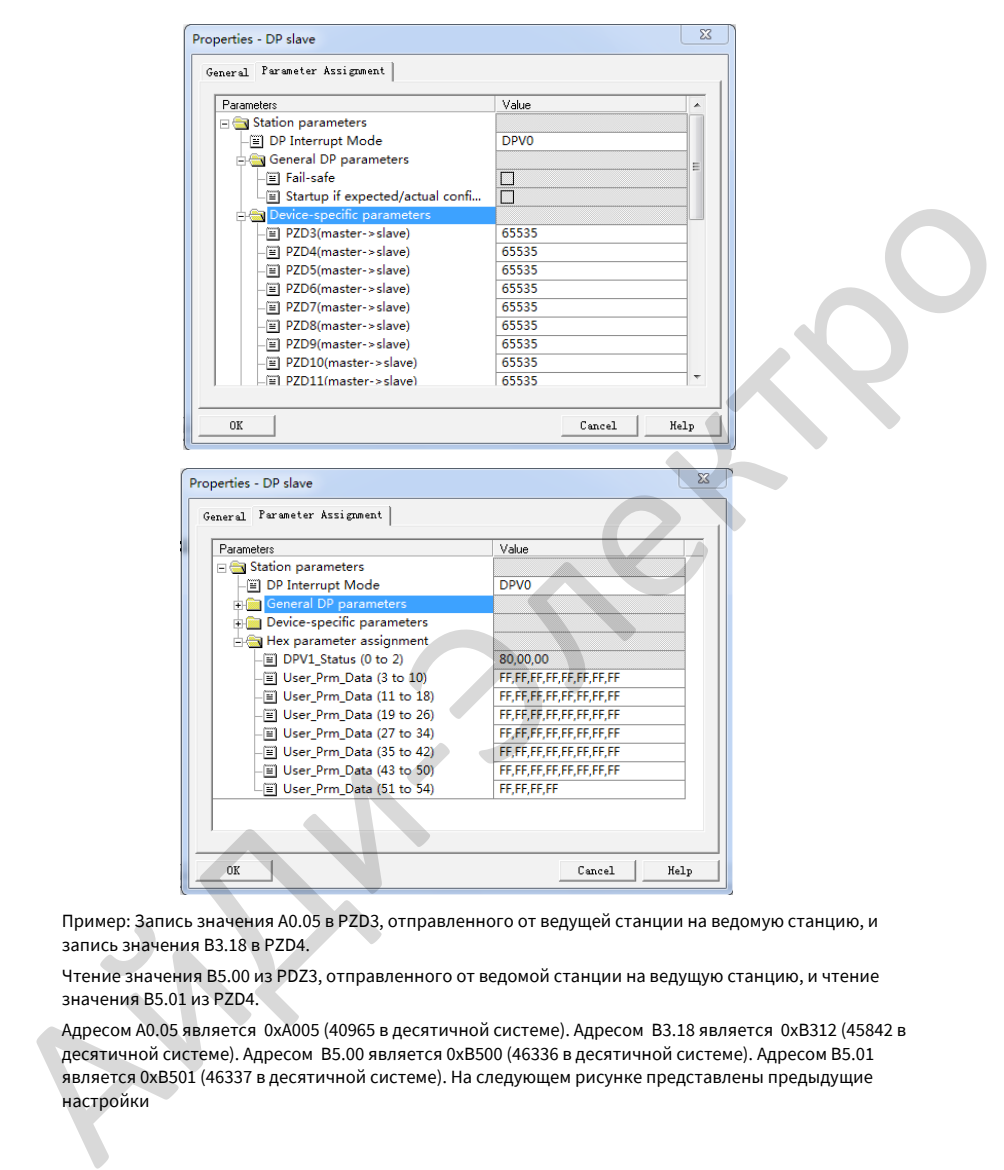

Пример: Запись значения А0.05 в PZD3, отправленного от ведущей станции на ведомую станцию, и запись значения B3.18 в PZD4.

Чтение значения В5.00 из PDZ3, отправленного от ведомой станции на ведущую станцию, и чтение значения В5.01 из PZD4.

Адресом А0.05 является 0хА005 (40965 в десятичной системе). Адресом В3.18 является 0хВ312 (45842 в десятичной системе). Адресом В5.00 является 0хВ500 (46336 в десятичной системе). Адресом В5.01 является 0хВ501 (46337 в десятичной системе). На следующем рисунке представлены предыдущие настройки

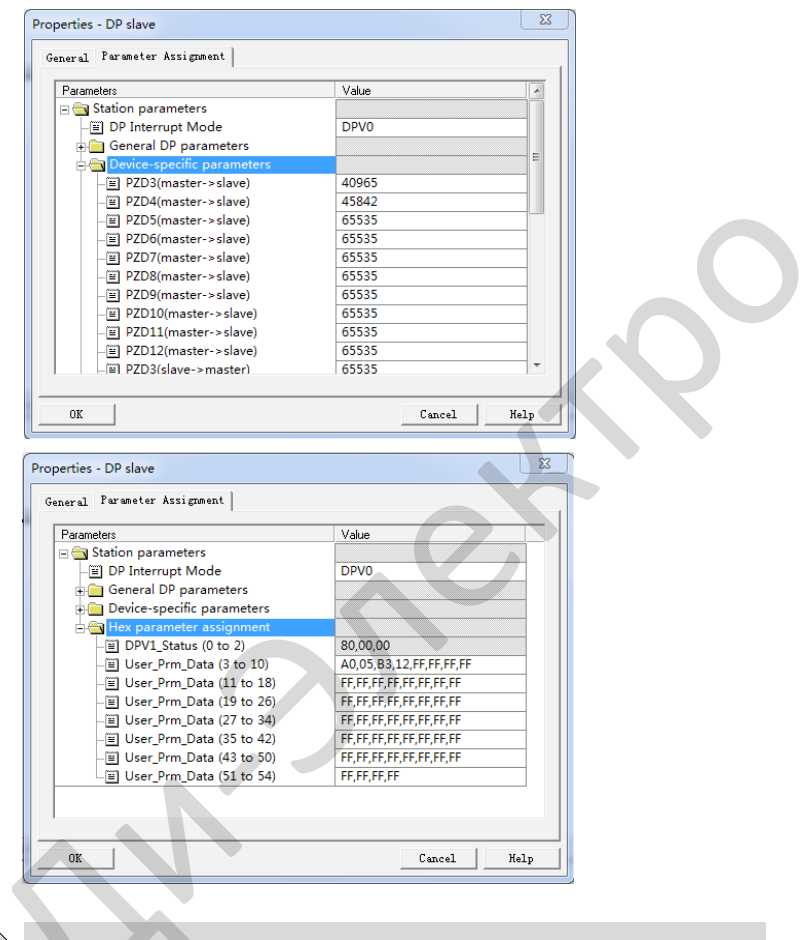

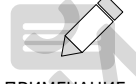

После настройки значимых параметров устройства уставки bd.11 - bd.30 автоматически изменятся в соответствии с настройкой значимых параметров устройства после следующего включения питания.

**ПРИМЕЧАНИЕ** 

# 10.2.6 Коммуникационная карта PROFINET (MD500-PN1)

# (Доступна для всех моделей)

Плата расширения MD500-PN1 - это плата адаптера полевой шины PROFINET, которая соответствует международным стандартам PROFINET Ethernet. Эту карту можно использовать с приводом переменного тока для повышения эффективности связи и реализации сетевой функции привода переменного тока, которая позволяет приводу переменного тока быть ведомым устройством, управляемым главной станцией полевой шины.

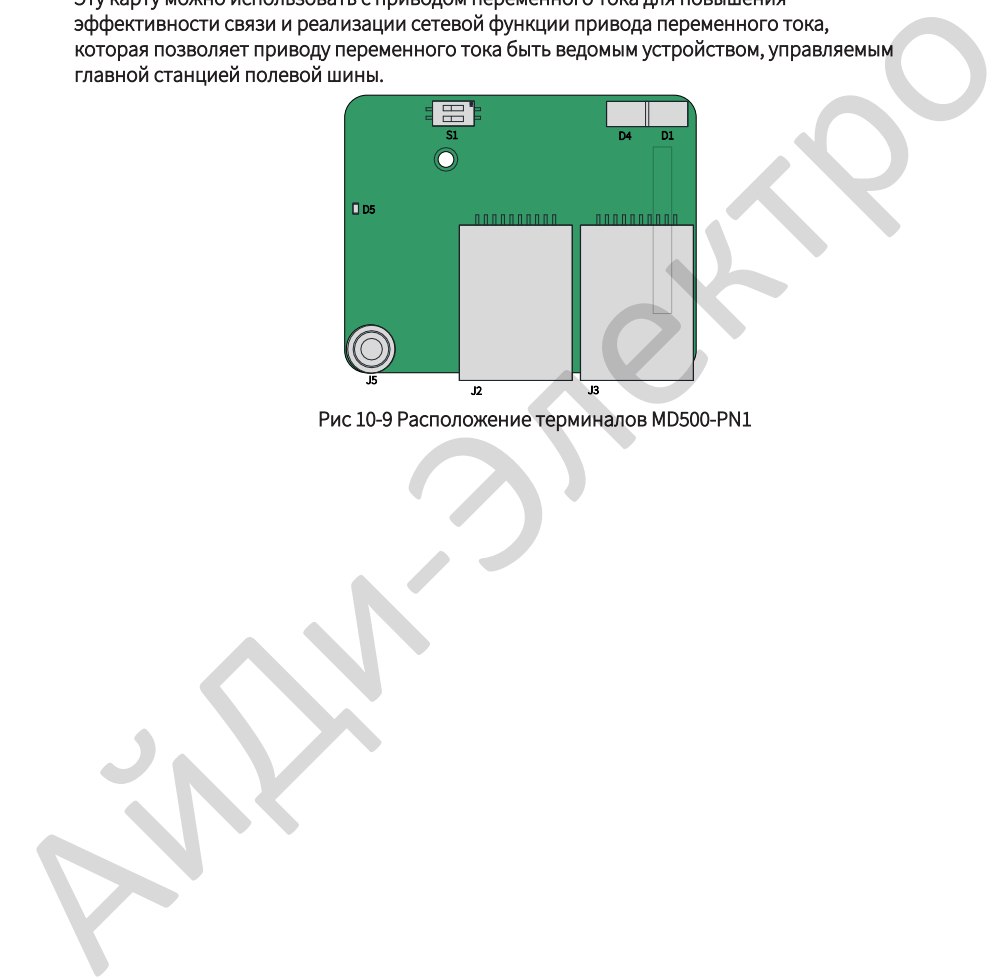

Рис 10-9 Расположение терминалов MD500-PN1

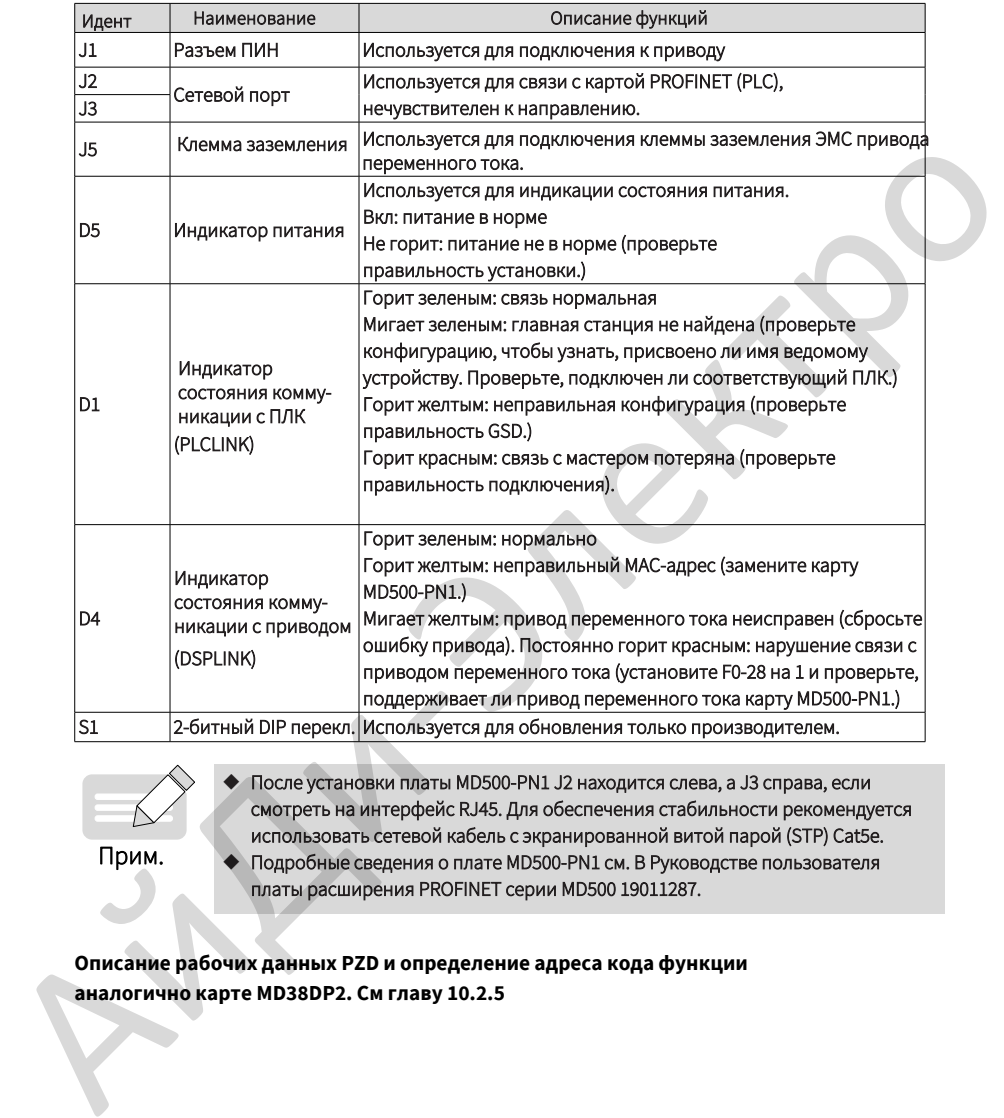

### Таблица 10-19 Описание клеммников MD500-PN1

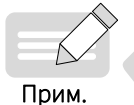

После установки платы MD500-PN1 J2 находится слева, а J3 справа, если смотреть на интерфейс RJ45. Для обеспечения стабильности рекомендуется использовать сетевой кабель с экранированной витой парой (STP) Cat5e. Подробные сведения о плате MD500-PN1 см. В Руководстве пользователя платы расширения PROFINET серии MD500 19011287.

**Описание рабочих данных PZD и определение адреса кода функции аналогично карте MD38DP2. См главу 10.2.5**

# 10.3 Платы расширения энкодера

# 10.3.1 Технические характеристики плат расширения энкодера

### MD38PGMD

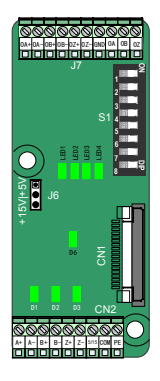

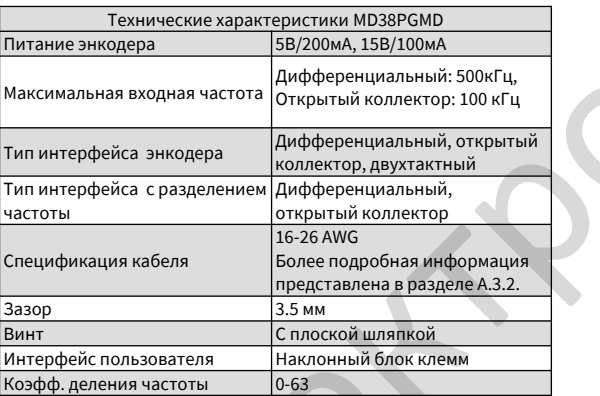

### MD38PG4

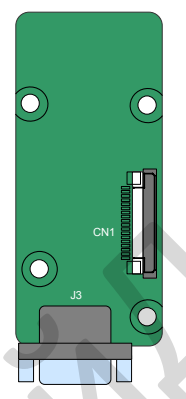

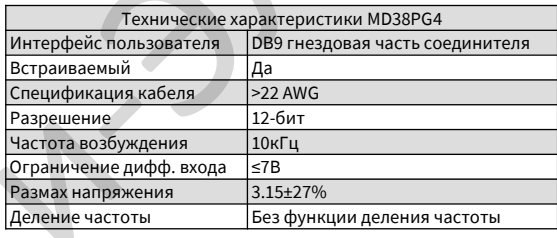

### **10.3.2 Многофункциональная плата PG(MD38PGMD)**

Таблица 10-20 Описание выводов MD38PGMD

| Обозначение     |            | Описание                                 | Схема расположения                                        |  |
|-----------------|------------|------------------------------------------|-----------------------------------------------------------|--|
| CN <sub>2</sub> | $A+$       | Положительный выходной сигнал А энкодера |                                                           |  |
|                 | A-         | Отрицательный выходной сигнал А энкодера |                                                           |  |
|                 | $B+$       | Положительный выходной сигнал В энкодера |                                                           |  |
|                 | B-         | Отрицательный выходной сигнал В энкодера | $B-$   Z+   Z-   5/15   COM  PE  <br>$B+$<br>$A+$<br>$A-$ |  |
|                 | Z+         | Положительный выходной сигнал Z энкодера |                                                           |  |
|                 | Z-         | Отрицательный выходной сигнал Z энкодера |                                                           |  |
|                 | 5V/15V     | Питание энкодера 5В/15В                  |                                                           |  |
|                 | <b>COM</b> | Заземление энкодера                      |                                                           |  |
|                 | PE         | Точка подключения экрана                 |                                                           |  |

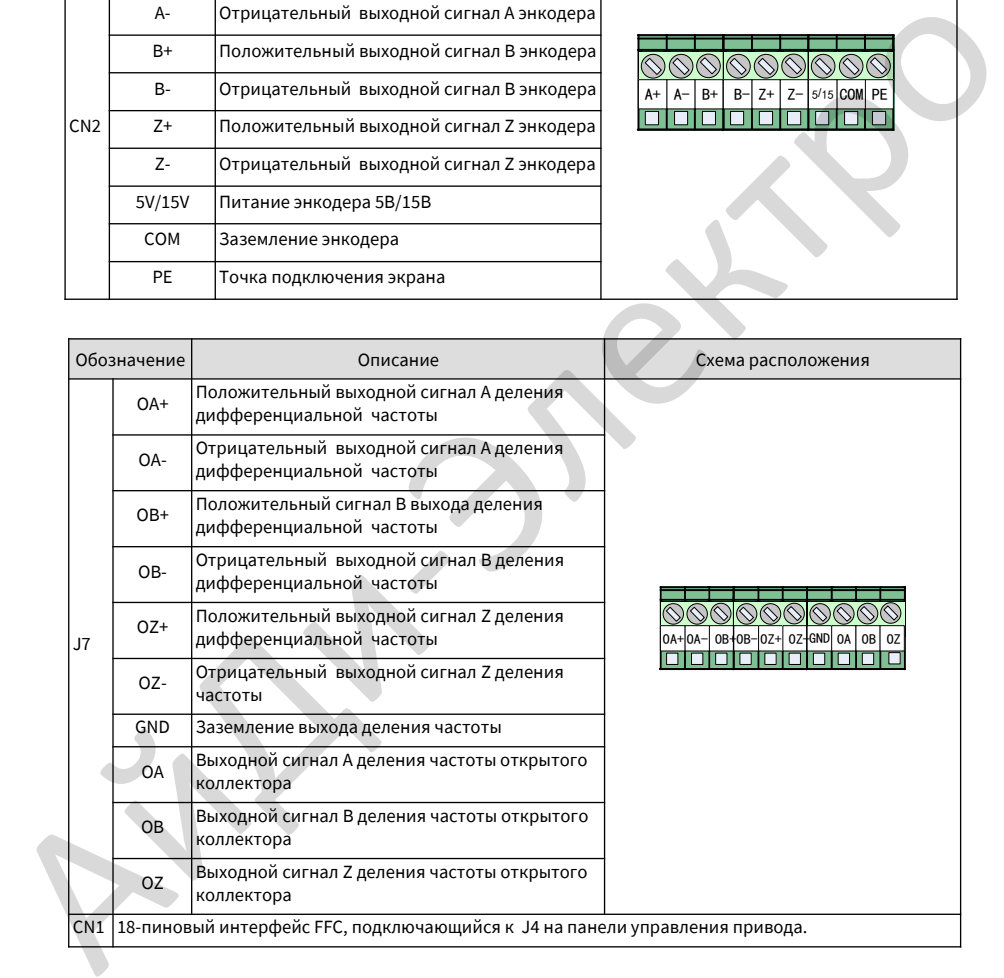

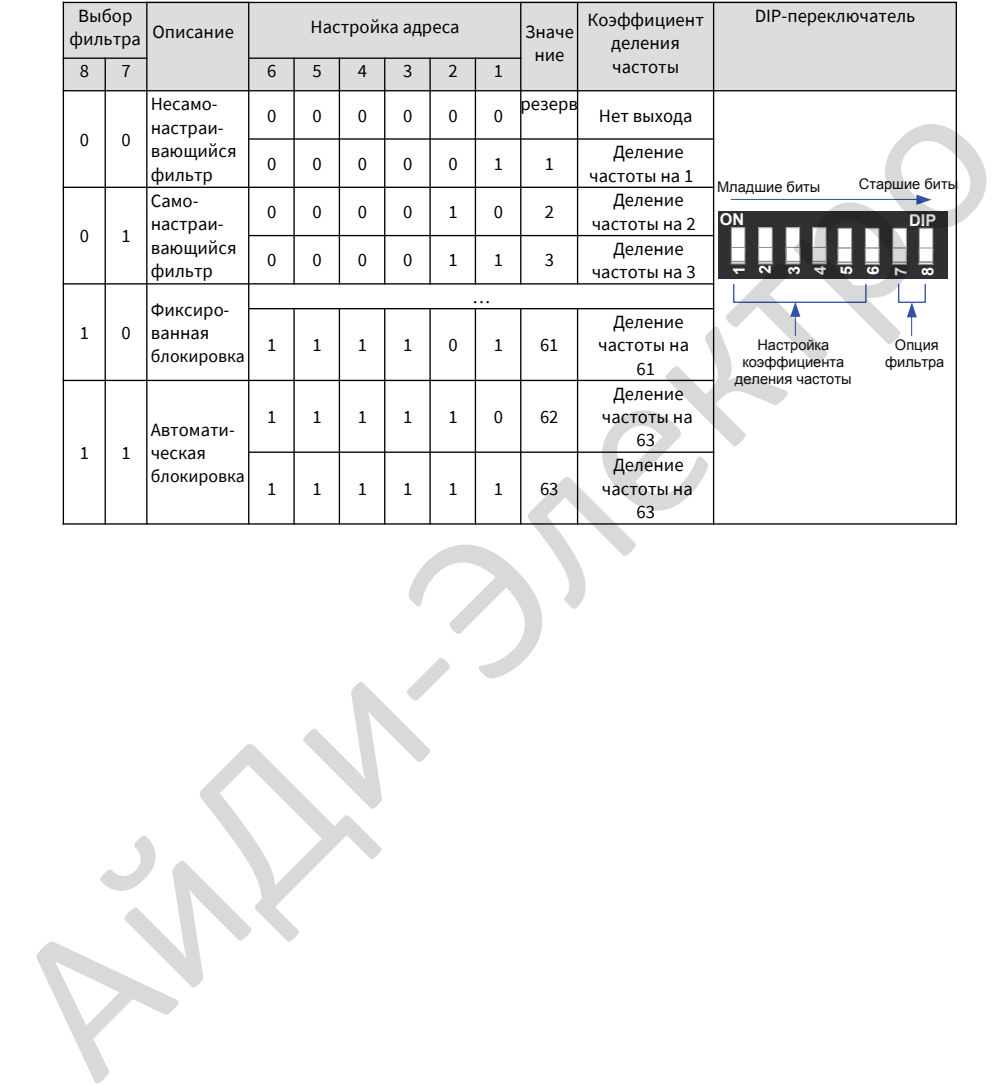

Таблица 10-21 Описание DIP-переключателей MD38PGMD

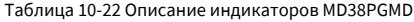

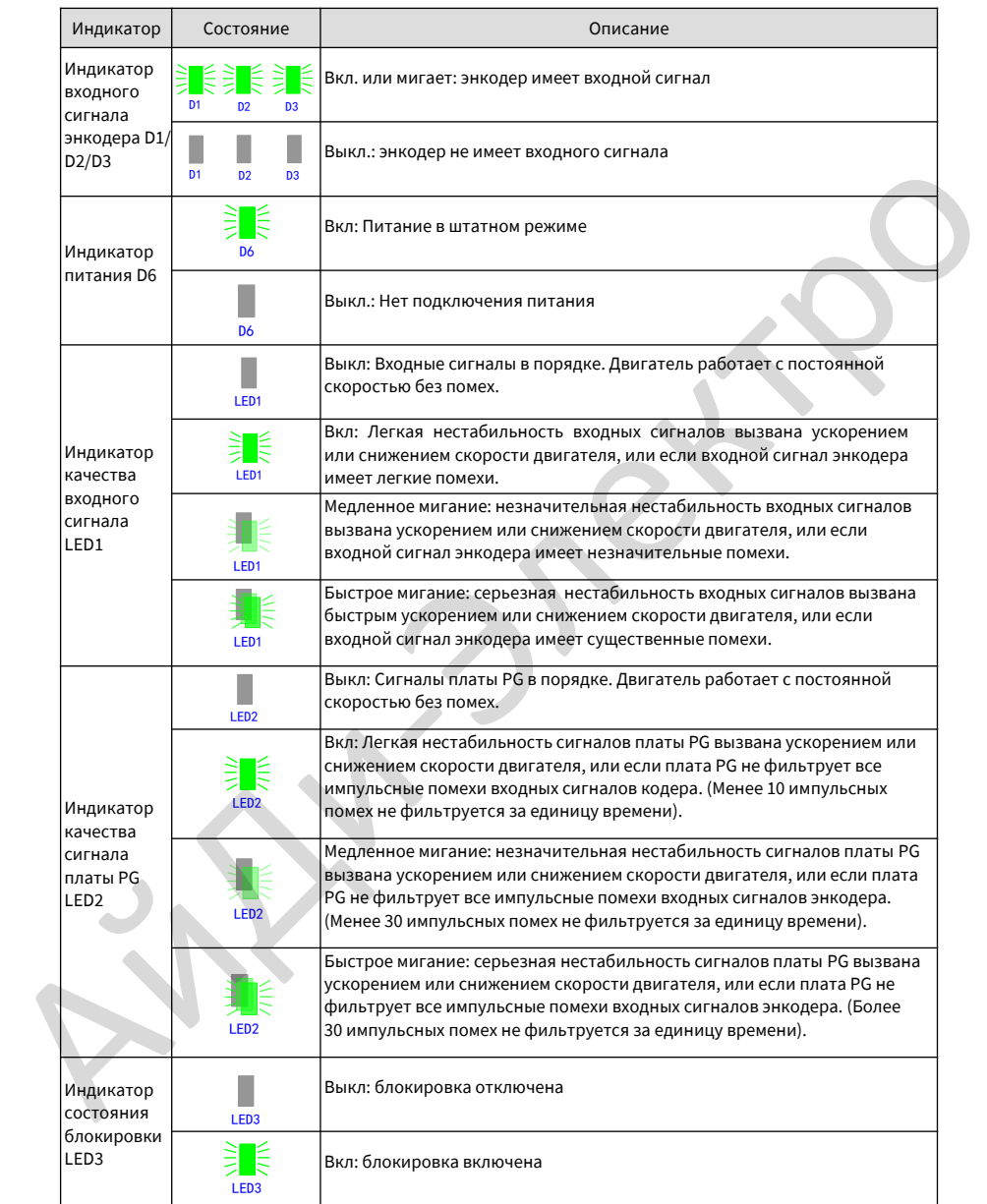

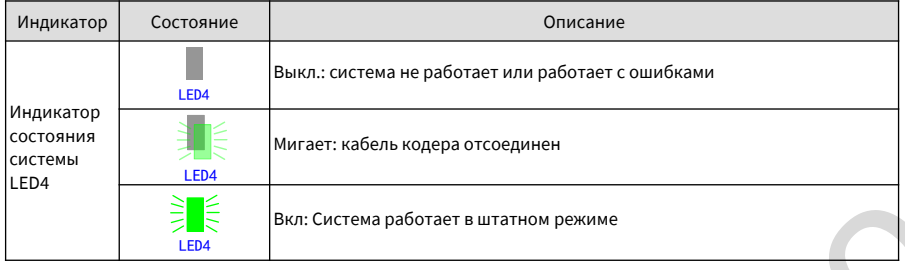

# **10.3.4 Плата PG резольвера (MD38PG4)**

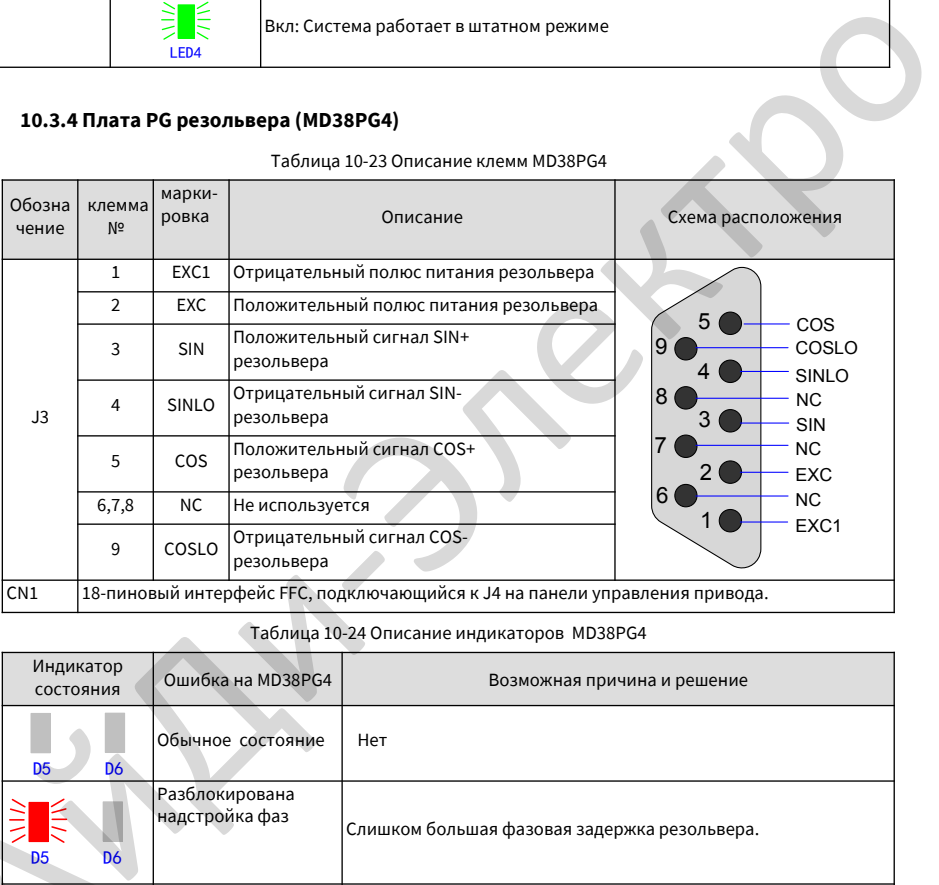

### Таблица 10-23 Описание клемм MD38PG4

### Таблица 10-24 Описание индикаторов MD38PG4

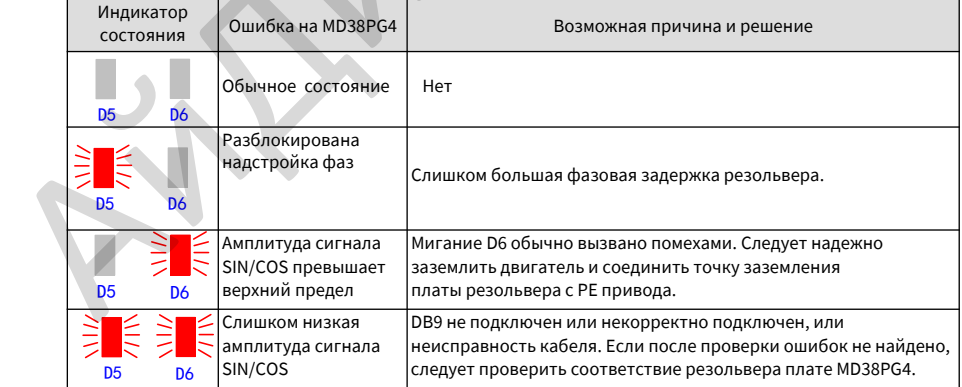

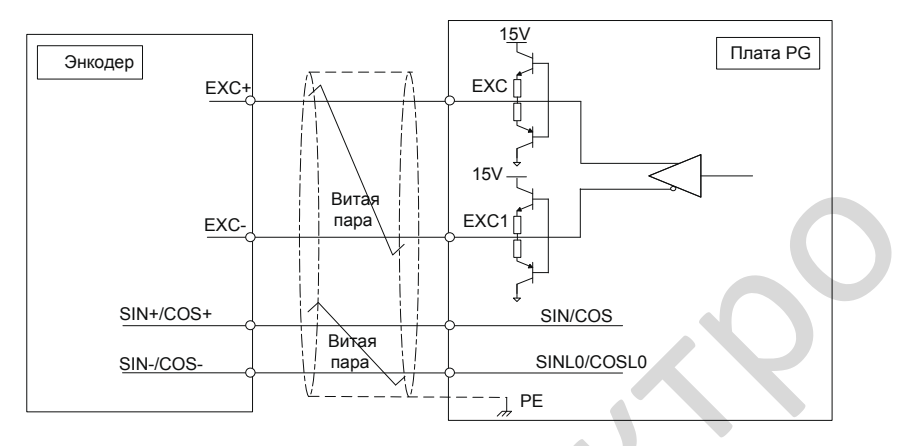

Рис. 10-10 Схема интерфейса MD38PG4

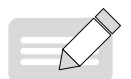

- Устанвленный резольвер должен соответствовать параметрам и требованиям платы MD38PG4. Особенно сопротивление входа питания DC должно быть больше, чем 17 Ом (может быть измерено мультиметром). Иначе плата MD38PG4 будет работать неправильно.
- ПРИМЕЧАНИЕ Рекомендуется выбирать резольвер максимум с четырьмя парами полюсов. Иначе плата MD38PG4 может быть перегружена.

### **10..3.7 Заземление экрана для платы PG**

При условии, что параметры двигателя установлены правильно, если обратная связь по скорости не стабильна, это означает, что на плату расширения энкодера воздействуют электромагнитные помехи. В этом случае подключите экран сигнального кабеля энкодера к PE привода для устранения помех.

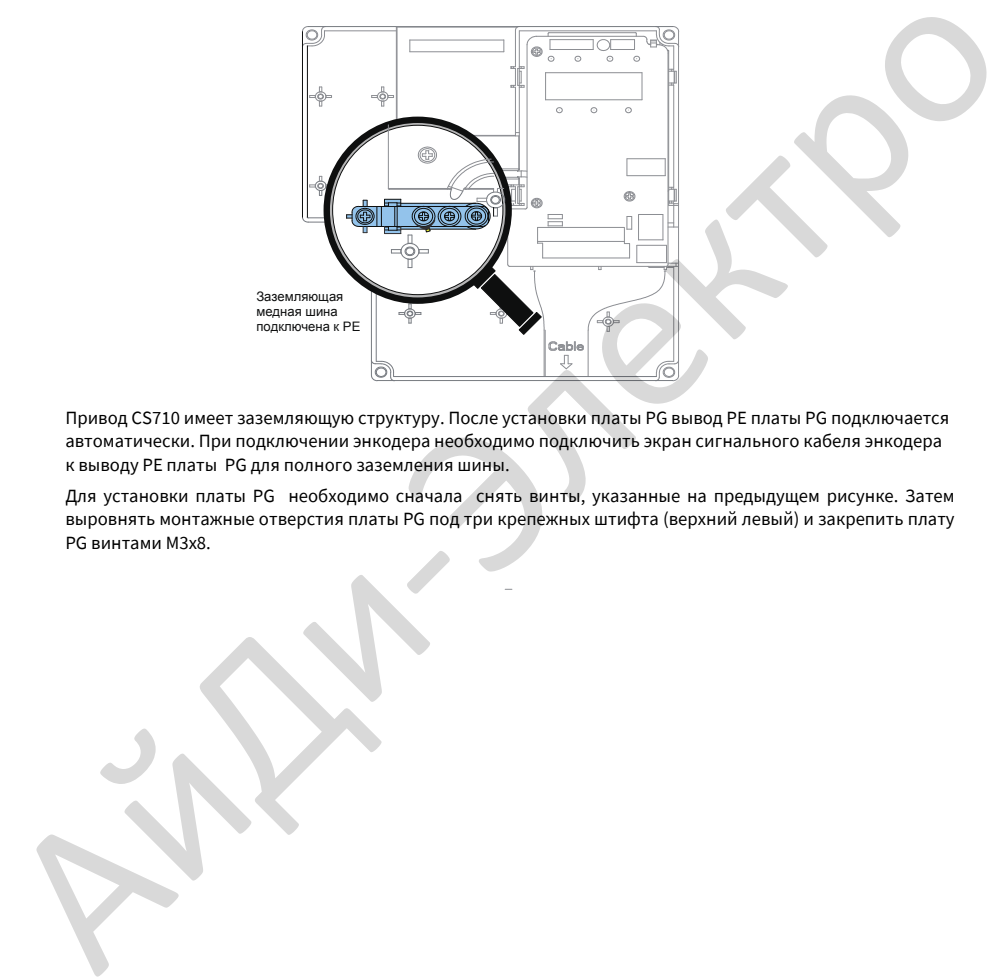

Привод CS710 имеет заземляющую структуру. После установки платы PG вывод РЕ платы PG подключается автоматически. При подключении энкодера необходимо подключить экран сигнального кабеля энкодера к выводу РЕ платы PG для полного заземления шины.

Для установки платы PG необходимо сначала снять винты, указанные на предыдущем рисунке. Затем выровнять монтажные отверстия платы PG под три крепежных штифта (верхний левый) и закрепить плату PG винтами М3х8.

- 229 -

### **10.3.8 Руководство по ЭМС**

- 1. Не размещайте рядом сигнальный кабель (например, кабель энкодера) и силовой кабель. Невыполнение данного указания приведет к помехам энкодера.
- 2. Корпус двигателя должен быть соединен с клеммой РЕ привода. Необходимо надежно соединить заземляющий кабель с корпусом двигателя. Невыполнение данного указания приведет к эффекту плохого заземления.
- 3. Рекомендуется использовать экранированные витые пары. Для дифференциальных энкодеров необходимо соединять витые пары на основе дифференциальных пар и подключать экран к клемме РЕ привода.
- 4. Для использоваться на крупногабаритном оборудовании, когда привод находится далеко от двигателя (расстояние более 10м), эффект заземления ухудшается под влиянием индуктивности кабеля. В этом случае не требуется подключать экран энкодера к клемме РЕ привода. 3. Рекомендуется и кольповать экраничение мать пари для удобретенциальных знопах с экраничения и под соверения<br>- необходимо соединять витне пари на основе дифференциальных пар и подключать экрани к измене при под соверени
	- 5. Индикаторы платы MD38PGMD показывают наличие помех. Более подробная информация по индикаторам указана в описании индикаторов в предыдущих разделах.

# **Приложение А Протокол связи Modbus**

Приводы АС серии CS710 оснащены интерфейсами RS232/RS485 и поддерживают протокол связи Modbus. Этот протокол обеспечивает централизованное управление приводом с использованием компьютера или ПЛК. Например, на компьютере или ПЛК вы можете задать команды управления приводом, изменить или считать коды функций и считать текущее состояние привода и информацию об ошибках.

# **А.1 Положения в отношении данных**

Протокол связи Modbus определяет содержание и формат сообщений, передаваемых во время последовательной связи, включая формат упорядоченного опроса основных станций (или широковещательный формат), и метод кодирования основных станций (код функций для действий, передачи данных и контроля ошибок). Подчиненные станции используют ту же структуру в ответ, включая подтверждение действия, возврат данных и контроль ошибок. Если ошибка происходит во время получения подчиненной станцией сообщения, или если подчиненная станция не может выполнить действие по требованию основной станции, подчиненная станция возвращает сообщение о неисправности основной станции.

### 1. Применение

Привод подключен к сети управления ПК/ПЛК «одна ведущая станция-несколько ведомых станций» при помощи шины RS232/RS485.

- 2. Структура шины
- Тип интерфейса

Аппаратный интерфейс RS232/RS485

■ Режим передачи

Интерфейс выполняет асинхронную последовательную связь в полудуплексном режиме. В этом режиме только одна из ведущих и ведомых станций может отправлять сообщения, а другая из них получать сообщения. В асинхронной последовательной связи данных отправляются покадрово.

### ■ Топологическая структура

Система состоит из одной ведущей станции и нескольких ведомых станций. Диапазон адресов ведомых станций от 0 до 247, а 0 является широковещательным адресом. Адрес подчиненной станции должен быть единственным в сети.

### 3. Описание протокола

Протокол связи Modbus, используемый приводами серии CS710, является протоколом асинхронной последовательной связи между главными и подчиненными устройствами. В сети только одно устройство (основное) может инициировать связь (запрос/команда). Другие устройства (подчиненные) могут только отвечать на запрос или команды при помощи необходимых данных или выполнять необходимые действия. Основным устройством в данном случае является ПК, промышленный прибор, или ПЛК, а подчиненным устройством является привод серии CS710. Основное устройство может передавать сообщения подчиненному устройству или (широковещательные) сообщения всем подчиненным устройствам. При передаче сообщения от ведущего устройства ведомому, ведомое устройство должно вернуть сообщение (ответ) на каждый запрос/ команду от основного устройства. В случае отправки широковещательных сообщений от основного устройства всем подчиненным устройствам , им не требуется отправлять ответ. **А. 1 ПОТОМОГЕНИЯ В ОТ ПОТИМЕНЕТИЯ ДЕЛЕНИЕТЬ ДЕЛЕНИЕТЬ ДЕЛЕНИЕТЬ ДЕЛЕНИЕТЬ ДЕЛЕНИЕТЬ ДЕЛЕНИЕТЬ ДЕЛЕНИЕТЬ ДЕЛЕНИЕТЬ ДЕЛЕНИЕТЬ ДЕЛЕНИЕТЬ ДЕЛЕНИЕТЬ ДЕЛЕНИЕТЬ ДЕЛЕНИЕТЬ ДЕЛЕНИЕТЬ ДЕЛЕНИЕТЬ ДЕЛЕНИЕТЬ ДЕЛЕНИЕТЬ ДЕЛЕНИЕТЬ ДЕЛЕ** 

### 4. Формат передаваемых данных

Формат данных, определяемый протоколом Modbus, следующий:

Блоки данных представлены в формате RTU, интервал между двумя сообщениями должен составлять не менее 3.5-байт времени передачи. Первое передаваемое поле является адресом устройства.

Допустимыми передаваемыми символами являются шестнадцатеричные числа 0…9, A…F. Сетевые устройства продолжают контролировать сетевую шину, даже во время пауз. После получения первого поля (адресное поле), каждое устройство декодирует поле, чтобы определить, является ли оно адресатом. После последнего переданного символа интервал не менее 3.5-байт времени передачи обозначает конец сообщения. По завершении этого интервала отправляется новое сообщение.

Весь кадр сообщения должен быть передан непрерывным потоком. Если до окончания кадра возникает пауза более времени передачи 1.5 байт, устройство-адресат обновит неполное сообщение и будет считать. что следующий байт является адресным полем нового сообщения. Подобным образом, если новое сообщение начинается раньше времени передачи 3.5-байт после предыдущего сообщения, устройствоадресат будет считать новое сообщение продолжением предыдущего сообщения, что в результате приведет к ошибке, поскольку значение в поле заключительного циклического контроля (CRC) неверное для комбинированных сообщений.

### **Формат кадра RTU**

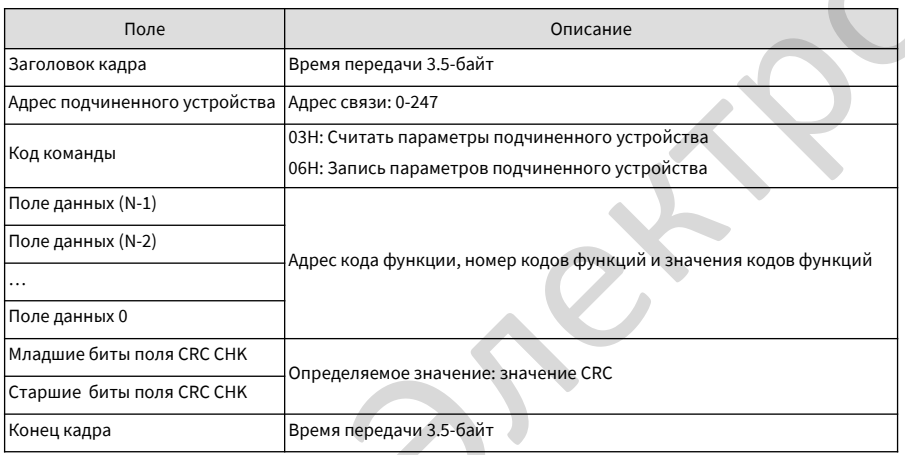

Пример команды чтения параметров ведомого устройства

Чтение значений двух последовательных кодов функций начиная с F0.02.

Данные, отправленные с ведущего устройства

![](_page_232_Picture_44.jpeg)

![](_page_233_Picture_40.jpeg)

Ответные данные ведомого устройства

![](_page_233_Picture_41.jpeg)

Пример команды для записи параметров ведомого устройства

Записать 1388Н в F00АН привода, подчиненный адрес которого: 02Н.

Данные, отправленные с основного устройства

![](_page_233_Picture_42.jpeg)

Ответные данные ведомого устройства: те же данные, что отправлены ведущим устройством

 $5.$ Метод контроля

Циклический контроль избыточности (CRC) используется для контроля данных.

В формате кадра RTU сообщение включает поле CRC. Поле CRC проверяет содержание всего сообщения. Длина поля CRC 2 байта, поле включает 16-битовое бинарное значение.

В протоколе Modbus-RTU, сообщение включает в себя CRC поле проверки ошибки. CRC поле проверяет содержание всего сообщения. CRC поле это два байта, содержащие 16-битное бинарное значение. CRC поле рассчитывается устройством передачи и затем добавляется в сообщение. Устройство приёма пересчитывает CRC значение, после получения сообщения, и сравнивает расчётное значение с CRC значением в полученном CRC поле. CRC первоначально сохраняется в 0хFFFF. Затем вызывается процесс опроса последующего байта в сообщении и значения в регистре. Только восемь бит в каждом символе используются для CRC. Стартовый бит, стоповый бит и бит чётности не применяется к CRC.

Во время генерирования CRC, опрашивается каждый восьми-битный символ в исключающем-OR (XOR) с размещением в регистр. Затем результат смещается в направлении наименее значащего бита (LSB) с нулём, помешённым в положение наиболее значашего бита (MSB), LSB извлекается и исследуется. Если LSB был 1, регистр затем выполняет операцию XOR с заданным значением. Если LSB был 0, выполняется операция не XOR. Этот процесс выполняется до тех пор, пока восемь сдвигов не будут выполнены. После последнего (восьмого) сдвига, опрашивается следующий восьмиразрядный байт в XOR с текущим значением регистра и повторяется процесс следующих восьми сдвигов, как изложено выше.

Окончательное значение регистра, после применения всех байтов сообщения будет значением СRC.

СРС добавляется к сообщению от байта младшего порядка, следующим за байтом старшего порядка. Простая функция CRC выглядит следующим образом:

unsigned int crc chk value(unsigned char \* data value, unsigned char length)

```
\left\{ \right.
```

```
unsigned int crc value=0xFFFF;
int i:
while(length--)
\mathfrak{c}crc value^= * data value++;
             for(i=0;i<8;i++)if(crc_value&0x0001)
                                     crc_value=(crc_value>>1)^0xa001:
                        else
                                     crc value=crc value>>1;
                        ļ
return(crc_value);
```
 $-234-$ 

# А.2 Определение адреса данных

В данном разделе дается описание данных связи, используемых для управления работой, состояния и настройки параметров привода.

Коды функции можно считать и записать через сеть Modbus. (Некоторые коды функций не могут быть изменены. поскольку они предназначены только для использования производителями или контроля устройств).

 $\mathbf{1}$ Определение адреса кода функции

Адрес кода функции определяется по номеру группы и коду, как указано в следующей таблице:

![](_page_235_Picture_72.jpeg)

Например, адресом bF.12 является bF0C.

![](_page_235_Figure_9.jpeg)

ПРИМЕЧАНИЕ

Некоторые параметры не могут быть изменены при работе привода. Некоторые параметры не могут быть изменены при нахождении привода в определенном состоянии. Кроме этого, при их изменении необходимо обращать внимание на диапазон значений и описание параметров.

Настройка целевой частоты (Только запись)  $\overline{2}$ 

![](_page_235_Picture_73.jpeg)

![](_page_235_Picture_13.jpeg)

Эталонная частота, задаваемая через связь, является значением в процентах. Значение 10000 соответствует 100% максимальной частоты (b1.02).

### ПРИМЕЧАНИЕ

 $\overline{3}$ Команды управления приводом (только запись)

![](_page_235_Picture_74.jpeg)

#### $\overline{4}$ Чтение состояния привода (Только чтение)

![](_page_236_Picture_30.jpeg)

#### Чтение кода текущей ошибки (Только чтение)  $\overline{5}$

![](_page_236_Picture_31.jpeg)

z.

6 Формат сообщений ошибок связи (Ответ от ведомых устройств)

![](_page_236_Picture_32.jpeg)

# **Приложение В Соответствие ЭМС**

### **В.1 Определение терминов**

- 1. Электромагнитная совместимость (ЭМС) это способность электронных и электрических устройств системы работать надлежащим образом в электромагнитных окружающих условиях и не создавать электромагнитных помех, влияющих на другие устройства или системы. Другими словами, требования к ЭМС включают два аспекта: 1. Электромагнитные помехи, образуемые устройством или системой, должны быть ограничены до определенных пределов. 2. Устройство или система должны быть достаточно устойчивыми к электромагнитным помехам окружающей среды.
- 2. Первая категория помещения: условия, включающие жилые помещения. Сюда также включены учреждения, которые без промежуточных трансформаторов непосредственно связаны с низковольтной питающей сетью, которая обслуживает здания коммунального назначения.
- 3. Вторая категория помещений: условия, включающие все предприятия, отличающиеся от тех, которые непосредственно подключены к низковольтной питающей сети, обслуживающей здания коммунального назначения.
- 4. Устройство категории С1: система электрического привода номинальным напряжением менее 1000В, предназначенная для использования в первой категории помещений.
- 5. Устройство категории С2: система электрического привода номинальным напряжением менее 1000В, которая не является съемным или переносным прибором. В случае использования в первой категории помещений, устройство должно быть установлено и запущено в эксплуатацию квалифицированным персоналом. к это емиональная делеков - 2. это красновая импение поновально и при следения полного и при следения и полного и<br>идеаль пользования от отдельно отделения полного и отделения полного и состои должны быть отделения у преде
- 6. Устройство категории С3: система электрического привода номинальным напряжением менее 1000В, предназначенная для использования при вторых условиях эксплуатации и не предназначенная для использования в первой категории помещений.
- 7. Устройство категории С4: система электрического привода номинальным напряжением не менее 1000В, или номинальным током не менее 400А, или предназначенная для использования в комплексных системах во второй категории помещений.

## **В.2 Стандарты ЭМС**

### **В.2.1 Стандарты ЭМС**

Приводы серии CS710 соответствуют стандарту EN 61800-3:2004 Категории С2 и применяются как для первой, так и для второй категории помещений.

### **В.2.2 Требования к условиям монтажа**

Интегратор системы с установленным приводом отвечает за соответствие системы европейской директиве по электромагнитной совместимости и EN 61800-3: 2004 категории C2, C3 или C4, в зависимости от среды применения системы.

Машины или оборудование, использующие этот привод, также должны иметь сертификацию CE и маркировку. Пользователи машин или оборудования несут ответственность за соответствие европейским директивам и EN 61800-3: 2004, категория C2. Машины или о<br>маркировку. П<br>директивам и<br>◆ Когда прив

![](_page_237_Picture_17.jpeg)

◆ Когда привод применяется в первой категории помещений, он может генерировать радиопомехи. Согласно соответствию СЕ, изложенному в этой главе, примите меры для избежания радиопомех, если это необходимо.

### **В. 3 Выбор периферийных устройств ЭМС**

![](_page_238_Figure_3.jpeg)

Рис. В-1 Установка периферийных устройств ЭМС (блоки, отмеченные штрихом)

### **В.3.1 Установка входного фильтра ЭМС на стороне входа**

Входной фильтр ЭМС, установленный между приводом и источником питания, может не только защитить привод от электромагнитных помех в окружающей среде, но и предотвратить воздействие привода на другие устройства. Привод соответствует требованиям категории C2 только с электромагнитным фильтром, установленным на стороне ввода питания. Обратите внимание на следующее при установке входного фильтра EMC:

- Строго соблюдать номинальные значения параметров, при использовании фильтра ЭМС. Фильтр ЭМС относится к электрическим приборам категории I, поэтому заземление металлического корпуса должно хорошо контактировать с заземлением металлического шкафа на большой площади, и иметь хорошую электропроводность. В противном случае это приведет к поражению электрическим током или ухудшению характеристик ЭМС.
- Точка заземления фильтра ЭМС и клемма PE привода должны быть подключены к одной и той же общей земле. В противном случае будут серьезно ухудшены характеристики ЭМС.
- ◆ Фильтр ЭМС должен быть установлен максимально близко к входу привода.
- 1. Схема установки простого фильтра ЭМС

![](_page_238_Figure_11.jpeg)

Рис. В-2 Установка простого фильтра ЭМС

2 Ферритовое кольцо.

Установка ферритового кольца на входную R/S/T или выходную сторону U/V/W привода может улучшить характеристики ЭМС.

На следующем рисунке представлены ферритовые кольца

![](_page_239_Picture_5.jpeg)

![](_page_239_Picture_165.jpeg)

![](_page_239_Picture_166.jpeg)

### **В.3.2 Установка входного реактора**

Таблица В-2 Рекомендуемые модели входных реакторов

| Рисунок В-3 ферритовое кольцо                                                                                           |  |                                                                                                    |  |  |  |
|----------------------------------------------------------------------------------------------------|--|----------------------------------------------------------------------------------------------------|--|--|--|
| Далее представлены перечни рекомендуемых моделей ферритовых колец. Выберите подходящую                                  |  |                                                                                                    |  |  |  |
| модель на основе технических требований к входной и выходной шине.<br>Таблица В-1 Рекомендуемые модели ферритовых колец |  |                                                                                                    |  |  |  |
| Модель ферритового кольца                                                                                               |  | Размеры Наружный диаметр х Внутренний диаметр х<br>толщина (мм)                                                                                                    |  |  |  |
| DY644020H                                                                                                    |  | 64 x 40 x 20                                                                                                    |  |  |  |
| DY805020H                                                                                                    |  | 80 x 50 x 20                                                                                                    |  |  |  |
| DY1207030H                                                                                                    |  | 120 x 70 x 30                                                                                                    |  |  |  |
| серии CS710.                                                                                                    |  | Входной реактор является вспомогательным устройством, используемым для устранения гармоник<br>входного тока. Входной реактор устанавливают в случае высоких требований к гармоникам. В<br>следующей таблице представлен список рекомендуемых моделей входных реакторов для приводов<br>Таблица В-2 Рекомендуемые модели входных реакторов |  |  |  |
|                                                                                                    |  |                                                                                                    |  |  |  |
| Модель привода<br>CS710-4T0.4GB                                                                                         |  | Модель входного реактора (Inovance)<br>MD-ACL-10-5-4T                                                                                                    |  |  |  |
| CS710-4T0.7GB                                                                                                    |  | MD-ACL-10-5-4T                                                                                                    |  |  |  |
| CS710-4T1.1GB                                                                                                    |  | MD-ACL-10-5-4T                                                                                                    |  |  |  |
| CS710-4T1.5GB                                                                                                    |  | MD-ACL-10-5-4T                                                                                                    |  |  |  |
| CS710-4T2.2GB                                                                                                    |  | MD-ACL-10-5-4T                                                                                                    |  |  |  |
| CS710-4T3.0GB                                                                                                    |  | MD-ACL-10-5-4T                                                                                                    |  |  |  |
| CS710-4T3.7GB                                                                                                    |  | MD-ACL-15-3-4T                                                                                                    |  |  |  |
| CS710-4T5.5GB                                                                                                    |  | MD-ACL-15-3-4T                                                                                                    |  |  |  |
| CS710-4T7.5GB                                                                                                    |  | MD-ACL-40-1.45-4T                                                                                                    |  |  |  |
| CS710-4T11GB                                                                                                    |  | MD-ACL-40-1.45-4T                                                                                                    |  |  |  |

![](_page_240_Picture_215.jpeg)

### **В 3.3 Установка выходного реактора**

Необходимо определить, необходимо ли устанавливать выходной реактор на выходную сторону привода с учетом фактической ситуации. Кабель, соединяющий привод и двигатель, не должен быть очень длинным, поскольку длинный кабель имеет высокую распределенную емкость, что приводит к образованию тока с высшими гармониками.

Если выходной кабель слишком длинный, следует установить выходной реактор. Если длина кабеля больше или равна длине в таблице, указанной ниже, следует установить выходной реактор как можно ближе к приводу.

Таблица В-3 длина выходного кабеля для использования реактора

| Мощность привода (кВт) | Номинальное напряжение (B) | Минимальная длина кабеля |
|------------------------|----------------------------|--------------------------|
| $<$ 4                  | 200-500                    | 50                       |
| 5.5                    | 200-500                    | 70                       |
| 7.5                    | 200-500                    | 100                      |
| 11                     | 200-500                    | 110                      |
| 15                     | 200-500                    | 125                      |
| 18.5                   | 200-500                    | 135                      |
| 22                     | 200-500                    | 150                      |
| $\geq 30$              | 280-690                    | 150                      |

В следующей таблице представлен список рекомендуемых моделей выходных реакторов АС для приводов серии CS710.

![](_page_241_Picture_179.jpeg)

![](_page_241_Picture_180.jpeg)

### **В.4 Экранированный кабель**

### **В.4.1 Требования к экранированному кабелю**

Для соответствия требованиям ЭМС маркировки СЕ привод должен использовать экранированный кабель. Экранированный кабель подразделяется на трехжильный и четырехжильный кабель. Если экран трехжильного кабеля не имеет достаточной электропроводности, следует добавить отдельный кабель РЕ, или использовать четырехжильный кабель, из которого одна жила является РЕ-проводником, как указано на следующем рисунке.

![](_page_242_Figure_5.jpeg)

Рис. В-4 Экранированный кабель

Для эффективного подавления излучения и проводимости радиочастотных помех используйте медную оплётку кабеля. Плотность плетения медной оплётки должна быть более 90% для улучшения эффекта экранирования и проводимости, как показано на рисунке ниже:

![](_page_242_Figure_8.jpeg)

Рис. В-5 Слой экрана экранированного кабеля

На следующем рисунке представлено заземление экранированного кабеля.

![](_page_242_Picture_11.jpeg)

Рис. В-6 Заземление экранированного кабеля

Примечания к использованию экранированного кабеля:

- Рекомендуется использовать симметричный экранированный кабель. В качестве входного кабеля также может использоваться четырехжильный (четырехфазный) кабель.
- Кабель двигателя и PE экранированный провод (оба экранированные) должны быть коротие, насколько это возможно для уменьшения электромагнитного излучения, паразитного и емкостного токов кабеля. Если длина кабеля превышает 100м, требуется установка выходного фильтра
- Рекомендуется использовать экранированный кабель управления.
- Выходной силовой кабель привода должен быть экранированным проводом с надежным заземлением экрана. Для подводящего кабеля под воздействием помех необходимо использовать экранированные скрученные пары кабеля управления, с надежным заземлением экрана.

### **В.4.2 Требования к прокладке кабеля**

- 1. Кабель двигателя должен быь проложен в стороне от других кабелей. Кабель двигателей к нескольким приводам может быть проложен параллельно.
- 2. Рекомендуется укладывать кабель двигателя, силовой входной кабель и кабель управления в различные кабельные лотки. Во избежание электромагнитных помех, вызванных быстрыми изменениями выходного напряжения привода не укладывайте кабель двигателя параллельно другому кабелю на длинных участках.
- 3. Если кабель управления должен пересекать силовой кабель убедитесь, что они располагаются относительно друг друга под углом 90º или близко к этому углу. Не прокладывайте другой кабель через привод.
- 4. Силовой входной и выходной кабель привода и низковольтный сигнальный кабель (например, кабель управления), лучше прокладывать перпендикулярно (по возможности), чем параллельно.
- 5. Кабельные лотки должны быть надлежащим образом соединены и надежно заземлены. Для улучшения электрического потенциала могут использоваться алюминиевые лотки для кабеля.
- 6. Фильтр, привод и двигатель должны быть подключены к системе (оборудование или прибор) надлежащим образом с распростарнением защиты на монтажные части и токопроводящий металл в местах контакта.

![](_page_243_Figure_11.jpeg)

Рис. В-7 Схема прокладки кабеля

### **В.5 Требования к току утечки**

- 1. Каждый привод производит более 100 мА тока утечки. Поэтому чувствительность по току автомата защиты от утечки должна быть более 100 мА.
- 2. Высокочастотные импульсные помехи могут вызвать сбой автомата защиты, поэтому автомат защиты от утечке тока должен иметь функцию высокой ВЧ-фильтрации.
- 3. В случае использования нескольких приводов, каждый из них должен быть оснащен автоматом защиты.
- 4. Следующие факторы оказывают влияние на ток утечки:
- Емкость привода
- Несушая частота
- Тип и длина кабеля двигателя
- Фильтр электромагнитных помех
- 5. Если ток утечки вызывает срабатывание автомата защиты, вам необходимо:
- Увеличить значение чувствительности по току автомата защиты
- Заменить автомат защиты на новый с поддержкой функции подавления высоких частот
- Снизить несущую частоту
- Сократить длину выходного кабеля
- Установить устройство ограничения утечки тока
- Фильтр ЭМС может ограничить ток утечки. Более подробная информация по выбору фильтра ЭМС см. В.3.1 «Установка фильтра ЭМС на стороне входа»
- 6. Винты перемычки ЭМС и VDR
- Привод оснащен встроенным комплектом емкостей (ЭМС) и группой вариаторов (VDR), которые подключены по умолчанию. При срабатывании автомата защиты от утечки при включенном приводе необходимо убрать винт перемычки ЭМС (винт 2 на следующем рисунке) для отключения комплекта емкостей.

![](_page_244_Figure_20.jpeg)

Рис. В-8 Винты перемычек ЭМС и VDR

# **В.6 Решение помех ЭМС**

Привод создает сильные помехи. Несмотря на принятые меры по электромагнитной совместимости, помехи могут по-прежнему появляться во время работы по причине неправильной прокладки кабеля или заземления. В случае создания помех приводом для других устройств, необходимо принять следующие меры.

![](_page_245_Picture_142.jpeg)

Таблица В-7 Распространенные проблемы и решения ЭМС

# **Приложение С Регистрация изменений редакции**

![](_page_246_Picture_52.jpeg)

![](_page_247_Picture_0.jpeg)

**Air** Sherto